# **Contents**

### HP E1406A Command Module User's Manual

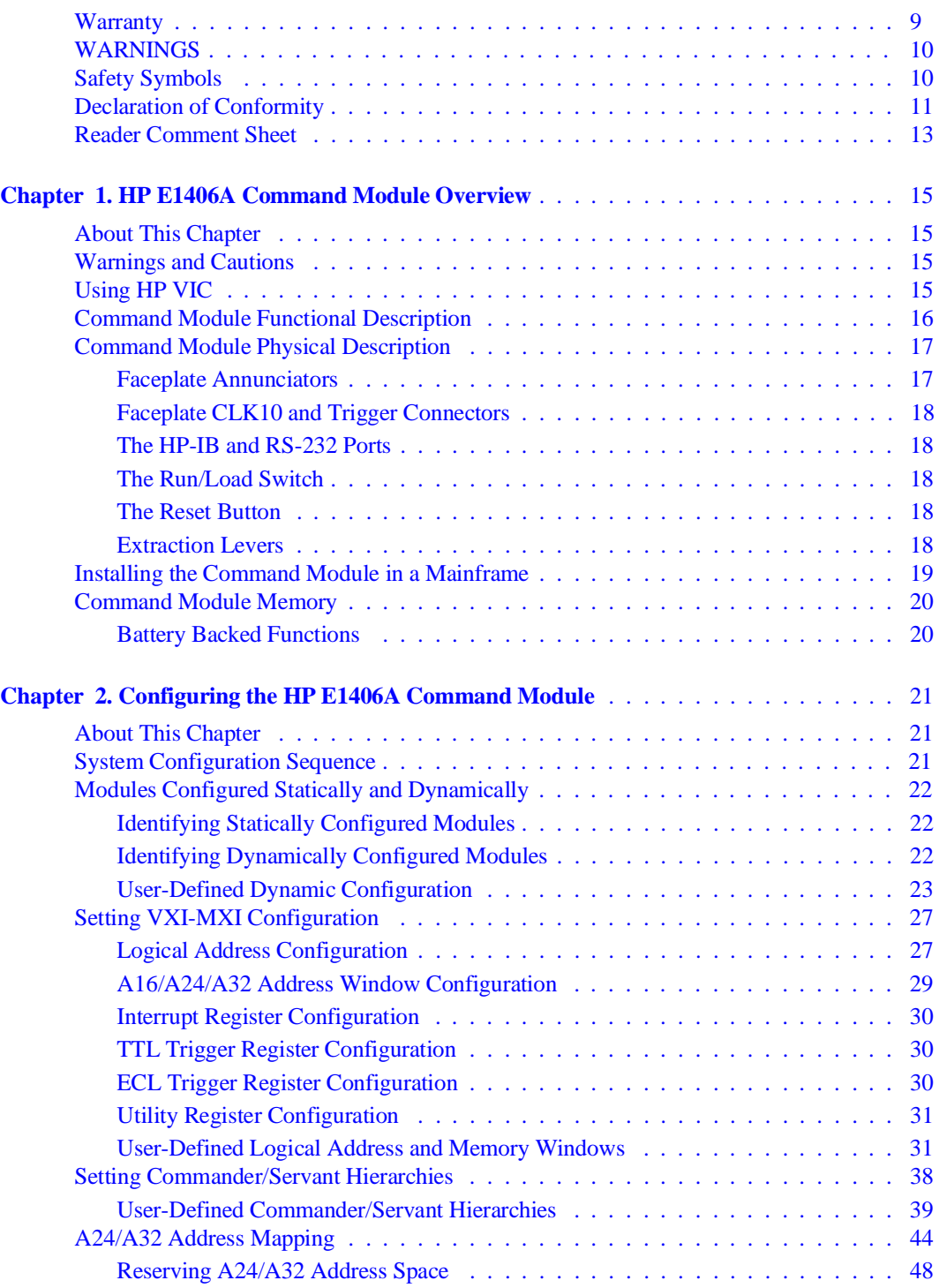

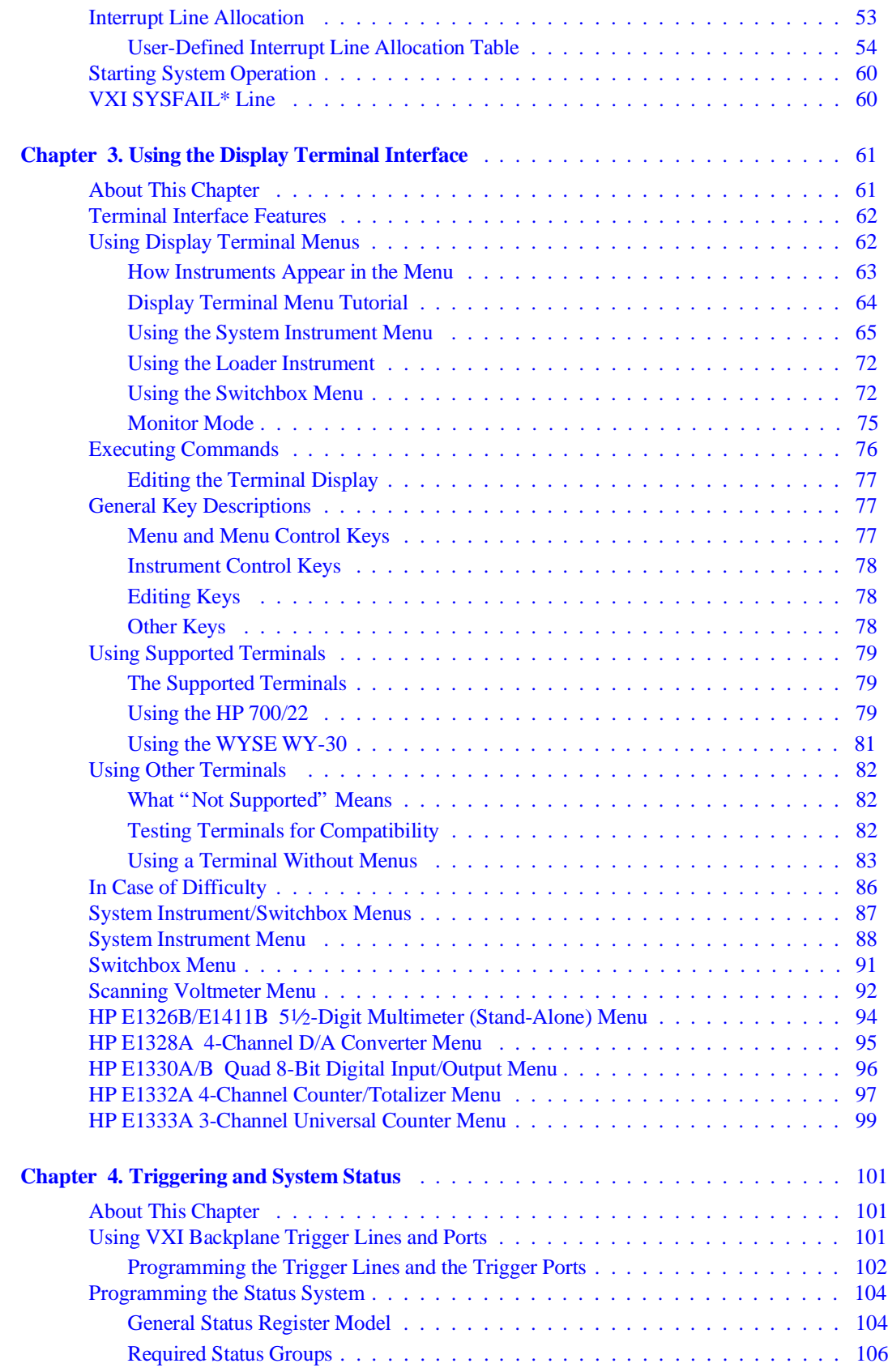

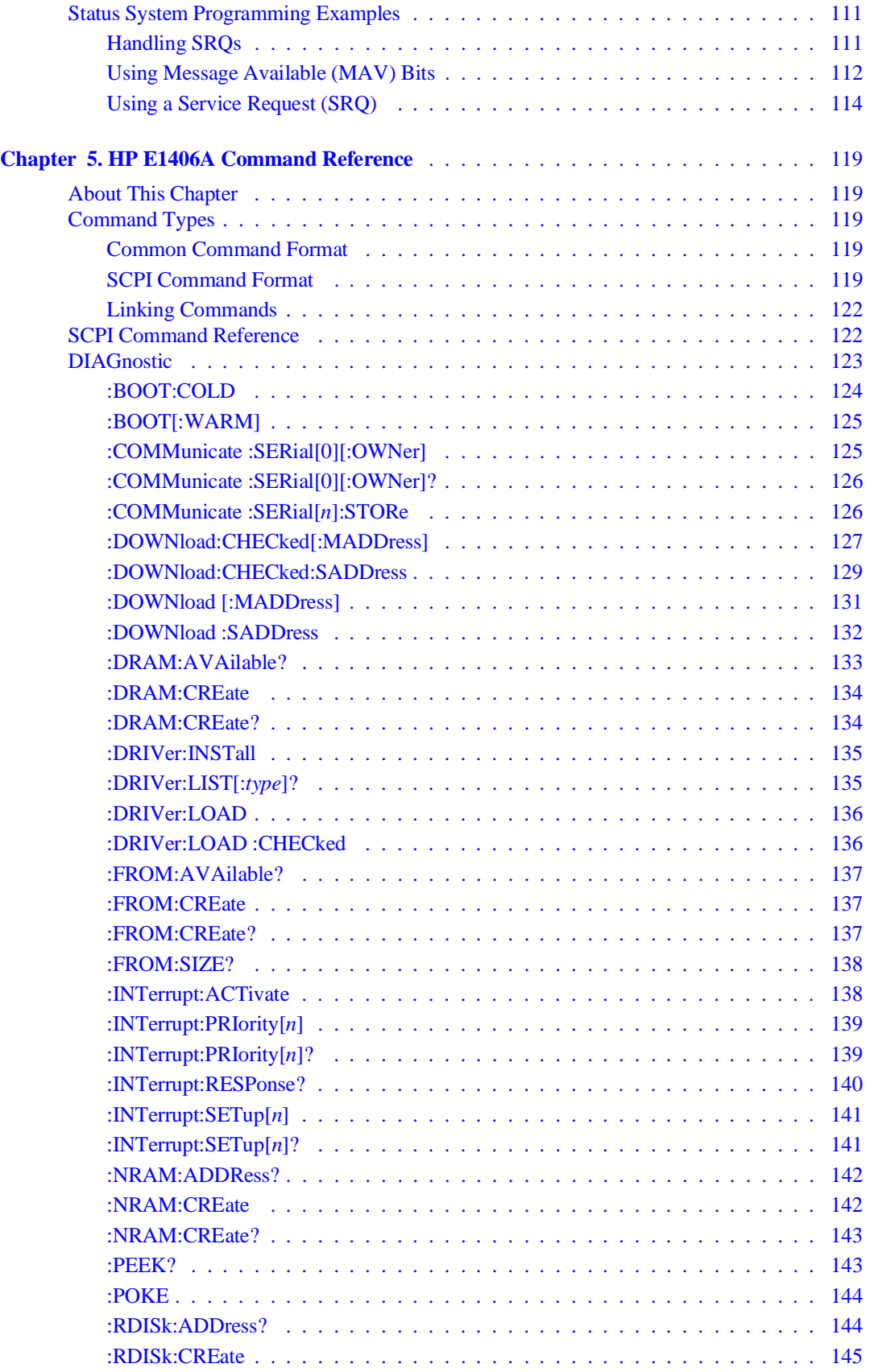

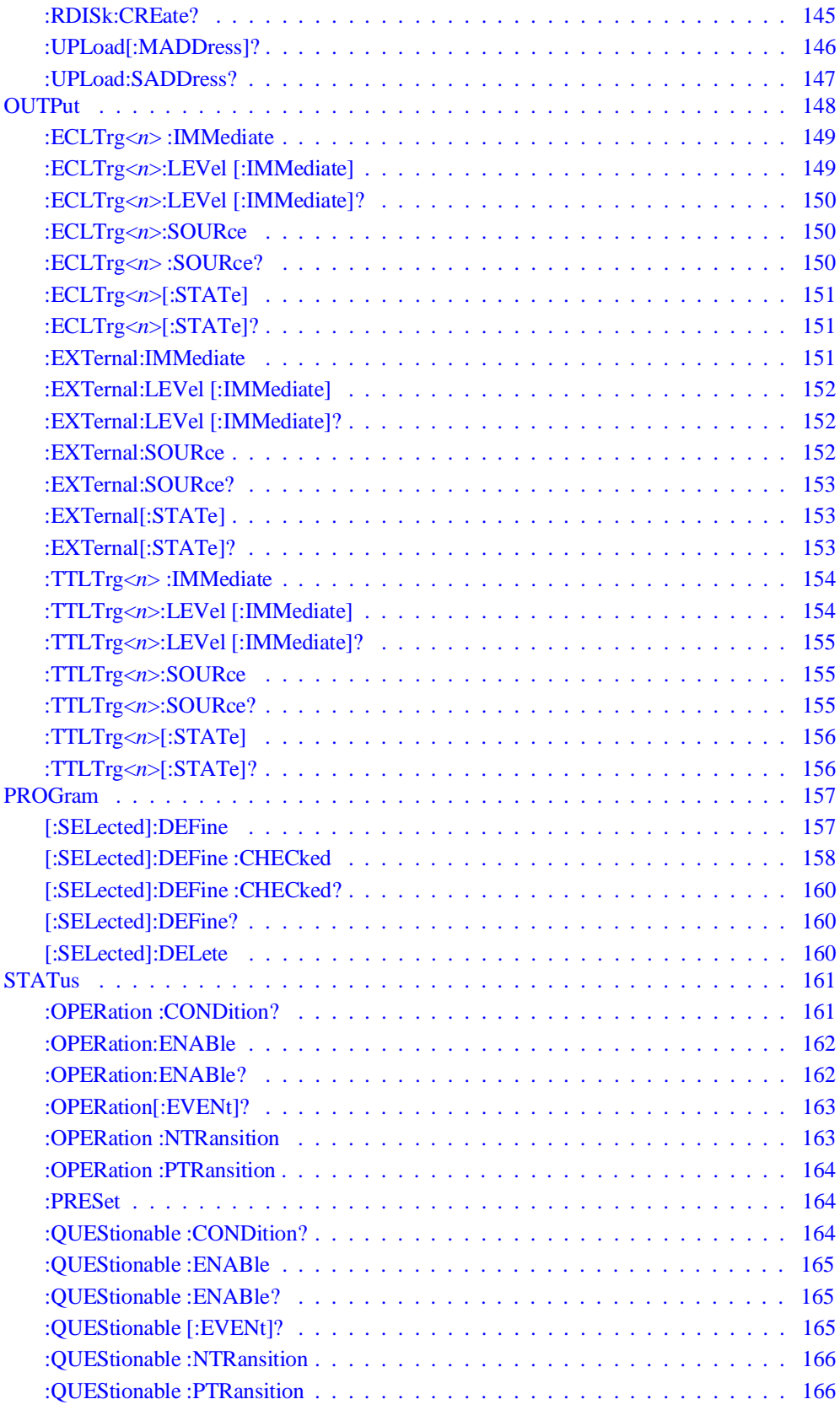

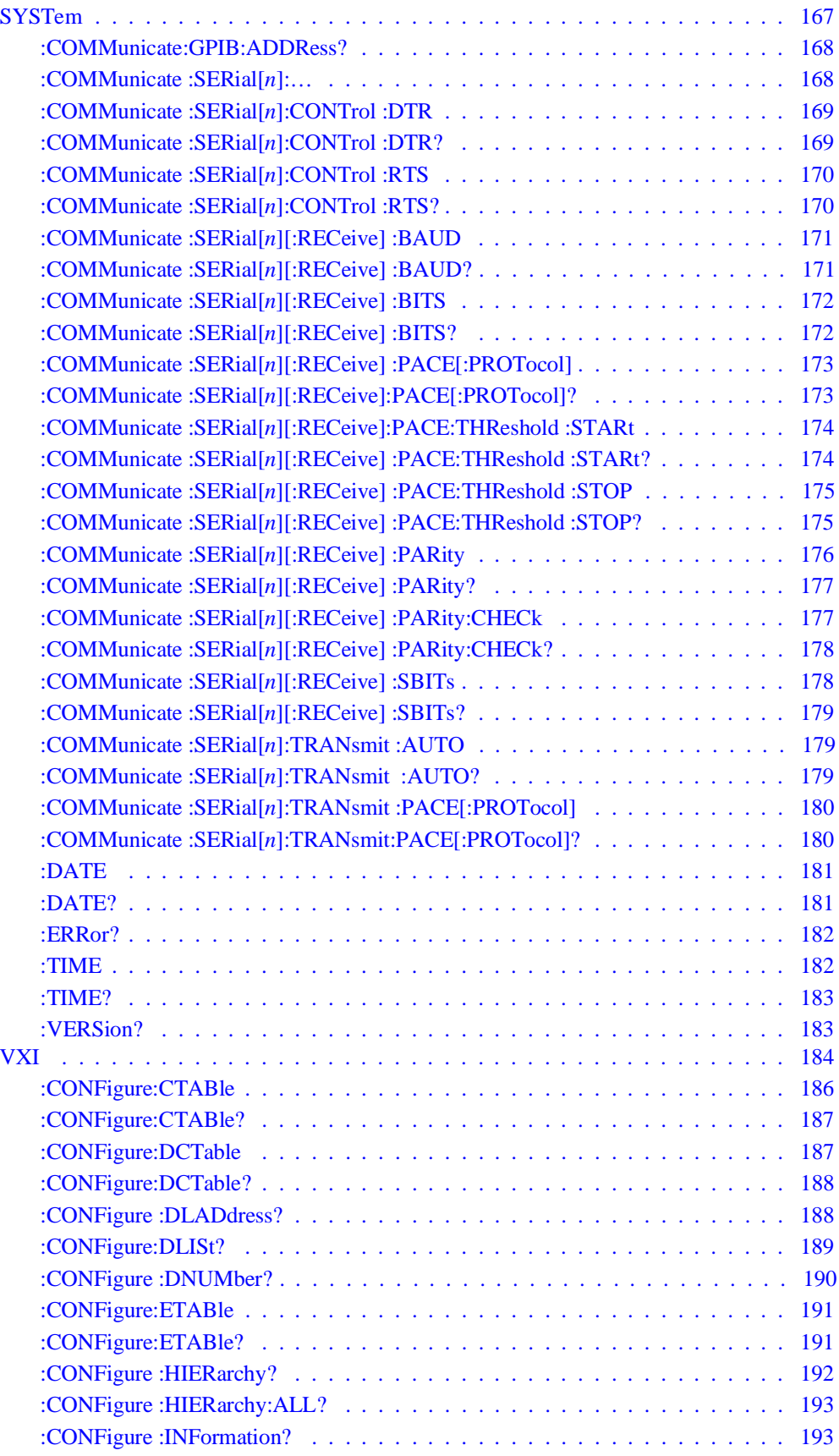

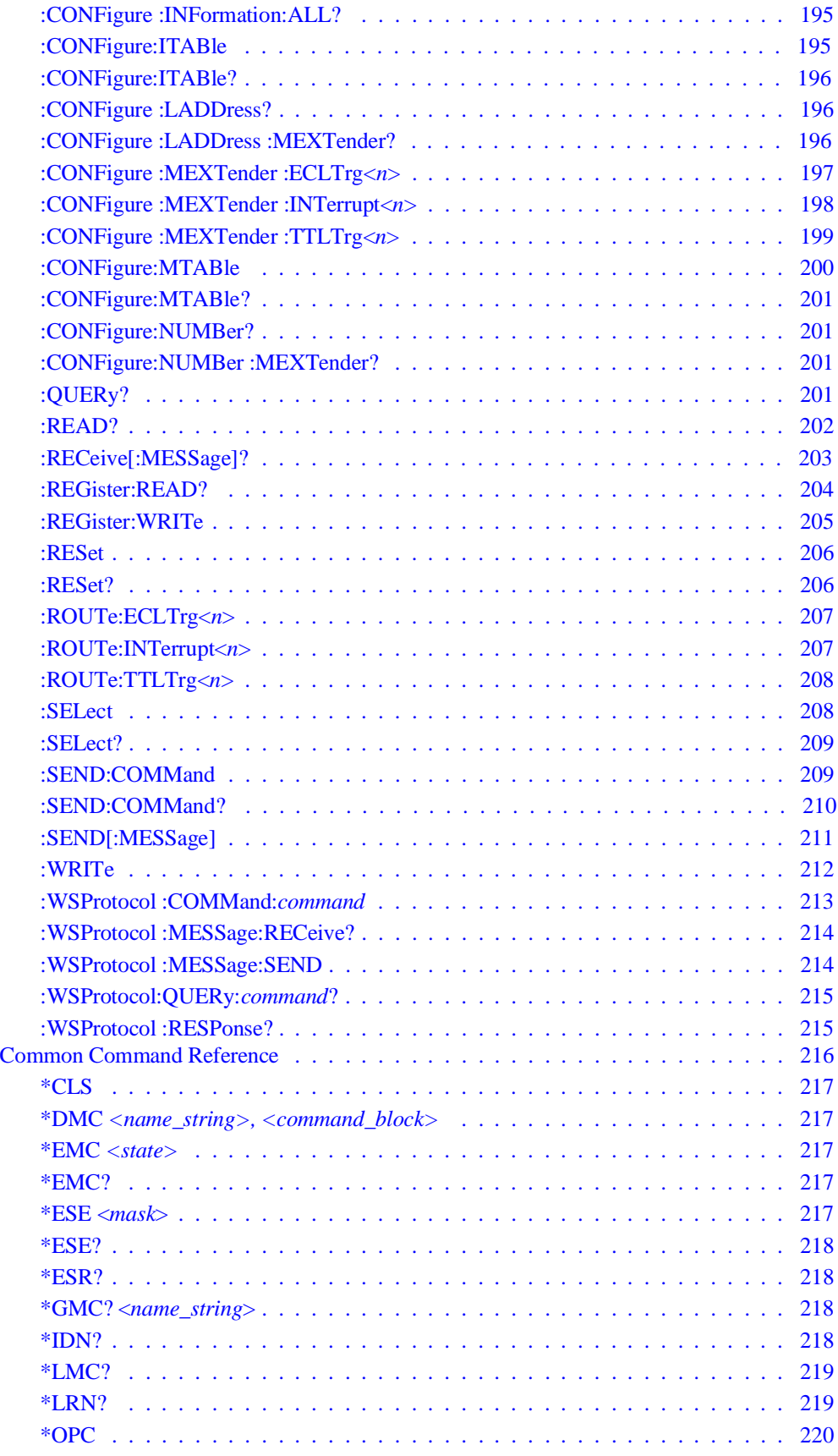

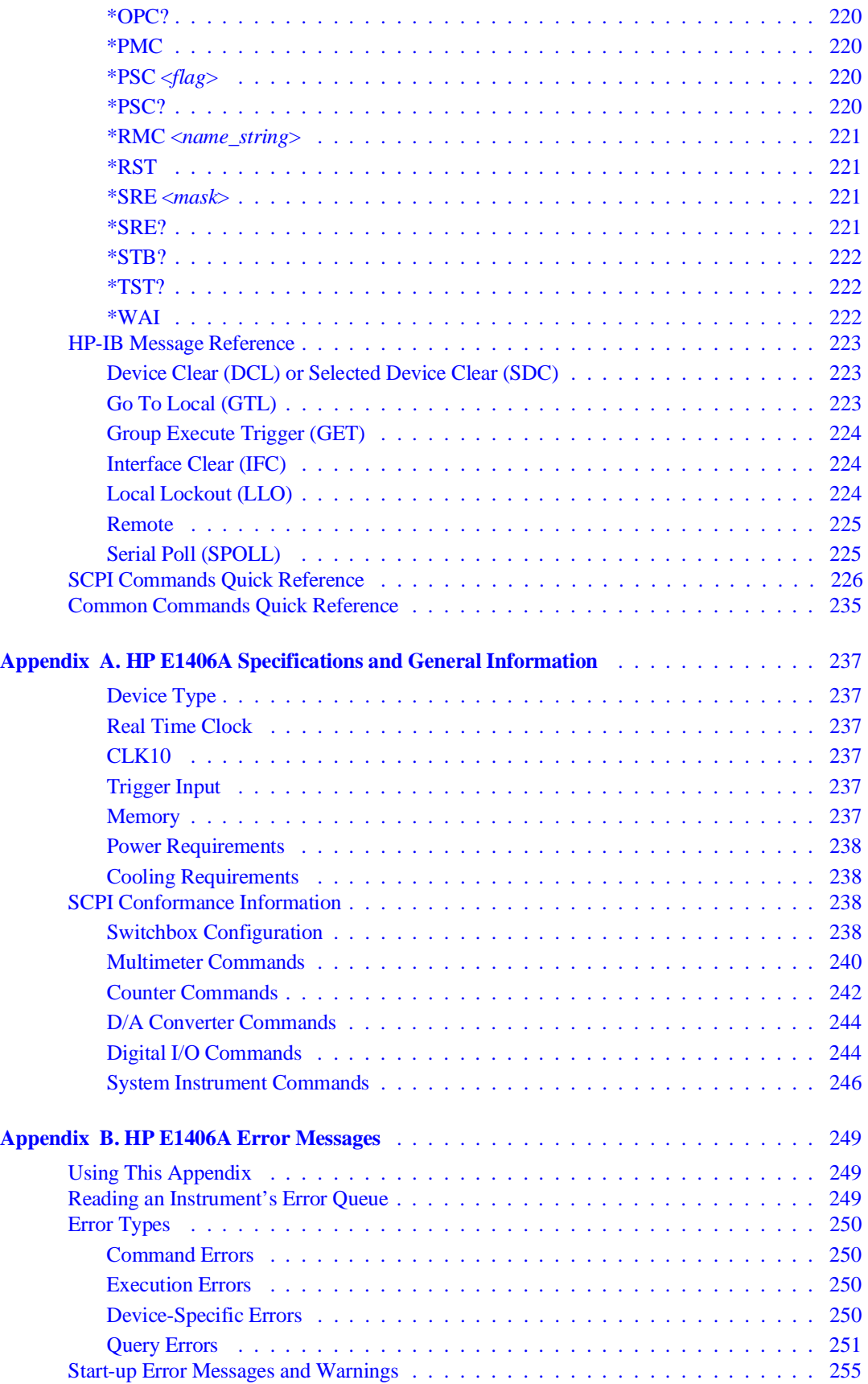

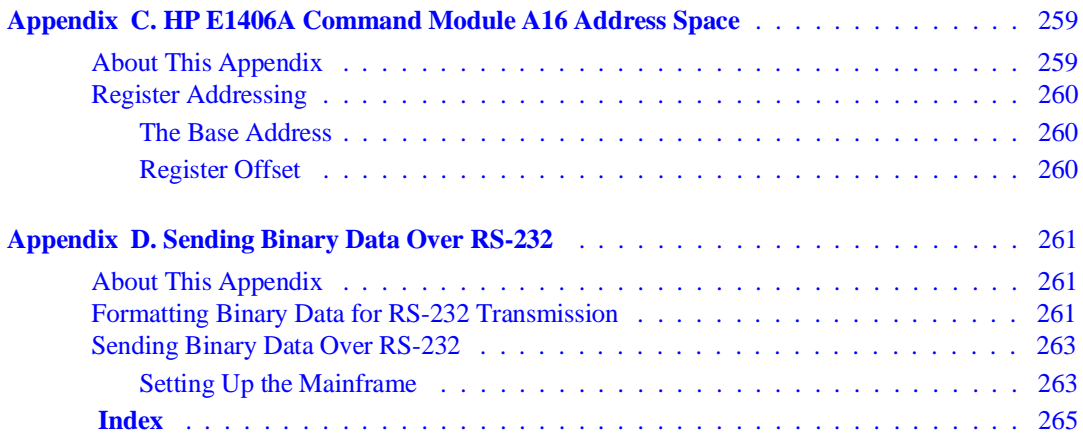

#### <span id="page-8-0"></span>**Certification**

Hewlett-Packard Company certifies that this product met its published specifications at the time of shipment from the factory. Hewlett-Packard further certifies that its calibration measurements are traceable to the United States National Institute of Standards and Technology (formerly National Bureau of Standards), to the extent allowed by that organization's calibration facility, and to the calibration facilities of other International Standards Organization members.

#### **Warranty**

This Hewlett-Packard product is warranted against defects in materials and workmanship for a period of three years from date of shipment. Duration and conditions of warranty for this product may be superseded when the product is integrated into (becomes a part of) other HP products. During the warranty period, Hewlett-Packard Company will, at its option, either repair or replace products which prove to be defective.

For warranty service or repair, this product must be returned to a service facility designated by Hewlett-Packard (HP). Buyer shall prepay shipping charges to HP and HP shall pay shipping charges to return the product to Buyer. However, Buyer shall pay all shipping charges, duties, and taxes for products returned to HP from another country.

HP warrants that its software and firmware designated by HP for use with a product will execute its programming instructions when properly installed on that product. HP does not warrant that the operation of the product, or software, or firmware will be uninterrupted or error free.

#### **Limitation Of Warranty**

The foregoing warranty shall not apply to defects resulting from improper or inadequate maintenance by Buyer, Buyer-supplied products or int`erfacing, unauthorized modification or misuse, operation outside of the environmental specifications for the product, or improper site preparation or maintenance.

The design and implementation of any circuit on this product is the sole responsibility of the Buyer. HP does not warrant the Buyer's circuitry or malfunctions of HP products that result from the Buyer's circuitry. In addition, HP does not warrant any damage that occurs as a result of the Buyer's circuit or any defects that result from Buyer-supplied products.

NO OTHER WARRANTY IS EXPRESSED OR IMPLIED. HP SPECIFICALLY DISCLAIMS THE IMPLIED WARRANTIES OF MERCHANTABILITY AND FITNESS FOR A PARTICULAR PURPOSE.

#### **Exclusive Remedies**

THE REMEDIES PROVIDED HEREIN ARE BUYER'S SOLE AND EXCLUSIVE REMEDIES. HP SHALL NOT BE LIABLE FOR ANY DIRECT, INDIRECT, SPECIAL, INCIDENTAL, OR CONSEQUENTIAL DAMAGES, WHETHER BASED ON CON-TRACT, TORT, OR ANY OTHER LEGAL THEORY.

#### **Notice**

The information contained in this document is subject to change without notice. HEWLETT-PACKARD (HP) MAKES NO WAR-RANTY OF ANY KIND WITH REGARD TO THIS MATERIAL, INCLUDING, BUT NOT LIMITED TO, THE IMPLIED WAR-RANTIES OF MERCHANTABILITY AND FITNESS FOR A PARTICULAR PURPOSE. HP shall not be liable for errors contained herein or for incidental or consequential damages in connection with the furnishing, performance or use of this material. This document contains proprietary information which is protected by copyright. All rights are reserved. No part of this document may be photocopied, reproduced, or translated to another language without the prior written consent of Hewlett-Packard Company. HP assumes no responsibility for the use or reliability of its software on equipment that is not furnished

#### **U.S. Government Restricted Rights**

The Software and Documentation have been developed entirely at private expense. They are delivered and licensed as "commercial computer software" as defined in DFARS 252.227-7013 (October 1988), DFARS 252.211.7015 (May 1991) or DFARS 252.227-7014 (June 1995), as a "commercial item" as defined in FAR 2.101(a), or as "Restricted computer software" as defined in FAR 52.227-19 (June 1987) (or any equivalent agency regulation or contract clause), whichever is applicable. You have only those rights provided for such Software and Documentation by the applicable FAR or DFARS clause or the HP standard software agreement for the product involved.

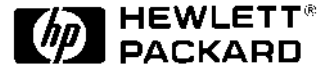

HP E1406A User's Manual Edition 4 Copyright © 1996 Hewlett-Packard Company. All Rights Reserved.

#### <span id="page-9-0"></span>**Documentation History**

All Editions and Updates of this manual and their creation date are listed below. The first Edition of the manual is Edition 1. The Edition number increments by 1 whenever the manual is revised. Updates, which are issued between Editions, contain replacement pages to correct or add additional information to the current Edition of the manual. Whenever a new Edition is created, it will contain all of the Update information for the previous Edition. Each new Edition or Update also includes a revised copy of this documentation history page.

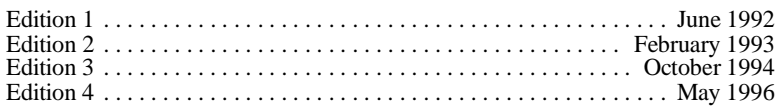

#### **Trademark Information**

Mircosoft<sup>®</sup> and MS-DOS<sup>®</sup> are U.S. registered trademarks of Microsoft Corp.

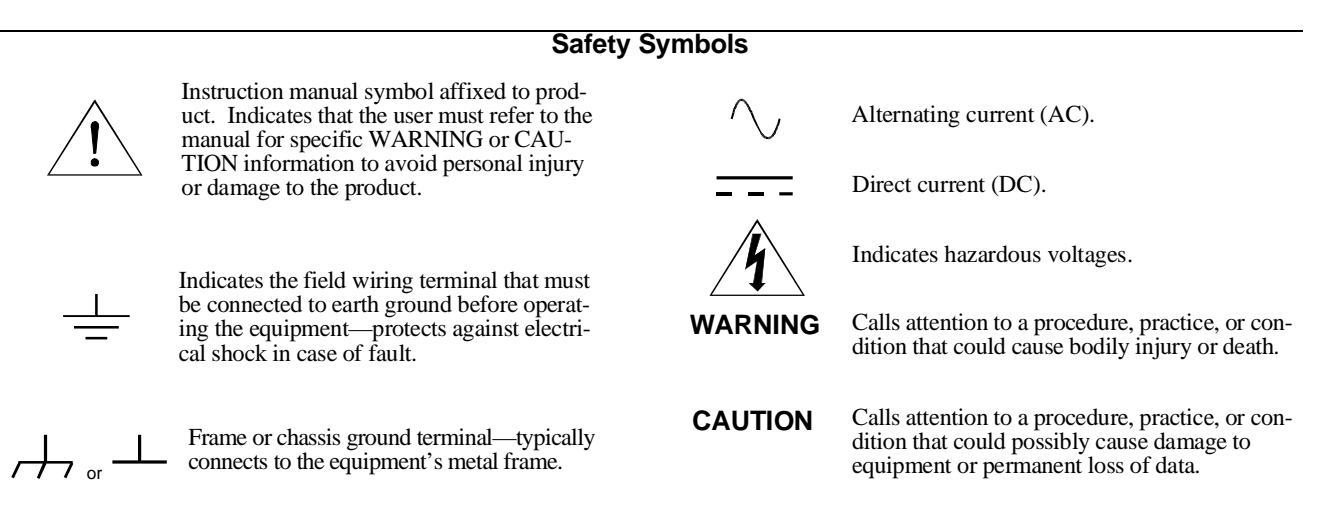

#### **WARNINGS**

**The following general safety precautions must be observed during all phases of operation, service, and repair of this product. Failure to comply with these precautions or with specific warnings elsewhere in this manual violates safety standards of design, manufacture, and intended use of the product. Hewlett-Packard Company assumes no liability for the customer's failure to comply with these requirements.**

**Ground the equipment**: For Safety Class 1 equipment (equipment having a protective earth terminal), an uninterruptible safety earth ground must be provided from the mains power source to the product input wiring terminals or supplied power cable.

#### **DO NOT operate the product in an explosive atmosphere or in the presence of flammable gases or fumes.**

For continued protection against fire, replace the line fuse(s) only with fuse(s) of the same voltage and current rating and type. DO NOT use repaired fuses or short-circuited fuse holders.

**Keep away from live circuits:** Operating personnel must not remove equipment covers or shields. Procedures involving the removal of covers or shields are for use by service-trained personnel only. Under certain conditions, dangerous voltages may exist even with the equipment switched off. To avoid dangerous electrical shock, DO NOT perform procedures involving cover or shield removal unless you are qualified to do so.

**DO NOT operate damaged equipment:** Whenever it is possible that the safety protection features built into this product have been impaired, either through physical damage, excessive moisture, or any other reason, REMOVE POWER and do not use the product until safe operation can be verified by service-trained personnel. If necessary, return the product to a Hewlett-Packard Sales and Service Office for service and repair to ensure that safety features are maintained.

**DO NOT service or adjust alone:** Do not attempt internal service or adjustment unless another person, capable of rendering first aid and resuscitation, is present.

**DO NOT substitute parts or modify equipment:** Because of the danger of introducing additional hazards, do not install substitute parts or perform any unauthorized modification to the product. Return the product to a Hewlett-Packard Sales and Service Office for service and repair to ensure that safety features are maintained.

<span id="page-10-0"></span>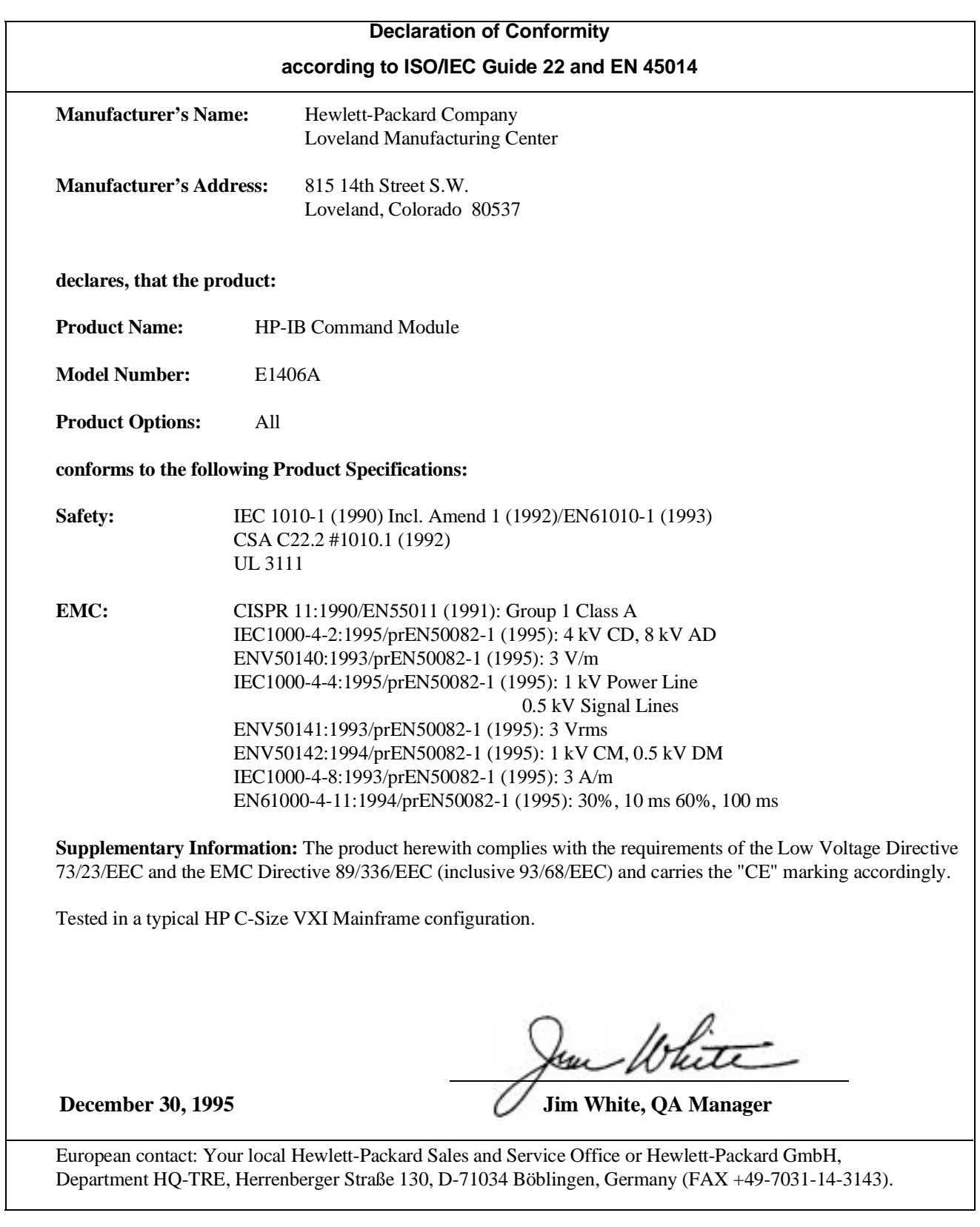

<span id="page-12-0"></span>*Please fold and tape for mailing*

#### **Reader Comment Sheet**

HP E1406A User's Manual Edition 4 You can help us improve our manuals by sharing your comments and suggestions. In appreciation of your time, we will **enter you in a quarterly drawing for a Hewlett-Packard Palmtop Personal Computer** (U.S. government employees cannot participate in the drawing). Your Name City, State/Province Company Name **Country** Job Title Zip/Postal Code Please list the system controller, operating system, programming language, and plug-in modules you are using. Address Telephone Number with Area Code *fold here* NO POSTAGE NECESSARY IF MAILED IN THE UNITED STATES **BUSINESS REPLY MAIL** LOVELAND, CO. POSTAGE WILL BE PAID BY ADDRESSEE **HEWLETT-PACKARD COMPANY** Measurement Systems Division Learning Products Department P.O. Box 301 Loveland, CO 80539-9984 المابلسية انتابته المابلسان المتباسات البابيا *fold here* Please pencil-in one circle for each statement below: Disagree Agree

- The documentation is well organized. O O O O O • Instructions are easy to understand. 0 0 0 0 • The documentation is clearly written.  $\begin{array}{cccc} \text{O} & \text{O} & \text{O} & \text{O} & \text{O} \end{array}$
- Examples are clear and useful.  $\begin{array}{cccc} 0 & 0 & 0 & 0 \end{array}$
- 

*cut along this line*

cut along this line

• Illustrations are clear and helpful. <br>
• The documentation meets my overall expectations. <br>
OOO OOO OO • The documentation meets my overall expectations. 0 0 0 0 0 0

Please write any comments or suggestions below--be specific.

# <span id="page-14-0"></span>**About This Chapter**

This chapter contains WARNINGS and CAUTIONS, a functional and physical overview of the HP E1406A Command Module, and instructions on installing the command module in a mainframe. Chapter contents are as follows:

- Warnings and Cautions . . . . . . . . . . . . . . . . . . . . . . . . . . . . . [Page 15](#page-14-0)
- Using HP VIC . . . . . . . . . . . . . . . . . . . . . . . . . . . . . . . . . . . . [Page 15](#page-14-0)
- Command Module Functional Description . . . . . . . . . . . . . . [Page 16](#page-15-0)
- Command Module Physical Description. . . . . . . . . . . . . . . . [Page 17](#page-16-0)
- Installing the Command Module in a Mainframe . . . . . . . . . [Page 19](#page-18-0)
- Command Module Memory. . . . . . . . . . . . . . . . . . . . . . . . . . [Page 20](#page-19-0)

# **Warnings and Cautions**

**WARNING SHOCK HAZARD. Only qualified, service-trained personnel who are aware of the hazards involved should install, configure, or remove the multiplexer module. Disconnect all power sources from the mainframe, the terminal modules, and installed modules before installing or removing a module.**

**CAUTION STATIC ELECTRICITY.** Static electricity is a major cause of component failure. To prevent damage to the electrical components in the multiplexer, observe anti-static techniques whenever removing, configuring, and installing a module. The multiplexer is susceptible to static discharges. Do not install the multiplexer module without its metal shield attached.

# **Using HP VIC**

Our goal is to make installation of your C-size VXI system as easy as possible. To o so, HP VIC (HP VXI Installation Consultant) is provided with the HP E1406A Command Module. HP VIC is a Microsoft® Windows™ program that helps you configure and install the HP E1406A Command Module - based on VXI systems. If your system contains an HP E1406A Command Module to be controlled by a computer external to the VXI mainframe, it is recommended you configure your system using HP VIC.

# <span id="page-15-0"></span>**Command Module Functional Description**

The HP E1406A Command Module is the foundation of a VXIbus system (see Figure 1-1). Though its role in a VXIbus system is largely transparent (for example, the user need not program its functions) it provides the following key functions:

- Translates SCPI (Standard Commands for Programmable Instruments) commands for HP register-based instruments.
- Provides the VXIbus slot 0 and resource manager capabilities.
- Can drive the VXIbus TTLTRG0-7 and ECLTRG0-1 trigger lines. The module contains SMB connectors for placing an external trigger onto the selected line(s), and for routing an internal trigger to a device external to the mainframe.
- Contains an internal clock that allows you to set and read the time and date.
- Is the Hewlett-Packard Interface Bus (HP-IB) to VXIbus interface.

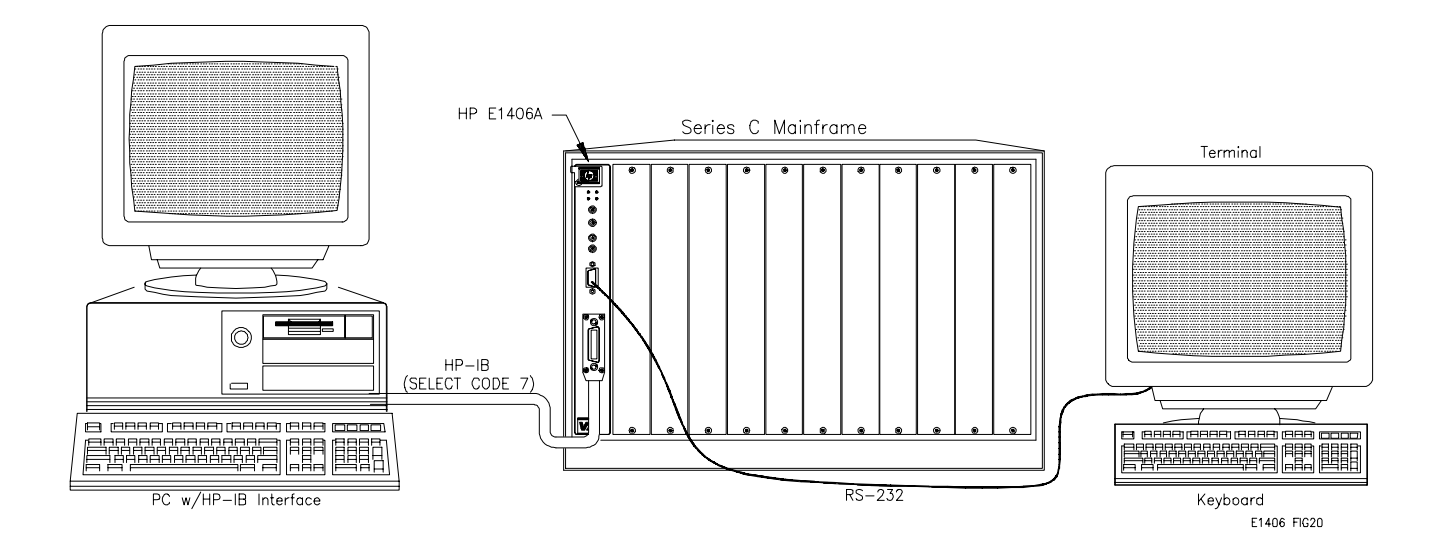

**Figure 1-1. VXIbus System**

# <span id="page-16-0"></span>**Command Module Physical Description**

The HP E1406A Command Module occupies one C-size mainframe slot. The faceplate has annunciators, clock and trigger connectors, interface ports, and extraction levers that are described below.

**Faceplate Annunciators** There are four annunciators on the HP E1406A faceplate which show the following:

- **Failed** Shows that the command module has failed its power-on self-test or has stopped working at some point in time. **SYSFAIL** Shows that the SYSFAIL line on the VXIbus backplane is being asserted by the command module when it fails.
- **Access** Shows that the command module is accessing, or being accessed by the VXIbus backplane.
- **Ready** Shows that the command module is in the VXIbus normal operation state.

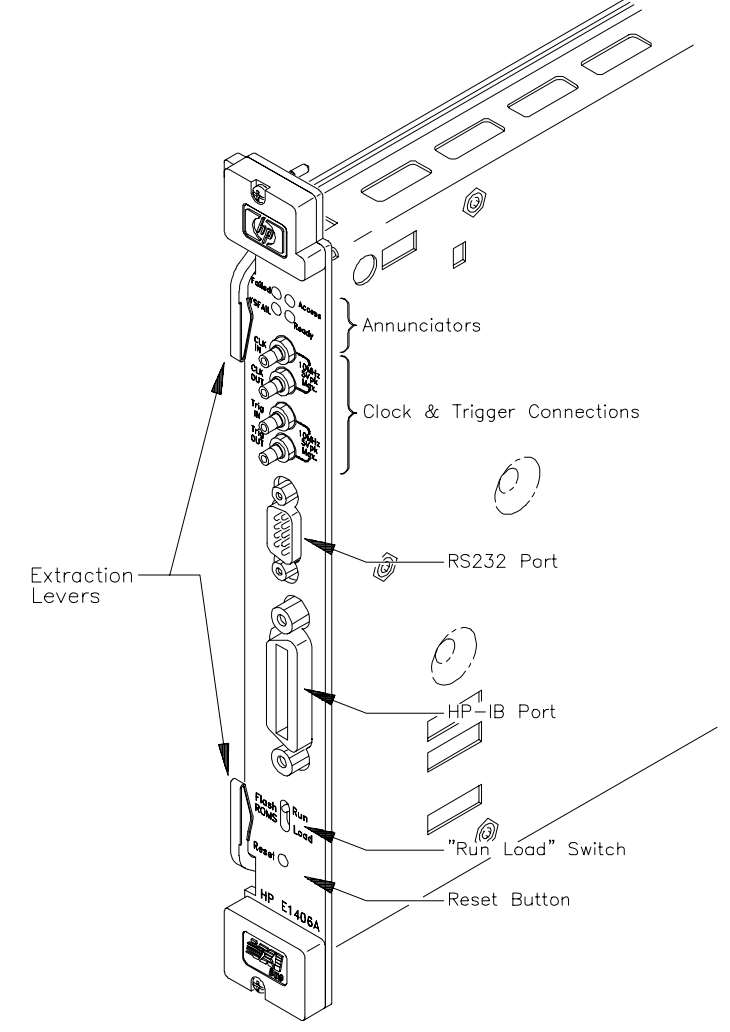

**Figure 1-2. HP E1406A Command Module Faceplate**

<span id="page-17-0"></span>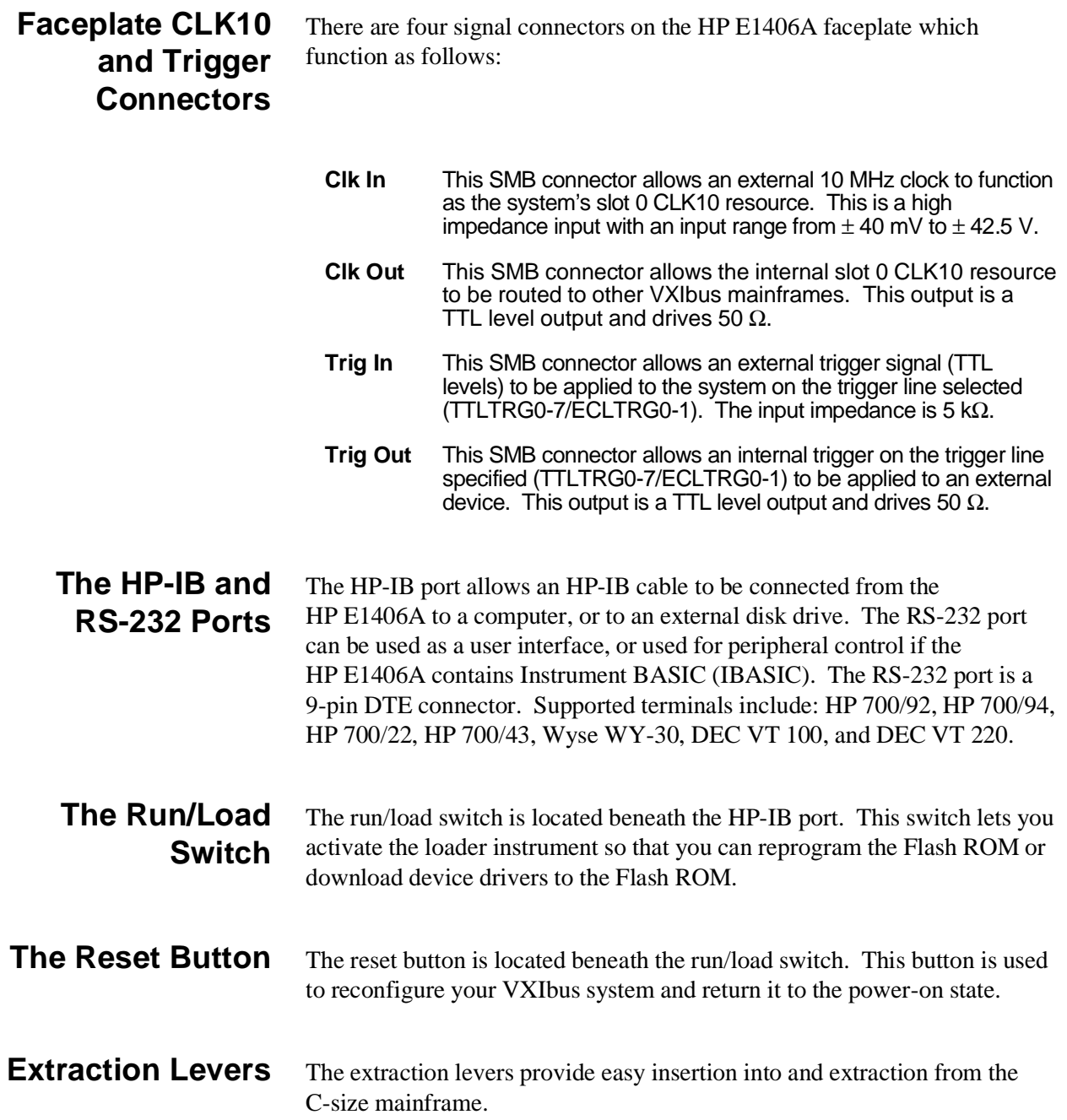

# <span id="page-18-0"></span>**Installing the Command Module in a Mainframe**

Refer to Figure 1-3 to install the HP E1406A Command Module in a C-size mainframe.

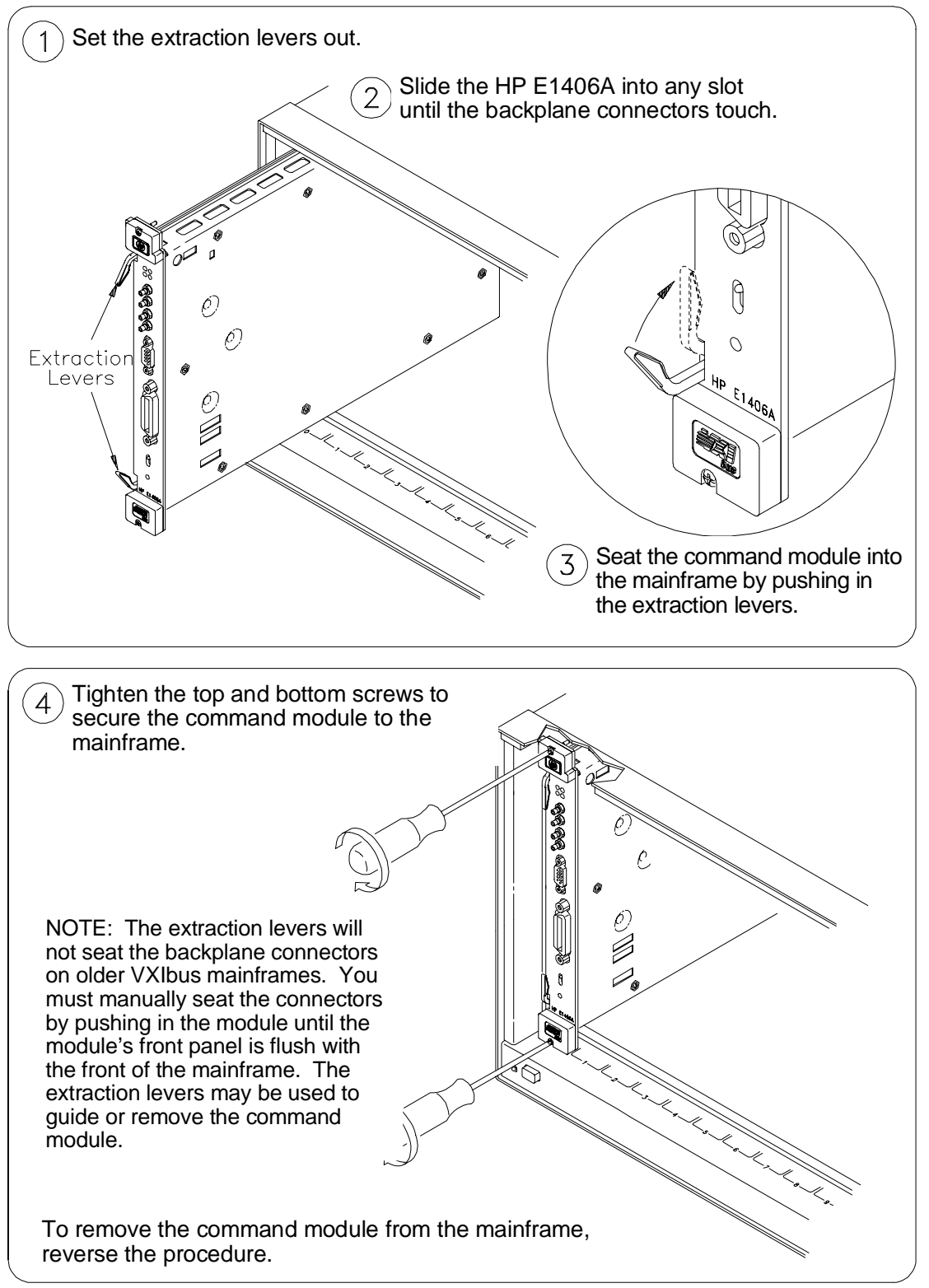

**Figure 1-3. Installing the Command Module in a VXIbus Mainframe**

# <span id="page-19-0"></span>**Command Module Memory**

The HP E1406A comes from the factory equipped with 512 KB of RAM and 1.25 MB of Flash ROM. HP E1406A Option 010 provides 1.75 MB of Flash ROM and 1 MB of RAM.

For applications which do not require shared RAM, the non-volatile RAM can be configured to a full 2 MB if the extra 512 KB of RAM and 512 KB of Flash ROM has been installed.

### **Battery Backed Functions**

The HP E1406A clock and calendar functions, the user non-volatile RAM (NRAM), and the device driver RAM (DRAM) are backed up by a NiCad battery. For systems with 512 KB of memory this battery has a ten month lifetime and is fully recharged when the command module is in the mainframe and the power has been on for fifteen continuous hours. This battery has a five month lifetime for systems with 1 MB of RAM and 2.5 month lifetime for systems with 2 MB of RAM.

# <span id="page-20-0"></span>**Chapter 2 Configuring the HP E1406A Command Module**

# **About This Chapter**

One purpose of the HP E1406A is to provide the resource manager function required by VXIbus systems. This chapter describes the resource manager's function and shows you how to modify the configuration process with user tables you download into non-volatile user RAM. All of these functions require the Flash ROMS Run/Load switch be set to "Run".

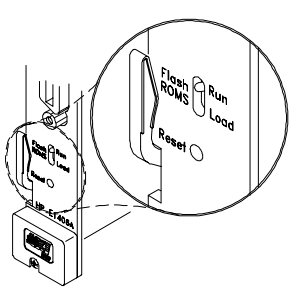

The main sections of this chapter include:

- System Configuration Sequence . . . . . . . . . . . . . . . . . . . . . . [Page 21](#page-20-0)
- Modules Configured Statically and Dynamically . . . . . . . . . [Page 22](#page-21-0)
- Setting VXI-MXI Configuration . . . . . . . . . . . . . . . . . . . . . . [Page 27](#page-26-0)
- Setting Commander/Servant Hierarchies . . . . . . . . . . . . . . . [Page 38](#page-37-0)
- A24/A32 Address Mapping . . . . . . . . . . . . . . . . . . . . . . . . . . [Page 44](#page-43-0)
- Interrupt Line Allocation . . . . . . . . . . . . . . . . . . . . . . . . . . . . [Page 53](#page-52-0) • Starting System Operation . . . . . . . . . . . . . . . . . . . . . . . . . . . [Page 60](#page-59-0)
- VXI SYSFAIL\* Line. . . . . . . . . . . . . . . . . . . . . . . . . . . . . . . [Page 60](#page-59-0)

# **System Configuration Sequence**

As mentioned in the *C-Size VXIbus Systems Configuration Guide*, the resource manager within the HP E1406A Command Module performs the following system configuration sequence when power is applied:

- Identify all statically and dynamically configured plug-in modules installed in the C-size mainframe.
- Set commander/servant hierarchies whereby one or more plug-in modules *control* other plug-in modules.
- Perform A24/A32 address mapping so modules requiring additional addressing can receive it.
- Allocate interrupt lines to manage communication between interrupt handler modules and interrupter modules.
- Start system operation.

Once the power-on sequence is completed and the system is started, the resource manager is no longer used.

<span id="page-21-0"></span>The following sections describe each step of the configuration sequence. Included are examples on how to change the sequence using configuration tables stored in non-volatile user RAM.

**Note** Refer to the *C-Size VXIbus Systems Configuration Guide* for information on configuring the HP E1406A Command Module as the resource manager.

# **Modules Configured Statically and Dynamically**

Statically configured modules are plug-in modules whose logical addresses are set with logical address switches. Dynamically configured modules are plug-in modules whose logical addresses are programmed (set) by the resource manager.

### **Identifying Statically Configured Modules**

### **Identifying Dynamically Configured Modules**

Once all power-on self tests have completed, the resource manager identifies all statically configured modules. The resource manager retains information such as the module's logical address, slot number, model number, manufacturer's code, and so forth.

Once all statically configured modules have been located in a mainframe and none have a logical address of 255, the resource manager identifies all dynamically configured modules and assigns them logical addresses as follows.

- The resource manager locates dynamically configured modules by scanning each mainframe slot. Refer to the plug-in module manual for additional information on setting up the module prior to its dynamic configuration.
- Beginning with the lowest mainframe slot (excluding slot 0), the resource manager scans each slot via the module identification (MODID) bus until a dynamically configured module is located. The module is assigned a logical address that is the lowest available multiple of 8.
- The resource manager continues scanning until the next dynamically configured module is located. The module is assigned a logical address that is the next available multiple of 8. The process continues until all dynamically configured devices have been assigned logical addresses. If all multiples of 8 are used, the dynamically configured module is assigned the first available address.
- Logical addresses used by statically configured devices will not be assigned to dynamically configured devices.
- Dynamically configured devices will not be assigned logical address 255.
- A set of address blocked dynamically configured devices will be assigned successive logical addresses beginning with the lowest available multiple of 8.

<span id="page-22-0"></span>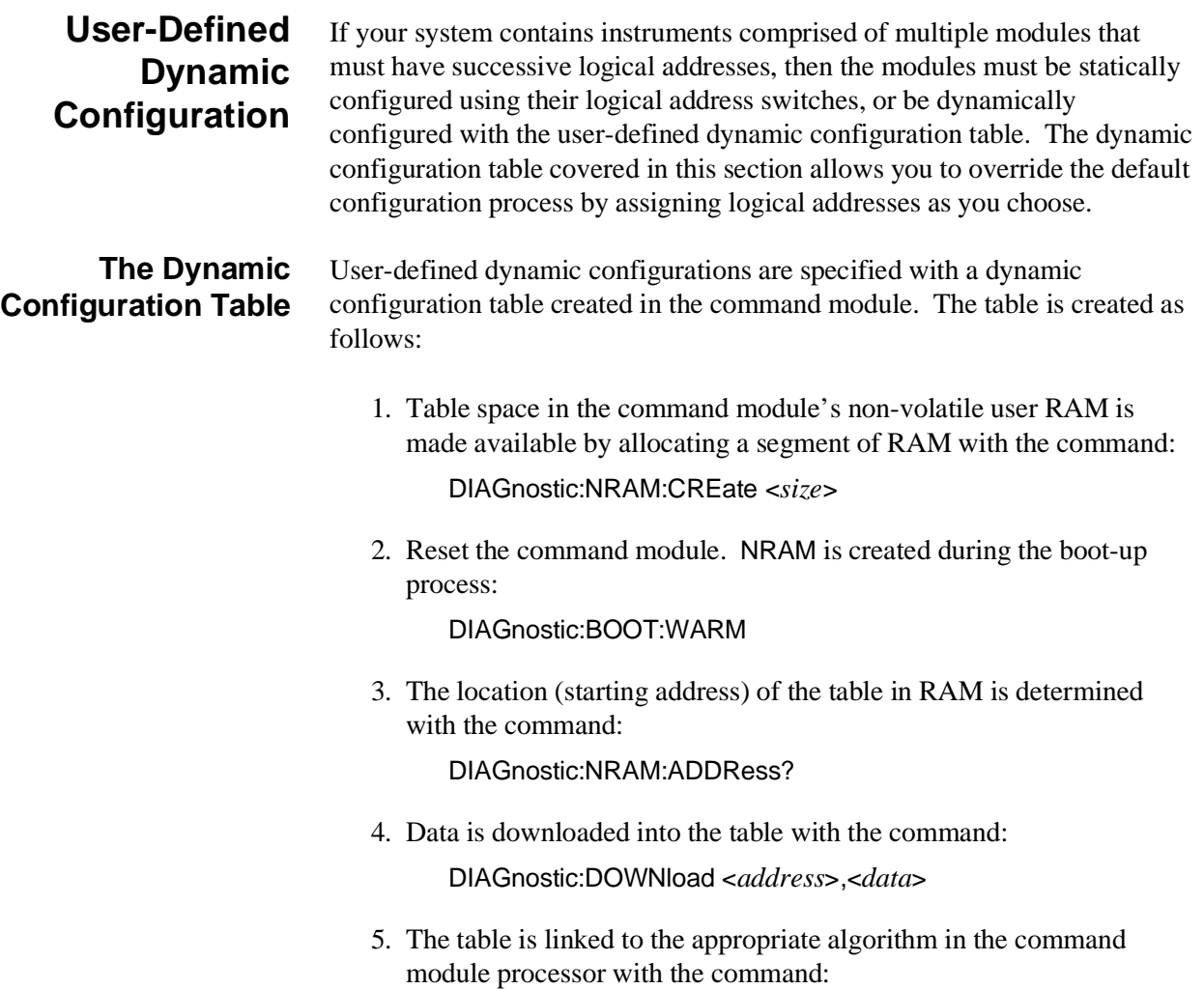

VXI:CONFigure:DCTable <*address*>

**Table Format** The format of the dynamic configuration table is shown in Table 2-1.

**Table 2-1. Dynamic Configuration Table Format**

| Valid Flag         | Number of<br>Entries |                            |                   |  |
|--------------------|----------------------|----------------------------|-------------------|--|
| <b>Slot Number</b> | Slot 0 Laddr         | Laddr<br><b>Block Size</b> |                   |  |
| <b>Slot Number</b> | Slot 0 Laddr         | Laddr                      | <b>Block Size</b> |  |
|                    |                      | ٠                          |                   |  |
|                    |                      |                            |                   |  |
| <b>Slot Number</b> | Slot 0 Laddr         | Laddr                      | <b>Block Size</b> |  |

The table parameters are:

- **Valid Flag (1/0)** 1 (one) indicates the table is valid and the modules can be configured accordingly. 0 (zero) will cause an error message (Error 39). Valid Flag is part of the table header and is one byte.
- **Number of Entries (1 254)** is the number of entries in the table. Number of Entries is part of the table header and is one byte.

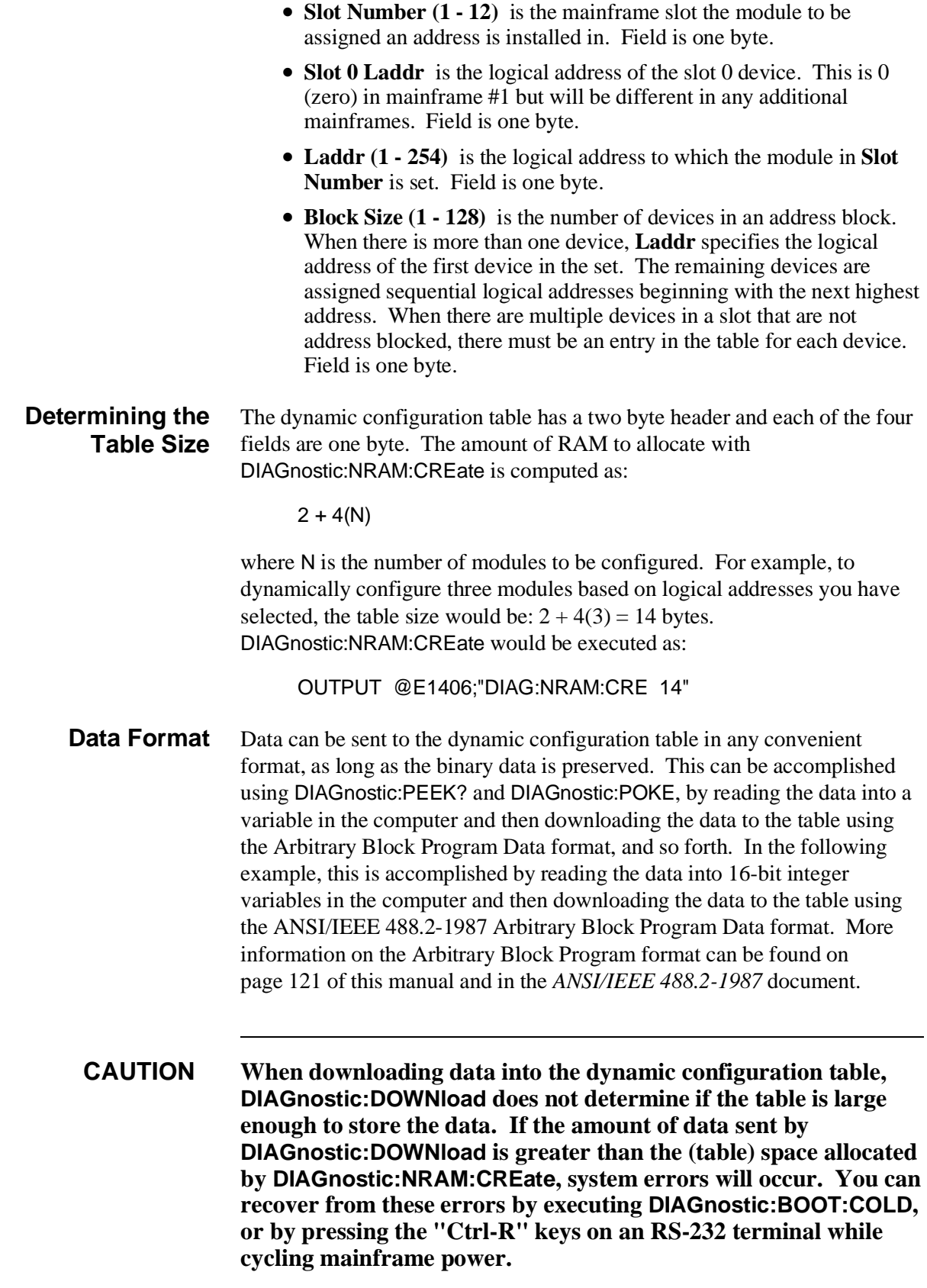

### **Example: Dynamically Configuring a Module**

The following program dynamically sets the logical address of the HP E1412A 6<sup>1</sup>/<sub>2</sub>-Digit Multimeter in slot 6 to 32. The program notes each of the steps used to create and load the table.

To dynamically configure the multimeter, its logical address must be set to 255 using the logical address switches.

- 10 !Assign an I/O path and allocate a variable to store dynamic configuration 20 !data to be downloaded to the command module.
- 30 ASSIGN @E1406 TO 70900;EOL CHR\$(10) END
- 40 INTEGER Dy\_config(1:6)
- 50 !
- 60 !Allocate a segment of non-volatile user RAM on the command
- 70 !module to store the dynamic configuration table (1 module).
- 80 OUTPUT @E1406;"DIAG:NRAM:CRE 6"
- 90 !
- 100 !Restart the system instrument to allocate the user RAM. Wait for the
- 110 !restart to complete before continuing.
- 120 OUTPUT @E1406;"DIAG:BOOT:WARM"
- 130 ON TIMEOUT 7,.1 GOTO Complete
- 140 Complete: B=SPOLL(70900)
- 150 OFF TIMEOUT 7
- 160 !
- 170 !Return the starting address of the table in non-volatile user RAM.
- 180 OUTPUT @E1406;"DIAG:NRAM:ADDR?"
- 190 ENTER @E1406;A
- 200 !
- 210 !Download the following bytes: the table is valid, one module is dynamically
- 220 !configured, it's installed in slot 6, the logical address of the slot 0 module
- 230 !is 0, the logical address to be set is 32, and the block size is 1.
- 240 DATA 257,1,6,0,32,1
- 250 READ Dy\_config(\*)
- 260 OUTPUT @E1406 USING "#,3(K)";"DIAG:DOWN ";A;" ,#0"
- 270 OUTPUT @E1406 USING "B";Dy\_config(\*)
- 280 !
- 290 !Link the dynamic configuration table to the appropriate algorithm.
- 300 OUTPUT @E1406;"VXI:CONF:DCT ";A
- 310 !
- 320 !Restart the system instrument to set the user-defined configuration.
- 330 OUTPUT @E1406;"DIAG:BOOT:WARM"
- 340 END

**Comments** • Errors associated with dynamic configurations are:

### **ERROR 1: FAILED DEVICE**

This error occurs when a dynamically configured device at logical address 255 failed during its power-on sequence.

#### **ERROR 4: DC DEVICE ADDRESS BLOCK TOO BIG**

This error occurs when the block size specified in the table is greater than 127.

#### **ERROR 7: DC DEVICE MOVE FAILED**

This error occurs when a dynamically configured device was not set to the logical address specified, possibly due to a hardware failure on the module. The error also occurs when **all** devices in an address block did not move.

#### **ERROR 9: UNABLE TO MOVE DC DEVICE**

This error occurs when there are not enough successive logical addresses available for the specified block size, or if the logical address specified is already occupied by another static or dynamic module.

#### **ERROR 39: INVALID UDEF DC TABLE**

This error occurs when the user-defined dynamic configuration table is not true (valid flag does not equal 1).

#### **ERROR 40: INVALID UDEF DC TABLE DATA**

This error occurs when there are 0, or greater than 254 entries in the user-defined dynamic configuration table.

• The logical addresses assigned by the dynamic configuration table are used by the system until DIAGnostic:BOOT:COLD or VXI:CONFigure:DCTable 0 is executed.

# <span id="page-26-0"></span>**Setting VXI-MXI Configuration**

During configuration, *if an MXI extender device is present* the resource manager will attempt to assign logical addresses and memory according to the rules listed below. You can override these rules by creating a user-defined extender table. This table will be ignored if there are no MXI extender devices present.

## **Logical Address Configuration**

The following rules and recommendations apply to assigning logical addresses. For a more detailed discussion of how to assign logical addresses please refer to the *HP E1482B VXI-MXI Bus Extender User's Manual*.

- The window of a local extender must include the logical addresses of all remote extenders on its interconnect bus.
- The downward window of a local extender cannot include any devices which are not its descendants, except its own address. It must include all devices on all of its own descendant busses.
- A local extender should have a higher logical address than any statically or dynamically configured devices on its VMEbus (excluding other local extenders).
- A local extender should have a lower logical address than any of its corresponding remote extenders and stand alone devices on its interconnect bus.
- A remote extender should have the lowest logical address on its own VMEbus.
- The logical address of a remote extender can be lower than the address of its corresponding local extender on its interconnect bus.

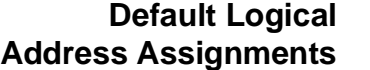

The resource manager will attempt to assign logical addresses to dynamically configured devices according to the following rules:

• The window for a *local* extender will be set outward to the minimum possible size to include all of the logical addresses found on all of its descendant busses. This includes all stand alone devices and all *remote* extenders that are descendants of the *local* extender.

**Note** The window for a *local* extender may or may not include the logical address of the *local* extender itself.

> • The window for a *remote* extender will be set inward to the minimum possible size to include all of the devices on its VMEbus and all of its descendants.

**Note** The window for a *remote* extender may or may not include the logical address of the *remote* extender itself.

- A dynamically configured device will be assigned a logical address as follows:
	- **–** Dynamically configured devices on a given VMEbus will be assigned logical addresses after all descendant busses of that VMEbus have been configured.
	- **–** Dynamically configured devices on a given VMEbus will be assigned addresses in the range defined by the statically configured device with the lowest logical address on that VMEbus and the maximum allowable logical address for that VMEbus.
	- **–** Each dynamically configured device will be assigned an address that is a multiple of 8 within the allowable range for that VMEbus until all of these addresses have been used.
	- **–** Any additional dynamically configured devices will be assigned the lowest available addresses within the allowable range for that VMEbus.

### <span id="page-28-0"></span>**A16/A24/A32 Address Window Configuration**

### **Default A16/A24/A32 Address Window Assignments**

The following rules and recommendations apply to assigning A16/A24/A32 logical addresses. Refer to the *HP E1482B VXI-MXI Bus Extender User's Manual* for a more detailed discussion of how to assign logical addresses.

- Systems with multiple VMEbus devices should be configured so that the VMEbus devices in mainframes whose remote extenders have the highest logical addresses should also have the highest logical addresses.
- VMEbus devices should be configured to have the lowest addresses on their particular VMEbus.

The resource manager will not attempt to perform any A16 address window configuration as a default. It will attempt to configure A24 and A32 memory according to the following rules:

- A memory page is  $\frac{1}{256}$  of the total memory space. The minimum size of an A24 or A32 memory window is 2 pages and the maximum size of the window is 256 pages as defined in *VXI-6 Specifications*. For A24 memory a single page is 65,536 bytes and the minimum window size is 131,072 bytes. For A32 memory a single page is 16,777,216 bytes and the minimum window is 33,554,432 bytes.
- The base address of a memory window must be zero or an even multiple of the size of the window.
- The window for a local extender will be set to the minimum possible size to include all of the memory addresses found on all of its descendants.
- The window for a remote extender will be set to the minimum possible size to include all of the memory on its VMEbus and all of its descendants.
- A VXIbus device will be assigned a memory location in the following manner:
	- **–** VXIbus devices on a given VMEbus will be assigned memory locations after all descendant busses of the VMEbus have been configured.
	- **–** VXIbus devices on a given VMEbus will be assigned memory locations in the range defined by the lowest and highest memory pages available for that bus.
	- **–** The first available page for a VMEbus will be the first page that is higher than any reserved page on any of its ancestors.
	- **–** VXIbus devices will be assigned the lowest memory locations available on the current bus.
	- **–** VXIbus devices will be assigned locations according to memory size and logical address in that order. The device with the largest memory size on a given bus will be assigned an address first. For devices with the same size, the device with the lowest logical address will be assigned a memory location first.
	- **–** If possible, no devices will be assigned to memory locations in the bottom or top  $\frac{1}{8}$  of the total memory (for example, in A24 memory addresses  $000000_{16} - 200000_{16}$  or  $E00000_{16} - FFFFFF_{16}$ .

<span id="page-29-0"></span>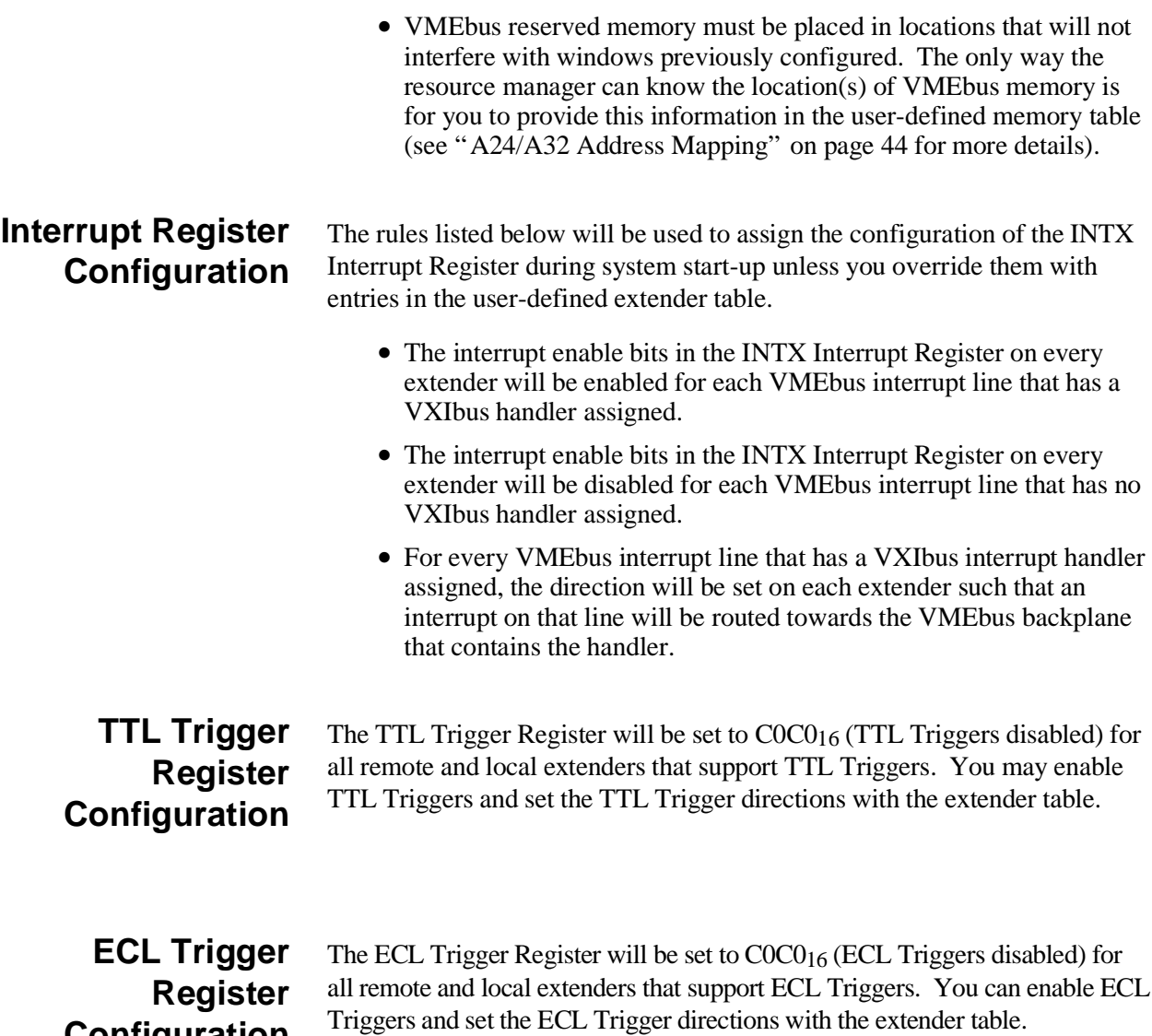

**Configuration**

### <span id="page-30-0"></span>**Utility Register Configuration**

The default Utility Register configuration is shown in Table 2-2. Since the resource manager may have to reboot during the system configuration process (for example, to download a driver) the Utility Register is not a part of the extender table. This will help ensure that the SYSRESET signal will propagate throughout the system during a reboot so that all of the cards will receive a hard reset.

If you wish to alter the contents of the Utility Register you can use DIAGnostic:POKE commands directly to the registers. Keep in mind that this may alter the default system reboot process.

| $14000 + 21$ canny regions. Doracin comiguration, |              |               |             |              |             |              |  |  |
|---------------------------------------------------|--------------|---------------|-------------|--------------|-------------|--------------|--|--|
| <b>Extender Type</b>                              | <b>ACFIN</b> | <b>ACFOUT</b> | <b>SFIN</b> | <b>SFOUT</b> | <b>SRIN</b> | <b>SROUT</b> |  |  |
| Local Extender                                    | enabled      | enabled       | enabled     | enabled      | enabled     | enabled      |  |  |
|                                                   | (1)          | (1)           | (1)         | (1)          | (1)         | (1)          |  |  |
| Remote Extender enabled                           |              | enabled       | enabled     | enabled      | enabled     | enabled      |  |  |
|                                                   |              | (1)           | (1)         | (1)          | (1)         |              |  |  |

**Table 2-2. Utility Register Default Configuration**

### **User-Defined Logical Address and Memory Windows**

In many systems that use extenders, the standard boot-up algorithms will not be suitable for your configuration. In such systems it will be necessary to unambiguously define your logical address and memory mapping for the boot-up configuration routine.

### **The User-Defined Extender Table**

You can define your own logical address and memory mapping in a system with extenders by using the user-defined extender table. This table is created as follows:

1. Table space in the command module's non-volatile user RAM is made available by allocating a segment of RAM with the command:

DIAGnostic:NRAM:CREate <*size*>

2. Reset the command module. NRAM is created during the boot-up process:

DIAGnostic:BOOT:WARM

3. The location (starting address) of the table in RAM is determined with the command:

DIAGnostic:NRAM:ADDRess?

4. Data is downloaded into the table with the command:

DIAGnostic:DOWNload <*address*>, <*data*>

5. The table is linked to the appropriate algorithm in the command module processor with the command:

VXI:CONFigure:ETABle <*address*>

### **Table Format** The user-defined extender table consists of a two byte header followed by the required number of extender records. The first byte of the header is a table Valid Flag  $(1 = \text{valid})$  and the second byte specifies the number of records in the table.

#### **Table 2-3. Extender Table Format**

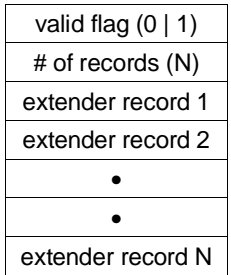

Any single item in an extender record can be disabled so that the resource manager will perform the default configuration for the item. For example, to use the resource manager default algorithm for interrupt enable, set the appropriate field in the extender record (see Table 2-4) to 255.

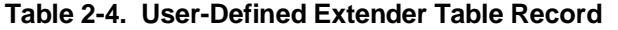

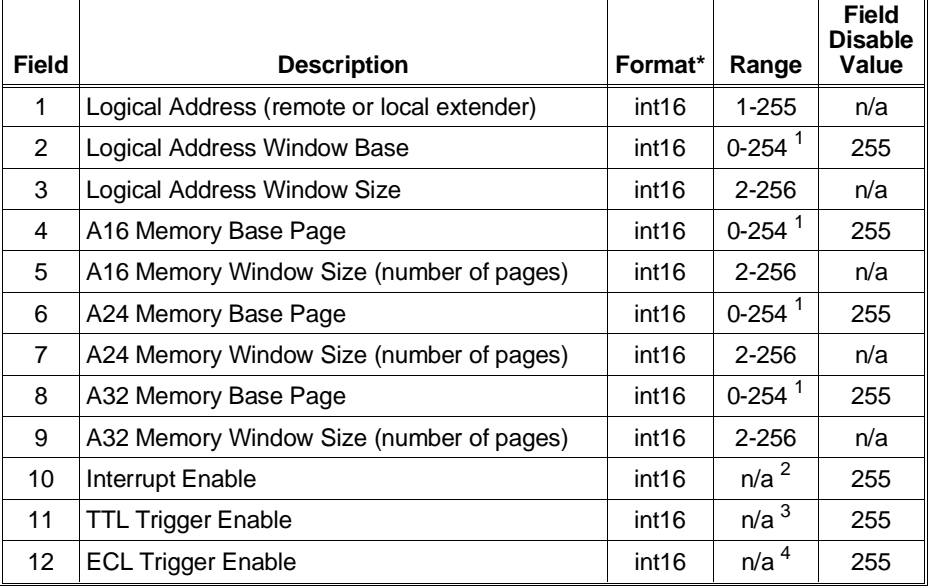

1 The upper byte of this field (bits 15-8) is reserved.

- 2 This is Mainframe Extender Register 1216. See the *VXI-6 Specification* or your mainframe extender manual for a definition of this register. Interrupts may not be supported by all mainframe extender cards.
- 3 This is Mainframe Extender Register 1416. See the *VXI-6 Specification* or your mainframe extender manual for a definition of this register. TTL Triggers may not be supported by all mainframe extender cards.
- 4 This is Mainframe Extender Register 1616. See the *VXI-6 Specification* or your mainframe extender manual for a definition of this register. ECL Triggers may not be supported by all mainframe extender cards.

\* int16 is a 16-bit integer, or two bytes.

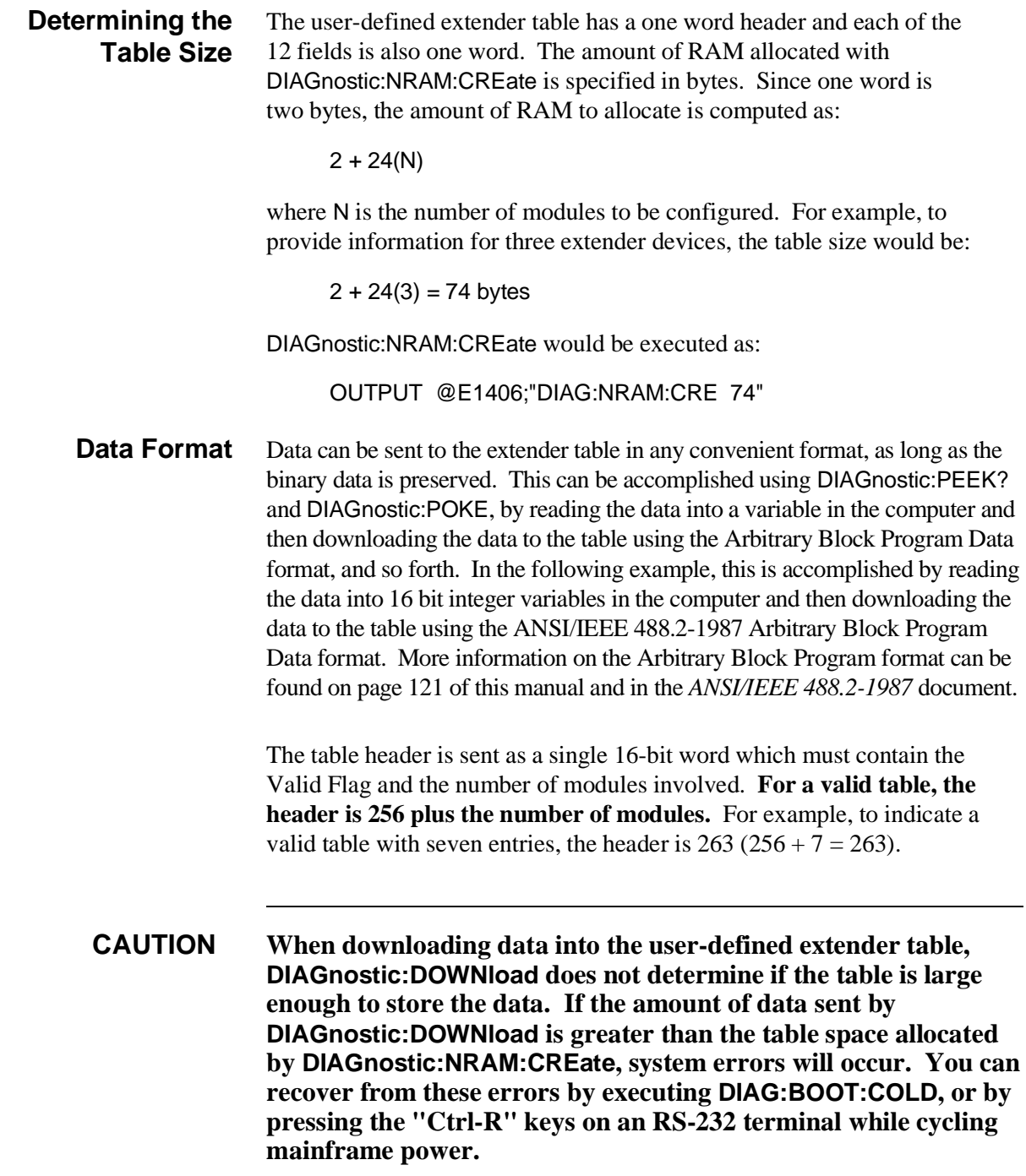

### **Example: User-Defined Extender Table**

This example shows a single interconnect bus with a local extender at logical address 63 in the root mainframe and a remote extender at logical address 64 in the secondary mainframe.

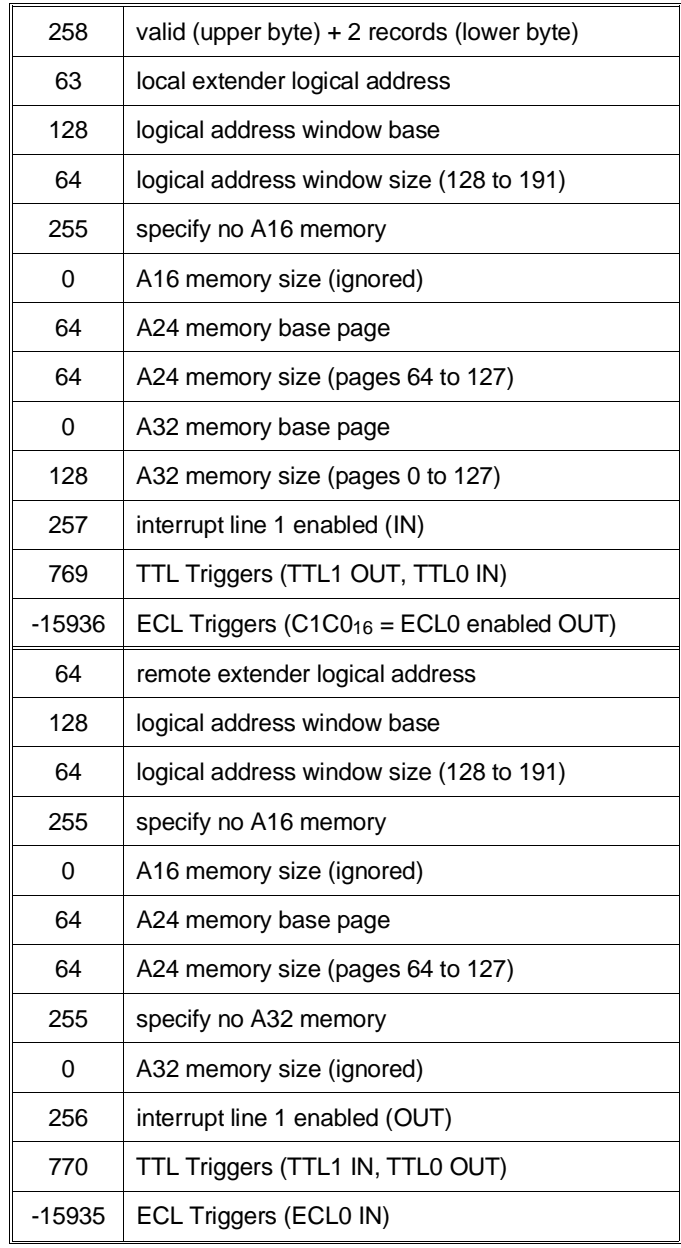

The program on the next page downloads the table shown above into user non-volatile memory. The program notes each of the steps used to create and load the table.

- 10 !Assign an I/O path and allocate a variable to store MXI configuration
- 20 !data to be downloaded to the command module.
- 30 ASSIGN @E1406 TO 70900;EOL CHR\$(10) END
- 40 INTEGER MXI\_config(1:25)

50 !

- 60 !Allocate a segment of non-volatile user RAM on the command
- 70 !module to store the user-defined MXI table (1 module).
- 80 OUTPUT @E1406;"DIAG:NRAM:CRE 50"
- 90 !
- 100 !Restart the system instrument to allocate the user RAM. Wait for the
- 110 !restart to complete before continuing.
- 120 OUTPUT @E1406;"DIAG:BOOT:WARM"
- 130 ON TIMEOUT 7,.1 GOTO Complete
- 140 Complete: B=SPOLL(70900)
- 150 OFF TIMEOUT 7
- 160 !
- 170 !Return the starting address of the table in non-volatile user RAM.
- 180 OUTPUT @E1406;"DIAG:NRAM:ADDR?"
- 190 ENTER @E1406;A
- 200 !
- 210 !Download the required bytes.
- 220 !See the user-defined extender table for the meaning of these bytes.
- 230 DATA 258, 63, 128, 64, 255, 0, 64, 64, 0, 128, 257, 769, -15936, 64, 128, 64, 255, 0, 64, 64, 255, 0, 256, 770, -15935
- 240 READ MXI\_config(\*)
- 250 OUTPUT @E1406 USING "#,3(K)";"DIAG:DOWN ";A;" ,#0"
- 260 OUTPUT @E1406 USING "W";MXI\_config(\*)
- 270 !
- 280 !Link the user-defined MXI table to the appropriate algorithm.
- 290 OUTPUT @E1406;"VXI:CONF:ETAB ";A
- 300 !
- 310 !Restart the system instrument to set the user-defined configuration.
- 320 OUTPUT @E1406;"DIAG:BOOT:WARM"
- 330 END

**Comments** • The following errors are associated with the extender table or indicate that you may need to create an extender table:

#### **ERROR 50: EXTENDER NOT SLOT 0 DEVICE**

This error occurs when a remote VXIbus extender in a remote mainframe is not in slot 0 of its mainframe. The resource manager expects all remote VXIbus extenders to be installed in slot 0 of their mainframe.

#### **ERROR 51: INVALID EXTENDER LADD WINDOW**

This error occurs when the configuration routine finds an invalid start address or size for an extender logical address window. You should reconfigure the logical addresses of the VXIbus devices or create a user-defined extender table for the system to override the default algorithm.

### **ERROR 52: DEVICE OUTSIDE OF LADD WINDOW**

This error occurs when a device or devices were found outside the default maximum or outside the user-defined range for the extender. You should reconfigure the logical addresses of the VXIbus devices or create a new extender table for the system to override the default algorithm.

### **ERROR 53: INVALID EXTENDER A24 WINDOW**

This error occurs when the configuration routine finds an invalid start address or size for an extender A24 address window. You should reconfigure the VMEbus memory devices or create a user-defined extender table to override the default algorithm.

### **ERROR 54: DEVICE OUTSIDE OF A24 WINDOW**

This error occurs when an A24 memory device is located outside of the allowable logical address range of an MXIbus extender. You should reconfigure the VMEbus memory devices or create a user-defined extender table to override the default algorithm.

### **ERROR 55: INVALID EXTENDER A32 WINDOW**

This error occurs when the resource manager finds an invalid start address or size for an extender A32 address window. You should reconfigure the VMEbus memory devices or create a user-defined extender table to override the default algorithm.

### **ERROR 56: DEVICE OUTSIDE OF A32 WINDOW**

This error occurs when an A32 memory device is located outside of the allowable logical address range of an MXIbus extender. You should reconfigure the VMEbus memory devices or create a user-defined extender table to override the default algorithm.
#### **ERROR 57: INVALID UDEF LADD WINDOW**

This error occurs when a user-defined logical address window violates the *VXI-6 Specification* (has an invalid base or size). You should redefine your extender table with correct values.

#### **ERROR 58: INVALID UDEF A16 WINDOW**

This error occurs when a user-defined A16 window violates the *VXI-6 Specification* (has an invalid base or size). You should redefine your extender table with correct values.

#### **ERROR 59: INVALID UDEF A24 WINDOW**

This error occurs when a user-defined A24 window violates the *VXI-6 Specification* (has an invalid base or size). You should redefine your extender table with correct values.

#### **ERROR 60: INVALID UDEF A32 WINDOW**

This error occurs when a user-defined A32 window violates the *VXI-6 Specification* (has an invalid base or size). You should redefine your extender table with correct values.

### **ERROR 61 INVALID UDEF EXT TABLE**

This error occurs when the valid flag is not set to 1 in the extender table. You should redefine your extender table with correct values.

### **ERROR 62: INVALID UDEF EXT TABLE DATA**

This error occurs when there is an incorrect number of records for a user-defined extender table. You should make sure that the number of records shown in the header matches the number of records actually in the table.

### **ERROR 63: UNSUPPORTED UDEF TTL TRIGGER**

This error occurs when there is a user-defined extender table TTL Trigger entry for a MXIbus extender that does not support TTL Triggers.

### **ERROR 64: UNSUPPORTED UDEF ECL TRIGGER**

This error occurs when there is a user-defined extender table ECL Trigger entry for a MXIbus extender that does not support ECL Triggers.

### **ERROR 66: INTX CARD NOT INSTALLED**

This error occurs when the INTX card is not installed on the VXI-MXI extender. You should make sure the INTX card is correctly installed and that it is functioning.

• The system configuration assigned by the extended device table is used by the system until DIAGnostic:BOOT:COLD or VXI:CONFigure:ETABle 0 is executed.

# **Setting Commander/Servant Hierarchies**

In a VXIbus system, a commander is a plug-in module which controls other plug-in modules. "Control" can be a commander such as the HP E1406A Command Module translating SCPI commands, and/or serving as the HP-IB interface for (servant) modules within its servant area.

During the configuration sequence, the resource manager assigns servant modules to a commander module based on the servants' logical addresses and the commander's servant area. The concept of the servant area is shown in Figure 2-1. The *C-Size VXIbus Systems Configuration Guide* shows how to set the command module's servant area.

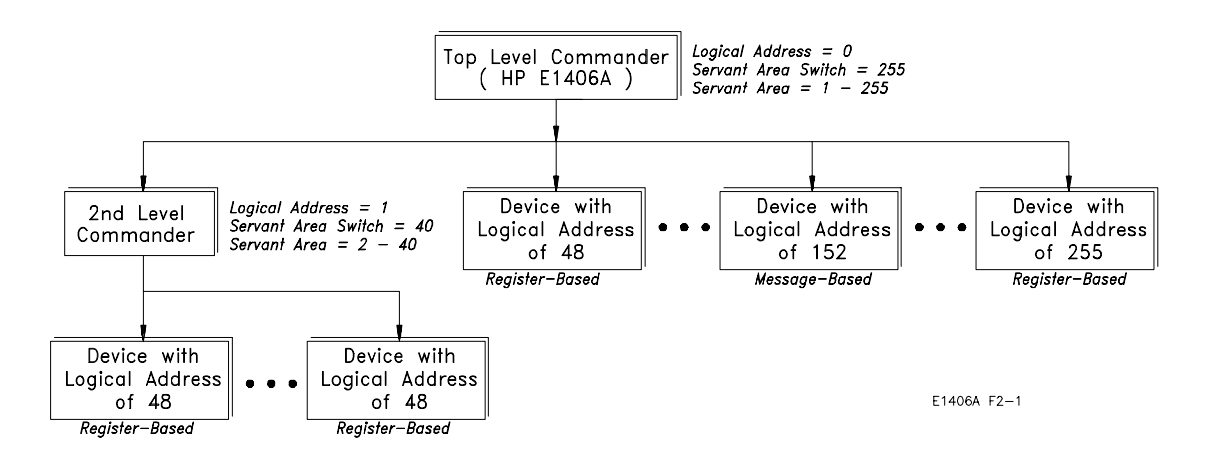

**Figure 2-1. Example of Commander/Servant Hierarchy**

Note the following regarding commander/servant relationships:

- A commander's servant area is its logical address  $+1$ , through its logical address + its servant area switch setting.
- If within a given commander's servant area (Figure 2-1) there is another lower-level commander(s) (logical address 1), the given commander will control the lower-level commander. However, all modules within the servant area of the lower-level commander (logical addresses 2 - 41) will be controlled by the lower-level commander.
- If there is a commander outside the servant area of the command module/resource manager, that commander becomes a top level commander. The resource manager will assign all modules within the commander's servant area to that commander, or to that commander's lower-level commanders.
- The command module will always be the commander for IBASIC even if IBASIC's logical address (240) is outside the module's servant area. There can be multiple IBASICs in the same system since each is a servant to its respective command module. Note that there are no VXIbus registers for IBASIC.

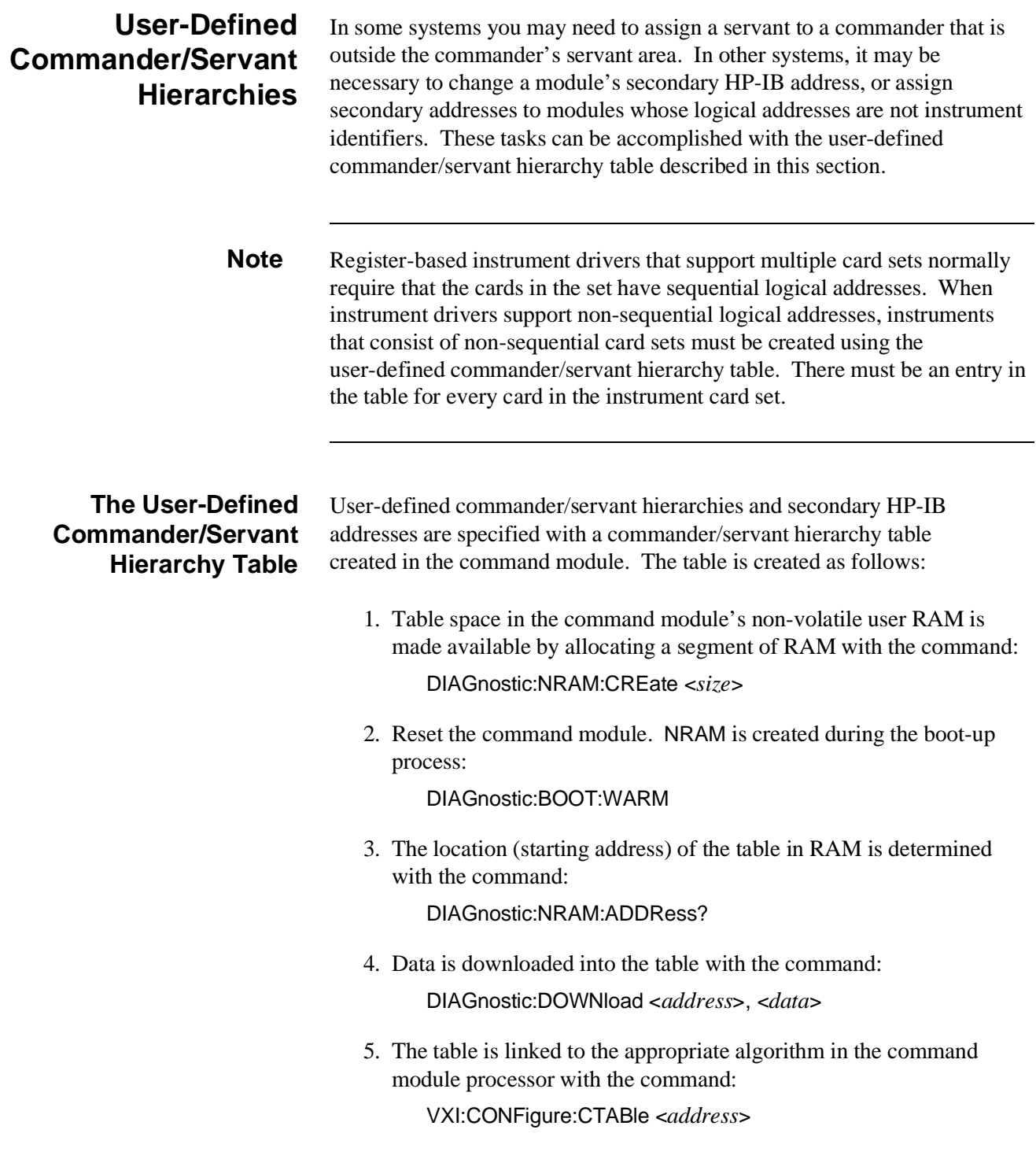

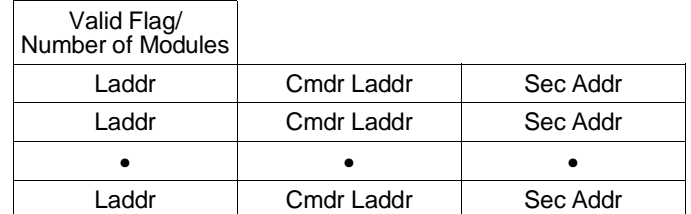

#### **Table 2-5. Commander/Servant Hierarchy Table Format**

The table parameters are:

- **Valid Flag (1/0)** 1 indicates the table is valid and the modules should be configured accordingly. 0 (zero) will cause an error message (Error 38). Valid Flag is part of the table header and is represented by the upper eight bits of the header word.
- **Number of Modules (1 254)** is the number of entries in the table. Number of Modules is part of the table header and is represented by the lower eight bits of the header word.
- **Laddr** is the logical address of the module which is assigned a new commander or new secondary HP-IB address. Field is one word.
- **Cmdr Laddr** is the logical address of the commander to which the module specified by **Laddr** is assigned. If -1 is specified, the module is not assigned to a commander. Field is one word.
- **Sec Addr (1 30)** is the secondary HP-IB address assigned to the module specified by **Laddr**. If -1 is specified, the secondary address is assigned by default. Field is one word.

**Determining the Table Size** The commander/servant hierarchy table has a one word header and three one word fields. The amount of RAM allocated with DIAGnostic:NRAM:CREate is specified in bytes. Since one word is two bytes, the amount of RAM to allocate is computed as:

 $2 + 6(N)$ 

where N is the number of modules to be configured. For example, to assign three modules to a particular commander, the table size would be:

 $2 + 6(3) = 20$  bytes

DIAGnostic:NRAM:CREate would be executed as:

OUTPUT @E1406;"DIAG:NRAM:CRE 20"

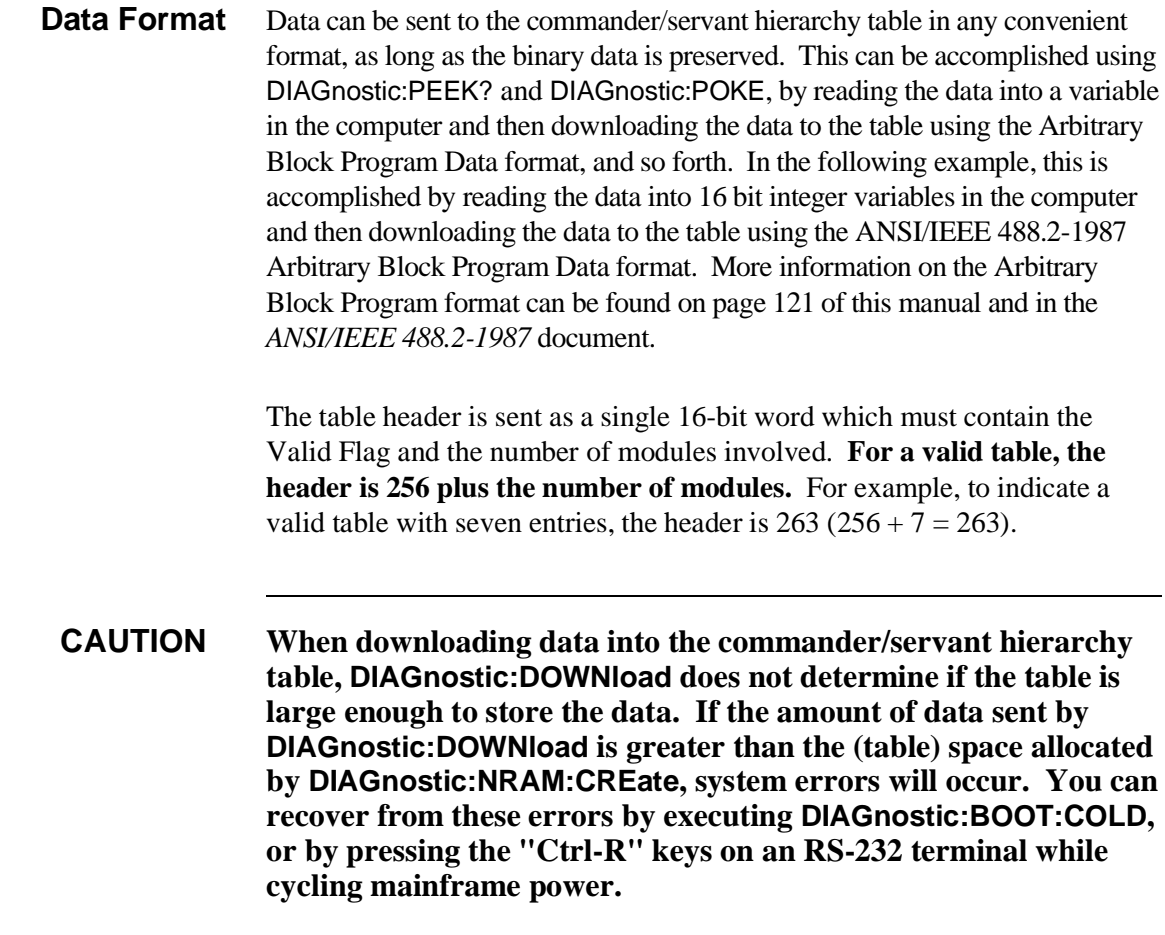

#### **Example: Assigning a Secondary HP-IB Address**

The following program assigns secondary HP-IB address 01 to the HP E1411B 51⁄2-Digit Multimeter at logical address 25. The program notes each of the steps used to create and load the table.

- 10 !Assign an I/O path and allocate a variable to store commander/servant
- 20 !hierarchy data to be downloaded to the command module.
- 30 ASSIGN @E1406 TO 70900;EOL CHR\$(10) END
- 40 INTEGER Cs\_hier(1:4)
- 50 !
- 60 !Allocate a segment of non-volatile user RAM on the command module 70 ! to store the commander/servant hierarchy table.
- 80 OUTPUT @E1406;"DIAG:NRAM:CRE 8"
- 90 !
- 100 !Restart the system instrument to allocate the user RAM. Wait for the
- 110 !restart to complete before continuing.
- 120 OUTPUT @E1406;"DIAG:BOOT"
- 130 ON TIMEOUT 7,.1 GOTO Complete
- 140 Complete: B=SPOLL(70900)
- 150 OFF TIMEOUT 7
- 160 !
- 170 !Return the starting address of the table in non-volatile user RAM.
- 180 OUTPUT @E1406;"DIAG:NRAM:ADDR?"
- 190 ENTER @E1406;A
- 200 !
- 210 !Download the following: the table is valid and one module is being
- 220 !assigned a secondary address, the logical address of the module is 25,
- 230 !its commander's logical address is 0, the secondary address is 01.
- 240 DATA 257,25,0,1
- 250 READ Cs\_hier(\*)
- 260 OUTPUT @E1406 USING "#,3(K)";"DIAG:DOWN ";A;" ,#0"
- 270 OUTPUT @E1406 USING "W";Cs\_hier(\*)
- 280 !
- 290 !Link the commander/servant hierarchy table to the appropriate algorithm.
- 300 OUTPUT @E1406;"VXI:CONF:CTAB ";A
- 310 !
- 320 !Restart the system instrument to set the user-defined configuration.
- 330 OUTPUT @E1406;"DIAG:BOOT"
- 340 END

**Comments** • The following errors are associated with the commander/servant hierarchy table:

### **ERROR 12: INVALID UDEF COMMANDER LADD**

This error occurs when the user-defined commander logical address specified in the table (Cmdr Laddr) is not a valid commander. Either the commander does not exist, or it is not a message-based device.

#### **ERROR 14: INVALID UDEF SECONDARY ADDRESS**

This error occurs when the user-defined secondary address (Sec Addr) is invalid in the commander/servant hierarchy table. Valid secondary addresses are -1, 1 - 30. The error also occurs if the device to which the secondary address is assigned is outside the servant area of the command module.

#### **ERROR 15: DUPLICATE SECONDARY ADDRESS**

This error occurs when the same secondary address is specified for more than one module in the commander/servant hierarchy table.

#### **ERROR 18: INVALID COMMANDER LADD**

This error occurs when the commander specified in the user-defined commander/servant hierarchy table is not a valid message-based commander, or the device does not exist.

#### **ERROR 37: INVALID UDEF CNFG TABLE**

This error occurs when the user-defined commander/servant hierarchy table is not true (valid flag does not equal 1).

#### **ERROR 38: INVALID UDEF CNFG TABLE DATA**

This error occurs when there are 0 or greater than 254 entries in the user-defined commander/servant hierarchy table.

• The secondary HP-IB addresses (and/or commanders) assigned by the commander/servant hierarchy table are used by the system until DIAGnostic:BOOT:COLD or VXI:CONFigure:CTABle 0 is executed.

# **A24/A32 Address Mapping**

During the configuration sequence, the resource manager reads each VXIbus device's ID Register to determine if the device requires a block of A24 or A32 addresses. Figure 2-2 shows the address mapping concept.

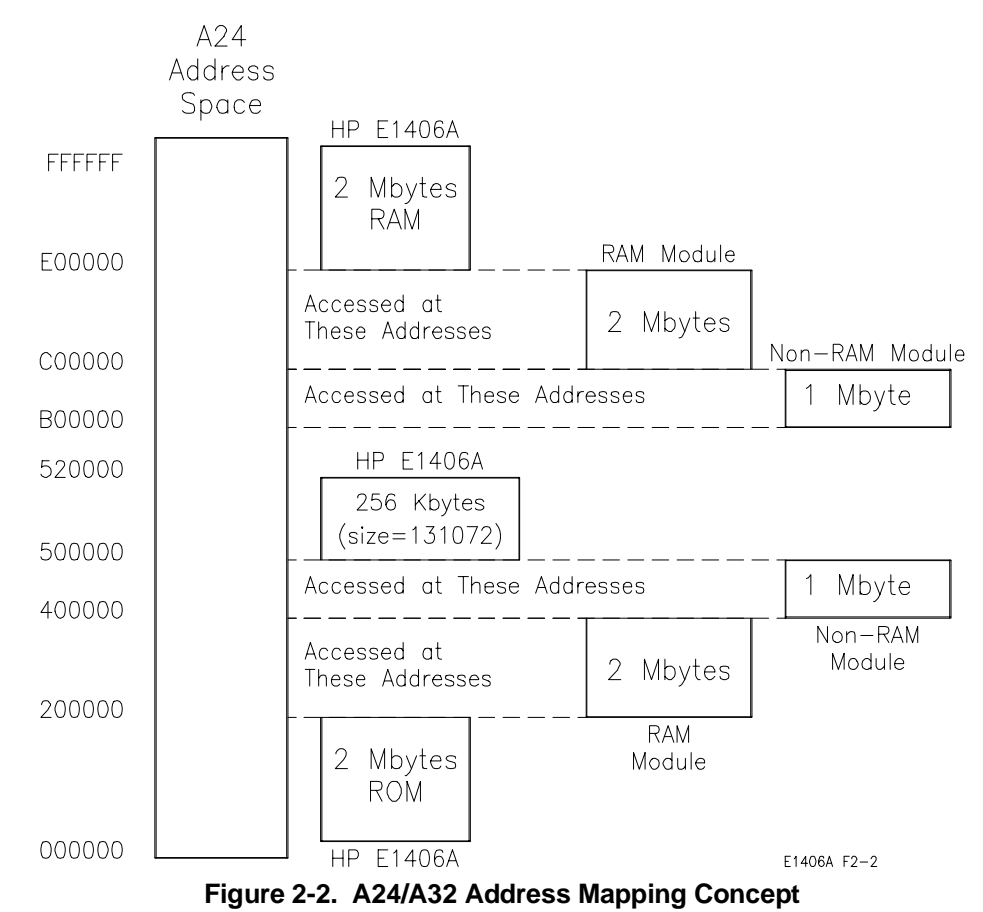

**A24/A32 Address Allocation**

The resource manager allocates A24 and A32 addresses as follows:

- The top and bottom 2 MB of A24 addresses are used by the command module for its own RAM and ROM.
- VXIbus modules are allocated addresses from the bottom of the address space up.
- The order of address allocation is based on the number of addresses required (memory size) and the logical address. Modules with the largest amount of memory are allocated addresses first. Modules with the same amount of memory are allocated addresses beginning with the lowest logical address.
- The top 2 MB of A24 addresses (used internally by the command module RAM) can be allocated. However, the command module cannot access those addresses on the other device.
- An address allocation table can be used to reserve blocks of A24/A32 addresses for VMEbus devices. This table is also used to assign addresses other than the default addresses assigned by the resource manager.
- A24 address space is 16 MB and A32 address space is 4 GB. The command module does not have A32 address lines and cannot access A32 address space. However, it will allocate A32 address space for devices which can access it. A32 memory allocation is similar to A24 memory allocation.
- A32 address space is  $00000000_{16}$  through FFFFFFFF $_{16}$ .

## **Allocating Address Space for VMEbus Devices**

The resource manager (command module) has no way to determine when VMEbus devices have been installed in the system. As a result, the resource manager allocates addresses to VXIbus A24/A32 devices rather than to VMEbus devices.

There are two ways to prevent addresses intended for a VMEbus device from being assigned to VXIbus devices. The first method is described below. The second method uses an address allocation table to "reserve" a block of addresses. The table used for this is described in the section "Reserving A24/A32 Address Space" beginning on [page 48.](#page-47-0)

### **Allocating Address Space for VMEbus Devices: Method 1**

- 1. Configure and install all modules (except VMEbus devices) in the HP 75000 Series C Mainframe. This process is described in the *C-Size VXIbus Systems Configuration Guide*.
- 2. Turn on the mainframe and note section 6 of the resource manager's configuration sequence (Figure 2-3).

Given the starting (offset) A24 addresses assigned to the devices and the size of each device's memory (converted to hexadecimal), the A24 addresses **not allocated** can be determined. For example, in Figure 2-3, the highest offset is  $240000_{16}$  with a size of  $20000_{16}$ (131,072 bytes converted to hexadecimal). Thus, for this system, A24 addresses from  $260000_{16}$  to DFFFFF<sub>16</sub> are available to VMEbus devices.

**Note** In systems that include VXI-MXI extenders you should use a table to tell the resource manager where your A24/A32 VMEbus memory is located. The resource manager cannot find VMEbus memory without this table.

|    | <b>Sequence</b>                                                                                                    |                                                                                                    |  |  |  |
|----|----------------------------------------------------------------------------------------------------|----------------------------------------------------------------------------------------------------|--|--|--|
|    | <b>Display</b>                                                                                                    | <b>Explanation</b>                                                                                                    |  |  |  |
| 1  | <b>Testing ROM</b><br>Testing 512 KB RAM<br>Passed<br><b>Testing CPU</b><br><b>CPU Self Test Passed</b><br>Non-volatile Ram Contents Lost<br>HP-IB address: 09<br>Talk/Listen<br>command module ladd $= 0$<br>command module servant area $= 255$                                                                                                    | The HP E1406A operating system performs<br>a series of self-tests and clears its volatile<br>RAM. The command module's HP-IB<br>address, logical address, and servant area<br>(based on the switch settings) are reported.                                                                                           |  |  |  |
|    | 2 Command Module VMEbus timeout -- ENABLED                                                                                                    | The resource manager identifies the status<br>of the command module VMEbus timeout.<br>This must be ENABLED for systems without<br>VXIbus extenders (HP E1406A Command<br>Module HP-IB switch $#5 = 0$ ).                                                                                                    |  |  |  |
|    | 3 Searching for static devices in mainframe 0<br>SC device at ladd 0 in slot 0<br>SC device at ladd 8 in slot?<br>SC device in ladd 16 in slot 8<br>Searching for dynamic devices in mainframe 0<br>DC device in slot 3 moved to ladd 24, block size $= 1$                                                                                                    | The resource manager identifies all<br>statically configured modules, and then<br>locates and configures all dynamically<br>configurable modules.                                                                                                    |  |  |  |
|    | 4 Searching for pseudo devices                                                                                                    | Pseudo devices are instruments such as<br>IBASIC.                                                                                                    |  |  |  |
| 5. | Configuring Commander/Servant hierarchy<br>$ladd = 0$ , cmdr $lad = -1$<br>$ladd = 8$ , cmdr $ladd = 0$<br>$ladd = 16$ , cmdr $ladd = 0$<br>$ladd = 24$ , cmdr $ladd = 0$<br>$ladd = 32$ , cmdr $ladd = 24$<br>$ladd = 64$ , cmdr $ladd = 24$<br>Validating Commander/Servant hierarchy<br>Commander ladd 24 granted device ladd 32<br>Commander ladd 24 granted device ladd 64                   | The resource manager establishes the<br>VXIbus system's commander/servant<br>hierarchies based on the commander's<br>servant area and the servant's logical<br>address.                                                                                                    |  |  |  |
|    | 6 Mapping A24 Memory<br>ladd 0, offset = $00200000H$ , size = 131,072 (bytes)<br>ladd 24, offset = $00220000H$ , size = 131,072 (bytes)<br>ladd 64, offset = $00240000H$ , size = 131,072 (bytes)<br>Mapping A32 memory in mainframe 0                                                                                                    | The resource manager allocates A24<br>addresses to access the memory located on<br>the modules at logical addresses 0, 24, and<br>64. The offset is specified in hexadecimal<br>and the size is specified in bytes. In this<br>system, there are no A32 devices.                                                     |  |  |  |
|    | 7 Configuring VME interrupts<br>VME interrupt line 1 assigned to ladd 0, handler ID 1<br>VME interrupt line 2 assigned to ladd 24, handler ID 1<br>VME interrupt line 3 assigned to ladd 64, handler ID 1<br>VME interrupt line 4 - no handler assigned<br>VME interrupt line 5 - no handler assigned<br>VME interrupt line 6 - no handler assigned<br>VME interrupt line 7 - no handler assigned | The resource manager allocates interrupt<br>lines to itself and to the other interrupt<br>handlers in the system.                                                                                                    |  |  |  |
|    | 8 SYSTEM INSTALLED AT SECONDARY ADDR 0<br>VOLTMTR INSTALLED AT SECONDARY ADDR 1<br>SWITCH INSTALLED AT SECONDARY ADDR 2<br>MBinstr INSTALLED AT SECONDARY ADDR 3<br><b>SYSTEM</b> instrument started<br>BNO issued to ladd 24, BNO response = FFFE<br>Opening HP-IB access for message-based device at sec addr 03                                                                                | The resource manager identifies the<br>secondary HP-IB addresses used in the<br>system, starts the system instrument (i.e.,<br>command module), issues the Begin Normal<br>Operation (BNO) command to its direct<br>message based servant, and opens HP-IB<br>access to the module at secondary HP-IB<br>address 03. |  |  |  |

**Figure 2-3. Resource Manager Configuration Without Extenders**

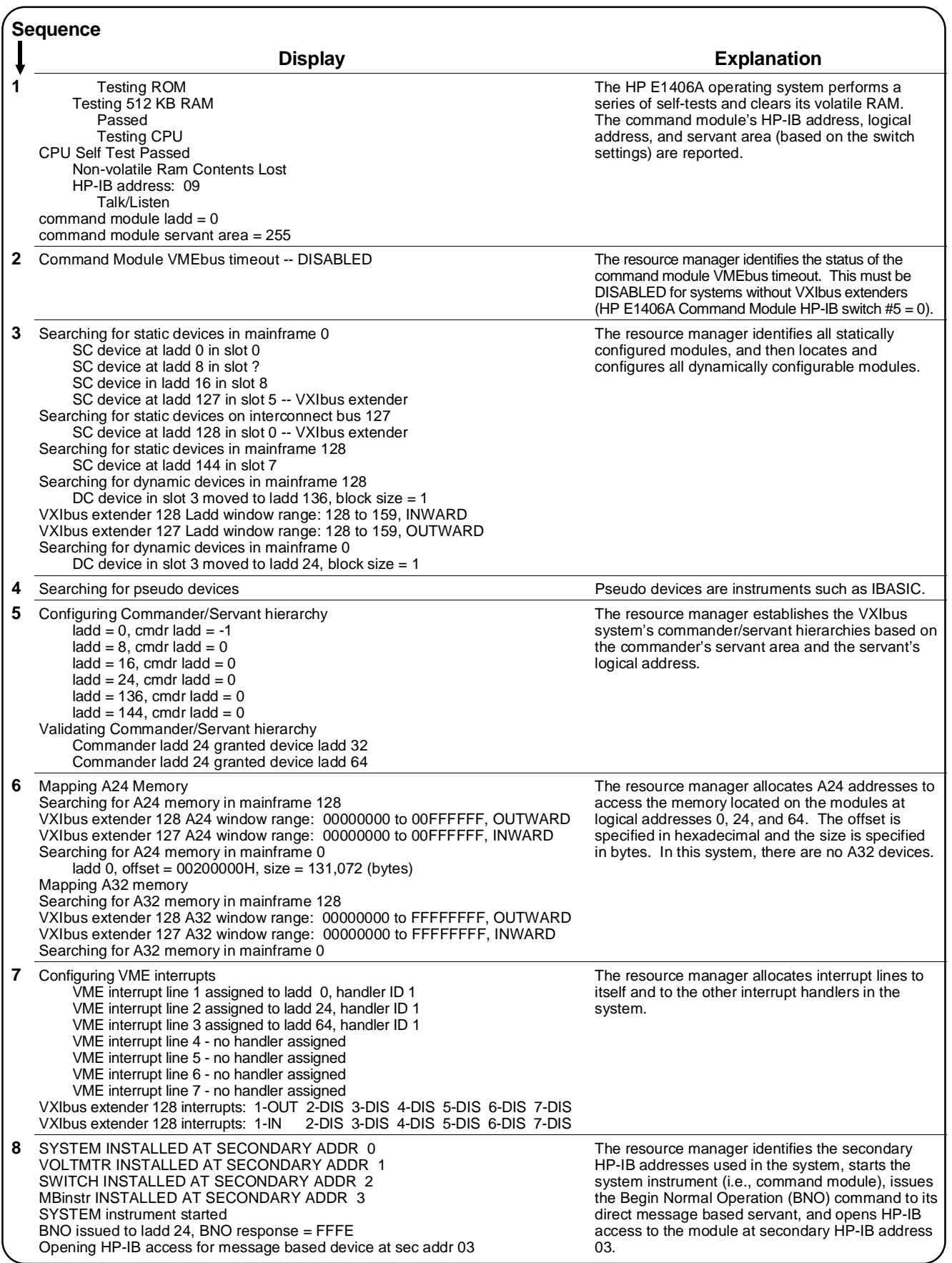

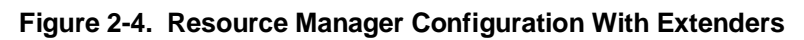

<span id="page-47-0"></span>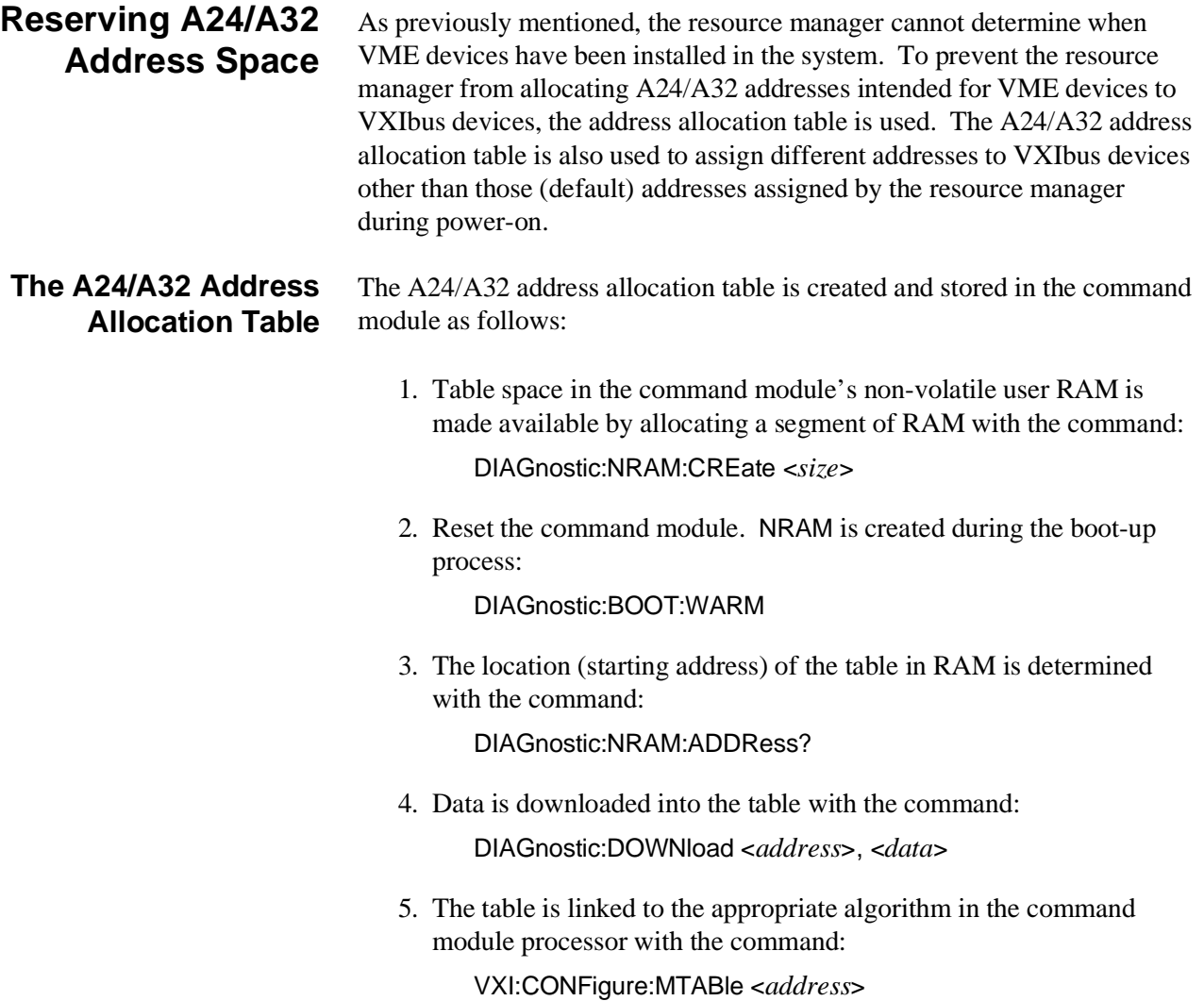

**Table Format** The format of the A24/A32 address allocation table is shown in Table 2-6.

| Table 2-0.  AZ4/A3Z AUGLESS ANOCATION TABle FONITAL |  |  |          |                                       |  |
|-----------------------------------------------------|--|--|----------|---------------------------------------|--|
| <b>Table Format</b>                                 |  |  |          | <b>Memory Record</b><br><b>Format</b> |  |
| Valid Flag/<br>Number of Records                    |  |  |          | Laddr                                 |  |
| Address Record #1                                   |  |  | Frame ID | Addr space                            |  |
| Address Record #2                                   |  |  |          | Base addr                             |  |
|                                                     |  |  |          | Memory size                           |  |
|                                                     |  |  |          |                                       |  |
| Address Record N                                    |  |  |          |                                       |  |

**Table 2-6. A24/A32 Address Allocation Table Format**

The table parameters are:

- **Valid Flag (0/1)** 1 (one) indicates the table is valid and the addresses reserved accordingly. 0 (zero) will cause an error message (Error 43). Valid Flag is part of the table header and is represented by the upper eight bits of the header word.
- **Number of Records** is the number of address records in the table. You must have one record for each VMEbus or VXIbus device for which memory is reserved. Number of Records is part of the table header and is represented by the lower eight bits of the header word.
- **Laddr** is the logical address of the VXIbus device for which A24/A32 addresses are reserved. -1 specifies a VMEbus device. Field is one word.
- **Addr space (24|32)** is the address space being reserved. 24 specifies A24 addresses are being reserved. 32 specifies A32 addresses are being reserved. Field is one word.
- **Frame ID (0-255)** is the logical address of the slot 0 device for the mainframe containing the VMEbus memory block (8-bit byte). This field must be included.
- **Base addr (0 to**  $2^{24}$ **-1/0 to**  $2^{32}$ **-1)** is the starting address (offset) of the A24 or A32 addresses to be reserved. Field is two words (4 bytes) and is specified in decimal.
- **Memory size (1 to**  $2^{24}$ **-1/ 1 to**  $2^{32}$ **-1)** is the amount of memory for which addresses must be reserved. This field must be specified but is ignored if a VXIbus A24/A32 device is specified (**Laddr**). Field is two words (4 bytes) and is specified in decimal.

**Determining the Table Size** The A24/A32 address allocation table has a one word header, the first two entries in the address record are one word each, and the second two entries are two words each. The amount of RAM allocated with DIAGnostic:NRAM:CREate is specified in bytes. Since one word is two bytes, the amount of RAM to allocate is computed as:

 $2 + 12(N)$ 

where 2 is the two byte header, 12 is the number of bytes per address record  $(2+2+4+4)$ , and N is the number of address records. For example, to reserve A24 addresses for two VMEbus devices, the table size would be:  $2 + 12(2) = 26$  bytes. DIAGnostic:NRAM:CREate would be executed as:

OUTPUT @E1406;"DIAG:NRAM:CRE 26"

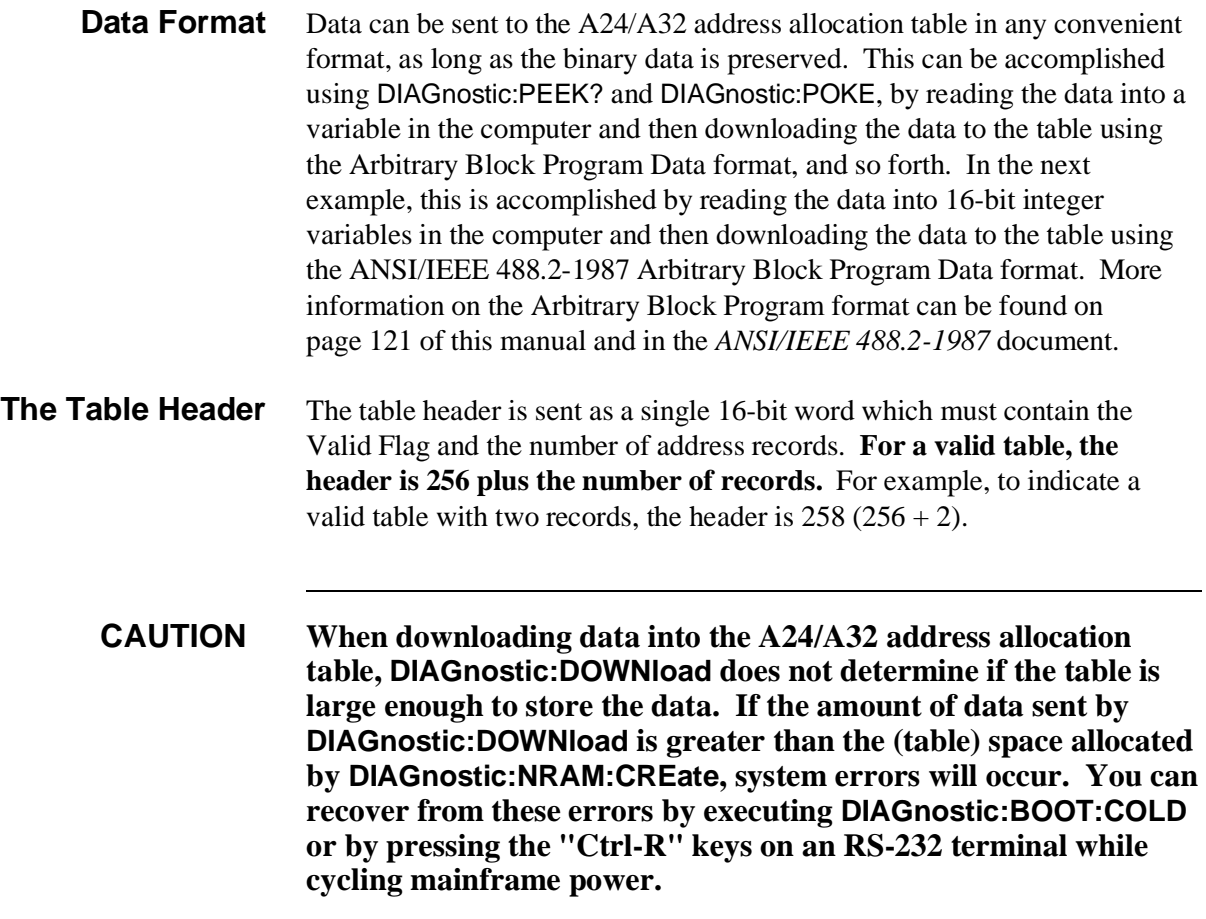

**Example: Reserving A24 Addresses for a VMEbus Device** The following program reserves a block of A24 addresses for a VMEbus device. The program assumes the device has been configured with a starting A24 address of  $300000_{16}$  and a size of  $80000_{16}$ .

**Again, this procedure is used when you want to reserve a specific block of A24/A32 addresses for a VMEbus device, or when you want to assign addresses to a VXIbus device that are different from those assigned by the resource manager.**

- 10 !Assign I/O path and allocate variable to store A24/A32 memory 20 !allocation data to be downloaded to the command module.
- 30 ASSIGN @E1406 TO 70900;EOL CHR\$(10) END
- 40 INTEGER Mem\_alloc(1:7)
- 50 !
- 60 !Allocate a segment of non-volatile user RAM on the command
- 70 !module to store the A24/A32 memory allocation table.
- 80 OUTPUT @E1406;"DIAG:NRAM:CRE 14"
- 90 !
- 100 !Restart the system instrument to allocate the user RAM. Wait for the 110 !restart to complete before continuing.
- 120 OUTPUT @E1406;"DIAG:BOOT:WARM"
- 130 ON TIMEOUT 7,.1 GOTO Complete
- 140 Complete: B=SPOLL(70900)
- 150 OFF TIMEOUT 7
- 160 !
- 170 !Return the starting address of the table in non-volatile user RAM.
- 180 OUTPUT @E1406;"DIAG:NRAM:ADDR?"
- 190 ENTER @E1406;A
- 200 !
- 210 !Download the following: the table is valid, there is one memory
- 220 !record: logical address is -1 (VME card), A24 address space (24)
- 230 !base address is 300000h (48,0), and memory size is 80000h (8,0).
- 240 !See Comments.
- 250 DATA 257,-1,24,48,0,8,0
- 260 READ Mem\_alloc(\*)
- 270 OUTPUT @E1406 USING "#,3(K)";"DIAG:DOWN ";A;" ,#0"
- 280 OUTPUT @E1406 USING "W";Mem\_alloc(\*)
- 290 !
- 300 !Link the A24/A32 memory allocation table to the appropriate algorithm.
- 310 OUTPUT @E1406;"VXI:CONF:MTAB ";A
- 320 !
- 330 !Restart the system instrument to set the user-defined configuration.
- 340 OUTPUT @E1406;"DIAG:BOOT:WARM"
- 350 END

**Comments** • To download the base address and memory size (line 270) they must each be specified as two 16-bit words (line 250). This can be accomplished as follows:

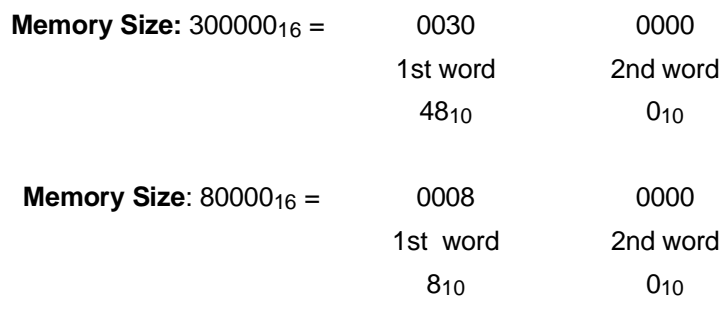

• The following errors are associated with the A24/A32 address allocation table:

#### **ERROR 8: INACCESSIBLE A24 MEMORY**

This error occurs when all or part of an A24 device overlaps the top 2 MB or bottom 2 MB of the A24 address space. This space becomes inaccessible to the command module.

#### **ERROR 32: INACCESSIBLE A32 MEMORY**

This error occurs when all or part of an A32 device overlaps the top 500 MB or bottom 500 MB of the A32 address space.

#### **ERROR 33: INVALID UDEF MEMORY BLOCK**

This error occurs when an invalid base address is specified, or when the size of the memory exceeds the A24 or A32 address space (given the base address specified).

#### **ERROR 34: UDEF MEMORY BLOCK UNAVAILABLE**

This error occurs when the memory block specified in the A24/A32 address allocation table has already been assigned. Also, in a system with VXI-MXI extenders, A24/A32 window restrictions may force some addresses to be unavailable on a given VMEbus.

#### **ERROR 35: INVALID UDEF ADDRESS SPACE**

This error occurs when the address space (Addr space) specified in the table is A24 and an A32 device is installed, or vice versa.

### **ERROR 36: DUPLICATE UDEF MEMORY LADD**

This error occurs when a logical address is specified more than once in the same A24/A32 address allocation table. This does not apply to VMEbus devices (address = -1).

#### **ERROR 43: INVALID UDEF MEM TABLE**

This error occurs when the user-defined A24/A32 address allocation table is not true (valid flag does not equal 1).

#### **ERROR 44: INVALID UDEF MEM TABLE DATA**

This error occurs when an invalid logical address is specified in the A24/A32 address allocation table.

• The A24/A32 addresses reserved by the A24/A32 address allocation table are reserved within the system until DIAGnostic:BOOT:COLD or VXI:CONFigure:MTABle 0 is executed.

# **Interrupt Line Allocation**

In a VXIbus system, communication and coordination between a commander module and its servant module(s) is often achieved using the VXIbus backplane interrupt lines. During the configuration sequence, the resource manager assigns interrupt lines to programmable interrupt handler modules and interrupter modules.

Both commanders and servants can be interrupt handlers and/or interrupters. The command module which is a programmable interrupt handler, is not an interrupter. Thus, in systems where the command module is a servant to another commander, it communicates with the commander through its Response and Data Low Registers (see the *VXIbus System Specification*).

The assignment and use of the interrupt lines is described in Figure 2-5 and with the information which follows.

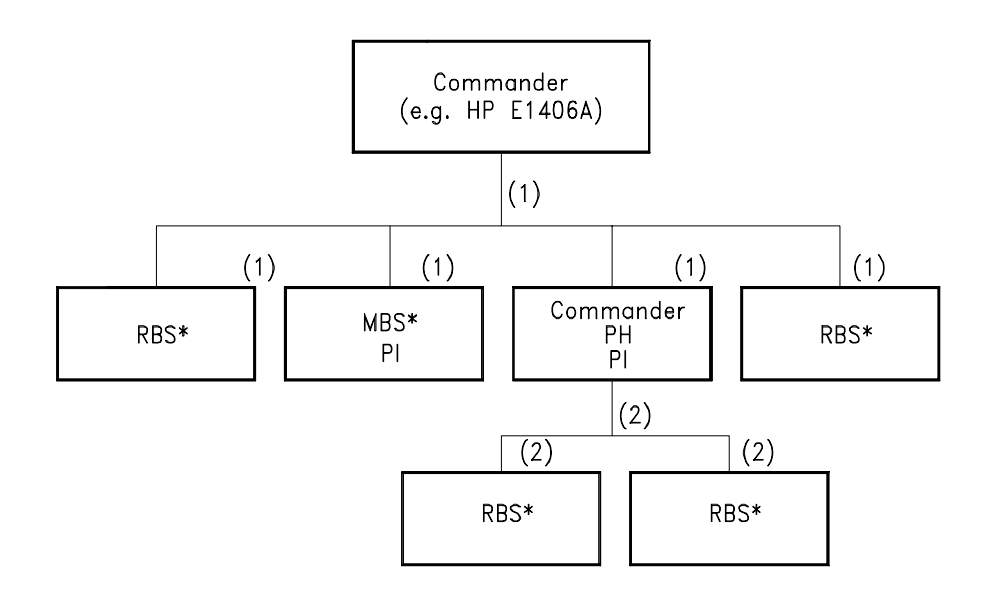

- \* Modules which are not programmable interrupters must select the interrupt line using the jumpers on the module.
	- MBS Message Based Servant RBS - Register Based Servant PI - Programmable Interrupter
	- $\binom{1}{2}$  $-$  Interrupt Line 1  $-$  Interrupt Line 2
	-

**Figure 2-5. Example of Interrupt Line Allocation**

Note the following regarding interrupt line allocation:

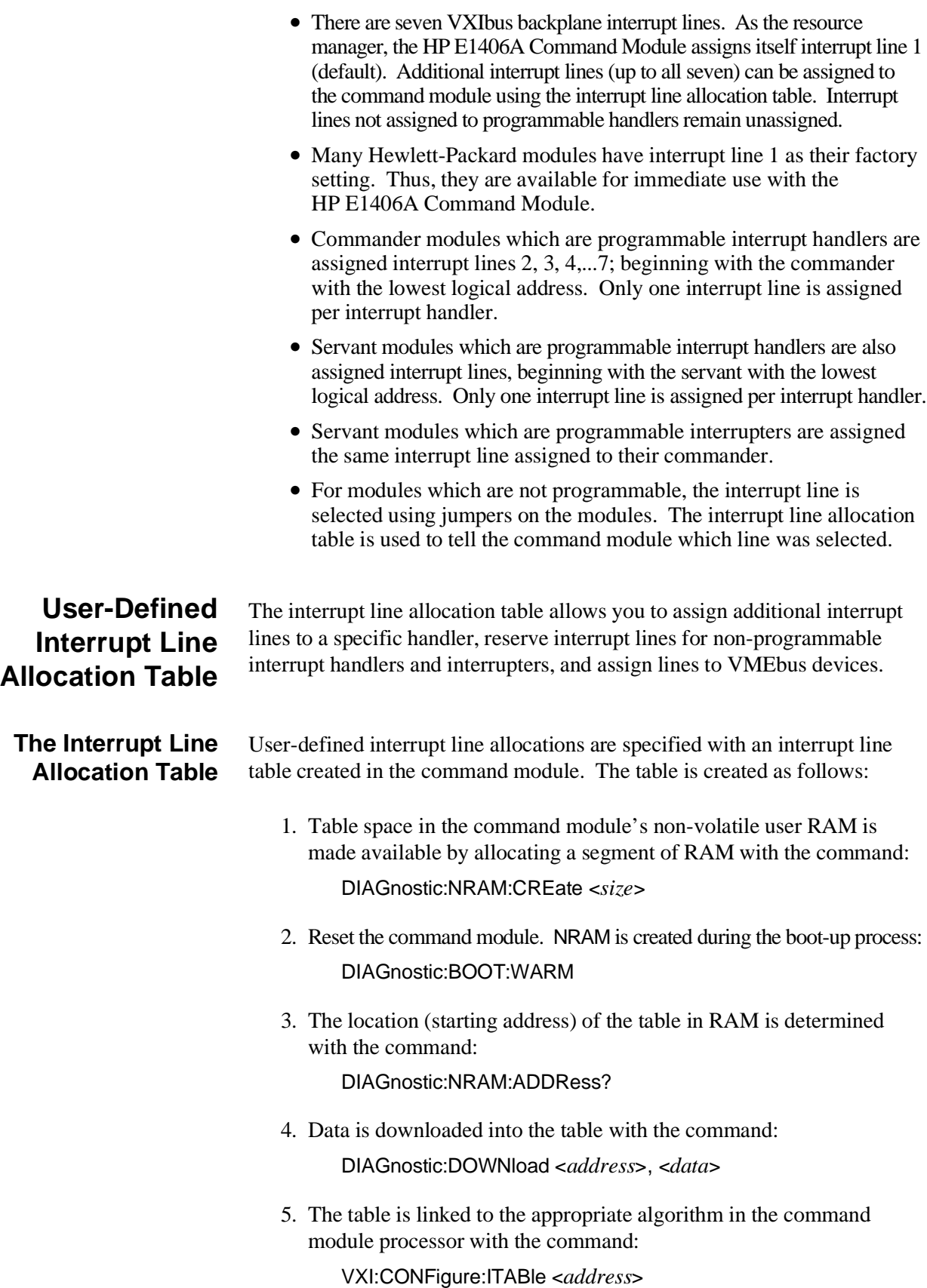

**Table Format** The format of the interrupt line table is shown in Table 2-7.

| <b>Table Format</b>              |  | <b>Data Record Format</b> |
|----------------------------------|--|---------------------------|
| Valid Flag/<br>Number of Records |  | Intr Line                 |
| Data Record #1                   |  | Handler Laddr             |
| Data Record #2                   |  | Number of Interrupters    |
|                                  |  | Intr#1 Laddr              |
|                                  |  | Intr#2 Laddr              |
| Data Record #7                   |  | Intr M Laddr              |

**Table 2-7. Interrupt Line Allocation Table Format**

The table parameters are:

- **Valid Flag (1/0)** 1 (one) indicates the table is valid and the modules should be configured accordingly. 0 (zero) will cause an error message (Error 41). Valid Flag is part of the table header and is represented by the upper eight bits of the header word.
- **Number of Records (1 7)** is the number of data records in the table. A data record is required for each interrupt line assigned. Number of Records is part of the table header and is represented by the lower eight bits of the header word.
- **Intr Line (1 7)** is the interrupt line to be assigned to the programmable interrupt handler or interrupter, or the line reserved for a non-programmable interrupter/handler or VMEbus device. Field is one word.
- **Handler Laddr** is the logical address of the programmable handler which will handle interrupts on the line specified by **Intr Line**. If -1 is specified, the line is reserved and no handler is assigned. The field is one word.
- **Number of Interrupters** is the number of programmable interrupters on the interrupt line specified by **Intr Line**. If 0 is specified, there are no programmable interrupters. This reserves the line for a non-programmable interrupter. The field is one word.
- **Intr Laddr** is the logical address of the programmable interrupter on the interrupt line specified. The logical address of each programmable interrupter on the line must be specified. Programmable interrupters can be assigned to interrupt lines with no handler. This allows a programmable interrupter to have a non-programmable interrupt handler handle its interrupts. If **Number of Interrupters** is 0, **Intr Laddr** is not specified.

#### **Determining the Table Size**

The interrupt line allocation table has a one word header and each data record contains three words, plus one word for each programmable interrupter logical address specified. The amount of RAM allocated with DIAGnostic:NRAM:CREate is specified in bytes. Since one word is two bytes, the amount of RAM to allocate is computed as:

$$
2+6(N)+2\sum_{0}^{N}M
$$

where 2 is the two byte header, 6 is the number of bytes/data record, N is the number of data records (for example, interrupt lines) and M is the number of programmable interrupters per data record. For example, to create a table for the following:

- **–** one interrupt handler
- **–** two interrupt lines
- **–** one interrupter on one line, three interrupters on second line

the table size would be:

 $2 + 6(2) + 2(4) = 22$  bytes | | (2 records) (4 interrupters)

DIAGnostic:NRAM:CREate would be executed as:

OUTPUT @E1406;"DIAG:NRAM:CRE 22"

**Note** When assigning an additional interrupt line to an interrupt handler, you must specify each line. Otherwise, the table will overwrite the line currently assigned, giving the handler only one line. For example, if the resource manager assigns interrupt line 2 to a handler and you want to also assign line 3 to the handler, lines 2 and 3 must be specified in the table. See "Example: Assigning an Interrupt Line" on p[age 57.](#page-56-0)

**Data Format** Data can be sent to the interrupt line allocation table in any convenient format, as long as the binary data is preserved. This can be accomplished using DIAGnostic:PEEK? and DIAGnostic:POKE, by reading the data into a variable in the computer and then downloading the data to the table using the Arbitrary Block Program Data format, and so forth. In the following example, this is accomplished by reading the data into 16 bit integer variables in the computer and then downloading the data to the table using the ANSI/IEEE 488.2-1987 Arbitrary Block Program Data format. More information on the Arbitrary Block Program format can be found on p[age 121 o](#page-120-0)f this manual and in the *ANSI/IEEE 488.2-1987* document.

<span id="page-56-0"></span>The table header is sent as a single 16-bit word which must contain the Valid Flag and the number of data records. **For a valid table, the header is 256 plus the number of data records.** For example, to indicate a valid table with one data record, the header is  $257 (256 + 1 = 257)$ .

**CAUTION When downloading data into the interrupt line allocation table, DIAGnostic:DOWNload does not determine if the table is large enough to store the data. If the amount of data sent by DIAGnostic:DOWNload is greater than the (table) space allocated by DIAGnostic:NRAM:CREate, system errors will occur. You can recover from these errors by executing DIAGnostic:BOOT:COLD, or by pressing the "Ctrl-R" keys on an RS-232 terminal while cycling mainframe power.**

## **Example: Assigning an Interrupt Line**

The following example shows how an additional interrupt line is assigned to a programmable interrupt handler and reserved for a non-programmable interrupter (Figure 2-6).

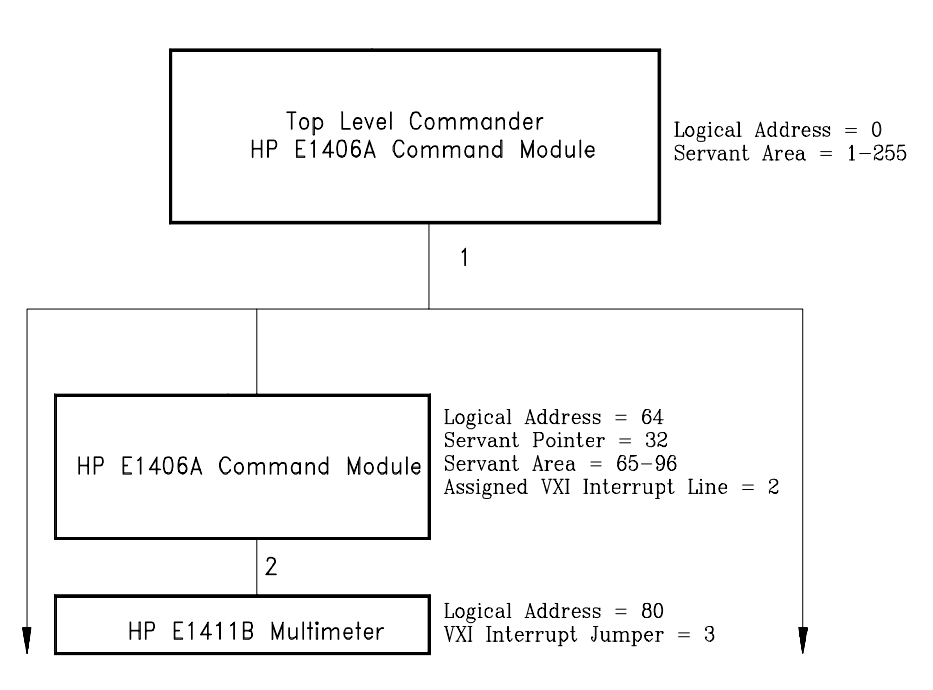

**Figure 2-6. Assigning an Additional Interrupt Line**

The program assumes that a VXIbus system contains an HP E1411B 51⁄2-Digit Multimeter that is a servant to a second HP E1406A Command Module at logical address 64. Since the command module is the only other commander and is a programmable interrupt handler, it is assigned interrupt line 2 by the resource manager. The HP E1411B, however, has its interrupt jumper set for line 3. For the multimeter to communicate with the command module, the command module must also be assigned to handle interrupt line 3.

- 10 !Assign an I/O path and allocate a variable to store interrupt line
- 20 !data to be downloaded to the command module.
- 30 ASSIGN @E1406 TO 70900;EOL CHR\$(10) END
- 40 INTEGER Intr\_line(1:7)

50 !

- 60 !Allocate a segment of non-volatile user RAM on the command module
- 70 !to store the interrupt line table (2 data records, no interrupters).
- 80 OUTPUT @E1406;"DIAG:NRAM:CRE 14"
- 90 !
- 100 !Restart the system instrument to define the user RAM. Wait for the
- 110 !restart to complete before continuing.
- 120 OUTPUT @E1406;"DIAG:BOOT"
- 130 ON TIMEOUT 7,.1 GOTO Complete
- 140 Complete: B=SPOLL(70900)
- 150 OFF TIMEOUT 7
- 160 !
- 170 !Return the starting address of the non-volatile user RAM.
- 180 OUTPUT @E1406;"DIAG:NRAM:ADDR?"
- 190 ENTER @E1406;A
- 200 !
- 210 !Download the following: the table is valid there are two data records.
- 220 !Interrupt line 3 (and line 2) is assigned to the handler at logical address 64.
- 230 !There are no programmable interrupters on either line.
- 240 DATA 258,2,64,0
- 250 DATA 3,64,0
- 260 READ Intr\_line(\*)
- 270 OUTPUT @E1406 USING "#,3(K)";"DIAG:DOWN ";A;" ,#0"
- 280 OUTPUT @E1406 USING "W";Intr\_line(\*)
- 290 !
- 300 !Link the interrupt line table to the appropriate algorithm.
- 310 OUTPUT @E1406;"VXI:CONF:ITAB ";A
- 320 !
- 330 !Restart the system instrument to set the user-defined configuration.
- 340 OUTPUT @E1406;"DIAG:BOOT"
- 350 END

- **Comments** Although interrupt line 2 was assigned to the command module at logical address 64 by the resource manager, the line must be "re-assigned" when line 3 is assigned. Otherwise, line 3 will be assigned in place of line 2.
	- The interrupt lines assigned by the interrupt line table are used by the system until DIAGnostic:BOOT:COLD is executed.
	- When using multiple command modules, HP-IB cables must be connected from the slot 0 command module, to each command module in the system.

• In this program, the command module at logical address 64 has a primary HP-IB address of 08. It has a servant pointer setting of 32, thus its servant area is from logical address 65 to logical address 96. If the HP E1411B multimeter has a logical address of 80, its secondary HP-IB address is 10. Thus, when programming this multimeter, its HP-IB address is:

### OUTPUT 70810;"....

When programming this command module, its HP-IB address is:

OUTPUT 70800;"...

• The following errors are associated with the Interrupt Line Allocation table:

### **ERROR 24: INTERRUPT LINE UNAVAILABLE**

This error occurs when an interrupt line assigned by the user-defined interrupt line allocation table is not available. Either the line has already been assigned or has been reserved. This error also occurs if the line being assigned to an interrupter is not handled by the interrupter's commander.

### **ERROR 25: INVALID UDEF HANDLER**

This error occurs when the logical address specified in the user-defined interrupt line allocation table for the interrupt handler (Handler Laddr) is a device that is not a valid interrupt handler.

### **ERROR 26: INVALID UDEF INTERRUPTER**

This error occurs when the logical address specified in the user-defined interrupt line allocation table for the interrupter (Intr # Laddr) is a device that is not a valid interrupter.

### **ERROR 41: INVALID UDEF INTR TABLE**

This error occurs when the user-defined interrupt line allocation table is not true (valid flag does not equal 1).

### **ERROR 42: INVALID UDEF INTR TABLE DATA**

This error occurs when the user-defined interrupt line allocation table has invalid data; the number of records and/or the interrupt line specified is less than 1 or greater than 7, or there is an invalid interrupt handler and/or interrupter logical address (valid addresses are 0 to 255).

• The interrupts assigned by the interrupt line allocation table are used by the system until DIAGnostic:BOOT:COLD or VXI:CONFigure:ITABle 0 is executed.

# **Starting System Operation**

The resource manager completes the configuration sequence by issuing the "Begin Normal Operation" (BNO) command to all top level commanders and to each of its direct message based servants. BNO is not sent to register based modules. The module receiving BNO responds by writing its status to the Data Low Register which is read by the resource manager. More information on BNO and on the Data Low Register can be found in the *VXIbus System Specification*.

If the command module is in a system where it is not the resource manager, it sends BNO to each of its message based servants once it receives BNO from its commander.

# **VXI SYSFAIL\* Line**

One of the signals on the VXI backplane is SYSFAIL\*. This signal is intended to indicate that some VXI module in the system has failed. During power-on or rebooting the HP E1406A, VXI modules may briefly generate the SYSFAIL\* signal. VXI modules that fail to operate may continue to generate SYSFAIL\* after the power-on period as an indication of the failure. Similarly, modules that fail during operation of the system may also generate SYSFAIL\* when the failure occurs.

If the HP E1406A Command Module detects the SYSFAIL\* after the power-on period, it will automatically reboot. When this occurs, the command module will not enable communication with any of the VXI modules in the system. This is because the HP E1406A cannot determine which VXI module has failed. Also, if IBASIC is installed, it will be disabled. Only the System instrument will be enabled. This behavior is intended to guarantee that you will recognize that a failure has occurred. If this situation occurs, the SYSTem:ERRor? query will return the Error +2129, "Warning, Sysfail detected".

To restore normal operation of the HP E1406A Command Module, you must determine which VXI module has failed and remove it from the system. After removing the failed module and cycling power on your VXI mainframe, your HP E1406A Command Module will work normally.

# **About This Chapter**

This chapter shows you how to use the HP E1406A Command Module's display terminal interface to operate instruments in a C-Size mainframe when the Flash ROMS Run/Load switch is set to its "Run" position. The instruments (including the System instrument) are disabled when the Flash ROMS Run/Load switch is in the "Load" position.

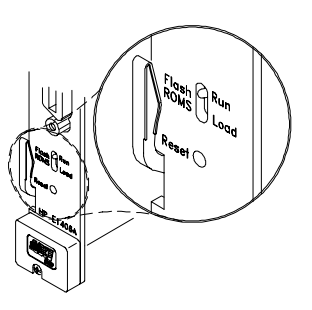

In this position, a special Loader instrument is present, and will let you download drivers or a new operating system to Flash ROM. The terminal interface uses the built-in RS-232 port and/or the optional HP E1324A RS-232C/422 Terminal Interface for Command Modules to provide a front panel for C-size VXIbus systems.

The main sections of this chapter include:

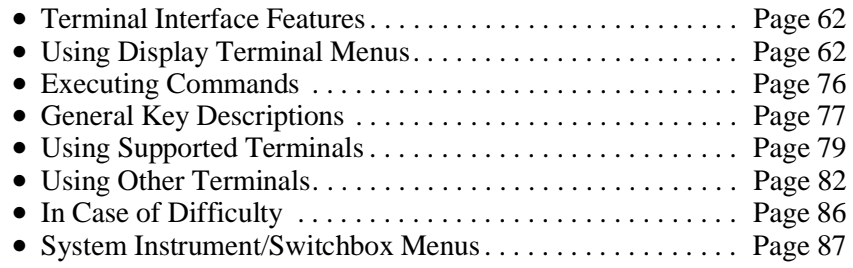

**Note** This chapter discusses *using* the display terminal interface. It assumes you have already connected your terminal and configured it to communicate with the command module. For information on connecting and configuring your terminal, see the *C-Size VXIbus Systems Configuration Guide*.

# <span id="page-61-0"></span>**Terminal Interface Features**

Figure 3-1 shows a typical terminal interface display with its function labels across the bottom of the screen. The first five function keys (**f1** through **f5**) select instrument menu choices. Function keys **f6** through **f8** provide menu control and access to utility functions. The tutorials in this chapter show how to use most of the menu control and utility function keys. See "General Key Descriptions" on [page 77 for](#page-76-0) a complete description of each of these key functions.

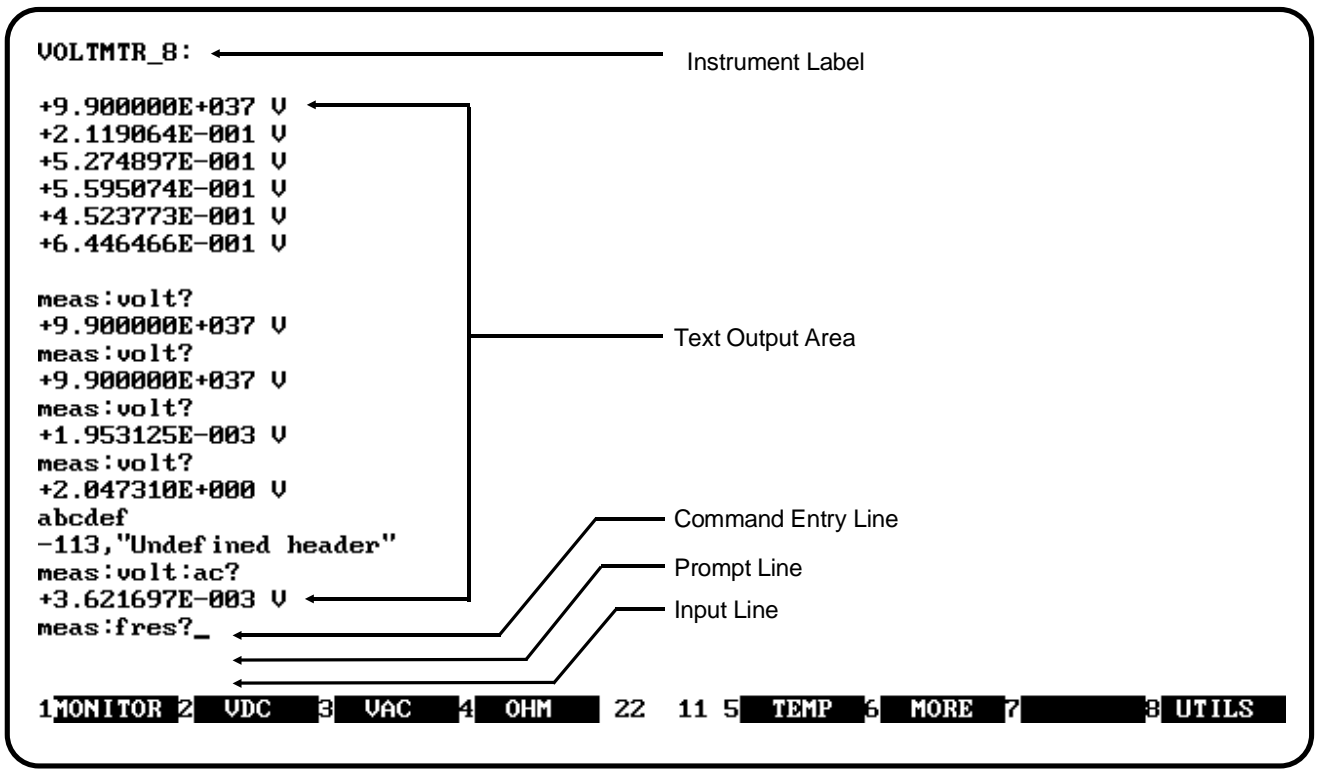

**Notes:** 1. Example screens are from HP AdvanceLink terminal emulator.

2. Later screen examples are shown compressed (only 4 lines high) and may show only part of the screen width.

**Figure 3-1. Typical Terminal Interface Display**

# **Using Display Terminal Menus**

A System instrument menu and a variety of other instrument menus (depending on the instruments in the command module servant area) are available from the terminal interface. These menus incorporate the most used functions but do not provide access to the complete functionality of an instrument. If a particular function is not available from a menu, you can type the corresponding common command or SCPI command string and execute it from the terminal interface. See "Executing Commands" on p[age 76 for](#page-75-0) more information.

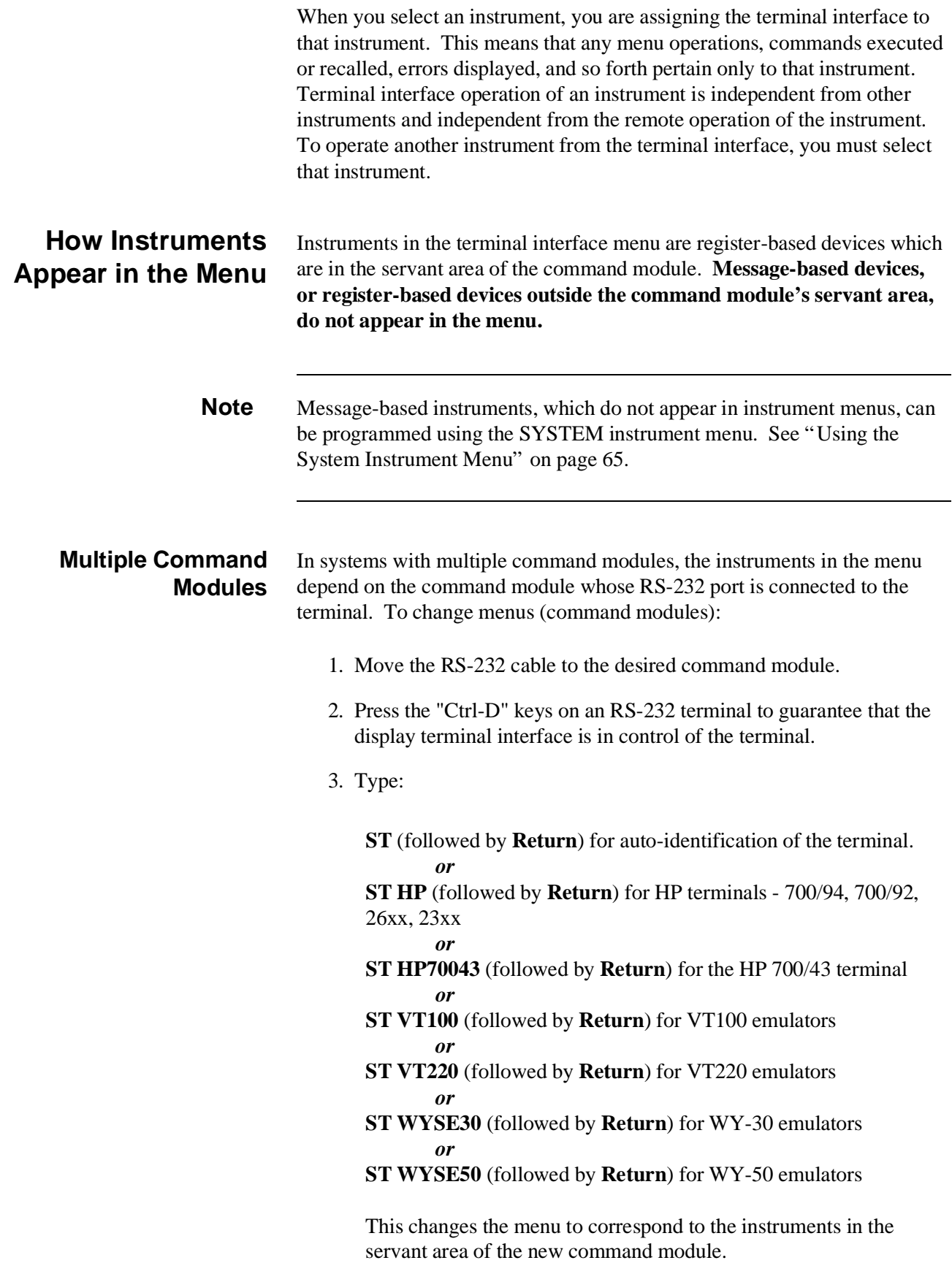

# **Display Terminal Menu Tutorial**

Following the power-on sequence or a system reset, the screen shows the Select an instrument menu (see Figure 3-2). This menu allows you to select one of the instruments listed.

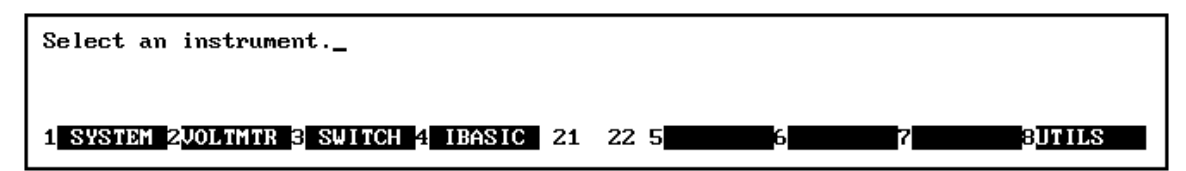

**Note:** Typical instruments are shown. Actual choices depend on installed instruments.

**Figure 3-2. "Select an Instrument" Menu**

Figure 3-2 shows the Select an Instrument menu when the Flash ROMS Run/Load switch on the front of the HP E1406A Command Module is set to "Run". If this switch is in the "Load" position, the SYSTEM instrument entry will be replaced by LOADER and the rest of the instruments will disappear from the menu.

The menu select and menu control function keys (usually labeled **f1** - **f8** on their key caps) are defined by eight function labels located across the bottom of the terminal screen. Once you learn how these keys operate, using the menus is easy (key labels are shown in bold text in this chapter):

To select a displayed menu choice, press the function key (**f1** - **f5**) which corresponds to the function key label.

- When there are more than five menu choices, function key **f6** becomes labeled **MORE**. Press **MORE** to display the next group of choices. By repeatedly pressing **MORE** you can display all groups of choices. After you have displayed all groups of choices, pressing **MORE** again returns to the first group of choices.
- Whenever the screen is requesting information (input prompt) such as Enter the device's logical address, just type the information and press **Return** (may be **Enter** on a terminal emulator).

If you pressed the wrong menu key and do not want to enter the requested information, you can escape the input prompt and stay at the same menu level by pressing **ESC** or **PRV\_MENU**.

If you make an incorrect entry in response to an input prompt, the bottom line of the Text Output Area will show an error message. When this happens, just select that menu choice again (**f1 - f5** keys), re-type the correct information, and press **Return**.

• Press **PRV\_MENU** or **ESC** to return to the previous menu within an instrument menu or escape from an input prompt. Press **SEL\_INST** to return to the Select an Instrument menu (see next item). Note that when you leave an instrument and return later, you return to the same menu location you were at when you left. Any information below the Text Output Area will also be redisplayed when you return.

- <span id="page-64-0"></span>• In addition to the instrument menu keys, **CLR\_INST**, **RST\_INST** and **SEL\_INST** are helpful when operating instruments. These and other utility keys are accessed by pressing the **UTILS** key (see Figure 3-3). Refer to "General Key Descriptions" on p[age 77 for](#page-76-0) information on the **RCL\_...** keys in this menu.
	- **– CLR\_INST** clears the instrument's terminal interface input and output buffers (remote buffers are not cleared) and returns to the top level of the instrument menu. Press **CLR\_INST** whenever an instrument is busy, is not responding to terminal interface control, or to abort a command being entered from the terminal interface.
	- **– RST\_INST** clears all terminal interface and remote input and output buffers and resets the instrument.
	- **– SEL\_INST** returns you to the Select an Instrument menu. **SEL\_INST** is the key *under* the **UTILS** key. You can easily return to the Select an Instrument menu by pressing **f8** twice.

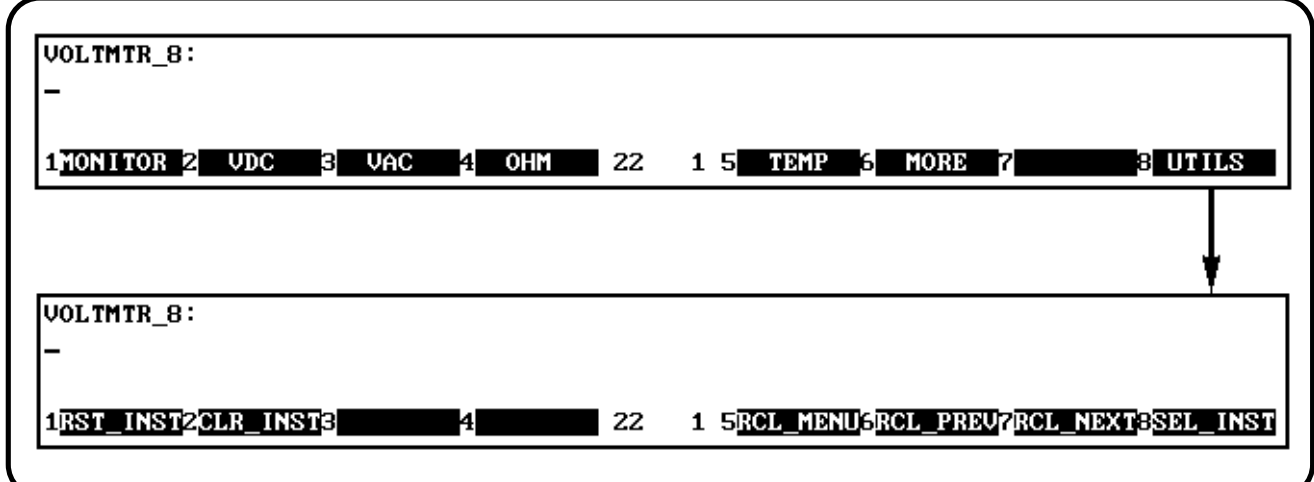

**Figure 3-3. Accessing the Utility**

| <b>Using the System</b> | The System instrument menu allows you to:                                 |
|-------------------------|---------------------------------------------------------------------------|
| <b>Instrument Menu</b>  | - Read the command module HP-IB address                                   |
|                         | - Display logical address and instrument information                      |
|                         | $-$ Configure the RS-232 port                                             |
|                         | - Program message-based devices                                           |
|                         | - Set the system clock and calendar                                       |
|                         | - Reset the system                                                        |
|                         | The menus on the following pages demonstrate how to do each of the above. |

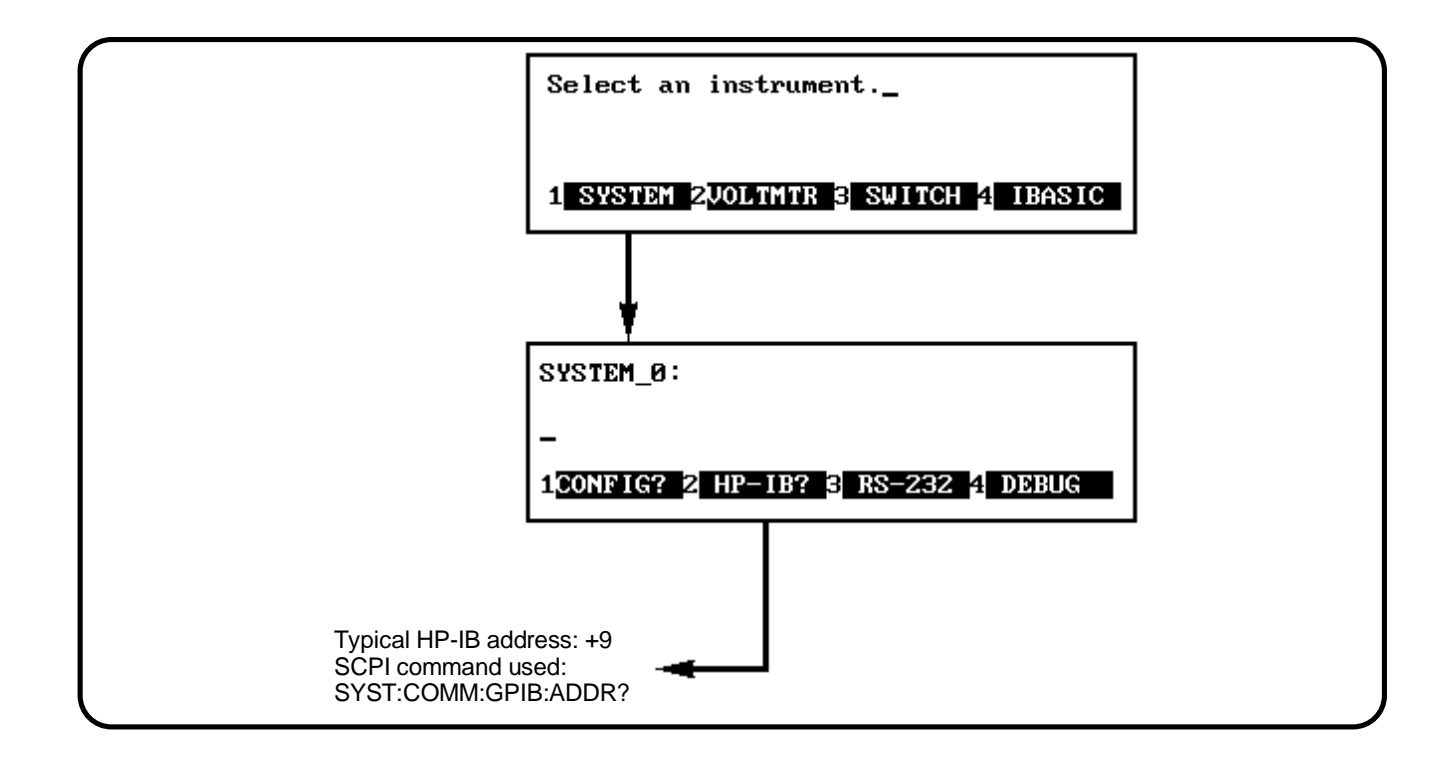

**Figure 3-4. Reading the Command Module HP-IB Address**

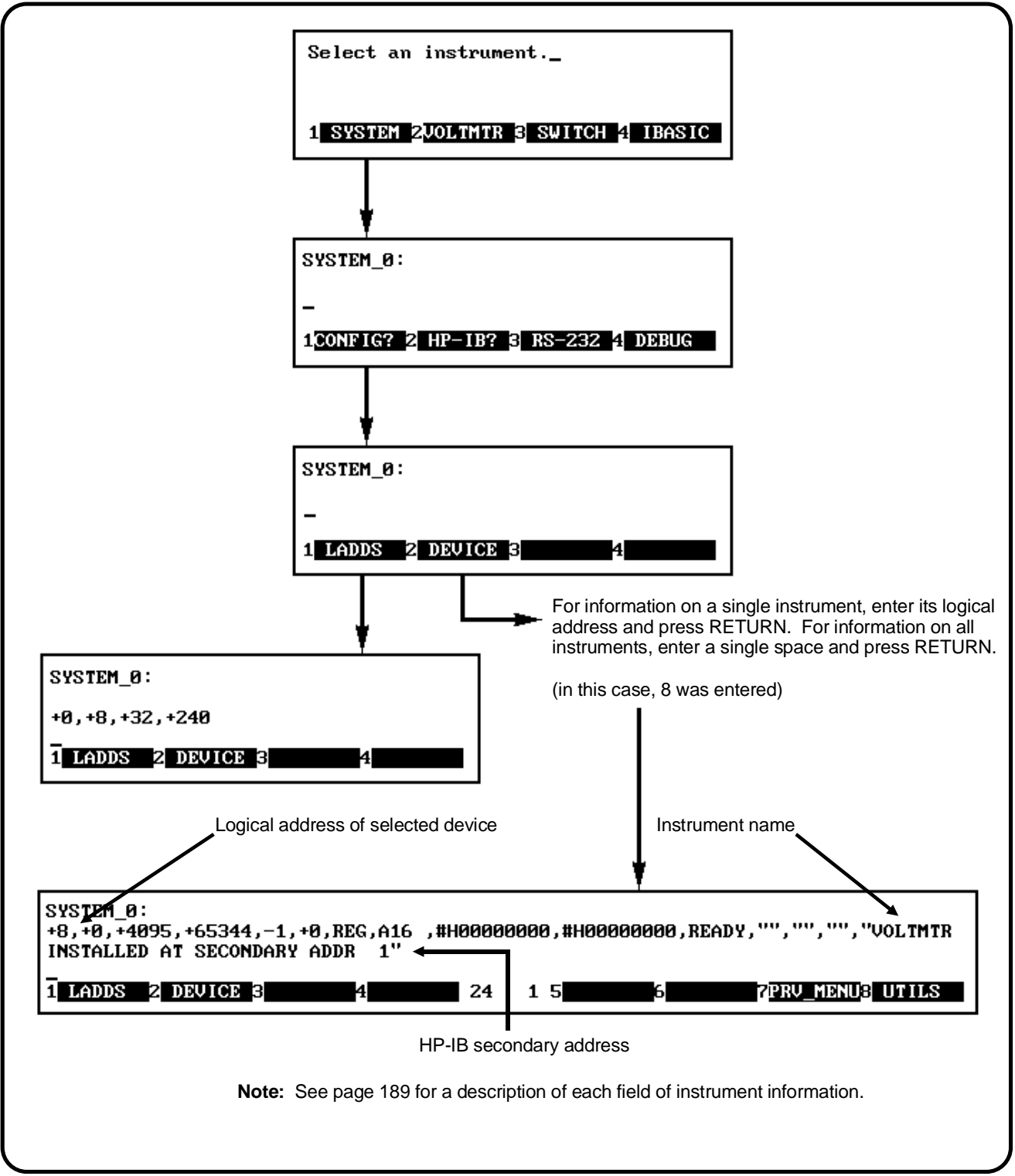

**Figure 3-5. Displaying Logical Addresses and System Instrument Information**

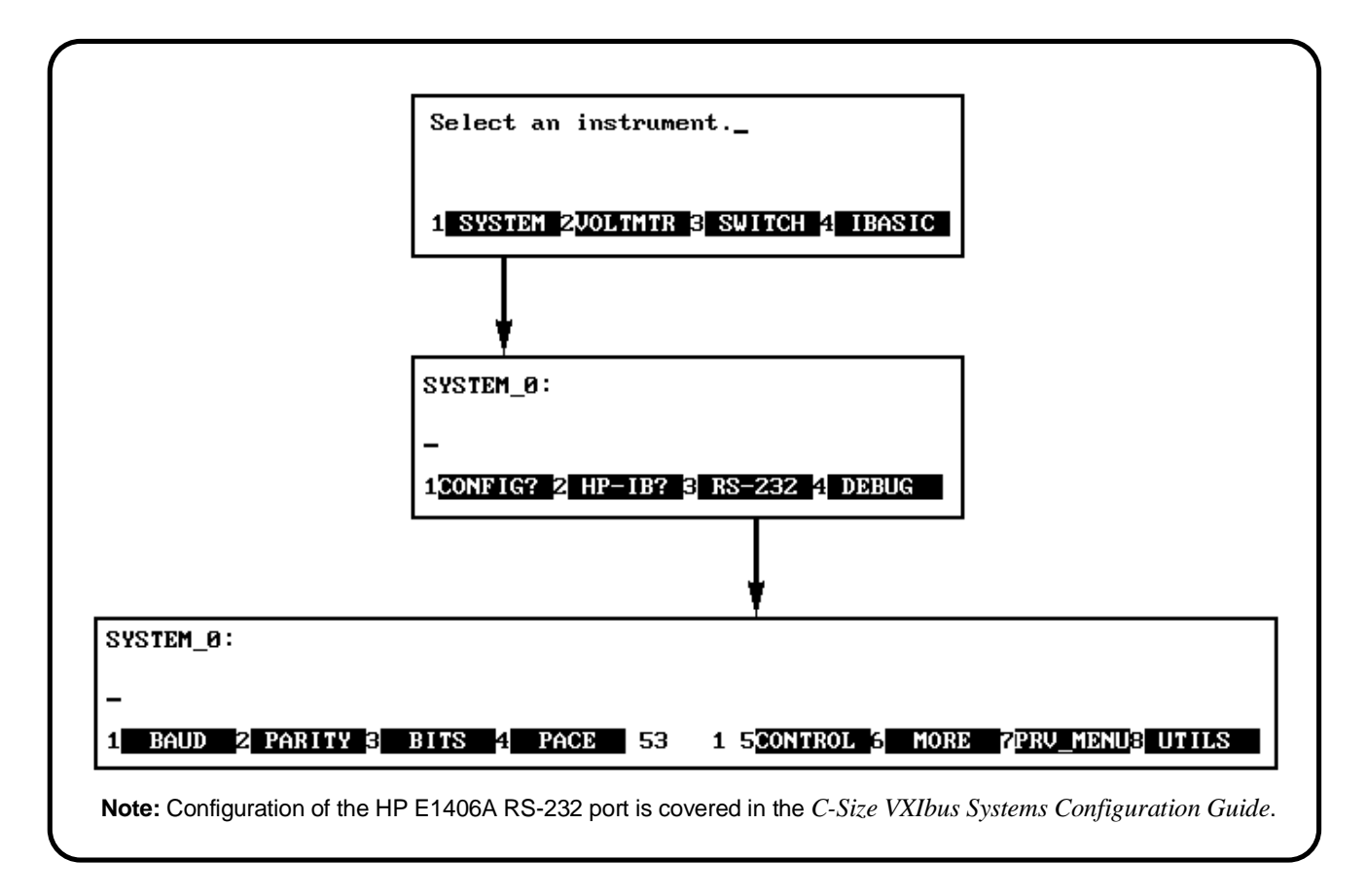

**Figure 3-6. Configuring the Command Module RS-232 Port**

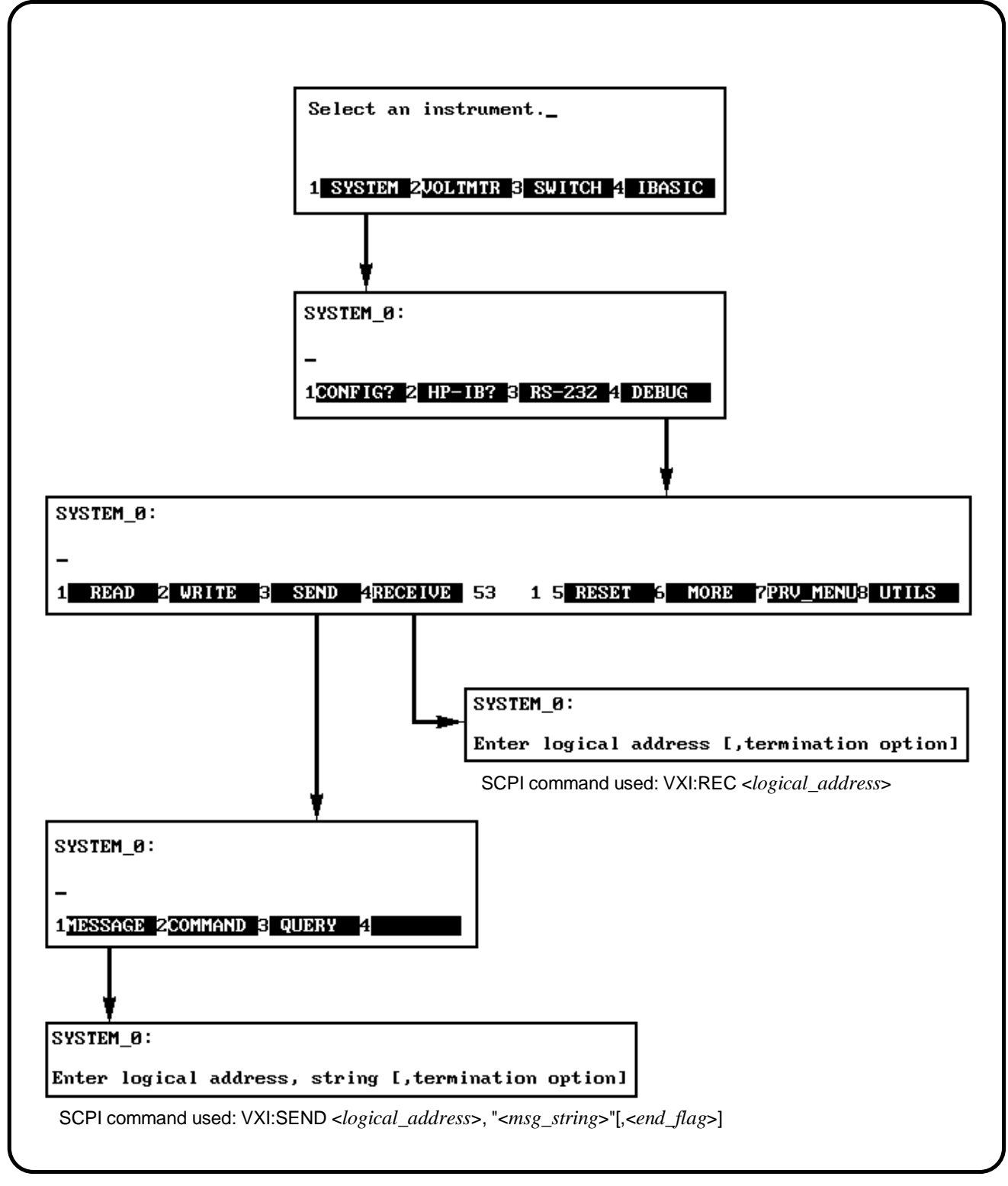

**Figure 3-7. Programming Message-Based Devices**

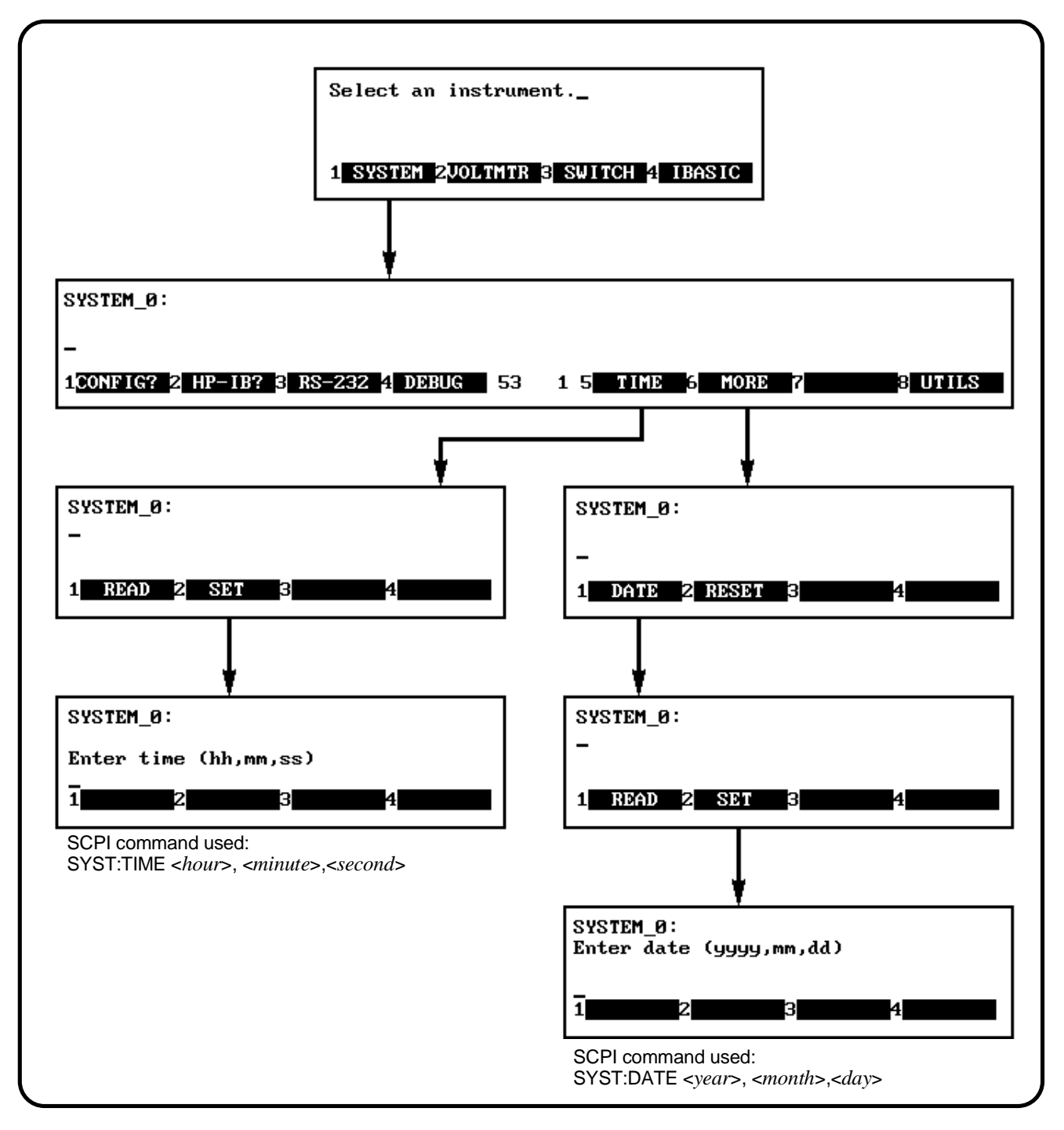

**Figure 3-8. Setting the System Clock and Calendar**

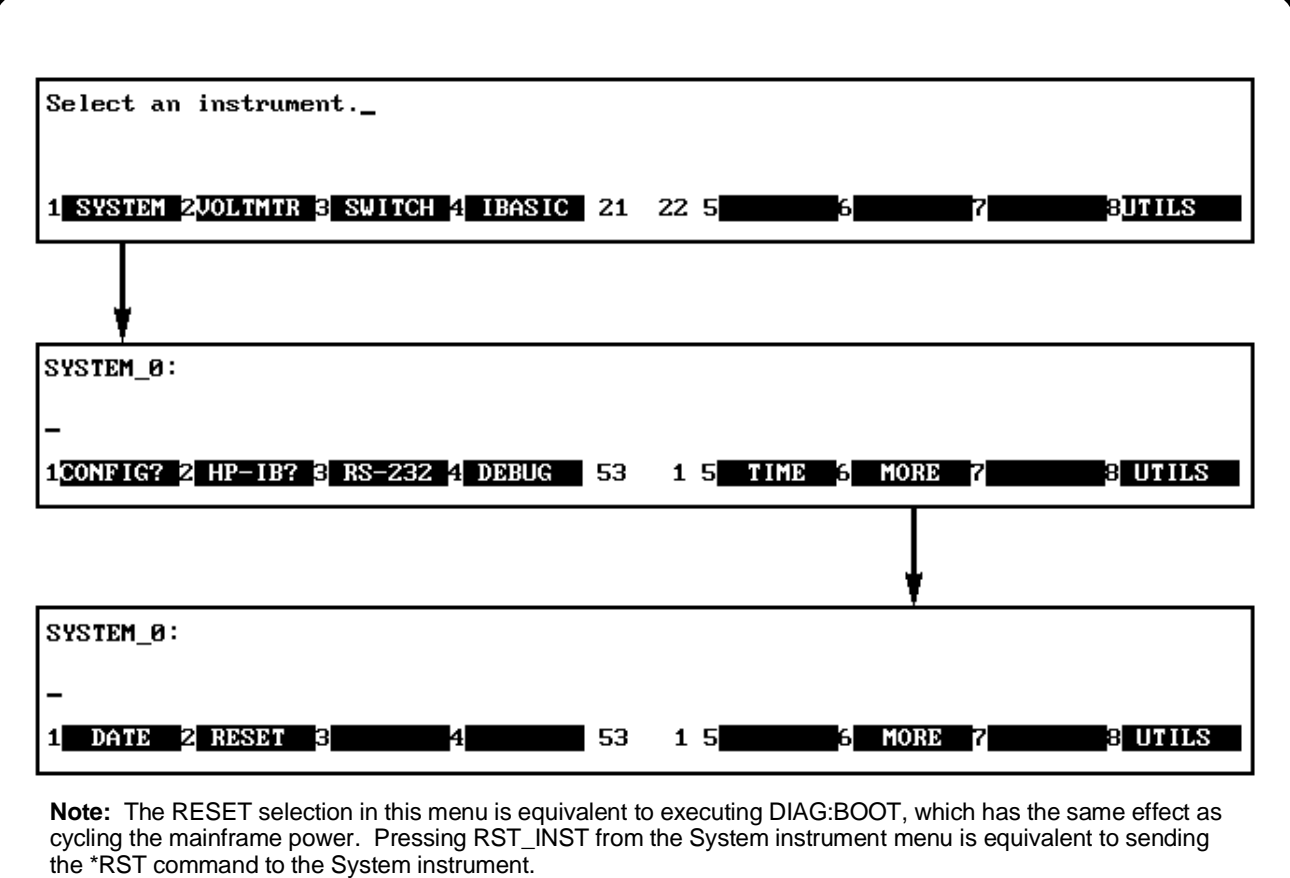

**Figure 3-9. Resetting the System**

## **Using the Loader Instrument**

The Loader instrument appears on the Select an instrument menu when the Flash ROMS Run/Load switch on the front of the HP E1406A Command Module is set to "Load". This instrument allows you to:

- **–** Read the command module HP-IB address
- **–** Configure the RS-232 port(s)
- **–** Set the system clock and calendar
- **–** Reset the system

#### **Using the Switchbox Menu** The instrument menus allow you to access the most-used instrument functions or to monitor an instrument (monitor mode) while it is being controlled from remote. The Switchbox menu is used as an example to show you how to use the instrument menus. Menus are available for many, but not all, instruments. See your instrument user's manual for more information on a particular instrument's menu. The Switchbox menu allows you to:

- **–** Open and close channels
- **–** Scan channels
- **–** Display module (card) type and description
- **–** Reset a selected switch module
- **–** Monitor a switchbox

#### **Selecting the Switchbox** To select the Switchbox, press the function key (**f1 - f5**) which corresponds to the label **SWITCH** in the Select an instrument menu. (If the Select an instrument menu is not being displayed press **UTILS** then **SEL\_INST**.)

**Note** After you press the function key for **SWITCH**, the screen may show: Select SWITCH at logical address:\_ while the function key labels show two or more logical addresses. This means more than one switchbox is installed in the mainframe. To select one of the switchboxes, press the function key for the logical address key label.

> Figures 3-10 through 3-13 show how to use the switchbox menu. Keep the following points in mind when using the menu:

- The card number identifies a module within the switchbox. The module with the lowest logical address is always card number 01. The module with the next successive logical address is card number 02, and so on.
- The @ character is required preceding a channel list when executing a switchbox command from the terminal interface or remote. When entering a channel list in response to a menu prompt, however, do not precede it with the @ character. Doing so causes a syntax error.
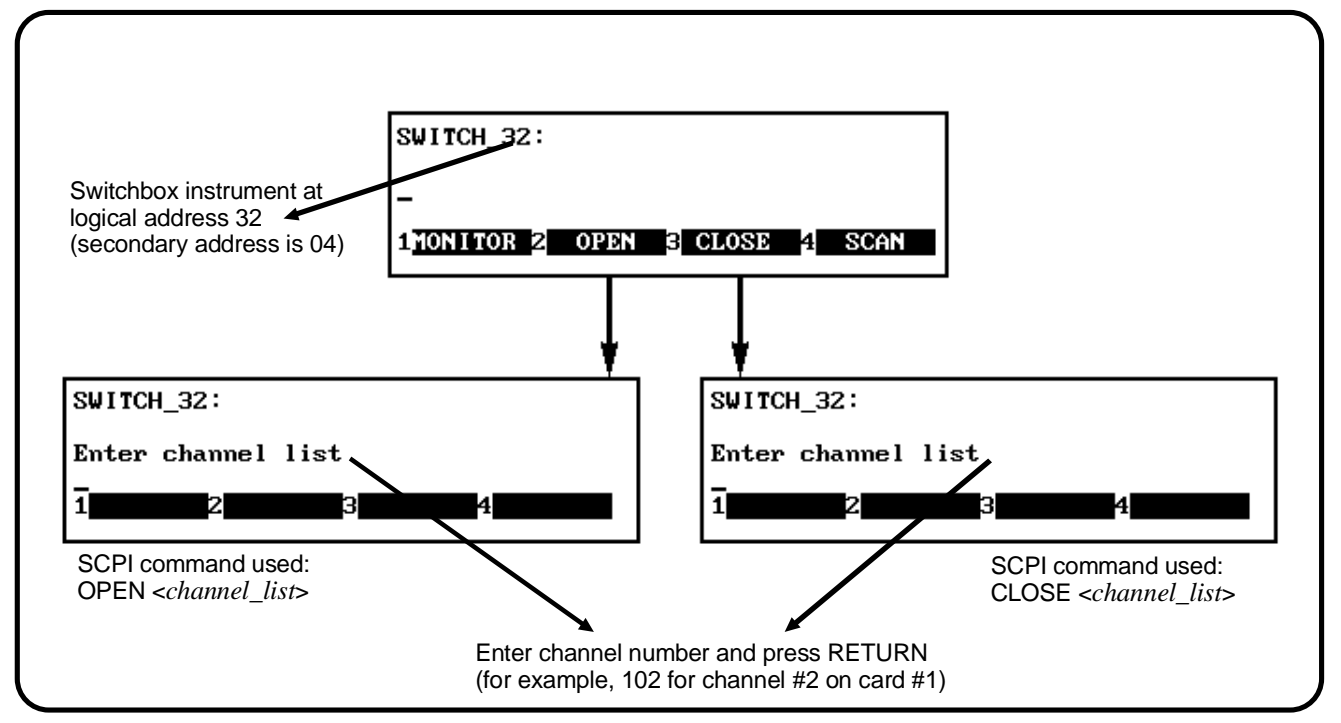

**Figure 3-10. Opening and Closing Channels**

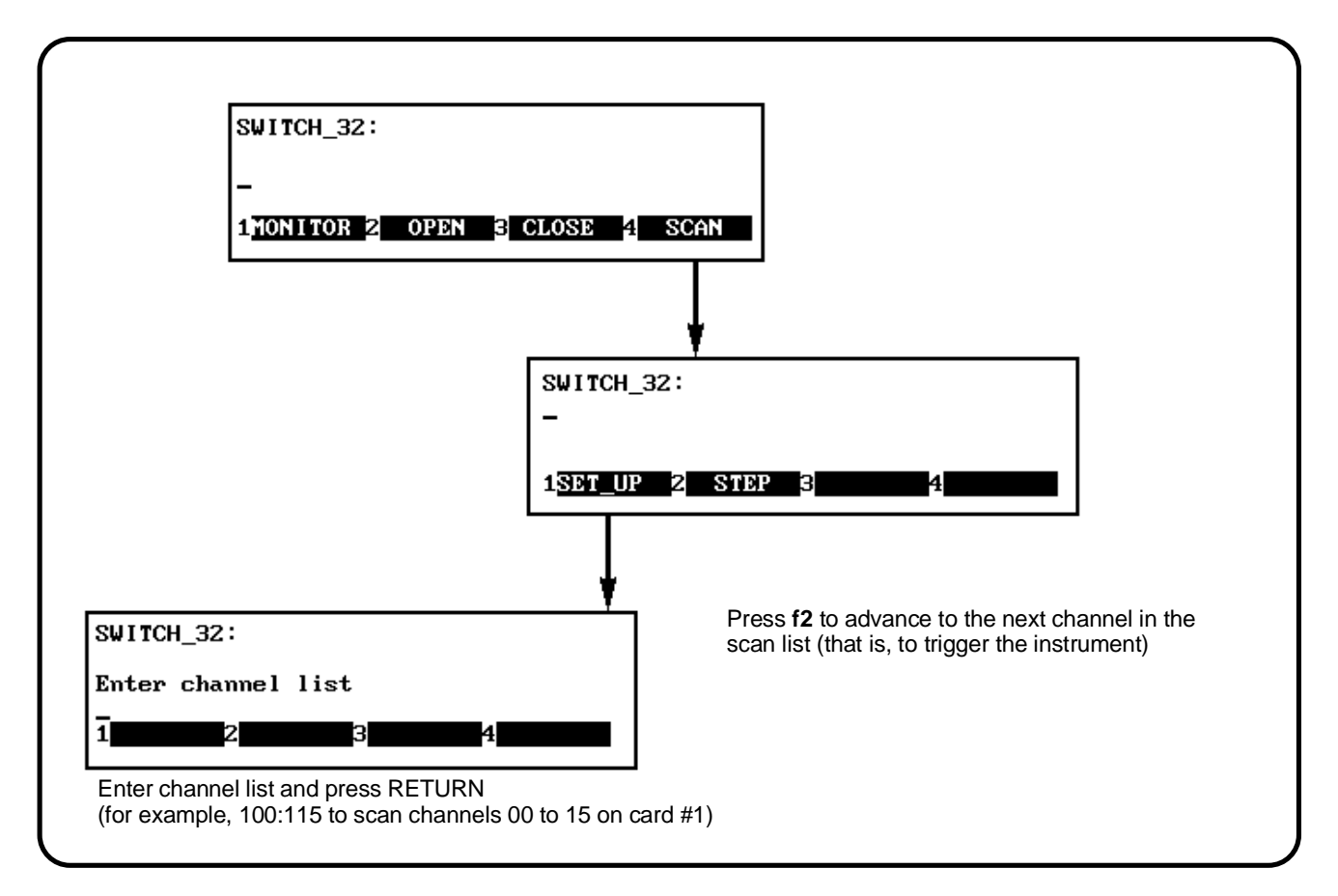

**Figure 3-11. Scanning Channels**

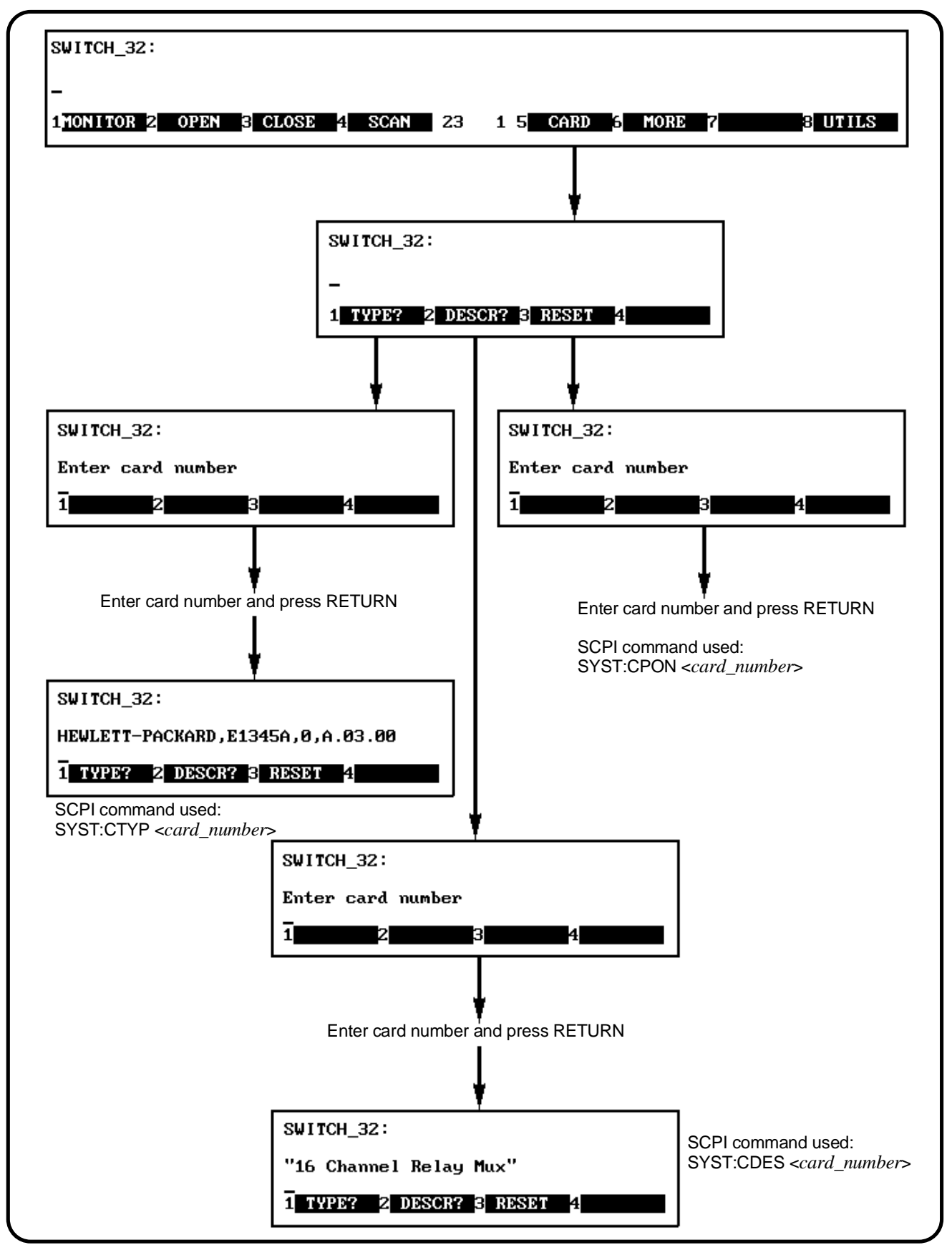

**Figure 3-12. Displaying Card Type and Description or Resetting Card**

**Monitor Mode** Monitor mode displays the status of an instrument while it is being controlled from remote. Monitor mode is useful for debugging programs. You can place an instrument in monitor mode using terminal interface menus, or by executing the DISP:MON:STAT ON command from the terminal interface or by remote. Pressing most terminal interface keys will automatically exit monitor mode and return to the instrument menu. However, you can use the left and right arrow keys in monitor mode to view long displays.

> **Note** Enabling monitor mode slows instrument operations. If the timing or speed of instrument operations is critical (such as making multimeter readings at a precise time interval), you should not use monitor mode.

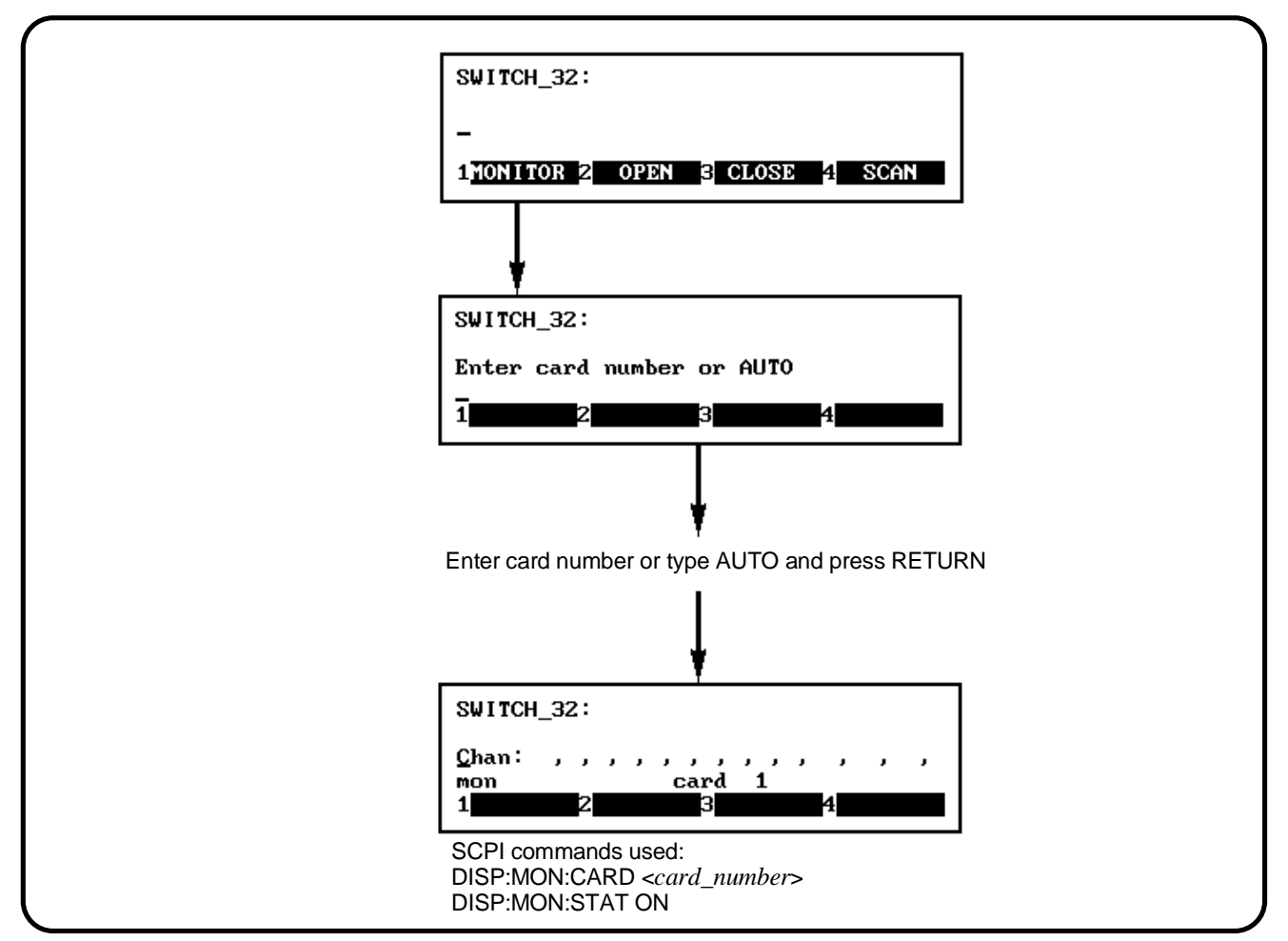

**Figure 3-13. Selecting Monitor Mode**

Table 3-1 shows the status annunciators that may appear in the bottom line of the screen in monitor mode. Some instruments also have device-specific annunciators (see your specific module user's manual for more information).

| <b>Annunciator</b> | <b>Description</b>                                          |
|--------------------|-------------------------------------------------------------|
| mon                | The instrument is in monitor mode.                          |
| busy               | The instrument is executing a command.                      |
| err                | An error has occurred (see "Reading Error Messages" below). |
| srq                | A service request has occurred.                             |

**Table 3-1. Monitor Mode Display Annunciators**

**Reading Error Messages** Whenever the screen is showing the *err* annunciator, an error has occurred for the instrument being monitored. You can read the error message, although doing so cancels monitor mode. To read an error message, type SYST:ERR? (followed by pressing the **Return** key):

> The error message will be displayed in the bottom line of the Text Output Area. To see if another error was logged, repeat the SYST:ERR? command by pressing **UTILS**, **RCL\_PREV**, then **Return**.

> After you have read all the error messages, executing the SYST:ERR? command causes the screen to show: +0,"No error". After reading the error message(s), press the **f1** key to return to monitor mode.

# **Executing Commands**

From the terminal interface, you can type and execute IEEE 488.2 common commands and SCPI commands for the instrument presently selected by the Select an instrument menu. (However, you cannot execute a command when the screen is requesting that you input information.) This is particularly useful for accessing functions not available in an instrument's menu. For example, assume you want to program the HP E1411B 5<sup>1</sup>/2-Digit Multimeter for 10 DC voltage measurements. To specify 10 measurements you must type in the necessary command since the command is not on the multimeter menu. After selecting the VOLTMR menu, type the following commands and press the **Return** key after each command.

CONF:VOLT:DC SAMP:COUN 10 READ?

These commands configure the multimeter, specify 10 measurements, and display the readings on the terminal.

## **Editing the Terminal Display**

The screen editing keys (shown on [page 78\) al](#page-77-0)low you to edit user-entered data or commands. When editing, the screen is in insert mode. That is, typed characters will be inserted into the string at the present cursor position.

**Note** The key labels shown are found on all HP terminals (except HP terminals supporting ANSI terminal protocol). See "Using Supported Terminals" on p[age 79 for](#page-78-0) equivalent key functions on your terminal.

# **General Key Descriptions**

This section explains the function of each of the terminal interface's menu, menu control, and editing keys. If a key is not functional in a particular situation, pressing that key does nothing except to cause a beep.

### **Menu and Menu Control Keys**

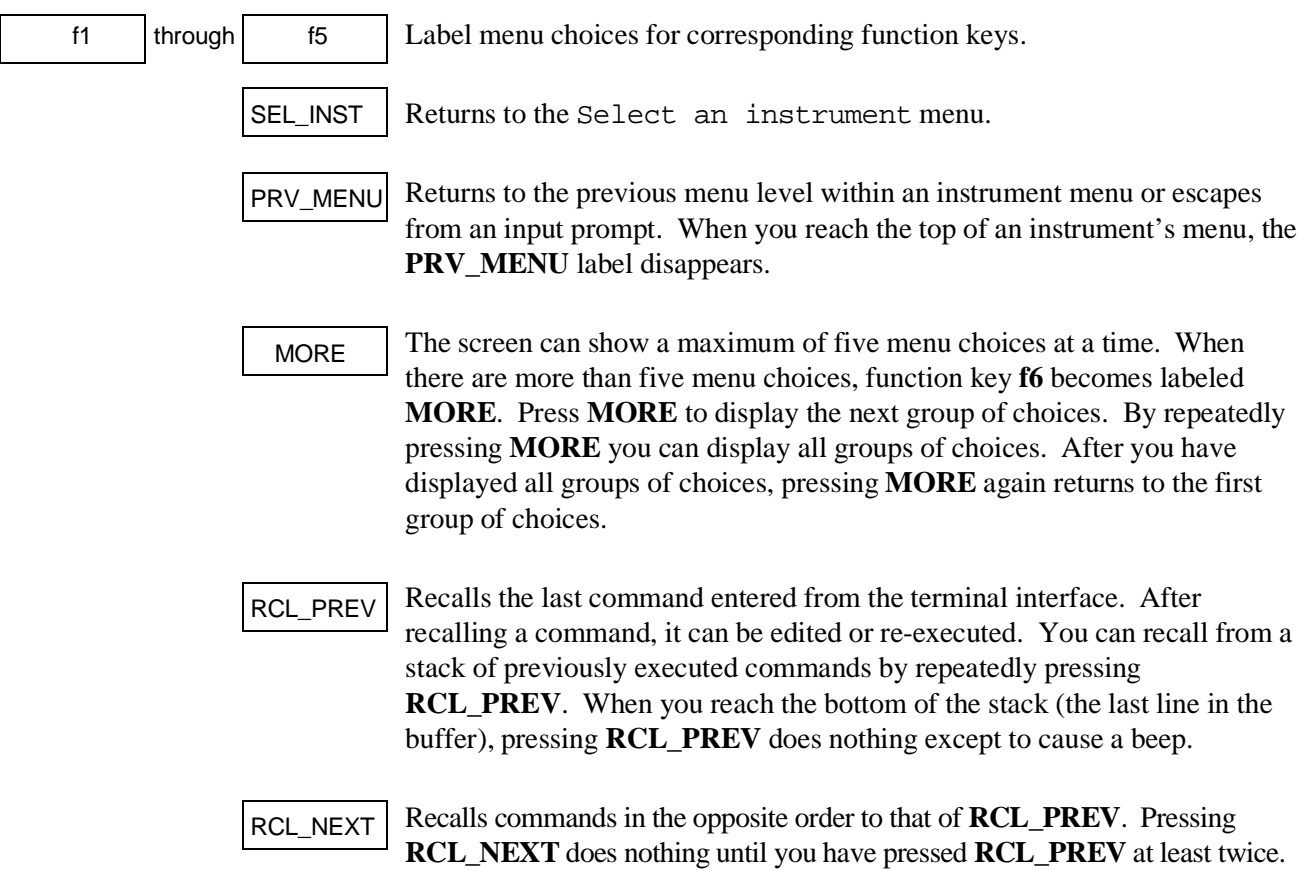

<span id="page-77-0"></span>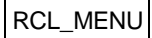

Recalls the last SCPI command generated by a menu operation. For example, reading the time using the menus (SYSTEM, TIME, READ) generates and executes the SYST:TIME? SCPI command. A recalled command can be executed by pressing the **Return** key. You can edit a recalled command before you execute it.

# **Instrument Control Keys**

Resets only the selected instrument (equivalent of executing \*RST). **RST\_INST** also clears the instrument's terminal interface and remote input and output buffers. **RST\_INST** is the only terminal interface key that can affect an instrument being operated from remote. RST\_INST

CLR\_INST

Clears the terminal interface input and output buffers (remote buffers are not cleared) of the selected instrument and returns to the top level of the instrument menu. Press **CLR\_INST** whenever an instrument is busy, is not responding to terminal interface control, or to abort a command being entered from the terminal interface.

# **Editing Keys**

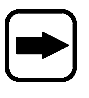

Moves the cursor one character space to the right while leaving characters intact.

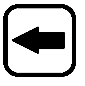

Moves the cursor one character space to the left while leaving characters intact.

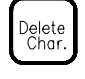

Erases the character at the present cursor position (for user-entered data only).

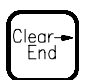

Erases all characters from the present cursor position to the end of the input line (for user-entered data only).

**Other Keys** Selects alternate key definitions. These CTRL key sequences provide shortcuts to some of the menu sequences and also provide some functions not directly available from dedicated terminal keys. Some alternate key definitions are:

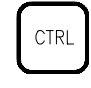

**CTRL**-**R** = Instrument Reset **CTRL**-**C** = Clear Instrument **CTRL**-**D** = Select an instrument menu.

See Table 3-3 on p[age 85 for](#page-84-0) a complete list of all control sequence functions. Users of the optional IBASIC interpreter should refer to their IBASIC manual set for additional editing functions.

# <span id="page-78-0"></span>**Using Supported Terminals**

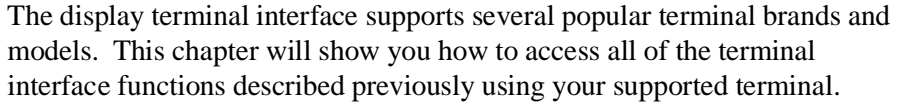

#### **The Supported Terminals** The following list names the supported terminals and shows where to go for more information. If your terminal is not named in this list, see "Using Other Terminals" on [page 82.](#page-81-0)

- HP 700/92 Menu tutorial
- HP 700/94 Menu tutorial
- HP 700/22 See this page
- HP 700/43 and WYSE WY-30 See [page 81](#page-80-0)

The keyboard guides provided for the listed terminals may be removed or copied, and placed near your keyboard while you go through the menu tutorial sections.

### **Using the HP 700/22** The HP 700/22 terminal emulates the DEC VT100 or VT220 terminals. Some functions of the display terminal interface have been mapped into keys with other labels. A keyboard map is provided for each of the emulation models. Use these keyboard maps to help locate the terminal interface functions.

#### **VT100 Key Map** The symbols shown in the upper left corner of key each are now mapped with the function labeled in the center of each key.

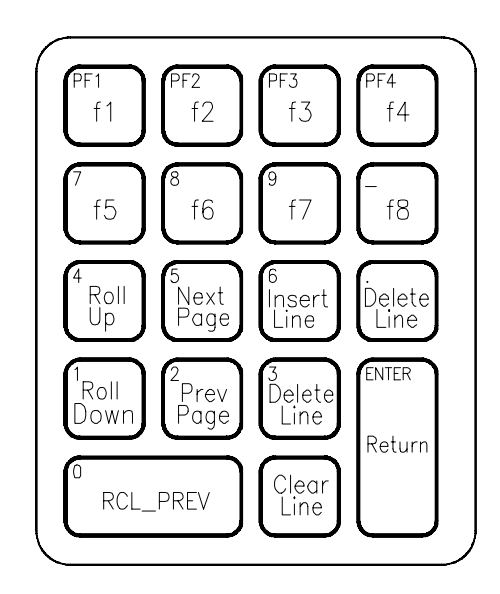

**Selecting VT100 Mode** To use the HP 700/22 in VT100 mode, press the **Set-Up** key and set the following configuration:

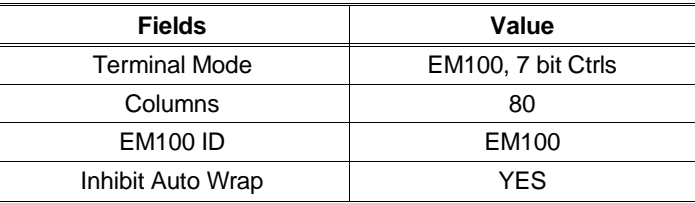

**VT220 Key Map** The function keys that are normally labeled **f6** through **f14** are now labeled:

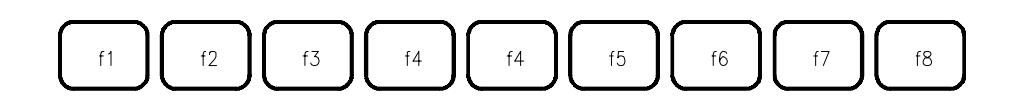

**Note** Because the HP 700/22 keyboard has nine function keys in the center of the keyboard, f4 is mapped twice.

> The symbols shown in the upper left corner of key each are now mapped with the function labeled in the center of each key.

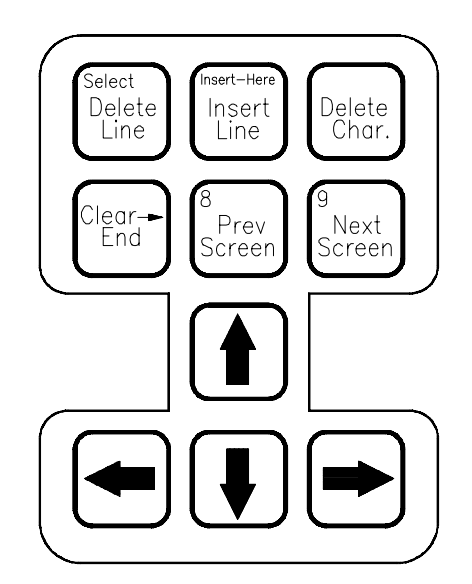

<span id="page-80-0"></span>**Selecting VT220 Mode** To use the HP 700/22 in VT220 mode, press the **Set-Up** key and set the following configuration:

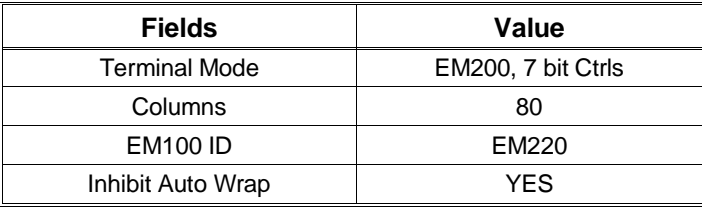

### **Using the WYSE WY-30**

With the WYSE WY-30 terminal, some functions of the display terminal interface have been assigned to keys with other labels. Use this keyboard map to help locate these functions.

The symbols shown in the upper left corner of key each are now mapped with the function labeled in the center of each key.

Where two function key labels are shown, the one following the "/" character is accessed by pressing and holding the CTRL key while pressing the desired function key (for example, to access the **f6** function, press **CTRL**-**f2/f6**).

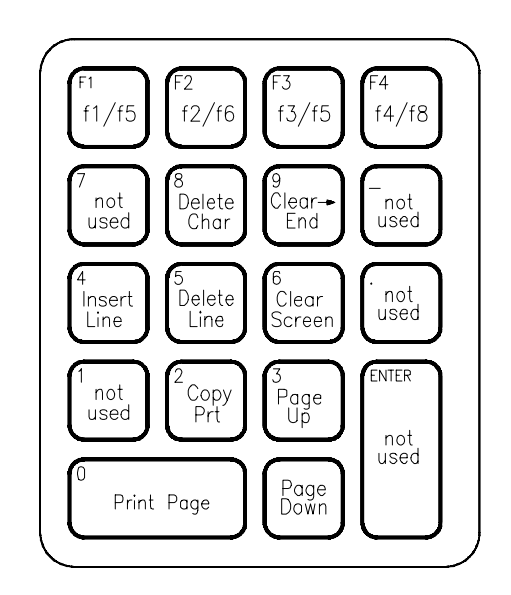

# <span id="page-81-0"></span>**Using Other Terminals**

This section discusses using terminals which are not on the Supported Terminals list. Primarily this section is to help you use terminals which do not provide programmable soft keys (function keys). Without this capability, a terminal cannot access the display terminal interface's menus. Instead, the terminal interface provides a set of terminal interface commands which allow you to select instruments by name or logical address. Once selected, you can type common commands or SCPI commands to the instrument. In addition, keyboard accessible control codes provide display control for terminals which may not have keys dedicated to those functions.

## **What "Not Supported" Means**

Strictly speaking, a terminal is not supported if it has not been rigorously tested with the display terminal interface. There are several HP terminals which may be compatible with the terminal interface. Terminals such as the DEC VT100, DEC VT220, and WYSE WY-50, or emulations of these may also work properly with the terminal interface. If you have one of these terminals, try it. Here is a list of terminals you should try.

- **–** HP 2392A
- **–** HP 2394A
- **–** DEC VT100
- **–** DEC VT220
- **–** WYSE WY-50
- **–** HP AdvanceLink terminal emulation software (configure as HP 2392A)

### **Testing Terminals for Compatibility**

Here is how you test an unsupported terminal for compatibility with the display terminal interface:

- 1. Connect your terminal and configure its communication parameters to match the mainframe's serial interface (see Appendix C).
- 2. With your terminal turned on and set to "remote mode", turn on the mainframe. After the mainframe power-on self-test, the display interface sends sequences of characters to your terminal which should cause it to return its identification. If the terminal ID matches one in a list kept by the terminal interface, it will send character sequences to program the function keys and their labels.
- 3. If you now see the Select an instrument prompt *and* the Select an instrument menu labels, your terminal is ready to try. Go to the beginning of this chapter and try the menus.

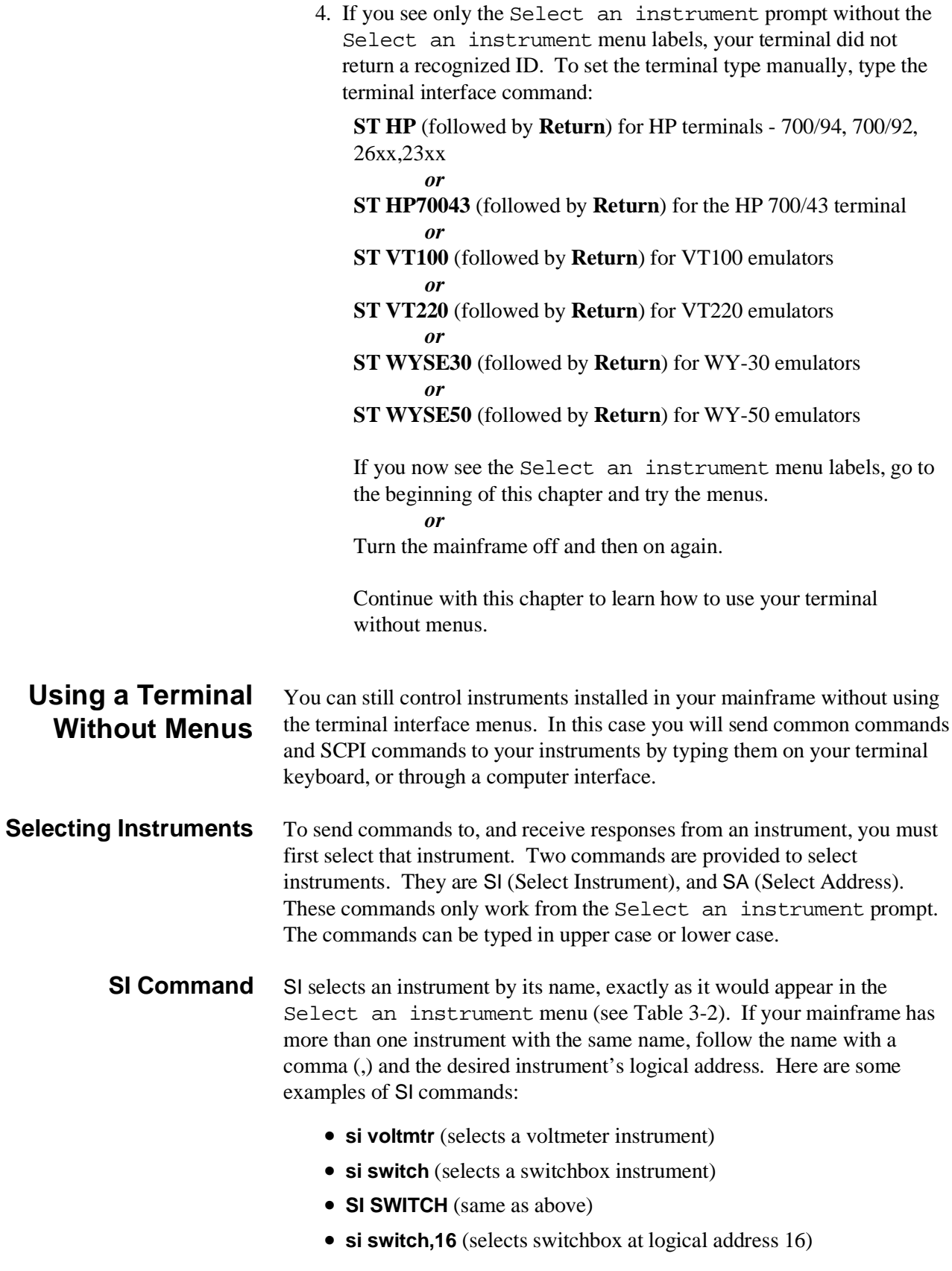

|                                                                    | <b>Menu Name</b> | <b>Instrument</b>                                                                                                    |
|--------------------------------------------------------------------|------------------|----------------------------------------------------------------------------------------------------|
|                                                                    | <b>SYSTEM</b>    | The System Instrument (built-in to the command module)                                                                                                    |
|                                                                    | <b>VOLTMTR</b>   | HP E1326B Stand-Alone, or HP E1326B Scanning Voltmeter Modules                                                                                                    |
|                                                                    | <b>SWITCH</b>    | Switchbox composed of one or more HP Multiplexer Modules                                                                                                    |
|                                                                    | DIG_I/O          | HP E1330B Quad 8-Bit Digital Input/Output Module                                                                                                    |
|                                                                    | <b>IBASIC</b>    | Optional IBASIC interpreter                                                                                                    |
|                                                                    | <b>COUNTER</b>   | HP E1332A 4-Channel Counter/Totalizer, or HP E1333A 3-Channel<br>Universal Counter Modules                                                                                                    |
|                                                                    | D/A              | HP E1328A 4-Channel Digital-to-Analog Converter Module                                                                                                    |
| <b>SA Command</b>                                                  |                  | SA selects an instrument by its logical address. For multiple module<br>instruments, use the logical address of the first module in the instrument.<br>For example; <b>SA 8</b> selects the instrument at logical address 8. When you<br>have selected an instrument, the terminal interface will respond with an<br>instrument prompt which is the instrument's menu name followed by its<br>logical address (e.g., VOLTMTR_8:). |
|                                                                    |                  | To get a list of the logical addresses used in your mainframe, send the<br>SCPI command VXI:CONF:DLAD? to the System instrument. Then, to<br>determine what instrument is at each logical address, send the command<br>VXI:CONF:DLIS? < <i>logical_address</i> > for each logical address in the list.<br>Refer to page 189 for information about this command.                                                                   |
| <b>Returning to the</b><br>"Select an Instrument"<br><b>Prompt</b> |                  | To return to the Select an instrument prompt, press and hold the<br><b>CTRL</b> key then press the <b>D</b> key.                                                                                                    |

**Table 3-2. Instrument Names for the SI Command**

### <span id="page-84-0"></span>**Control Sequences for Terminal Interface Functions**

The terminal interface provides the keyboard control sequences listed in Table 3-3. These can be thought of as keyboard short-cuts for compatible terminals (those which provide menu capability). Only those functions in the table marked with \* (asterisk) operate for "UNKNOWN" terminal types (those which do not support menus). An "UNKNOWN" terminal type has very limited editing capability. It will not support the EDIT mode for the optional IBASIC interpreter. In the following table,  $\dagger$  = IBASIC only.

| <b>Terminal Key</b>   | <b>Function</b>                                                                        | Control<br><b>Sequence</b> |
|-----------------------|----------------------------------------------------------------------------------------|----------------------------|
| Backspace*            | Deletes the character to the left of the cursor<br>and moves cursor left.              | CTRL-H                     |
| Del char              | Delete character at the cursor position.                                               | CTRL-X                     |
| $Clr \rightarrow end$ | Clears line from cursor position to end of line.                                       | CTRL-L                     |
| Clear line            | Clears line regardless of cursor position.                                             | <b>CTRL-U</b>              |
| Insert line $\dagger$ | Inserts a blank line at the cursor position.                                           | CTRL-O                     |
| Delete line †         | Deletes the line at the current cursor position.                                       | <b>CTRL-DEL</b>            |
| End of line           | Move cursor to the end of current line.                                                | CTRL-Z                     |
| Start of line         | Move cursor to the beginning of current line.                                          | CTRL-A                     |
| Return*               | Terminates user entry.                                                                 | CTRL-M                     |
| <b>RCL MENU</b>       | Recalls the last command executed via the<br>menu keys.                                | CTRI-W                     |
| <b>RCL PREV*</b>      | Recalls the last several commands executed<br>via user input.                          | CTRL-F                     |
| RCL_NEXT*             | After RCL_PREV, RCL_NEXT may be used to<br>move forward through the recalled commands. | CTRL-B                     |
| SEL_INST*             | Return to "Select an instrument" menu.                                                 | CTRL-D                     |
| CLR_INST*             | Clear instrument's input and output buffers.                                           | CTRL-C                     |
| RST_INST*             | Like CLR_INST plus clears.                                                             | CTRL-R                     |

**Table 3-3. Control Sequence Functions**

# **In Case of Difficulty**

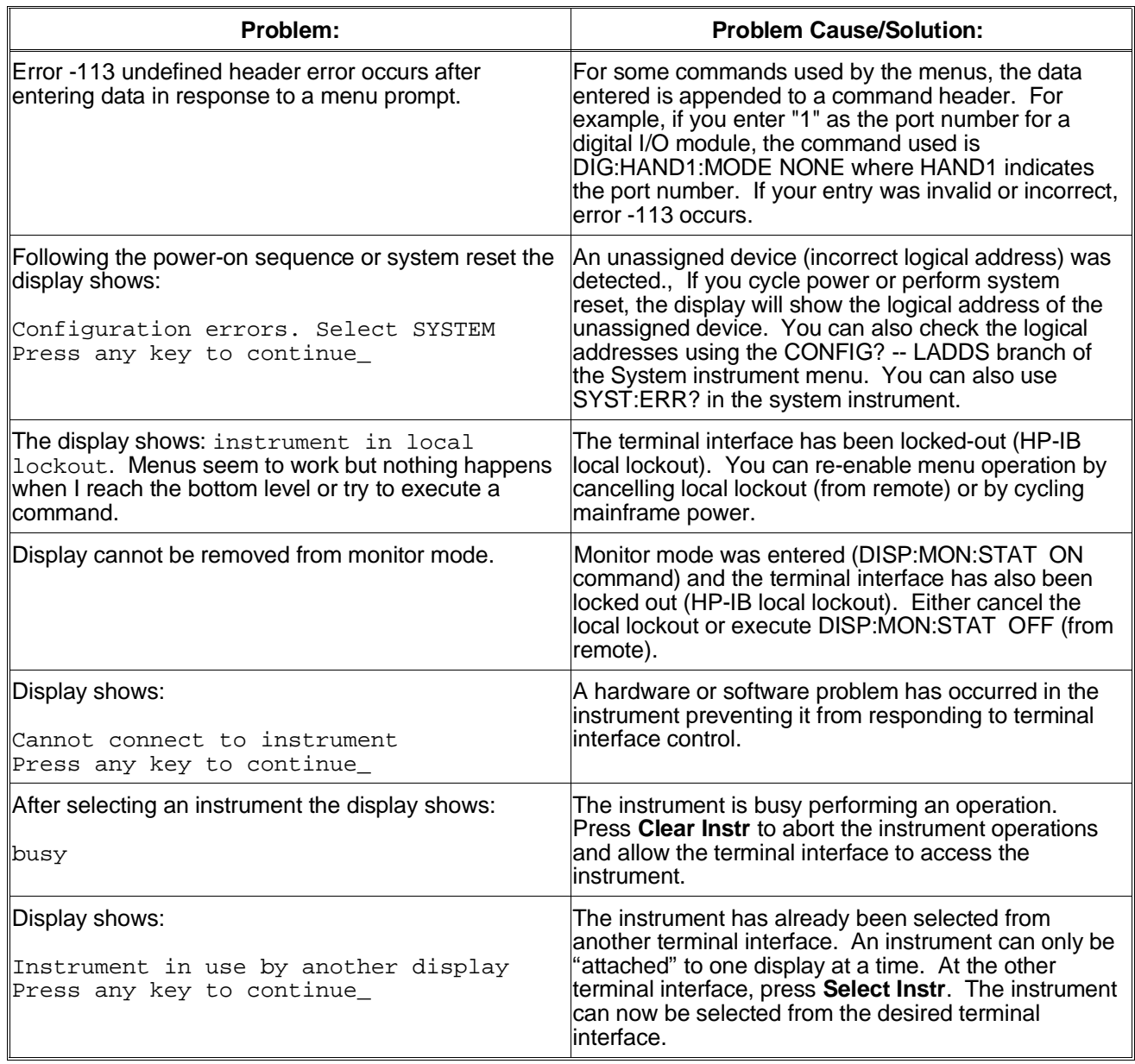

# **System Instrument/Switchbox Menus**

This section contains charts showing the structure and content for the HP E1406A Command Module's System instrument and switchbox terminal interface instrument menus. The SCPI commands used and descriptions of menu-controlled instrument operations are also included in the charts. You may want to refer to these charts as examples for other instrument menus. See the appropriate instrument user's manual for menus specific to that instrument.

### **System Instrument Menu**

#### **Menu Levels and Content**

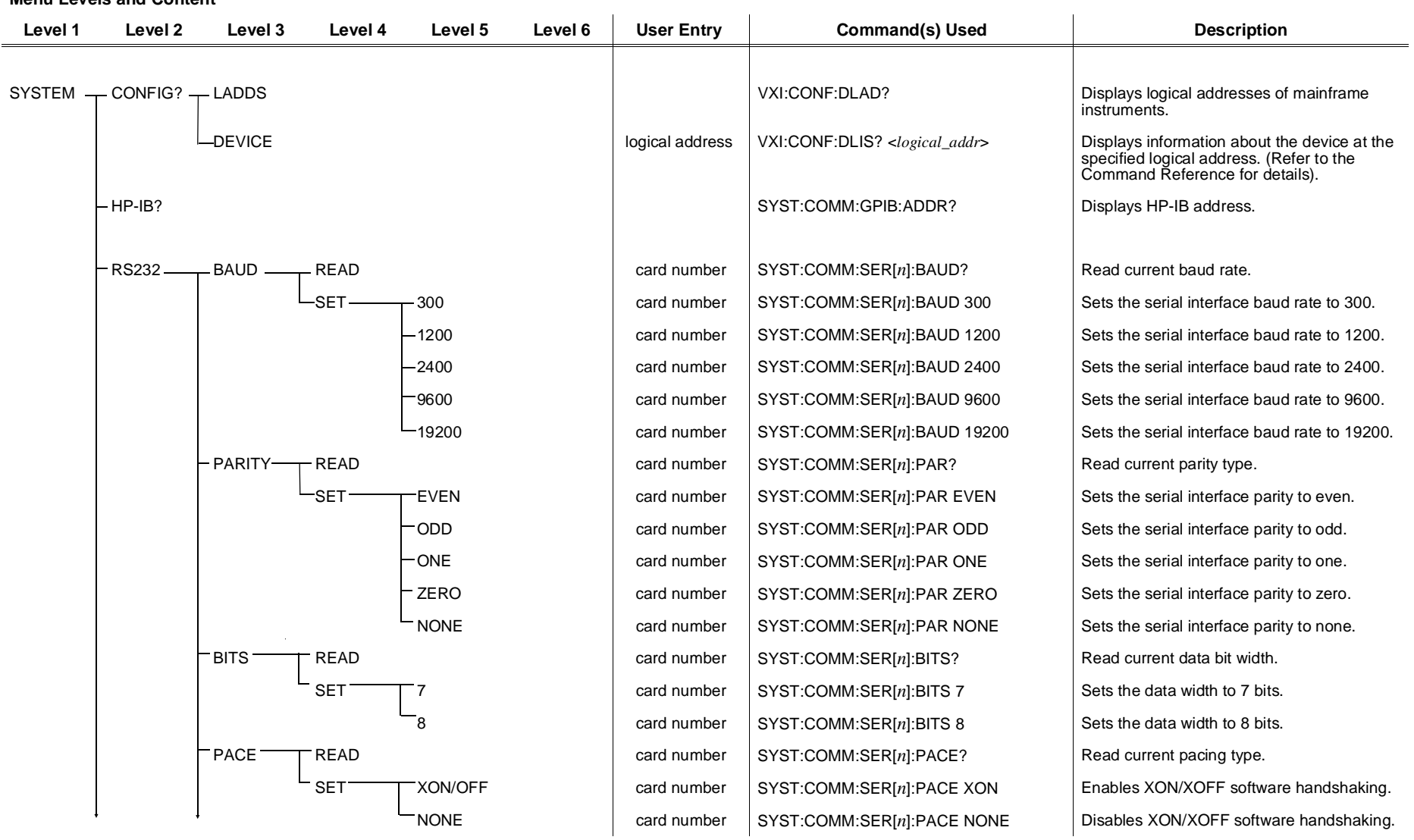

**(***Continued on next page***)**

# **System Instrument Menu**

#### **Menu Levels and Content**

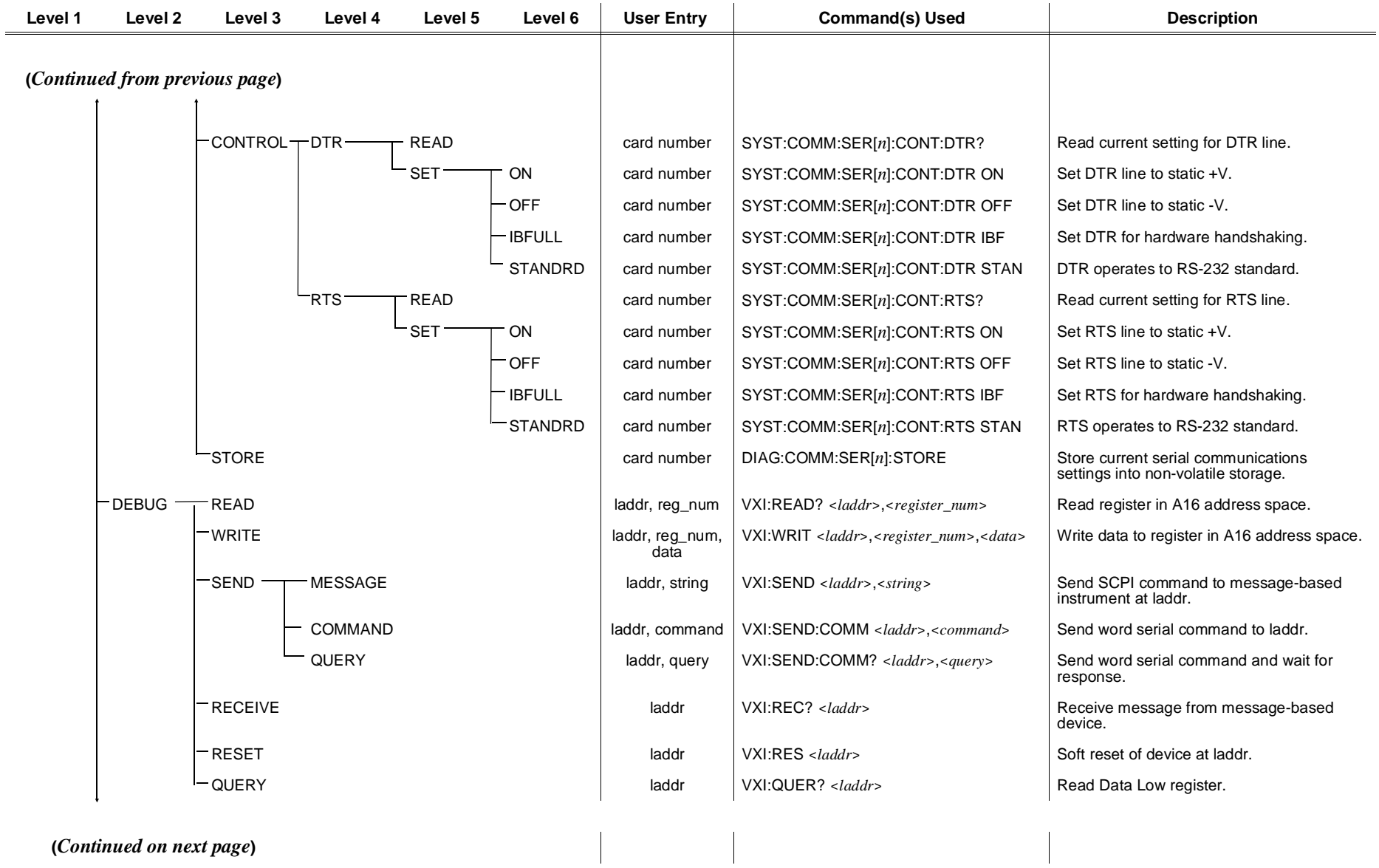

 $\begin{array}{c} \rule{0pt}{2.5ex} \rule{0pt}{2.5ex} \rule{0$ 

**(***Continued on next page***)**

### **System Instrument Menu**

#### **Menu Levels and Content**

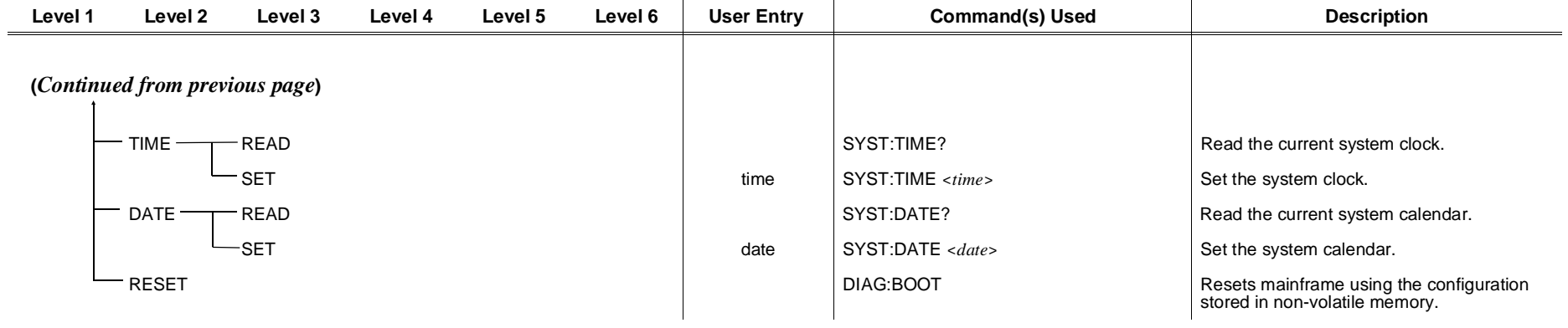

the contract of the contract of the contract of

### **Switchbox Menu**

#### **Menu Levels and Content**

 $\sim$ 

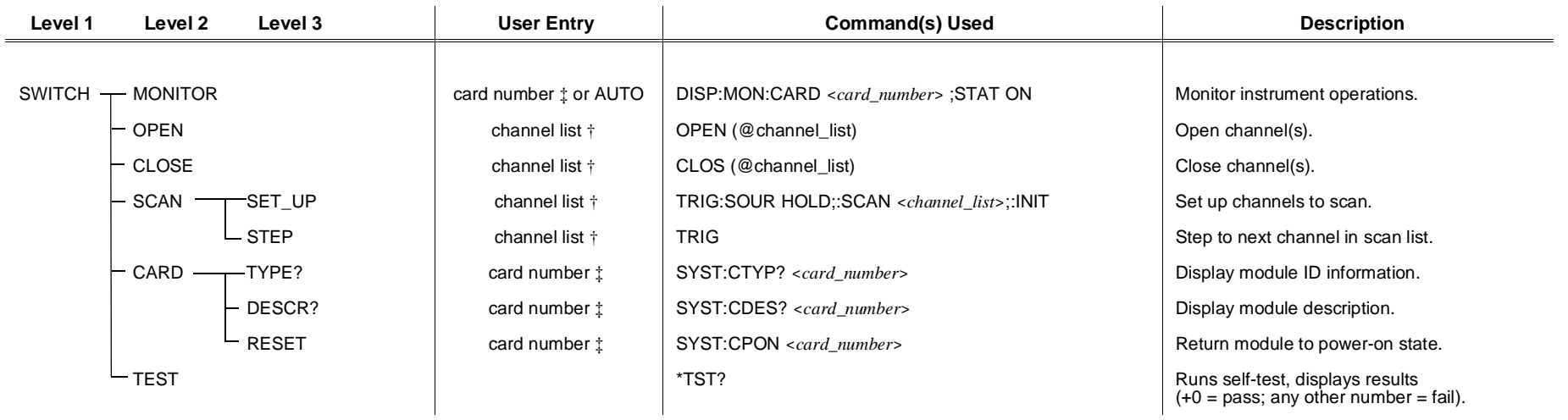

† Channel lists are of the form "ccnn" (single channel), "ccnn,ccnn" (two or more channels) or "ccnn:ccnn" (range of channels); where "cc" is the card number and "nn" is the channel number. For example, to access channel 2 on card number 1 specify 102.

‡ The card number identifies a module within the switchbox. The switch module with the lowest logical address is always card number 01. The switch module with the next successive logical address is card number 02, and so on.

### **Scanning Voltmeter Menu**

**Menu Levels and Content**

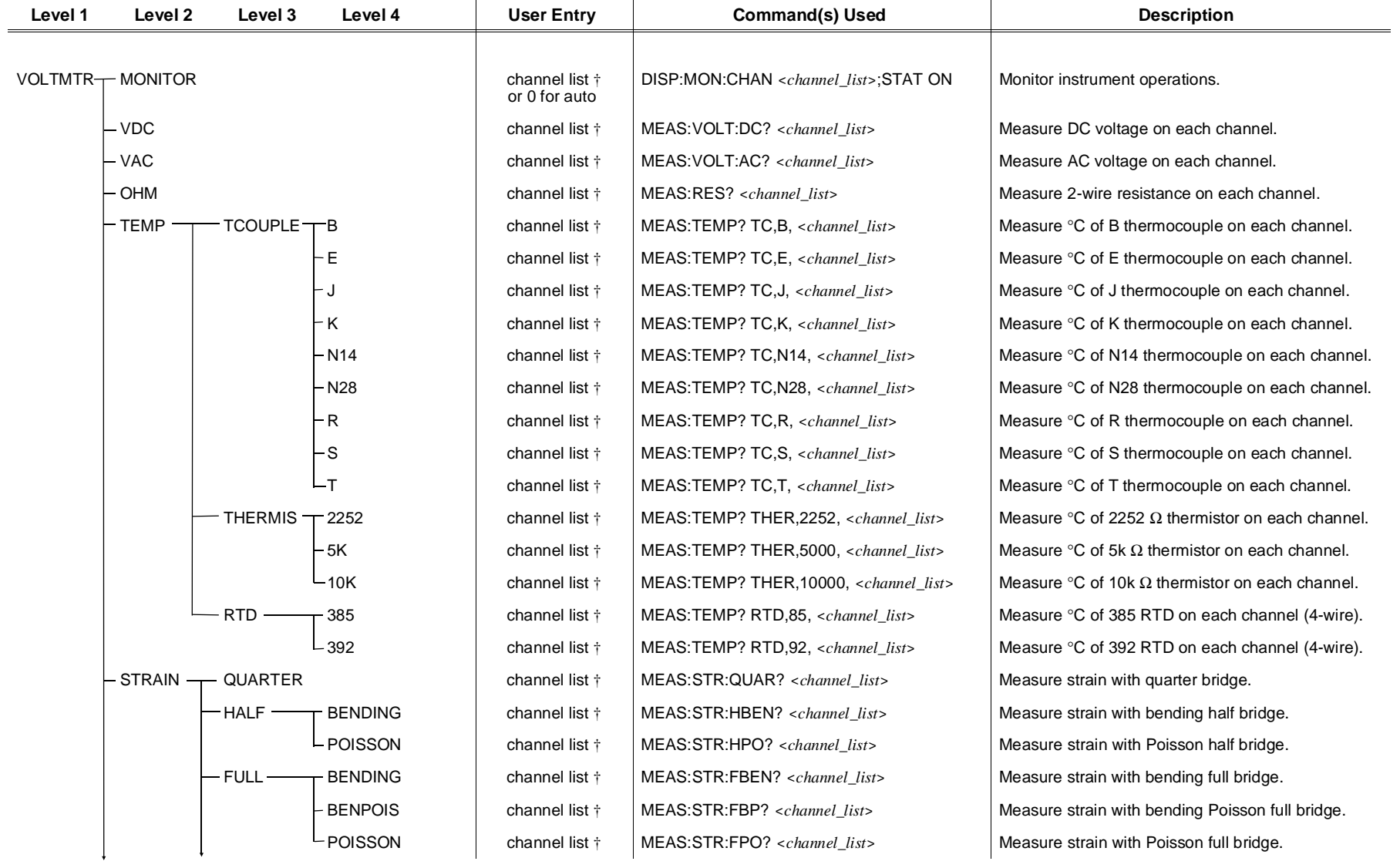

**(***Continued on next page***)**

### **Scanning Voltmeter Menu**

#### **Menu Levels and Content**

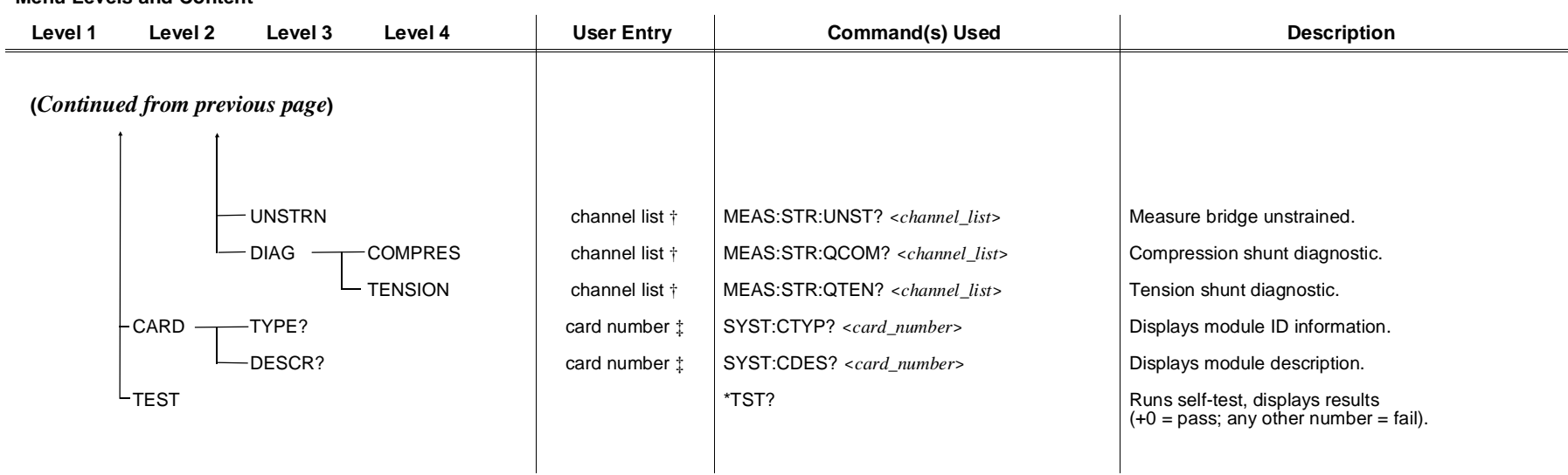

† Channel lists are of the form "ccnn" (single channel), "ccnn,ccnn" (two or more channels) or "ccnn:ccnn" (range of channels); where "cc" is the card number and "nn" is the<br>channel number. For example, to access channel 2

‡ The card number identifies a module within the switchbox. The switch module with the lowest logical address is always card number 01. The switch module with the next successive logical address is card number 02, and so on.

# **HP E1326B/E1411B 5**1⁄2**-Digit Multimeter (Stand-Alone) Menu**

#### **Menu Levels and Content**

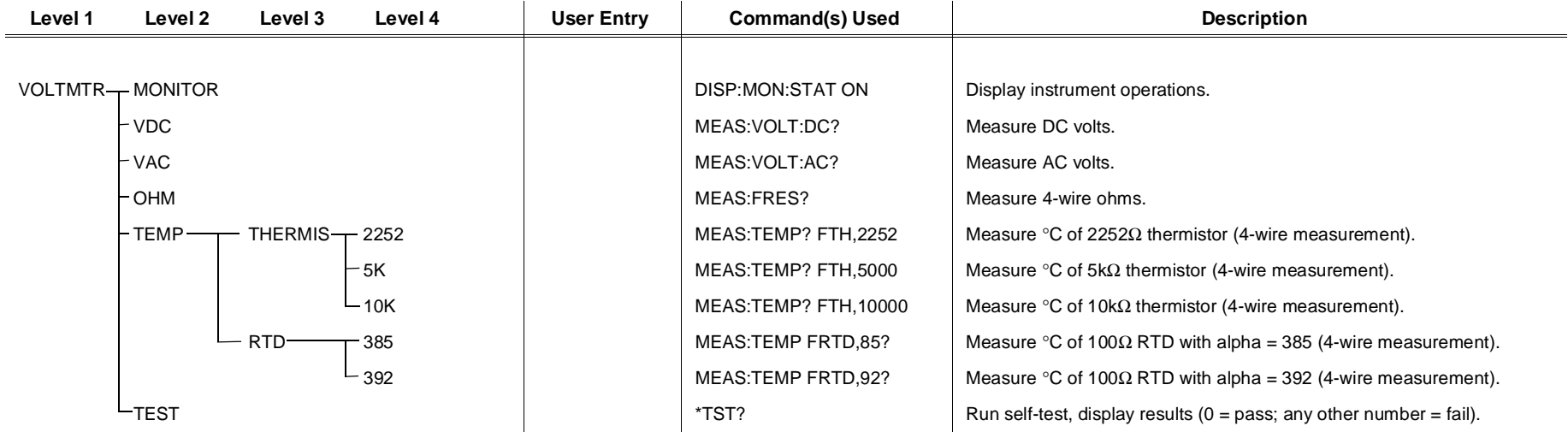

#### **HP E1328A 4-Channel D/A Converter Menu**

#### **Menu Levels and Content**

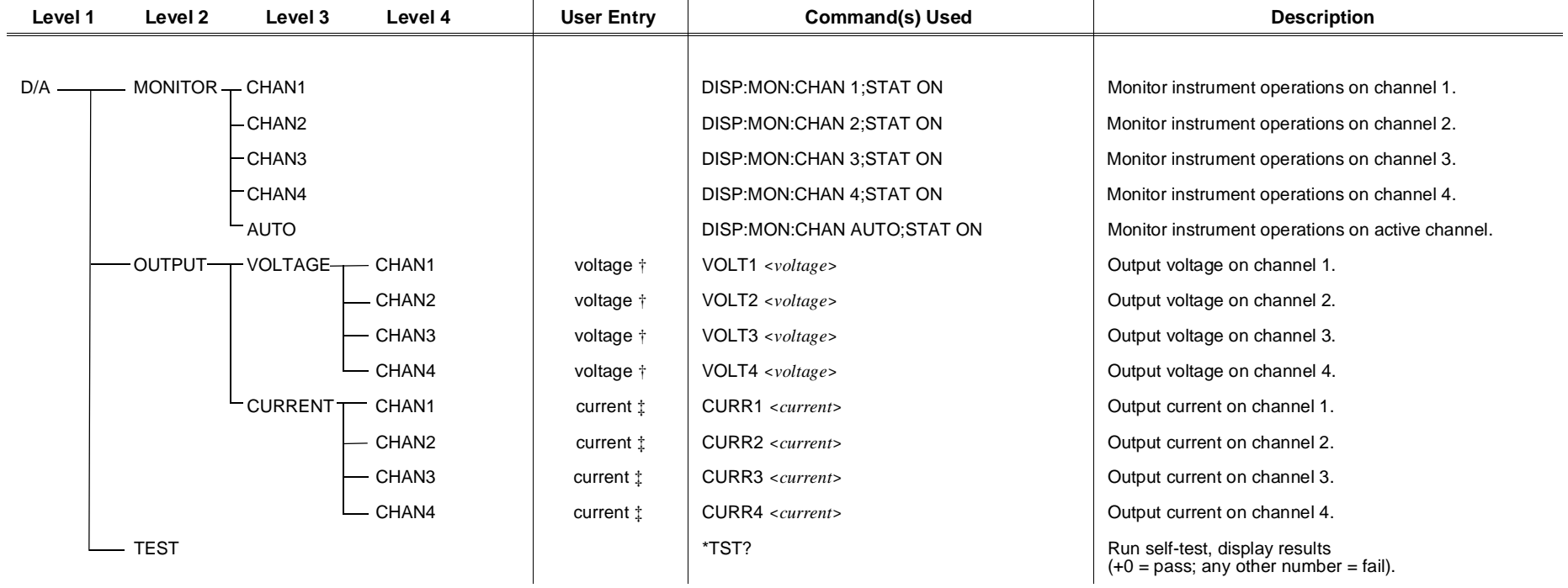

† Enter voltage values in volts. Typical examples are: +3.5, -2, +500E-3.

‡ Enter current values in amps. Typical examples are: .05, +200E-3.

# **HP E1330A/B Quad 8-Bit Digital Input/Output Menu**

**Menu Levels and Content**

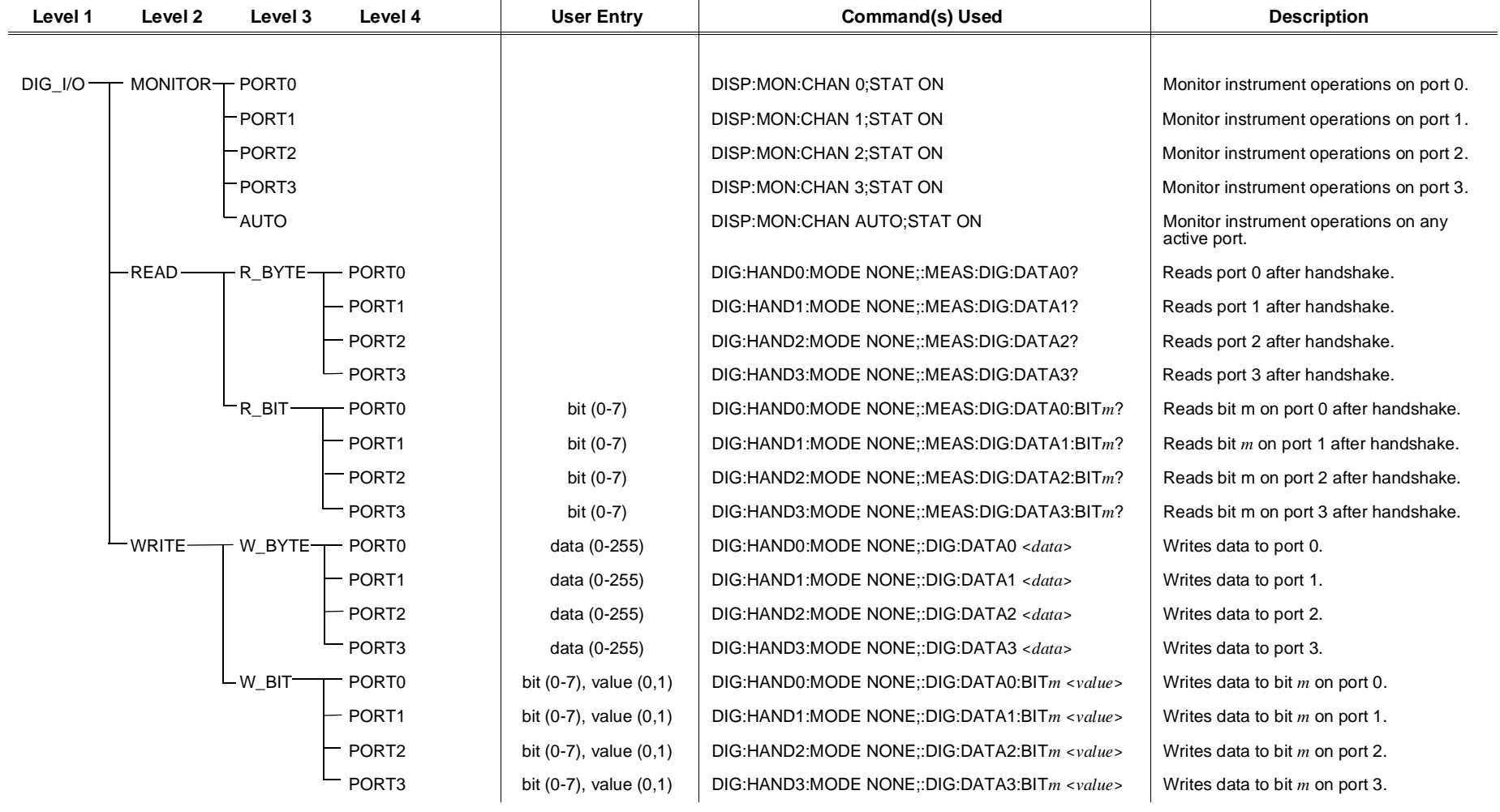

#### **HP E1332A 4-Channel Counter/Totalizer Menu**

#### **Menu Levels and Content**

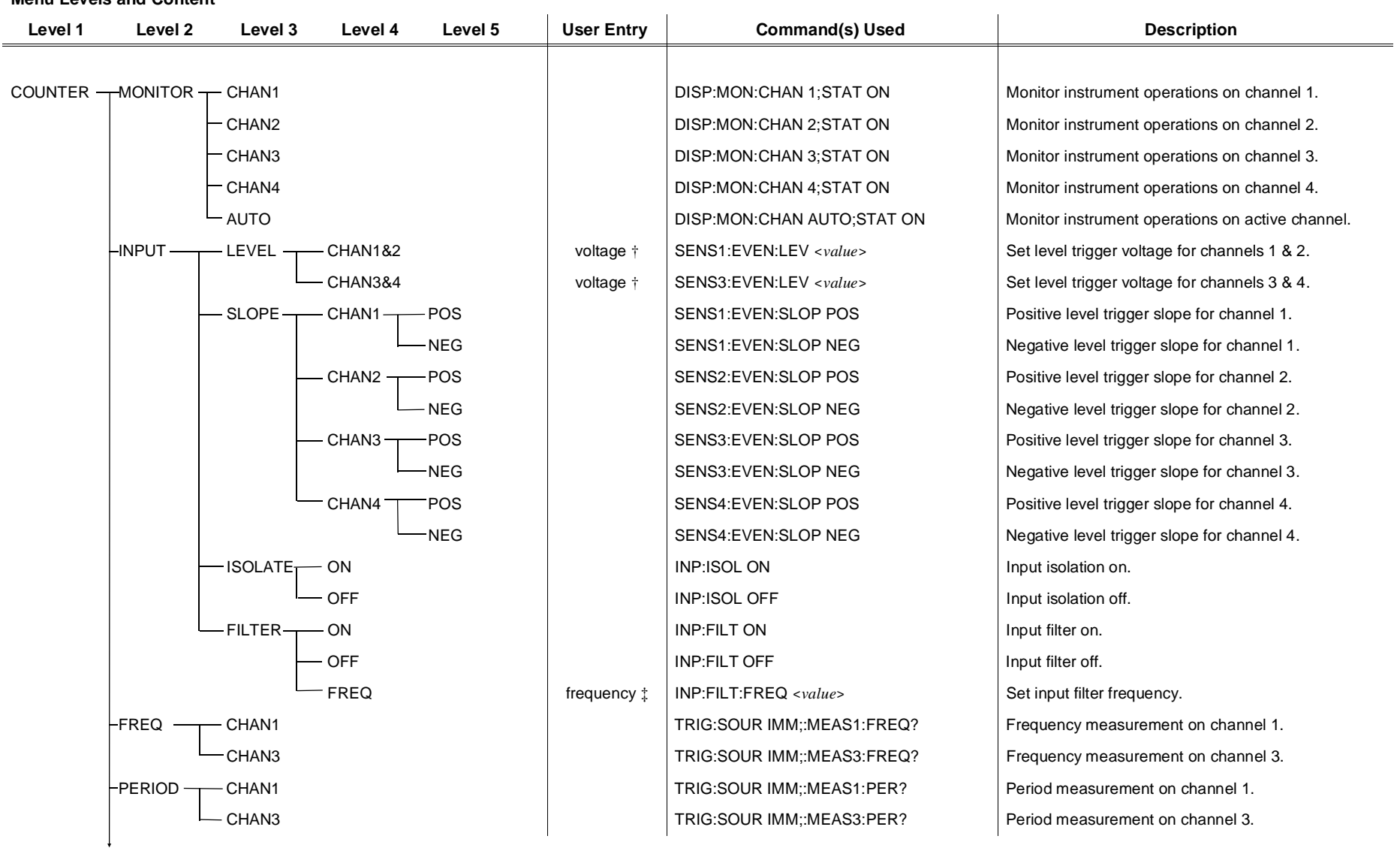

**(***Continued on next page***)**

#### **HP E1332A 4-Channel Counter/Totalizer Menu**

**Menu Levels and Content**

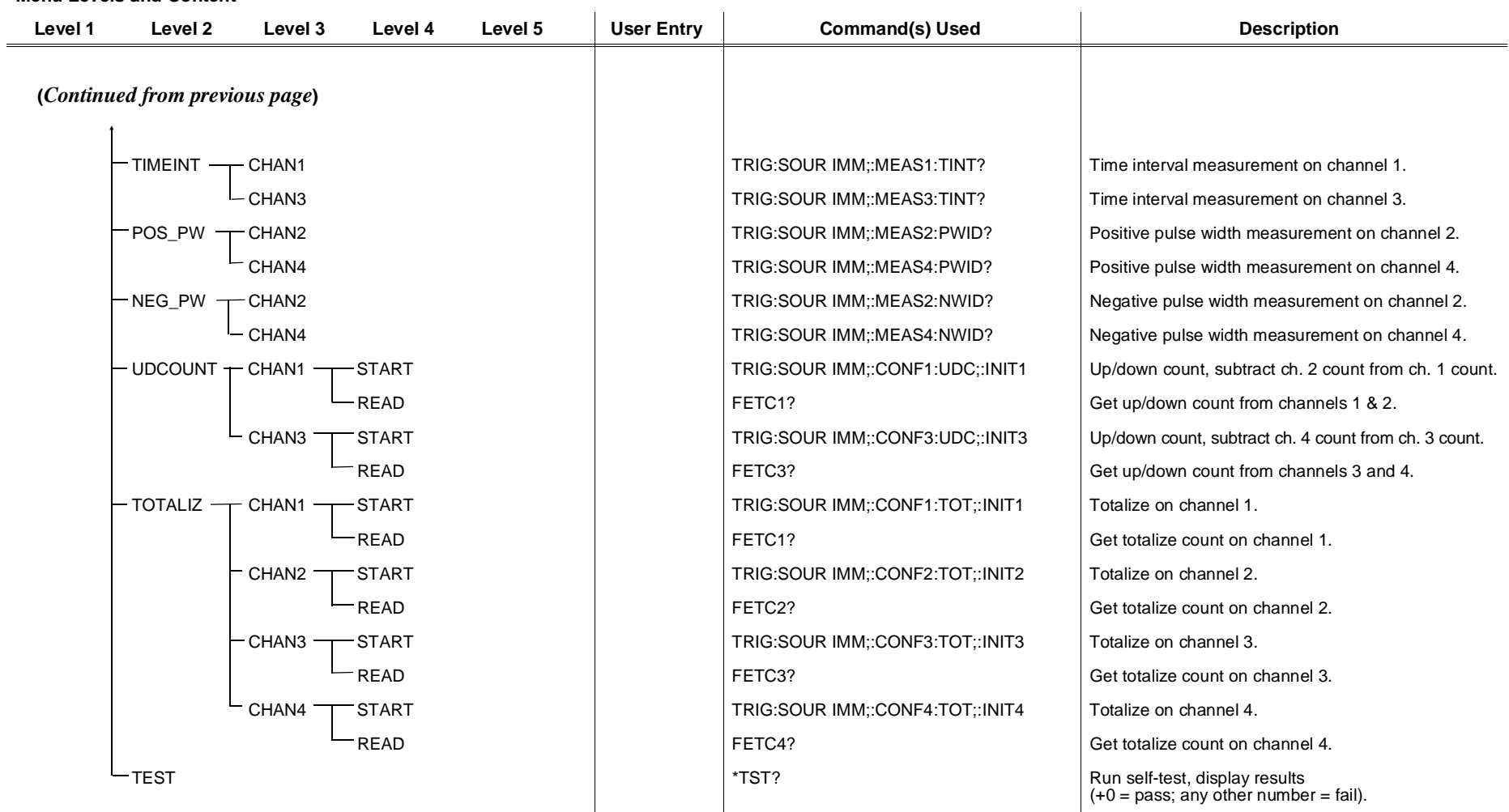

† Enter voltage values in volts. Typical examples are: +3.5, -2, +500E-3.

‡ Enter frequency value in hertz. Typical examples are: 60, 120, 1E3.

#### **HP E1333A 3-Channel Universal Counter Menu**

#### **Menu Levels and Content**

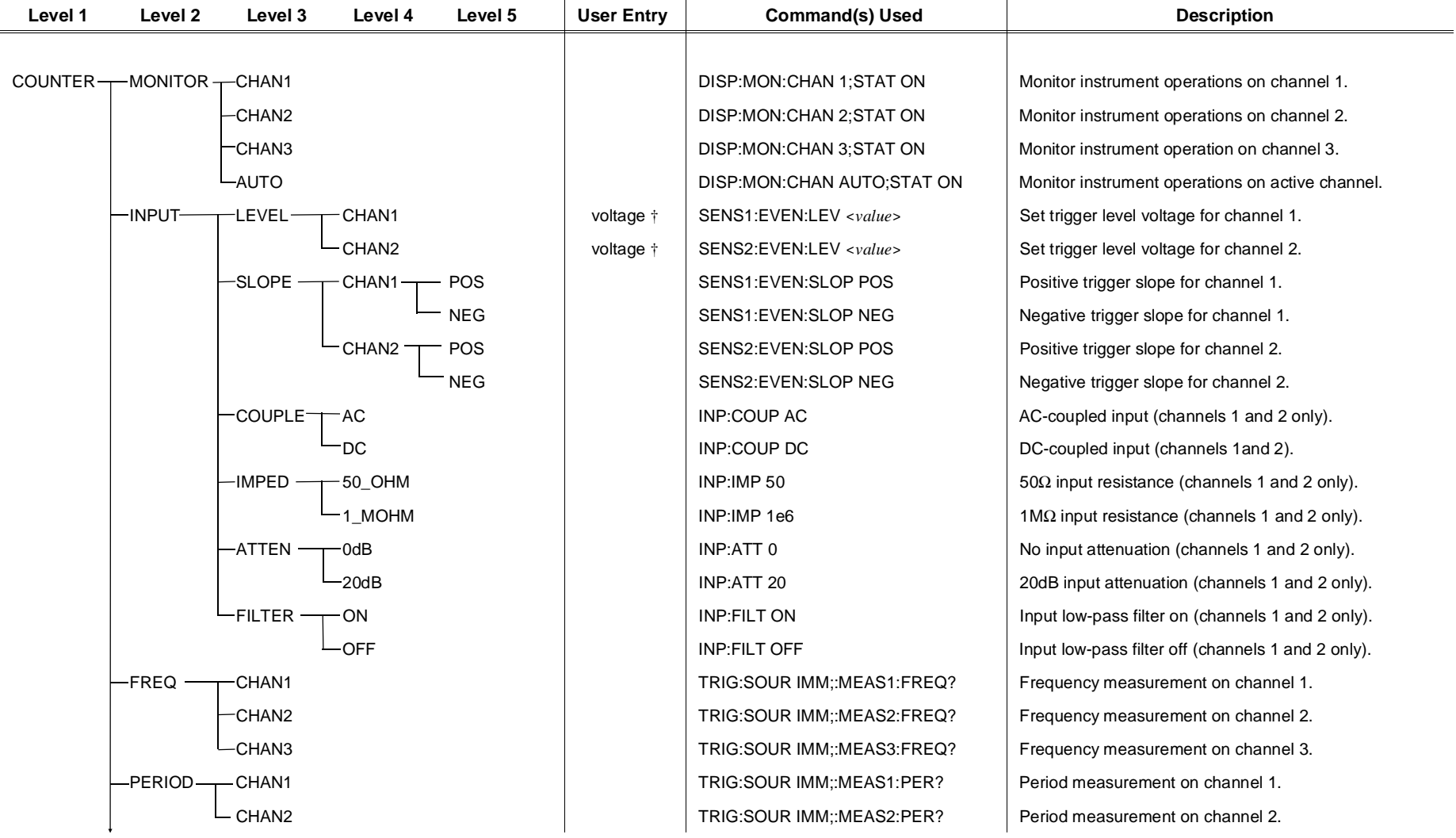

**(***Continued on next page***)**

### **HP E1333A 3-Channel Universal Counter Menu**

**Menu Levels and Content**

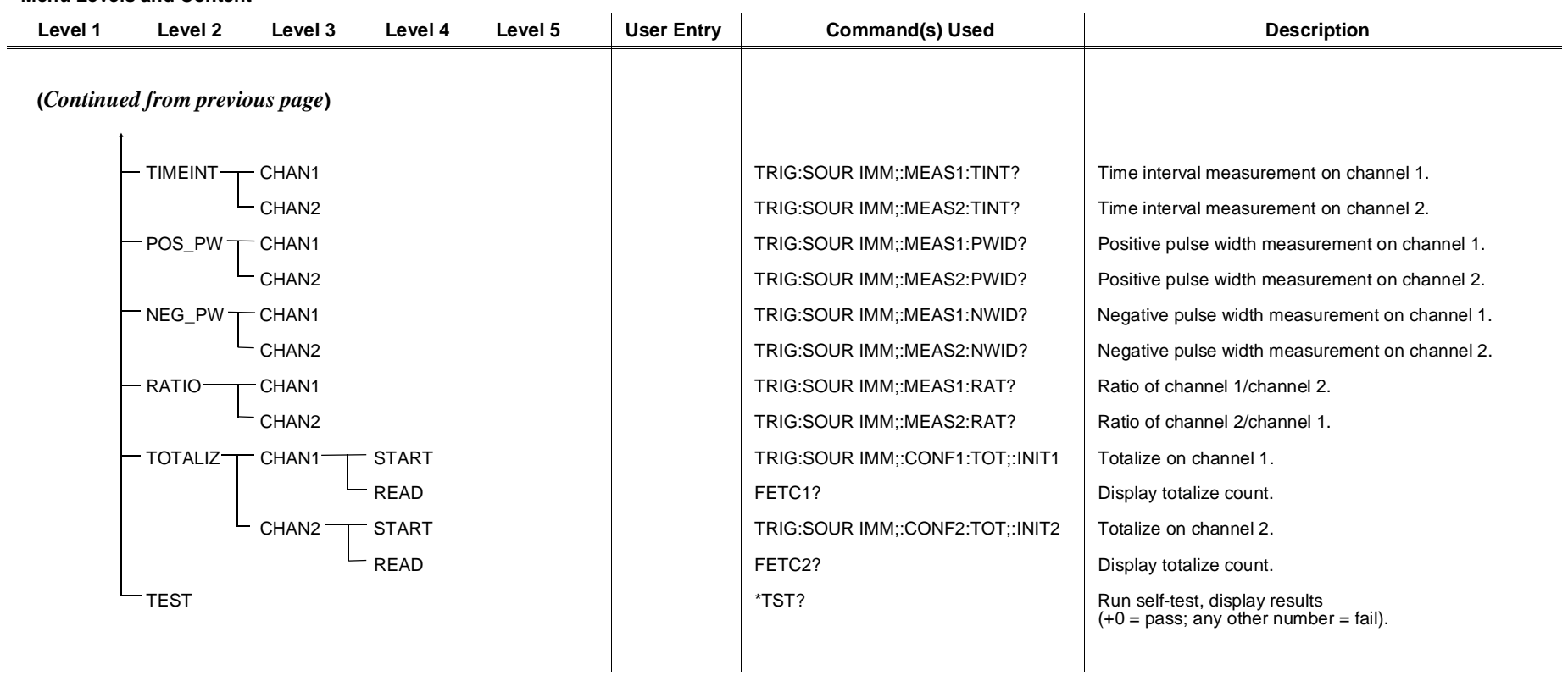

† Enter voltage values in volts. Typical examples are: +3.5, -2, +500E-3.

# <span id="page-100-0"></span>**About This Chapter**

This chapter covers the use of the ECLTRG and TTLTRG\* VXI backplane trigger lines and the HP E1406A Command Module's Trig In and Trig Out ports. Also covered is the structure of the status system used by Hewlett-Packard VXI instruments.

The main sections of this chapter include:

- Using VXI Backplane Trigger Lines and Ports........... [Page 101](#page-100-0)
- Programming the Status System . . . . . . . . . . . . . . . . . . . . . . [Page 104](#page-103-0)
- Status System Programming Examples. . . . . . . . . . . . . . . . . [Page 111](#page-110-0)

# **Using VXI Backplane Trigger Lines and Ports**

Located on the P2 connector of the VXIbus backplane are trigger lines ECLTRG0 - ECLTRG1 and TTLTRG0\* - TTLTRG7\*. These lines are available for triggering, handshaking, timing, and so forth. The signal characteristics of these trigger lines and of the command module's Trig In port are shown in Figure 4-1.

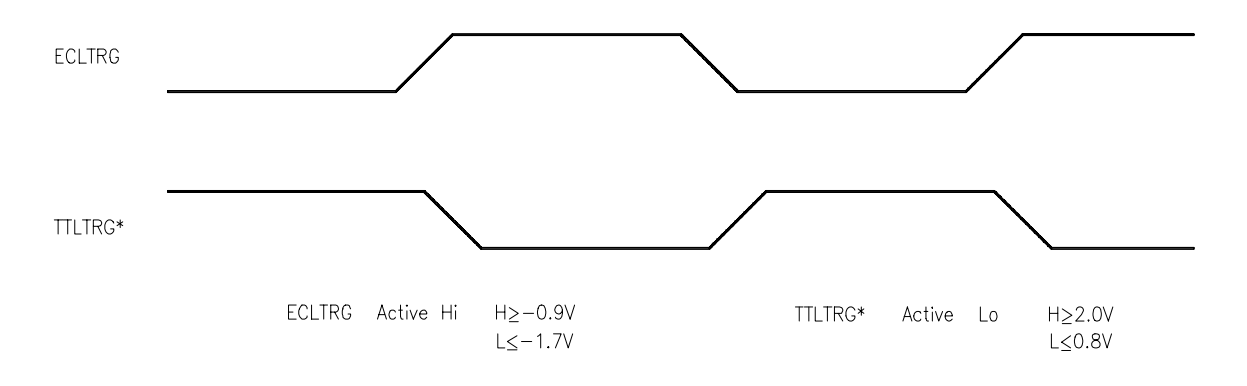

**Figure 4-1. ECLTRG and TTLTRG\* Signal Characteristics**

## **Programming the Trigger Lines and the Trigger Ports**

The programming sequence used to set up the trigger lines and trigger ports is shown in Figure 4-2. Detailed information on the commands used can be found in Chapter 5 of this manual.

**Note** In the following commands,  $\langle n \rangle$  is 0 or 1 when selecting a ECLTRG trigger line, and 0 to 7 when selecting a TTLTRG\* trigger line. Commands in square brackets (**[ ]**) are implied commands and are, therefore, optional. The brackets are not part of the command and are not sent to the instrument.

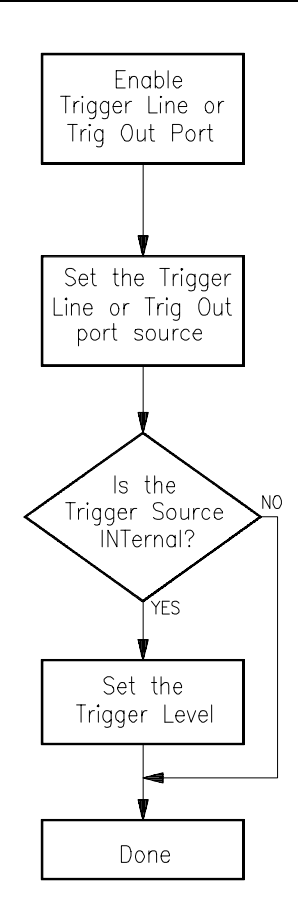

**Figure 4-2. Backplane Trigger and Trig Out Port Configuration Sequence**

### **Enabling Trigger Lines and the Trig Out Port**

In order to use a trigger line or the Trig Out port, the trigger line or port must be enabled. This is done with the commands:

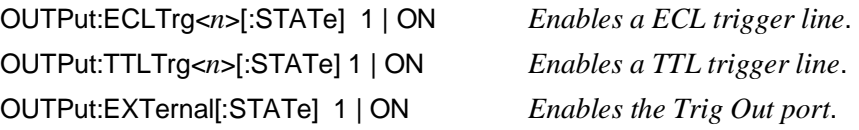

The reset condition for each of these commands is OFF. Therefore, a trigger line or the Trig Out port must be enabled before it can be used.

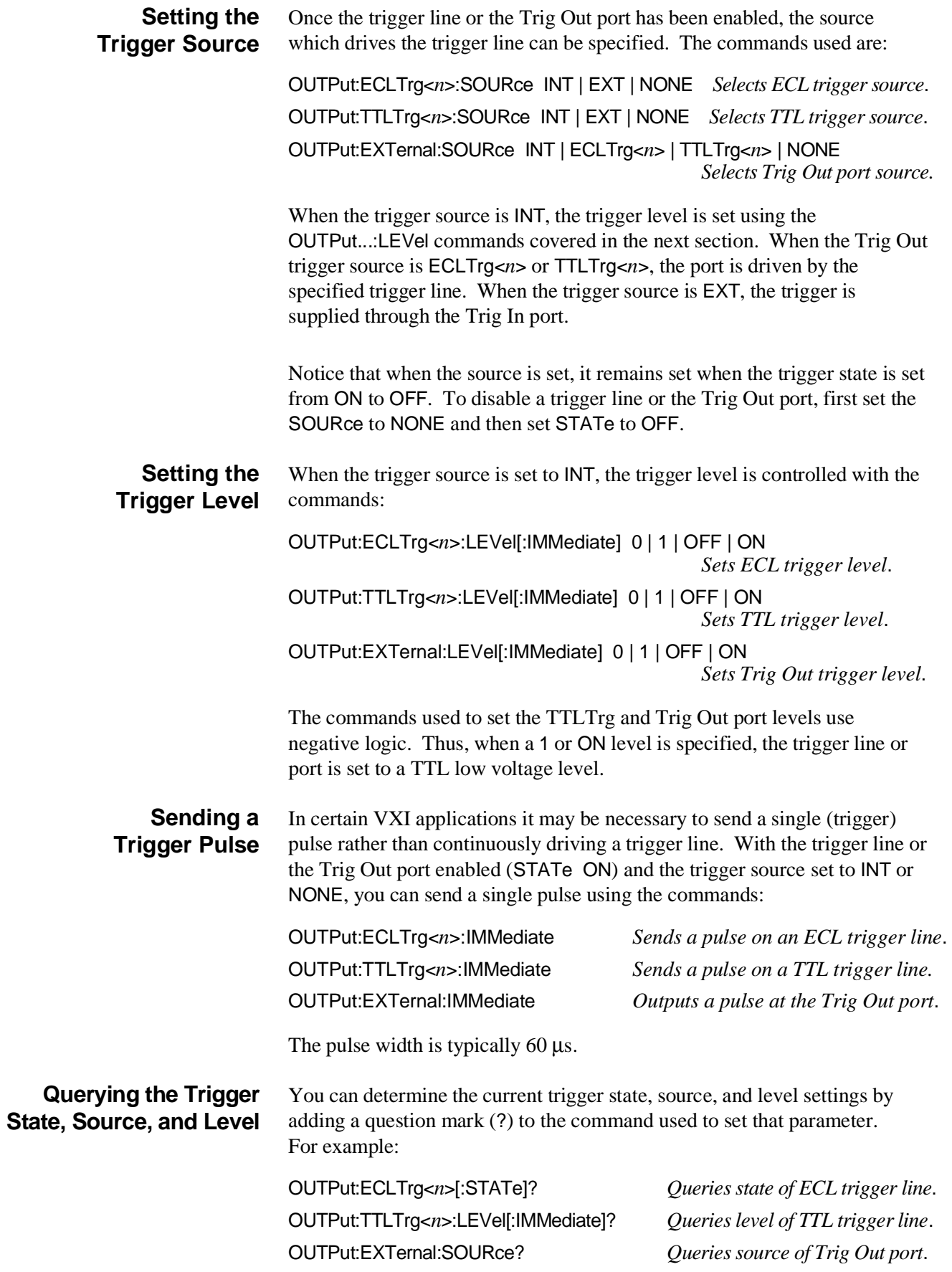

# <span id="page-103-0"></span>**Programming the Status System**

This section discusses the structure of the Standard Commands for Programmable Instruments (SCPI) STATus system and how to program the Status Registers. An important feature of SCPI instruments is that they all implement Status Registers in the same way. The status system is explained in the following sections:

- General Status Register Model This section explains how Status Registers are structured in SCPI instruments. It also contains an example of how bits in the various registers change with different input conditions.
- Required Status Groups This section describes the minimum required Status Registers present in SCPI instruments. These Status Registers cover the most frequently used functions.

Example programs are also provided at the end of this chapter that illustrate how to use Service Requests to monitor events.

## **General Status Register Model**

The generalized Status Register model shown in Figure 4-3 is the building block of the SCPI status system. This model consists of a Condition Register, Transition Filter, an Event Register, and an Enable Register. A set of these registers is called a **status group**.

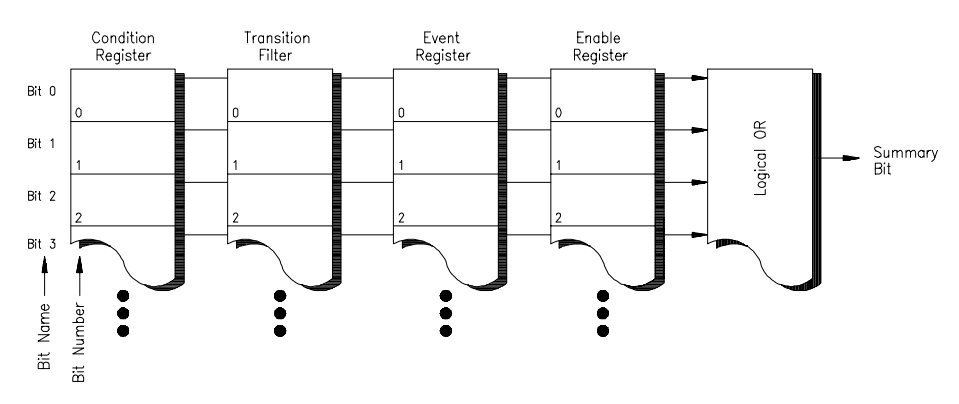

**Figure 4-3. Generalized Status Register Model**

When a status group is implemented in an instrument, it always contains all of the component registers. However, there is *not* always a corresponding command to read or write to every register.

### **Condition Register** The **Condition Register** continuously monitors the hardware and firmware status of the instrument. There is no latching or buffering for this register; it is updated in real time. Condition Registers are read-only.

If there is no command to read a particular Condition Register, it is simply invisible to you.

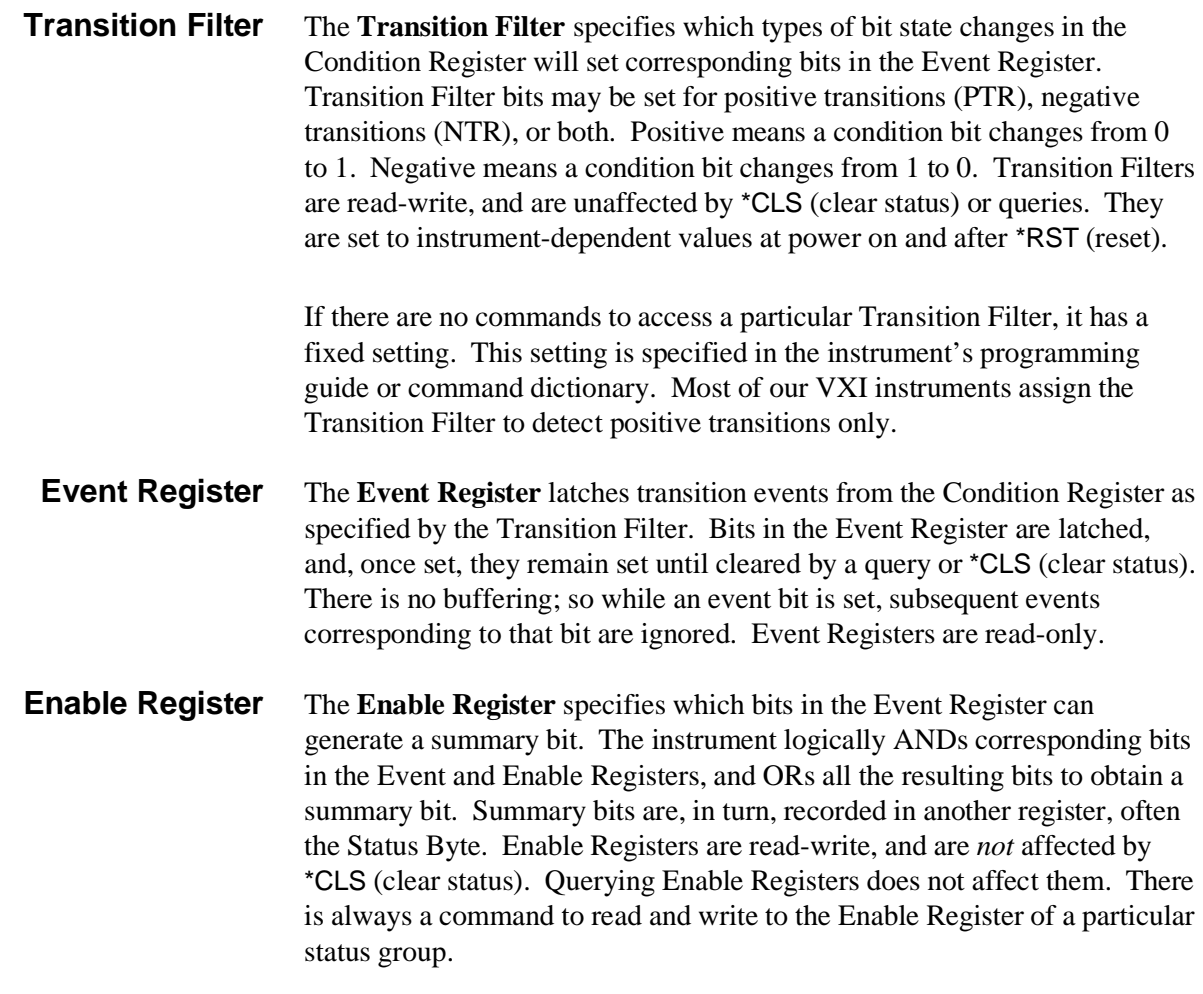

An Example Sequence Figure 4-4 illustrates the response of a single bit position in a typical status group for various settings. The changing state of the condition in question is shown at the bottom of the figure. A small binary table shows the state of the chosen bit in each Status Register at the selected times T1 – T5.

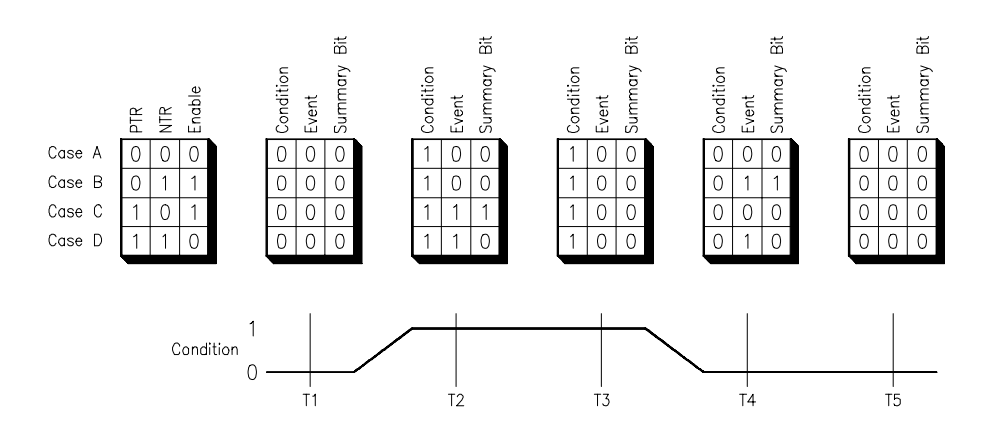

**Figure 4-4. Typical Status Bit Changes in a Status Register**

### **Required Status Groups**

All SCPI instruments must implement a minimum set of status groups. Some instruments contain additional status groups, consistent with the general status register model. The minimum required status system is shown in Figure 4-5.

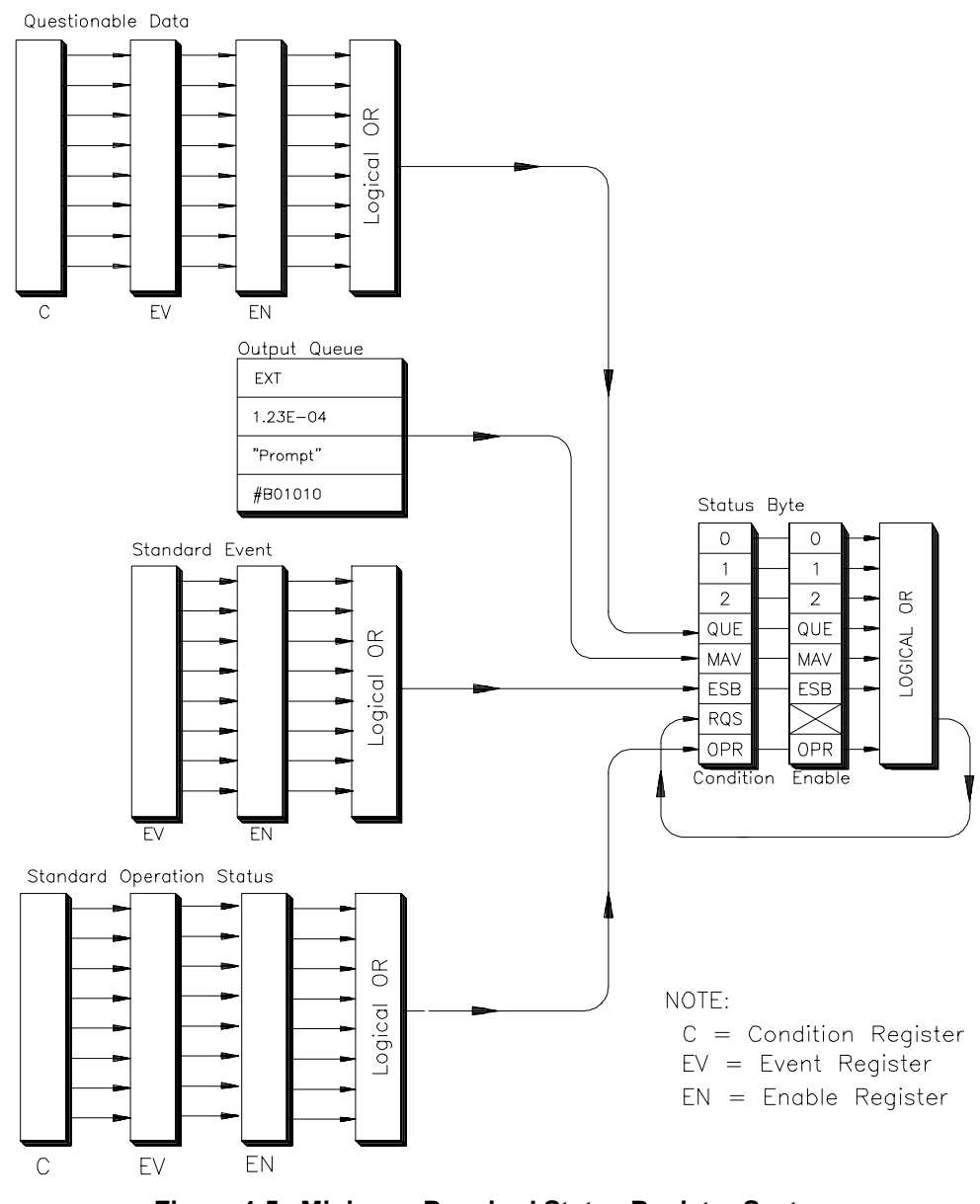

**Figure 4-5. Minimum Required Status Register System**

The Standard Operation Status and Questionable Data Groups are 16-bits wide, while Status Byte and Standard Event Groups are only 8-bits wide. In all 16-bit groups, the most significant bit (bit 15) is not used. Bit 15 always returns a zero. The commands that set and query bits in the Status Registers all use decimal integers. For example, you send \*ESE 4 to set bit 2 of the Standard Event Enable Register. Similarly, a response of "8" to the query \*ESE? indicates that bit 3 is set. The remainder of this chapter explains each status group in detail.

**Status Byte Group** As Figure 4-6 indicates, the Status Byte is used to summarize information from all the other status groups. The Status Byte differs from the other groups in the way you read it and how its summary bit is processed.

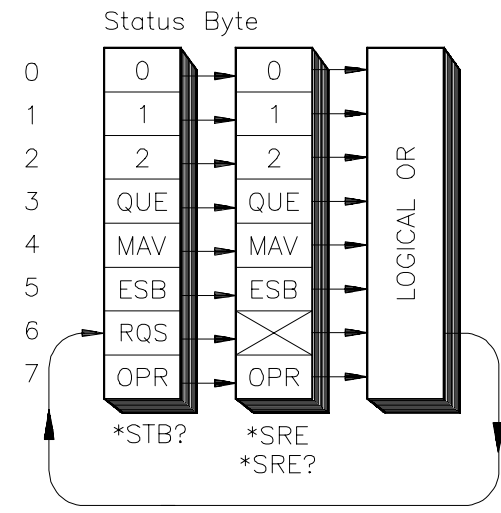

**Figure 4-6. Status Byte Register**

The Status Byte can be read using either the \*STB? common command or by doing a SICL ireadstb function call. The ireadstb function reads the Status Byte from the device specified.

The Status Byte Summary bit actually appears in bit 6 (RQS) of the Status Byte. When bit 6 is set, it generates an SRQ interrupt. This interrupt is a low-level HP-IB message that signals the controller that at least one instrument on the bus requires attention.

There are some subtle differences between \*STB? and ireadstb. You can use either method to read the state of bits 0-5 and bit 7. Bit 6 is treated differently depending on whether you use \*STB? or ireadstb. With ireadstb, bit 6 returns RQS (request for service) which is cleared after the first ireadstb. \*STB? returns the MSS (master state summary). This is the Summary bit of the Status Byte Register. It is like a condition bit and will return to zero only when all enabled bits in the Status Byte are zero. In general, use ireadstb inside interrupt service routines, not \*STB?.

**Note** In an SRQ interrupt service routine, you must clear the Event Register which caused the SRQ (for example, STAT:QUES:EVEN?, STAT:OPER:EVEN?, or \*ESR?). *Failure to do so will prevent future SRQs from arriving*.

The meaning of each bit in the Status Byte is explained in the following table.

| Bit | <b>Name</b> | <b>Description</b>                         |
|-----|-------------|--------------------------------------------|
| 0   |             | Instrument dependent                       |
| 1   |             | Instrument dependent                       |
| 2   |             | Instrument dependent                       |
| 3   | QUE         | Summary bit from Questionable Data         |
| 4   | MAV         | Messages available in Output Queue         |
| 5   | <b>ESB</b>  | Summary bit from Standard Event            |
| 6   | RQS.        | Service request                            |
| 7   | <b>OPR</b>  | Summary bit from Standard Operation Status |

**Table 4-1. Status Byte Bit Definitions**

Example commands using the Status Byte and Status Byte Enable Registers:

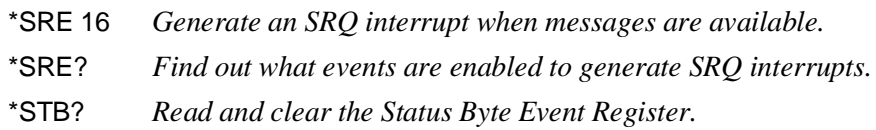

#### **Standard Event Status Group**

The **Standard Event Status Group** is frequently used and is one of the simplest. The unique aspect of Standard Event is that you program it using common commands, while you program all other status groups through the STATus subsystem. Standard Event consists of only two registers: the Standard Event's Event Register and the Standard Event's Enable Register. Figure 4-7 illustrates the structure of Standard Event.

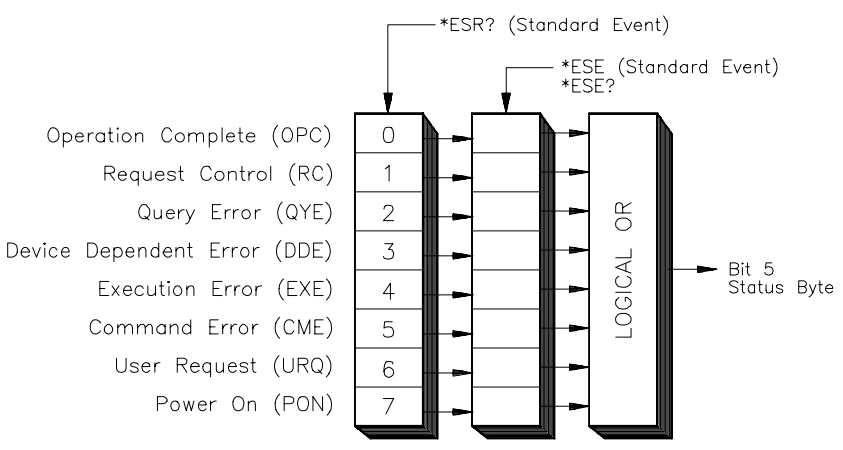

**Figure 4-7. Standard Event Status Group**

Example commands using Standard Event Registers:

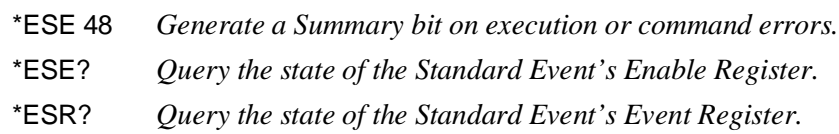
### **Standard Operation Status Group**

The **Standard Operation Status Group** provides information about the state of the measurement systems in an instrument. This status group is accessed through the STATus subsystem. Standard Operation Status includes a Condition Register, Event Register, and an Enable Register. As a beginner, you will rarely need to use this group. Figure 4-8 illustrates the structure of Standard Operation Status.

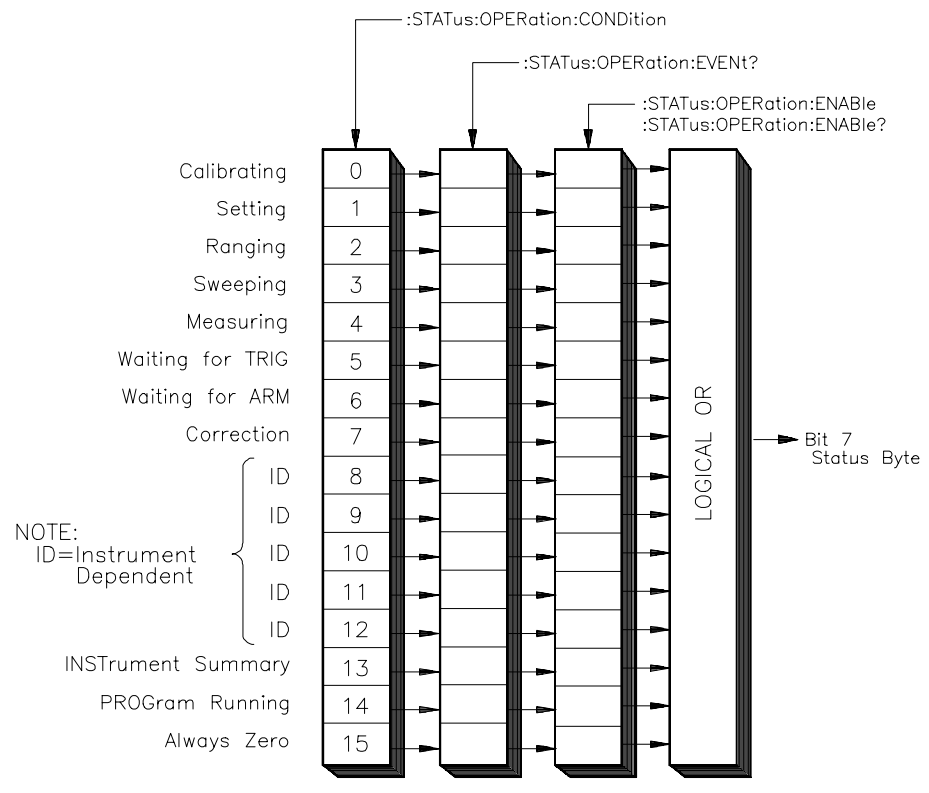

**Figure 4-8. Standard Operation Status Group**

### **Questionable Data Group**

The **Questionable Data Status Group** provides information about the quality of instrument output and measurement data. Questionable Data is accessed through the STATus subsystem. As a beginner, you will rarely need to use this status group. Figure 4-9 illustrates the structure of Questionable Data.

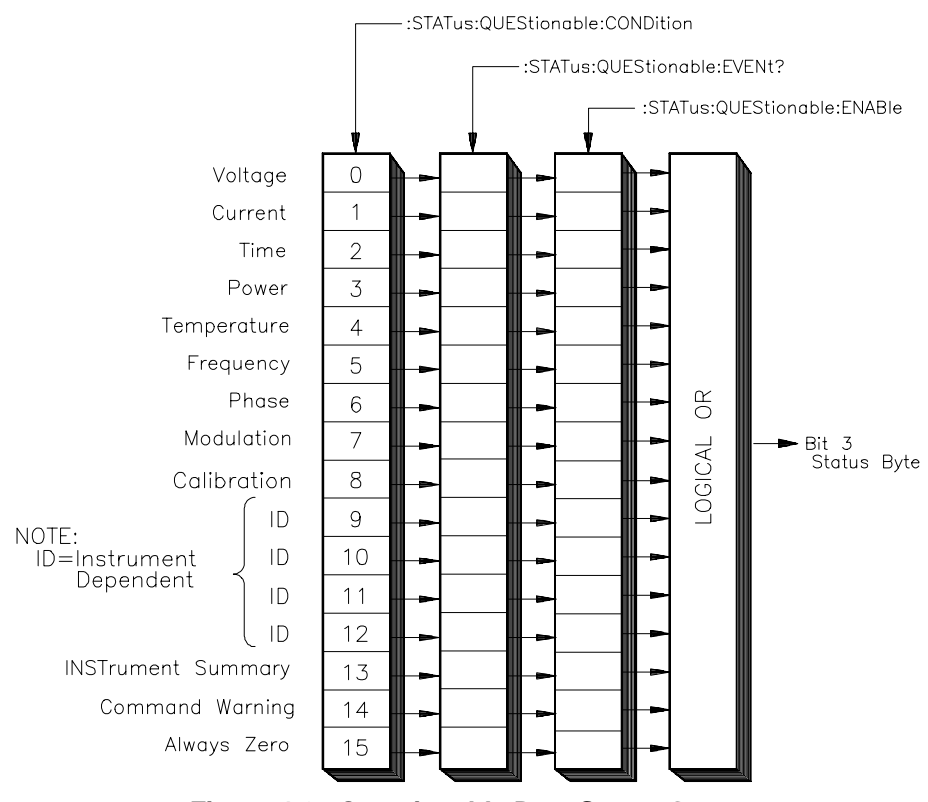

**Figure 4-9. Questionable Data Status Group**

# **Status System Programming Examples**

This section contains two example programs that use the status system and common commands to monitor when data is available from an instrument and when an error has occurred. Both programming examples are written in C and use the Standard Instrument Control Library (SICL) for I/O operations. The example programs use SCPI (Standard Commands for Programmable Instruments) commands to communicate with the status system. Thus, the instruments must either be message-based or have a SCPI interpreter, such as an HP E1406A Command Module or the SICL **iscpi** interface.

**Handling SRQs** The following is a general procedure for handling SRQs:

- Define the SRQ handler to do the following:
	- **–** Read the Status Byte using **ireadstb**. **ireadstb** returns the RQS (request for service) bit in bit 6 of the status byte. After issuing an **ireadstb**, RQS is cleared indicating that the Service Request is being acknowledged. A new SRQ will not be issued unless RQS is cleared. Using \*STB? will return the Master State Summary in bit 6 and does not affect RQS, therefore this should not be used in a SRQ handler.
	- **–** Check the status byte to determine which status group(s) requires service.
	- **–** For each status group that requires service, read the Event Register of that status group to determine what caused the SRQ to be generated. It is necessary to clear the Event Register so that if a new event occurs a new SRQ will be generated.
	- **–** Take some action after determining which event caused the SRQ. The action taken is determined by evaluating the contents of the Event Register.
- Enable SRQ Handler in SICL with **ionsrq**.
- Make sure that all the Enable Masks in all the Status Enable Registers are set to the proper values to propagate the Summary bit(s) to the Status Byte. An SRQ is only generated if the MSS (Master State Summary) bit in the status byte is set.

## **Using Message Available (MAV) Bits**

Message Available (MAV) bits can be used to determine when data is available. The following example program sets up an SRQ handler to be called when there is data in the output queue. The program then prompts for SCPI commands. If the SCPI command results in data in the output queue (such as a query command), then the SRQ handler is called and the data is printed.

The following summarizes the procedure used:

• Define an SRQ handler to do the following:

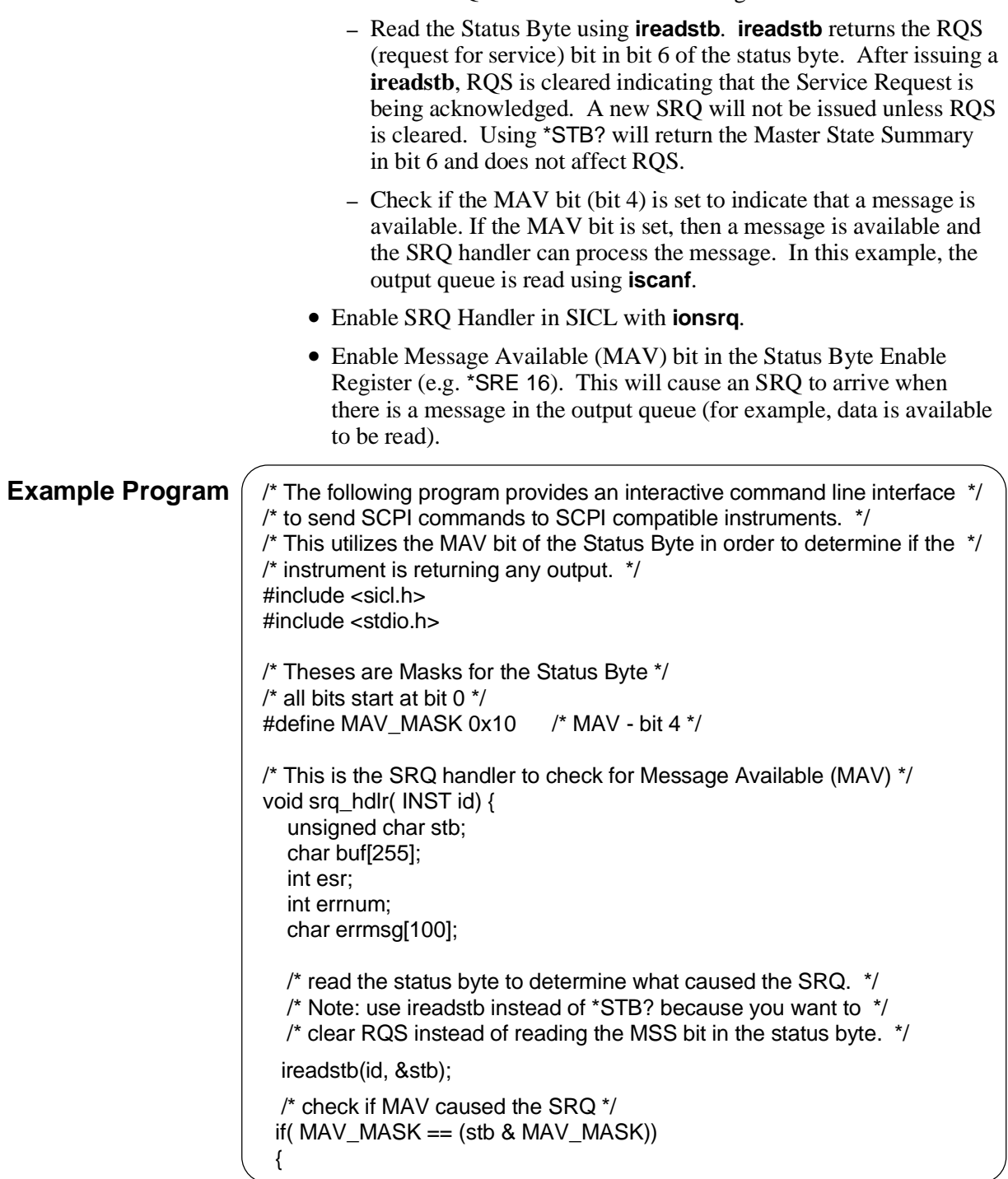

*Continued on next page*

```
 /* message is available so read in the result. */ 
     iscanf( id, "%t", buf); 
     printf("%s", buf); 
  }
}
void main(){ 
   INST id; 
   char addr[80]; 
   char cmd[255]; 
   int opc; 
   int idx; 
  printf("This program provides an interactive environment for SCPI \n");
  printf("compatible instruments. \n\n");
  printf("Enter the SICL address of the instrument to open.\n");
   printf("for example: iscpi,24)\n"); 
   gets(addr); 
   /* install error handler */ 
   ionerror( I_ERROR_EXIT); 
   /* open the instrument specified by the user */ 
  id = iopen(addr); itimeout( id, 20000);/* 20 second timeout */ 
   /* set up SRQ handler */ 
   ionsrq( id, srq_hdlr);
  * enable MAV (bit 4) in status byte to cause an SRQ */
  iprintf( id, "*SRE %d\n", MAV_MASK );
   /* make sure *SRE finished */ 
   ipromptf( id, "*OPC?\n", "%d", &opc);/* opc value not used */ 
  printf("\nEnter SCPI Commands/Queries to Instrument at %s\n", addr);
   printf(" (press return to exit)\n\n");
   while(1) 
   { 
    while(0 = gets(cmd));
    if( 0 == strlen(cmd))
           break; /* quit sending SCPI Commands */ 
     /* send command */ 
     iprintf(id, "%s\n", cmd); 
     /* check cmd for a '?', if found assume it is a query */ 
     for(idx=0; idx<strlen(cmd); idx++) 
        if('?'] == cmd[idx]) { 
             /* wait up to 1 minute for srq handler */ 
            if( 0 != iwaithdlr(60000))
             { 
                  printf("ERROR: Failed to process Query\n"); 
             }
```

```
Continued on next page
```

```
 break; 
 } 
  }/* while - there are commands to send */ 
  /* remove the handler */ 
  ionsrq( id, 0); 
  /* close the session */ 
  printf("\nClosing Instrument at %s\n", addr); 
  iclose(id);
}
```
## **Using a Service Request (SRQ)**

A Service Request (SRQ) can be used to detect errors. The following example program sets up an SRQ handler to be called when SCPI errors are detected using the Standard Event Status Register. The program then prompts for SCPI commands. If the SCPI command results in data in the output queue (such an query command) or an error, then the SRQ handler is called and the data is printed.

The following summarizes the procedure used:

- Define a SRQ Handler which does the following:
	- **–** Read the Status Byte using **ireadstb**. **ireadstb** returns the RQS (request for service) bit in bit 6 of the status byte. After issuing a **ireadstb**, RQS is cleared indicating that the Service Request is being acknowledged. A new SRQ will not be issued unless RQS is cleared. Using \*STB? will return the Master State Summary in bit 6 and does not affect RQS.
	- **–** Check if the MAV bit (bit 4) is set to indicate that a message is available. If the MAV bit is set, then a message is available and the SRQ handler can process the message. In this example, the output queue is read using **iscanf**.
	- **–** Check if the Standard Event Status Summary bit (bit 5) is set. If the bit is set, then read the Standard Event Status Group's Event Register to determine which event(s) caused the SRQ. Check for Command Error (bit 5), Execution Error (bit 4), Device Dependent Error (bit 3), or Query Error (bit 2). If found, read the error queue with SYST:ERR? to print out error messages.
- Enable SRQ Handler in SICL with **ionsrq**.
- Enable MAV bit (Message Available Bit) and Standard Event Status Register Summary bit in the Status Byte Enable Register (for example, \*SRE 48). This will cause an SRQ to arrive when there is a message in the output queue or when the summary bit is set in the standard event status register.
- Enable the Command Error, Execution Error, Device Dependent Error, and Query Error Enable bits in the Standard Event Status Enable Register (e.g. \*ESE 60). This will cause the Summary bit of the Standard Event Status Register to be set when an error occurs.

```
Example Program \binom{r}{r} The following program provides an interactive command line interface */
                          /* to send SCPI commands to SCPI compatible instruments. */
                          /* This utilizes the MAV bit of the Status Byte in order to determine if */
                          /* the instrument is returning any output. It also automatically */
                          /* displays any error conditions that may result by querying the Standard */ 
                          /* Event Status Register. */
                          #include <sicl.h>
                          #include <stdio.h>
                          /* Theses are Masks for the Status Byte */
                          /* all bits start at bit 0 */
                          #define MAV_MASK 0x10 /* MAV - bit 4 */
                          #define ESR_MASK 0x20 /* ESR summary - bit 5 */
                          /* These are Masks for the Standard Event Status Register */
                          /* all bits start at bit 0 */#define QRY_ERR_MASK 0x04 /* query error - bit 2 */
                          #define DEV_ERR_MASK 0x08 /* device dependent error - bit 3 */
                          #define EXE_ERR_MASK 0x10 /* execution error - bit 4 */
                          #define CMD_ERR_MASK 0x20 /* command error - bit 5 */
                          /* This is the SRQ handler to check for Message Available (MAV) */
                          /* or any error conditions */
                          void srq_hdlr( INST id)
                          { 
                             unsigned char stb; 
                             char buf[255]; 
                             int esr; 
                             int errnum; 
                             char errmsg[100]; 
                             /* read the status byte to determine what caused the SRQ. */ 
                             /* Note: use ireadstb instead of *STB? because we want to */ 
                             /* clear RQS instead of reading the MSS bit in the status byte. */
                            ireadstb(id, &stb); 
                            /* check if MAV caused the SRQ */ 
                           if( MAV_MASK == (stb & MAV_MASK))
                            { 
                               /* message is available so read in the result */ 
                               iscanf( id, "%t", buf); 
                               printf("%s", buf); 
                           } 
                            else /* check if Standard Event Status */ 
                           if( ESR MASK == (stb & ESR MASK))
                            { 
                              * read the standard event register to determine what caused the ESR */
                               /* summary bit to be set. This is necessary in order to get future */
                               /* SRQ's from the Standard Event status group. */ 
                                ipromptf(id, "*ESR?\n", "%d\n", &esr); 
                                /* check if an error caused the summary bit to get set */ 
                               if( (CMD ERR MASK == (esr & CMD ERR MASK )) ||
                                (EXE ERR MASK == (esr & EXE ERR MASK )) ||
                                (DEV_ERR_MASK == (esr & DEV_ERR_MASK)) ||
                                (QRY ERR MASK == (esr & QRY ERR MASK )) )
                               {
```

```
Continued on next page
```

```
 /* an error occurred, read the error queue to get the error */ 
         ernum = -1;
         while(errnum := 0)
          { 
             ipromptf( id, "SYST:ERR?\n", "%d,%t", &errnum, errmsg);
            if(ernum != 0)
               printf("%d,%s", errnum, errmsg); 
         } 
     } 
 }
}
void main()
{ 
  INST id; 
  char addr[80]; 
  char cmd[255]; 
  int opc; 
  int idx; 
 printf("This program provides an interactive environment for SCPI \n");
  printf("compatible instruments. \n\n"); 
 printf("Enter the SICL address of the instrument to open.\n");
  printf("for example: iscpi,24)\n"); 
  gets(addr); 
  /* install error handler */ 
  ionerror( I_ERROR_EXIT); 
  /* open the instrument specified by the user */ 
 id = iopen(addr);itimeout( id, 20000); \frac{1}{20} second timeout \frac{*}{2} /* set up SRQ handler */ 
  ionsrq( id, srq_hdlr); 
  /* enable MAV (bit 4) and Standard Event Status Summary (bit 5) 
   * in status byte to cause an SRQ */ 
   iprintf( id, "*SRE %d\n", MAV_MASK | ESR_MASK);
   /* enable ERROR Bits to generate a ESR summary message */ 
   iprintf( id, "*ESE %d\n", CMD_ERR_MASK | EXE_ERR_MASK |
          DEV_ERR_MASK | QRY_ERR_MASK); 
   /* make sure *SRE and *ESE finished */
  ipromptf( id, "*OPC?\n", "%d", &opc); /* opc value not used */
  printf("\nEnter SCPI Commands/Queries to Instrument at %s\n", addr); 
 printf(" (press return to exit)\n\n");
  while(1) 
   { 
   while(0 == gets(cmd));
   if( 0 == strlen(cmd))
        break; /* quit sending SCPI Commands */
```

```
Continued on next page
```

```
 /* send command */ 
     iprintf(id, "%s\n", cmd); 
     /* check cmd for a '?', if found assume it is a query */ 
     for(idx=0; idx<strlen(cmd); idx++) 
         if('?'] == cmd[idx]) { 
              /* wait up to 1 minute for srq handler */
             if( 0! = iwaithdlr(60000))
              { 
                    printf("ERROR: Failed to process Query\n");
 } 
              break; 
          } 
  \frac{1}{2} /* while - there are commands to send */
   /* remove the handler */ 
   ionsrq( id, 0); 
   /* close the session */ 
   printf("\nClosing Instrument at %s\n", addr); 
   iclose(id);
}
```
# <span id="page-118-0"></span>**About This Chapter**

This chapter describes the **Standard Commands for Programmable Instruments** (SCPI) command set and the **IEEE 488.2 Common Commands** for the System instrument and the Loader instrument. The System instrument is part of the HP E1406A Command Module's internal control processor and is, therefore, always present in the command module.

The Flash ROMS Run/Load switch on the front of the HP E1406A Command Module must be in the "Run" position to access the System instrument. The Run/Load switch must be in the "Load" position to access the Loader instrument. This chapter contains the following sections:

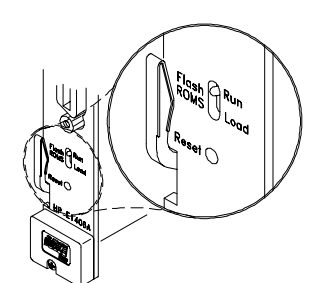

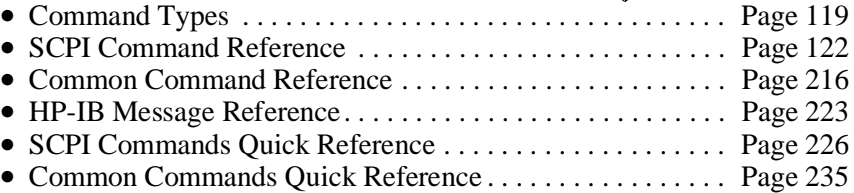

# **Command Types**

Commands are separated into two types: IEEE 488.2 Common Commands and SCPI Commands. **Common Command Format** The IEEE 488.2 standard defines the common commands that perform functions like reset, self-test, status byte query, and so forth. Common commands are four or five characters in length, always begin with an asterisk (\*), and may include one or more parameters. The command keyword is separated from the first parameter by a space character. Some examples of common commands are: \*RST, \*ESE <*mask*>, \*STB? **SCPI Command Format** SCPI commands perform functions like closing switches, making measurements, and querying instrument states or retrieving data. A subsystem command structure is a hierarchical structure that usually consists of a top level (or root) command, one or more lower level commands, and their parameters.

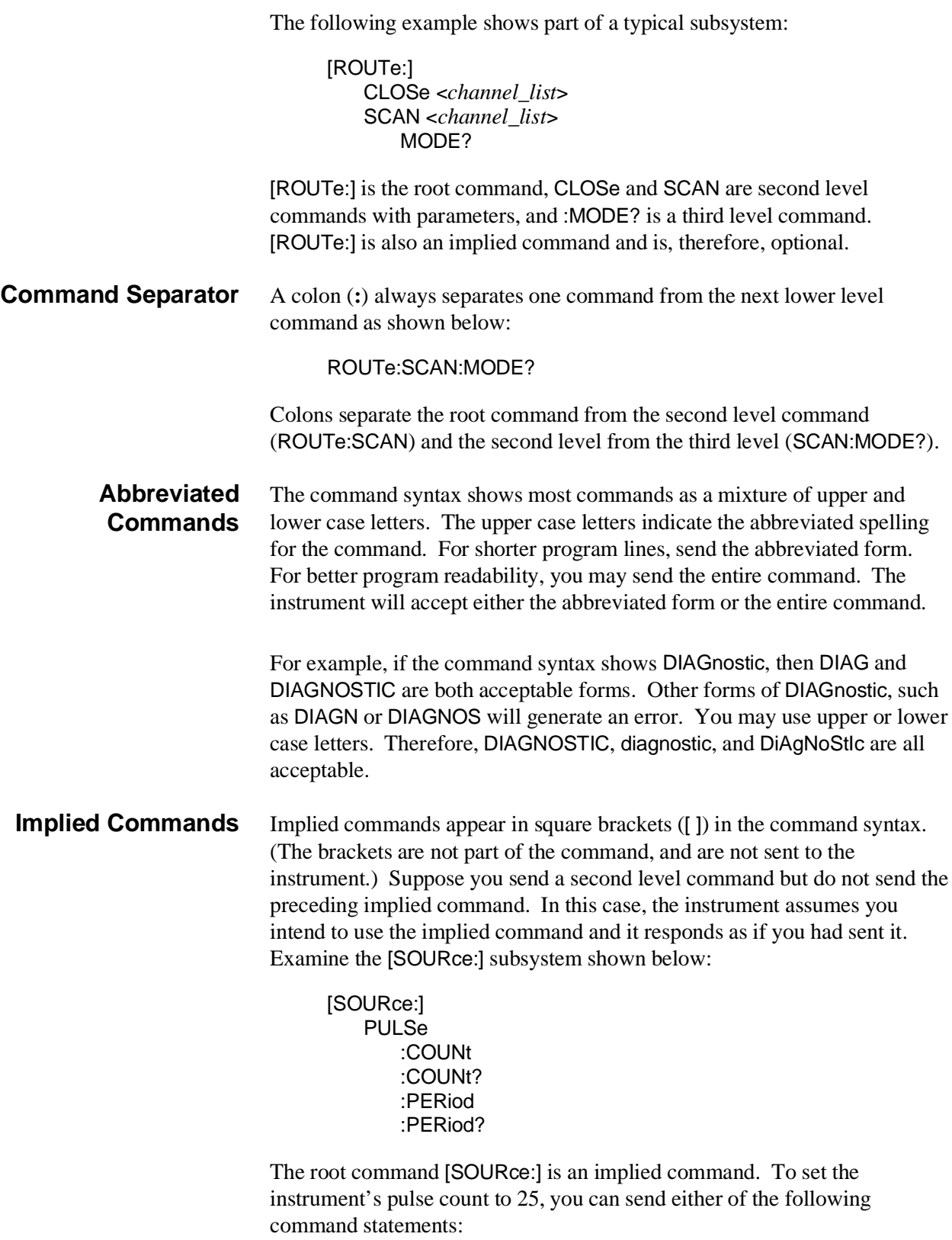

SOUR:PULS:COUN 25 *or* PULS:COUN 25

<span id="page-120-0"></span>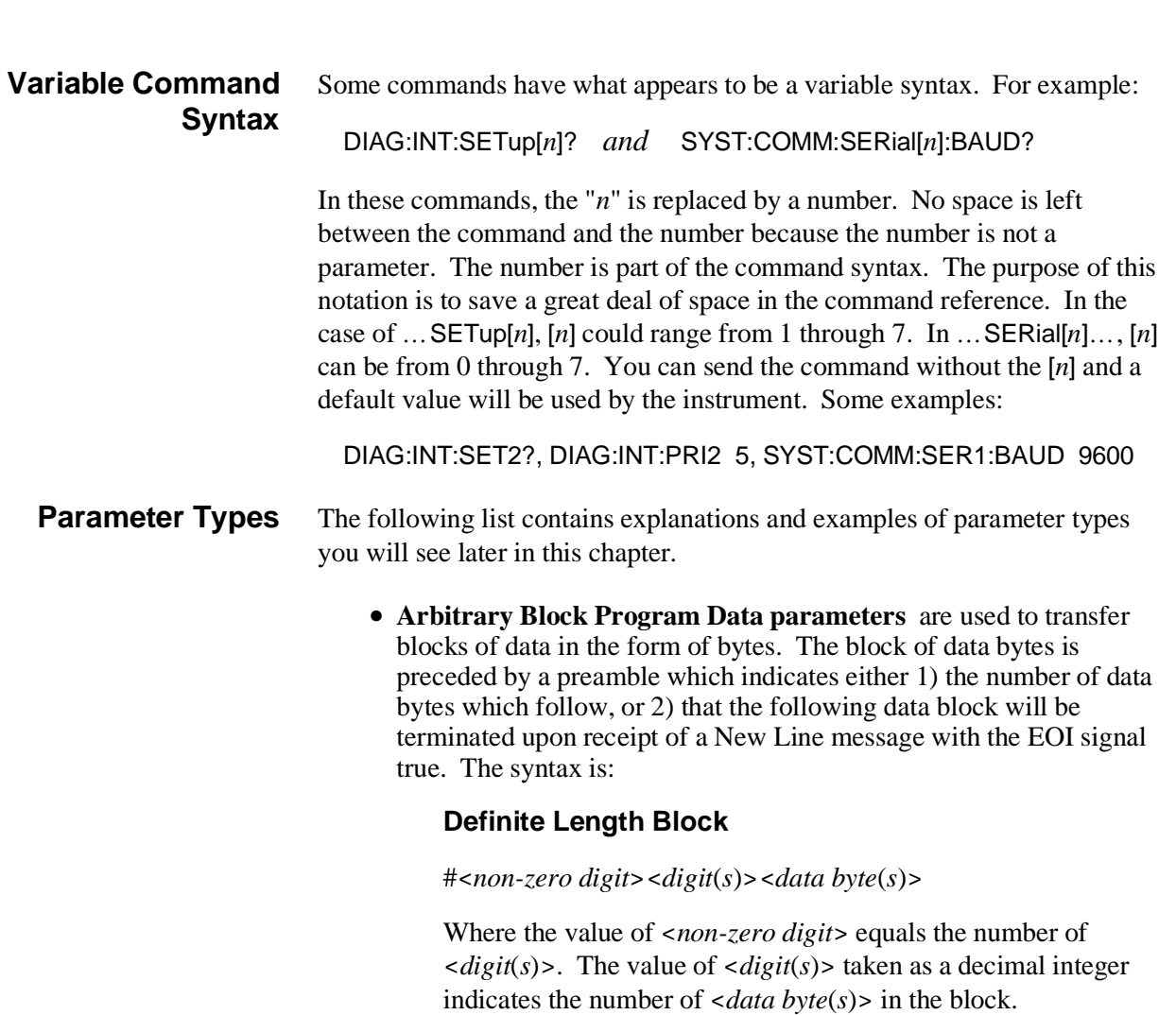

#### **Indefinite Length Block**

#0<*data byte*(*s*)><NL^END>

Examples of sending 4 data bytes:

#14<*byte*><*byte*><*byte*><*byte*> #3004<*byte*><*byte*><*byte*><*byte*> #0<*byte*><*byte*><*byte*><*byte*><NL^END>

- **Boolean Parameters** represent a single binary condition that is either true or false (for example, ON, OFF, 1, 0). Any non-zero value is considered true.
- **Discrete Parameters** selects from a finite number of values. These parameters use mnemonics to represent each valid setting. An example is the OUTPut:EXTernal:SOURce <*source*> command where *source* can be INTernal, ECLTrg0, ECLTrg1, TTLTrg0, TTLTrg1, TTLTrg2, TTLTrg3, and so on.
- **Numeric Parameters** are commonly used decimal representations of numbers including optional signs, decimal points, and scientific notation (for example, 123, 123E2, –123, –1.23E2, .123, 1.23E-2, 1.23000E–01). Special cases include MIN, MAX, DEFault, and INFinity.

<span id="page-121-0"></span>The "Comments" section within the Command Reference will state whether a numeric parameter can also be specified in hex (#H7B), octal (#Q173), and/or binary (#B1111011).

• **Optional Parameters** are parameters shown within square brackets (**[ ]**), and are optional. (Note that the brackets are not part of the command, and are not sent to the instrument.) If you do not specify a value for an optional parameter, the instrument chooses a default value. For example, consider the ARM:COUNt? [<MIN | MAX>] command. If you send the command without specifying a parameter, the present ARM:COUNt value is returned. If you send the MIN parameter, the command returns the minimum count available. If you send the MAX parameter, the command returns the maximum count available. Be sure to place a space between the command and the parameter.

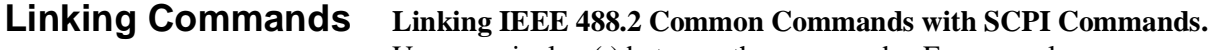

Use a semicolon (;) between the commands. For example:

\*RST;OUTP ON *or* TRIG:SOUR HOLD;\*TRG

**Linking Multiple SCPI Commands.** Use both a semicolon and a colon between the commands. For example:

ARM:COUN 1;:TRIG:SOUR EXT

# **SCPI Command Reference**

This section describes the SCPI commands for the System instrument and Loader instrument. Commands are listed alphabetically by subsystem and also within each subsystem.

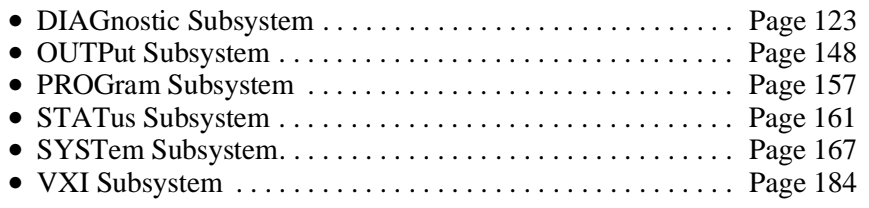

# <span id="page-122-0"></span>**DIAGnostic**

The DIAGnostic subsystem allows control over the System instrument's internal processor system (:BOOT and :INTerrupt), access to the Loader instrument, allocation and contents of user RAM and disc volume RAM (:NRAM and :RDISk), and allocation of the built-in serial interface (DIAG:COMM:SER[0]:OWN). **Subsystem Syntax DIAGnostic** :BOOT :COLD [:WARM]

:COMMunicate :SERial[0] [:OWNer] <*owner*> | SYSTem | IBASic | NONE [:OWNer]? :SERial[*n*] :STORe :DOWNload :CHECked [:MADDress] <*address*>,<*data*> :SADDress <*address*>,<*data*> [:MADDress] <*address*>,<*data*> :SADDress <*address*>,<*data*> :DRAM :AVAilable? :CREate <*size*> | MIN | MAX,<*num\_drivers*> | MIN | MAX | DEF :CREate? [<MIN | MAX>,<MIN | MAX | DEF>] :DRIVer :INSTall :LIST [:ALL]? :FROM? :RAM? :ROM? :LOAD <*driver\_block*> :CHECked <*driver\_block*> :FROM :AVAilable? :CREate <*num\_drivers*> :CREate? :SIZE? :INTerrupt :ACTivate <*mode*> | 0 | 1 | OFF | ON :PRIority[*n*] <*level*> | MIN | MAX | DEF :PRIority[*n*]? :RESPonse? :SETup[*n*] <*mode*> | 0 | 1 | OFF | ON :SETup[*n*]? :NRAM :ADDRess? :CREate <*size*> | MIN | MAX :CREate? [MIN | MAX] :PEEK? <*address*>,<*width*> :POKE <*address*>,<*width*>,<*data*>

:RDISk :ADDRess? :CREate <*size*> | MIN | MAX :CREate? [MIN | MAX] :UPLoad [:MADDress]? <*address*>,<*byte\_count*> SADDress? <*address*>,<*byte\_count*>

**:BOOT:COLD DIAGnostic:BOOT:COLD** causes the System instrument to restart (reboot). Configurations stored in non-volatile memory and RS-232 configurations are reset to their default states:

- DRAM, NRAM, and RDISk memory segments are cleared.
- Serial Interface parameters for the internal serial interface and for any plug-in serial cards (HP E1324A) that are in the command module's servant area are set to:
	- **–** BAUD 9600
	- **–** BITS 8
	- **–** PARity NONE
	- **–** SBITs 1
	- **–** DTR ON
	- **–** RTS ON
	- **–** PACE XON
- Serial 0 Owner = system

**Note** Resetting the serial interface parameters takes about 0.01 seconds for the built-in serial port and 0.75 seconds per serial plug-in card. While this is taking place the System instrument will still respond to serial polls. If you are using a serial poll to determine when the cold boot cycle is complete, you should insert a delay of 1 second per plug-in serial card (HP E1324A) before polling the System instrument. This will prevent incorrectly determining that the System instrument has completed its boot cycle.

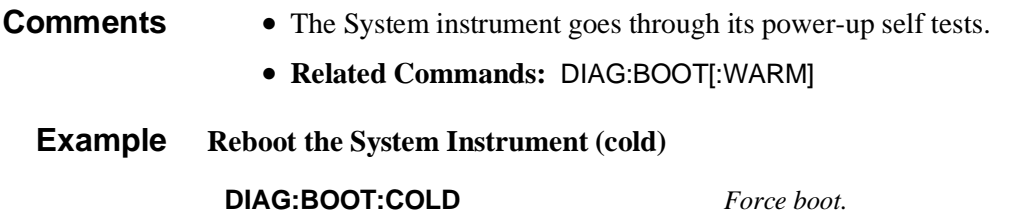

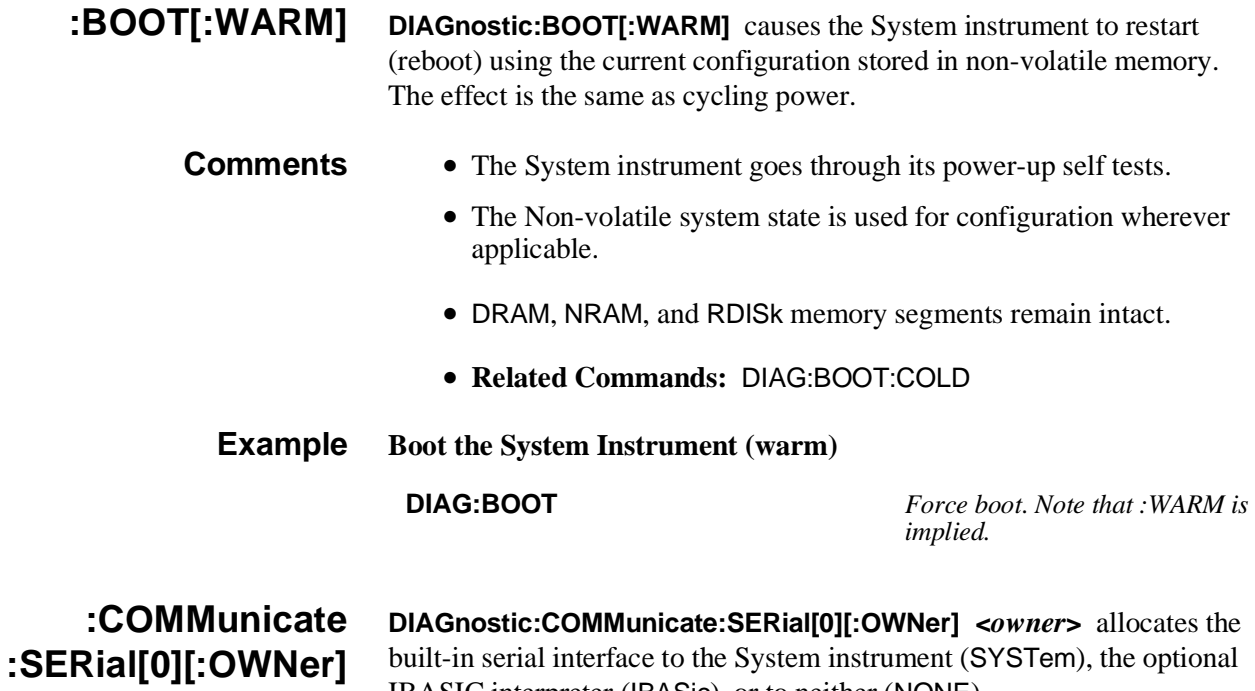

IBASIC interpreter (IBASic), or to neither (NONE).

### **Parameters**

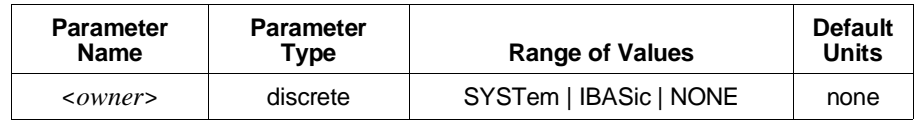

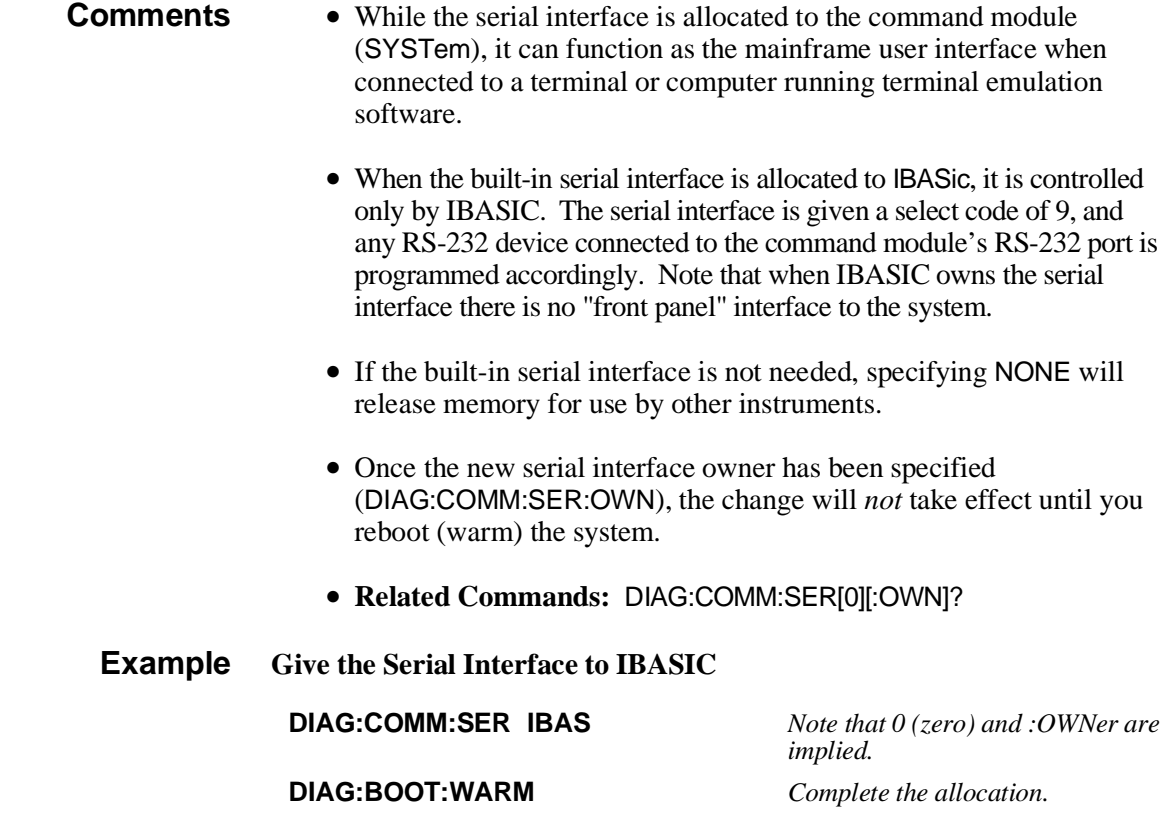

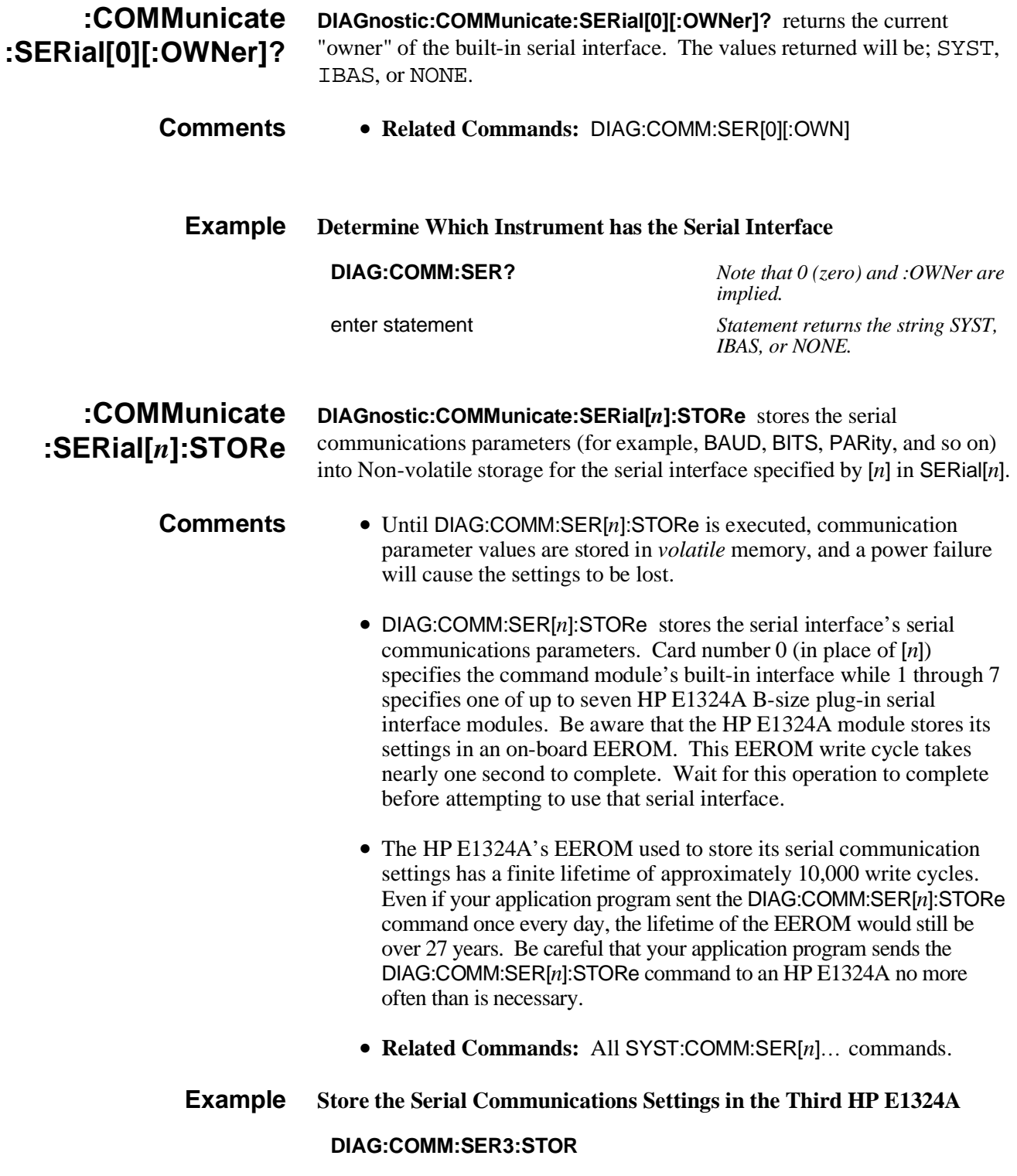

# **:DOWNload:CHECked [:MADDress]**

**DIAGnostic:DOWNload:CHECked[:MADDress] <***address***>,<***data***>** writes data into a non-volatile user RAM segment starting at address using error correction. The user RAM segment is allocated by the DIAG:NRAM:CREate or DIAG:DRAM:CREate command.

### **Parameters**

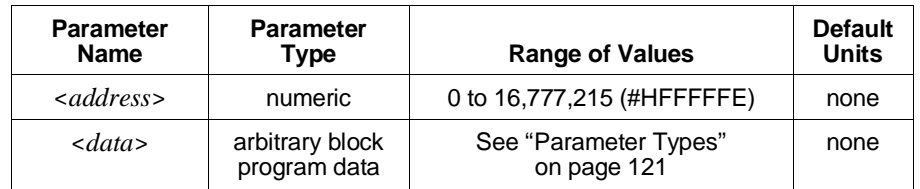

- **Comments** This command is typically used to send a block of data to a block of user RAM. It is the only way to send binary data to multiple addresses over a serial (RS232C) line.
	- **CAUTION:** Be certain that *all* of the data you download will be contained entirely within the allocated NRAM segment. Writing data outside of the NRAM segment will disrupt the operation of the command module. Most computers terminate an OUTPUT, PRINT, or WRITE statement with a carriage return or carriage return and line feed. These End-Of-Line characters must be either accounted for (NRAM segment sized to accommodate them), or suppressed using an appropriate IMAGE or FORMAT statement. Listed below are some helpful methods:
		- **–** Size the NRAM segment a little larger than the expected data block.
		- **–** Control the End-Of-Line characters with format statements.
		- **–** Use the *Definite Length Arbitrary Block Program Data* format (see example on [page 121\) t](#page-120-0)o send your data rather than the *Indefinite Length Arbitrary Block Program Data* format.
	- <*address*> may be specified in decimal, hex (#H), octal (#Q), or binary (#B) formats. DOWNload is done by word (16-bit) access so *address* must be even.
	- **Be certain that** *address* **specifies a location within the user RAM segment allocated using DIAG:NRAM:CREate if you are downloading a configuration table.** DIAG:DOWNload can change the contents of System RAM, causing unpredictable results.
	- This command can also be used to write data to a device with registers in the A16 address space. See DIAGnostic:DOWNload:SADDress.
	- **Related Commands:** DIAG:NRAM:CREate, DIAG:NRAM:ADDRess?, DIAG:UPLoad[:MADDress]?, VXI:CONF:CTABle, VXI:CONF:DCTable, VXI:CONF:ITABle, VXI:CONF:MTABle

### **Byte Format** Each byte sent with this command is expected to be in the following format:

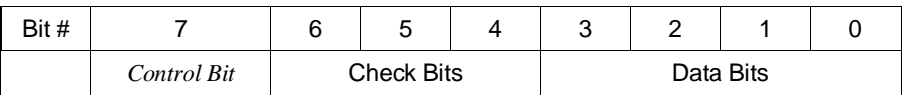

- **–** *Control Bit* is used to indicate the serial driver information such as clear, reset, or end of transmission. This bit is ignored by the regular 488.2 driver. The control bit should be one for regular data.
- **–** *Check Bits* are used to detect and correct a single bit error. The control bit is not included in the check. The check bits are a Hamming single bit error correction code, as specified by the following table:

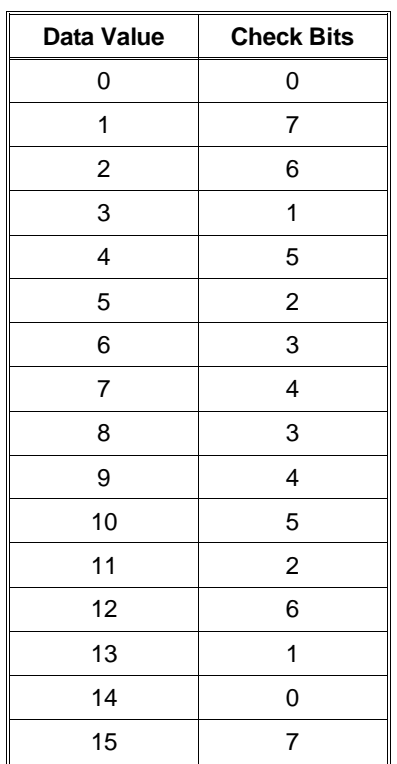

**–** *Data Bits* are the actual data being transferred (four bits at a time). Each word to be written requires four data bytes for transmission. The significance of the data is dependent on the order received. The first data byte received contains the most significant nibble of the 16-bit word to be written (bits 15-12).

The next data byte received contains the least significant nibble of the most significant byte of the word (bits 11-8). The third data byte received contains the most significant nibble of the least significant byte of the word (bits 7-4). The fourth data byte received contains the least significant nibble of the least significant byte of the word to be written (bits 3-0). Once all four bytes have been received the word will be written.

## **:DOWNload:CHECked :SADDress**

**DIAGnostic:DOWNload:CHECked:SADDress <***address***>,<***data***>** writes *data* to Non-volatile user RAM at a single address specified by *address* using error correction. It can also write to devices with registers in the A16 address space.

#### **Parameters**

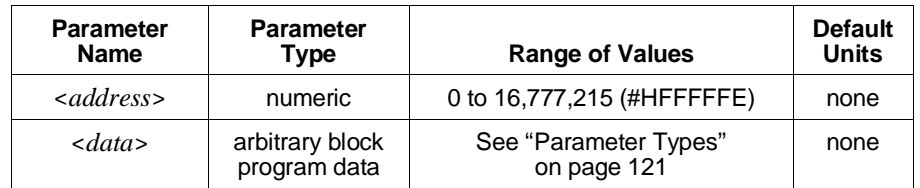

- **Comments** This command is typically used to send data to a device which accepts data at a single address. It is the only way to send binary data to single addresses over a serial (RS232C) line.
	- Most computers terminate an OUTPUT, PRINT, or WRITE statement with a carriage return or carriage return and line feed. These End-Of-Line characters must be either accounted for (NRAM segment sized to accommodate them), or suppressed using an appropriate IMAGE or FORMAT statement. Listed below are some helpful methods:
		- **–** Control the End-Of-Line characters with format statements.
		- **–** Use the *Definite Length Arbitrary Block Program Data* format (see example on [page 121\) t](#page-120-0)o send your data rather than the *Indefinite Length Arbitrary Block Program Data* format.
	- A register address in A16 address space can be determined by:

 $1FCO00_{16} + (LADDR * 64) + register number$ 

Where  $1FC000<sub>16</sub>$  is the base address in the command module A16 space, LADDR is the device logical address, 64 is the number of address bytes per device, and register\_number is the register to which the data is written.

If the device is an A24 device, the address can be determined using the VXI:CONFigure:DLISt? command to find the base address in A24, and then adding the register\_number to that value. A24 memory between address 20000016 and address E0000016 is directly addressable by the command module.

- <*address*> may be specified in decimal, hex (#H), octal (#Q), or binary (#B) formats. DOWNload is done by word (16-bit) access so *address* must be even.
- **Related Commands:** DIAG:UPLoad:SADDress?

### **Byte Format** Each byte sent with this command is expected to be in the following format:

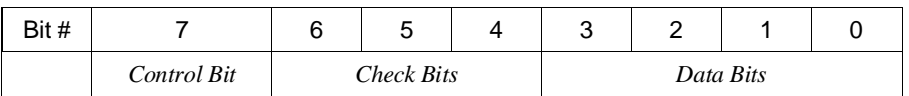

- **–** *Control Bit* is used to indicate the serial driver information such as clear, reset, or end of transmission. This bit is ignored by the regular 488.2 driver. The control bit should be one for regular data.
- **–** *Check Bits* are used to detect and correct a single bit error. The control bit is not included in the check. The check bits are a Hamming single bit error correction code, as specified by the following table:

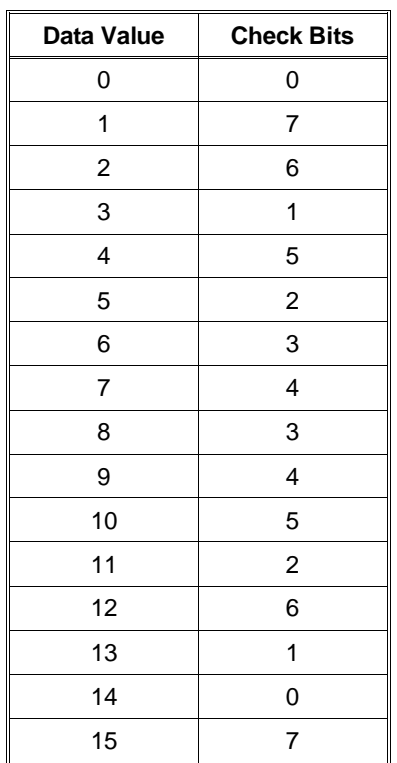

**–** *Data Bits* are the actual data being transferred (four bits at a time). Each word to be written requires four data bytes for transmission. The significance of the data is dependent on the order received. The first data byte received contains the most significant nibble of the 16-bit word to be written (bits 15-12).

The next data byte received contains the least significant nibble of the most significant byte of the word (bits 11-8). The third data byte received contains the most significant nibble of the least significant byte of the word (bits 7-4). The fourth data byte received contains the least significant nibble of the least significant byte of the word to be written (bits 3-0). Once all four bytes have been received the word will be written.

## **:DOWNload [:MADDress]**

**DIAGnostic:DOWNload[:MADDress] <***address***>,<***data***>** writes *data* into a Non-volatile user RAM segment starting at *address*. The user RAM segment is allocated by the DIAG:NRAM:CREate command.

#### **Parameters**

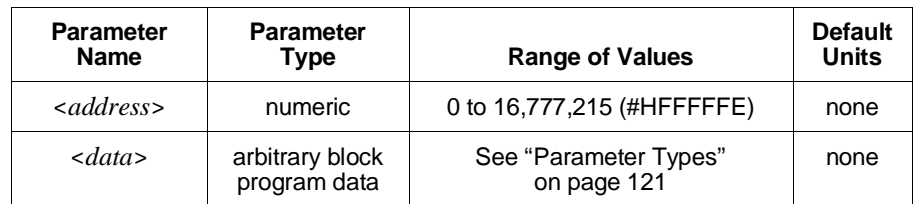

**Comments** • **CAUTION:** Be certain that *all* of the data you download will be contained entirely within the allocated NRAM segment. Writing data outside of the NRAM segment will disrupt the operation of the command module. Most computers terminate an OUTPUT, PRINT, or WRITE statement with a carriage return or carriage return and line feed. These End-Of-Line characters must be either accounted for (NRAM segment sized to accommodate them), or suppressed using an appropriate IMAGE or FORMAT statement. Some helpful methods:

- **–** Size the NRAM segment a little larger than the expected data block.
- **–** Control the End-Of-Line characters with format statements.
- **–** Use the *Definite Length Arbitrary Block Program Data* format (see example on [page 121\) t](#page-120-0)o send your data rather than the *Indefinite Length Arbitrary Block Program Data* format.
- This command is generally used to download data into User Configuration Tables. These tables allow the user to control the system's dynamic configuration, interrupt line allocations, commander/servant hierarchy, address space allocation, and mainframe extender configurations.
- <*address*> may be specified in decimal, hex (#H), octal (#Q), or binary (#B) formats. DOWNload is done by word (16-bit) access so *address* must be even.
- **Be certain that** *address* **specifies a location within the user RAM segment allocated using DIAG:NRAM:CREate if you are downloading a configuration table.** DIAG:DOWNload can change the contents of System RAM, causing unpredictable results.
- This command can also be used to write data to a device with registers in the A16 address space. See DIAGnostic:DOWNload:SADDress.
- **Related Commands:** DIAG:NRAM:CREate, DIAG:NRAM:ADDRess?, DIAG:UPLoad[:MADDress]?, VXI:CONF:CTABle, VXI:CONF:DCTable, VXI:CONF:ITABle, VXI:CONF:MTABle

# **Example Load Dynamic Configuration Information into an Allocated RAM Segment**

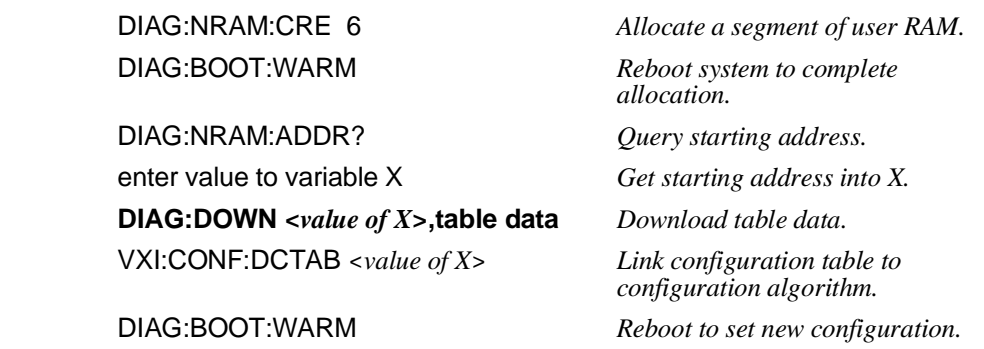

**:DOWNload :SADDress DIAGnostic:DOWNload:SADDress <***address***>,<***data***>** writes *data* to Non-volatile user RAM at a single address specified by *address*, and writes *data* to devices with registers in A16 address space.

### **Parameters**

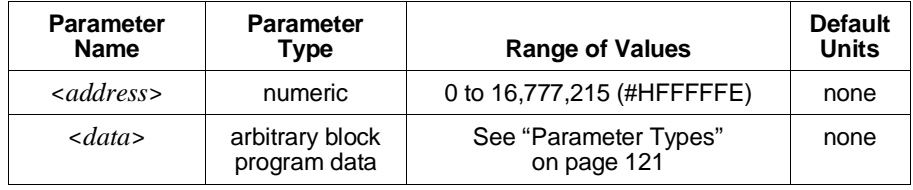

**Comments** • Most computers terminate an OUTPUT, PRINT, or WRITE statement with a carriage return or carriage return and line feed. These End-Of-Line characters must be accounted for or suppressed using an appropriate IMAGE or FORMAT statement. Some helpful methods:

- **–** Control the End-Of-Line characters with format statements.
- **–** Use the *Definite Length Arbitrary Block Program Data* format (see example on [page 121\) t](#page-120-0)o send your data rather than the *Indefinite Length Arbitrary Block Program Data* format.
- A register address in A16 address space can be determined by:

 $1FC000_{16} + (LADDR * 64) + register_number$ 

where  $1FCO00<sub>16</sub>$  is the base address in the command module A16 address space, LADDR is the device logical address, 64 is the number of address bytes per device, and register number is the register to which the data is written.

If the device is an A24 device, the address can be determined using the VXI:CONF:DLISt? command to find the base address in A24, and then adding the register\_number to that value. A24 memory between address 20000016 and address E0000016 is directly addressable by the command module.

- <*address*> may be specified in decimal, hex (#H), octal (#Q), or binary (#B) formats. DOWNload is done by word (16-bit) access so *address* must be even.
- **Related Commands:** DIAG:UPLoad:SADDress?

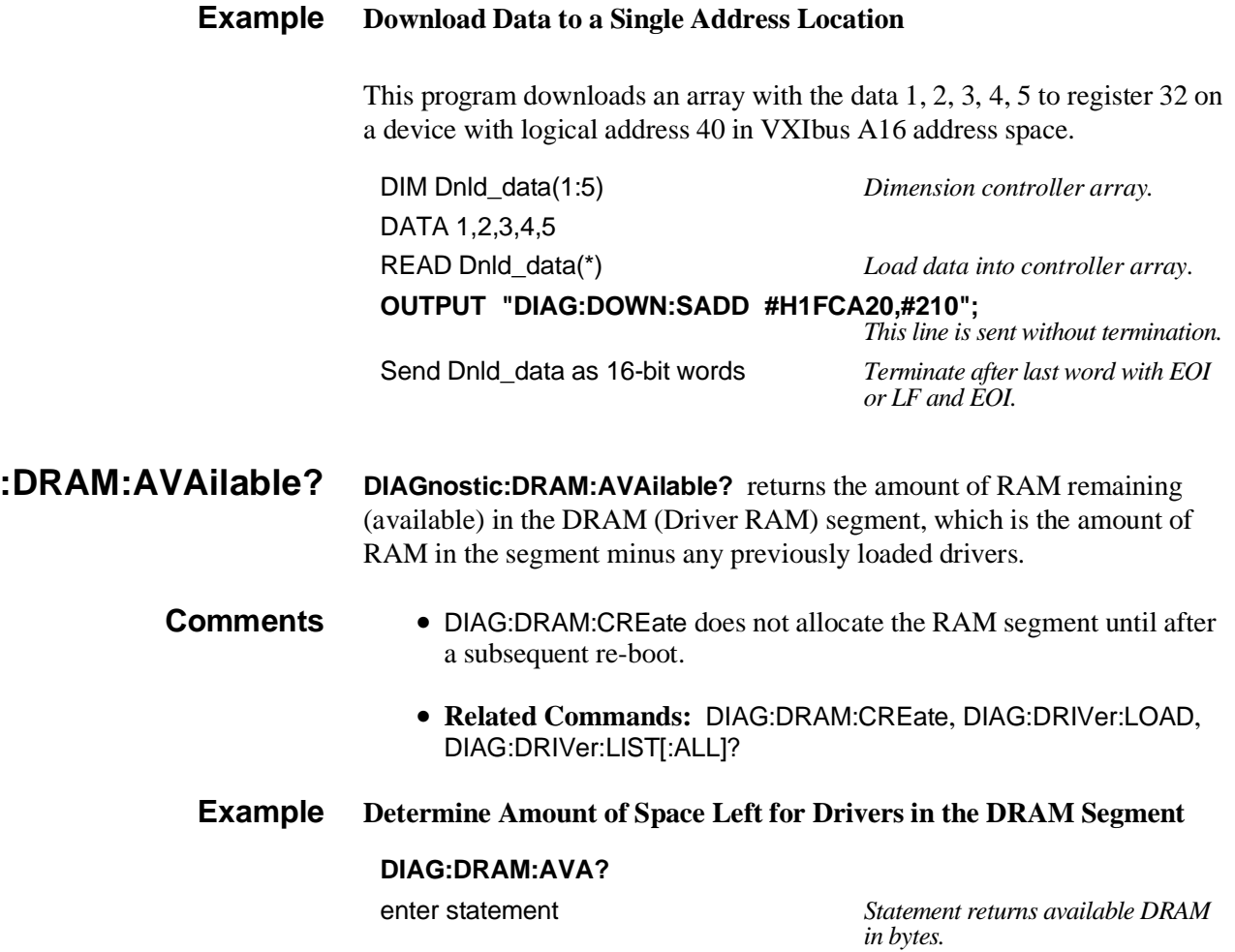

**:DRAM:CREate DIAGnostic:DRAM:CREate <***size***>,<***num\_drivers***>** creates a Non-volatile RAM area for loading instrument drivers. **DIAG:DRAM:CREate 0** removes the RAM segment when the system is rebooted.

#### **Parameters**

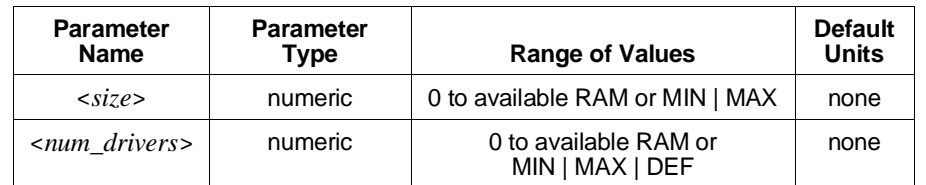

**Comments** • <*size*> is the number of bytes to be allocated to DRAM use. A *size* of zero will remove the DRAM segment.

- <*num\_drivers*> is the maximum number of drivers to be loaded.
- The DRAM segment will be created only after the System instrument has been rebooted (cycle power or execute DIAG:BOOT).
- Based on the *size* specified, DIAG:DRAM:CRE rounds the *size* up to an even value.
- DRAM will de-allocate previously allocated NRAM and RDISk segments.
- Using all of the available RAM (MAX) for the DRAM segment will limit some functions such as IBASIC program space, instrument reading storage space, and full functionality of the display terminal interface.
- Use DIAG:DRIVer:LOAD... and DIAG:DRIVer:LIST...? to load and manage DRAM.
- **Related Commands:** DIAG:DRAM:AVAilable?, DIAG:DRIVer:LOAD..., DIAG:DRIVer:LIST...?
- **Example Allocate a 15 Kbyte Non-Volatile Driver RAM Segment**

**DIAG:DRAM:CRE 15360** *Allocate 15 Kbyte segment of driver RAM.*

- **:DRAM:CREate? DIAGnostic:DRAM:CREate? [<MIN | MAX>,<MIN | MAX | DEF>]** returns the size (in bytes) of a previously created Non-volatile RAM area for loading instrument drivers, and the number of drivers currently loaded.
	- **Comments** If you specify one of the parameters, you must specify both.

**:DRIVer:INSTall DIAGnostic:DRIVer:INSTall** makes the drivers downloaded to Flash ROM available (installs them) by creating the driver index table.

- **Comments** You cannot download any additional drivers into Flash ROM after you have executed this command. To download any new drivers you must recreate the Flash ROM driver area with the DIAG:FROM:CREate command. This will erase any drivers you have already downloaded, which will then have to be reloaded.
	- **Related Commands:** DIAG:FROM:CREate

**:DRIVer:LIST[:***type***]? DIAGnostic:DRIVer:LIST[:***type***]?** lists all drivers from the specified table found on the system. If no parameter is specified, all driver tables are searched and the data from each driver table is separated from the others by a semicolon.

#### **Parameters**

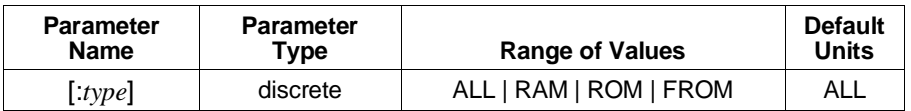

For each driver listed, the system returns NAME, IDN\_MODEL, REV\_CODE, and TABLE.

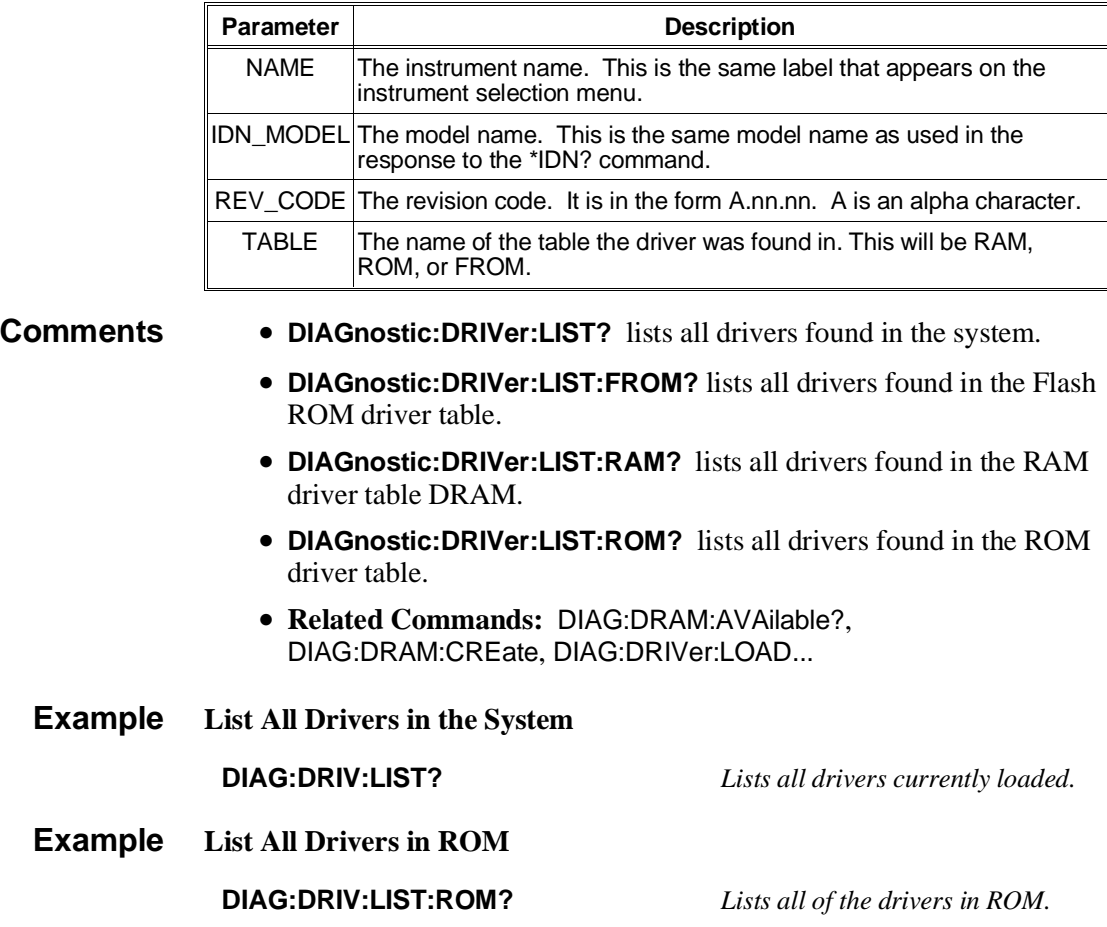

**:DRIVer:LOAD DIAGnostic:DRIVer:LOAD <***driver\_block***>** loads the instrument driver contained in the *driver\_block* into a previously created DRAM segment.

### **Parameters**

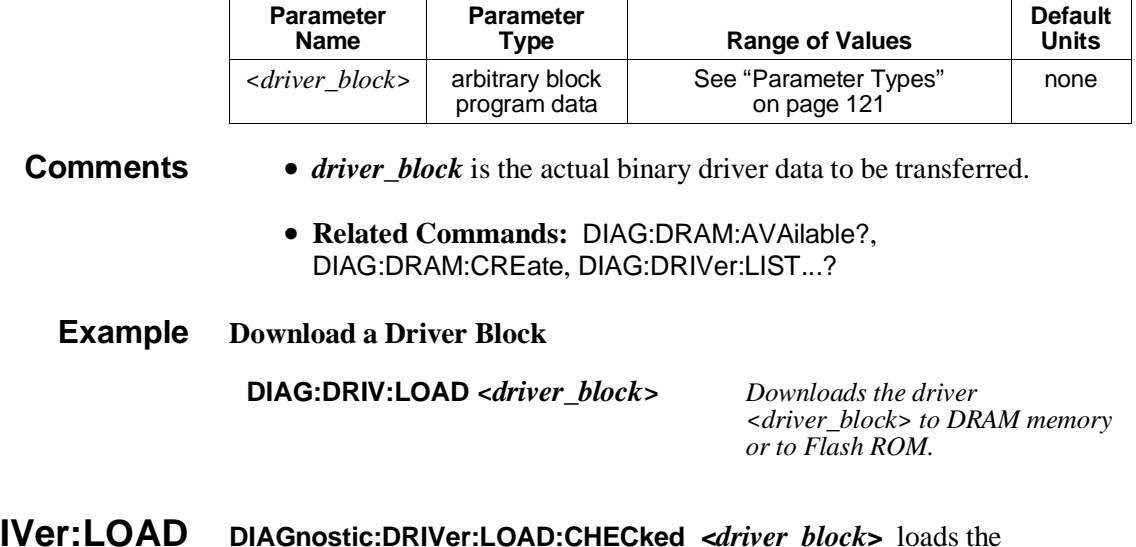

**:DRIVer:LOAD :CHECked DIAGnostic:DRIVer:LOAD:CHECked <***driver\_block***>** loads the instrument driver contained in the *driver\_block* into a previously created DRAM segment. The *driver\_block* is formatted in the same data byte format used by DIAG:DOWNload:CHECked.

#### **Parameters**

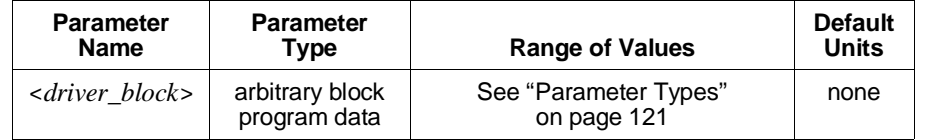

**Comments** • <*driver\_block*> is the actual binary driver data to be transferred.

• This is the only way to download a device driver over a serial (RS-232) line.

• **Related Commands:** DIAG:DRAM:AVAilable?, DIAG:DRAM:CREate, DIAG:DRIVer:LIST...?

#### **Example Download a Driver Named Over RS-232**

#### **DIAG:DRIV:LOAD:CHEC <***checked\_driver\_block***>**

*Downloads the* <*checked\_driver\_block*> *to DRAM memory or Flash ROM.*

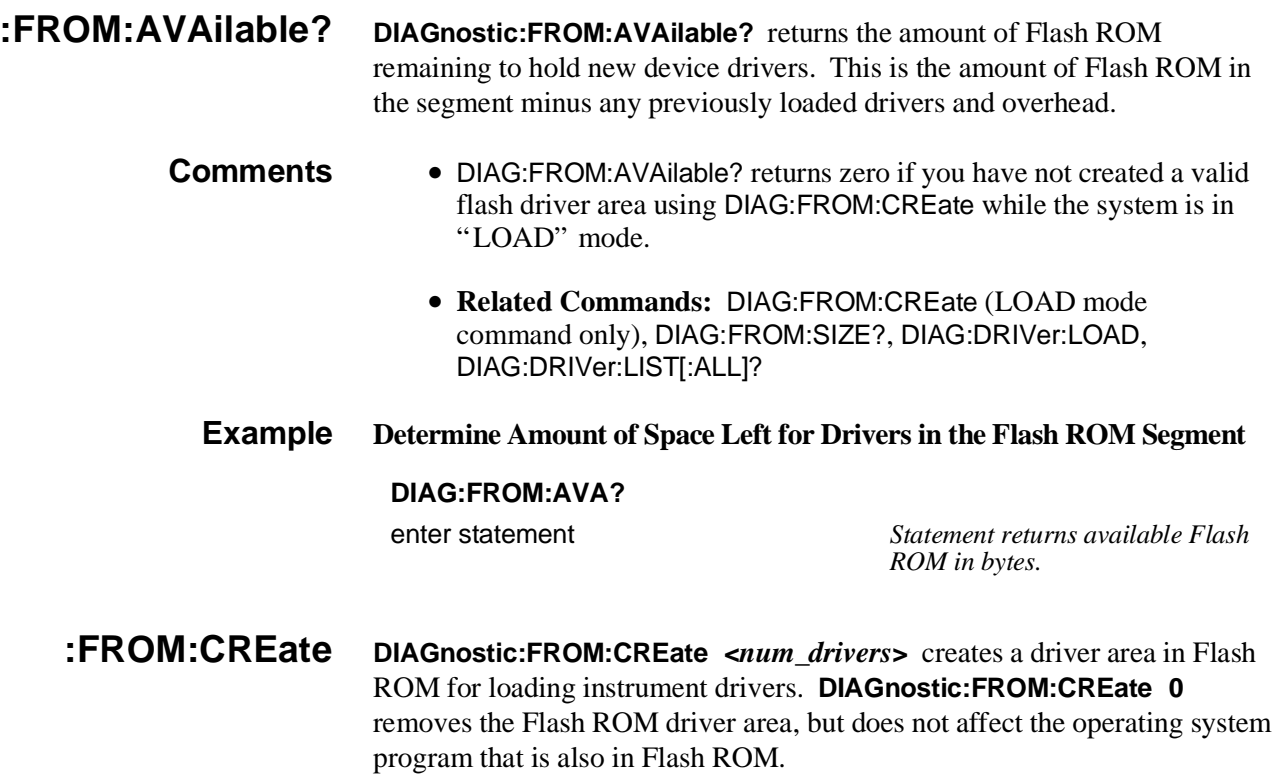

#### **Parameters**

**Comments** • <*num\_drivers*> is the maximum number of drivers to be loaded into

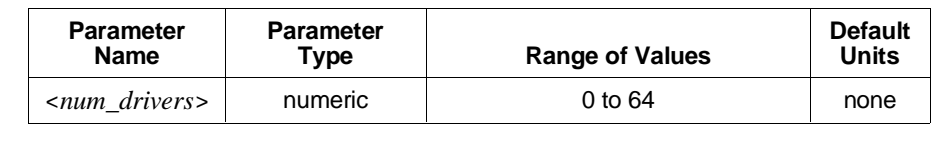

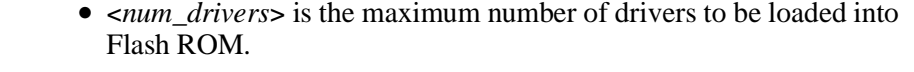

- Use DIAG:DRIVer:LOAD... to load drivers into Flash ROM when the Flash ROMS Run/Load switch is in the "Load" position.
- **Related Commands:** DIAG:FROM:AVAilable?, DIAG:DRIVer:LOAD…, DIAG:DRIVer:LIST…?

#### **Example Initialize a Flash ROM Driver Segment for a Maximum of 8 Drivers**

#### **DIAG:FROM:CRE 8**

#### **:FROM:CREate? DIAGnostic:FROM:CREate?** returns the maximum number of drivers that a Flash ROM segment was created with.

**Comments** • **Related Commands:** DIAG:FROM:CREate (LOAD mode command only).

**Example Determine Maximum Number of Drivers from a Flash ROM Segment**

#### **DIAG:FROM:CRE?**

enter statement *Statement returns maximum number of Flash ROM drivers.*

- **:FROM:SIZE? DIAGnostic:FROM:SIZE?** returns the amount of Flash ROM available to be used as Flash ROM driver area. This command does not take into account the size of the driver index table, checksum field, and so forth.
	- **Comments Related Commands:** DIAG:FROM:CREate (LOAD mode command only), DIAG:FROM:AVAilable?, DIAG:DRIVer:LOAD, DIAG:DRIVer:LIST[:ALL]?

**Example Determine Amount of Space Left for Drivers in the Flash ROM Segment**

#### **DIAG:FROM:SIZE?**

enter statement *Statement returns space available for FROM in bytes.*

**:INTerrupt:ACTivate DIAGnostic:INTerrupt:ACTivate <***mode***>** enables an interrupt on the VXI backplane interrupt line specified by DIAG:INTerrupt:SETup[*n*] to be acknowledged.

### **Parameters**

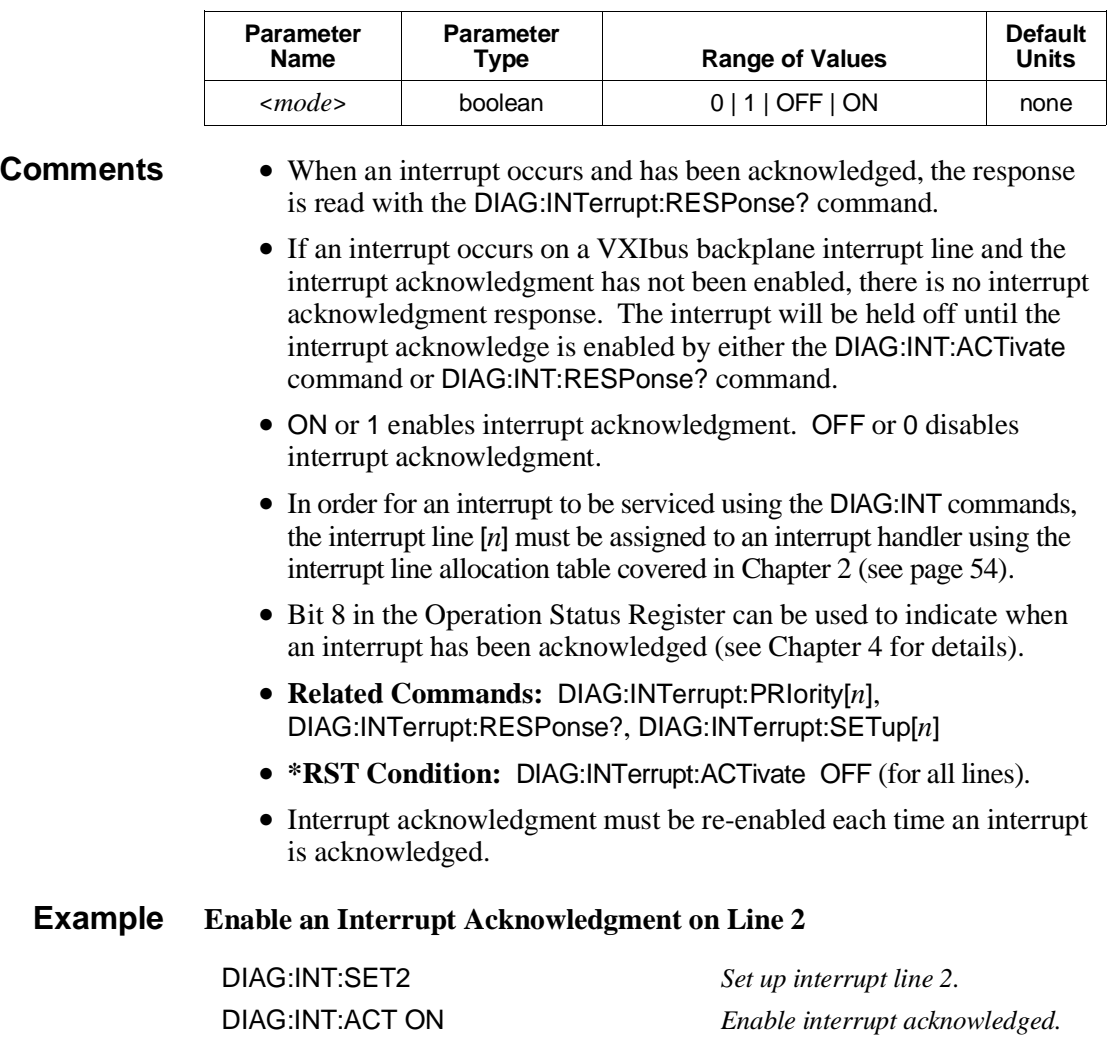

**:INTerrupt:PRIority[***n***] DIAGnostic:INTerrupt:PRIority[***n***] <***level***>** gives a priority level to the VXI interrupt line specified by [*n*].

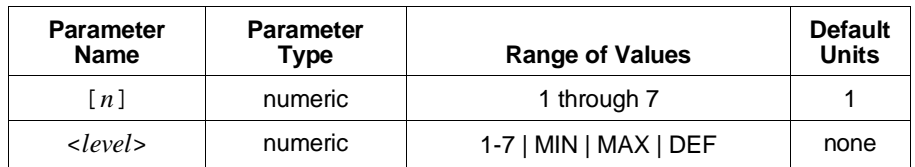

**Comments** • The priority of an interrupt line determines which line will be acknowledged first when more than one line is interrupting.

- For *level*, lower values have lower priority (level 1 is a lower priority than level 2).
- No parameter, or DEF (default) sets priority to 1.
- PRIority1 through PRIority7 specifies the VXI interrupt lines 1 through 7.
- Sending PRIority without an [*n*] value specifies VXI interrupt line 1.
- In order for an interrupt to be serviced using the DIAGnostic: INTerrupt commands, the interrupt line [*n*] must be assigned to an interrupt handler using the interrupt line allocation table (see p[age 54\).](#page-53-0)
- This command has no effect if only one interrupt line is to be set up.
- **Related Commands:** DIAG:INTerrupt:ACTivate, DIAG:INTerrupt:SETup[*n*], DIAG:INTerrupt:RESPonse?

#### **Example Setup, Set a Priority, and Wait for VXI Interrupt Response on Line 2**

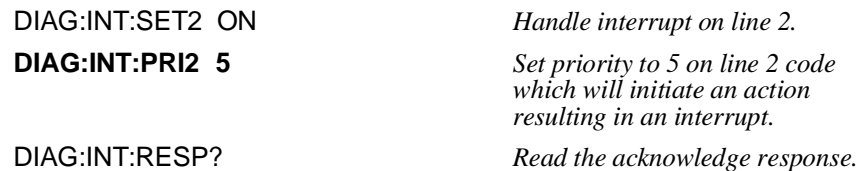

### **:INTerrupt:PRIority[***n***]? DIAGnostic:INTerrupt:PRIority[***n***]?** returns the current priority level set for the VXI interrupt line specified by [*n*].

- **Comments** PRIority1? through PRIority7? specifies the VXI interrupt lines 1 through 7.
	- Sending PRIority? without an [*n*] value specifies VXI interrupt line 1.
	- **Related Commands:** DIAG:INTerrupt:PRIority[*n*], DIAG:INTerrupt:SETup[*n*], DIAG:INTerrupt:RESPonse?

## **Example Determine Interrupt Priority for Line 4**

#### **DIAG:INT:PRI4?**

enter statement *Statement returns 1 through 7.*

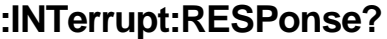

**:INTerrupt:RESPonse? DIAGnostic:INTerrupt:RESPonse?** returns the interrupt acknowledge response (STATUS/ID word) from the highest priority VXI interrupt line.

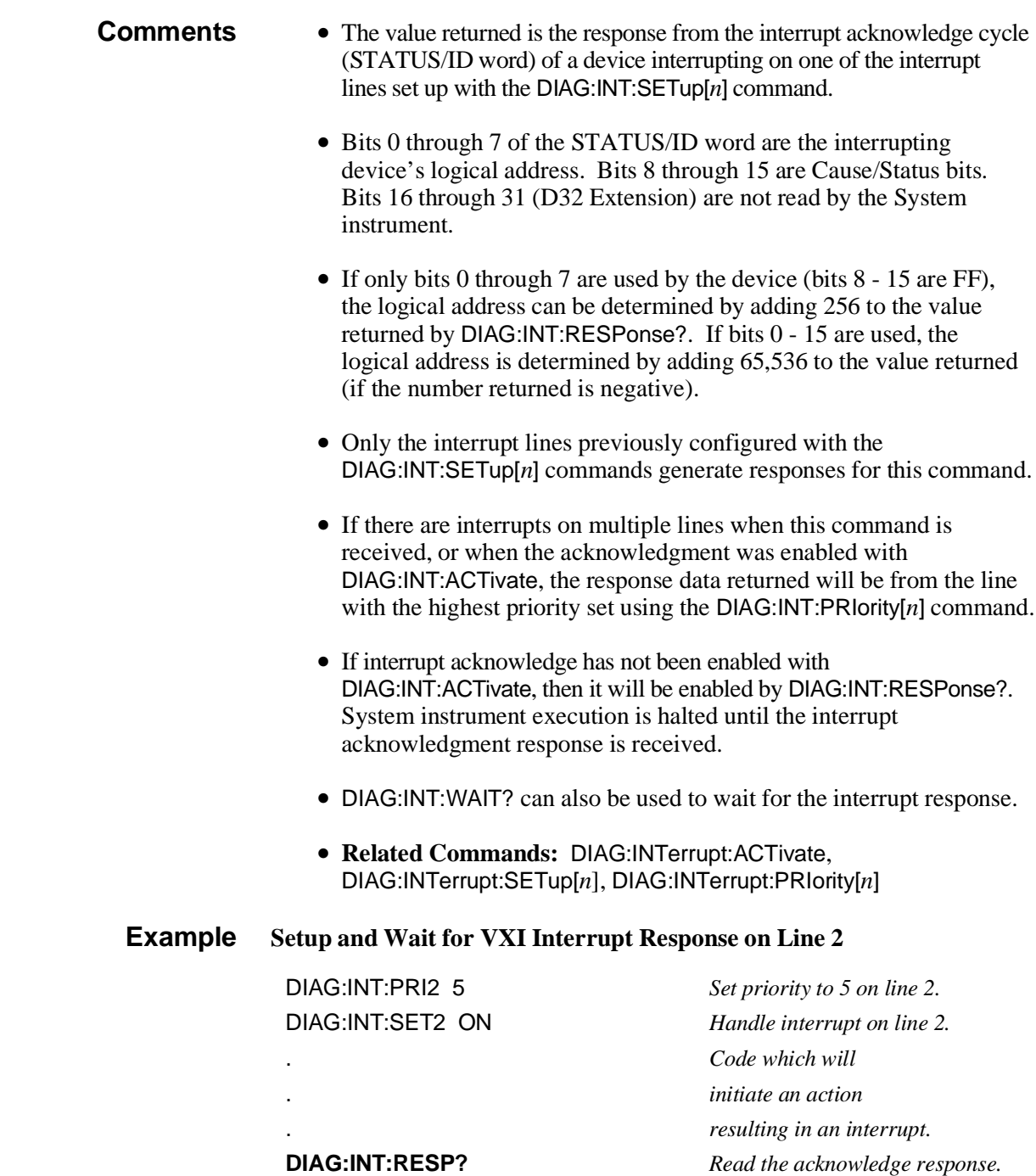

**:INTerrupt:SETup[***n***] DIAGnostic:INTerrupt:SETup[***n***] <***mode***>** specifies that an interrupt on VXI backplane interrupt line [*n*] will be serviced by the System instrument service routine (DIAGnostic:INTerrupt commands) rather than the operating system service routine.

### **Parameters**

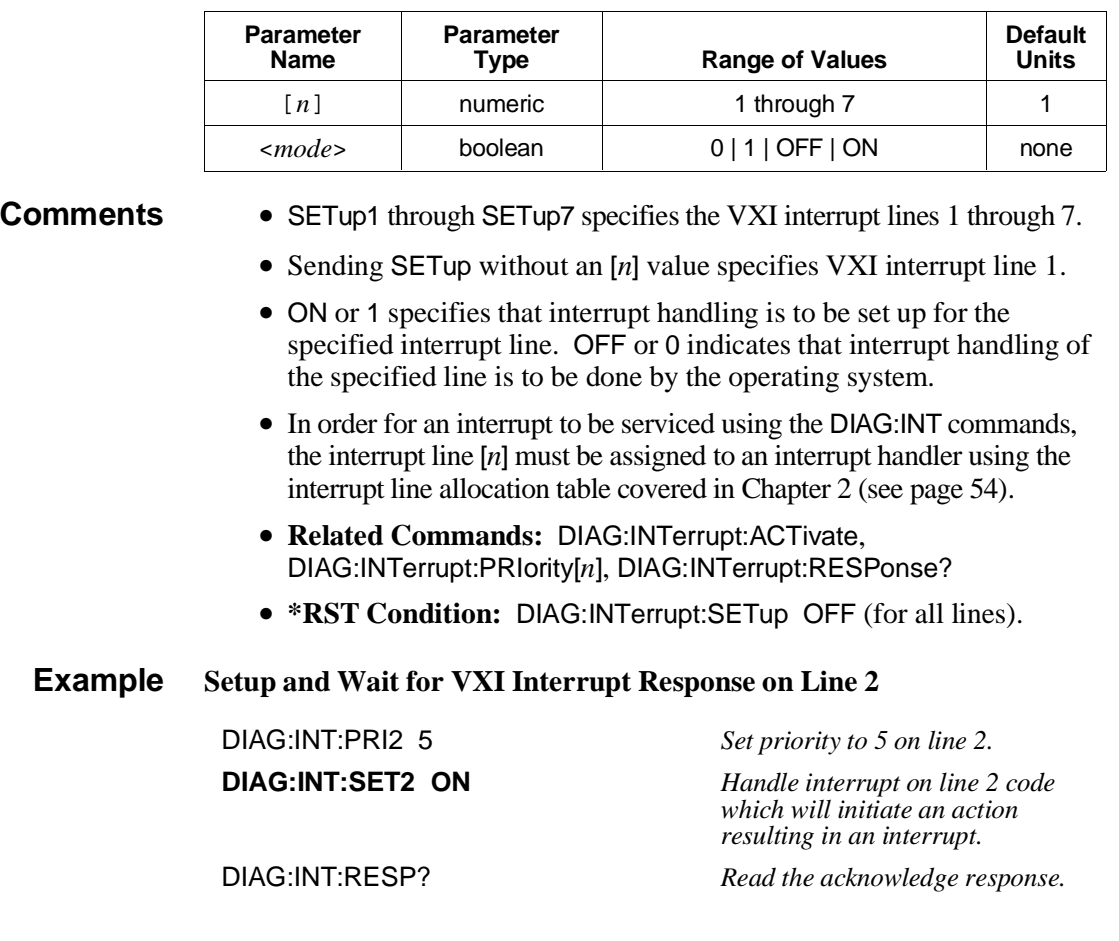

**:INTerrupt:SETup[***n***]? DIAGnostic:INTerrupt:SETup[***n***]?** returns the current state set by DIAG:INTerrupt:SETup[*n*] <*mode*>, for the VXI interrupt line specified by [*n*] in …SETup[*n*]?.

#### **Parameters**

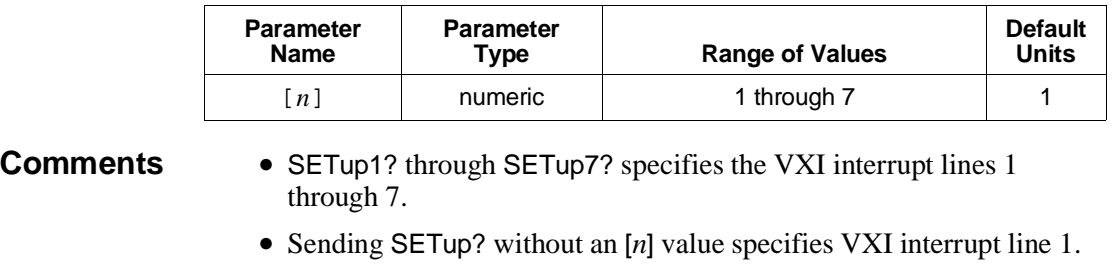

• If 1 is returned, interrupt handling is set up for the specified interrupt line using the System instrument (DIAG:INT … commands). If 0 is returned, interrupt handling is done by the operating system.

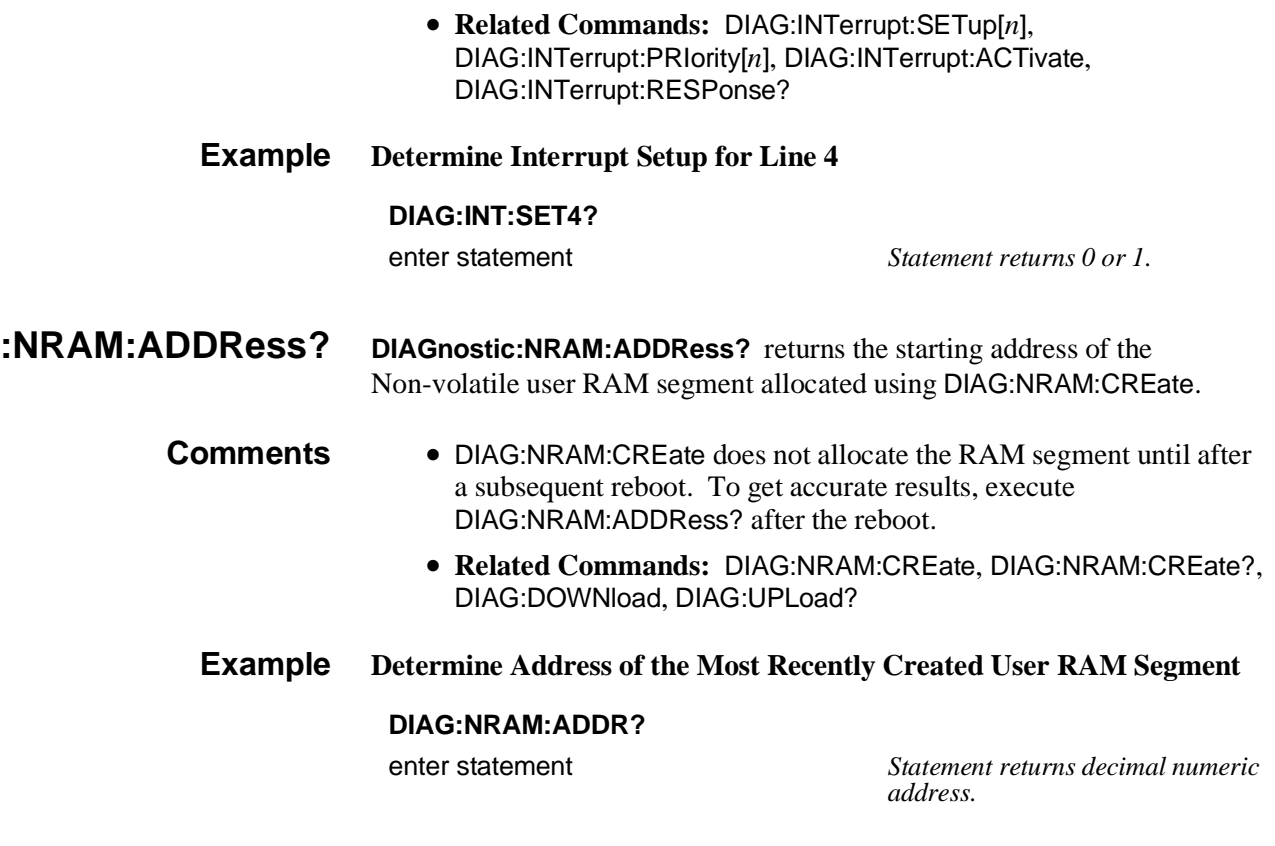

**:NRAM:CREate DIAGnostic:NRAM:CREate <***size***>** allocates a segment of Non-volatile user RAM for a user-defined table.

### **Parameters**

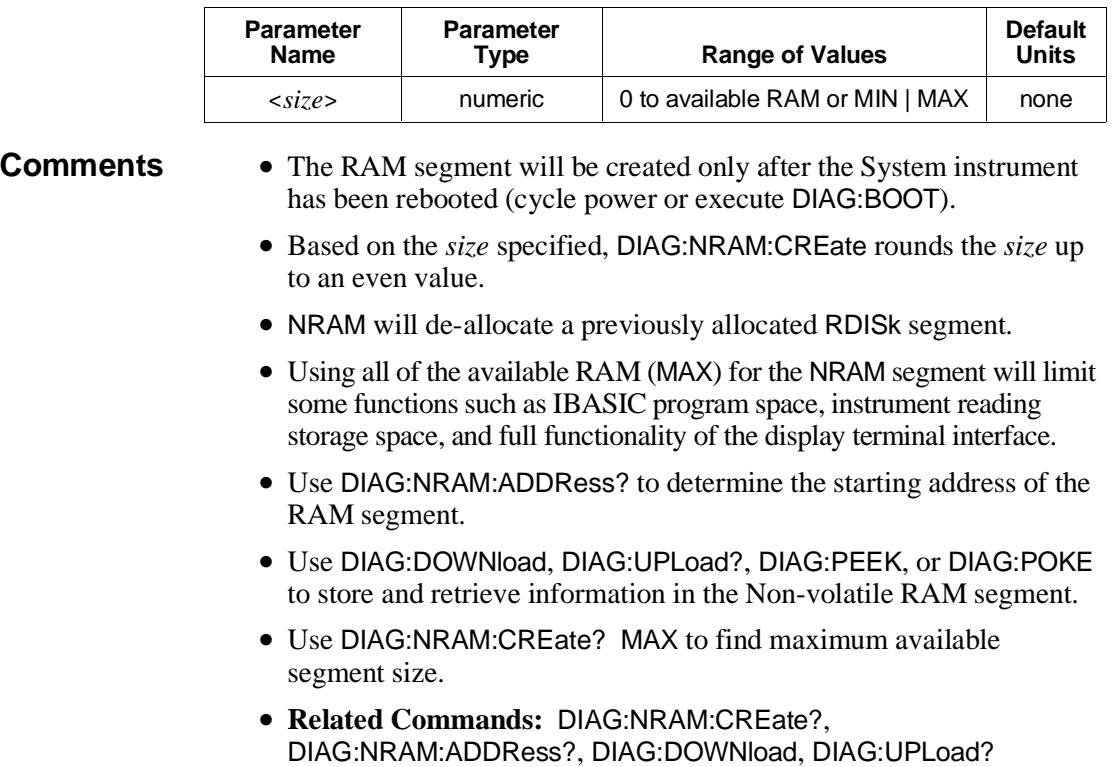

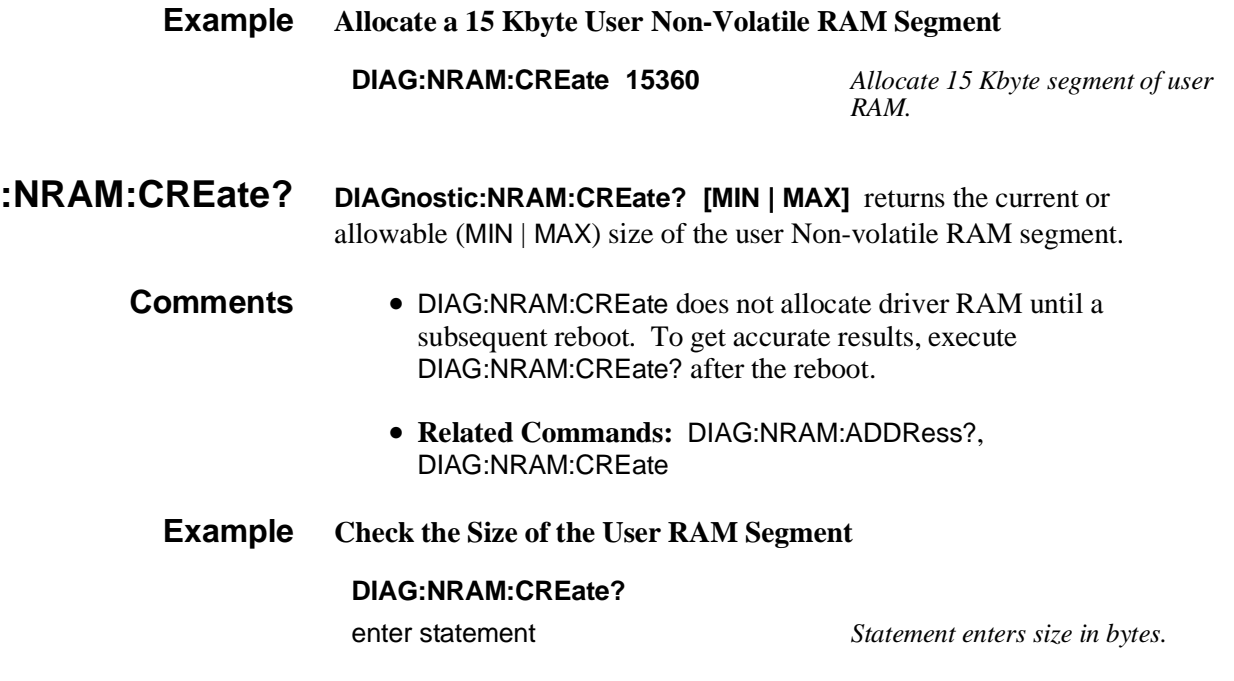

**:PEEK? DIAGnostic:PEEK? <***address***>,<***width***>** reads the data (number of bits given by *width*) starting at *address*.

### **Parameters**

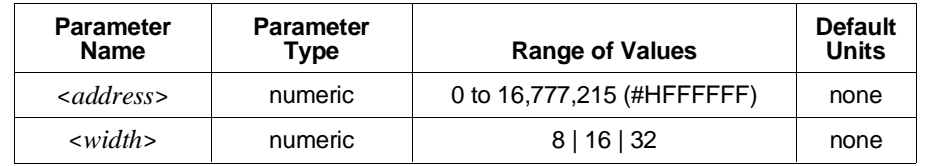

- **Comments** <sup>&</sup>lt;*address*> specifies a location within the range of the control processor's addressing capability.
	- <sup>&</sup>lt;*address*> may be specified in decimal, hex (#H), octal (#Q), or binary (#B) formats.
	- **Related Commands:** DIAG:POKE

### **Example Read Byte from User Non-Volatile RAM**

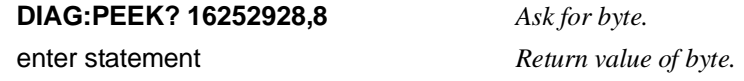

**:POKE DIAGnostic:POKE <***address***>,<***width***>,<***data***>** writes data (number of bits given by width) starting at address.

### **Parameters**

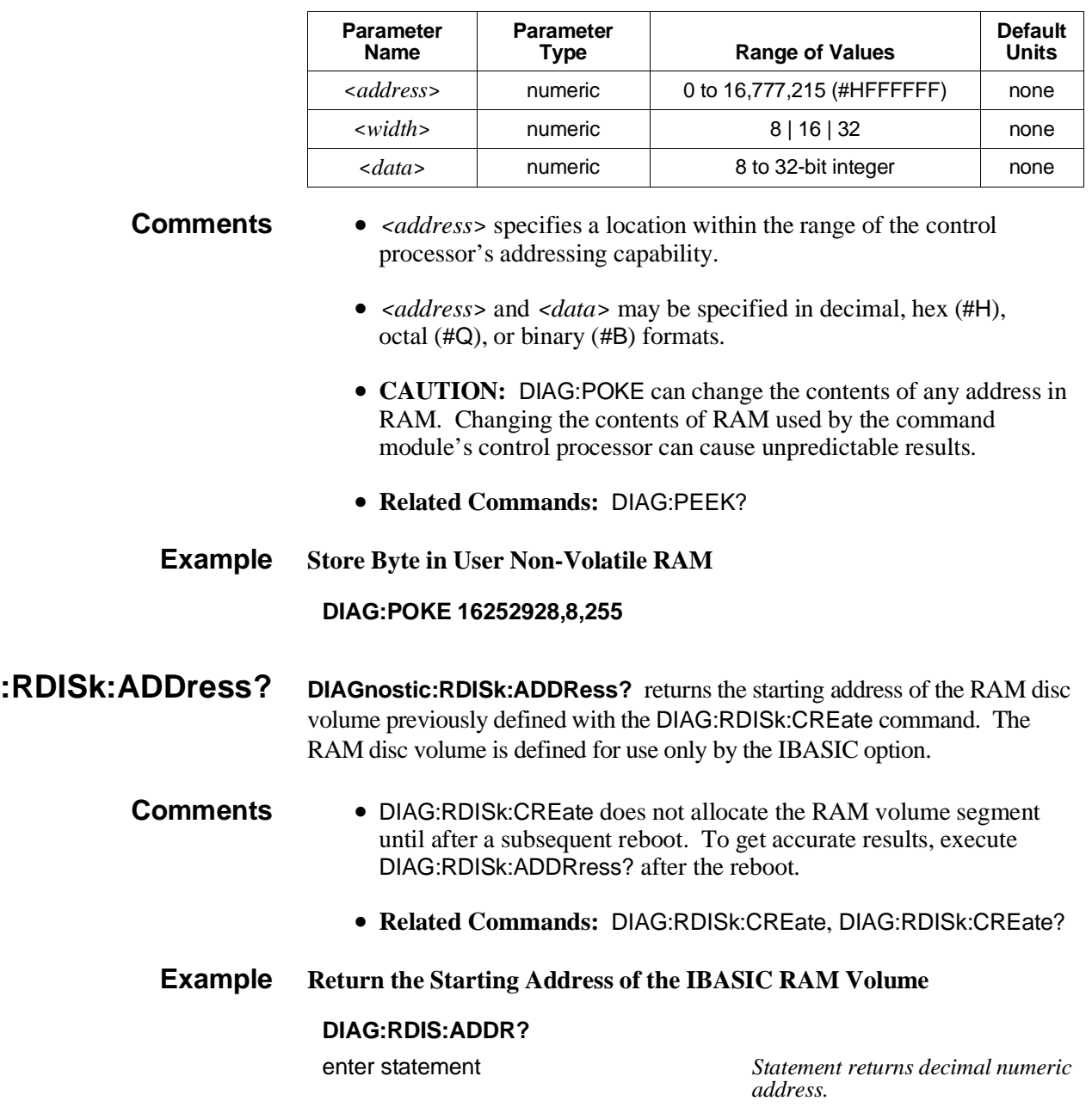
### **:RDISk:CREate DIAGnostic:RDISk:CREate <***size***>** allocates memory for a RAM disc volume. The RAM disc volume is defined for use only by the IBASIC option.

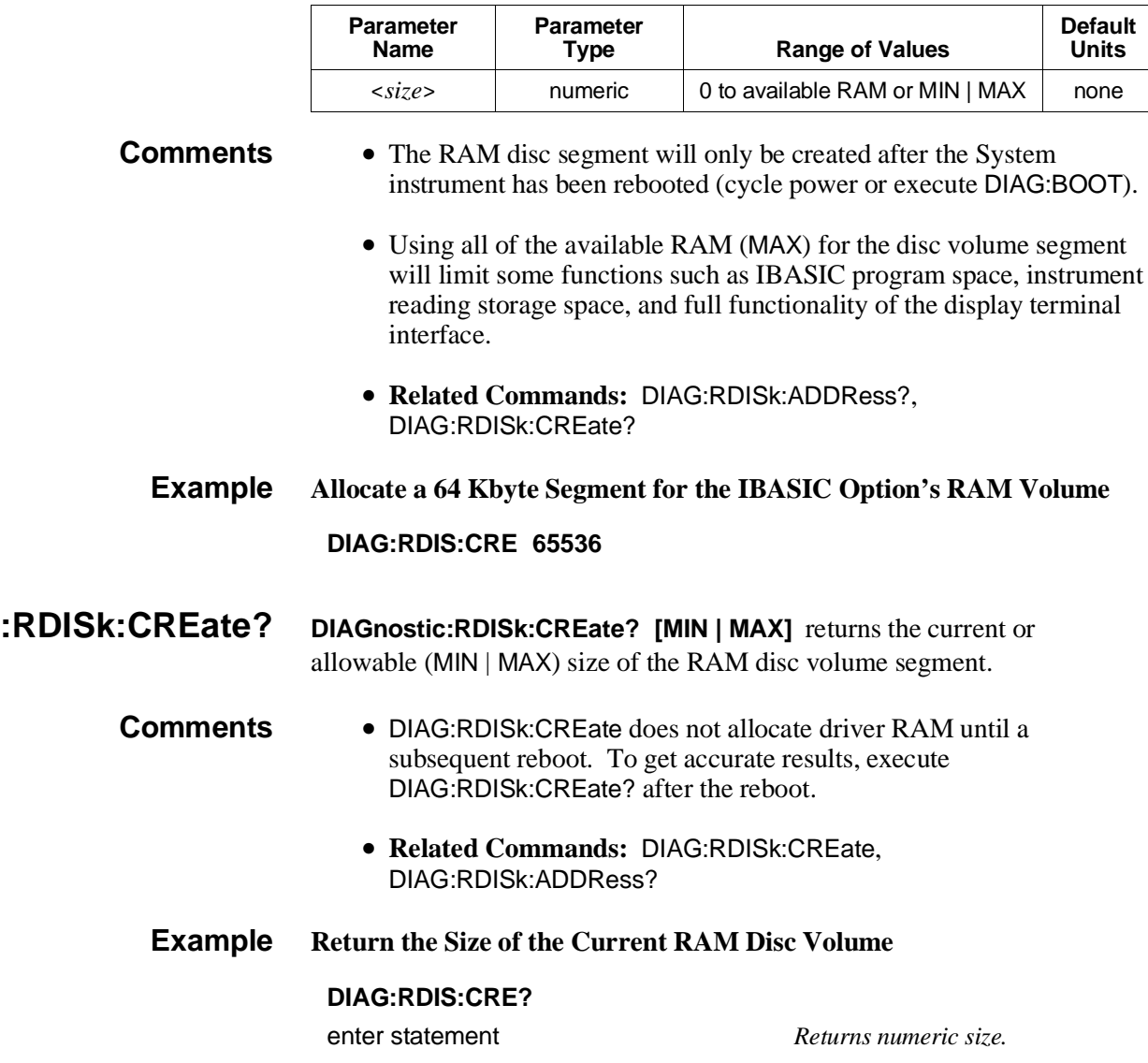

### **Parameters**

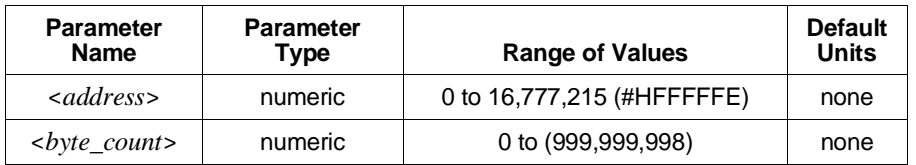

- **Comments** <sup>&</sup>lt;*address*> may be specified in decimal, hex (#H), octal (#Q), or binary (#B) formats.
	- UPLoad is done by word (16-bit) access so *address* and *byte\_count* must be even.
	- Data is returned in the Definite Block Response Data format:

#<*non-zero digit*><*digit*(*s*)><*data byte*(*s*)>

Where the value of <*non-zero digit*> equals the number of <*digit*(*s*)>. The value of <*digit*(*s*)> taken as a decimal integer indicates the number of  $\langle \text{data byte}(s) \rangle$  to expect in the block.

- This command can also be used to retrieve data from a device with registers in A16 address space. See DIAGnostic:UPLoad:SADDress?
- **Related Commands:** DIAG:NRAM:ADDress?, DIAG:NRAM:CREate, DIAG:DOWNload

#### **Example Upload Data Stored on Non-Volatile User RAM**

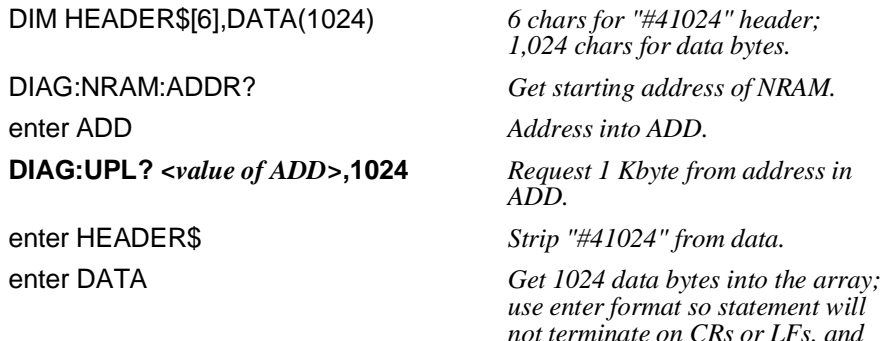

*so forth. Line Feed (LF) and EOI follow the last character retrieved.*

### **Parameters**

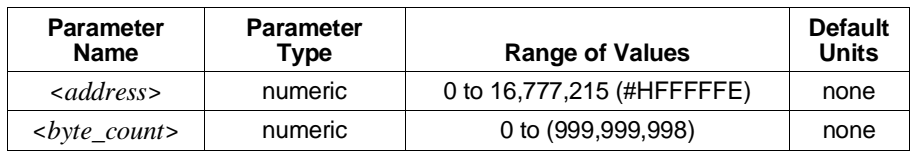

- **Comments** <sup>&</sup>lt;*address*> may be specified in decimal, hex (#H), octal (#Q), or binary (#B) formats.
	- UPLoad is done by word (16-bit) access so *address* and *byte\_count* must be even.
	- The register address in A16 address space can be determined by:

 $1FCO00<sub>16</sub> + (LADDR * 64) + register_number$ 

Where  $1FC000<sub>16</sub>$  is the base address in the VXIbus A16 address space, LADDR is the device logical address, 64 is the number of address bytes per device, and register\_number is the register from which data is retrieved.

If the device is an A24 device, the address can be determined using the VXI:CONF:DLISt? command to find the base address in A24, and then adding the register number to that value. A24 memory between address 20000016 and address E0000016 is directly addressable by the command module.

• Data is returned in the Definite Block Response Data format:

#<*non-zero digit*><*digit*(*s*)><*data byte*(*s*)>

where the value of <*non-zero digit*> equals the number of <*digit*(*s*)>. The value of <*digit*(*s*)> taken as a decimal integer indicates the number of <*data byte*(*s*)> to expect in the block.

• **Related Commands:** DIAG:DOWNload:SADDress

#### **Example Upload Data Stored in Non-Volatile User RAM**

This program reads 1,024 data bytes from register 32 on a device with logical address 40 in command module A16 address space.

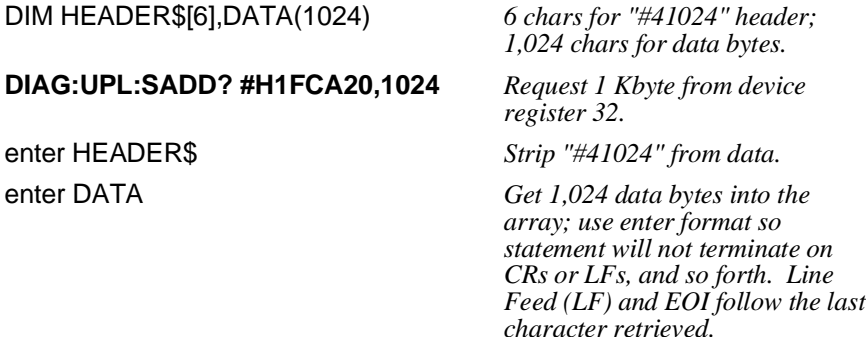

# **OUTPut**

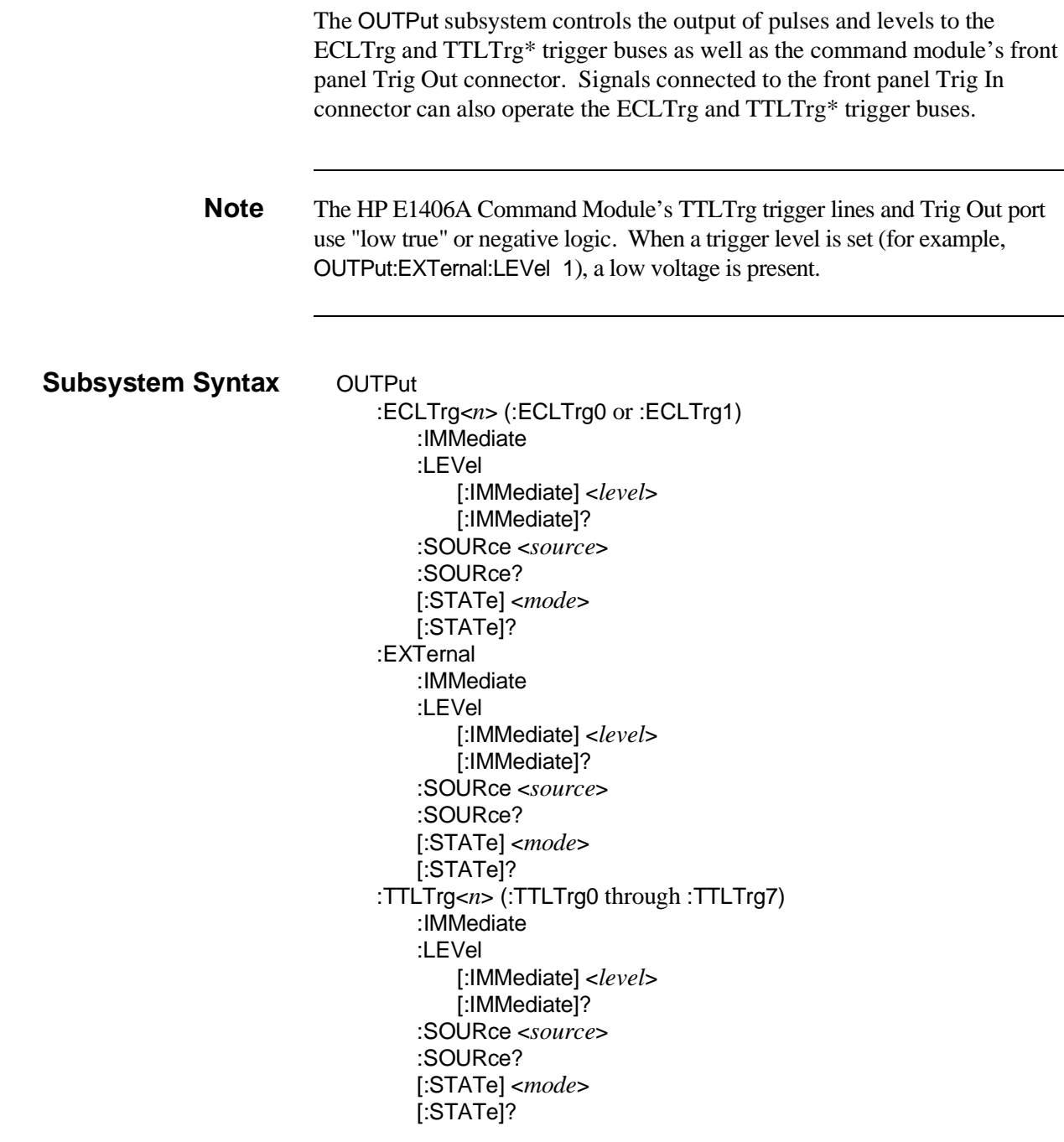

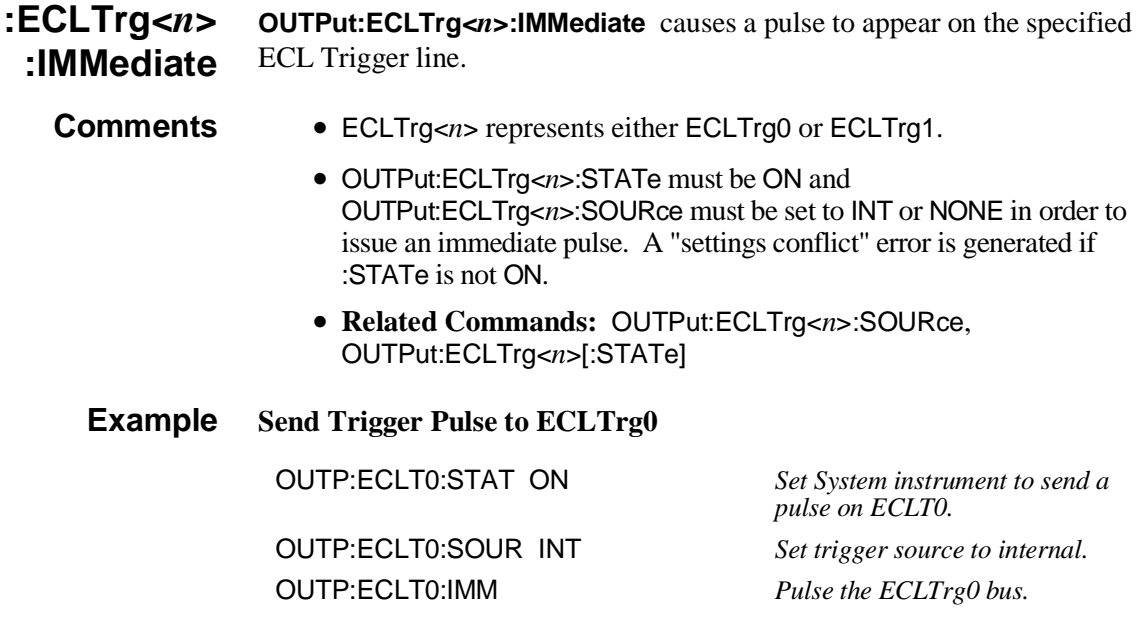

**:ECLTrg<***n***>:LEVel [:IMMediate] OUTPut:ECLTrg<***n***>:LEVel[:IMMediate] <***level***>** sets the selected ECLTrg trigger line to logic level 0 or 1.

### **Parameters**

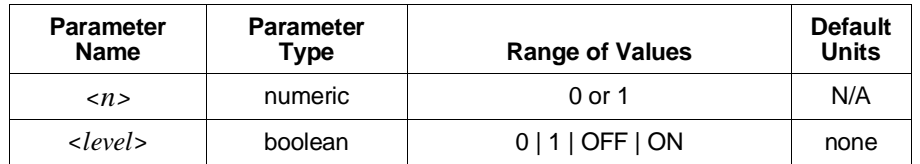

- **Comments** OUTP:ECLTrg<*n*>:STATe must be ON.
	- OUTP:ECLTrg<*n*>:SOURce must be INTernal.
	- OUTP:ECLTrg<*n*>:STATe must be ON for the source to drive the trigger line. Setting :STATe OFF does not change the source, so the signal driving the line is still present. Setting :STATe back ON sets the source to NONE and de-asserts the line.
	- **Related Commands:** OUTP:ECLTrg<*n*>:LEVel[:IMMediate]?, OUTP:ECLTrg<*n*>:SOURce, OUTP:ECLTrg<*n*>[:STATe]
	- **\*RST Condition:** OUTP:ECLTrg<*n*>:LEVel 0

#### **Example ECLTrg0 Set to Logic Level 1**

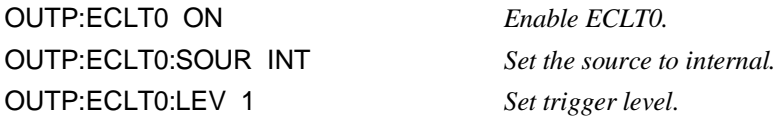

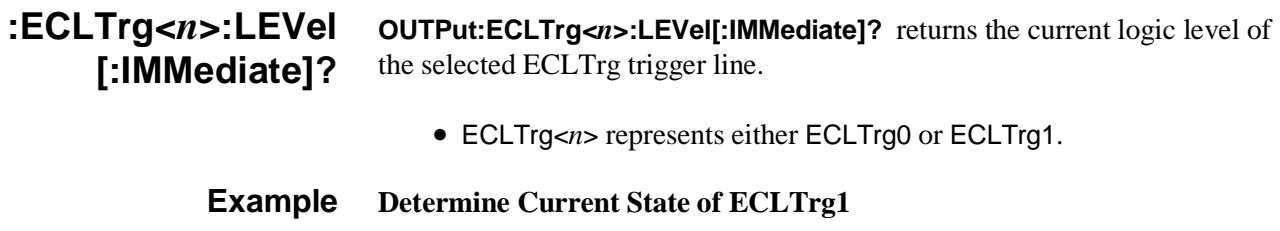

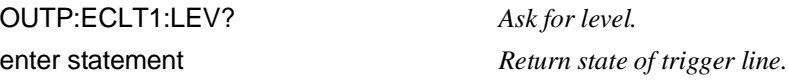

**:ECLTrg<***n***>:SOURce OUTPut:ECLTrg<***n***>:SOURce <***source***>** selects which source will drive the selected trigger line.

#### **Parameters**

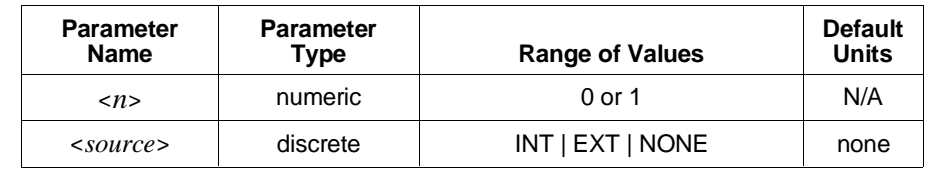

- **Comments** INT allows the selected trigger line to be driven by OUTP:ECLTrg<*n*>:LEVel commands.
	- EXT allows the selected trigger line to be driven by the HP E1406A Command Module's Trig In front panel SMB connector.
	- OUTP:ECLTrg<*n*>:STATe must be ON for the source to drive the trigger line. Setting :STATe OFF does not change the source, so the signal driving the line is still present. Setting :STATe back ON sets the source to NONE and de-asserts the line.
	- **Related Commands:** OUTP:ECLTrg<*n*>[:STATe], OUTP:ECLTrg<*n*>:LEVel[:IMMediate]
	- **\*RST Condition:** OUTP:ECLTrg<*n*>:SOURce NONE
	- **Example Select the Trig In Connector to Drive ECLTrg0**

OUTP:ECLT0:SOUR EXT

- **:ECLTrg<***n***> :SOURce? OUTPut:ECLTrg<n>:SOURce?** queries the source currently driving the selected trigger line.
	- **Comments** ECLTrg<*n*> represents either ECLTrg0 or ECLTrg1.
		- Querying the source with :STATe OFF returns NONE, regardless of the actual source setting.
		- **Example Determine the Source Driving ECLTrg1** OUTP:ECLT1:SOUR? enter statement *Return trigger source.*

**:ECLTrg<***n***>[:STATe] OUTPut:ECLTrg<***n***>[:STATe] <***mode***>** enables configuration (for example, source and level) of the specified trigger line.

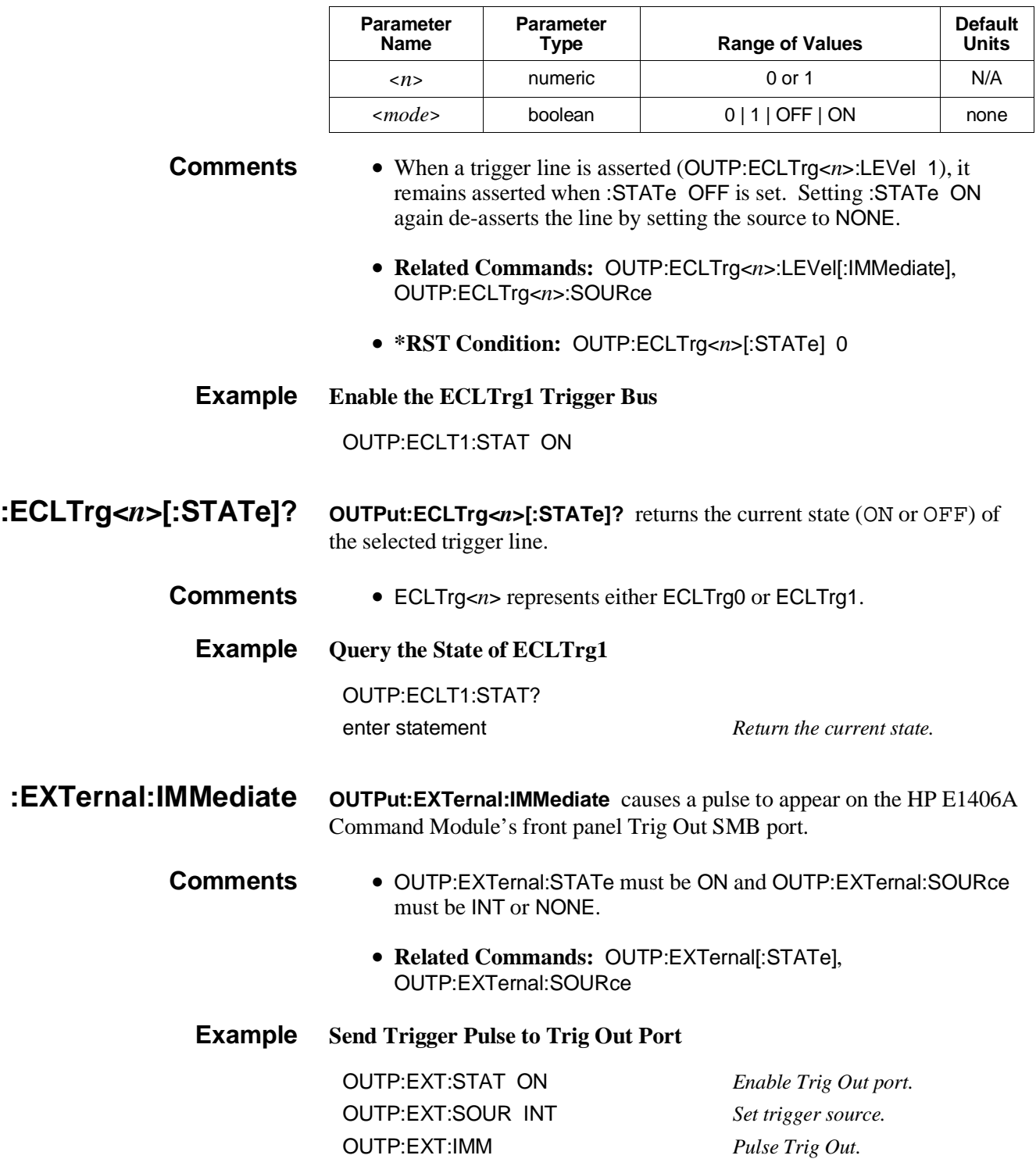

## **:EXTernal:LEVel [:IMMediate]**

**OUTPut:EXTernal:LEVel[:IMMediate] <***level***>** sets the Trig Out port to a logic level of 0 or 1.

## **Parameters**

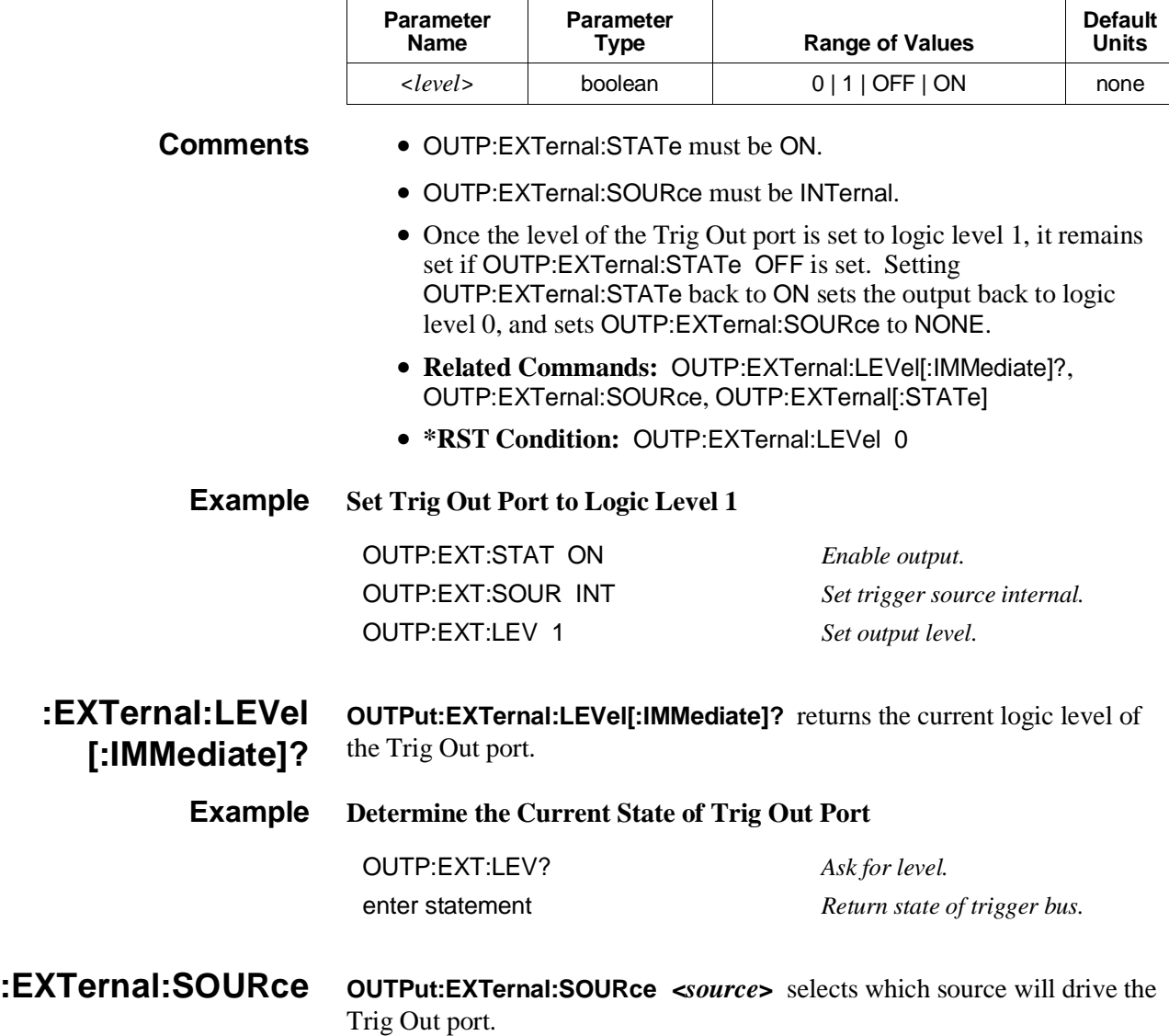

### **Parameters**

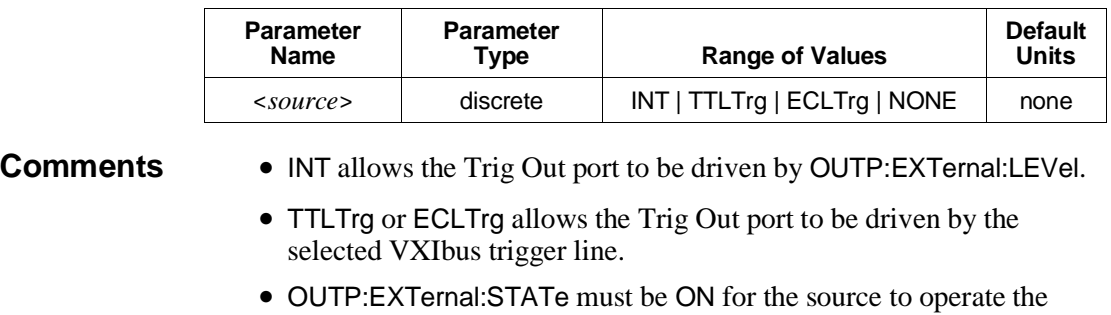

Trig Out port. Setting :STATe OFF does not change the source, so the signal driving the port is still present. Setting :STATe back ON sets the source to NONE.

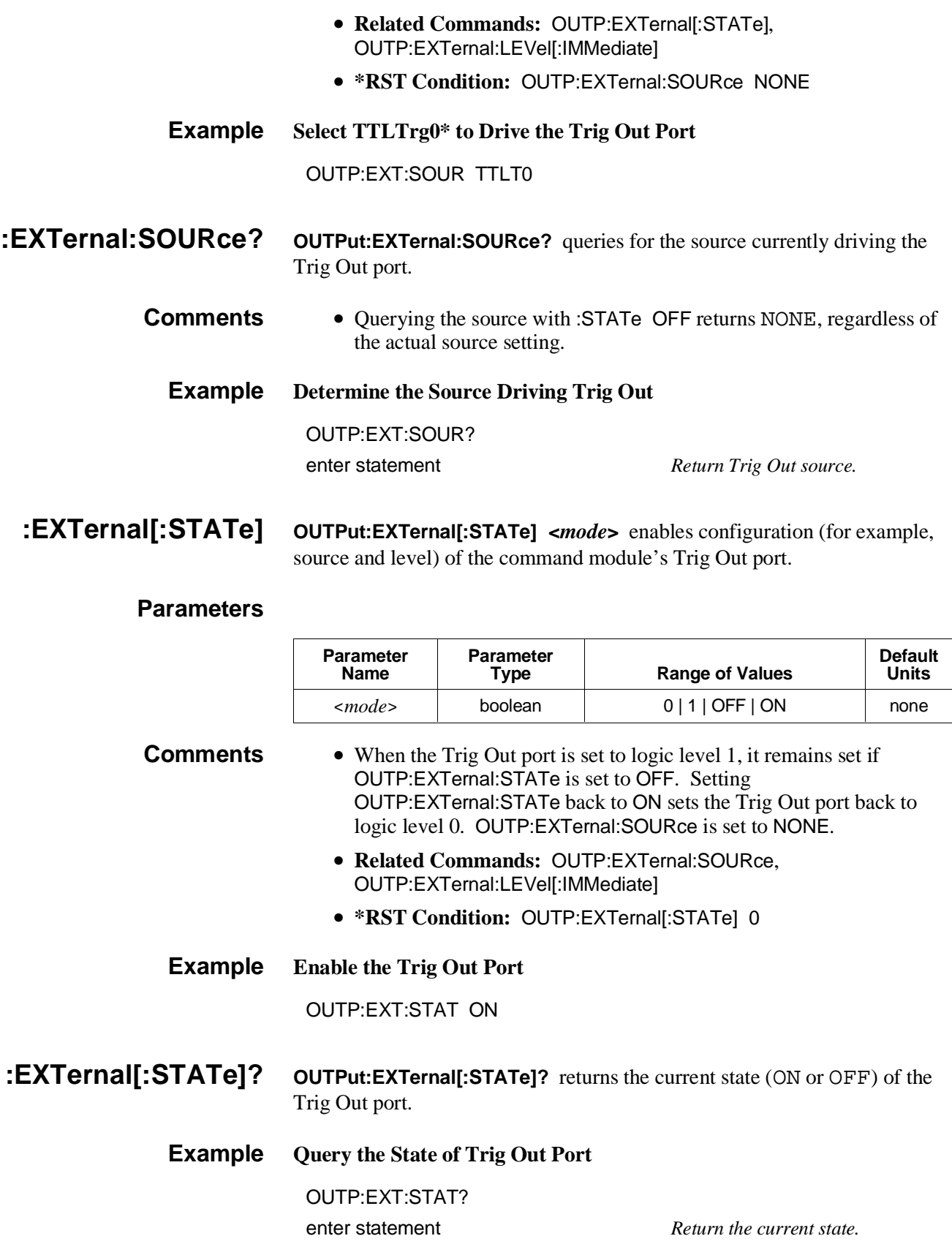

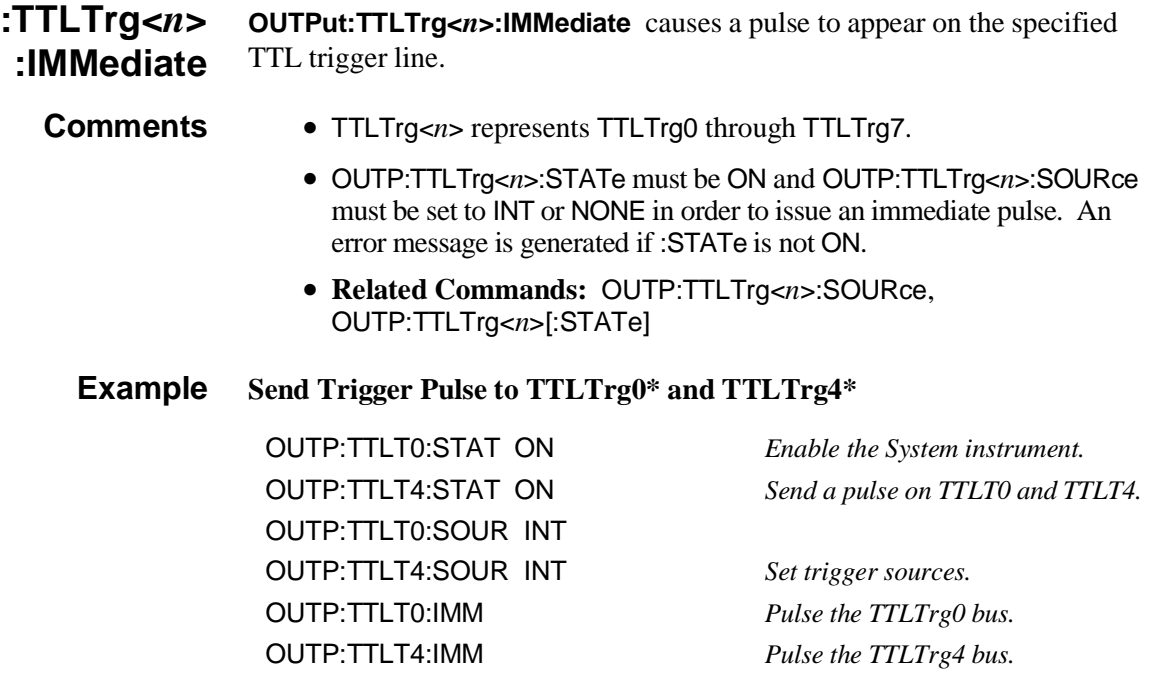

#### **:TTLTrg<***n***>:LEVel [:IMMediate] OUTPut:TTLTrg<***n***>:LEVel[:IMMediate] <***level***>** sets the selected TTLTrg\* trigger line to logic level 0 or 1.

### **Parameters**

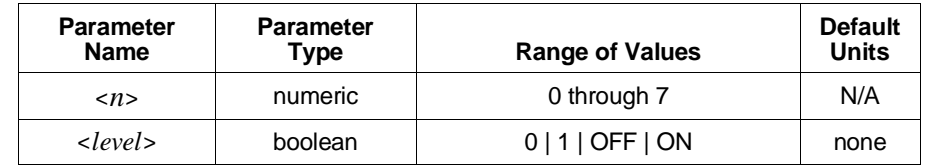

**Comments** • OUTP:TTLTrg<*n*>:STATe must be ON for the source to drive the trigger line. Setting :STATe OFF does not change the source, so the signal driving the line is still present. Setting :STATe back ON sets the source to NONE and de-asserts the line.

- OUTPut:TTLTrg<*n*>:SOURce must be INTernal.
- **Related Commands:** OUTP:TTLTrg<*n*>:LEVel[:IMMediate]?, OUTP:TTLTrg<*n*>:SOURce, OUTP:TTLTrg<*n*>[:STATe]
- **\*RST Condition:** OUTP:TTLTrg<*n*>:LEVel 0
- **Example TTLTrg0\* Set to Logic Level 1**

OUTP:TTLT0:STAT ON *Enable TTLT0.* OUTP:TTLT0:SOUR INT *Set source to internal.* OUTP:TTLT0:LEV 1 *Set trigger level.*

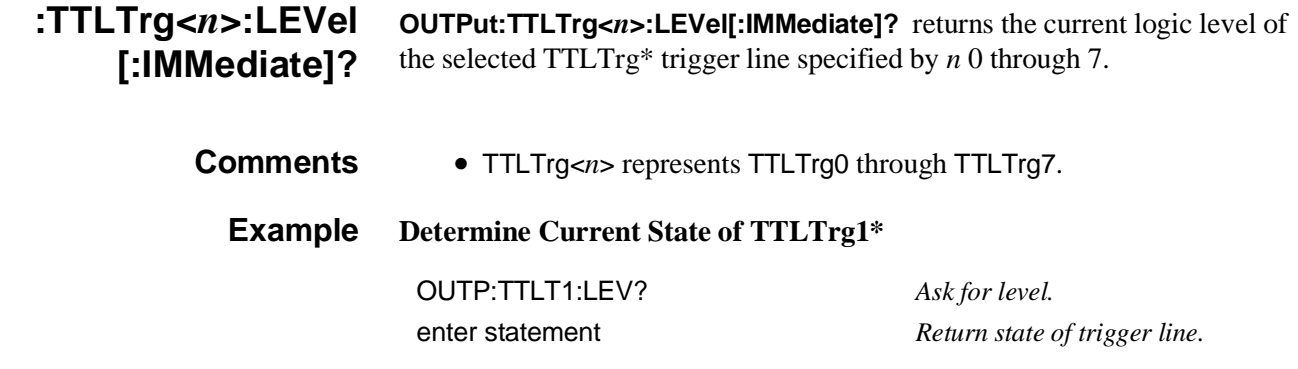

**:TTLTrg<***n***>:SOURce OUTPut:TTLTrg<***n***>:SOURce <***source***>** selects which source will drive the selected trigger line.

#### **Parameters**

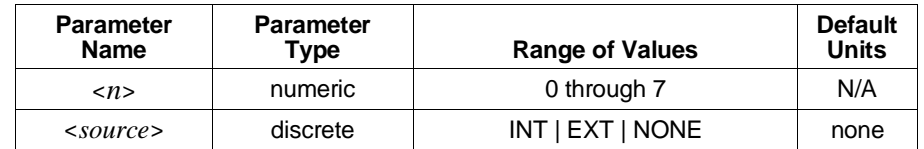

- **Comments** INT allows the selected trigger line to be driven by OUTP:TTLTrg*n*:LEVel commands.
	- EXT allows the selected trigger line to be driven by the Trig In front panel SMB connector.
	- OUTP:TTLTrg<*n*>:STATe must be ON for the source to drive the trigger line. Setting :STATe OFF does not change the source, so the signal driving the line is still present. Setting :STATe back ON sets the source to NONE and de-asserts the line.
	- **Related Commands:** OUTP:TTLTrg<*n*>[:STATe], OUTP:TTLTrg<*n*>:LEVel[:IMMediate]
	- **\*RST Condition:** OUTP:TTLTrg<*n*>:SOURce NONE
	- **Example Select the Trig In Connector to Drive TTLTrg0\***

OUTP:TTLT0:SOUR EXT

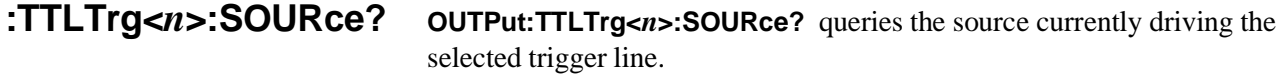

- **Comments** TTLTrg<*n*> represents TTLTrg0 through TTLTrg7.
	- Querying the source with :STATe OFF returns NONE, regardless of the actual source setting.

#### **Example Determine the Source Driving TTLTrg1\***

OUTP:TTLT1:SOUR?

enter statement *Return trigger source.* 

**:TTLTrg<***n***>[:STATe] OUTPut:TTLTrg<***n***>[:STATe] <***mode***>** controls whether the System instrument may drive the specified trigger line.

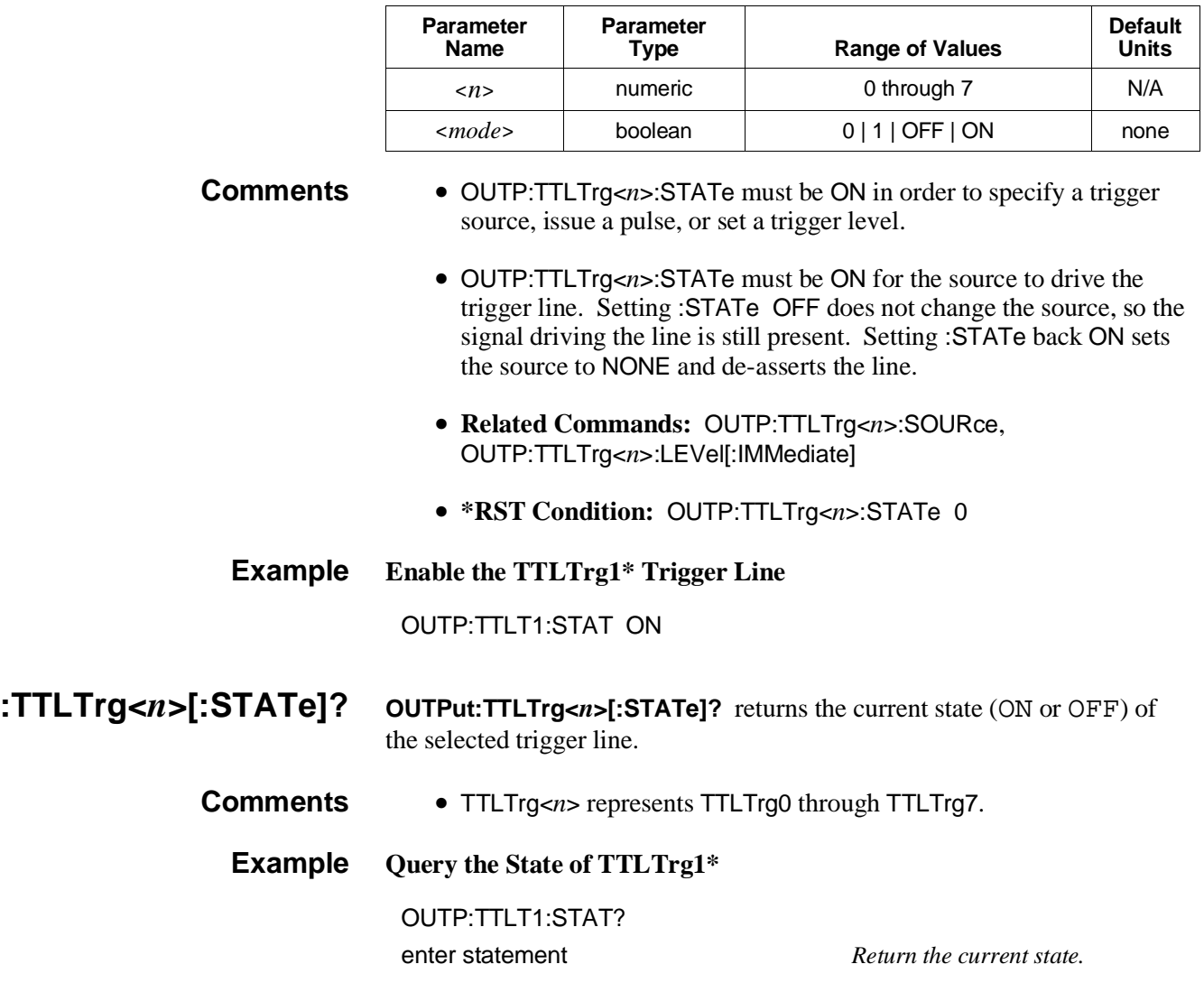

## **PROGram**

The PROGram subsystem allows you to write an operating system into the command module Flash ROM, to read data from the Flash ROM, or to delete the contents of the Flash ROM. PROG:DEFine? and PROG:DEFine:CHECked? are valid in SYSTEM *or* LOAD mode. The other PROGram commands listed are active ONLY in LOAD mode.

#### **Subsystem Syntax** PROGram

[:SELected] :DEFine :CHECked <*op\_sys*> :CHECked? :DEFine? :DELete

**[:SELected]:DEFine PROGram[:SELected]:DEFine <***op\_sys***>** writes the operating system into Flash ROM.

#### **Parameters**

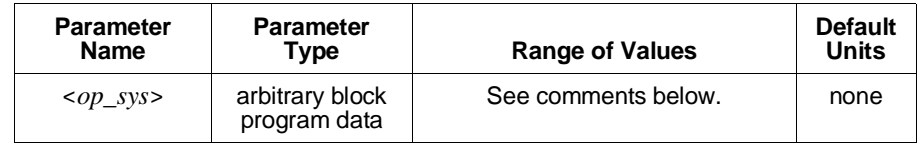

**Comments** • This command returns an error if executed from the System instrument (switch set to the "Run" position).

> • **Arbitrary Block Program Data parameters** are used to transfer blocks of data in the form of bytes. The block of data bytes is preceded by a preamble which indicates either 1) the number of data bytes which follow, or 2) that the following data block will be terminated upon receipt of a New Line message with the EOI signal true. The syntax is:

#### **Definite Length Block**

#<*non-zero digit*><*digit*(*s*)><*data byte*(*s*)>

Where the value of <*non-zero digit*> equals the number of <*digit*(*s*)>. The value of <*digit*(*s*)> taken as a decimal integer indicates the number of  $\langle \text{data byte}(s) \rangle$  in the block.

#### **Indefinite Length Block**

#0<*data byte*(*s*)><NL^END>

Examples of sending 4 data bytes:

#14<*byte*><*byte*><*byte*><*byte*> #3004<*byte*><*byte*><*byte*><*byte*> #0<*byte*><*byte*><*byte*><*byte*><NL^END>

• **Related Commands:** PROG[:SELected]:DELete

### **[:SELected]:DEFine :CHECked**

**PROGram[:SELected]:DEFine:CHECked <***op\_sys***>** writes the operating system into Flash ROM over an RS-232 line.

### **Parameters**

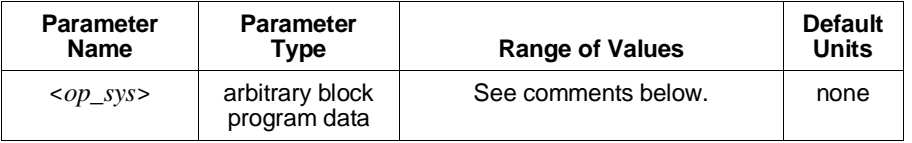

- **Comments** This command returns an error if executed from the System instrument.
	- **Arbitrary Block Program Data parameters** are used to transfer blocks of data in the form of bytes. The block of data bytes is preceded by a preamble which indicates either 1) the number of data bytes which follow, or 2) that the following data block will be terminated upon receipt of a New Line message with the EOI signal true. The syntax is:

#### **Definite Length Block**

#<*non-zero digit*><*digit*(*s*)><*data byte*(*s*)>

Where the value of <*non-zero digit*> equals the number of <*digit*(*s*)>. The value of <*digit*(*s*)> taken as a decimal integer indicates the number of  $\langle \text{data} \text{ byte}(s) \rangle$  in the block.

#### **Indefinite Length Block**

#0<*data byte*(*s*)><NL^END>

Examples of sending 4 data bytes:

#14<*byte*><*byte*><*byte*><*byte*> #3004<*byte*><*byte*><*byte*><*byte*> #0<*byte*><*byte*><*byte*><*byte*><NL^END>

• **Related Commands:** PROG[:SELected]:DELete

### **Byte Format** Each byte sent with this command is expected to be in the following format:

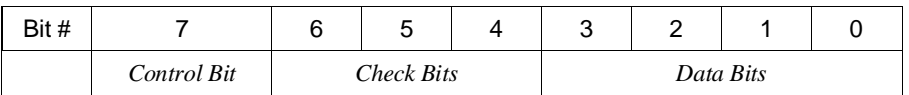

- **–** *Control Bit* is used to indicate the serial driver information such as clear, reset, or end of transmission. This bit is ignored by the regular 488.2 driver. The control bit should be one for regular data.
- **–** *Check Bits* are used to detect and correct a single bit error. The control bit is not included in the check. The check bits are a Hamming single bit error correction code, as specified by the following table: over an RS-232 line.

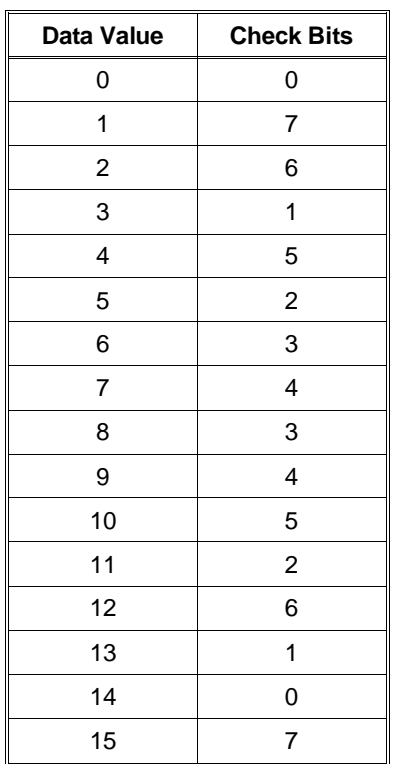

**–** *Data Bits* are the actual data being transferred (four bits at a time). Each word to be written requires four data bytes for transmission. The significance of the data is dependent on the order received. The first data byte received contains the most significant nibble of the 16-bit word to be written (bits 15-12).

The next data byte received contains the least significant nibble of the most significant byte of the word (bits 11-8). The third data byte received contains the most significant nibble of the least significant byte of the word (bits 7-4). The fourth data byte received contains the least significant nibble of the least significant byte of the word to be written (bits 3-0). Once all four bytes have been received the word will be written.

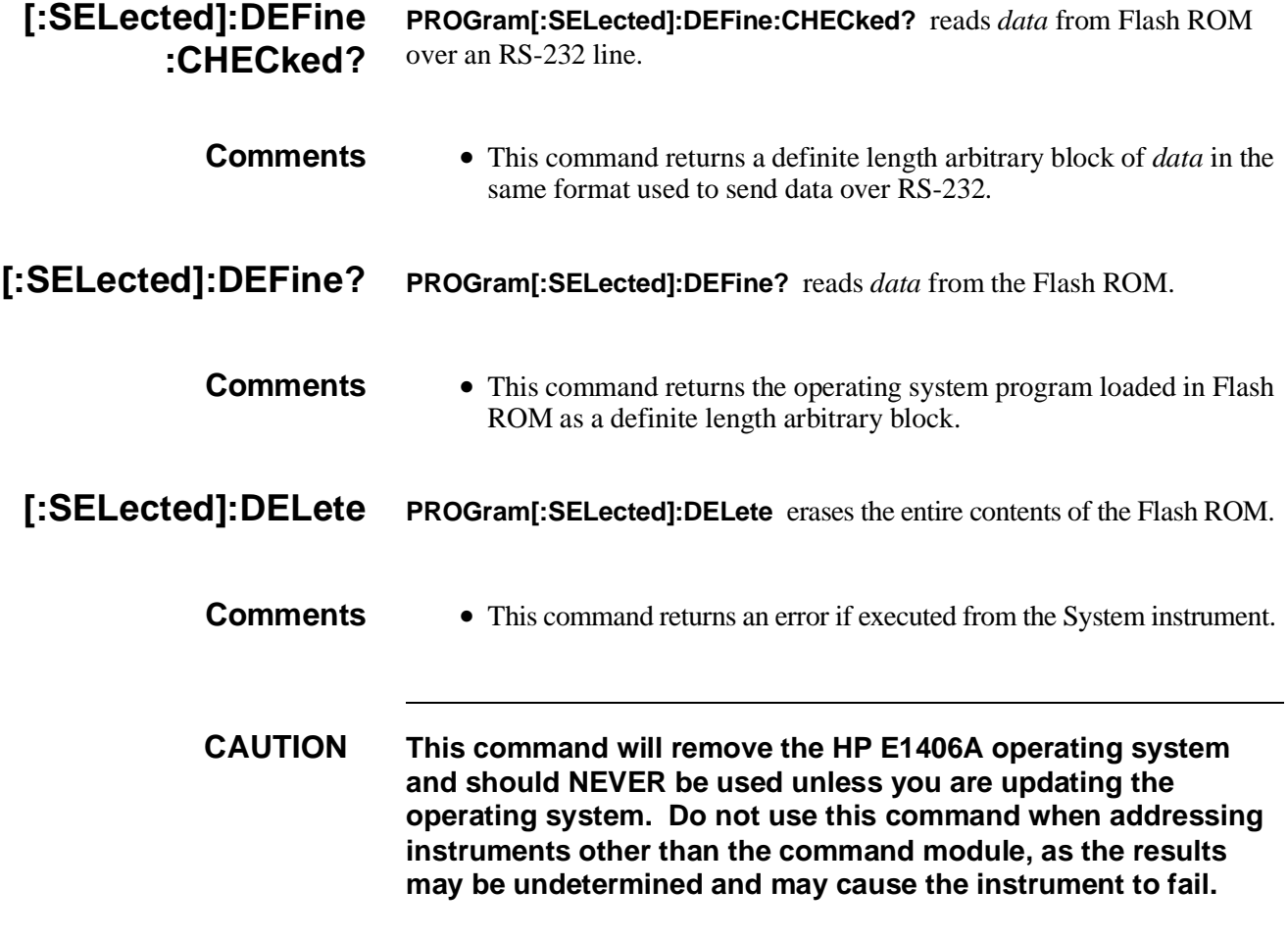

The STATus subsystem commands access the Condition, Event, and Enable Registers in the Operation Status Group and the Questionable Data Group.

#### **Subsystem Syntax** STATus

:OPERation :CONDition? :ENABle <*event*> :ENABle? [:EVENt]? :NTRansition <*unmask*> :PTRansition <*unmask*> :PRESet :QUEStionable :CONDition? :ENABle <*event*> :ENABle? [:EVENt]? :NTRansition <*unmask*> :PTRansition <*unmask*>

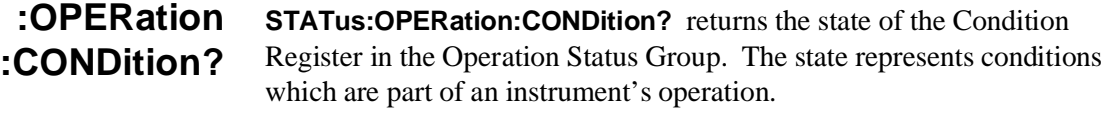

#### **Comments** • Bit 8 in the register is used by the System instrument (command module) to indicate when an interrupt set up by the DIAG:INTerrupt commands has been acknowledged.

- Reading the Condition Register does not change the setting of bit 8. Bit 8 is cleared by the DIAG:INTerrupt:RESPonse? command.
- **Related Commands:** STAT:OPER:ENABle, STAT:OPER[:EVENt]?

## **Example Read the Contents of the Condition Register**

STAT:OPER:COND? *Query register.* enter statement

**:OPERation:ENABle STATus:OPERation:ENABle <***event***>** sets an enable mask to allow events monitored by the Condition Register and recorded in the Event Register, to send a Summary bit to the Status Byte Register (bit 7).

#### **Parameters**

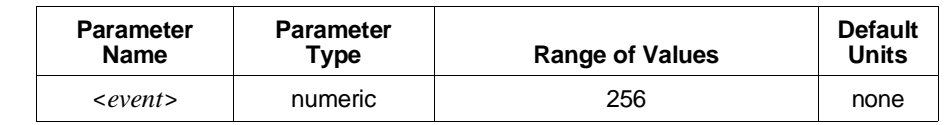

- **Comments** Bit 8 in the Condition Register is used by the System instrument (command module) to indicate when an interrupt set up by the DIAG:INTerrupt commands has been acknowledged.
	- Bit 8 is the only bit used in the Condition Register (by the System instrument), therefore, it is the only bit which needs to be unmasked in the Event Register. Specifying the "bit weight" for the *event* unmasks the bit. The bit weight is 256 and can be specified in decimal, hexadecimal (#H), Octal (#Q) or binary (#B).
	- When the Summary bit is sent, it sets bit 7 in the Status Byte Register.
	- **Related Commands:** STAT:OPER:ENABle?

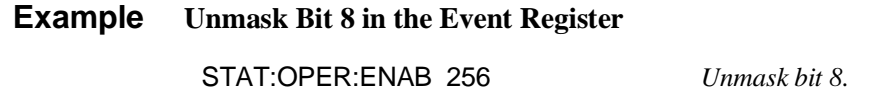

### **:OPERation:ENABle? STATus:OPERation:ENABle?** returns which bits in the Event Register (Operation Status Group) are unmasked.

- **Comments** Bit 8 in the Condition Register is used by the System instrument (command module) to indicate when an interrupt set up by the DIAG:INTerrupt commands has been acknowledged.
	- Bit 8 in the Event Register generally is the only bit which will be unmasked. If this bit is unmasked when STAT:OPER:ENABle? is sent, 256 is returned.
	- Reading the Event Register mask does not change the mask setting (STAT:OPER:ENABle <*event*>).
	- **Related Commands:** STAT:OPER:ENABle

## **Example Read the Event Register Mask** STAT:OPER:ENAB? *Query register mask.* enter statement

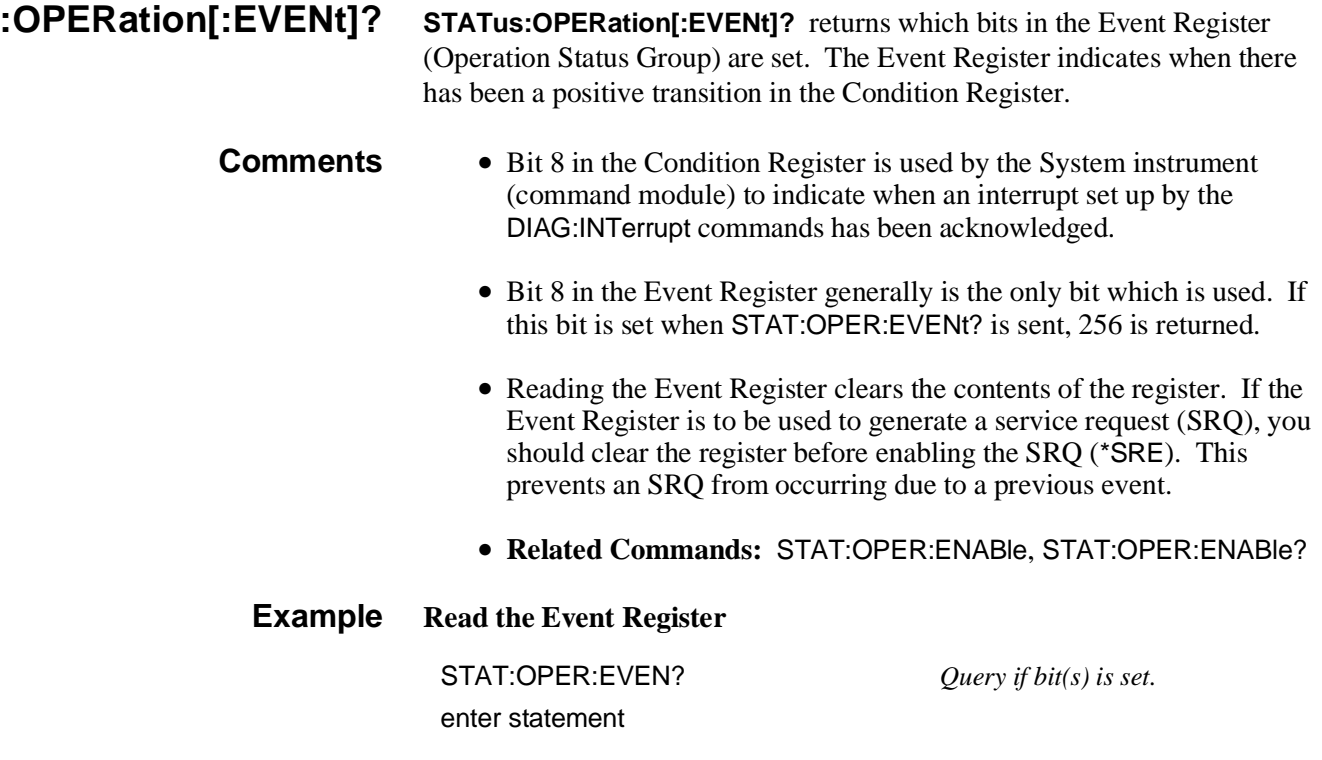

**:OPERation :NTRansition STATus:OPERation:NTRansition <***unmask***>** sets the negative transition mask. For each bit unmasked, a 1-to-0 transition of that bit in the associated Condition Register will set the same bit in the associated Event Register.

### **Parameters**

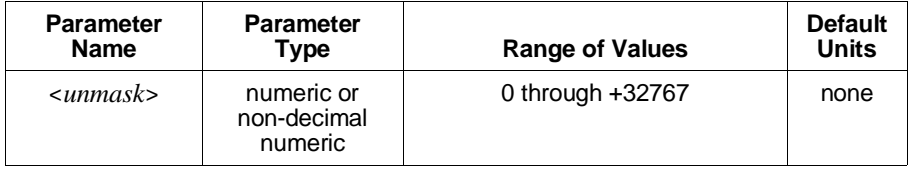

The non-decimal numeric forms are the #H, #Q, or #B formats specified by IEEE-488.2.

- **Comments** Executable when initiated.
	- No coupled commands.
	- **\*RST Condition**: No change.
	- **Related Commands:** STATus subsystem commands, \*SRE, \*STB?

#### **Example Set the Operation Register Negative Transition Mask**

STAT:OPER:NTR 64 *Set event bit when wait-for-arm state is entered.*

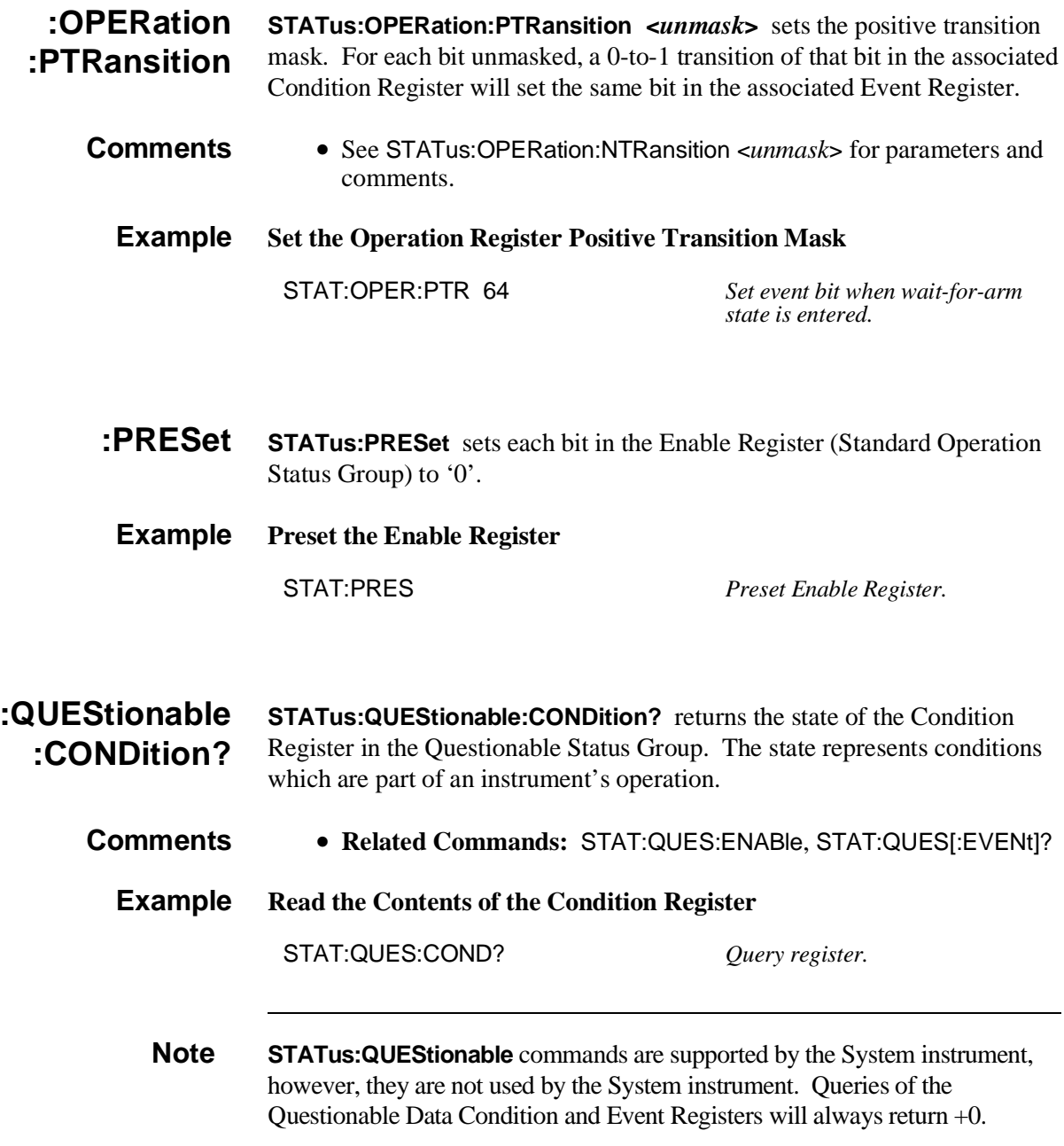

## **:QUEStionable :ENABle**

**STATus:QUEStionable:ENABle <***event***>** sets an enable mask to allow events monitored by the Condition Register and recorded in the Event Register, to send a summary bit to the Status Byte Register (bit 7).

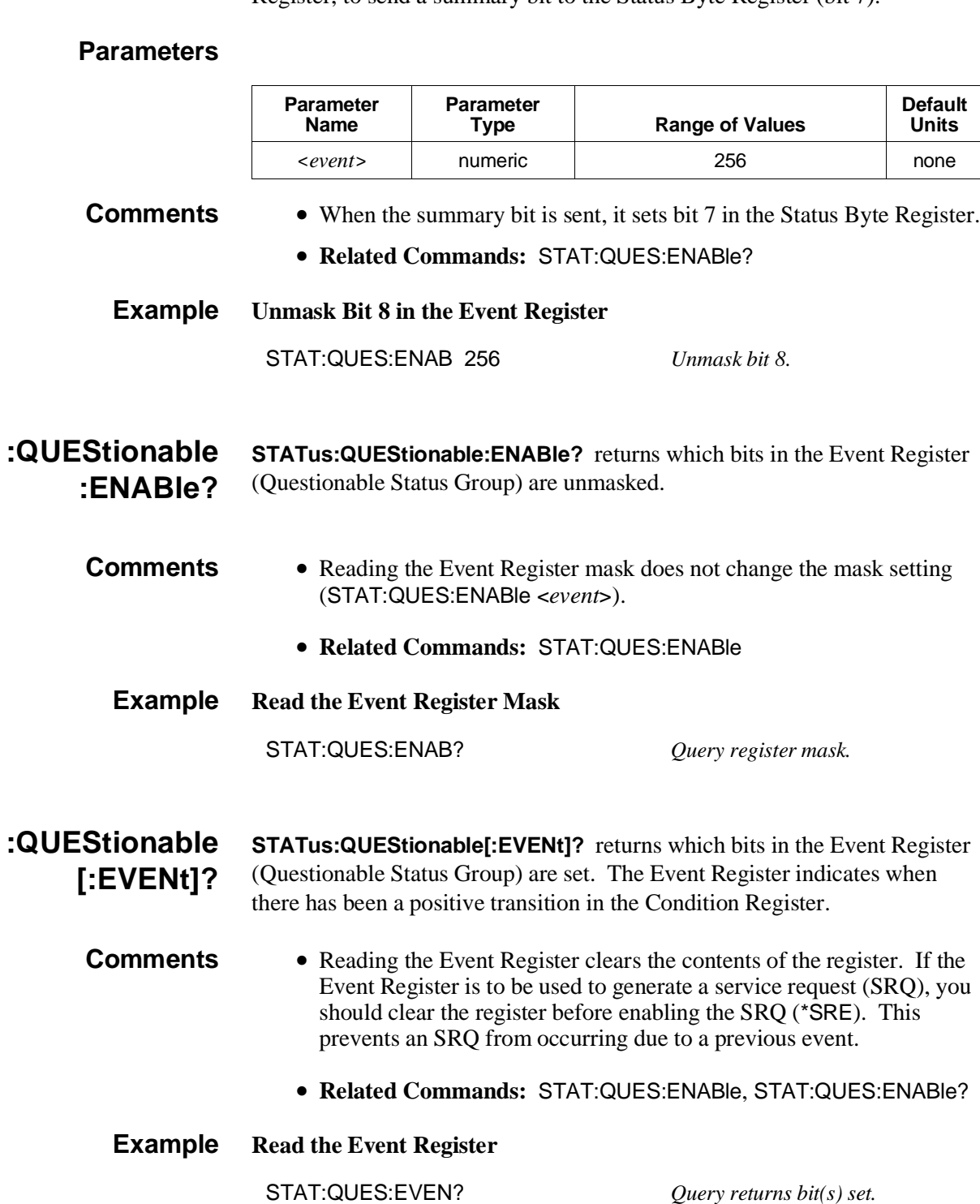

## **:QUEStionable :NTRansition**

**STATus:QUEStionable:NTRansition <***unmask***>** sets the negative transition mask. For each bit unmasked, a 1-to-0 transition of that bit in the associated Condition Register will set the same bit in the associated Event Register.

### **Parameters**

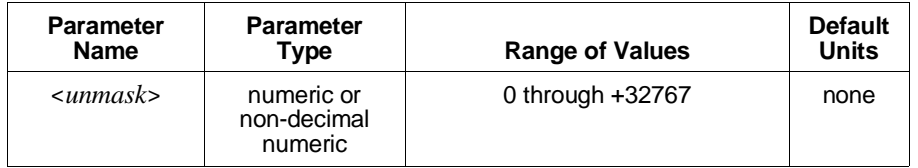

The non-decimal numeric forms are the #H, #Q, or #B formats specified by IEEE-488.2.

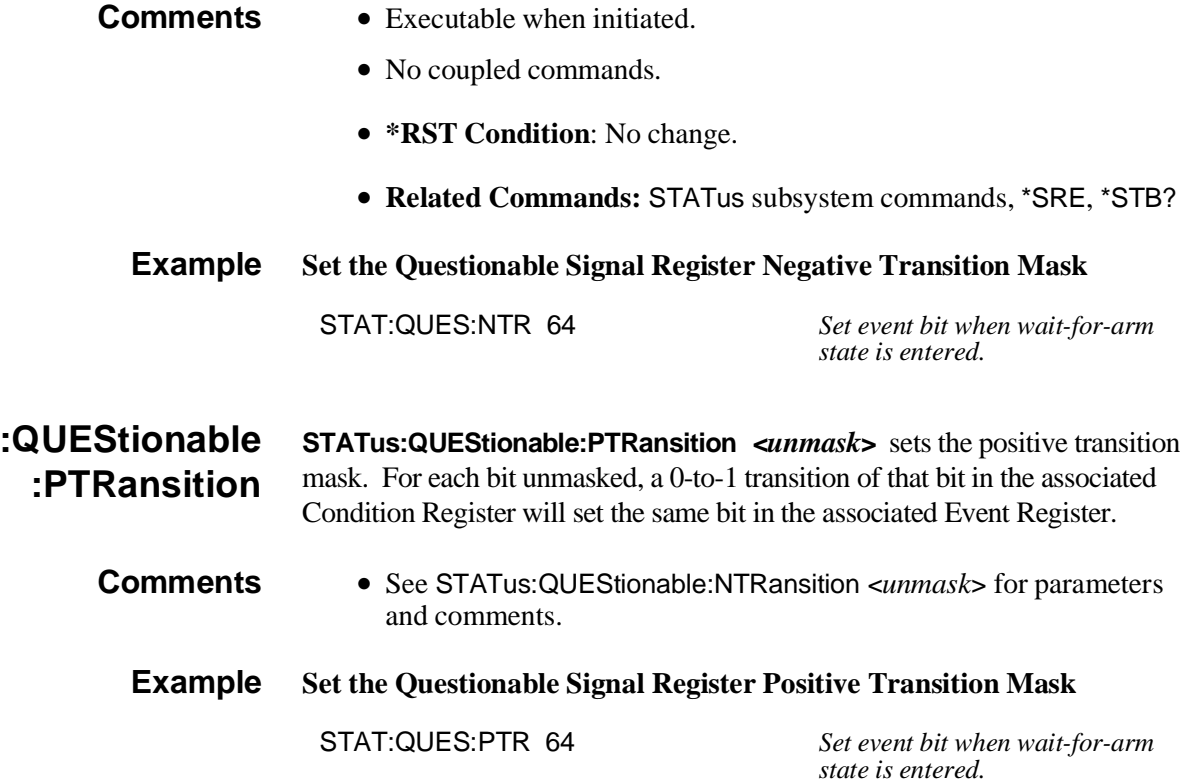

# **SYSTem**

The SYSTem command subsystem for the System instrument provides for:

- Control and access of the System instrument's real time clock/calendar (SYST:TIME, SYST:TIME?, SYST:DATE, SYST:DATE?).
- Access to the System instrument's error queue (SYST:ERRor?).
- Configuring the communication ports (HP-IB and serial).

**Subsystem Syntax** SYSTem :COMMunicate :GPIB :ADDRess? :SERial[*n*] :CONTrol :DTR <*dtr\_cntrl*>| ON | OFF | STANdard | IBFull :DTR? :RTS <*rts\_cntrl*>| ON | OFF | STANdard | IBFull :RTS? [:RECeive] :BAUD <*baud\_rate*>| MIN | MAX :BAUD? [MIN | MAX] :BITS <*bits*>| 7 | 8 | MIN | MAX :BITS? [MIN | MAX] :PACE [:PROTocol] <*protocol*> XON | NONE [:PROTocol]? :THReshold :STARt <*char\_count*> :STARt? [MIN | MAX] :STOP <*char\_count*> :STOP? [MIN | MAX] :PARity <*type*>| EVEN | ODD | ZERO | ONE | NONE <type>? :CHECk <*check\_cntrl*>| 1 | 0 | ON | OFF :CHECk? :SBITs <*sbits*>| 1 | 2 | MIN | MAX :SBITs? [MIN | MAX] :TRANsmit :AUTO <*auto\_cntrl*>| 1 | 0 | ON | OFF :AUTO? :PACE [:PROTocol] <*protocol*> XON | NONE [:PROTocol]? :DATE <*year*>,<*month*>,<*day*> :DATE? [MIN | MAX,MIN | MAX,MIN | MAX] :ERRor? :TIME <*hour*>,<*minute*>,<*second*> :TIME? [MIN | MAX,MIN | MAX,MIN | MAX] :VERSion?

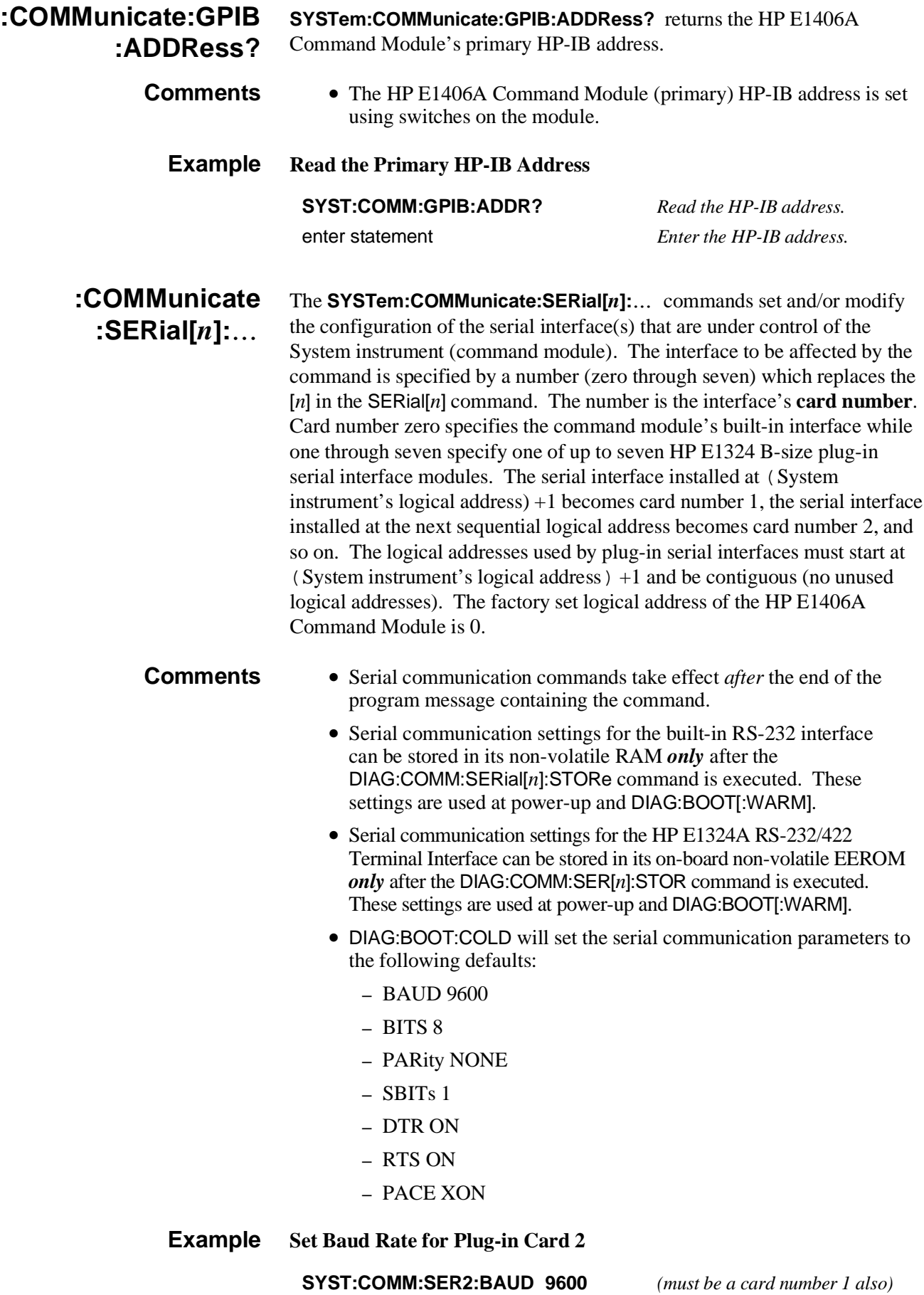

## **:COMMunicate :SERial[***n***]:CONTrol :DTR**

**SYSTem:COMMunicate:SERial[***n***]:CONTrol:DTR <***dtr\_cntrl***>** controls the behavior of the Data Terminal Ready output line. DTR can be set to a static state (ON | OFF), can operate as a modem control line (STANdard), or can be used as a hardware handshake line (IBFull).

### **Parameters**

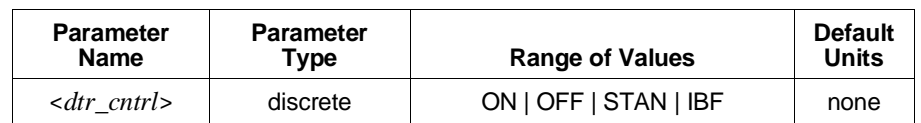

**Comments** • The following table defines each value of *dtr\_cntrl*:

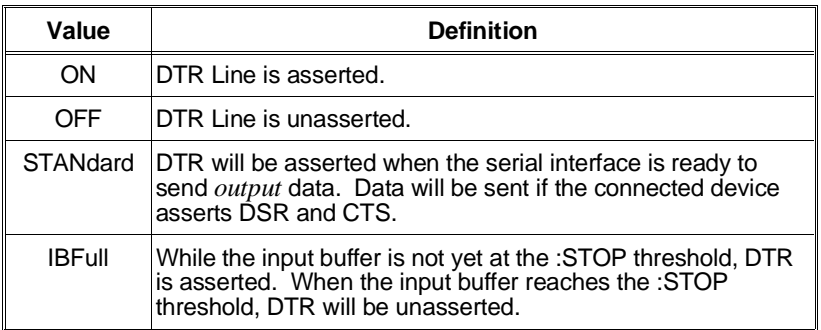

- DIAG:BOOT:COLD will set DTR to ON.
- **Related Commands:** SYST:COMM:SER[*n*]:CONT:RTS, SYST:COMM:SER[*n*][:REC]:PACE:THR:STARt, SYST:COMM:SER[*n*][:REC]:PACE:THR:STOP
- **\*RST Condition:** No change.

#### **Example Assert the DTR Line**

#### **SYST:COMM:SER0:CONT:DTR ON**

**:COMMunicate :SERial[***n***]:CONTrol :DTR? SYSTem:COMMunicate:SERial[***n***]:CONTrol:DTR?** returns the current setting for DTR line control.

#### **Example Check the Setting of DTR Control**

#### **SYST:COMM:SER0:CONT:DTR?**

enter statement *Statement enters the string "ON", "OFF", "STAN", or "IBF".*

## **:COMMunicate :SERial[***n***]:CONTrol :RTS**

**SYSTem:COMMunicate:SERial[***n***]:CONTrol:RTS <***rts\_cntrl***>** controls the behavior of the Request To Send output line. RTS can be set to a static state (ON | OFF), can operate as a modem control line (STANdard), or can be used as a hardware handshake line (IBFull).

### **Parameters**

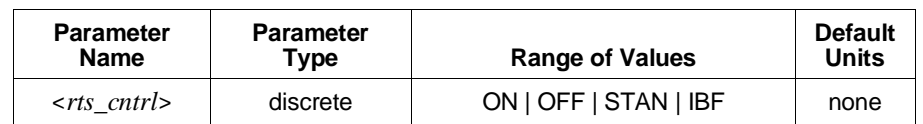

**Comments** • The following table defines each value of *rts\_cntrl*:

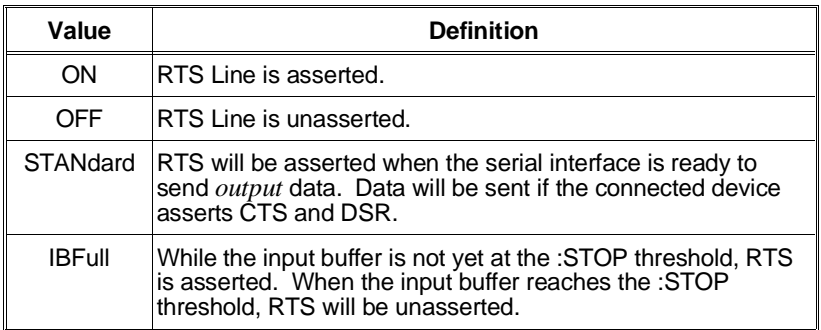

- DIAG:BOOT:COLD will set RTS to ON.
- **Related Commands:** SYST:COMM:SER[*n*]:CONT:DTR, SYST:COMM:SER[*n*][:REC]:PACE:THR:STARt, SYST:COMM:SER[*n*][:REC]:PACE:THR:STOP
- **\*RST Condition:** No change.

#### **Example Unassert the RTS Line**

#### **SYST:COMM:SER0:CONT:RTS OFF**

**:COMMunicate :SERial[***n***]:CONTrol :RTS? SYSTem:COMMunicate:SERial[***n***]:CONTrol:RTS?** returns the current setting for RTS line control.

#### **Example Check the Setting of RTS Control**

#### **SYST:COMM:SER0:CONT:RTS?**

enter statement *Statement enters the string "ON", "OFF", "STAN", or "IBF".*

## **:COMMunicate :SERial[***n***][:RECeive] :BAUD**

**SYSTem:COMMunicate:SERial[***n***][:RECeive]:BAUD <***baud\_rate***>** sets the baud rate for the serial port.

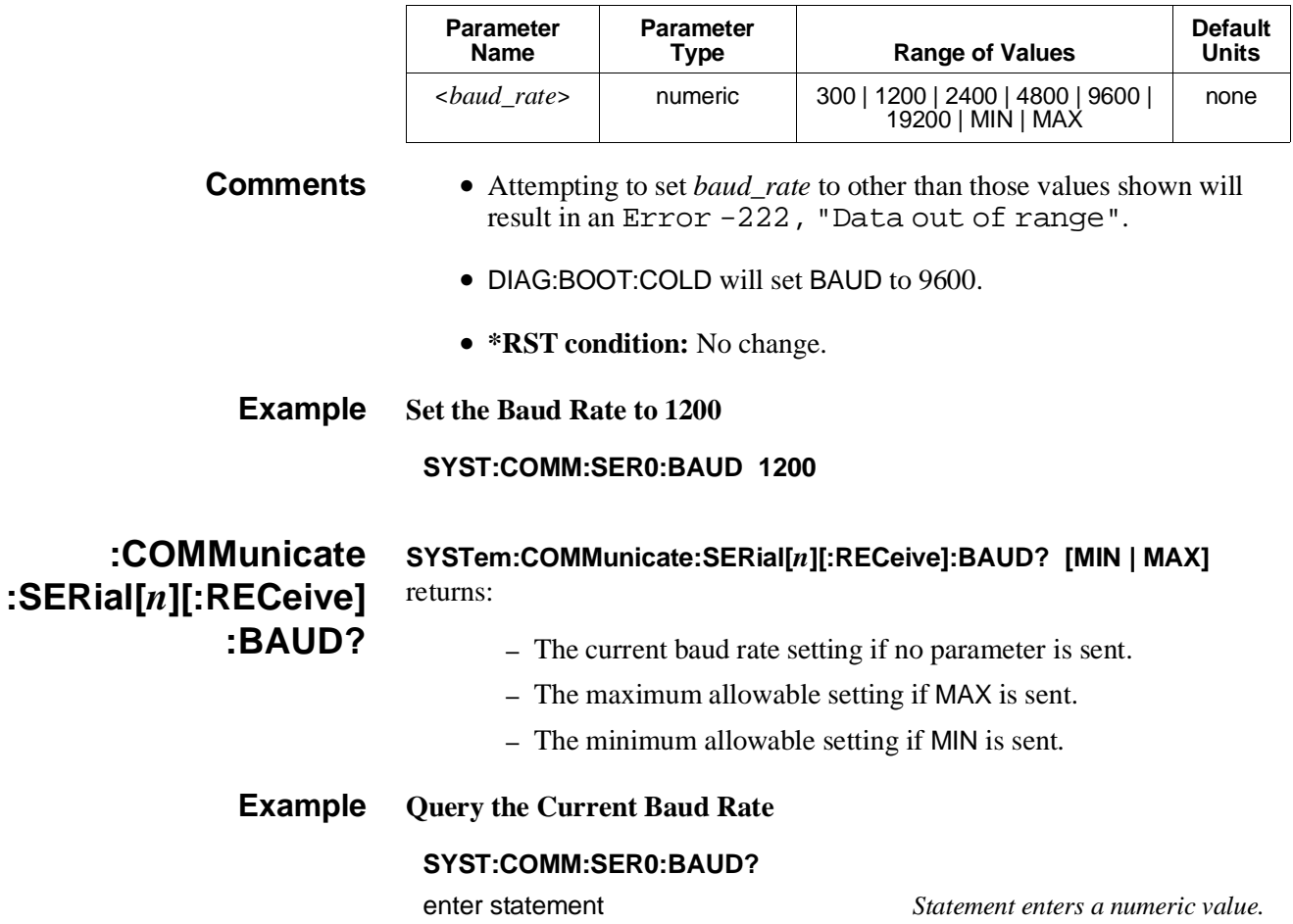

## **:COMMunicate :SERial[***n***][:RECeive] :BITS**

**SYSTem:COMMunicate:SERial[***n***][:RECeive]:BITS <***bits***>** sets the number of bits to be used to transmit and receive data.

#### **Parameters**

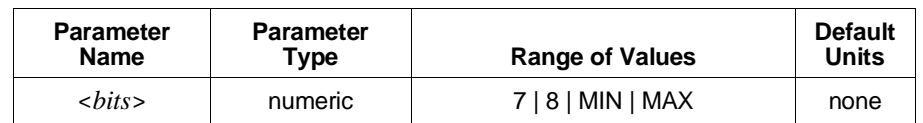

- **Comments** Attempting to set *bits* to other than those values shown will result in an Error -222, "Data out of range".
	- While this command operates independently of either the …PARity <*type*> or …SBITs commands, there are two combinations which are disallowed because of their data frame bit width. The following table shows the possible combinations:

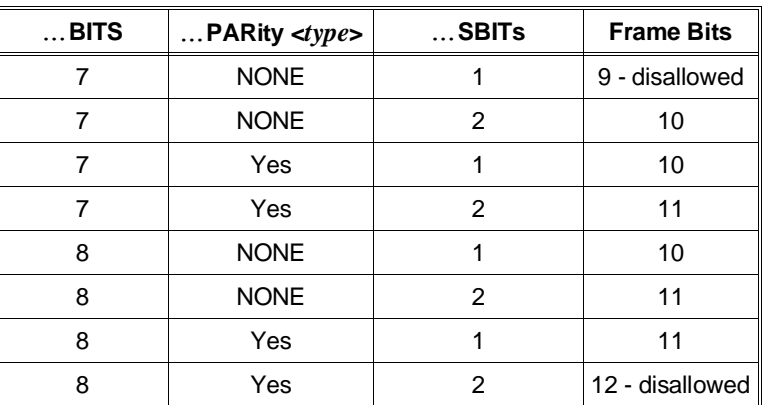

- DIAG:BOOT:COLD will set …BITS to 8.
- **Related Commands:** SYST:COMM:SER[*n*][:REC]:PAR
- **\*RST Condition:** No change.

**Example Configure Data Width to 7 Bits**

#### **SYST:COMM:SER0:BITS 7**

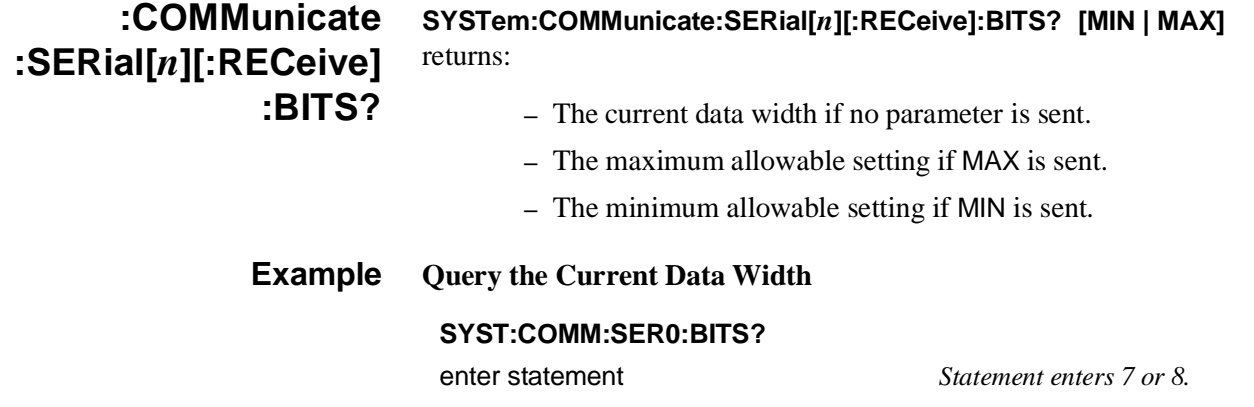

## **:COMMunicate :SERial[***n***][:RECeive] :PACE[:PROTocol]**

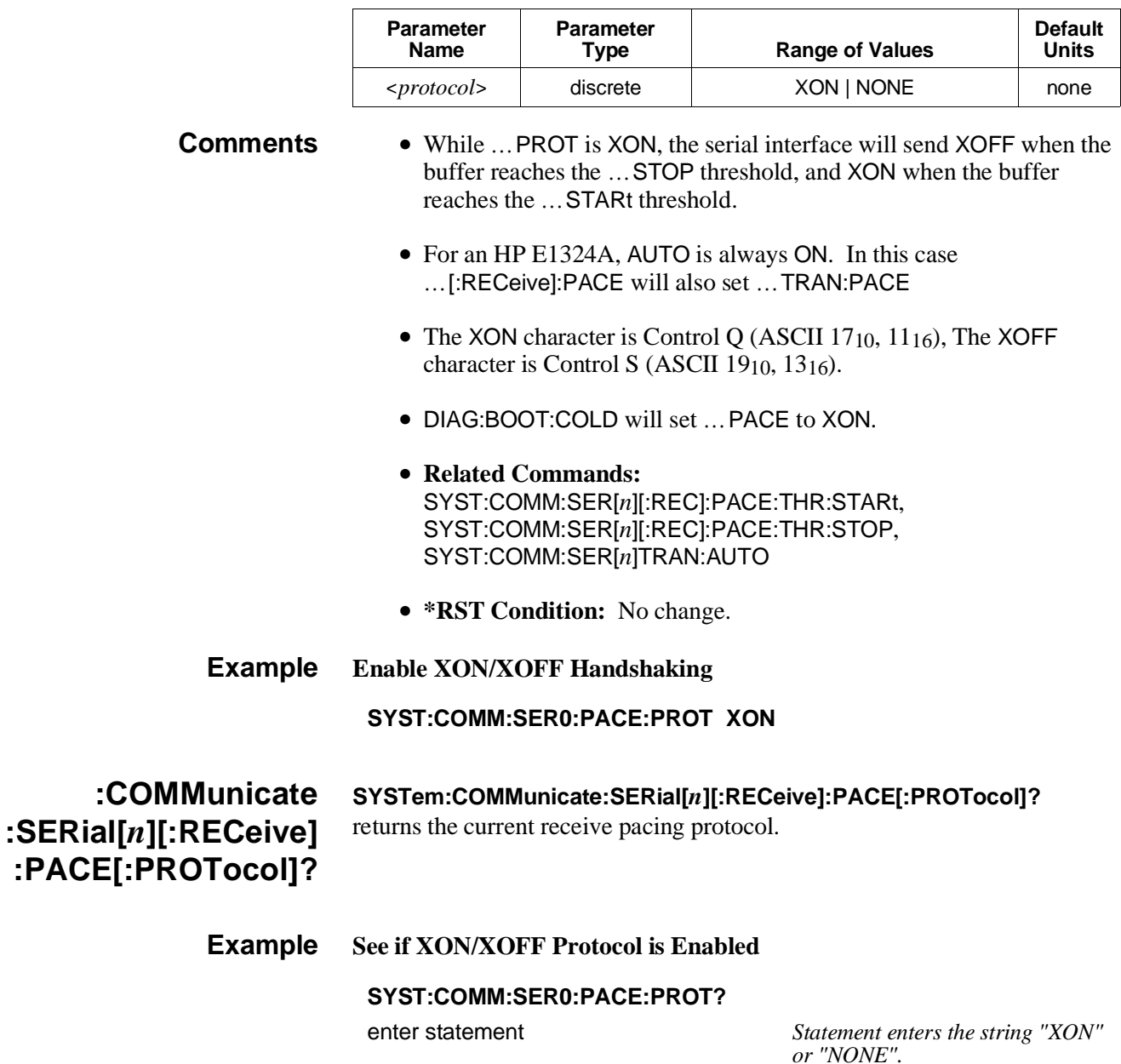

## **:COMMunicate :SERial[***n***][:RECeive] :PACE:THReshold :STARt**

**SYSTem:COMMunicate:SERial[***n***][:RECeive]:PACE:THReshold:STARt <***char\_count***>** configures the input buffer level at which the specified interface may send the XON character (ASCII 1116), assert the DTR line, and/or assert the RTS line.

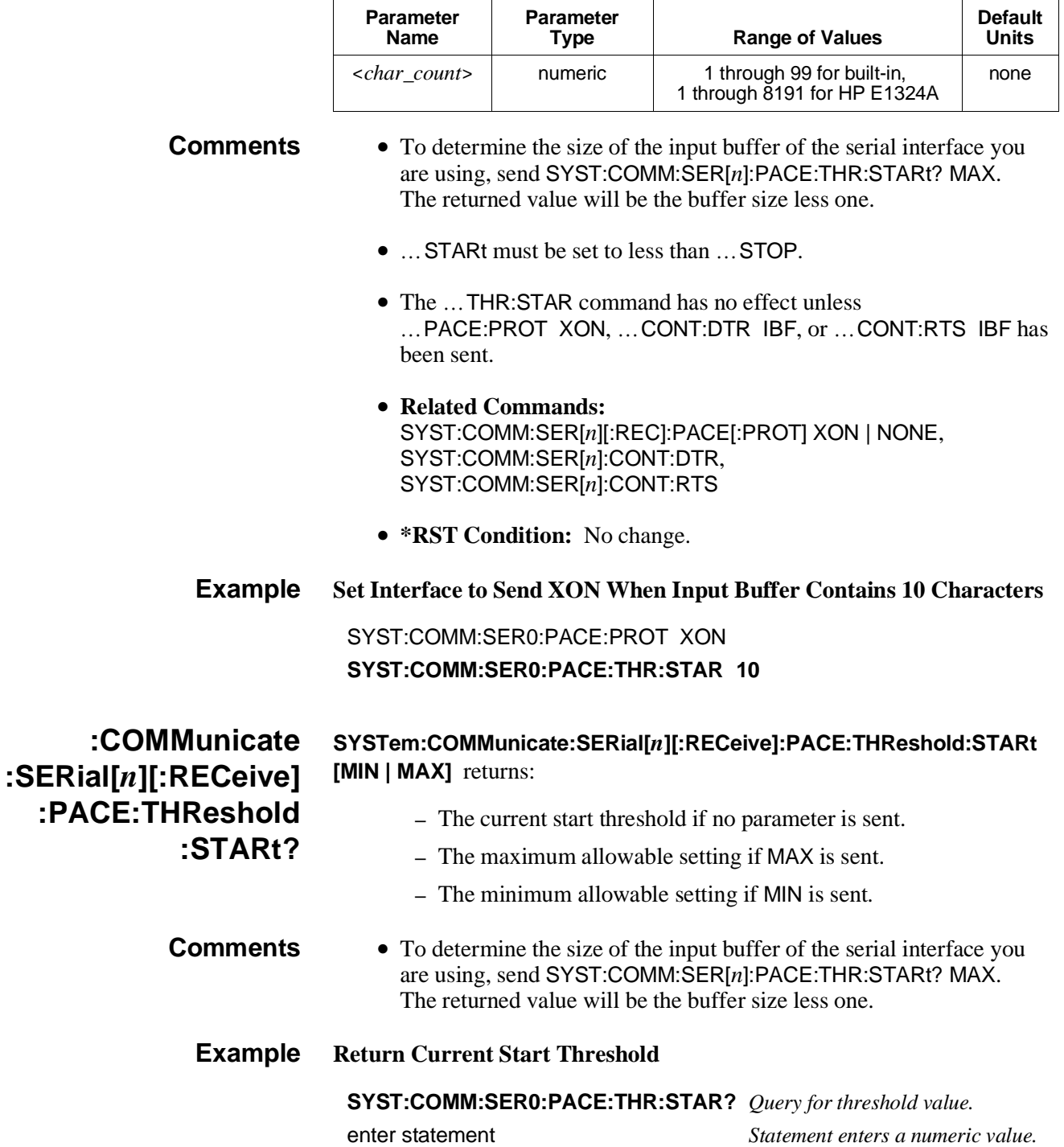

## **:COMMunicate :SERial[***n***][:RECeive] :PACE:THReshold :STOP**

**SYSTem:COMMunicate:SERial[***n***][:RECeive]:PACE:THReshold:STOP <***char\_count***>** configures the input buffer level at which the specified interface may send the XOFF character (ASCII 1316), de-assert the DTR line, and/or de-assert the RTS line.

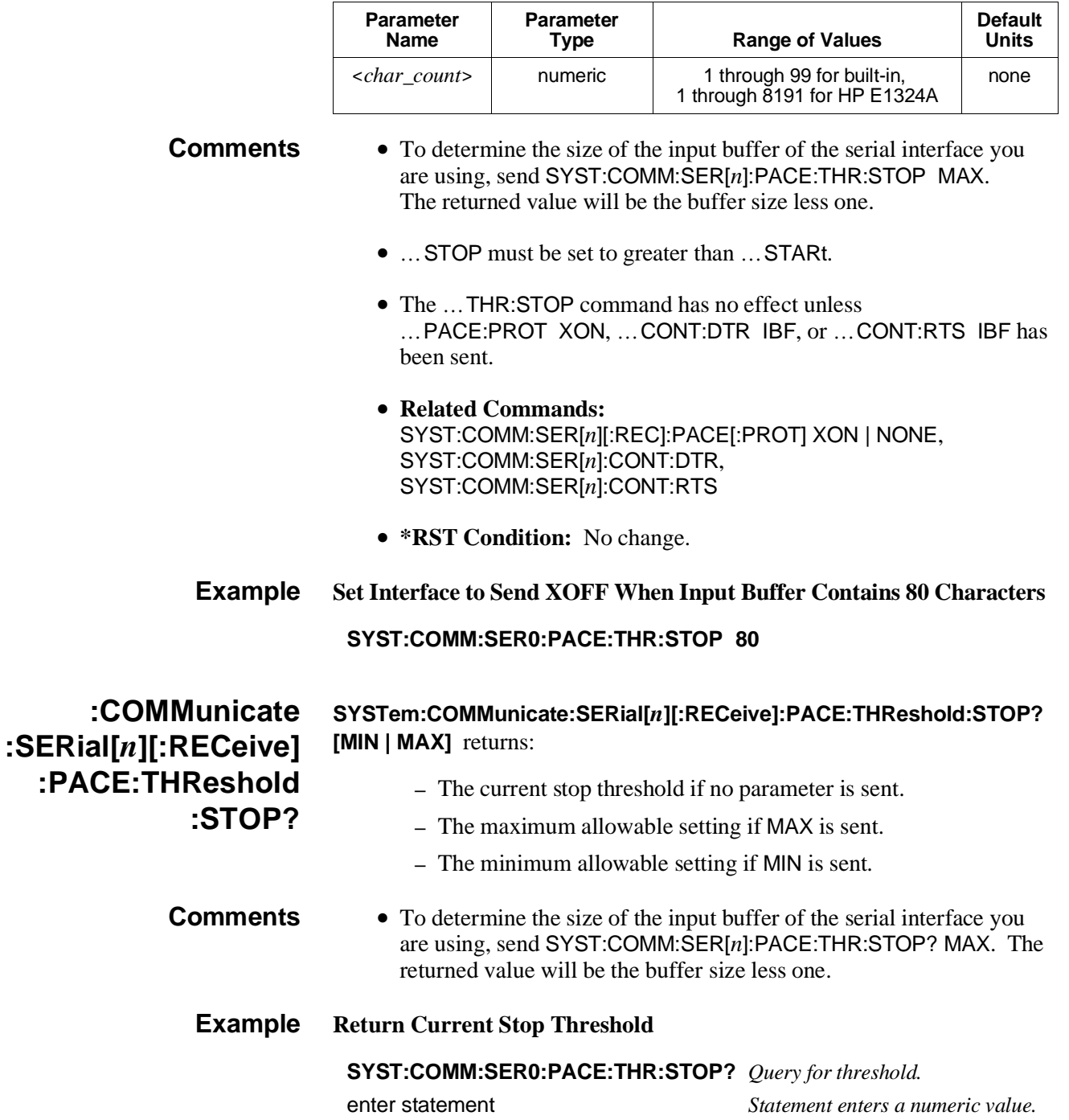

## **:COMMunicate :SERial[***n***][:RECeive] :PARity**

**SYSTem:COMMunicate:SERial[***n***][:RECeive]:PARity <***type***>** configures the type of parity to be checked for received data, and generated for transmitted data.

### **Parameters**

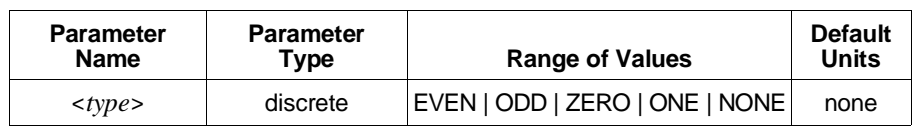

- **Comments** Attempting to set *type* to other than the values shown results in Error -222, "Data out of range".
	- The following table defines each value of <*type*>:

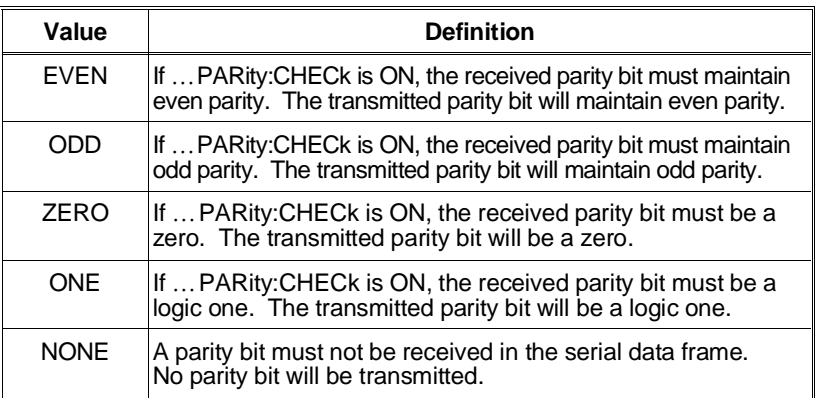

• While this command operates independently of either the …BITS or …SBITs commands, there are two combinations which are disallowed because of their data frame bit width. The following table shows the possible combinations:

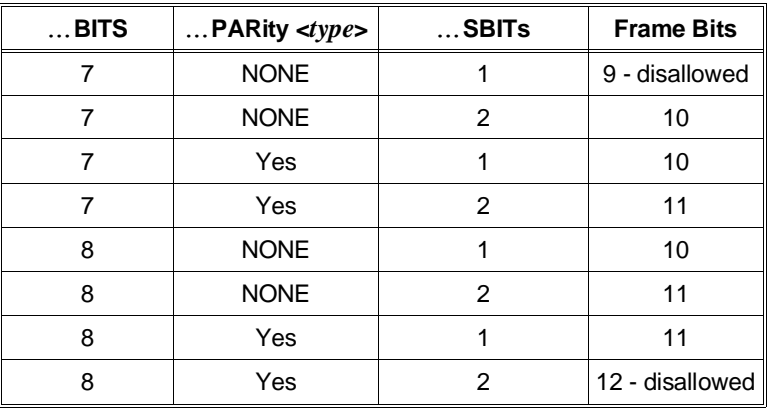

- Received parity will not be checked unless …PAR:CHEC ON is has been sent. Transmitted data will include the specified parity whether …PAR:CHEC is ON or OFF.
- DIAG:BOOT:COLD will set …PARity to NONE.

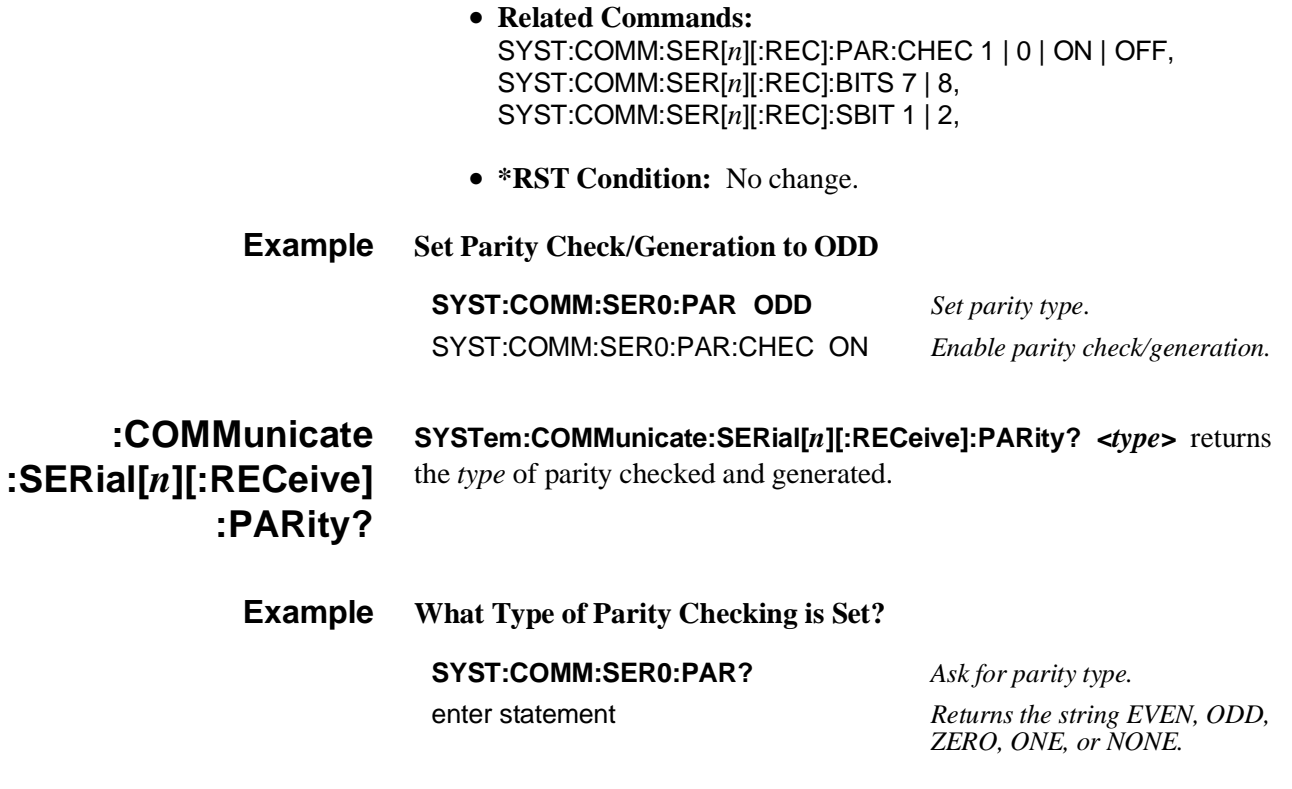

**:COMMunicate :SERial[***n***][:RECeive] :PARity:CHECk**

#### **SYSTem:COMMunicate:SERial[***n***][:RECeive]:PARity:CHECk**

**<***check\_cntrl***>** controls whether or not the parity bit in received serial data frames will be considered significant.

#### **Parameters**

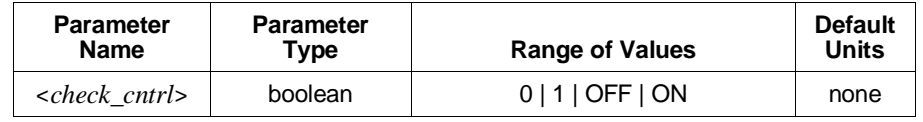

- **Comments** When *check\_cntrl* is set to 0 or OFF, received data is not checked for correct parity. Transmitted data still includes the type of parity configured with …PARity <*type*>.
	- DIAG:BOOT:COLD will set …CHECk to OFF.
	- **Related Commands:** SYST:COMM:SER[*n*][REC]:PAR <*type*>
	- **\*RST Condition:** No change.

### **Example Set Parity Check to ON**

**SYST:COMM:SER0:PAR:CHEC ON**

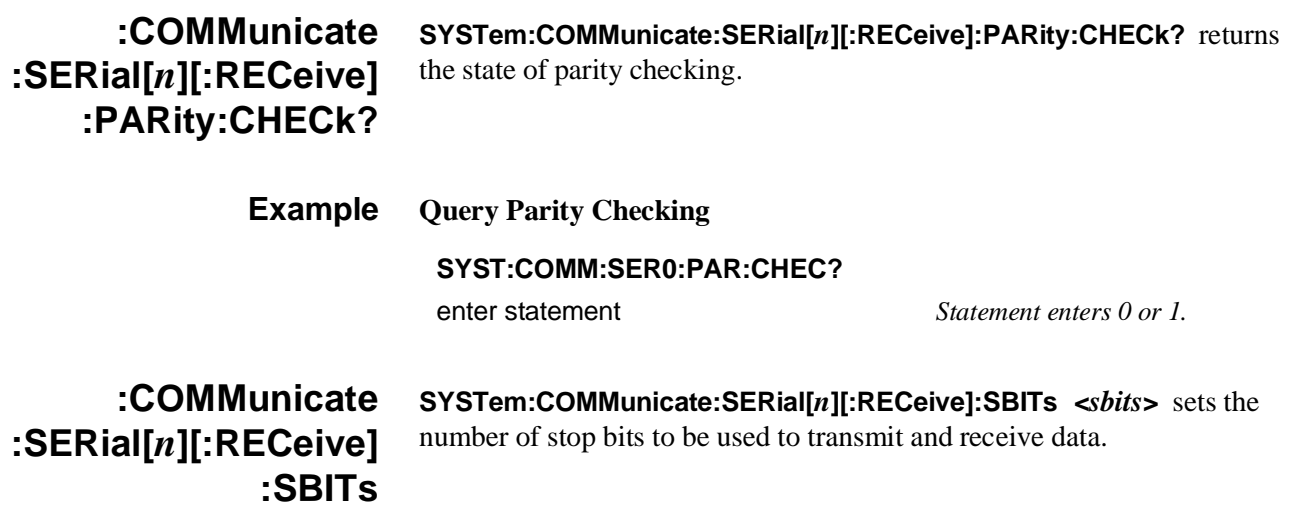

#### **Parameters**

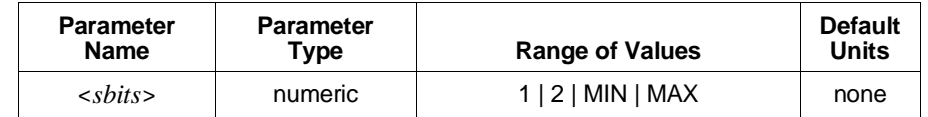

- **Comments** Attempting to set *sbits* to other than those values shown will result in an Error -222, "Data out of range".
	- While this command operates independently of either the …BITS or …PARity <*type*> commands, there are two combinations which are disallowed because of their data frame bit width. The following table shows the possible combinations:

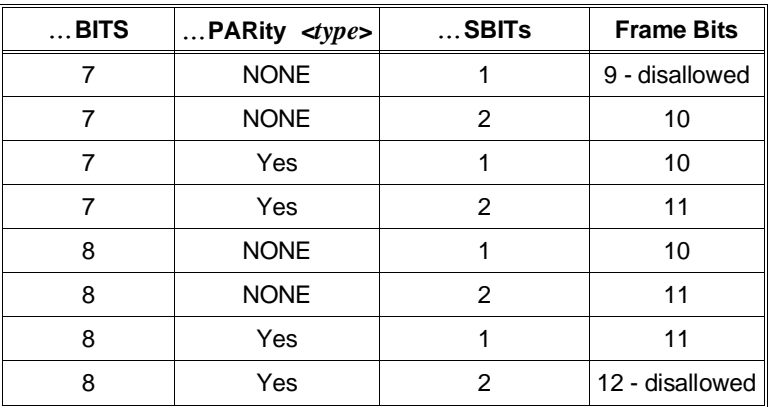

- DIAG:BOOT:COLD will set …SBITs to 1.
- **Related Commands:** SYST:COMM:SER[*n*][:REC]:BAUD
- **\*RST Condition:** No change.

**Example Configure for 2 Stop Bits**

**SYST:COMM:SER0:SBITS 2**

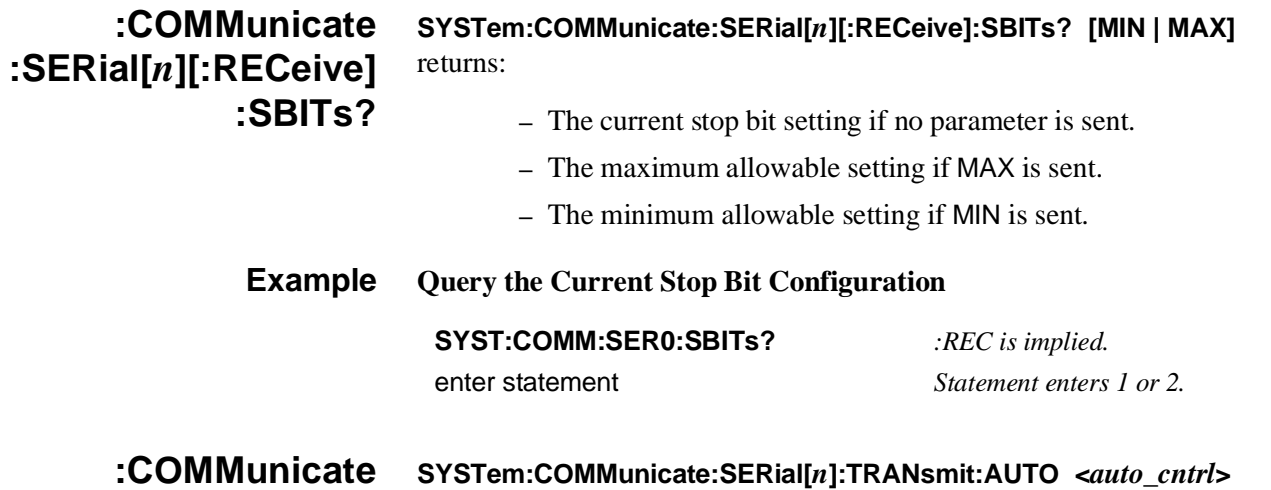

**:SERial[***n***]:TRANsmit :AUTO**

when ON, sets the transmit pacing mode to be the same as that set for receive pacing. When OFF, the transmit pacing mode may be set independently of the receive pacing mode.

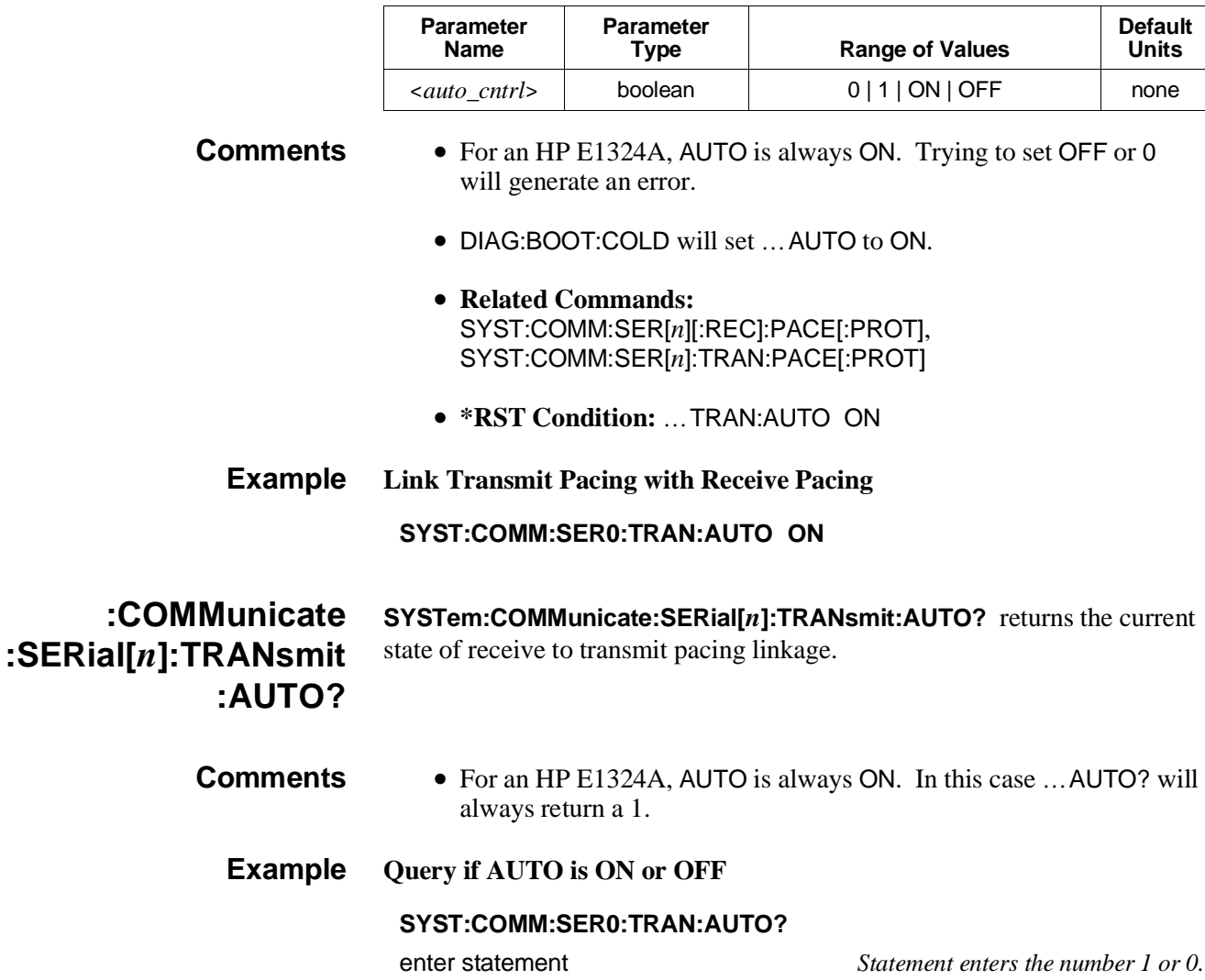

## **:COMMunicate :SERial[***n***]:TRANsmit :PACE[:PROTocol]**

#### **Parameters**

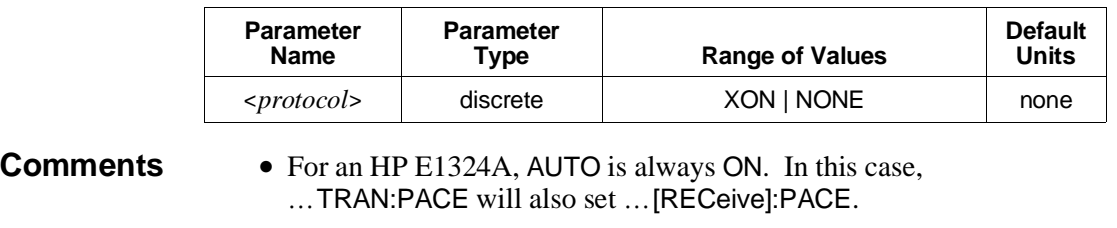

- Receipt of an XOFF character (ASCII 19<sub>10</sub>, 13<sub>16</sub>) will hold off transmission of data until an XON character (ASCII  $17_{10}$ ,  $11_{16}$ ) is received.
- DIAG:BOOT:COLD will set …PACE to XON.
- **Related Commands:** SYST:COMM:SER[*n*]:TRAN:AUTO
- **\*RST Condition:** No change.

### **Example Set XON/XOFF Transmit Pacing**

#### **SYST:COMM:SER0:TRAN:PACE:PROT XON**

#### **:COMMunicate :SERial[***n***]:TRANsmit :PACE[:PROTocol]? SYSTem:COMMunicate:SERial[***n***]:TRANsmit:PACE[:PROTocol]?** returns the current transmit pacing protocol.

#### **Example Check Transmit Pacing Protocol**

#### **SYST:COMM:SER0:TRAN:PACE:PROT?**

enter statement *Statement enters the string "XON" or "NONE"*
## **:DATE SYSTem:DATE <***year***>**,<*month***>**,<*day***>** sets the command module's internal calendar.

## **Parameters**

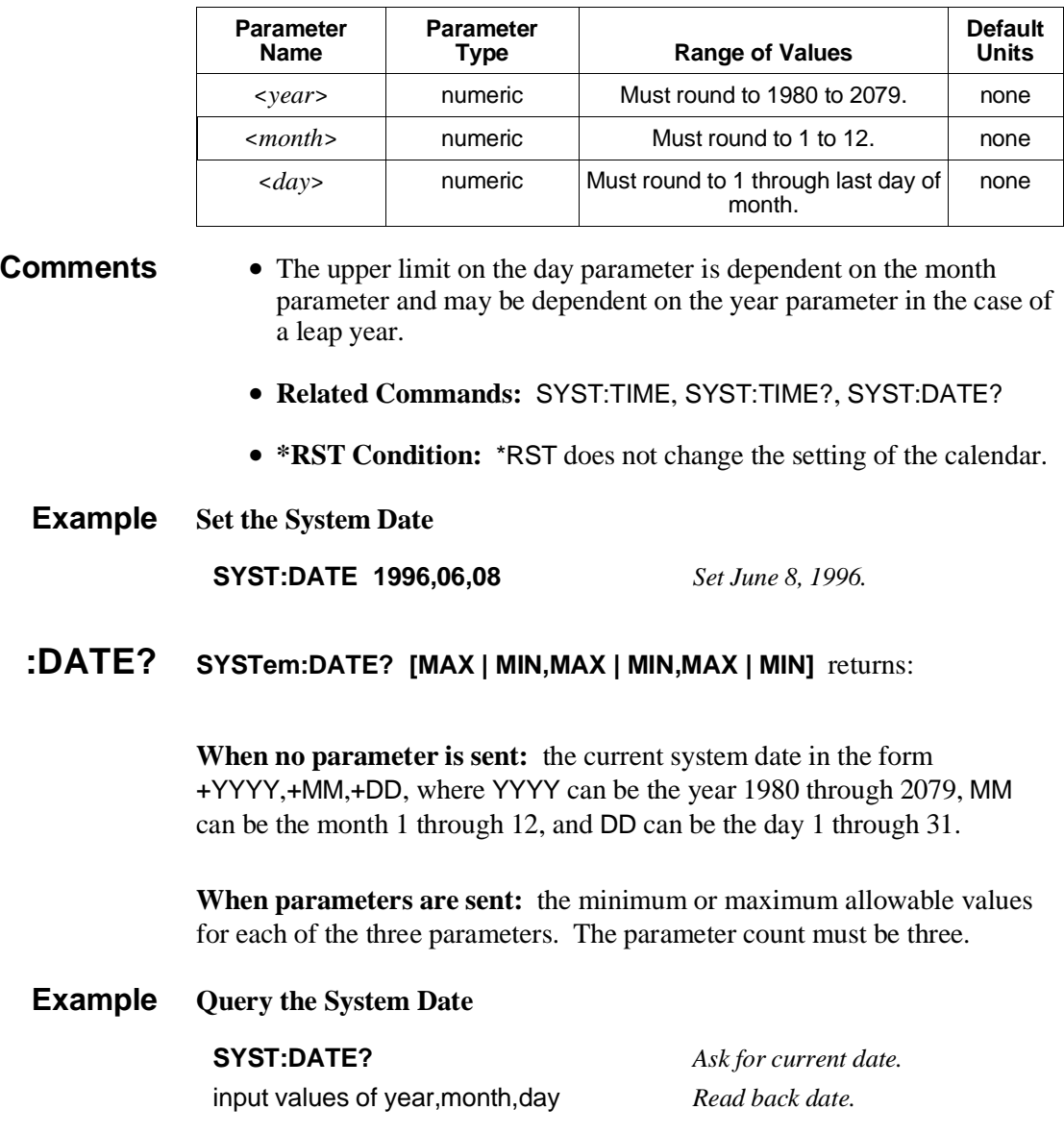

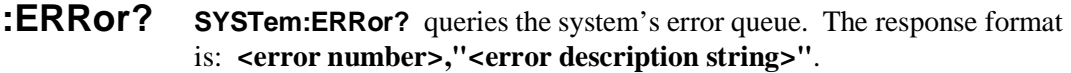

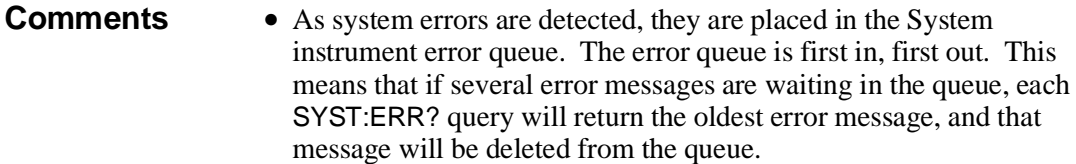

- If the error queue fills to 30 entries, the last error in the queue is replaced with Error -350, "Too many errors". No further errors are accepted by the queue until space becomes available using SYST:ERR?, or the queue is cleared using \*CLS.
- The SYST:ERR? command can be used to determine if any configuration errors occurred during the power-on sequence.
- When SYST: ERR? is sent while the error queue is empty, the System instrument responds with +0,"No error".
- **Related Commands:** \*ESE, \*ESR?, \*SRE
- **\*RST Condition:** Error queue is cleared.

### **Example Read All Error Messages From, and Empty the Error Queue**

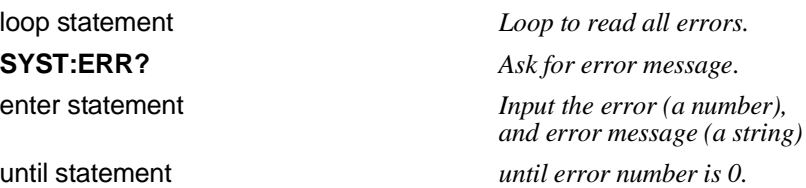

**:TIME SYSTem:TIME <***hour***>**,<*minute***>**,<*second***>** sets the command module's internal clock.

### **Parameters**

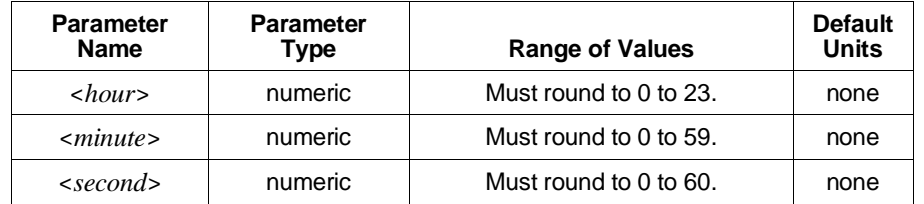

**Comments** • **Related Commands:** SYST:DATE, SYST:DATE?, SYST:TIME?

• **\*RST Condition:** \*RST does not change the command module's real time clock.

**Example Set the System Time**

**SYST:TIME 14,30,20** *Set 2:30:20 PM.*

# **:TIME? SYSTem:TIME? [MAX | MIN,MAX | MIN,MAX | MIN]** returns:

**When no parameter is sent:** the current system time is in the form +HH,+MM,+SS, where HH can be 0 through 23 hours, MM can be 0 through 59 minutes, and SS can be 0 through 60 seconds.

**When parameters are sent:** the minimum or maximum allowable values for each of the three parameters are returned. The parameter count must be three.

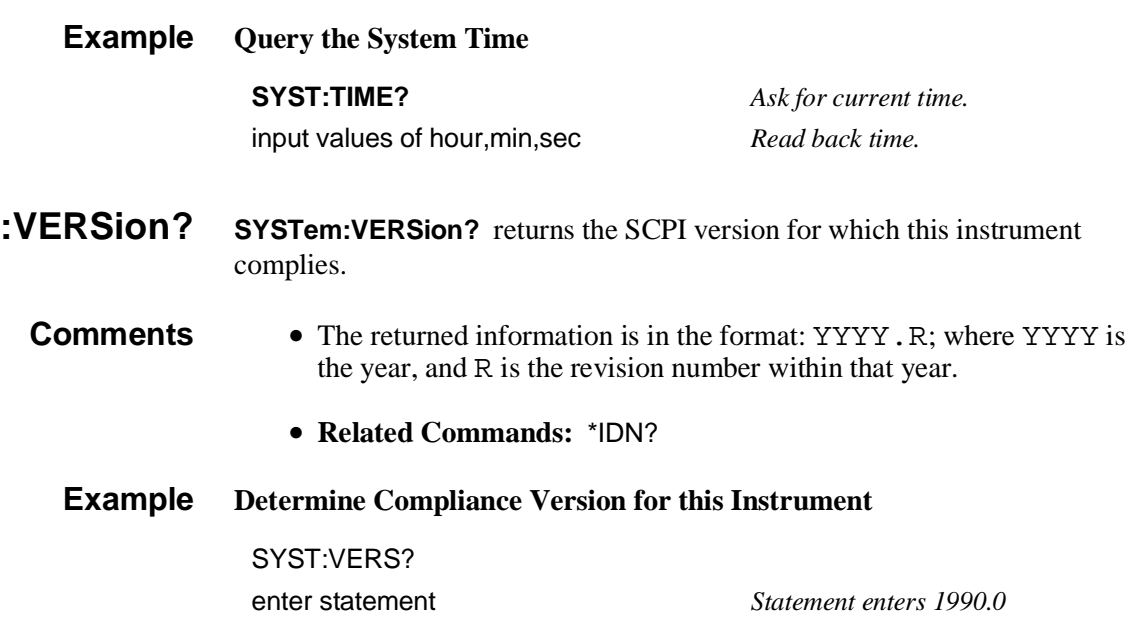

The VXI command subsystem provides for:

- **–** Determining the number, type, and logical address of the devices (instruments) installed in the C-size mainframe.
- **–** Direct access to VXIbus A16 registers within devices installed in the mainframe.
- **–** Sending commands using the word serial protocol.
- **–** Access to message-based devices from an RS-232 terminal.

### **Subsystem Syntax** VXI

:CONFigure :CTABle <*address*> :CTABle? :DCTable <*address*> :DCTable? :DLADdress? :DLISt?[<*logical\_addr*>] :DNUMber? :ETABle <*address*> :ETABle? :HIERarchy? :ALL? :INFormation? :ALL? :ITABle <*address*> :ITABle? :LADDress? :MEXTender? :MEXTender :ECLTrg<*n*> <*direction*> :INTerrupt<*n*> <*direction*> :TTLTrg<*n*> <*direction*> :MTABle <*address*> :MTABle? :NUMber? :MEXTender? :QUERy? <*logical\_addr*> :READ? <*logical\_addr*>,<*register\_addr*> :RECeive [:MESSage]? <*logical\_addr*>[,<*end\_of\_msg*>] :REGister :READ? <*register*> :WRITe <*register*>,<*data*> :RESet <*logical\_addr*> :RESet? :ROUTe :ECLTrg<*n*> :INTerrupt<*n*> :TTLTrg<*n*> :SELect <*logical\_addr*> :SELect? :SEND

:COMMand <*logical\_addr*>,<*command*>[,<*data*>] :COMMand? <*logical\_addr*>,<*command*>[,<*data1*>[,<*data2*>]] [:MESSage] <*logical\_addr*>,"<*msg\_string*>"[,<*end\_of\_flag*>] :WRITe <*logical\_addr*>,<*register\_addr*>,<*data*> :WSProtocol :COMMand :AHLine <*hand\_id*>,<*line\_number*> :AILine <*int\_id*>,<*line\_number*> :AMControl <*response\_mask*> :ANO :ANY <*cmd\_word*> :BAVailable <*end\_bit*> :BNO <*top\_level*> :BREQuest :CEVent <*enable*>,<*event\_number*> :CLR :CLOCk :CRESponse <*response\_mask*> :ENO :GDEVice <*cmdr\_laddr*> :ICOMmander :RDEVice <*logical\_addr*> :RHANdlers :RHLine <*hand\_id*> :RILine <*int\_id*> :RINTerrupter :RMODid :RPERror :RPRotocol :RSARea :RSTB :SLModid <*enable*>,<*modid*> (0-127) :SLOCk :SUModid <*enable*>,<*modid*> (0-63) :TRIGger :MESSage :RECeive? <*count | terminator*> :SEND <*msg\_string*>[,(END | NEN)] :QUERy :AHLine? <*hand\_id*>,<*line\_number*> :AILine? <*int\_id*>,<*line\_number*> :AMControl? <*response\_mask*> :ANO? :ANY? <*cmd\_word*> :BNO? <*top\_level*> :BREQuest? :CEVent? <*enable*>,<*event\_number*> :CRESponse? <*response\_mask*> :ENO? :RDEVice? <*logical\_addr*> :RHANdlers? :RHLine? <*hand\_id*> :RILine? <*int\_id*> :RINTerrupter? :RMODid? :RPERror?

:RPRotocol? :RSARea? :RSTB? :SLModid? <*enable*>,<*modid*> (0-127) :SUModid? <*enable*>,<*modid*> (0-63) :RESPonse?

**:CONFigure:CTABle VXI:CONFigure:CTABle <***address***>** links a user-defined commander/ servant hierarchy table to the command module (resource manager) processor. The command module must be the acting resource manager in order for the table to be implemented.

### **Parameters**

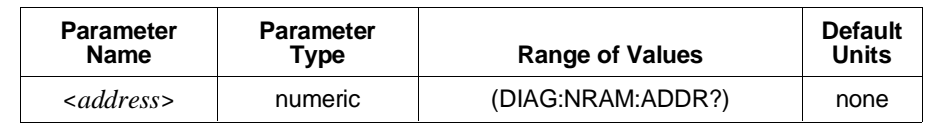

### **Comments** • Be certain that *address* specifies the starting address of the area in user RAM (allocated using DIAG:NRAM:CREate) where you stored the commander/servant hierarchy table.

- Tables must start on an even address. Note that DIAG:NRAM:CREate allocates RAM for the table with an even starting address.
- <sup>&</sup>lt;*address*> may be specified in decimal, hex (#H), octal (#Q), or binary (#B) formats.
- Setting *address* to 0 (zero) prevents the parameters defined by the table from being invoked when the system is rebooted, however, the table remains in user RAM.
- For more information see "User-Defined Commander/Servant Hierarchies" on [page 39.](#page-38-0)
- **Related Commands:** DIAGnostic:NRAM:CREate, DIAGnostic:NRAM:ADDRess?, DIAGnostic:DOWNload, VXI:CONF:CTABle?

### **Example Link a Commander/Servant Hierarchy Table to the Processor**

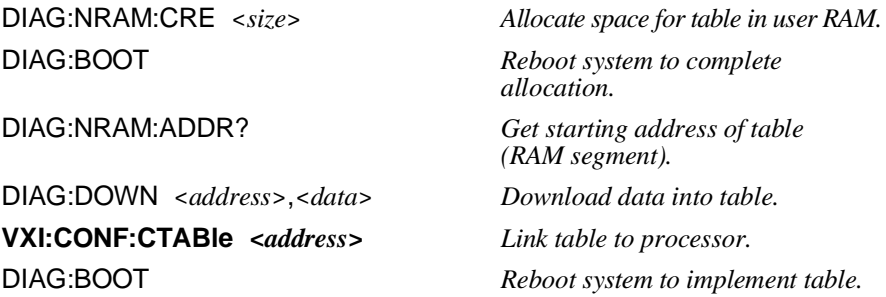

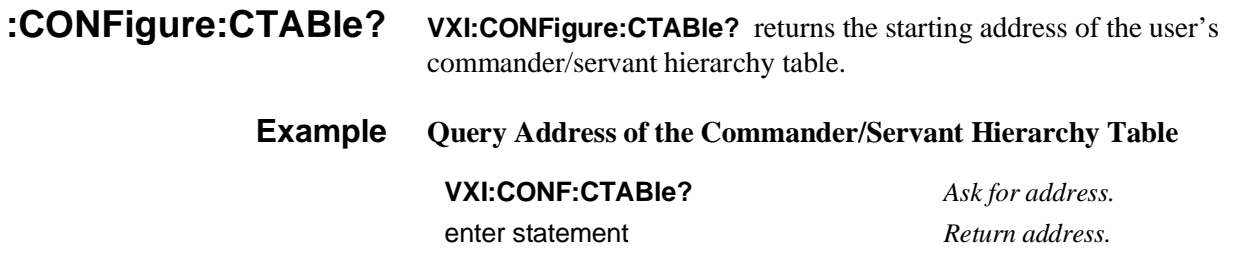

**:CONFigure:DCTable VXI:CONFigure:DCTable <***address***>** links a user-defined dynamic configuration table to the command module (resource manager) processor. The command module must be the acting resource manager in order for the table to be implemented.

### **Parameters**

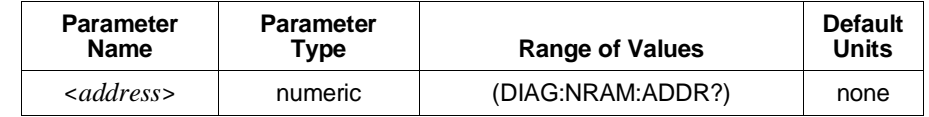

**Comments** • Be certain that *address* specifies the starting address of the area in user RAM (allocated using DIAG:NRAM:CREate) where you stored the dynamic configuration table data.

- Tables must start on an even address. Note that DIAG:NRAM:CREate allocates RAM for the table with an even starting address.
- <sup>&</sup>lt;*address*> may be specified in decimal, hex (#H), octal (#Q), or binary (#B) formats.
- Setting *address* to 0 (zero) prevents the parameters defined by the table from being invoked when the system is rebooted, however, the table remains in user RAM.
- For more information see "User-Defined Dynamic Configuration" on p[age 23.](#page-22-0)
- **Related Commands:** DIAG:NRAM:CREate, DIAG:NRAM:ADDRess?, DIAG:DOWNload, VXI:CONF:DCTable?

### **Example Link a Dynamic Configuration Table to the Processor**

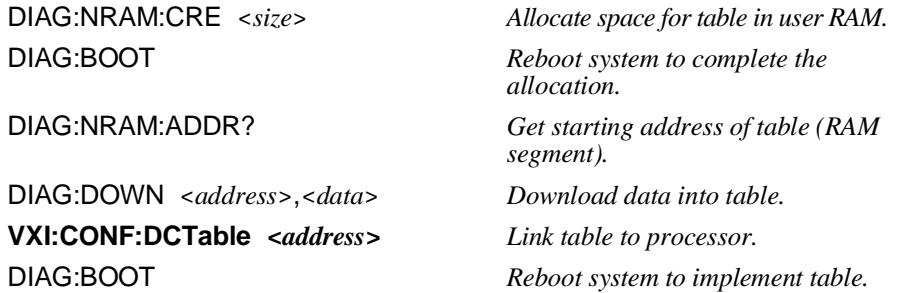

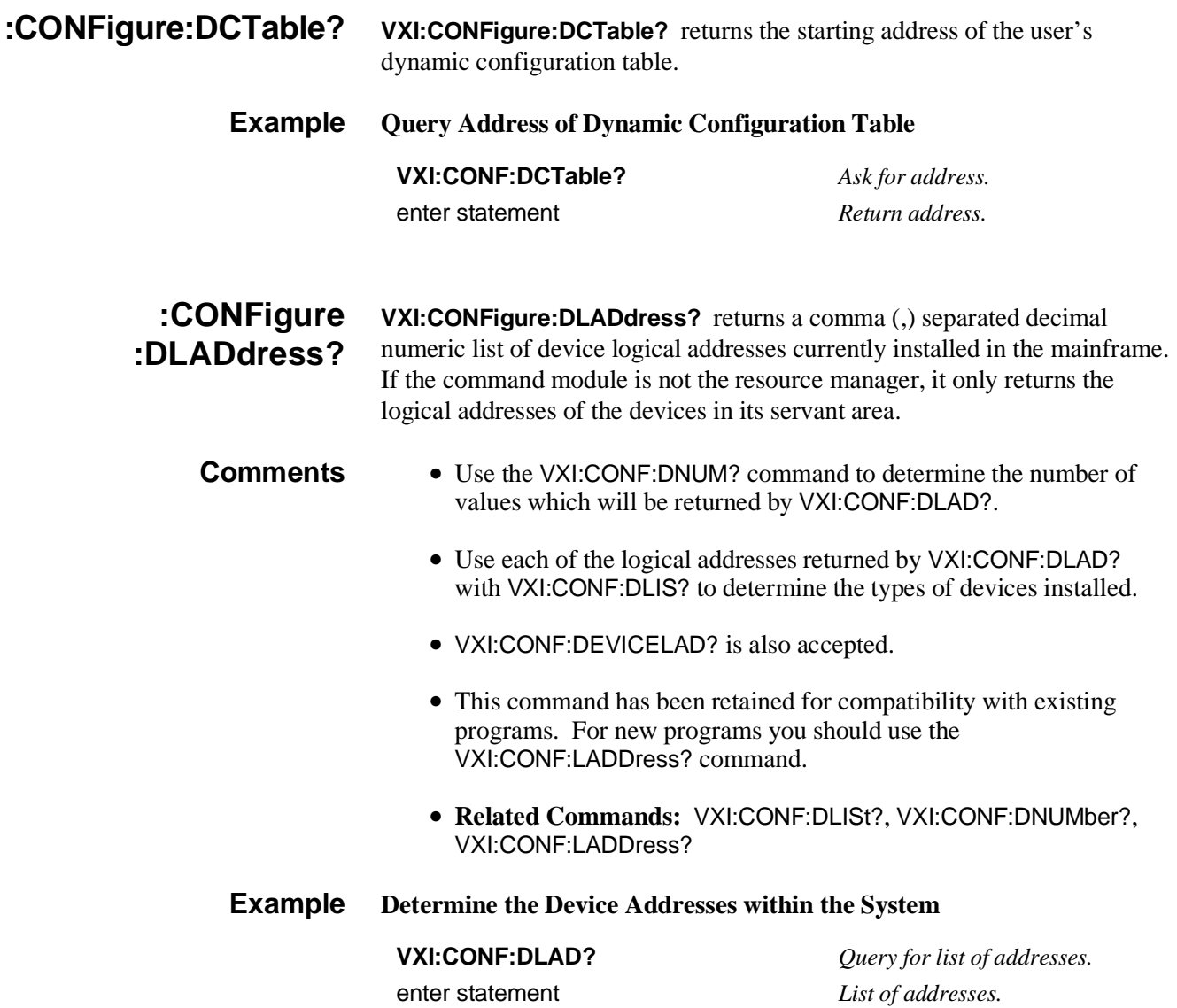

**:CONFigure:DLISt? VXI:CONFigure:DLISt? [<***logical\_addr***>]** returns information about the device specified by *logical\_addr*. Response data is in the form:

### **n1, n2, n3, n4, n5, n6, c1, c2, c3, c4, c5, s1, s2, s3, s4**

Where the fields above are defined as:

- **n** fields Indicate numeric data response fields.
- **c** fields Indicate character data response fields.
- **s** fields Indicate string data response fields.
- **n1 Device's Logical Address.** A number from 0 to 255.
- **n2 Commander's Logical Address.** A number from -1 to 255; -1 means this device has no commander.
- **n3 Manufacturer's ID.** A number from 0 to 4095.
- **n4 Model Code.** A number from 0 to 65535, chosen by the manufacturer to signify the model of this device.
- **n5 Slot Number.** A number between -1 and the number of slots in this mainframe; -1 indicates that the slot associated with this device is unknown. This is always -1 for B size mainframes.
- **n6 Slot 0 Logical Address.** A number from 0 to 255.
- **c1 Device Class.** 3 data characters; EXT|HYB|MEM|MSG|REG|VME.  $EXT = Extended device, HYB = Hybrid device (e.g., IBASIC)$  $MEM = Memory$  device,  $MSG = Message$ -based device  $REG = Register-based device, VME = VME device$
- **c2 Memory Space.** Up to 4 data characters; A16|A24|A32|NONE|RES.  $A16 = A16$  addressing mode,  $A24 = A24$  addressing mode,  $A32 = A32$  addressing mode, NONE = no addressing mode,  $RES = reserved.$
- **c3 Memory Offset.** 10 data characters which define the base address of the A24 or A32 address space on the device. This value is expressed in hex format (first two characters are #H).
- **c4 Memory Size.** 10 data characters which define the size of the A24 or A32 address space in bytes. This value is expressed in hex format (first two characters are #H).
- **c5 Pass/Failed.** Up to 5 data characters which define the status of the device; FAIL | IFAIL | PASS | READY. FAIL = failed self-test,  $IFAIL = configuration register initialization fails,$  $PASS = self-test passed,$  $READV = ready to receive commands$
- **s1 Extended Field 1.** Not currently used; returns ""
- **s2 Extended Field 2.** Not currently used; returns ""
- **s3 Extended Field 3.** Not currently used; returns ""
- **s4 Manufacturer's Specific Comments.** Up to 80 character string contains manufacturer specific data in string response data format. This field is sent with a 488.2 string response data format, and will contain the instrument name and its IEEE 488.1 secondary address unless a start-up error is detected. In that case, this field will contain one or more error codes in the form "CNFG ERROR: n, m, ...,z". Table B-3 in Appendix B for a complete list of these codes.

# **Parameters**

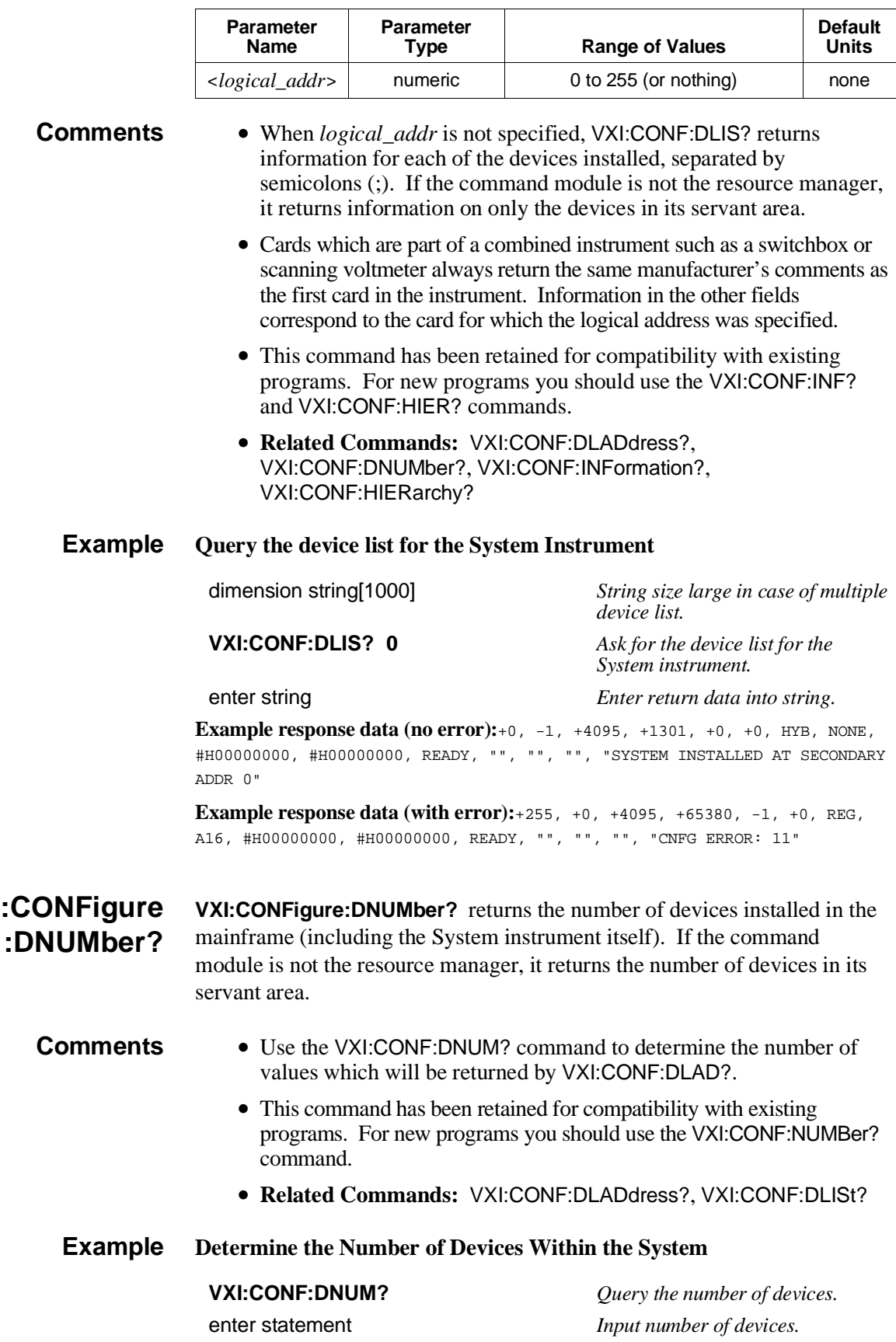

**:CONFigure:ETABle VXI:CONFigure:ETABle <***address***>** links a user-defined extender table to the command module (resource manager) processor. The command module must be the acting resource manager in order for the table to be implemented.

### **Parameters**

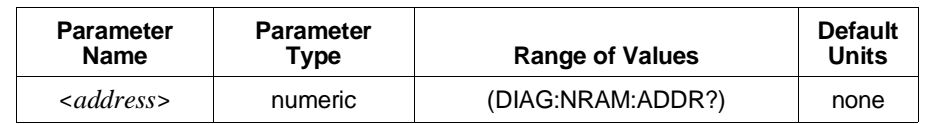

**Comments** • Be certain that *address* specifies the starting address of the area in user RAM (allocated using DIAG:NRAM:CREate) where you stored the extender table.

- Tables must start on an even address. Note that DIAG:NRAM:CREate allocates RAM for the table with an even starting address.
- <sup>&</sup>lt;*address*> may be specified in decimal, hex (#H), octal (#Q), or binary (#B) formats.
- Setting *address* to 0 (zero) prevents the parameters defined by the table from being invoked when the system is rebooted, however, the table remains in user RAM.
- For more information see the "User-Defined Logical Address and Memory Windows" on p[age 31.](#page-30-0)
- **Related Commands:** DIAG:NRAM:CREate, DIAG:NRAM:ADDRess?, DIAG:DOWNload, VXI:CONF:ETABle?

### **Example Link an Extender Table to the Processor**

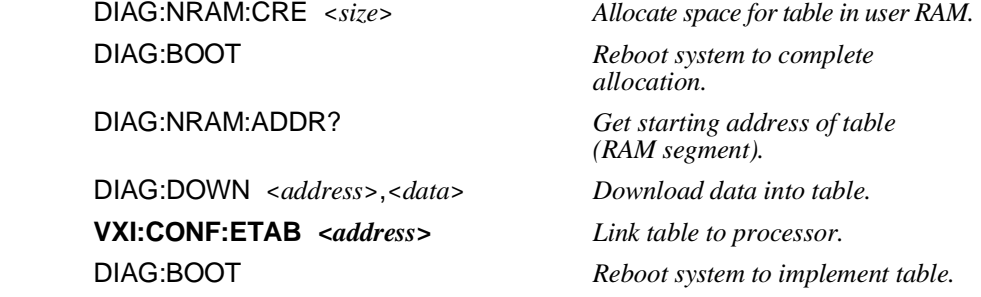

**:CONFigure:ETABle? VXI:CONFigure:ETABle?** returns the starting address of the user's extender table.

**Example Query Address of the Extender Table**

**VXI:CONF:ETABle?** *Ask for address.* enter statement *Return address.* 

### **:CONFigure :HIERarchy? VXI:CONFigure:HIERarchy?** returns current hierarchy configuration information about the selected logical address. The individual fields of the response are comma separated. If the information about the selected logical address is not available from the destination device (that is, the requested device is not in the mainframe or the command module's servant area) then Error -224, "Illegal parameter value" will be set and no response data will be sent.

### **Comments** • This command returns the following values:

**Logical address:** An integer between -1 and 255 inclusive. -1 indicates that the device has no logical address.

**Commander's logical address:** An integer between -1 and 255 inclusive. -1 indicates that the device has no commander or that the commander is unknown.

**Interrupt handlers:** A comma (,) separated list of seven integers between 0 and 7 inclusive. Interrupt lines 1–7 are mapped to the individual return values. 0 (zero) is used to indicate that the particular interrupt handler is not configured. A set of return values of 0,0,0,5,2,0,6 would indicate that:

- **–** handler 4 is configured to handle interrupts on line 5
- **–** handler 5 is configured to handle interrupts on line 2
- **–** handler 7 is configured to handle interrupts on line 6
- **–** handlers 1, 2, 3, and 6 are not configured

**Interrupters:** A comma (,) separated list of seven integers between 0 and 7 inclusive. Interrupt lines 1–7 are mapped to the individual return values. 0 (zero) indicates that the particular interrupter is not configured. A set of return values of 0,0,0,5,2,0,6 would indicate that:

- **–** interrupter 4 is configured to handle interrupts on line 5
- **–** interrupter 5 is configured to handle interrupts on line 2
- **–** interrupter 7 is configured to handle interrupts on line 6
- **–** interrupters 1, 2, 3, and 6 are not configured

**Pass/Failed:** An integer which contains the pass/fail status of the specified device encoded as follows:

### **0 =** FAIL, **1 =** IFAIL, **2 =** PASS, **3 =** READY

**Manufacturer specific comment:** Up to an 80 character quoted string that contains manufacturer specific data. It is sent with a 488.2 string response data format, and will contain the instrument name and its IEEE 488.1 secondary address unless a start-up error is detected. In that case, this field will contain one or more error codes in the form "CNFG ERROR: n, m, ...,z". See Table B-3 in Appendix B for a complete list of these codes.

• Cards which are part of a combined instrument such as a switchbox or scanning voltmeter always return the same manufacturer's comments as the first card in the instrument. Information in the other fields correspond to the card for which the logical address was specified.

• **Related Commands:** VXI:SELect, VXI:CONF:HIERarchy:ALL?, VXI:CONF:LADDress?

### **:CONFigure :HIERarchy:ALL? VXI:CONFigure:HIERarchy:ALL?** returns the configuration information about all logical addresses in the mainframe, or the devices in the command module's servant area if the command module is not the resource manager. The information is returned in the order specified in the response to VXI:CONF:LADDress?. The information about multiple logical addresses will be semicolon (;) separated and follow the IEEE 488.2 response message format. Individual fields of the output are comma (,) separated.

**Comments** • **Related Commands:** VXI:SELect, VXI:CONF:HIERarchy?, VXI:CONF:LADDress?

# **:CONFigure :INFormation?**

**VXI:CONFigure:INFormation?** returns the static information about the selected logical address (see VXI:SELect). The individual fields of the response are comma (,) separated. If the information about the selected logical address is not available from the destination device (that is, the requested device is not in the mainframe or the command module's servant area) then Error -224, "Illegal parameter value" will be set and no response data will be sent. The command returns the following values:

**Logical address:** An integer between -1 and 255 inclusive. -1 indicates that the device has no logical address.

**Manufacturer ID:** An integer between -1 and 4095 inclusive. -1 indicates that the device has no Manufacturer ID.

**Model code:** An integer between -1 and 65535 inclusive. -1 indicates that the device has no model code.

**Device class:** An integer between 0 and 5 inclusive.  $0 =$  VXIbus memory device,  $1 =$  VXIbus extended device,  $2 =$  VXIbus message based device,  $3 =$  VXIbus register-based device,  $4 =$  Hybrid device,  $5 =$  Non-VXIbus device.

**Address space:** An integer between 0 and 15 inclusive, which is the sum of the binary weighted codes of the address space(s) occupied by the device.  $1 =$ The device has A16 registers,  $2 =$ The device has A24 registers,  $4 =$ The device has A32 registers,  $8 =$ The device has A64 registers.

**A16 memory offset:** An integer between -1 and 65535 inclusive. Indicates the base address for any A16 registers (other than the VXIbus defined registers) which are present on the device. -1 indicates that the device has no A16 memory.

**A24 memory offset:** An integer between -1 and 16777215 inclusive. Indicates the base address for any A24 registers which are present on the device. -1 indicates that the device has no A24 memory.

**A32 memory offset:** An integer between -1 and 4294967295 inclusive. Indicates the base address for any A32 registers which are present on the device. -1 indicates that the device has no A32 memory.

**A16 memory size:** An integer between -1 and 65535 inclusive. Indicates the number of bytes reserved for any A16 registers (other than the VXIbus defined registers) which are present on the device. -1 indicates that the device has no A16 memory.

**A24 memory size:** An integer between -1 and 16777215 inclusive. Indicates the number of bytes reserved for any A24 registers which are present on the device. -1 indicates that the device has no A24 memory.

**A32 memory size:** An integer between -1 and 4294967295 inclusive. Indicates the number of bytes reserved for any A32 registers which are present on the device. -1 indicates that the device has no A32 memory.

**Slot number:** An integer between -1 and the number of slots which exist in the cage. -1 indicates that the slot which contains this device is unknown.

**Slot 0 logical address:** An integer between -1 and 255 inclusive. -1 indicates that the Slot 0 device associated with this device is unknown.

**Subclass:** An integer representing the contents of the subclass register. -1 indicates that the subclass register is not defined for this device.

**Attribute:** An integer representing the contents of the attribute register. -1 indicates that the attribute register is not defined for this device.

**Manufacturer specific comment:** Up to an 80 character quoted string that contains manufacturer specific data. It is sent with a 488.2 string response data format, and will contain the instrument name and its IEEE 488.1 secondary address unless a start-up error is detected. In that case, this field will contain one or more error codes in the form "CNFG ERROR: n, m, ...,z". See Table B-3 in Appendix B for a complete list of these codes.

### **Comments** • **Related Commands:** VXI:SELect, VXI:CONF:INFormation:ALL?, VXI:CONF:LADDress?

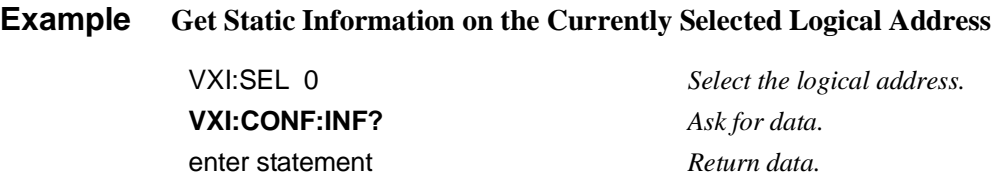

**:CONFigure :INFormation:ALL? VXI:CONFigure:INFormation:ALL?** returns the static information about all logical addresses. The information is returned in the order specified in the response to VXI:CONF:LADDress?. The information about multiple logical addresses will be semicolon (;) separated and follow the IEEE 488.2 response message format. Individual fields of the output are comma (,) separated.

**:CONFigure:ITABle VXI:CONFigure:ITABle <***address***>** links a user-defined interrupt line allocation table to the command module (resource manager) processor. The command module must be the acting resource manager in order for the table to be implemented.

### **Parameters**

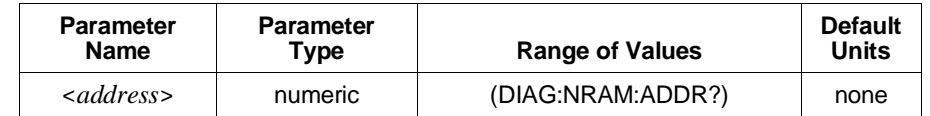

- **Comments** Be certain that *address* specifies the starting address of the area in User RAM (allocated using DIAG:NRAM:CREate) where you stored the interrupt line allocation table data. • Tables must start on an even address. Note that DIAG:NRAM:CREate allocates RAM for the table with an even starting address.
	- <sup>&</sup>lt;*address*> may be specified in decimal, hex (#H), octal (#Q), or binary (#B) formats.
	- Setting *address* to 0 (zero) prevents the parameters defined by the table from being invoked when the system is re-booted, however, the table remains in user RAM.
	- For more information see the section "User-Defined Interrupt Line Allocation Table" on [page 54.](#page-53-0)
	- **Related Commands:** DIAG:NRAM:CREate, DIAG:NRAM:ADDRess?, DIAG:DOWNload, VXI:CONF:ITABle?

### **Example Link an Interrupt Line Allocation Table to the Processor**

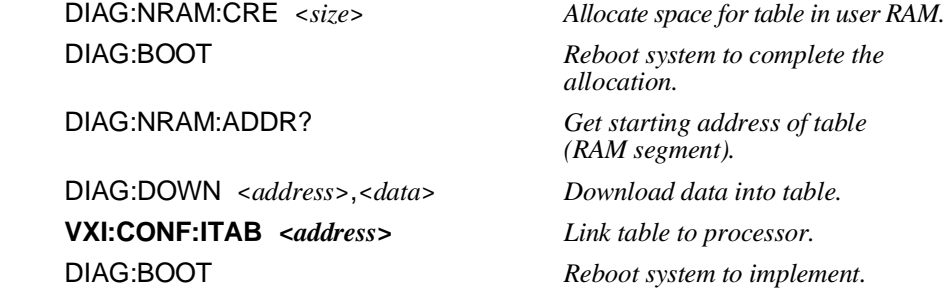

**Comments** • **Related Commands:** VXI:SELect, VXI:CONF:INFormation?, VXI:CONF:LADDress?

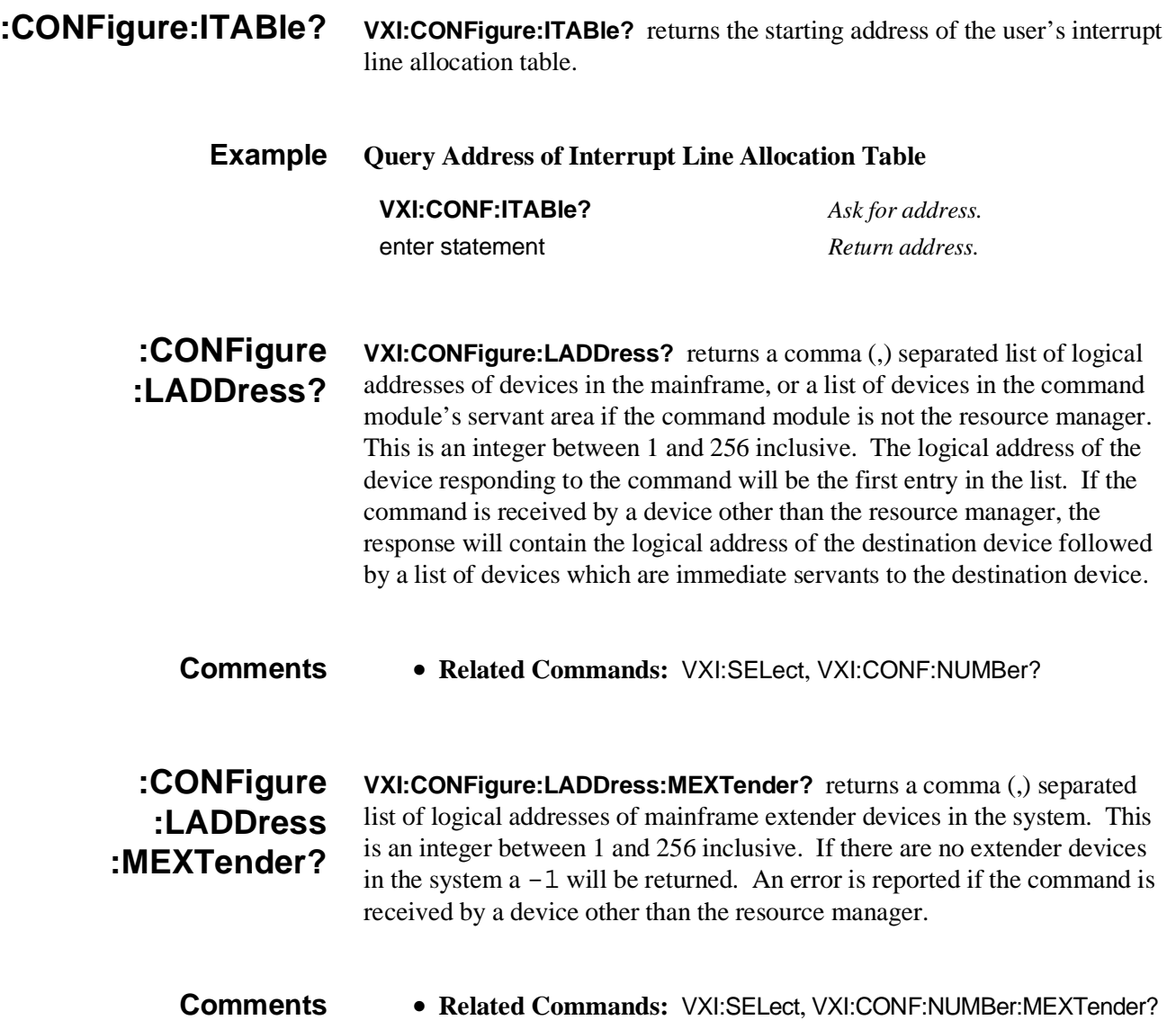

# **:CONFigure :MEXTender :ECLTrg<***n***>**

**VXI:CONFigure:MEXTender:ECLTrg<***n***> <***direction***>** is used to configure the selected mainframe extender to direct the ECL trigger specified by <*n*>.

## **Parameters**

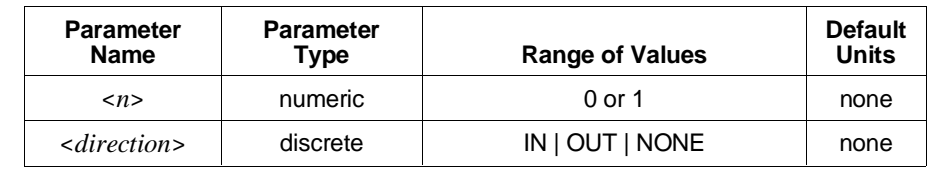

- **Comments** Select the logical address of the extender to access with the VXI:SELect command.
	- The trigger line affected is specified in the ECLTrg<*n*> node of the command by an integer of 0 or 1. Integers greater than 1 will generate Error -113, "Undefined header".
	- A mainframe extender can direct a trigger line into or out of the VXIbus card cage (mainframe) that it is plugged into.
	- If you specify NONE the trigger line will be disabled and will not be directed in or out.
	- Some mainframe extender devices do not support some trigger lines. These commands will determine whether the specified trigger line is supported before it attempts to execute the command. If the trigger line is not supported a "trigger not supported" error will be returned.
	- This command can only be executed by the System instrument in a command module that is serving as resource manager for the entire VXIbus system.
	- **Related Commands:** VXI:CONF:MEXTender:INTerrupt, VXI:CONF:MEXTender:TTLTrg<*n*>, VXI:ROUTe:ECLTrg<*n*>
	- **Example Direct ECL trigger line 1 from a card cage with "child side" extender at logical address 5 to an extended card cage with a "parent side extender" of logical address 6.**

VXI:SEL 5 *Select logical address 5.* VXI:CONF:MEXT:ECLT1 OUT *Configure the logical address 5 extender as OUT.* VXI:SEL 6 *Select logical address 6.* VXI:CONF:MEXT:ECLT1 IN *Configure the logical address 6*

*extender as IN.*

# **:CONFigure :MEXTender :INTerrupt<***n***>**

**VXI:CONFigure:MEXTender:INTerrupt<***n***> <***direction***>** is used to configure the selected mainframe extender to direct the interrupt line specified by <*n*>.

## **Parameters**

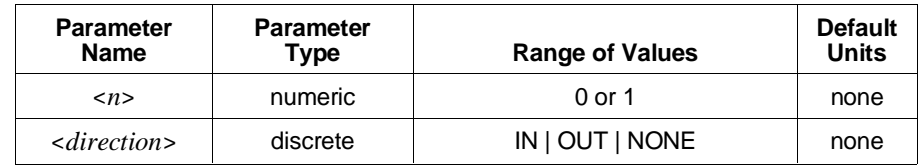

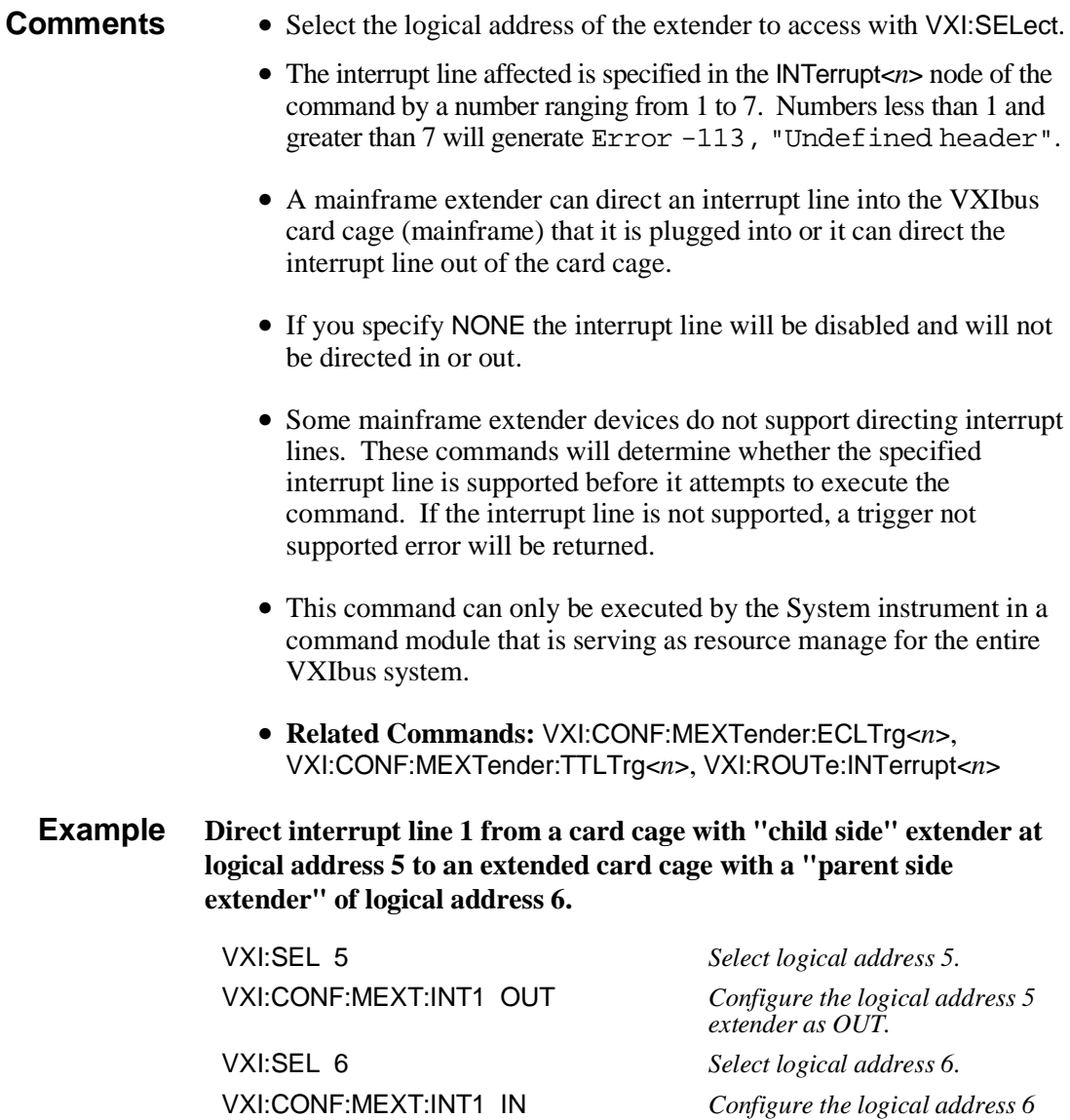

*extender as IN.*

# **:CONFigure :MEXTender :TTLTrg<***n***>**

**VXI:CONFigure:MEXTender:TTLTrg<***n***> <***direction***>** is used configure the selected mainframe extender to direct the TTL trigger specified by <*n*>.

## **Parameters**

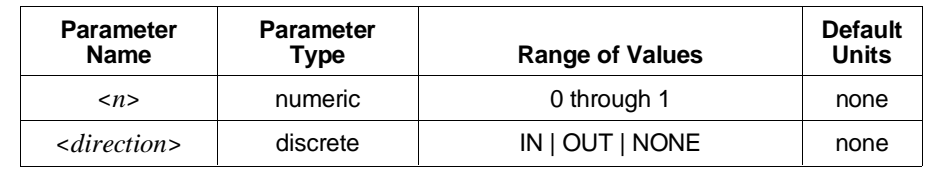

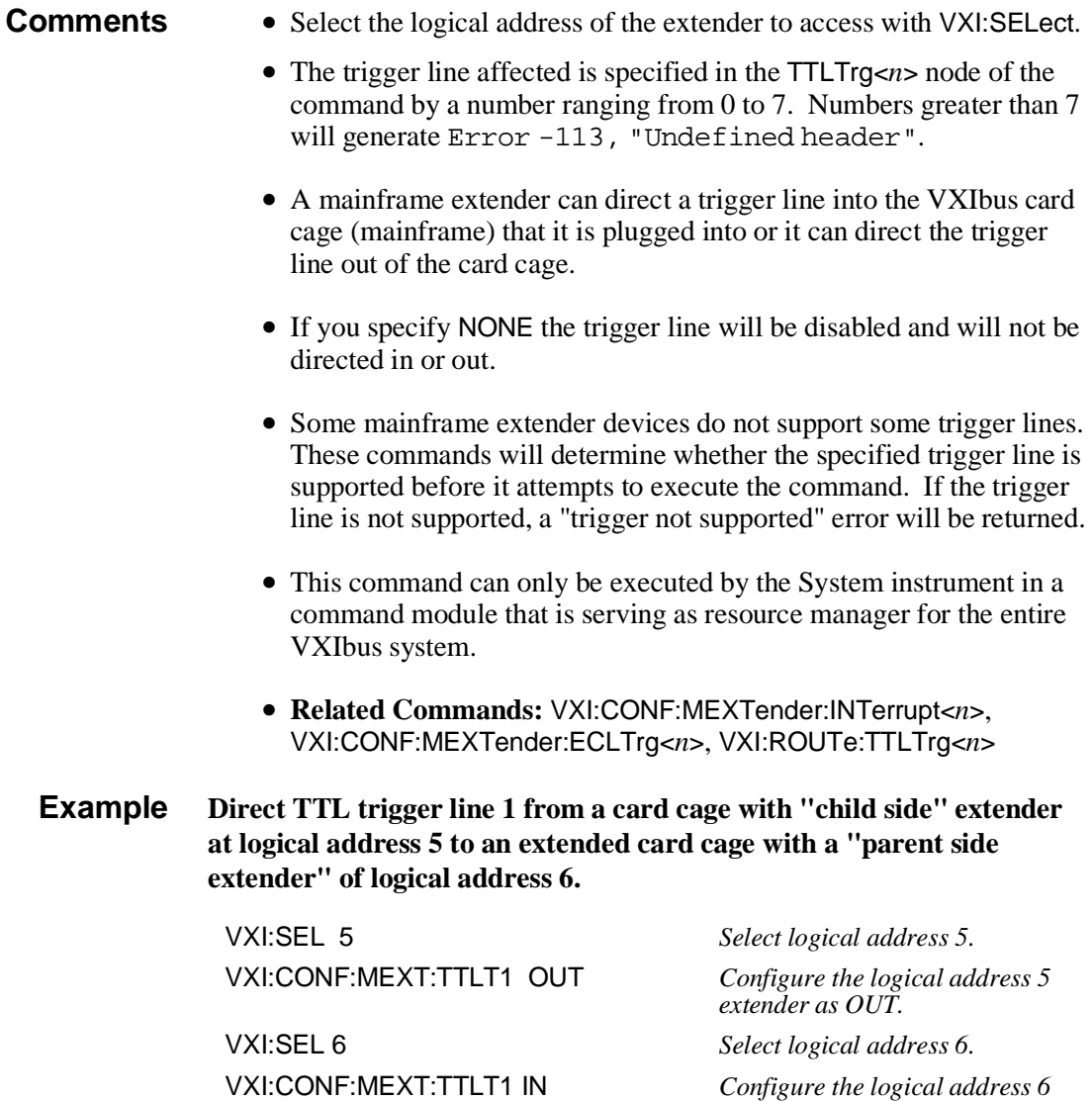

*extender as IN.*

**:CONFigure:MTABle VXI:CONFigure:MTABle <***address***>** links a user-defined A24/A32 address allocation table to the command module (resource manager) processor. The command module must be the acting [resource manager in order for the table](#page-47-0) to be implemented.

### **Parameters**

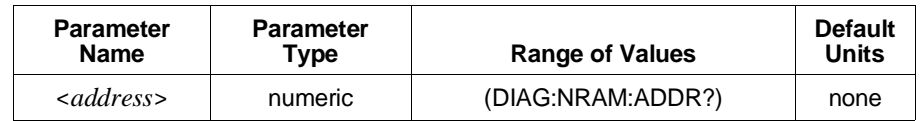

**Comments** • Be certain that *address* specifies the starting address of the area in user RAM (allocated using DIAG:NRAM:CREate) where you stored the A24/A32 address allocation table data.

- Tables must start on an even address. Note that DIAG:NRAM:CREate allocates RAM for the table with an even starting address.
- <*address*> may be specified in decimal, hex (#H), octal (#Q), or binary (#B) formats.
- Setting *address* to 0 prevents the parameters defined by the table from being invoked when the system is rebooted, however, the table remains in user RAM.
- For more information see "Reserving A24/A32 Address Space" on page 48.
- **Related Commands:** DIAG:NRAM:CREate, DIAG:NRAM:ADDRress?, DIAG:DOWNload, VXI:CONF:MTABle?

### **Example Link an A24/A32 Address Allocation Table to the Processor**

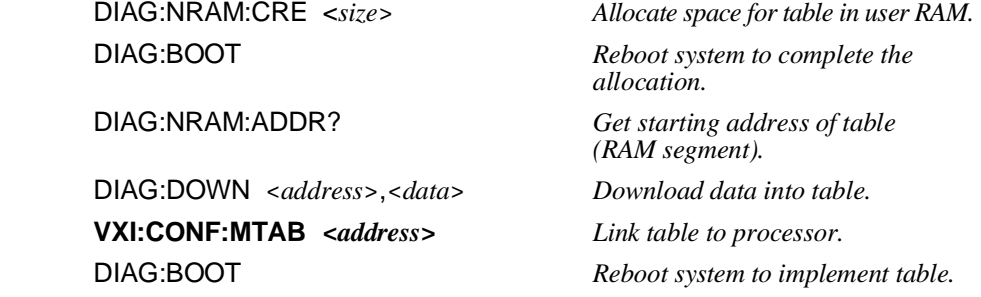

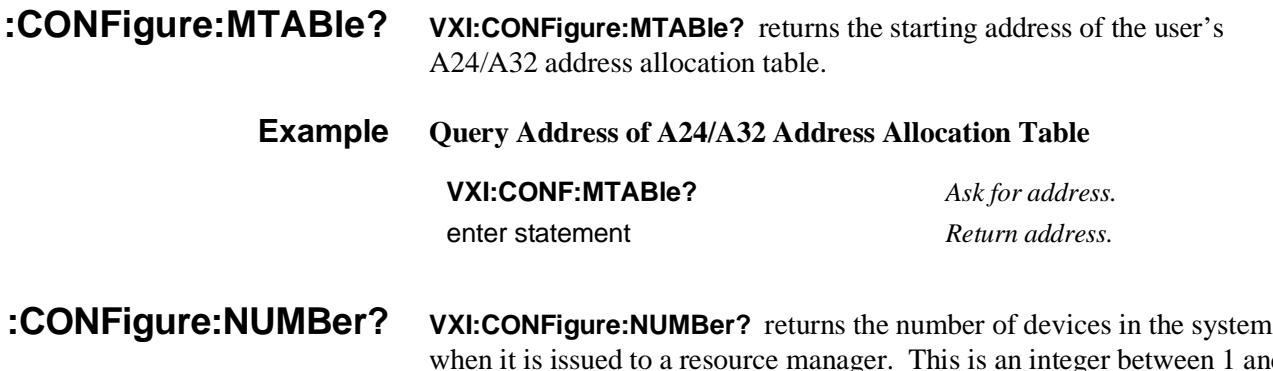

when it is issued to a resource manager. This is an integer between 1 and 256 inclusive. If the command is received by a device that is not the resource manager, it returns the number of devices which are immediate servants to the destination device, including the destination device. For example, a commander with 3 servants would return a value of 4, or a resource manager for a system of 4 devices would return a value of 5.

**Comments** • **Related Commands:** VXI:SELect, VXI:CONF:LADDress?

**:CONFigure:NUMBer :MEXTender? VXI:CONFigure:NUMBer:MEXTender?** returns the number of devices in the system when it is issued to a resource manager. This is an integer between 1 and 256 inclusive, which indicates the number of mainframe extender devices in the system. If the command is received by a device other than the resource manager an error is reported.

> **Comments** • **Related Commands:** VXI:SELect, VXI:CONF:LADDress?, VXI:CONF:NUMBer?

**:QUERy? VXI:QUERy? <***logical\_addr***>** returns one 16-bit data word from the Data Low Register of the message-based device at *logical\_addr*.

# **Parameters**

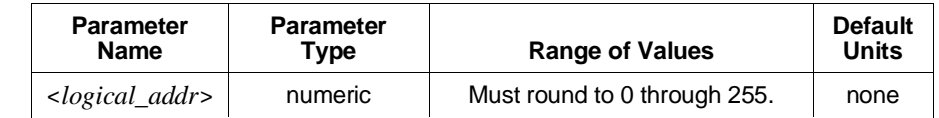

**Comments** • Send a Device Clear to "unlock" the System instrument in case the device at *logical\_addr* does not respond.

- VXI:QUERy? can be used to read the response in the Data Low Register when the VXI:SEND:COMM command is ANY, and the command sent is a query.
- This command has been retained for compatibility with existing programs. For new programs you should use VXI:WSP:RESP?
- **Related Commands:** VXI:SEND:COMMand, VXI:WSProtocol:RESP?

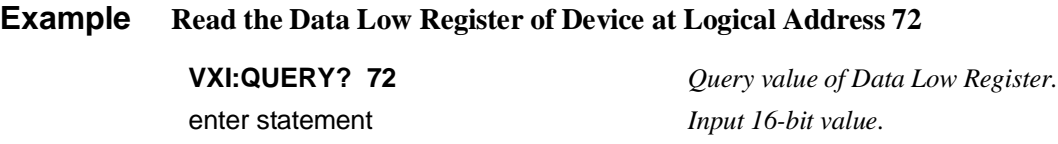

**:READ? VXI:READ? <***logical\_addr***>, <***register\_addr***>** allows access to the entire 64-byte A16 register address space for the device specified by *logical\_addr*. Since the VXIbus system is byte-addressed, while the registers are 16-bits wide, registers are specified by even addresses only. This method of identifying registers follows the VXIbus standard format.

## **Parameters**

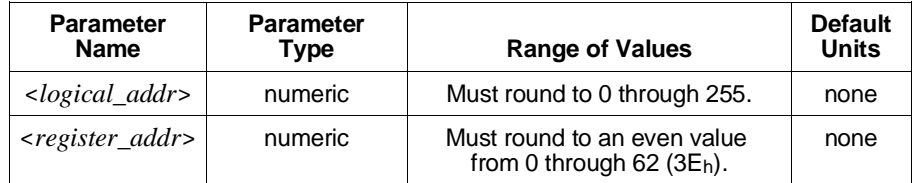

- **Comments** Specifying an odd *register address* will cause Error +2003, "Invalid word address".
	- Specifying a *logical address* not currently in the system will cause Error +2005, "No card at logical address".
	- If the command module is the resource manager it can read from any device within the mainframe. If the command module is not the resource manager it can only read from devices within its servant area.
	- <*logical\_addr*> **must** be specified in decimal*.* <*register\_addr*> **may** be specified in decimal, hex (#H), octal (#Q), or binary (#B).
	- Accesses are 16-bit non-privileged data accesses.
	- This command has been retained for compatibility with existing programs. For new programs you should use VXI:REG:READ?.
	- **Related Commands:** VXI:WRITe, VXI:REGister:READ?

### **Example Read from One of a Device's Configuration Registers**

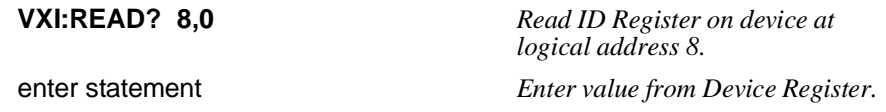

## **Parameters**

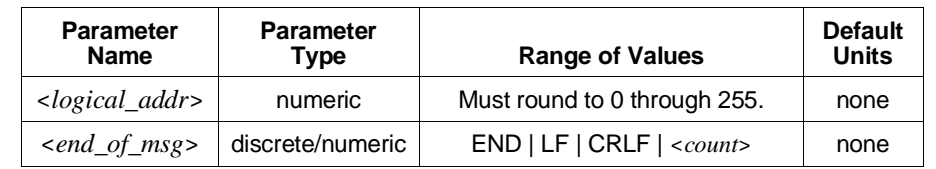

**Comments** • A message ends when the condition specified by the *end\_of \_msg* parameter is met. When *end\_of\_msg* specifies a *count*, it can range from 1 through 2,147,483,647.

- The default *end\_of\_msg* parameter is END.
- VXI:REC? together with VXI:SEND can be used to communicate with message-based devices from an RS-232 monitor via the command module. If the command module is the resource manager, the message-based devices can be inside or outside its servant area. If the command module is not the resource manager, the message-based devices must be in the command module's servant area.
- VXI:REC? uses the Byte Transfer Protocol which uses the DIR and DOR bits in the Response Register. This protocol and DIR/DOR are described in the *VXIbus System Specifications*.
- Send a Device Clear to "unlock" the System instrument in case the device at *logical\_addr* does not satisfy the *end\_of\_msg* condition (insufficient data for count, or no END | LF | CRLF).
- This command has been retained for compatibility with existing programs. For new programs you should use the VXI:WSP:MESS:REC? command
- **Related Commands:** VXI:SEND[:MESSage], VXI:WSProtocol:MESSage:RECeive?, VXI:WSProtocol:MESSage:SEND

### **Example Query for Message from Module at Logical Address 16**

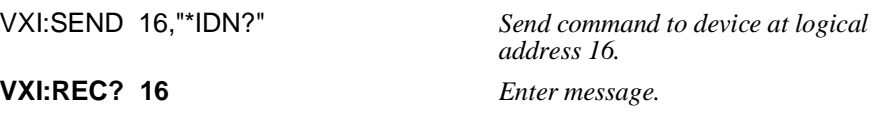

**:REGister:READ? VXI:REGister:READ? <***register***>** returns the contents of the specified 16-bit register at the selected logical address as an integer (see VXI:SELect).

## **Parameters**

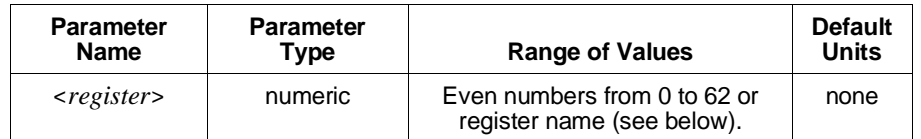

**Comments** • The *register* parameter can be all even numbers from 0 to 62 inclusive (as a numeric value) or the following (optional) words:

> **A16 Window:** A16 Window Map Register (12) **A24Low:** A24 Pointer Low Register (18) **A24High:** A24 Pointer High Register (16) **A24 Window:** A24 Window Map Register (14) **A32Low:** A32 Pointer Low Register (22) **A32High:** A32 Pointer High Register (20) **A32 Window:** A32 Window Map Register (16) **ATTRibute:** Attribute Register (8) **DHIGh:** Data High Register (12) **DLOW:** Data Low Register (14) **DTYPe:** Device Type Register (2) **ETConfigure:** ECL Trigger Configuration Register (22) **ICNF:** Interrupt Configuration Register (18) **ICONtrol:** Interrupt Control Register (28) **ID:** ID Register (0) **ISTatus:** Interrupt Status Register (26) **LAWindow:** Logical Address Configuration Register (10) **TTConfigure:** TTL Trigger Configuration Register (20) **MODid:** MODID Register (8) **OFFSet:** Offset Register (6) **PROTocol:** Protocol Register (8) **RESPonse:** Response Register (10) **SNHigh:** Serial Number High Register (10) **SNLow:** Serial Number Low Register (12) **STATus:** Status Register (4) **SUBClass:** Subclass Register (30) **UCONfigure:** Utility Configuration Register (24) **VNUMber:** Version Number Register (14)

- **Note** The optional register names are decoded into the equivalent register address. You will get correct results if you use any one of the words for a given register address, even if the word itself does not make sense for the device you are using.
	- **Related Commands:** VXI:SELect, VXI:REGister:WRITe

### **Example Read from a Register on the Currently Selected Device**

**VXI:READ? ICON** *Read from the Interrupt Control Register of the currently selected device.*

**:REGister:WRITe VXI:REGister:WRITe <***register***>, <***data***>** writes *data* to the specified 16-bit register at the selected logical address (see VXI:SELect).

### **Parameters**

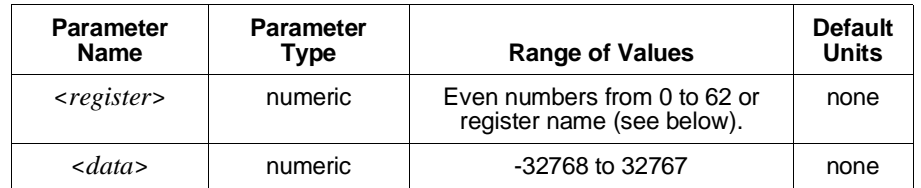

**Comments** • The *register* parameter can be all even numbers from 0 to 62 inclusive (as a numeric value) or the following (optional) words:

> **A16 Window:** A16 Window Map Register (12) **A24 Window:** A24 Window Map Register (14) **A32 Window:** A32 Window Map Register (16) **CONTrol:** Control Register (4) **DEXTended:** Data Extended Register (10) **DHIGh:** Data High Register (12) **DLOW:** Data Low Register (14) **ETConfigure:** ECL Trigger Configuration Register (22) **ICNF:** Interrupt Configuration Register (18) **ICONtrol:** Interrupt Control Register (28) **LAWindow:** Logical Address Configuration Register (10) **MODid:** MODID Register (8) **LADDress:** Logical Address Register (0) **OFFSet:** Offset Register (6) **SIGNal:** Signal Register (8) **TTConfigure:** TTL Trigger Configuration Register (20) **UCONfigure:** Utility Configuration Register (24)

**Note** The optional register names are decoded into the equivalent register address. You will get correct results if you use any one of the words for a given register address, even if the word itself does not make sense for the device you are using.

• **Related Commands:** VXI:SELect, VXI:REGister:READ?

**Example Write to a Register on the Currently Selected Device**

**VXI:REG:WRIT DHIG,64** *Writes "64" to Data High Register.*

## **Parameters**

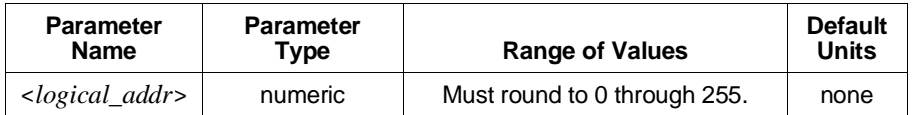

# **Comments** • VXI:RESet sets the Sysfail Inhibit bit in the device's Control Register, then sets the Reset bit, waits 100µs, then clears Reset. When the device has passed its self-test, Sysfail Inhibit is cleared. If the device fails during the reset (does not assert "Passes" within 4.9 sec), Sysfail Inhibit remains asserted. • If the command module is the resource manager, it can reset any device within the mainframe. If the command module is not the resource manager, it can only reset devices within its servant area. You cannot use VXI:RESet to reset the command module (use DIAG:BOOT). • When a device is reset, the command module (system instrument) will write 1's to the device dependent bits in the device's Control Register. • This command has been retained for compatibility with existing programs. For new programs you should use VXI:RESet?. **Example Reset a VXIbus Device VXI:RES 64** *Reset device at logical addr 64.* **:RESet? VXI:RESet?** resets the selected logical address. SYSFAIL generation is inhibited while the device is in the self-test state. The command waits for 5 seconds or until the selected device has indicated passed (whichever occurs first). If the device passes its self-test, the SYSFAIL generation is re-enabled. If the device fails the self-test, then SYSFAIL generation will remain inhibited. **Comments** • The return value from this command is the state of the selected device after it has been reset. The command returns a <NR1> encoded as follows: **0** = FAIL, **2** = PASS, **3** = READY

- The state of the A24/A32 enable bit is not altered by this command.
- If the command module is the resource manager, it can reset any device within the mainframe. If the command module is not the resource manager, it can only reset devices within its servant area. You cannot use VXI:RESet? to reset the command module (use DIAG:BOOT).
- **Related Commands:** VXI:SELect

**:ROUTe:ECLTrg<***n***> VXI:ROUTe:ECLTrg<***n***>** configures the routing of the ECL trigger line specified by  $\langle n \rangle$  for all mainframe extenders in the system.

## **Parameters**

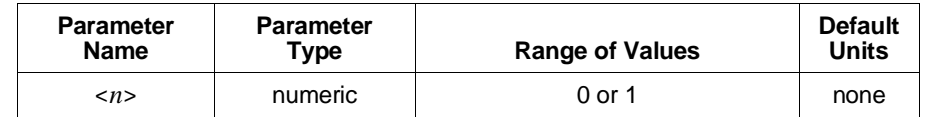

- **Comments** The routing is set so the device selected by the VXI:SELect command can source the trigger line and all other devices in the system may monitor that trigger line.
	- Some mainframe extender devices do not support some trigger lines. This command will determine whether the specified trigger line is supported while it attempts to execute the command and return a trigger not supported error if it encounters any extenders that do not support the specified trigger. It will attempt to direct all extenders that do support the specified trigger, even if it encounters some extenders that do not.
	- This command can only be executed by the System instrument in a command module that is serving as resource manager for the entire VXIbus system.
	- **Related Commands:** VXI:SELect, VXI:ROUTe:TTLTrg<*n*>, VXI:ROUTe:INTerrupt<*n*>, VXI:CONFigure:MEXTender…

**:ROUTe:INTerrupt<***n***> VXI:ROUTe:INTerrupt<***n***>** configures the routing of the interrupt line specified by  $\langle n \rangle$  for all mainframe extenders in the system.

### **Parameters**

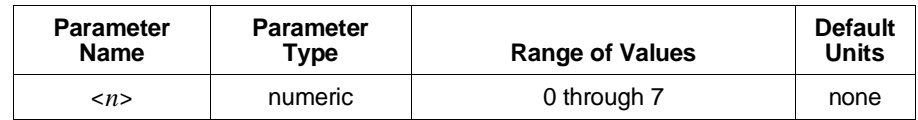

**Comments** • The routing is set so the device selected by the VXI:SELect command can handle the interrupt line and all other devices in the system may assert that interrupt line.

- Some mainframe extender devices do not support directing interrupt lines. This command will determine whether the specified interrupt line is supported while it attempts to execute the command and return a trigger not supported error if it encounters any extenders that do not support the specified line. It will attempt to direct all extenders that do support the specified line, even if it encounters some extenders that do not.
- This command can only be executed by the System instrument in a command module that is serving as resource manager for the entire VXIbus system.
- **Related Commands:** VXI:SELect, VXI:ROUTe:TTLTrg<*n*>, VXI:ROUTe:ECLTrg<*n*>, VXI:CONFigure:MEXTender

**:ROUTe:TTLTrg<***n***> VXI:ROUTe:TTLTrg<***n***>** configures the routing of the TTL trigger line specified by  $\langle n \rangle$  for all mainframe extenders in the system.

## **Parameters**

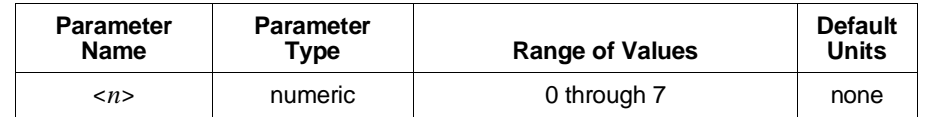

**Comments** • The routing is set so the device selected by the VXI:SELect command can source the trigger line and all other devices in the system may monitor that trigger line.

- Some mainframe extender devices do not support some trigger lines. This command will determine whether the specified trigger line is supported while it attempts to execute the command and return a trigger not supported error if it encounters any extenders that do not support the specified trigger. It will attempt to direct all extenders that do support the specified trigger, even if it encounters some extenders that do not.
- This command can only be executed by the System instrument in a command module that is serving as resource manager for the entire VXIbus system.
- **Related Commands:** VXI:SELect, VXI:ROUTe:INTerrupt<*n*>, VXI:ROUTe:ECLTrg<*n*>, VXI:CONFigure:MEXTernal…

**:SELect VXI:SELect <***logical\_addr***>** specifies the *logical address* to be used by many subsequent commands in the VXI subsystem.

### **Parameters**

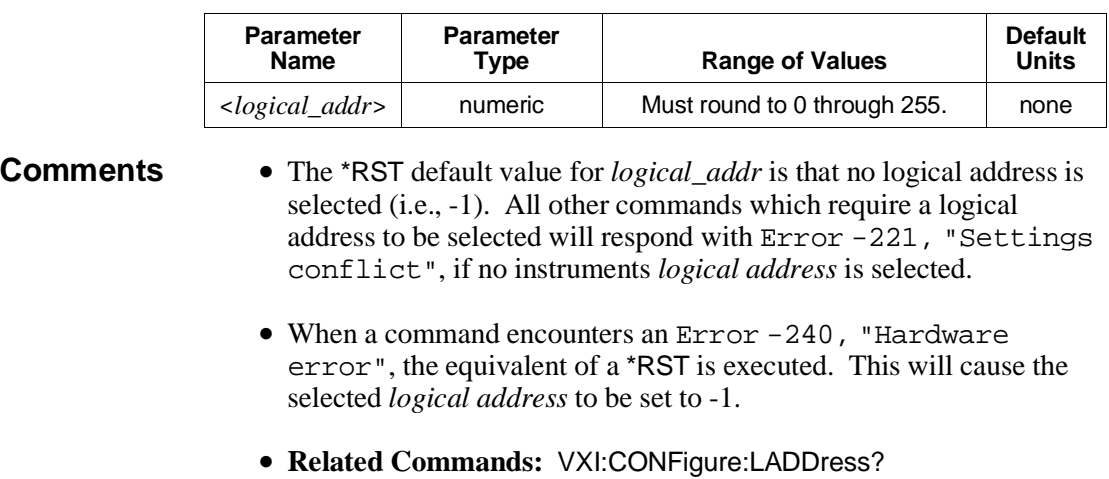

# **Example Select a Logical Address**

**VXI:SEL 64** *Sets the logical address to be used by subsequent VXI subsystem commands to 64.*

**:SELect? VXI:SELect?** returns the logical address which will be used by many subsequent commands in the VXI subsystem. If no logical address has been selected, this query will return  $-1$ .

## **:SEND:COMMand VXI:SEND:COMMand <***logical\_addr***>,<***command***>[,<***data***>]** sends the specified word serial *command* (and optional *data*) to *logical\_addr*.

## **Parameters**

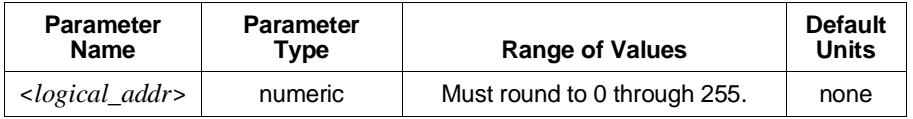

The *command* field and any required *data* fields are specified in the table below.

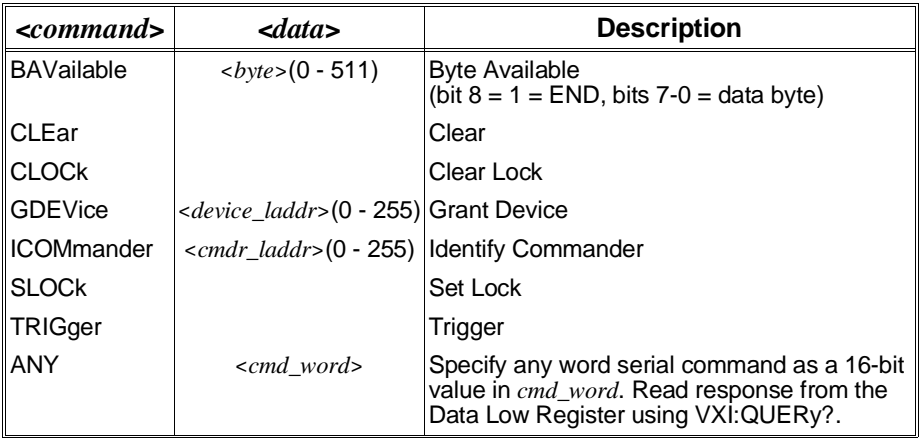

**Comments** • <*data*> may be specified in decimal, hex (#H), octal (#Q), or binary (#B) formats.

- VXI:SEND:COMMand uses the Word Serial Transfer Protocol. This protocol is described in the *VXIbus System Specifications*.
- VXI:SEND:COMMand is recommended for use with devices conforming to *VXIbus System Specifications*, revision 1.3 or later.
- This command has been retained for compatibility with existing programs. For new programs you should use VXI:WSP:COMM.
- **Related Commands:** VXI:SEND:COMMands?, VXI:WSProtocol:COMMand, VXI:WSProtocol:QUERy?

# **Example Send 1 Data Byte to Logical Address 241**

VXI:SEND:COMM 241,BAV,452 *End bit = 1 and data byte is 196.*

**:SEND:COMMand? VXI:SEND:COMMand <***logical\_addr***>,<***command***>[,<***data1***>[,<***data2***>]]** sends the specified word serial *command* (and optional *dataN* values) using the word-serial protocol, to the module at *logical\_addr*. It then waits for and returns a 16-bit response value.

# **Parameters**

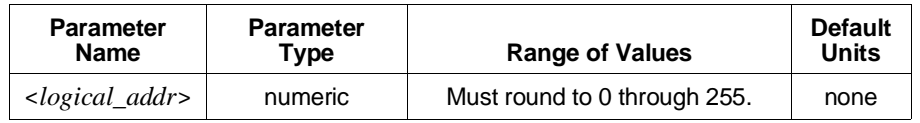

The *command* field and any required *data* fields are specified in the following table.

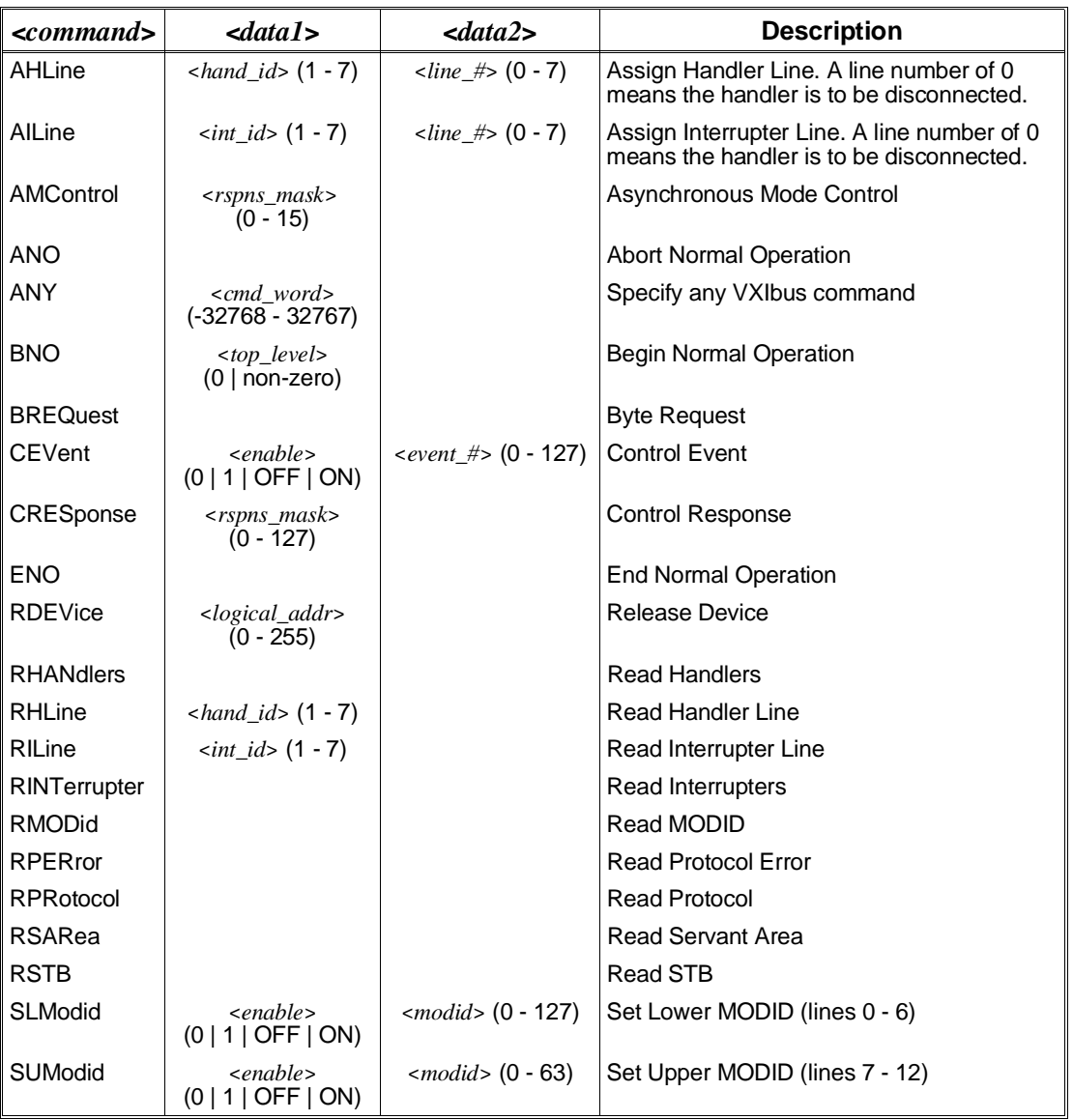

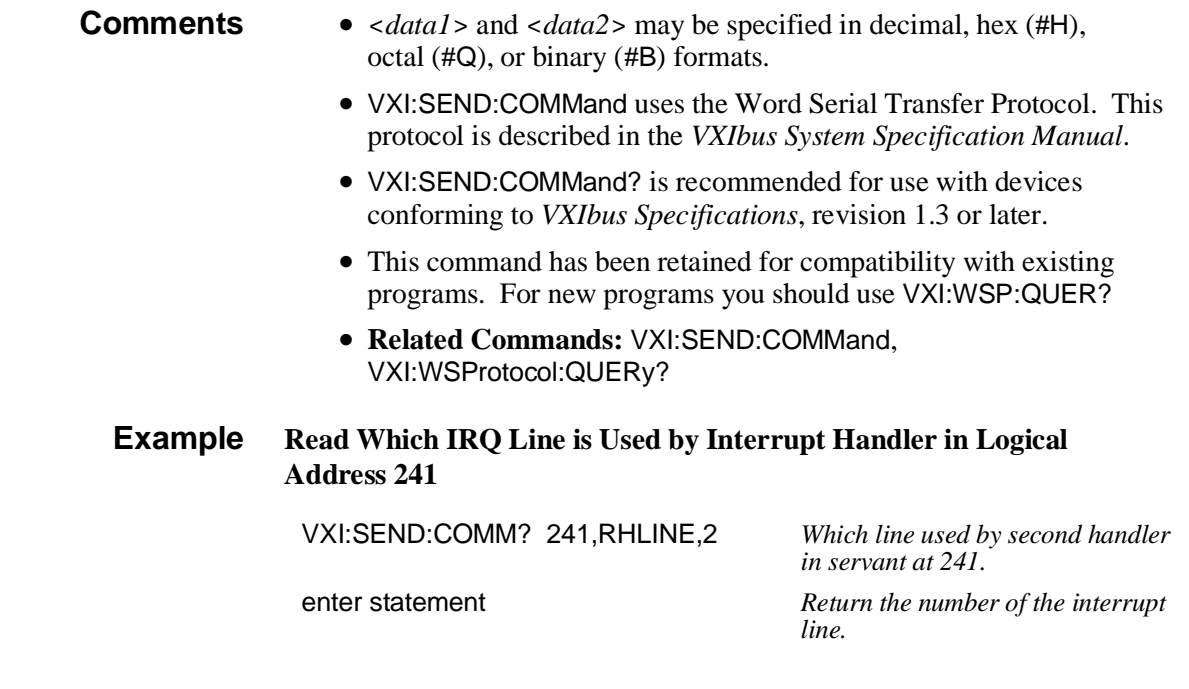

**:SEND[:MESSage] VXI:SEND[:MESSage] <***logical\_addr***>,"<***msg\_string***>"[<***end\_flag***>]** sends the specified message string to the message based module at *logical\_addr*.

## **Parameters**

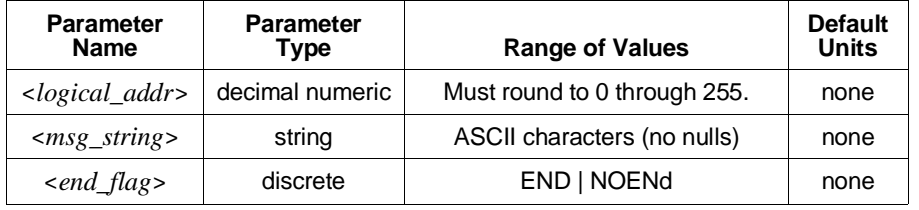

- **Comments** VXI:REC? together with VXI:SEND can be used to communicate with message-based devices from an RS-232 monitor via the command module. If the command module is the resource manager, the message-based devices can be inside or outside its servant area. If the command module is not the resource manager, the message-based devices must be in the command module's servant area.
	- VXI:SEND uses the Byte Transfer Protocol which uses the DIR and DOR bits in the Response register. This protocol and DIR/DOR are described in the *VXIbus System Specifications*.
	- The last byte of *msg\_string* is sent with the END bit set unless *end\_flag* is specified as NOENd.
	- If CR or CRLF is to be sent, they must be included in *msg\_string*.
	- Null characters (ASCII value 0) must not occur in *msg\_string*.
	- This command has been retained for compatibility with existing programs. For new programs you should use VXI:WSP:MESS:SEND.
	- **Related Commands:** VXI[:RECeive]:MESSage?, VXI:WSProtocol:MESSage:SEND, VXI:WSProtocol:MESSage:RECeive?

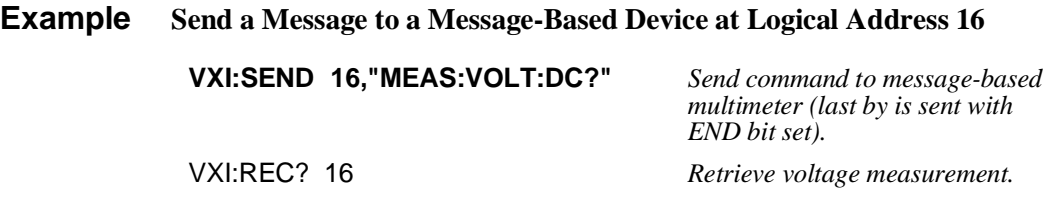

**:WRITe VXI:WRITe <***logical\_addr***>, <***register\_addr***>,<***data***>** allows access to the entire 64-byte A16 register address space for the device specified by *logical\_addr*. Since the VXIbus system is byte-addressed, while the registers are 16-bits wide, registers are specified by even addresses only. This method of identifying registers follows the VXIbus standard format.

### **Parameters**

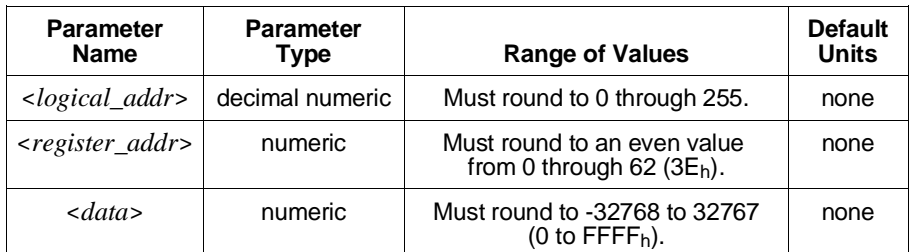

- **Comments** Specifying an odd register address will cause Error +2003, "Invalid word address".
	- Specifying a logical address not currently in use in the system will cause Error +2005, "No card at logical address".
	- If the command module is the resource manager, it can write to any device within the mainframe. If the command module is not the resource manager, it can only write to those devices within its servant area.
	- <*logical\_addr*> **must** be specified in decimal. <*register\_addr*> and <*data*> **may** be specified in decimal, hex (#H), octal (#Q), or binary (#B) format.
	- This command has been retained for compatibility with existing programs. For new programs you should use the VXI:REG:WRIT command.
	- Accesses are 16-bit non-privileged data accesses.
	- **Related Commands:** VXI:READ?, VXI:REGister:WRITe

### **Example Write a Value into a Device's Device Dependent Register**

**VXI:WRIT 8,24,#H4200** *Write hex 4200 (16,896 decimal) to register 24 of device at logical address 8.*

# **:WSProtocol :COMMand:***command*

**VXI:WSProtocol:COMMand***:command* is a series of commands which sends the specified Word Serial Command to the address set using the VXI:SELect command and continues without waiting for a response. The response to this command can be read with the VXI:WSProtocol:RESPonse? command. The following table lists the available commands and their parameters (if any).

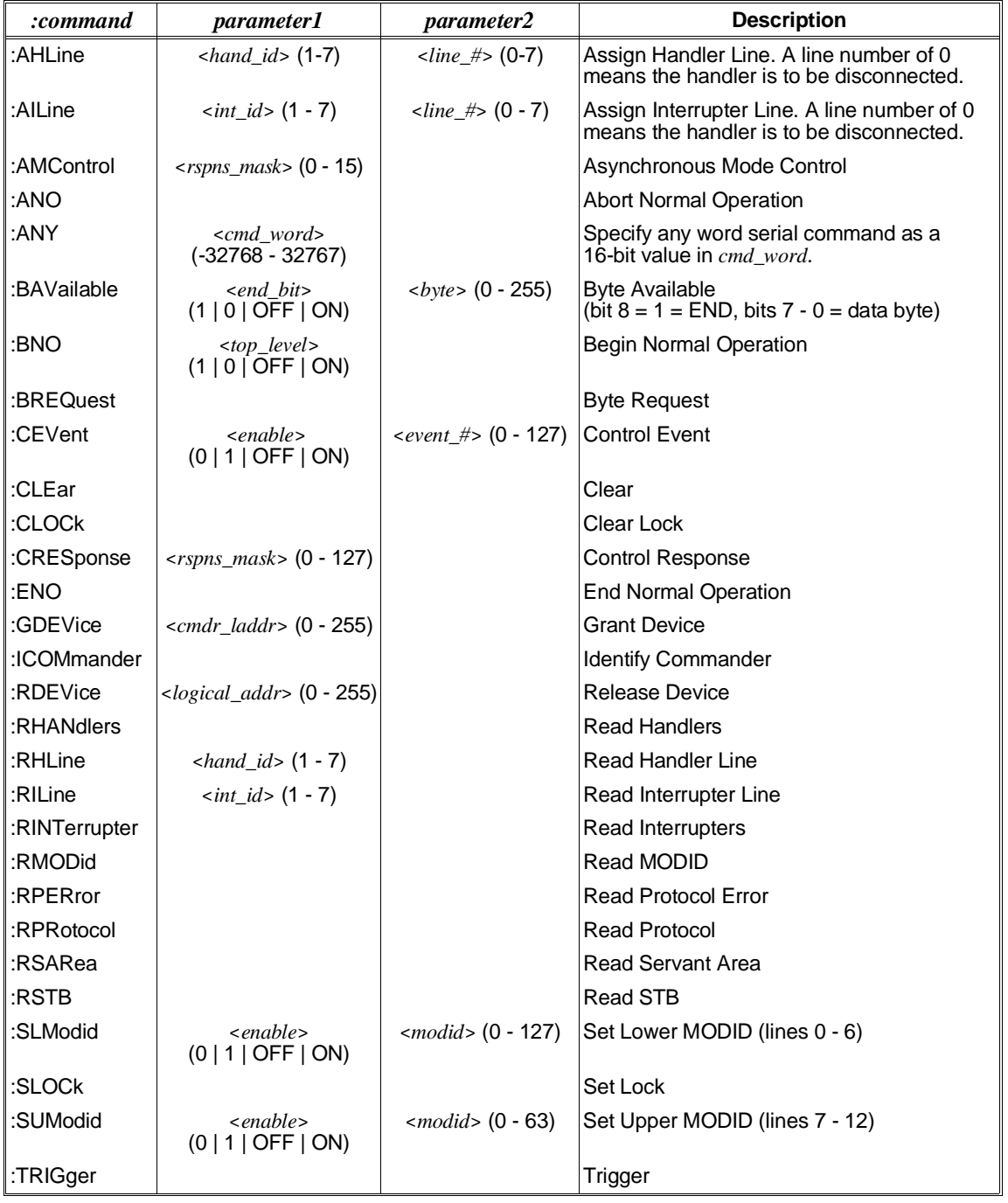

- **Comments** *byte*, *cmd\_word*, *event\_number*, *hand\_id*, *int\_id*, *line\_number*, *logical\_address*, *modid,* and *response\_mask* may be specified in decimal, hex (#H), octal (#Q), or binary (#B) formats.
	- *end bit* selects whether the END bit is set in the command.
	- *top\_level* selects whether the Top\_level bit is set in the command.
	- *enable* selects whether the Enable bit is set in the command.
	- **Related Commands:** VXI:SELect, VXI:WSProtocol:RESPonse?, VXI:WSProtocol:QUERy?

# **:WSProtocol :MESSage:RECeive?**

**VXI:WSProtocol:MESSage:RECeive? <***count | terminator***>** receives a message from the selected logical address using both the word serial protocol and the byte transfer protocol.

## **Parameters**

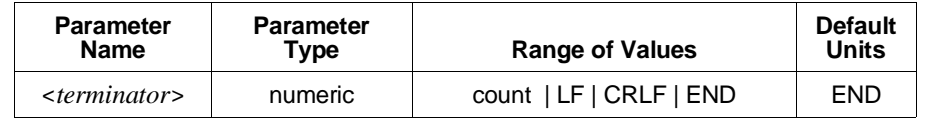

**Comments** • The command will always terminate on the End bit being set. Additional termination options are on a specified number of bytes (*count*), or on a match to a particular *terminator* (That is, LF, CRLF, END).

- The response is returned as a string.
- **Related Commands:** VXI:SELect, VXI:WSProtocol:MESSage:SEND

# **:WSProtocol :MESSage:SEND**

**VXI:WSP:MESS:SEND <***message\_string***>[,(END | NEN)]** sends the specified *message* string to the selected logical address. The string is sent using the word serial protocol with the byte transfer protocol.

## **Parameters**

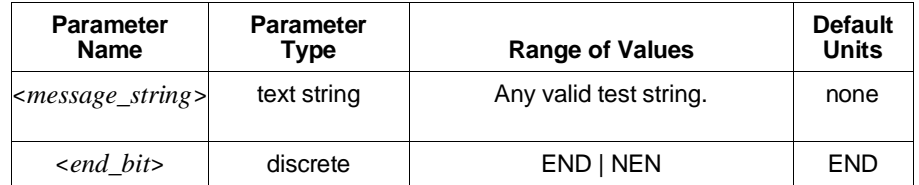

- **Comments** The last byte of the string is sent with the *end\_bit* set unless you specify NEN (NoENd).
	- **Related Commands:** VXI:SELect, VXI:WSProtocol:MESSage:RECeive?

# **:WSProtocol:QUERy :***command***?**

**VXI:WSProtocol:QUERy***:command***?** is a series of commands which sends the specified Word Serial Command to the address set using the VXI:SELect command and waits for a response. The returned value is the response to the command and is an integer. The following table lists the available commands and their parameters (if any).

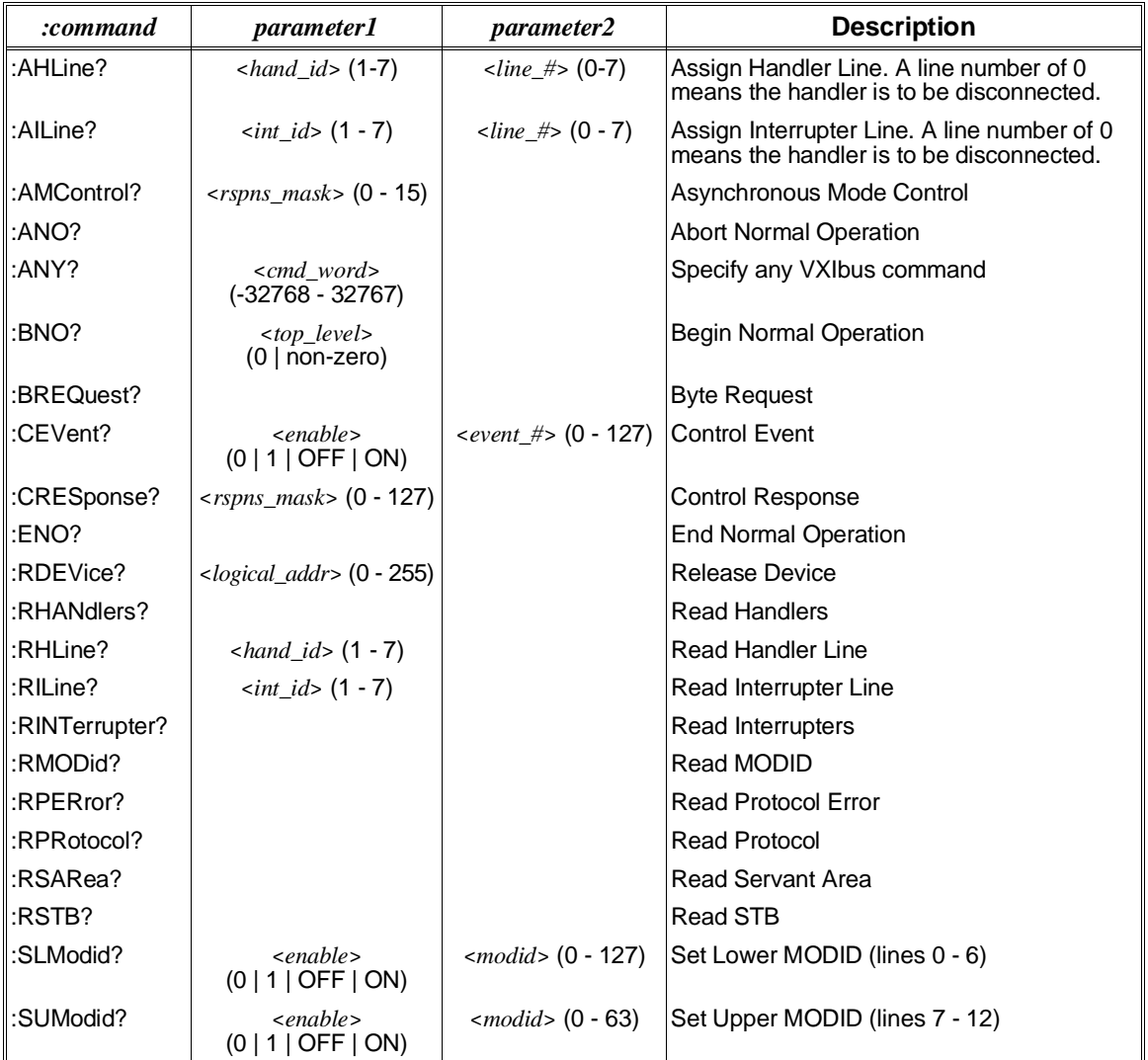

**Comments** • *event\_number*, *hand\_id*, *int\_id*, *line\_number*, *modid*, and *response\_mask* may be specified in decimal, hex (#H), octal (#Q), or binary (#B) formats.

- *top\_level* selects whether the END bit is set in the command.
- *enable* selects whether the Enable bit is set in the command.
- **Related Commands:** VXI:SELect, VXI:WSProtocol:COMMand

**:WSProtocol :RESPonse? VXI:WSProtocol:RESPonse?** returns one word of data from the data low register on the selected logical address. This command obeys the byte transfer protocol. The data is returned as an integer.

# **Common Command Reference**

This section describes the IEEE-488.2 common commands that can be used to program instruments in the mainframe. Commands are listed alphabetically (the following table shows the common commands listed by functional group). Examples are shown when the command has parameters or returns a response; otherwise the command string is as shown in the headings in this section. For additional information on any common commands, refer to the *IEEE Standard 488.2-1987*.

| Category                 | Command                          | <b>Title</b>                                |
|--------------------------|----------------------------------|---------------------------------------------|
| General                  | *IDN?                            | <b>Identification Query</b>                 |
|                          | *RST                             | <b>Reset Command</b>                        |
|                          | *TST?                            | Self-test Query                             |
| <b>Instrument Status</b> | *CLS                             | <b>Clear Status Command</b>                 |
|                          | $*$ ESE < $mask$                 | Standard Event Status Enable Command        |
|                          | *ESE?                            | Standard Event Status Enable Query          |
|                          | FESR?                            | <b>Standard Event Status Register Query</b> |
|                          | *PSC <flag></flag>               | Power-on Status Clear Command               |
|                          | *PSC?                            | Power-on Status Clear Query                 |
|                          | *SRE $<$ mask>                   | Service Request Enable Command              |
|                          | *SRE?                            | Service Request Enable Query                |
|                          | *STB?                            | <b>Status Byte Query</b>                    |
| <b>Macros</b>            | *DMC <name>,<cmds></cmds></name> | Define Macro Command                        |
|                          | $*FMC < state>$                  | Enable Macros Command                       |
|                          | *EMC?                            | Enable Macro Query                          |
|                          | *GMC? <name></name>              | <b>Get Macro Query</b>                      |
|                          | *LMC?                            | Learn Macro Query                           |
|                          | *PMC                             | Purge all Macros Command                    |
|                          | $*RMC$ $<$ name $>$              | Remove individual Macro Command             |
| Synchronization          | *OPC                             | <b>Operation Complete Command</b>           |
|                          | *OPC?                            | <b>Operation Complete Query</b>             |
|                          | *WAI                             | Wait-to-Continue Command                    |

**IEEE 488.2 Common Command Functional Groupings**
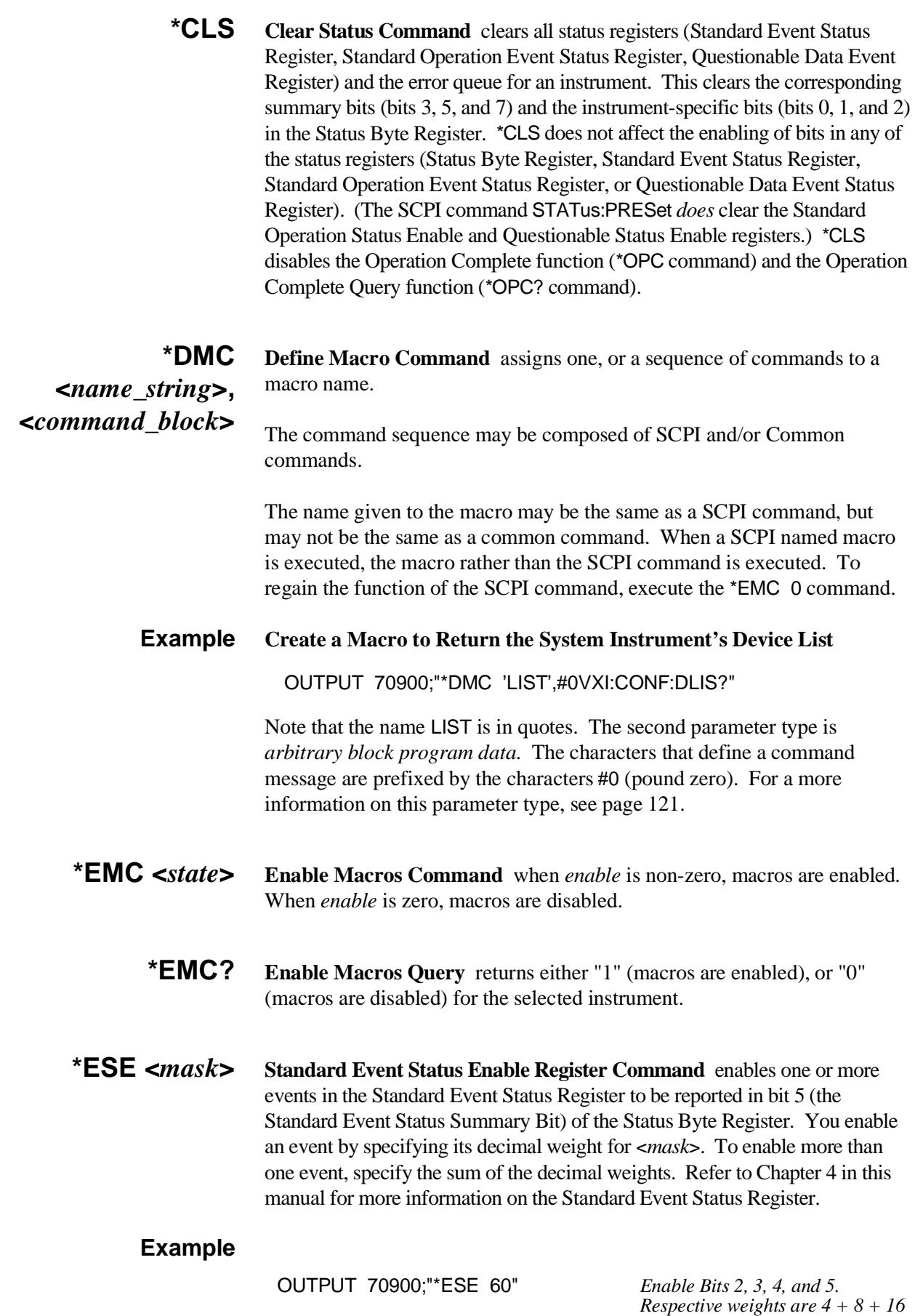

*+ 32 = 60.*

**\*ESE? Standard Event Status Enable Query** returns the weighted sum of all enabled (unmasked) bits in the Standard Event Status Register.

#### **Example**

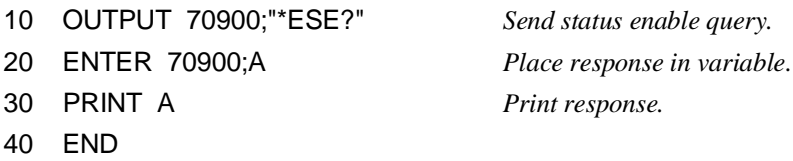

**\*ESR? Standard Event Status Register Query** returns the weighted sum of all set bits in the Standard Event Status Register. After reading the register, \*ESR? clears the register. The events recorded in the Standard Event Status Register are independent of whether or not those events are enabled with the \*ESE command.

#### **Example**

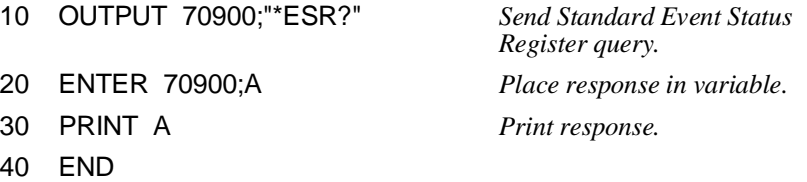

**\*GMC? <***name\_string***> Get Macro Query** returns *arbitrary block response data* which contains the command or command sequence defined by *name\_string*. The command sequence will be prefixed with characters which indicate the number of characters that follow the prefix.

#### **Example**

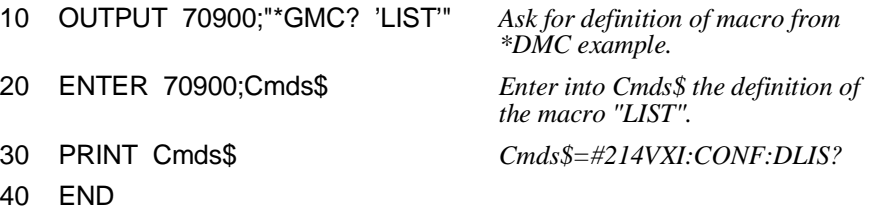

In this case, the prefix consists of "#214". The 2 says to expect two character-counting digits. The 14 says that 14 characters of data follow. Had the returned macro been shorter, such as #15\*EMC?, we would read this as 1 counting digit indicating 5 data characters.

- **\*IDN? Identity** returns the device identity. The response consists of the following four fields (fields are separated by commas):
	- **–** Manufacturer
	- **–** Model Number
	- **–** Serial Number (returns 0 if not available)
	- **–** Firmware Revision (returns 0 if not available)

The \*IDN? command returns the following command string for the HP E1406A System instrument (Flash ROMS Run/Load switch is in the "Run" position):

HEWLETT-PACKARD,E1406A,0,A,01.00

This command will return the following string for the HP E1406A Loader instrument (Flash ROMS Run/Load switch is in the "Load" position):

HEWLETT-PACKARD,LOADER,0,A,01.00

**Note** The revision will vary with the revision of the downloaded operating system installed in the system. This is the only indication of which version of operating system is in the box. The major number (01 in the examples) indicates whether there have been functional changes made in this downloaded operating system. The minor number (00 in the examples) indicates whether only bug fixes and minor changes were made.

#### **Example Get and Print the ID Fields from the System**

- 10 DIM A\$[50] *Dimension array for ID fields.*
- 20 OUTPUT 70900;"\*IDN?" *Query identity.* 30 ENTER 70900;A\$ *Place ID fields in array.*
- 40 PRINT A\$ *Print ID fields.*
- 50 END
- 
- **\*LMC? Learn Macros Query** returns a quoted string *name* for each currently defined macro. If more than one macro is defined, the quoted strings are separated by commas (,). If no macro is defined, then a quoted null string ("") is returned.
- **\*LRN? Learn Query Command** causes the instrument to respond with a string of SCPI commands which define the instrument's current state. Your application program can enter the \*LRN? response data into a string variable, later to be sent back to the instrument to restore that configuration.

Example response from an HP E1326B multimeter in the power-on state:

\*RST;:CAL:ZERO:AUTO 1; :CAL:LFR +60; VAL +0.00000000E+000; :DISP:MON:STAT 0; CHAN (@0); :FORM ASC,+7; :FUNC "VOLT"; :MEM:VME:ADDR +2097152; SIZE +0; STAT 0; :RES:APER +1.666667E-002; OCOM 0; RANG +1.638400E+004; RANG:AUTO 1;:VOLT:APER +1.666667E-002; RANG +8.000000E+000; RANG:AUTO 1; :TRIG:COUN +1; DEL +0.00000000E+000; DEL:AUTO 1; :TRIG:SOUR IMM; :SAMP:COUN +1; SOUR IMM;TIM +5.000000E-002 S

- **Note** The System instrument no longer implements the *\*LRN?* command. Attempting to have the System instrument execute this command will generate Error -113, "Undefined header".
- **\*OPC Operation Complete** causes an instrument to set bit 0 (Operation Complete Message) in the Standard Event Status Register when all pending operations have been completed. By enabling this bit to be reflected in the Status Byte Register (\*ESE 1 command), you can ensure synchronization between the instrument and an external computer or between multiple instruments.
- **\*OPC? Operation Complete Query** causes an instrument to place an ASCII 1 into the instrument's output queue when all pending instrument operations are finished. By requiring the computer to read this response before continuing program execution, you can ensure synchronization between one or more instruments and the computer.
- **\*PMC Purge Macros Command** purges all currently defined macros in the selected instrument.
- **\*PSC <***flag***> Power-on Status Clear Command** controls the automatic power-on clearing of the Service Request Enable Register and Standard Event Status Enable Register. Executing \*PSC 1 disables any previously enabled bits at power-on, preventing the System instrument from requesting service when power is cycled. Executing \*PSC 0 causes any previously enabled bits to remain enabled at power-on which allows the System instrument to request service (if it has been enabled - \*SRE) when power is cycled. The value of *flag* is stored in non-volatile memory.
	- **Example This example configures the System instrument to request service from the external computer whenever power is cycled.**

*Status Byte Register and Standard Event Status Register bits remain enabled (unmasked) after cycling power.*

10 OUTPUT 70900;"\*PSC 0"

*Enable bit 5 (Standard Event Status Register Summary bit) in the Status Byte Register.*

20 OUTPUT 70900;"\*SRE 32"

*Enable bit 7 (Power-on bit) in the Standard Event Status Register to be reflected as bit 5 in the Status Byte Register.*

30 OUTPUT 70900;"\*ESE 128"

**\*PSC? Power-on Status Clear Query** returns a response indicating whether an instrument's Status Byte Register and Standard Event Status Register bits remain enabled or become disabled at power-on. A "1" means the bits are disabled at power-on; a "0" means the bits remain enabled at power-on.

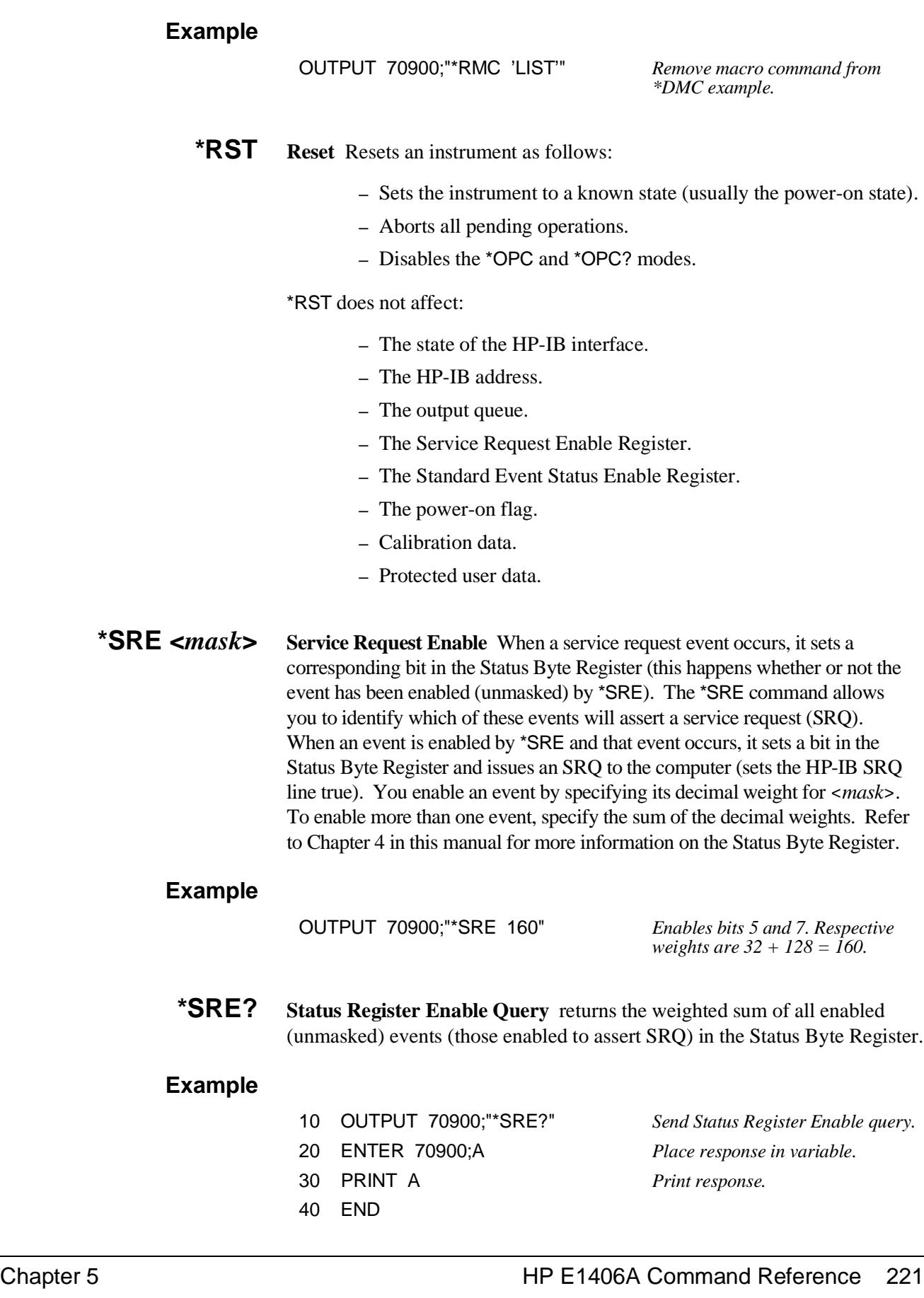

**\*RMC <***name\_string***> Remove Individual Macro Command** purges an individual macro identified by the *name\_string* parameter.

- **\*STB? Status Byte Register Query** returns the weighted sum of all set bits in the Status Byte Register. Refer to Chapter 4 in this manual for more information on the Status Byte Register.
- **Comments** You can read the Status Byte Register using either the \*STB? command or an HP-IB serial poll (IEEE 488.1 message). Both methods return the weighted sum of all set bits in the register. The difference between the two methods is that \*STB? does not clear bit 6 (Service Request); serial poll does clear bit 6. No other Status Byte Register bits are cleared by either method with the exception of the Message Available bit (bit 4) which may be cleared as a result of reading the response to \*STB?.

#### **Example**

10 OUTPUT 70900;"\*STB?" *Send Status Byte Register query.* 20 ENTER 70900;A *Place response in variable.*

40 END

- 30 PRINT A *Print response.*
- **\*TST? Self-Test** causes an instrument to execute an internal self-test and returns a response showing the results of the self-test. A 0 (zero) response indicates that self-test passed. A value other than zero indicates a self-test failure or error.

### **Example**

- 10 OUTPUT 70900;"\*TST?" *Execute self-test, return response.* 20 ENTER 70900;A *Place self-test response in variable.* 30 PRINT A *Print response.* 40 END
	-
- **\*WAI Wait-to-continue** prevents an instrument from executing another command until the operation caused by the previous command is finished (sequential operation). Since all instruments normally perform sequential operations, executing the \*WAI command causes no change to the instrument's operation.

## **HP-IB Message Reference**

This section describes IEEE-488.1 defined messages and their affect on instruments installed in the mainframe. The examples shown are specifically for HP 9000 Series 200/300 computers using BASIC language. Although any IEEE-488 controller can send these messages, the syntax may be different from that shown here.

### **Device Clear (DCL) or Selected Device Clear (SDC)**

DCL clears all instruments in the command module servant area. SDC clears a specific instrument. The purpose of DCL or SDC is to prepare one or more instruments to receive and execute commands (usually \*RST).

DCL or SDC do the following to each instrument:

- **–** Clear the input buffer and output queue.
- **–** Reset the command parser.
- **–** Disable any operation that would prevent \*RST from being executed.
- **–** Disable the Operation Complete and Operation Complete Query modes.
- **–** DCL or SDC does not affect:
- **–** Any settings or stored data in the instrument (except the Operation Complete and Operation Complete Query modes).
- **–** Front panel operation.
- **–** Any instrument operation in progress (except as stated above).
- **–** The status byte (except for clearing the Message Available bit as a result of clearing the output queue).

#### **Example**

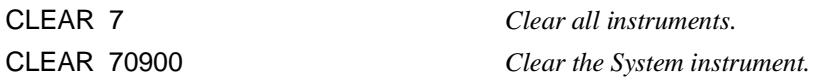

- **Go To Local (GTL)** Places an instrument in local state.
	- **Comments** Refer to the Local Lockout message later in this chapter for information on how GTL affects front panel lockout.

#### **Example**

*Set HP-IB remote enable line false (all instruments go to local). (You must now execute REMOTE 7 to return to remote mode).*

LOCAL 7

*Issue HP-IB GTL to System instrument. (The instrument will return to remote mode when it is listen addressed.)* 

LOCAL 70900

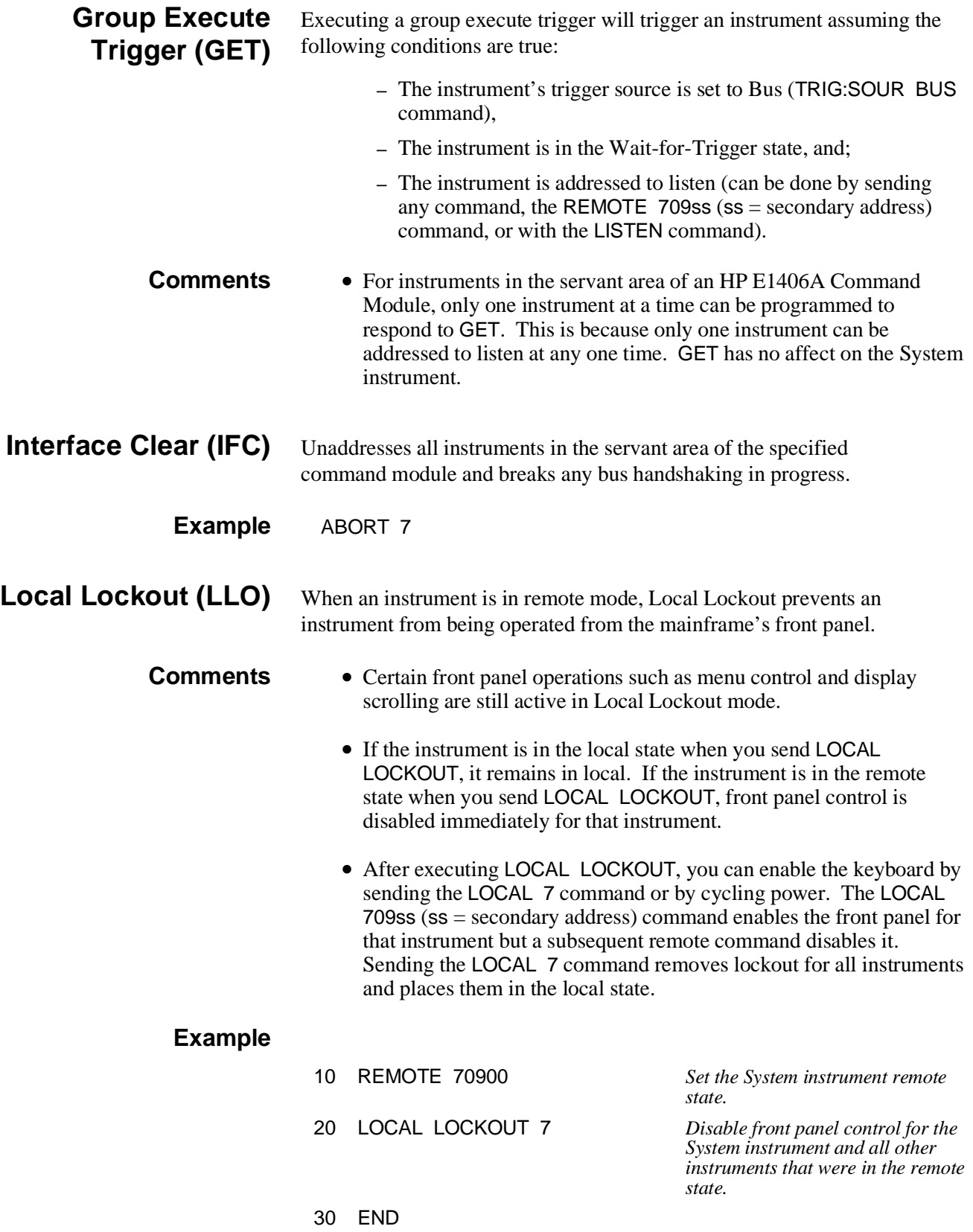

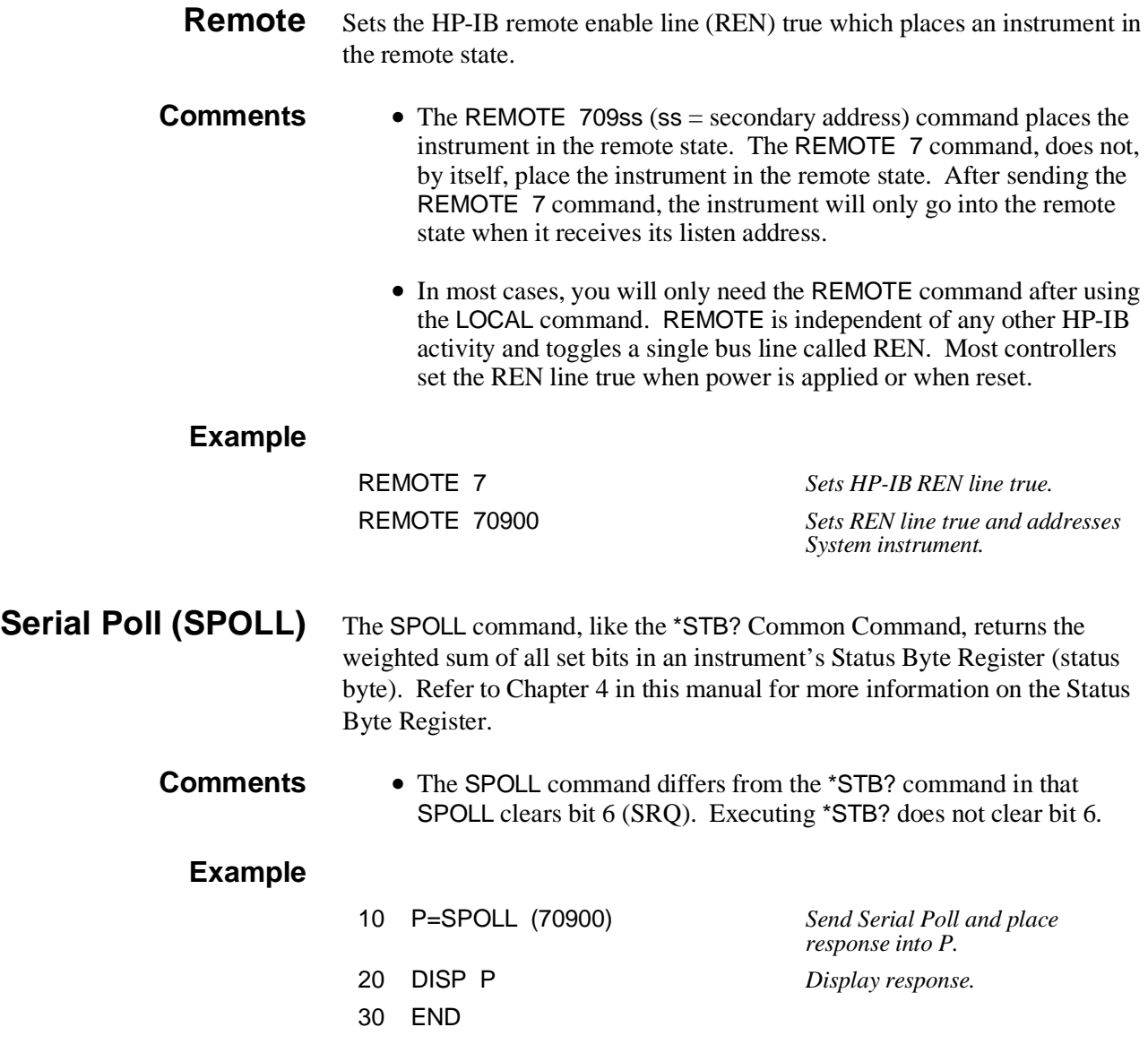

# **SCPI Commands Quick Reference**

The following table summarizes SCPI commands for the HP E1406A Command Module System Instrument and Loader Instrument. The "Mode" column shows the active mode(s) for the command.

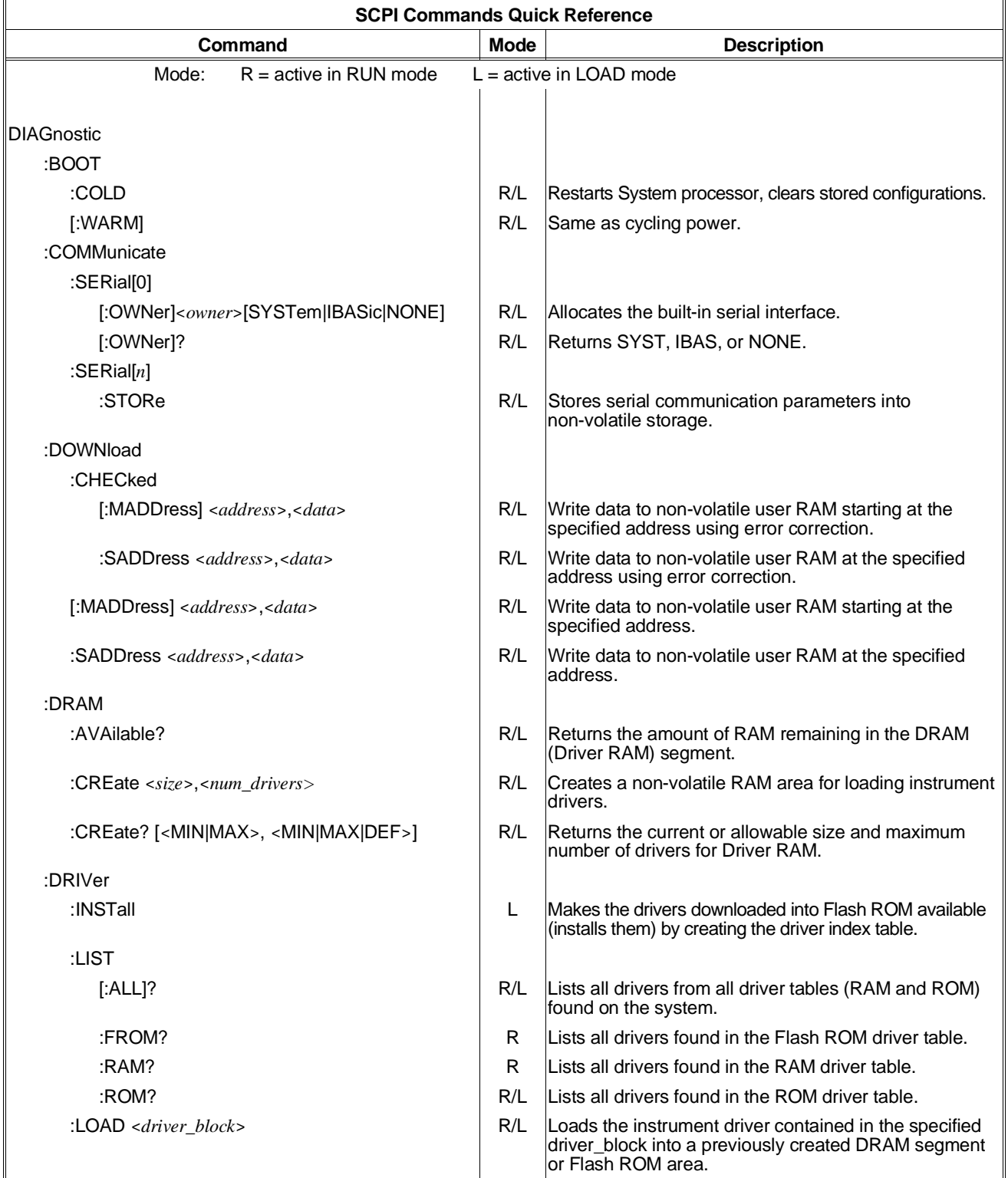

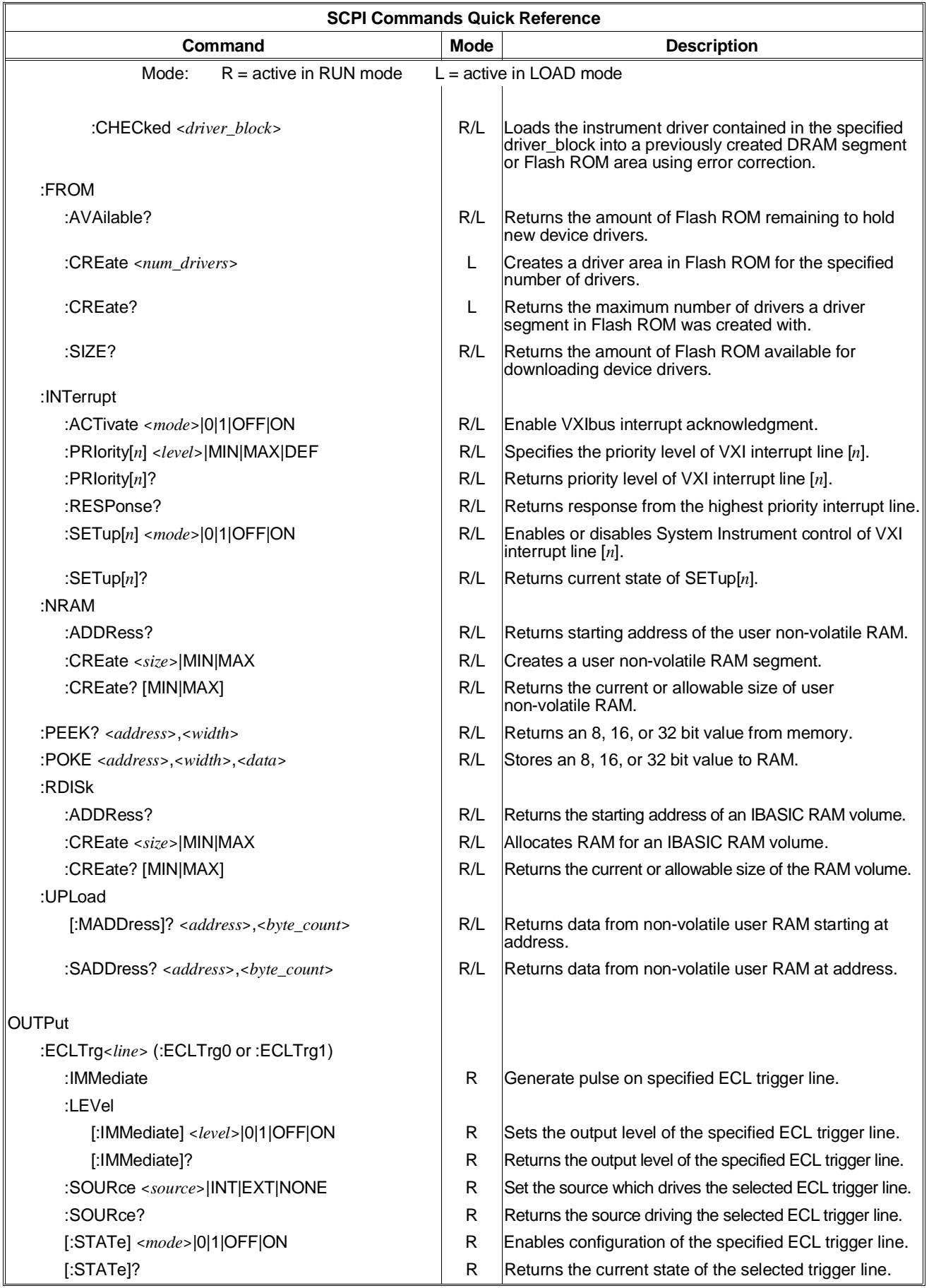

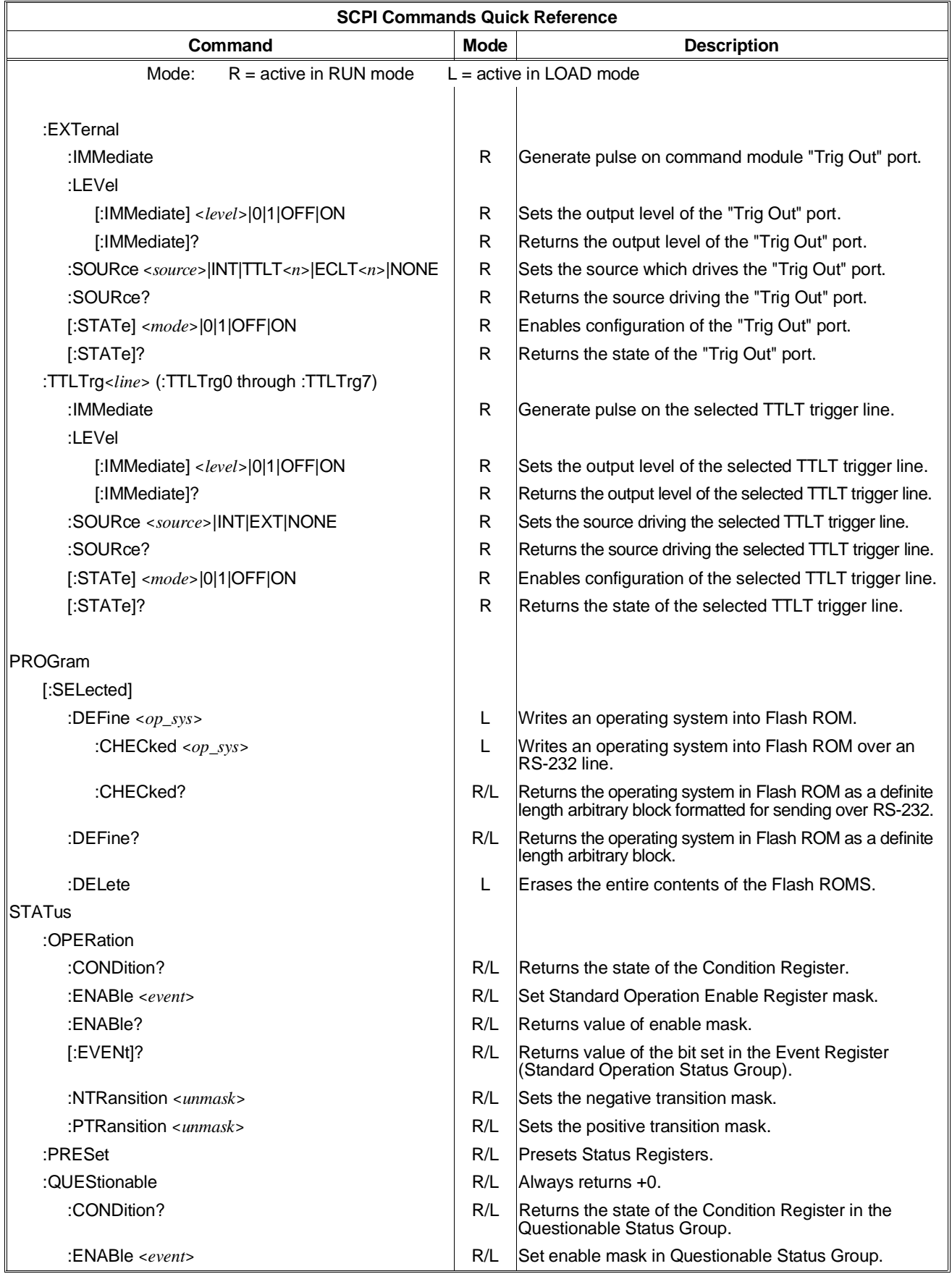

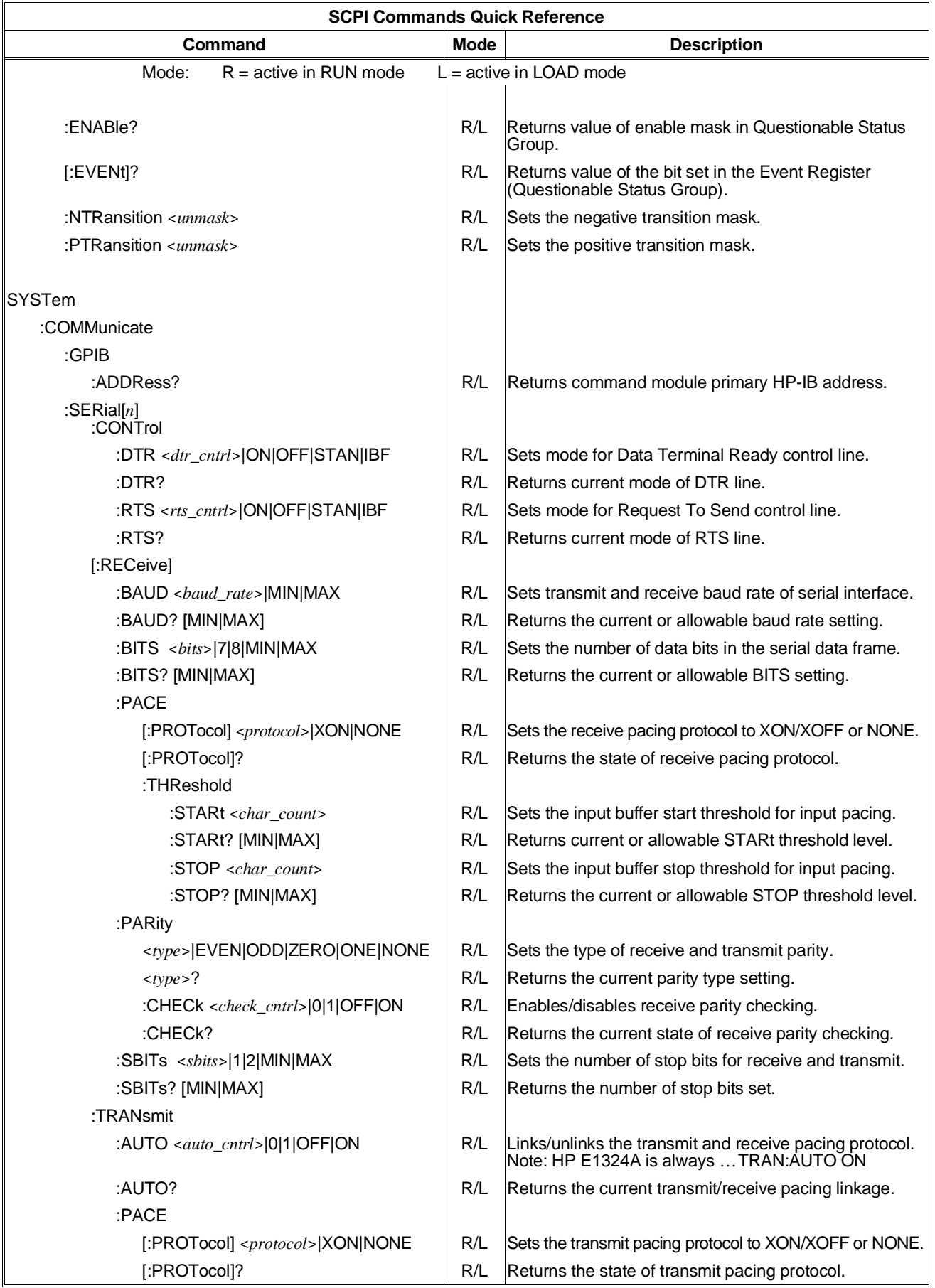

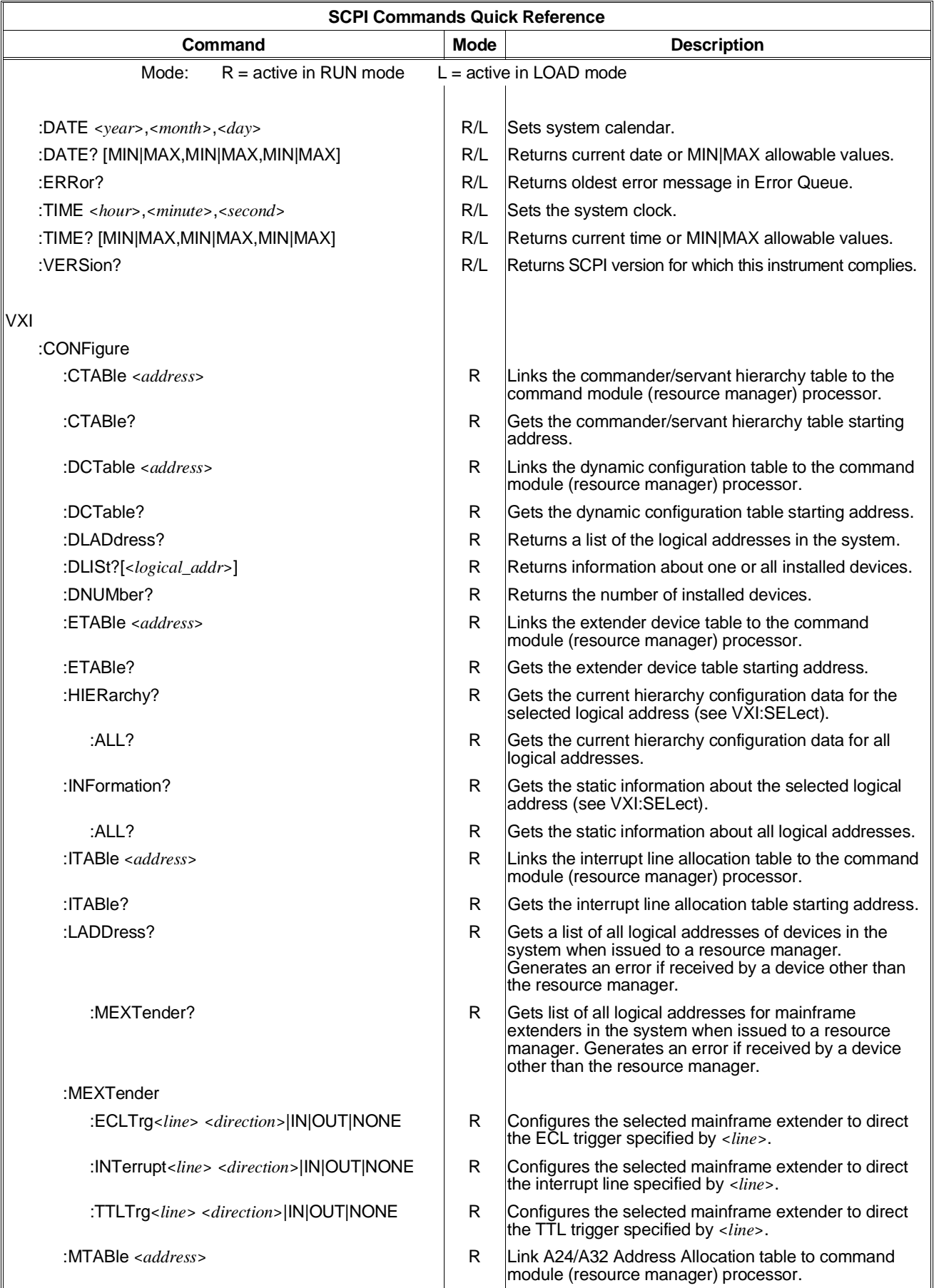

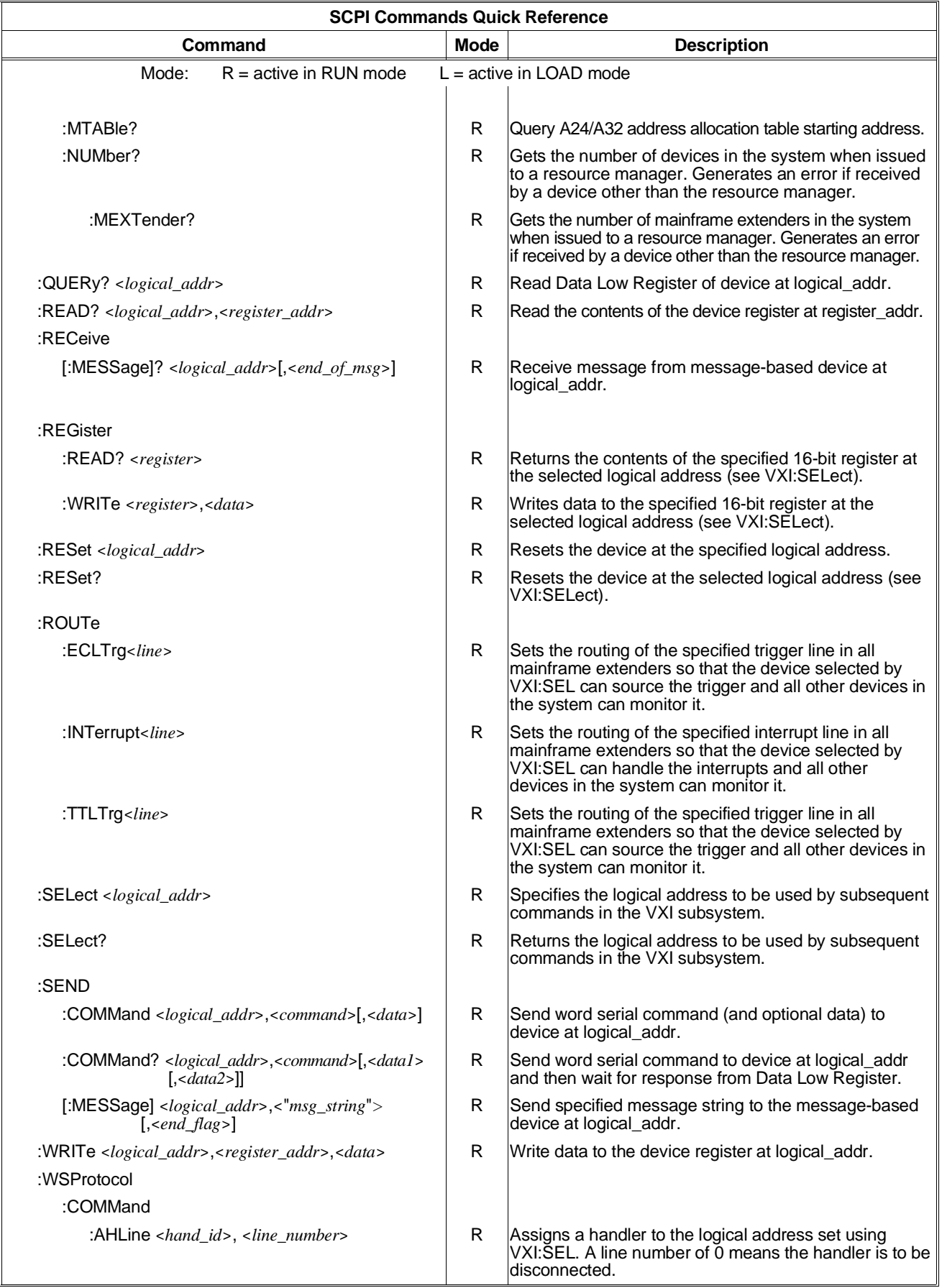

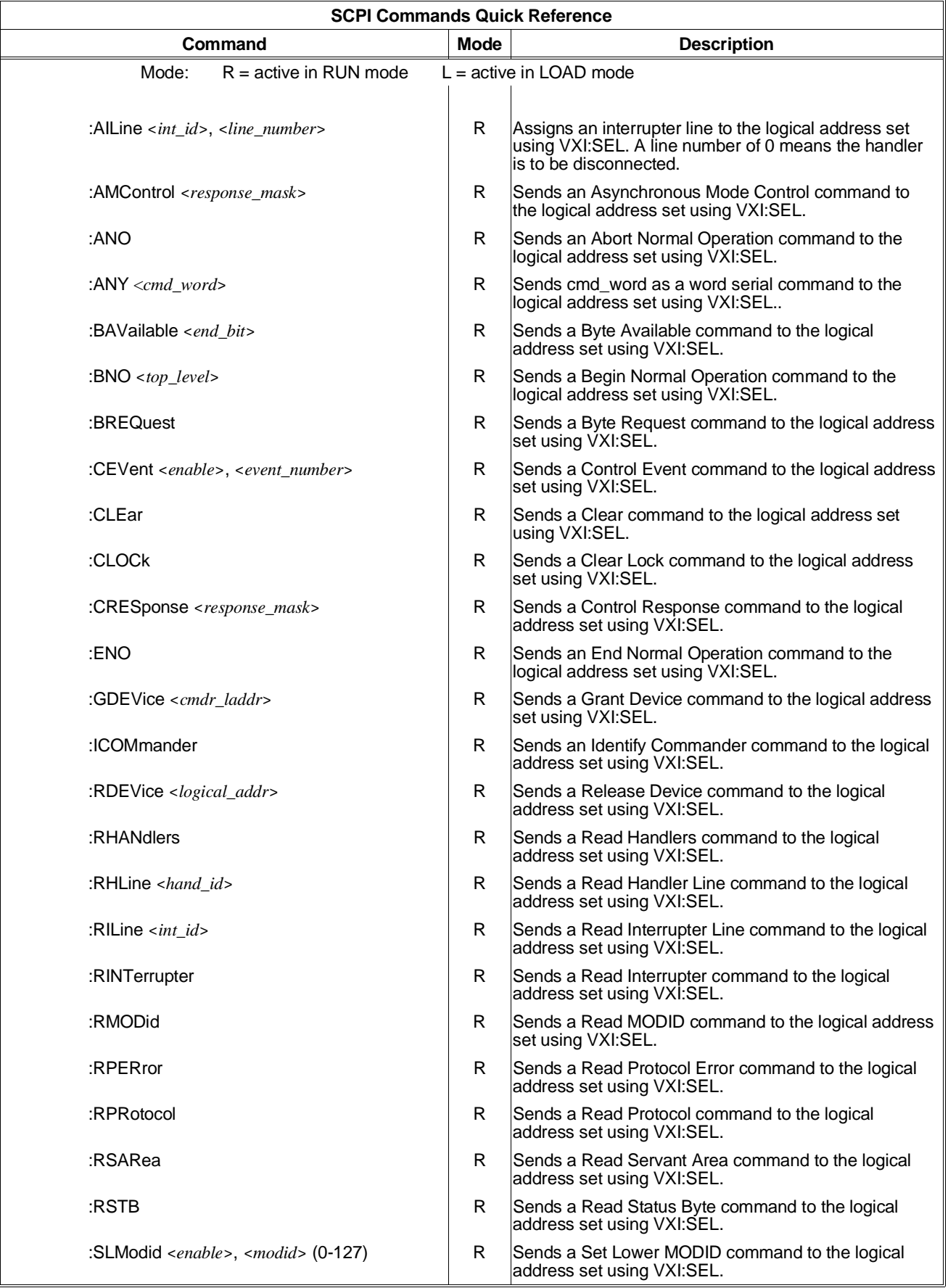

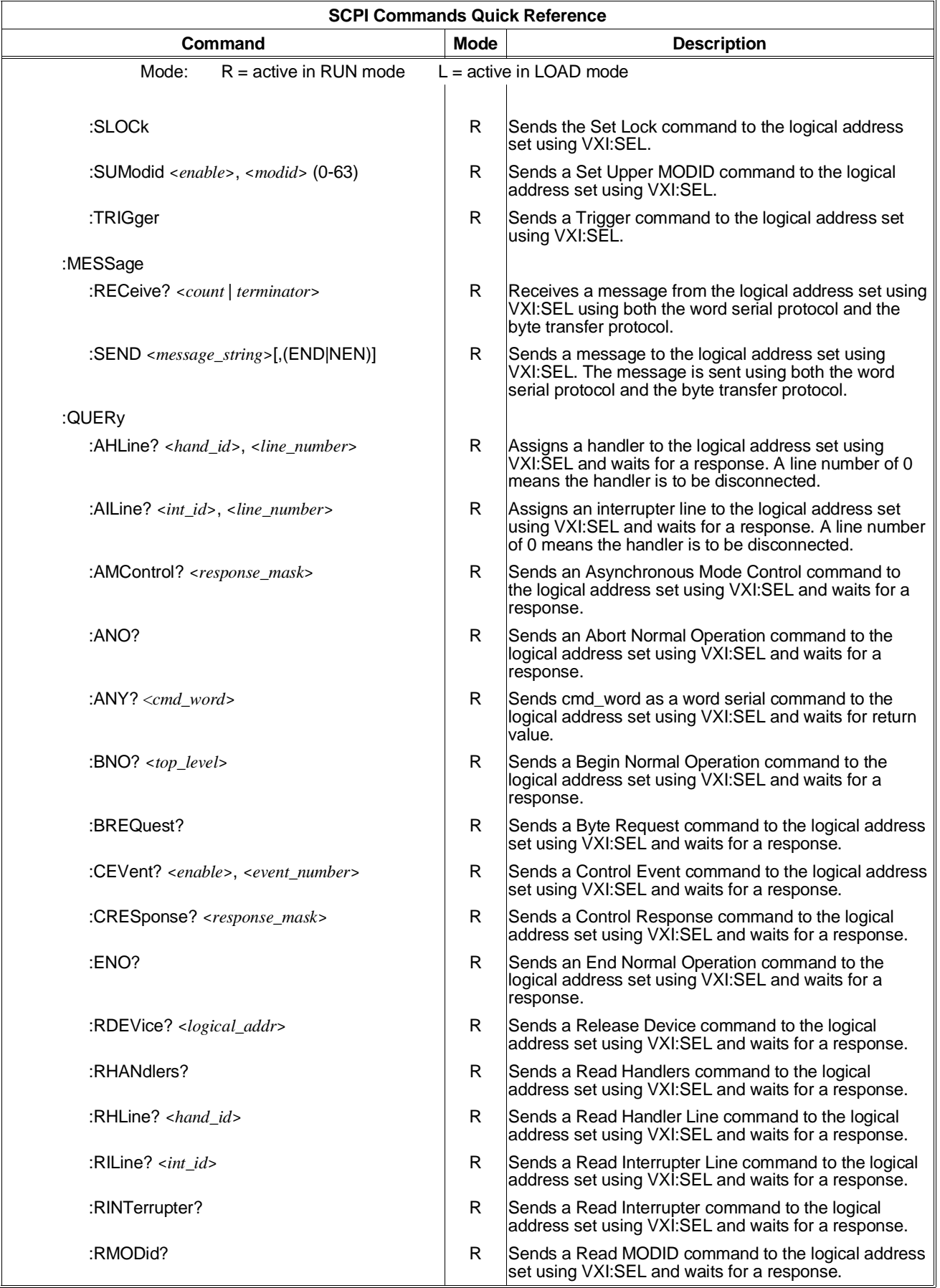

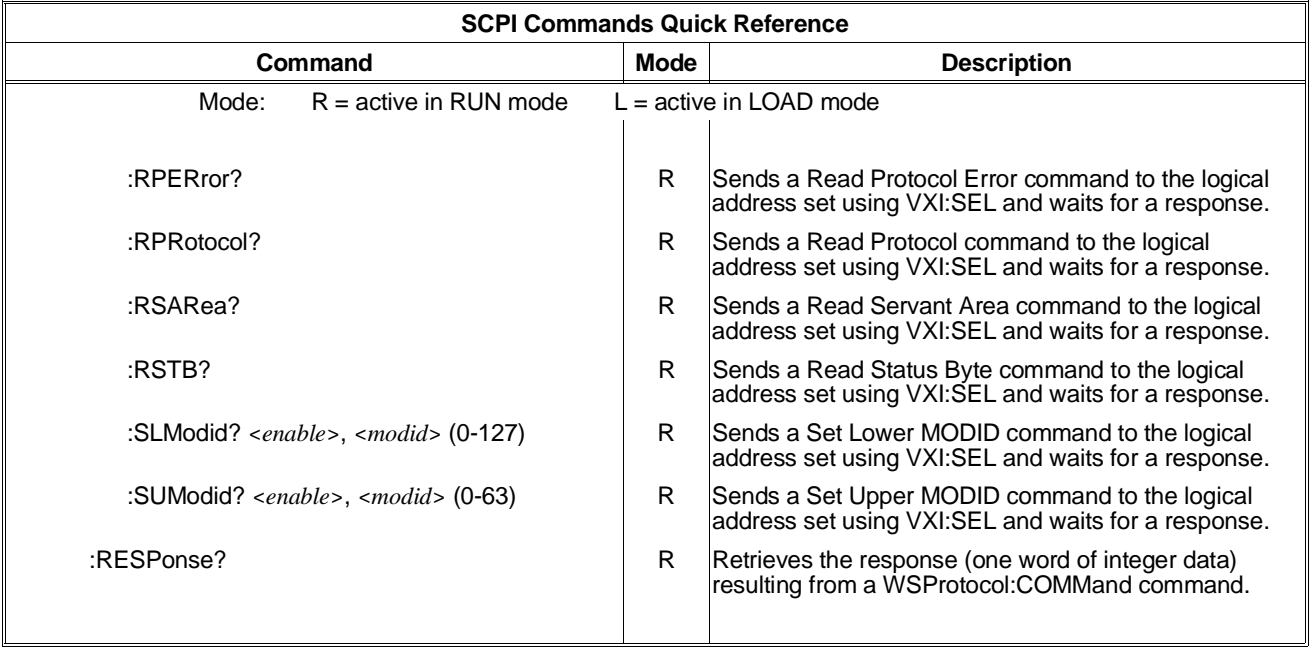

# **Common Commands Quick Reference**

The following table summarizes IEEE 488.2 common (\*) commands for the HP E1406A Command Module. All common commands are available in RUN mode and LOAD mode.

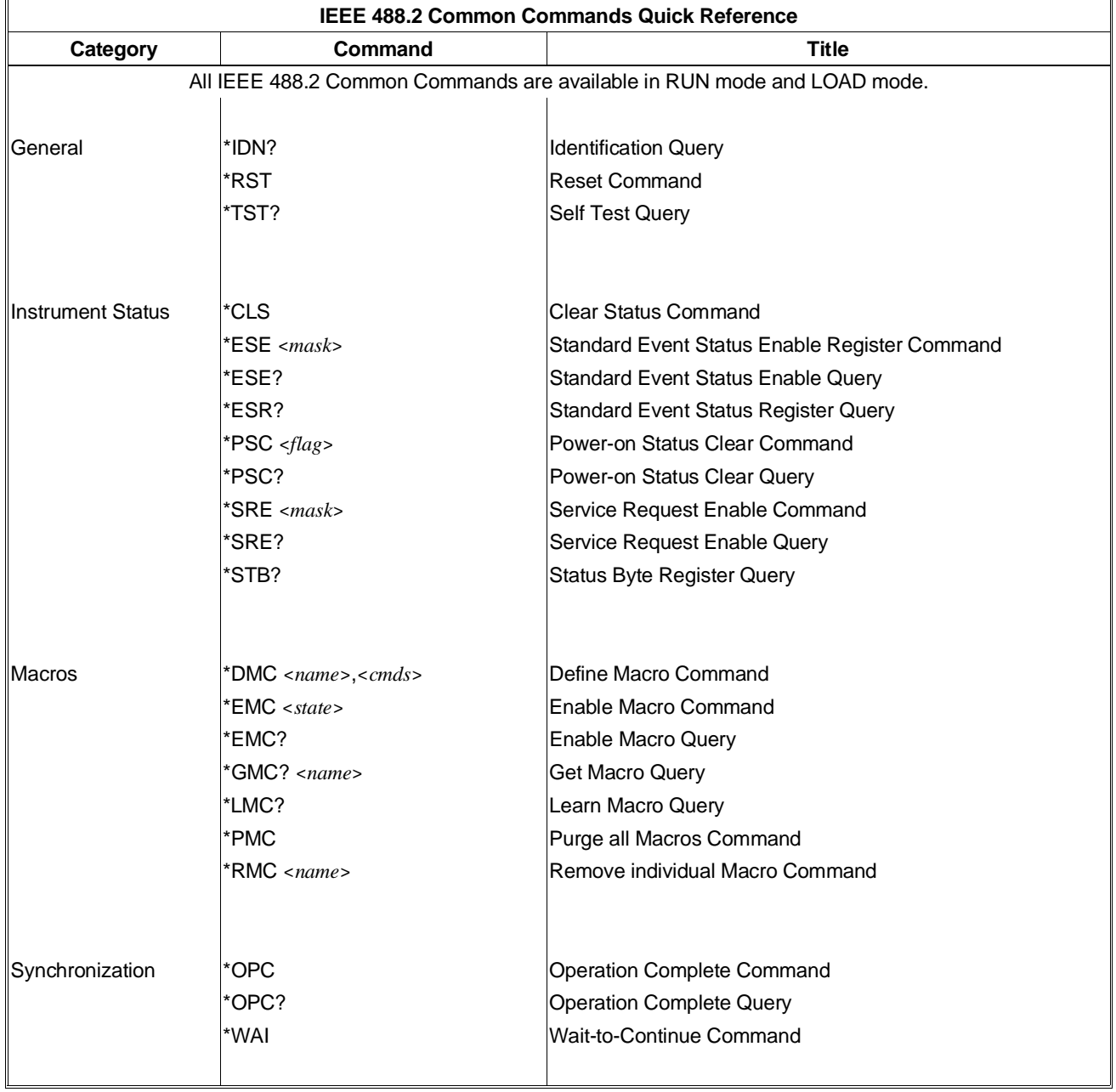

# **Appendix A HP E1406A Specifications and General Information**

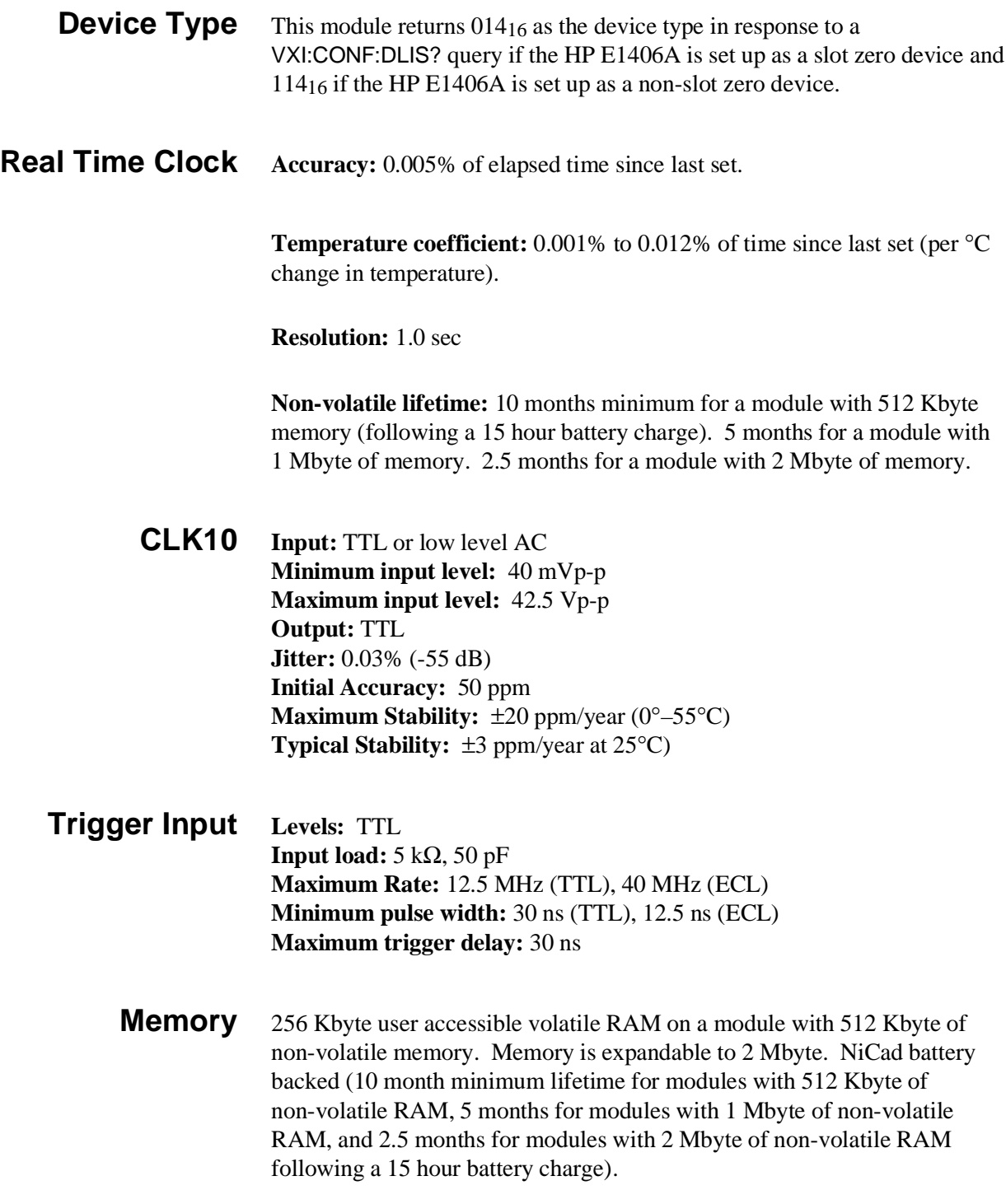

### **Power Requirements**

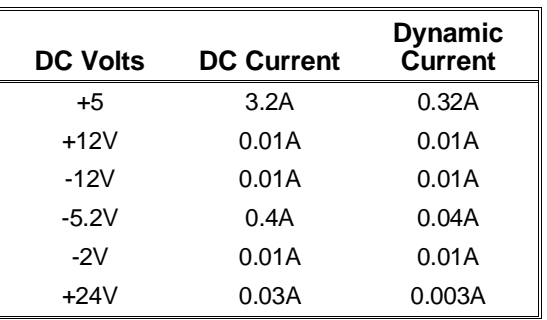

#### **Cooling Requirements** For 10 °C rise 1.5 liters/second 0.4mm H<sub>2</sub>O

# **SCPI Conformance Information**

The HP E1406A conforms to SCPI-1994.0. The following tables list all the SCPI confirmed and non-SCPI commands that the HP E1406A can execute. Individual commands may not execute without having the proper plug-in module installed in the mainframe. Each plug-in module manual describes the commands that apply to that module.

#### **Switchbox Configuration** The following plug-in modules can be configured as switchbox modules. Refer to the individual plug-in User's Manual for configuration information.

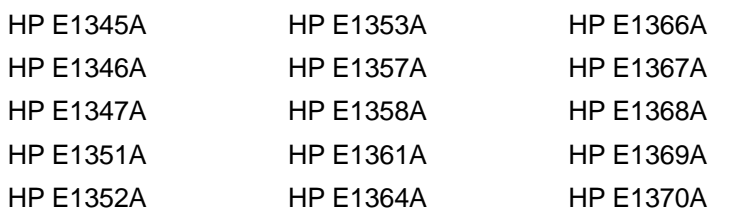

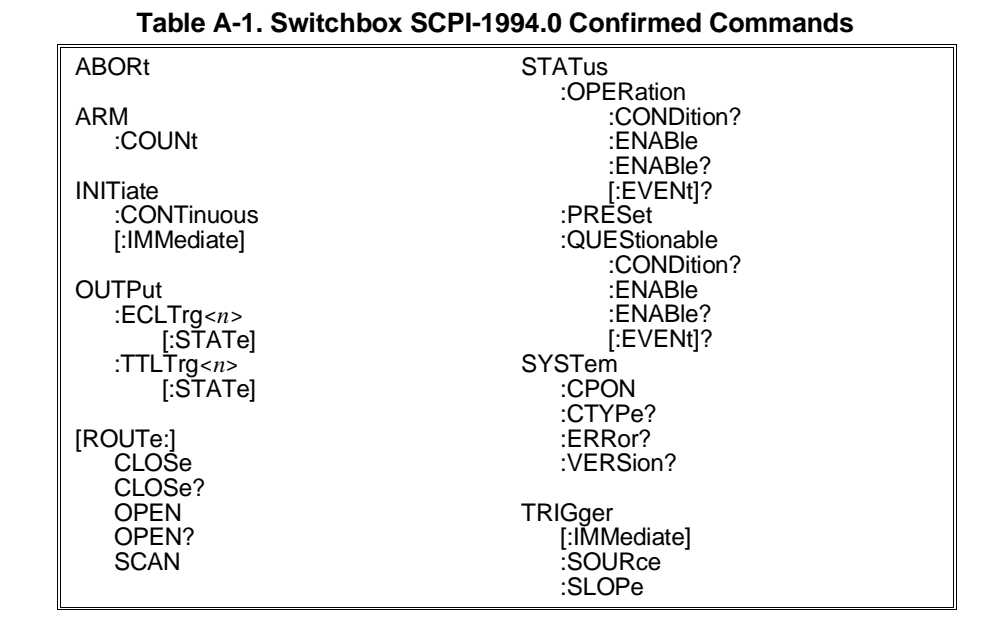

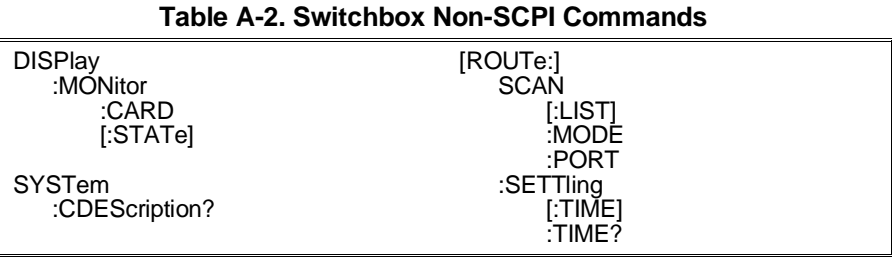

## **Multimeter Commands**

| Table A-3. Multimeter SCPI-1994.0 Confirmed Commands |                   |
|------------------------------------------------------|-------------------|
| <b>ABORt</b>                                         | [SENSe:]          |
|                                                      | <b>FUNCtion</b>   |
|                                                      |                   |
| CALibration                                          | <b>FUNCtion?</b>  |
| :VALue                                               | <b>RESistance</b> |
| :ZERO                                                | :APERture         |
| :AUTO                                                | :APERture?        |
| :AUTO?                                               | :NPLCycles        |
|                                                      | :NPLCycles?       |
| CONFigure                                            | :RANGe            |
| :FRESistance                                         | :AUTO             |
| :RESistance                                          | :AUTO?            |
| :TEMPerature                                         |                   |
|                                                      | :RANGe?           |
| :VOLTage                                             | :RESolution       |
| :AC                                                  | :RESolution?      |
| [:DC]                                                | VOLTage           |
|                                                      | :AČ               |
| CONFigure?                                           | :RANGe            |
|                                                      | :RANGe?           |
| FETCh?                                               | [:DC]             |
|                                                      | :RANGe            |
|                                                      |                   |
| <b>FORMat</b>                                        | :AUTO             |
| $[:\mathsf{DATA}]$                                   | :AUTO?            |
|                                                      | :RANGe?           |
| <b>INITiate</b>                                      | :RESolution       |
| [:IMMediate]                                         | :RESolution?      |
|                                                      | :NPLCycles        |
| <b>MEASure</b>                                       | :NPLCycles?       |
| :FRESistance?                                        |                   |
| :RESistance?                                         | <b>STATus</b>     |
| :TEMPerature?                                        | :OPERation        |
|                                                      | CONDition?        |
| :VOLTage                                             |                   |
| :AC?                                                 | :ENABle           |
| $[:DC]$ ?                                            | :ENABle?          |
|                                                      | [:EVENt]?         |
| READ?                                                | :PREset           |
|                                                      | :QUEStionable     |
|                                                      | :CONDition?       |
|                                                      | :ENABle           |
|                                                      | :ENABle?          |
|                                                      | [:EVENt]?         |
|                                                      |                   |
|                                                      |                   |
|                                                      | <b>SYSTem</b>     |
|                                                      | :CTYPe?           |
|                                                      | :ERRor?           |
|                                                      | :VERsion?         |
|                                                      |                   |
|                                                      | TRIGger           |
|                                                      | :COUNt            |
|                                                      | :COUNt?           |
|                                                      | :DELay?           |
|                                                      | :AUTO             |
|                                                      |                   |
|                                                      | :AUTO?            |
|                                                      | :DELay?           |
|                                                      | [:IMMediate]      |
|                                                      | :SOURce           |
|                                                      | :SOURce?          |
|                                                      |                   |

**Table A-3. Multimeter SCPI-1994.0 Confirmed Commands**

| CALibration      | <b>MEMory</b>     |
|------------------|-------------------|
| :LFRequency      | :VME              |
| :LFRequency?     | :ADDRess          |
| :STRain          | :ADDRess?         |
|                  | :SIZE             |
| CONFigure        | :SIZE?            |
| :STŘain          | [:STATE]          |
| :FBENding        | $[:STATE]$ ?      |
| :FBPoisson       |                   |
| :FPOisson        | [ROUTe:]          |
| :HBENding        | <b>FUNCtion</b>   |
| :HPOisson        |                   |
| :QCOMpression    | <b>SAMPle</b>     |
| :OTENsion        | :COUNt            |
| :QUARter         | :COUNt?           |
| :UNSTrained      | :SOURce           |
|                  | :SOURce?          |
|                  |                   |
| <b>DISPlay</b>   | :TIMer            |
| :MONitor         | :TIMer?           |
| :CHANnel         |                   |
| :CHANnel?        | [SENSe:]          |
| [:STATe]         | <b>RESistance</b> |
| <b>i:STATel?</b> | :OCOMpensated     |
|                  | :OCOmpensated?    |
| <b>MEASure</b>   | <b>STRain</b>     |
| :STRain          | :GFACtor          |
| :FBENding?       | :POISson          |
| :FBPoisson?      | :UNSTrained       |
| :FPOisson?       |                   |
| :HBENding?       | <b>SYSTem</b>     |
| :HPOisson?       | :CDEScription     |
| :QCOMpression?   |                   |
| :QTENsion?       |                   |
| :QUARter?        |                   |
| :UNSTrained?     |                   |
|                  |                   |

**Table A-4. Multimeter Non-SCPI Commands**

**Counter Commands** The following tables apply to the HP E1332A 4-Channel Counter/Totalizer and the HP E1333A 3-Channel Universal Counter.

| <b>ABORt</b>                                                     | READ?                                                                                    |
|------------------------------------------------------------------|------------------------------------------------------------------------------------------|
| CONFigure<br>:FREQuency<br>:PERiod<br>:PWIDth<br>:NWIDth         | [SENSe:]<br><b>FREQuency</b><br>:APERture<br>:APERture?<br><b>FUNCtion</b><br>:FREQuency |
| CONFigure?                                                       | : $PERiod$                                                                               |
| FETCh?                                                           | <b>STATus</b><br>:OPERation                                                              |
| FORMat<br>$[:\mathsf{DATA}]$                                     | :CONDition?<br>:ENABle<br>:ENABle?                                                       |
| <b>INITiate</b><br>[:IMMediate]                                  | $[:$ EVENt]?<br>:PREset<br>:QUEStionable                                                 |
| <b>INPut</b><br>:FILTer<br>[:LPASs]<br>[:STATe]<br>[:STATe]?     | :CONDition?<br>:ENABle<br>:ENABle?<br>$[:$ EVENt]?                                       |
| FREQuency:<br>:FREQuency?                                        | <b>SYSTEM</b><br>: $ERRor?$<br>:VERSion?                                                 |
| <b>MEASure</b><br>:FREQuency?<br>:PERiod?<br>:PWIDth?<br>:NWIDth | TRIGger<br>[:IMMediate]<br>:SOURCe<br>:SOURCe?                                           |

**Table A-5. HP E1332A SCPI-1994.0 Confirmed Commands**

#### **Table A-6. HP E1332A Non-SCPI Commands**

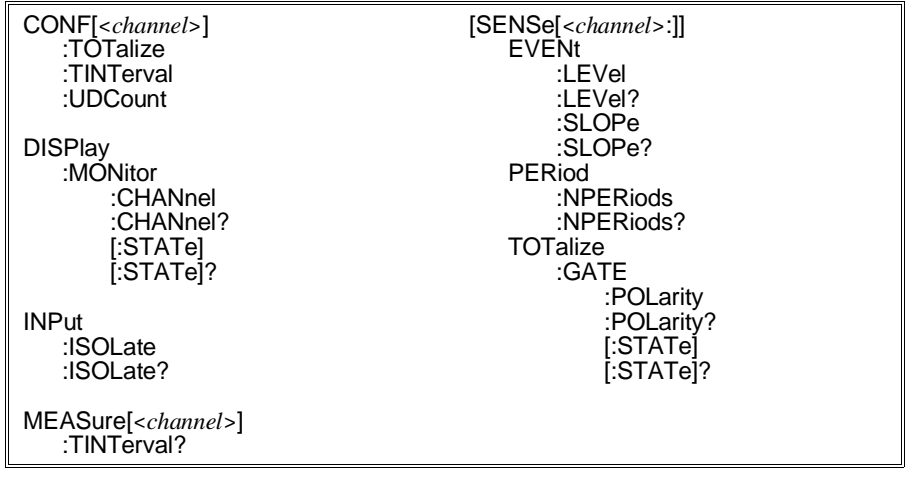

#### **Table A-7. HP E1333A SCPI-1994.0 Confirmed Commands**

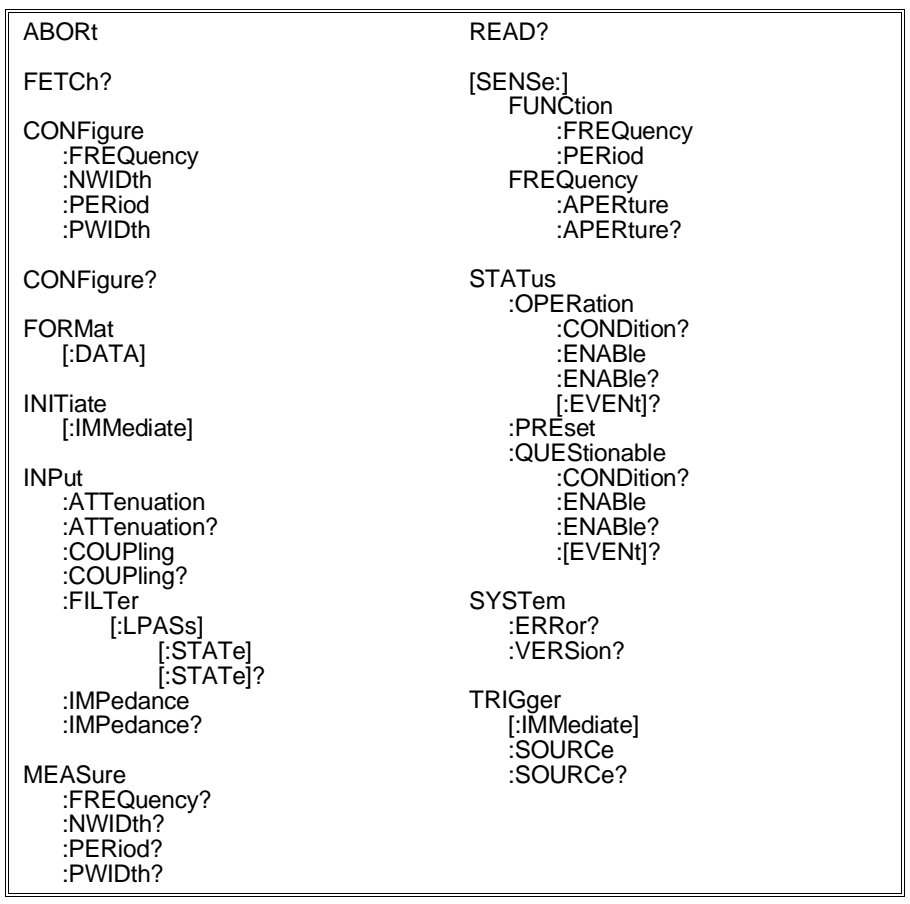

### **Table A-8. HP E1333A Non-SCPI Commands**

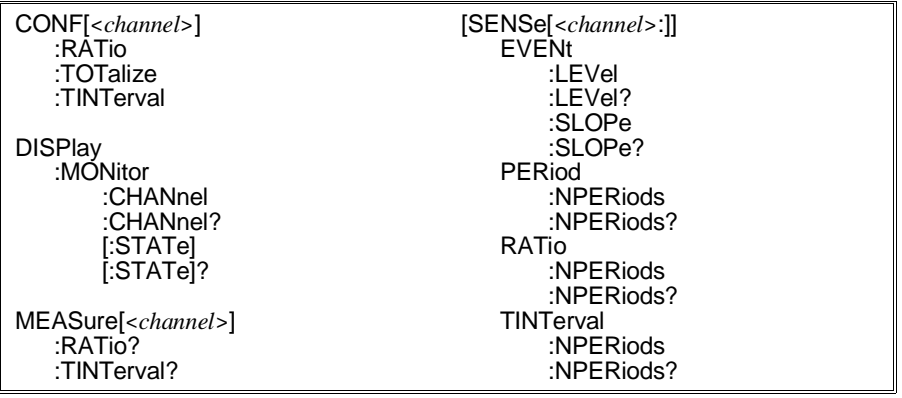

#### **D/A Converter Commands** The following tables apply to the HP E1328A 4-Channel D/A Converter.

**Table A-9. HP E1328A SCPI-1994.0 Confirmed Commands**

#### **Table A-10. HP E1328A Non-SCPI Commands**

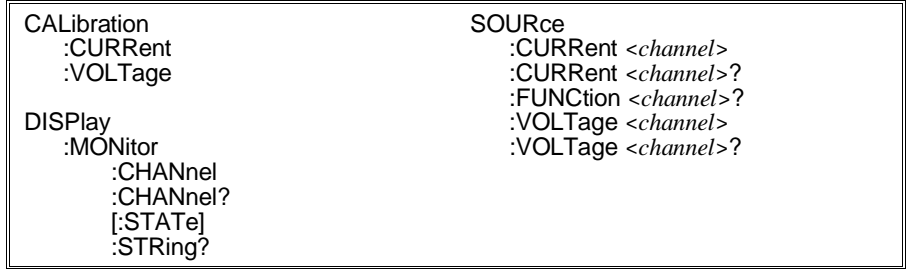

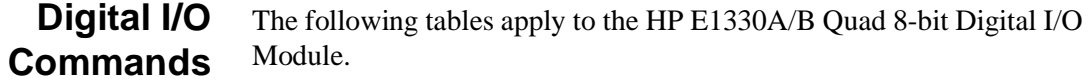

#### **Table A-11. HP E1330A/B SCPI-1994.0 Confirmed Commands**

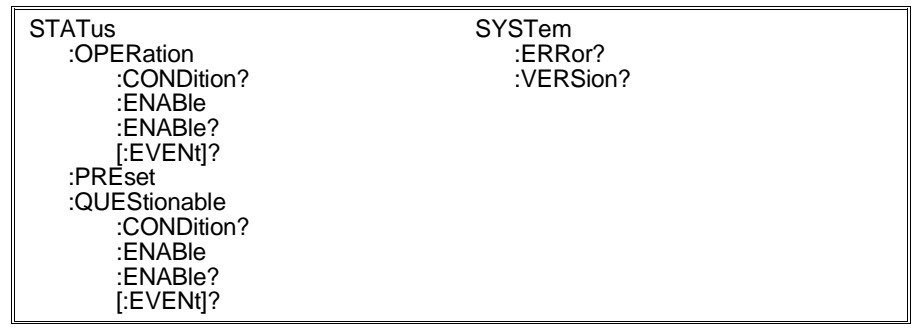

| <b>DISPlay</b><br>:MONitor | [SOURce:]<br><b>DIGital</b>   |
|----------------------------|-------------------------------|
| :PORT                      | :CONTrol $\leq$ <i>port</i> > |
| :PORT?                     | :POLarity                     |
| [:STATE]                   | :POLarity?                    |
| :STRing?                   | [:VALue]                      |
|                            |                               |
|                            | :DATA <port></port>           |
| <b>MEASure</b>             | : $BIT$ < $number$ >          |
| :DIGital                   | :TRACe                        |
| :DATA <port>?</port>       | :HANDshake                    |
| : $BIT$ < $number$ ?       | :DELay                        |
| :BLOCk?                    | [:MODE]                       |
| : $FLAG port$ ?            | [:MODE]?                      |
|                            | :POLarity                     |
| <b>MEMory</b>              | :POLarity?                    |
| :DELete                    | [:VALue]                      |
| <b>MACRo</b>               | : $FLAG port$                 |
| :VME                       | :POLarity                     |
| :ADDRess                   | :POLarity?                    |
| :ADDRess?                  | :HANDshake <port></port>      |
| :SIZE                      | :DELay                        |
| :SIZE?                     | [:MODE]                       |
| [:STATe]                   | [:MODE]?                      |
| $[:STATE]$ ?               | :TRACe                        |
|                            | :CATalog                      |
|                            | [:DATA]                       |
|                            | [:DATA]?                      |
|                            | <b>DEFine</b>                 |
|                            | :DELete                       |
|                            |                               |

**Table A-12. HP E1330A/B Non-SCPI Commands**

### **System Instrument Commands**

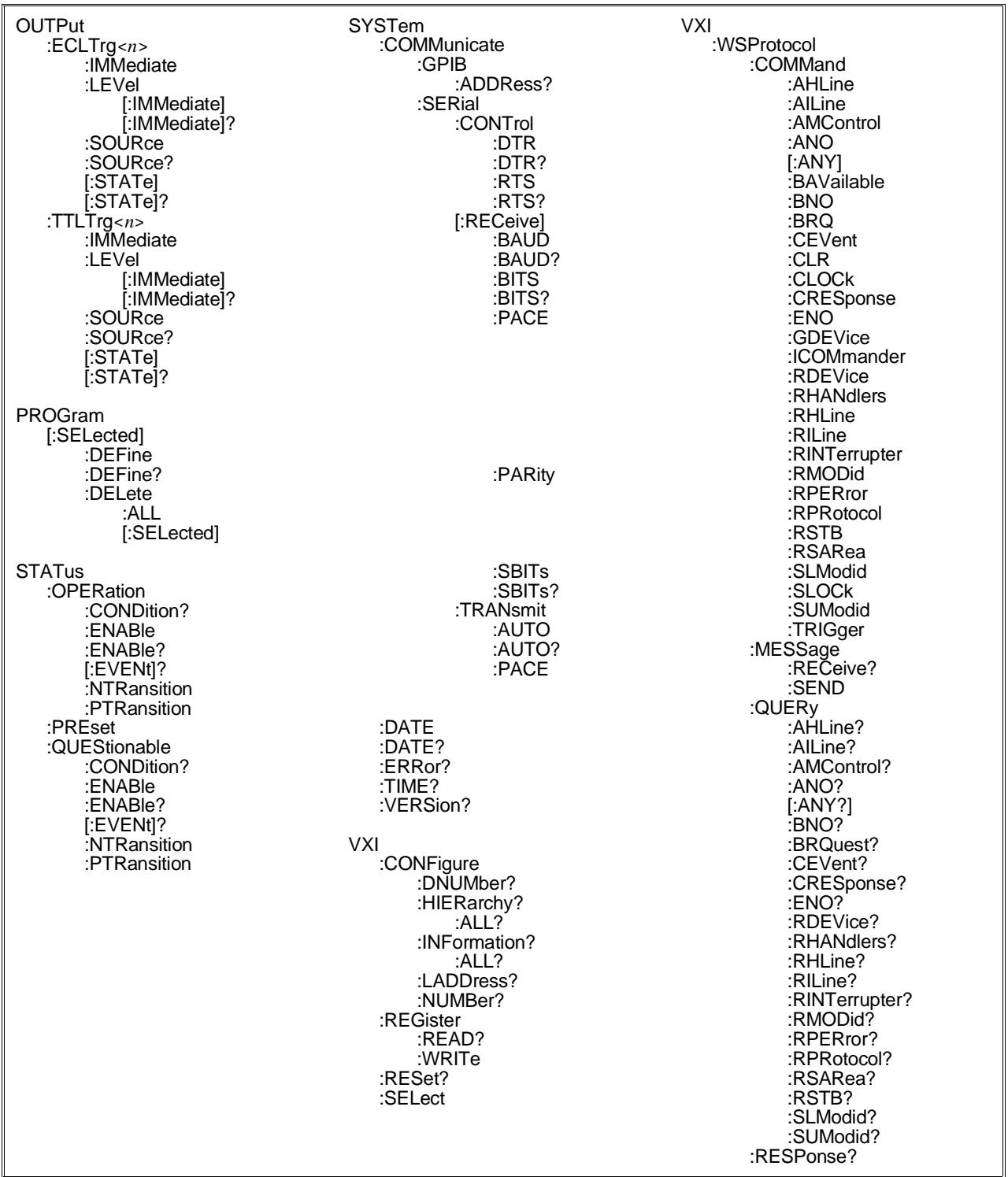

### **Table A-13. System Instrument SCPI-1994.0 Confirmed Commands**

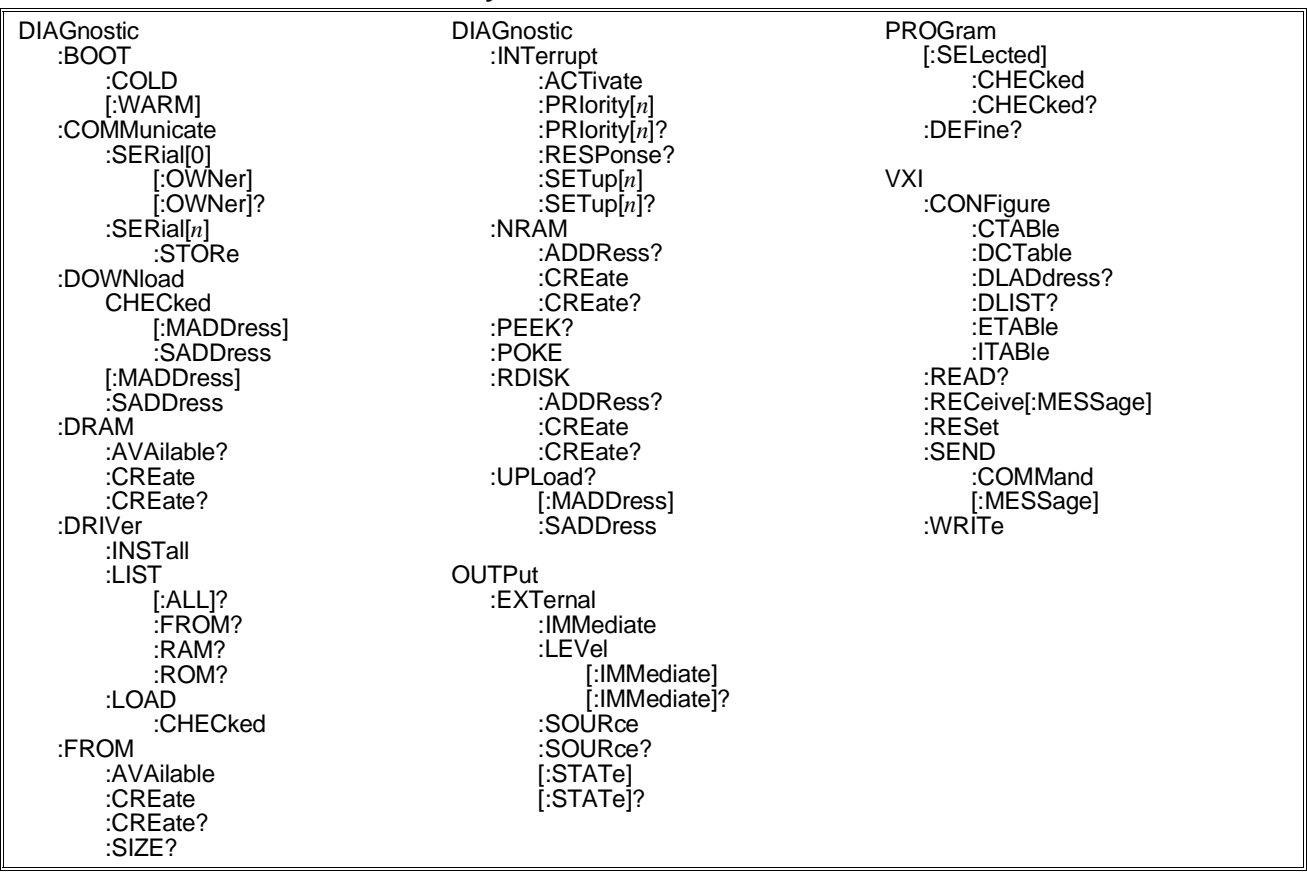

#### **Table A-14. System Instrument Non-SCPI Commands**

### **Table A-15. IEEE Mandated Common (\*) Commands**

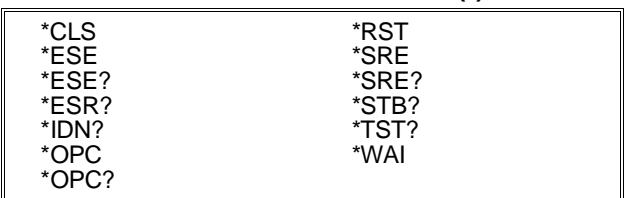

# <span id="page-248-0"></span>**Using This Appendix**

This appendix shows how to read an instrument's error queue, discusses the types of command language-related error messages, and provides a table of all of the System Instrument's error messages and their probable causes.

- Reading an Instrument's Error Queue . . . . . . . . . . . . . . . . . . [Page 249](#page-248-0)
- Error Types. . . . . . . . . . . . . . . . . . . . . . . . . . . . . . . . . . . . . . . [Page 250](#page-249-0)
- Startup Error Messages and Warnings . . . . . . . . . . . . . . . . . [Page 255](#page-254-0)

# **Reading an Instrument's Error Queue**

Executing the SYST:ERR? command reads the oldest error message from the instruments error queue and erases that error from the error queue. . The response format is: **<error number>,"<error description string>"**.

Example error message; -113, "Undefined header"

Positive error numbers are specific to an instrument. Negative error numbers are command language-related and discussed in "Error Types" on p[age 250.](#page-249-0) Command language-related errors also set a corresponding bit in the Standard Event Status Register (refer to Chapter 4 for more information).

**Example: Reading the Error Queue** This program reads all errors (one error at a time, oldest to newest) from the System instrument's (command module) error queue. After reading each error, that error is automatically erased from the queue. When the error queue is empty, this program returns: +0, "No error".

- 10 OPTION BASE 1
- 20 DIM Message\$[256] *Create array for error message.* 30 REPEAT *Repeat next 3 lines until error number = 0.* 40 OUTPUT 70900;"SYST:ERR?" *Read error number and message.*
- 50 ENTER 70900;Code,Message\$ *Enter error number and message.*
- 60 PRINT Code,Message\$ *Print error number and message.*
- 70 UNTIL Code=0
- 80 END

Error codes read from the error queue are preceded by the number 21. For example, error code 11 displayed on a monitor appears as 2111 if read from the error queue instead.

# <span id="page-249-0"></span>**Error Types**

Negative error numbers are language-related and categorized as shown in Table B-1. Positive error numbers are instrument specific and for the System instrument are summarized in Table B-2. For other instruments, refer to their own user's manual for a description of error messages.

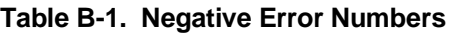

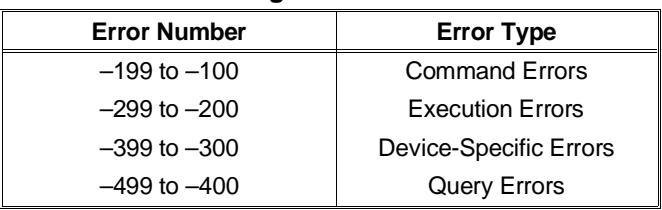

- **Command Errors** A command error means the instrument cannot understand or execute the command. When a command error occurs, it sets the Command Error bit (bit 5) in the Standard Event Status Register. Command errors can be caused by:
	- A syntax error was detected in a received command or message. Possible errors include a data element which violates the instrument's listening formats or is of the wrong type (binary, numeric, etc.) for the instrument.
	- An unrecognizable command header was received. Unrecognizable headers include incorrect SCPI headers and incorrect or unimplemented common commands.
	- A Group Execute Trigger (GET) was entered into the input buffer inside of a common command.
- **Execution Errors** An execution error indicates the instrument is incapable of doing the action or operation requested by a command. When an execution error occurs, it sets the Execution Error bit (bit 4) in the Standard Event Status Register. Execution errors can be caused by the following:
	- A parameter within a command is outside the limits or inconsistent with the capabilities of an instrument.
	- A valid command could not be executed because of an instrument failure or other condition.

### **Device-Specific Errors**

A device-specific error indicates an instrument operation did not complete, possibly due to an abnormal hardware or firmware condition (self-test failure, loss of calibration or configuration memory, and so forth). When a device-specific error occurs, it sets the Device-Specific Error bit (bit 3) in the Standard Event Status Register.

**Query Errors** A query error indicates a problem has occurred in the instrument's output queue. When a query error occurs, it sets the Query Error bit (bit 2) in the Standard Event Status Register. Query errors can be caused by the following:

- An attempt was made to read the instrument's output queue when no output was present or pending.
- Data in the instrument's output queue has been lost for some reason.

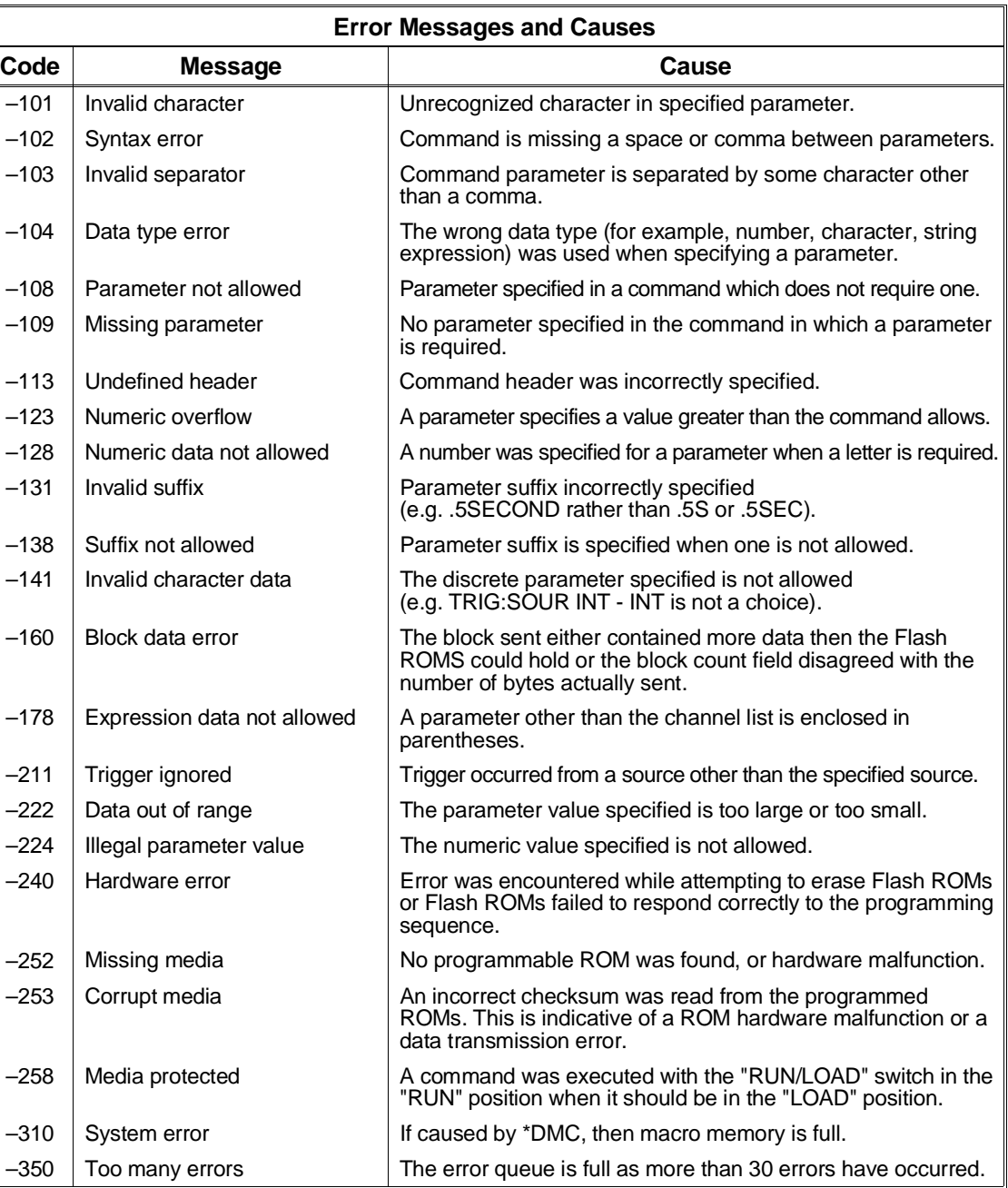

#### **Table B-2. Error Messages and Causes**

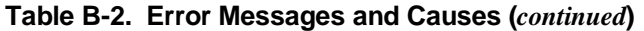

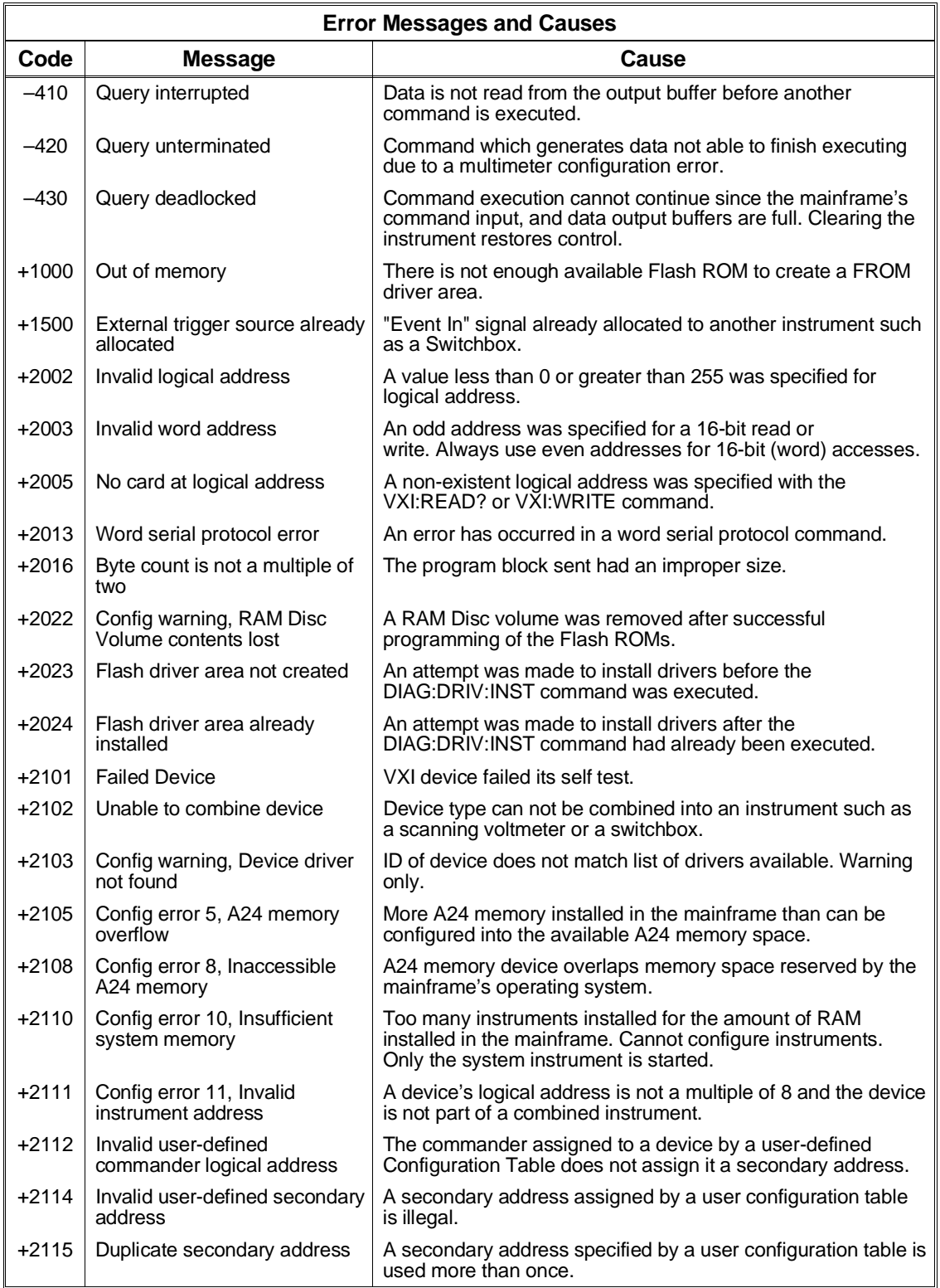
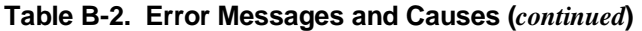

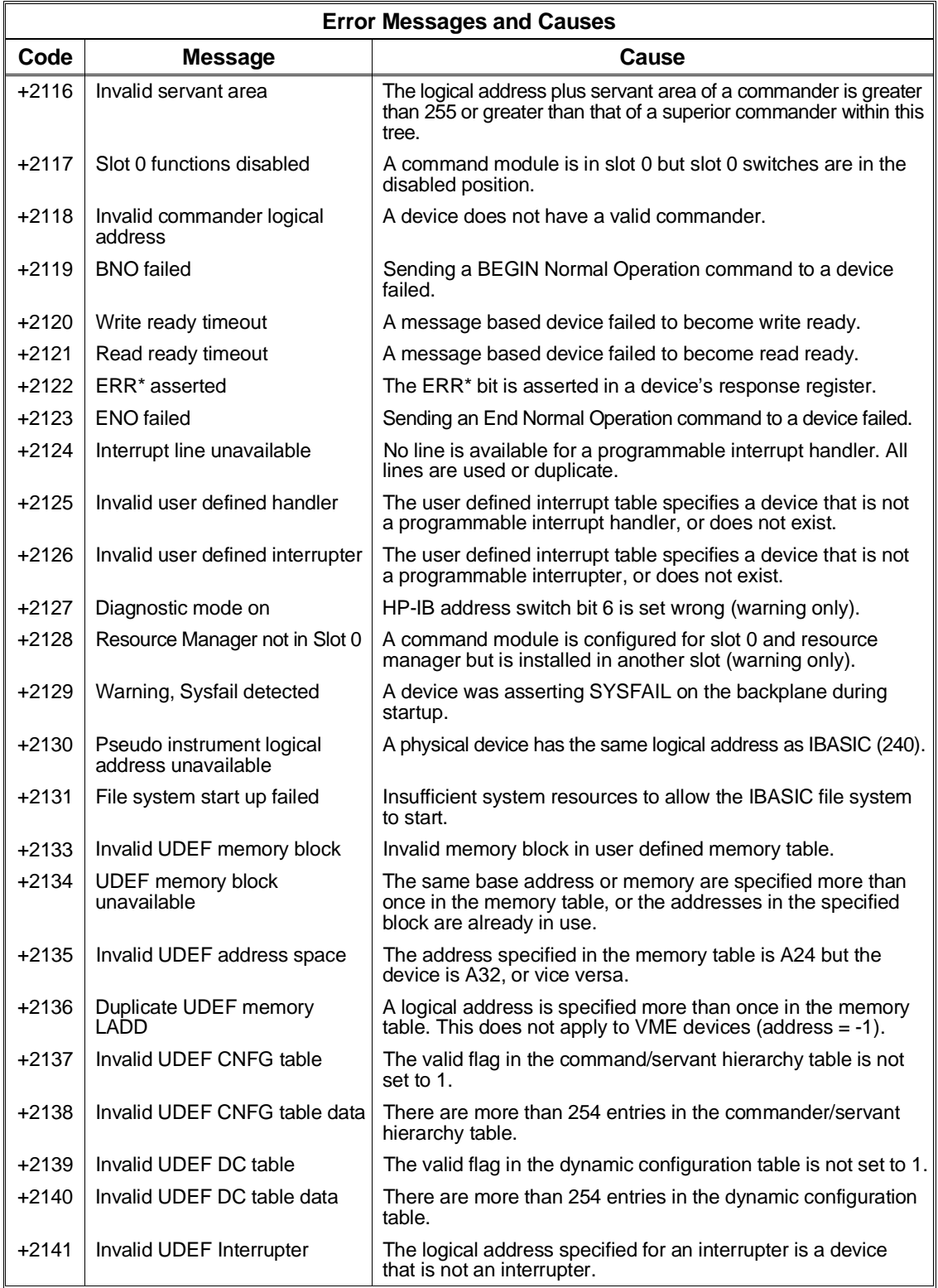

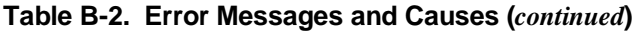

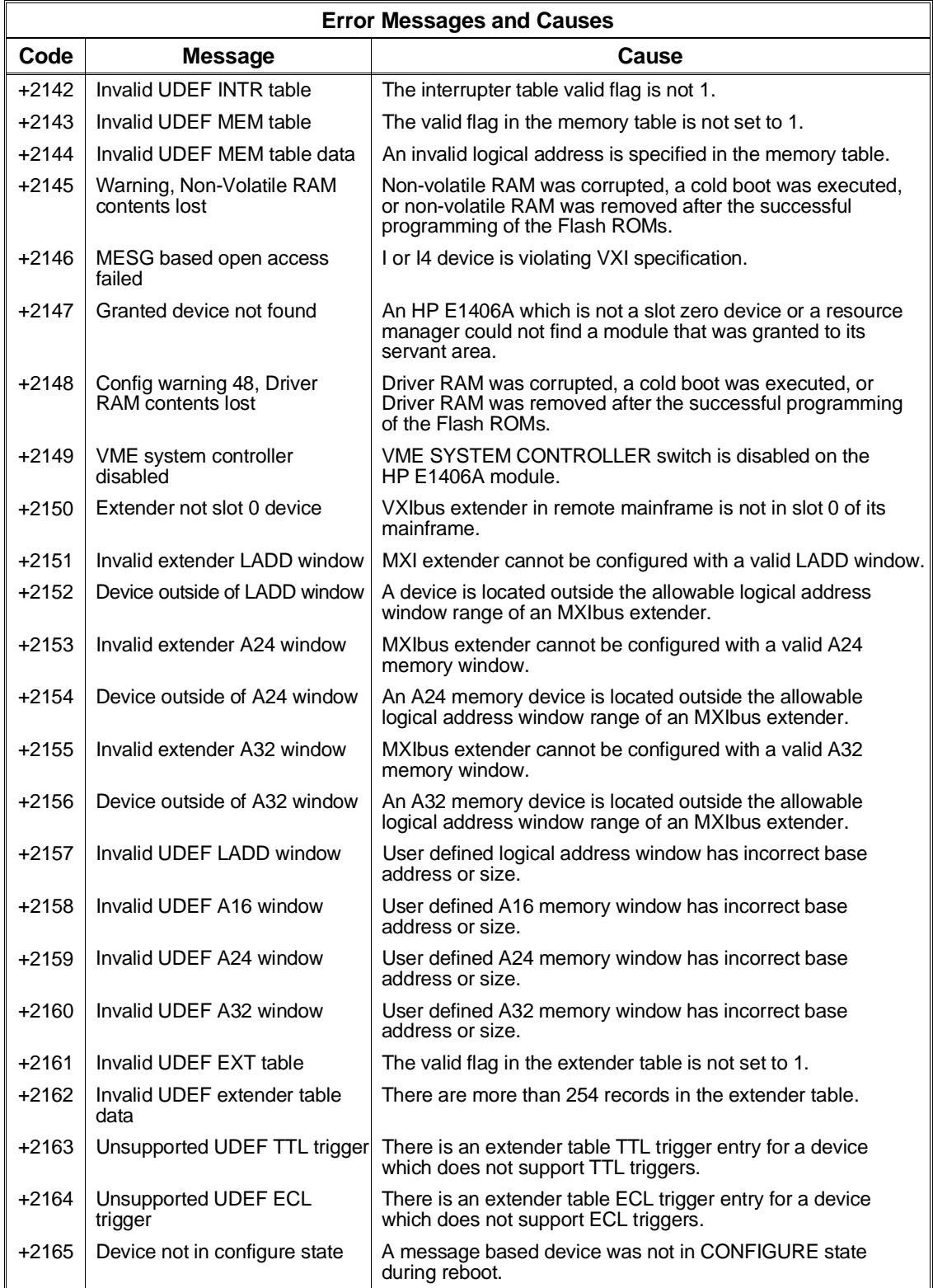

<span id="page-254-0"></span>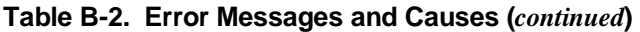

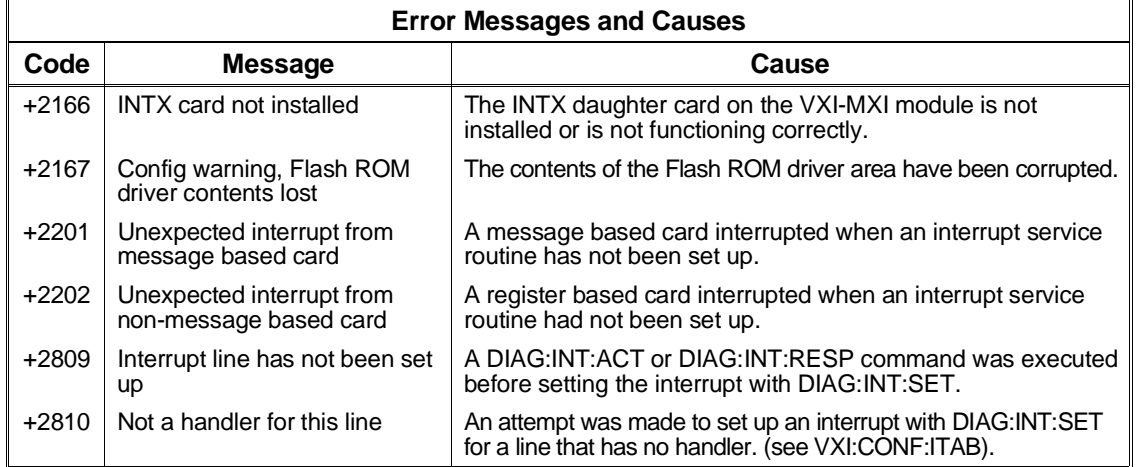

## **Start-up Error Messages and Warnings**

Start-up error messages and warnings are most often generated just after the mainframe is powered-up or rebooted (DIAG:BOOT command). These messages can be read from the error queue using the SYST:ERR? command. We recommend that you include a routine at the beginning of your application programs which checks for start-up errors before the program tries to access individual instruments. See your *VXIbus Configuration Guide* for an example program.

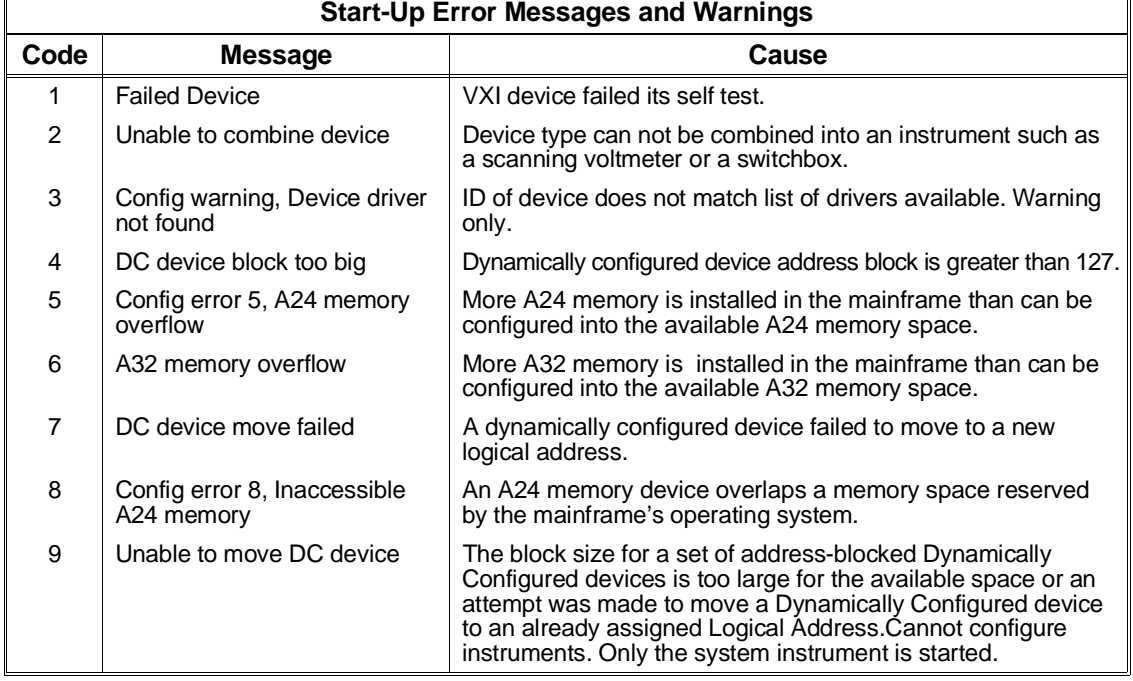

#### **Table B-3. Start-Up Error Messages and Warnings**

### **Table B-3. Start-Up Error Messages and Warnings (***continued***)**

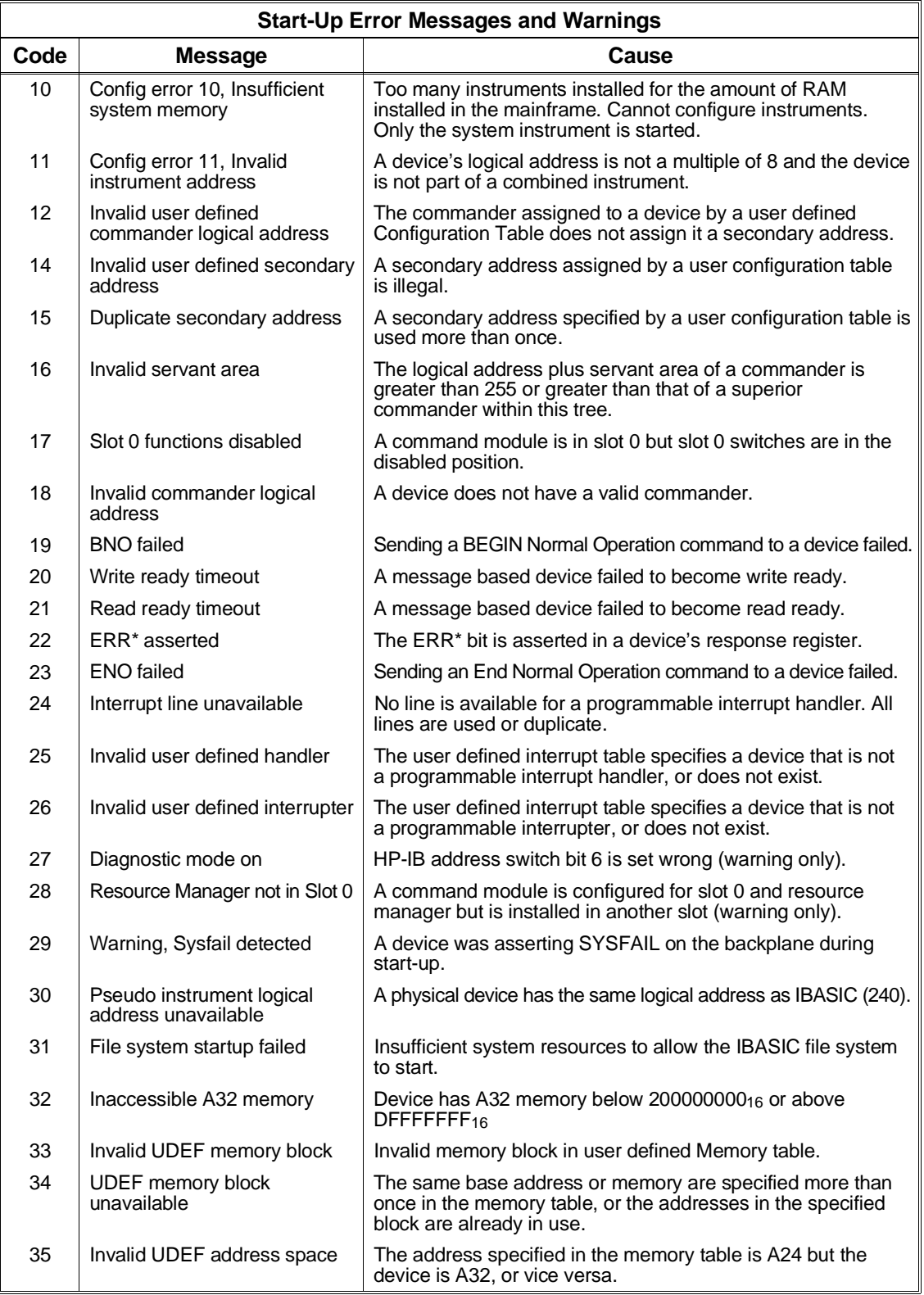

### **Table B-3. Start-Up Error Messages and Warnings (***continued***)**

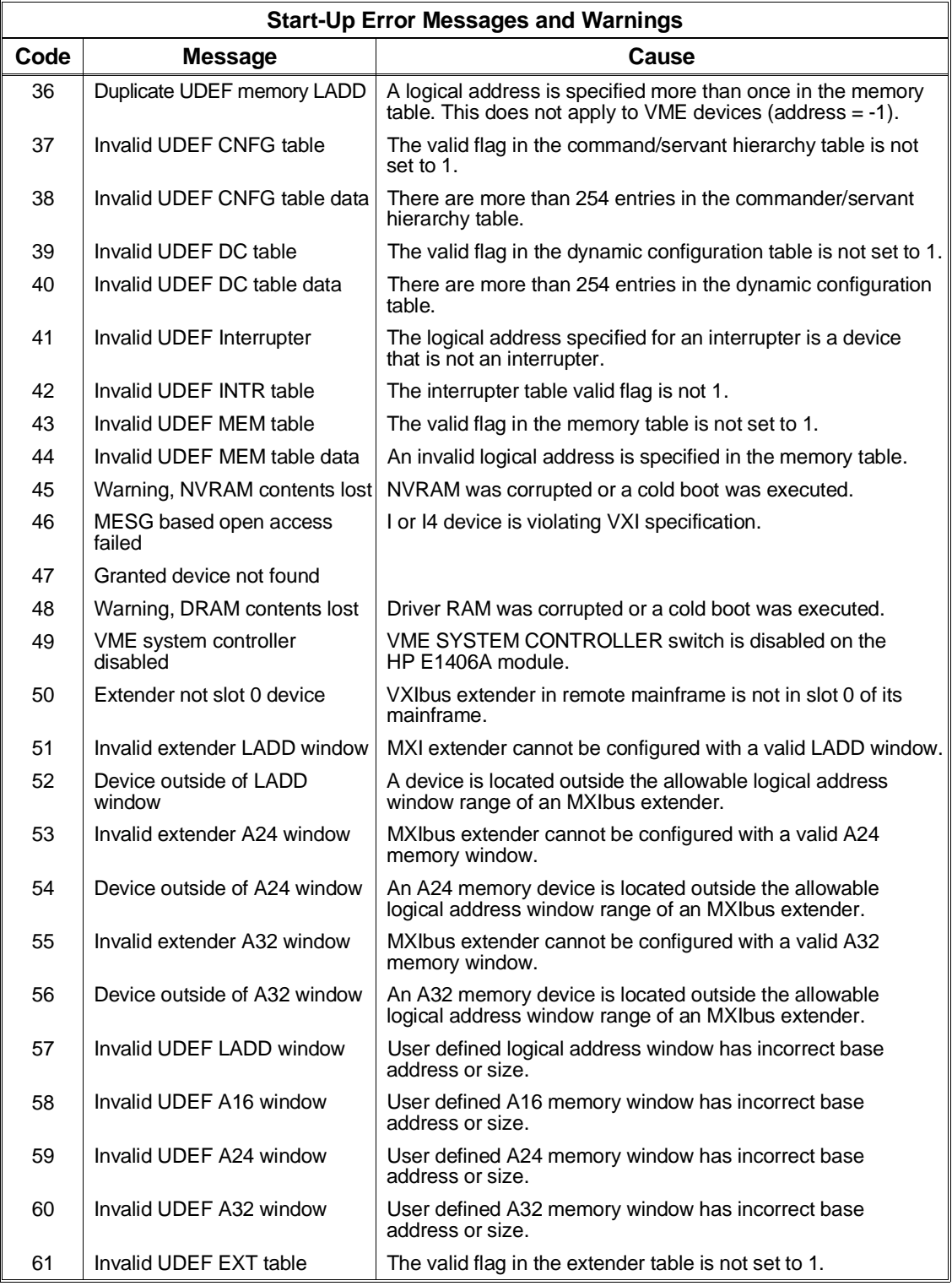

### **Table B-3. Start-Up Error Messages and Warnings (***continued***)**

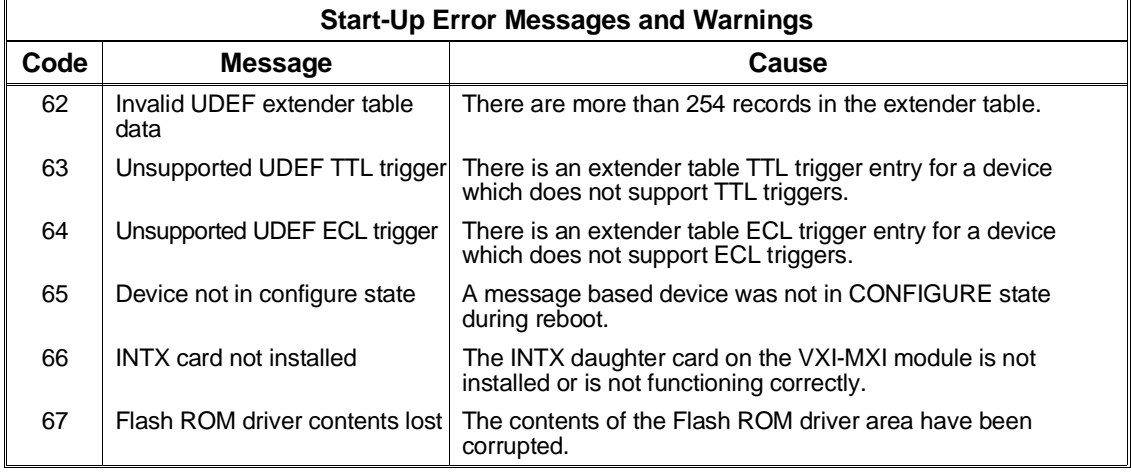

# **Appendix C HP E1406A Command Module A16 Address Space**

## **About This Appendix**

Many Hewlett-Packard VXIbus devices are register-based devices which do not support the VXIbus word serial protocol. When an SCPI command is sent to a register-based device, the HP E1406A Command Module parses the command and programs the device at the register level.

Register-based programming is a series of **reads** and **writes** directly to the device registers. This increases throughput since it eliminates command parsing.

This appendix contains an address map of A16 address space in the command module. It shows how to determine the base address and register offset for register-based devices mapped into A16 space. Refer to the individual plug-in module manuals for details on device is programming at the register level.

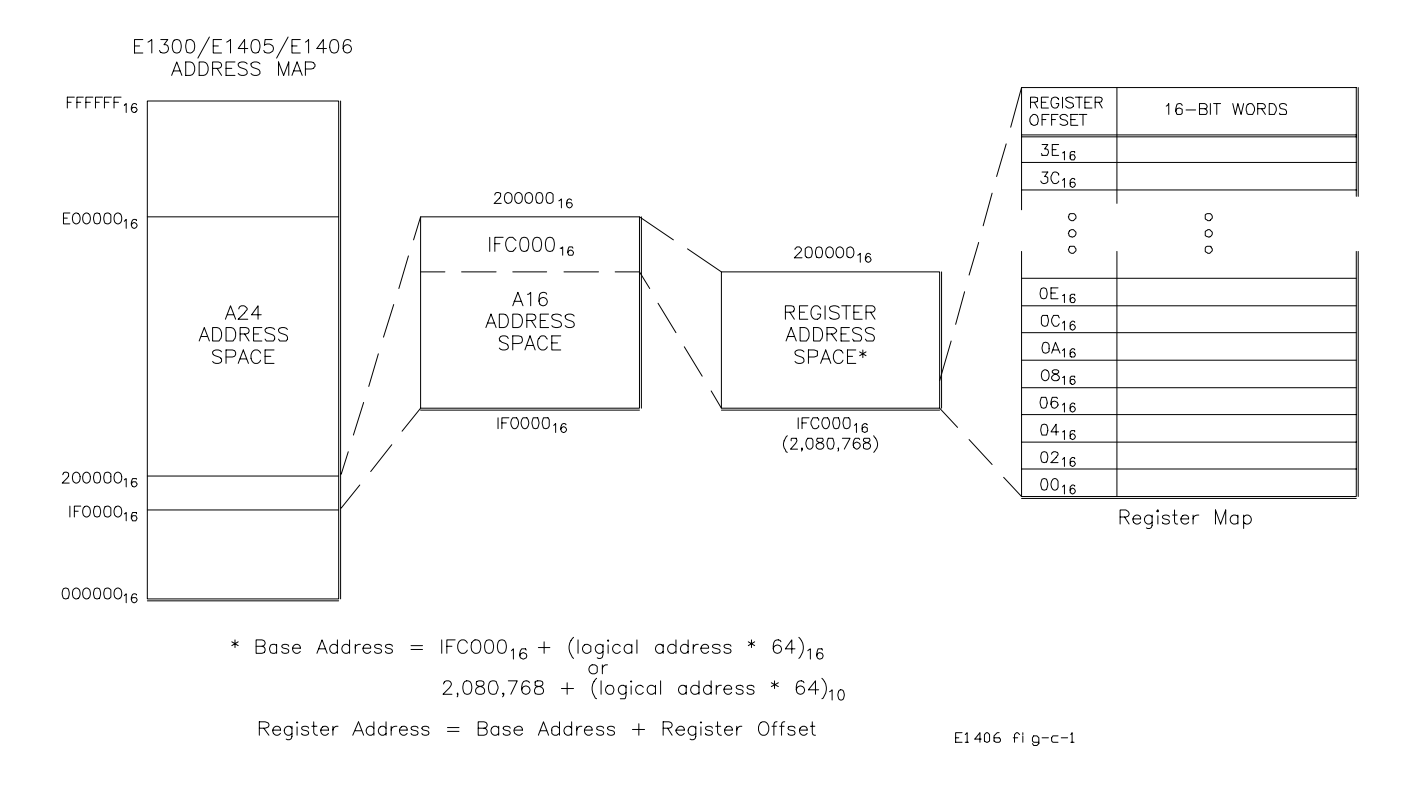

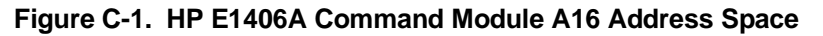

# <span id="page-259-0"></span>**Register Addressing**

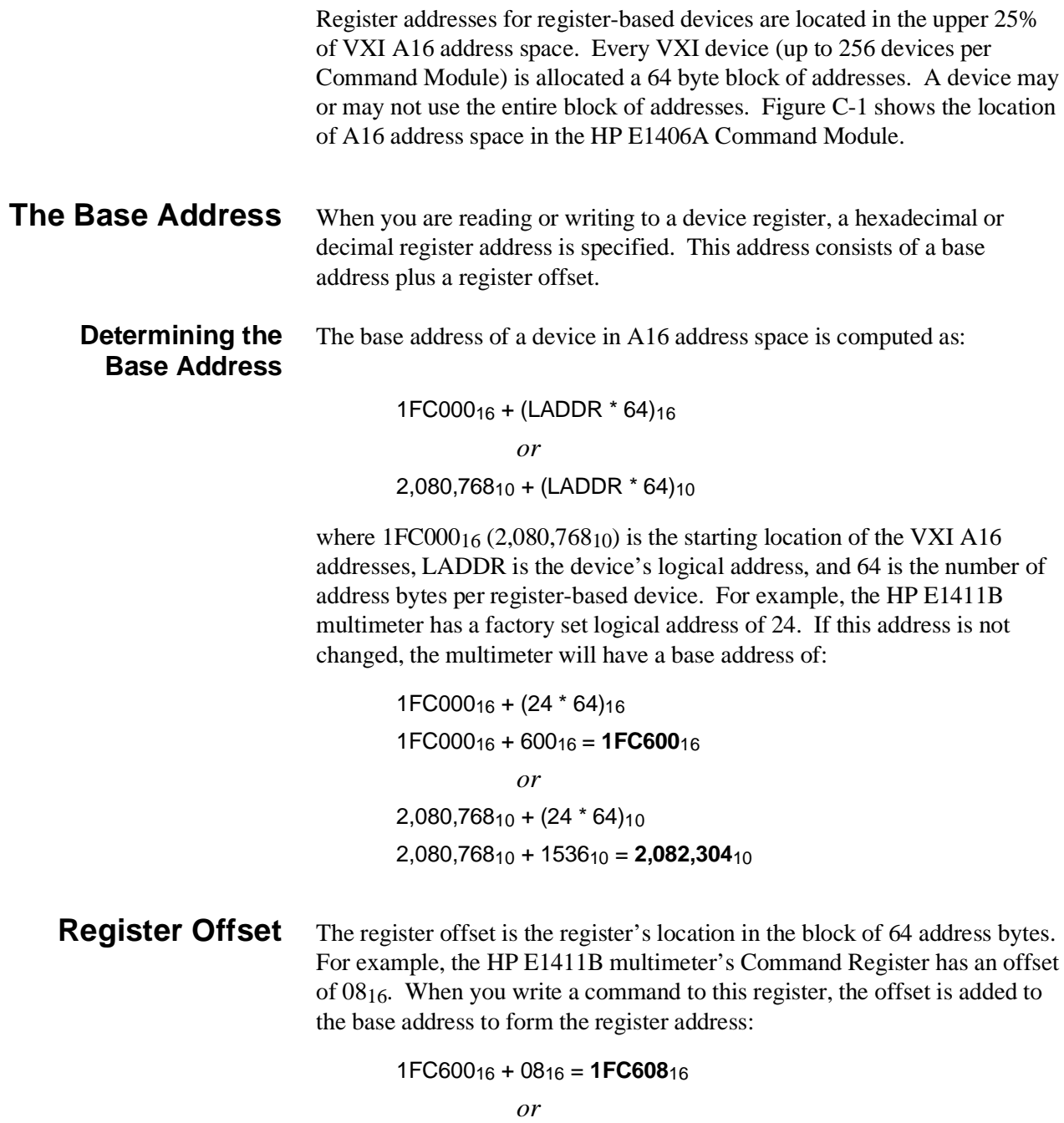

2,082,30410 + 810 = **2,082,312**10

## <span id="page-260-0"></span>**About This Appendix**

This appendix describes the procedure for sending pure binary data over an RS-232 interface. The formatting described is used in the DIAG:DOWN:CHEC[:MADD], DIAG:DOWN:CHEC:SADD, and DIAG:DRIV:LOAD:CHEC commands. This appendix contains the following main sections.

- Formatting Binary Data for RS-232 Transmission . . . . . . . . . [Page 261](#page-260-0)
- Sending Binary Data Over RS-232 . . . . . . . . . . . . . . . . . . . . [Page 263](#page-262-0)

## **Formatting Binary Data for RS-232 Transmission**

The most straightforward way to send a block of data is to open the data file, read the next byte from the file, and send it to the System Instrument until you reach the end of file. However, binary data cannot be sent to the system instrument as is. It must be converted into a format that will not conflict with the special characters that the RS-232 interface recognizes. This is done by sending only one half byte (a nibble) at a time.

To prevent this nibble from being confused with a special character, bit 7 of the nibble is set to one. This gives all data bytes in the block values greater than 127 so they are not confused with ASCII characters. It also doubles the size of the file to be sent and the transmission time for the file. Since a transmission error that required re-transmission of the entire data block would be very time consuming, a 3-bit error code (which allows for correction of single bit errors) is added to the transmission byte. The following format is sent for each nibble:

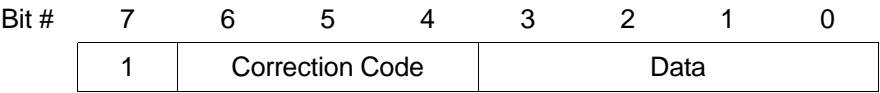

The error correction code is based on the nibble of data sent. The easiest way to implement this code is to use Table D-1. It is indexed based on the value of the nibble to send out, so there are 16 elements to the table.

| Data Value     | <b>Correction</b><br>Code | <b>Byte in Hex</b> | <b>Byte in</b><br><b>Decimal</b> |
|----------------|---------------------------|--------------------|----------------------------------|
| 0              | 0                         | 8016               | 128                              |
| 1              | 7                         | F1 <sub>16</sub>   | 241                              |
| $\overline{c}$ | 6                         | $E2_{16}$          | 226                              |
| 3              | 1                         | 93 <sub>16</sub>   | 147                              |
| 4              | 5                         | D4 <sub>16</sub>   | 212                              |
| 5              | 2                         | A5 <sub>16</sub>   | 165                              |
| 6              | 3                         | B6 <sub>16</sub>   | 182                              |
| 7              | 4                         | $C7_{16}$          | 199                              |
| 8              | 3                         | B8 <sub>16</sub>   | 184                              |
| 9              | 4                         | C9 <sub>16</sub>   | 201                              |
| 10             | 5                         | DA <sub>16</sub>   | 218                              |
| 11             | $\overline{c}$            | $AB_{16}$          | 171                              |
| 12             | 6                         | $EC_{16}$          | 236                              |
| 13             | 1                         | $9D_{16}$          | 157                              |
| 14             | 0                         | 8E <sub>16</sub>   | 142                              |
| 15             | 7                         | FF <sub>16</sub>   | 255                              |

<span id="page-261-0"></span>**Table D-1. Correction Codes for RS-232 Transmission**

## <span id="page-262-0"></span>**Sending Binary Data Over RS-232**

The RS-232 interface differs from the HP-IB interface in that there is no device addressing built into the interface definition. Device addressing must be done on top of the RS-232 functions. This addressing is done through the same mechanism as the terminal-based front panel, and must be done either by the transfer program or manually before starting the transfer program.

## **Setting Up the Mainframe**

There are two commands (SI - Select Instrument and SA - Select Address) that can be used at the Select an instrument interface. The Select an instrument interface can always be reached by sending the CTRL-D character (ASCII 4) over the RS-232 line. Once there, the System instrument can be reached by sending the command SI SYSTEM followed by a carriage return. All output after this command will be directed to/from the System instrument until another CTRL-D is received. The following sequence will make sure that the mainframe is set up and ready.

- 1. Send CTRL-D (ASCII 4) to get to the Select an instrument interface.
- 2. Send ST UNKNOWN and a carriage return to insure that the interface is set to dumb terminal mode.
- 3. Send SI SYSTEM and a carriage return to get the attention of the System instrument.
- 4. Send CTRL-C to clear the system.
- 5. Send \*RST and a carriage return to put the System instrument in a known state.

The program must then send the binary data. This block of data should include the command DIAG:DOWN:CHEC followed by the address to download to, and an IEEE 488.2 arbitrary block header. This block header can be either definite or indefinite. The advantage of using an indefinite block header is that you do not need to know the length of the data block. The indefinite block header is #0. With the DIAG:DOWN:CHEC command, an indefinite block is terminated with the "!" character followed by a carriage return. The "!" character is not considered part of the block.

A definite block only requires the ASCII carriage return character as terminator. The definite block starts with #. This is followed by a single digit that shows the number of digits in the length field, which is followed by the actual length of the block, not counting the header. For instance, a block of 1000 bytes would have a definite block header of #41000. Due to the formatting required, the size of the block when using the DIAG:DOWN:CHEC command is twice the length of the data in bytes.

Once the block header has been sent, the actual data is sent. Since the buffer size of the System instrument RS-232 Interface is limited to 79 bytes, the buffer must be flushed (passed to an instrument parser) before it reaches 79 bytes. This can be done by sending a carriage return. The first carriage return should be included in the binary file after the buffer header. Sending it before this would result in the parser determining that there are not enough parameters and producing an error condition. Once transmission of the actual data begins, a carriage return should be included after every 78 bytes.

**Note** The carriage returns are not considered part of the block count.

After the last byte of data, there must be a carriage return to terminate the transmission for a definite block or a "!" and carriage return for an indefinite block.

#### HP E1406A Command Module User's Manual

[\\*CLS, 105, 217](#page-104-0) [\\*DMC, 217](#page-216-0) [\\*EMC, 217](#page-216-0) [\\*EMC?, 217](#page-216-0) [\\*ESE, 108, 114, 217](#page-107-0) [\\*ESE?, 106, 108, 218](#page-105-0) [\\*ESR?, 108, 218](#page-107-0) [\\*GMC?, 218](#page-217-0) [\\*IDN?, 218](#page-217-0) [\\*LMC?, 219](#page-218-0) [\\*LRN?, 219](#page-218-0) [\\*OPC, 220](#page-219-0) [\\*OPC?, 220](#page-219-0) [\\*PMC, 220](#page-219-0) [\\*PSC, 220](#page-219-0) [\\*PSC?, 220](#page-219-0) [\\*RMC, 221](#page-220-0) [\\*RST, 105, 221](#page-104-0) [\\*SRE, 108, 114, 163, 165, 221](#page-107-0) [\\*SRE?, 108, 221](#page-107-0) [\\*STB?, 107 - 108, 111 - 112, 114, 222](#page-106-0) [difference from ireadstb, 107](#page-106-0) [\\*TST?, 222](#page-221-0) [\\*WAI, 222](#page-221-0)

### **A**

[A16 address space, 260](#page-259-0) A16/A24/A32 Configuration [logical addresses, default, 29](#page-28-0) [logical addresses, setting, 29](#page-28-0) [memory, 29](#page-28-0) A24/A32 Address [allocation, 44 - 45](#page-43-0) [allocation table, 48](#page-47-0) [allocation table, data format, 50](#page-49-0) [allocation table, downloading data into, 50](#page-49-0) [allocation table, errors associated with, 52 - 53](#page-51-0) [allocation table, linking command module pro](#page-199-0)cessor, [200](#page-199-0) [allocation table, query starting address, 201](#page-200-0) [allocation table, table format, 48 - 49](#page-47-0)

[allocation table, table header, 50](#page-49-0) [allocation table, table size, 49](#page-48-0) [allocation table, user-defined, 200 - 201](#page-199-0) [mapping, 44 - 45](#page-43-0) [reserving address space, 48](#page-47-0) [reserving for VMEbus device, 51](#page-50-0) [Abbreviated SCPI Commands, 120](#page-119-0) Address [A24/A32 allocation, 44 - 45, 200](#page-43-0) [A24/A32 mapping, 44 - 45](#page-43-0) [base address, 260](#page-259-0) [commander/servant hierarchy table, 186 - 187](#page-185-0) [dynamic configuration table, 187 - 188](#page-186-0) [extender table, 191](#page-190-0) [HP-IB secondary, 42](#page-41-0) [HP-IB, primary, 168](#page-167-0) [HP-IB, query, 168](#page-167-0) [HP-IB, reading the, 65](#page-64-0) [interrupt line allocation table, 195](#page-194-0) [logical, 22 - 23, 28 - 29](#page-21-0) [logical, query, 188](#page-187-0) [logical, switchbox modules, 72](#page-71-0) [non-volatile RAM, 142](#page-141-0) [registers, 260](#page-259-0) [VMEbus devices, 45](#page-44-0) Annunciators [faceplate, 17](#page-16-0) [monitor mode status, 76](#page-75-0) [Arbitrary Block Program Data Parameters, 121, 15](#page-120-0)7 - [158](#page-120-0) [Attaching Command Module to Mainframe, 19](#page-18-0)

#### **B**

**Backplane** [interrupt lines, 54](#page-53-0) [interrupt lines, enabling interrupts, 138](#page-137-0) [interrupt lines, priority level, 139](#page-138-0) [interrupt lines, query interrupt acknowledge re](#page-139-0)sponse, [140](#page-139-0) [interrupt lines, query interrupt handling, 141](#page-140-0) [interrupt lines, specifying service routine, 141](#page-140-0) [SYSFAIL\\* line, 60](#page-59-0) [trigger lines and ports, 101 - 103](#page-100-0) [Backspace Key, 85](#page-84-0)

[Base address, 260](#page-259-0) **Battery** [backed functions, 20](#page-19-0) [lifetime expected, 20, 237](#page-19-0) Baud Rate [query setting, 171](#page-170-0) [setting, 171](#page-170-0) [Begin Normal Operation \(BNO\) Command, 60](#page-59-0) Binary Data [formatting, 261](#page-260-0) [sending, 263 - 264](#page-262-0) **Bits** [check bits, 128, 130, 159](#page-127-0) [condition bits, 105](#page-104-0) [control bits, 128, 130, 159](#page-127-0) [data bits, 128, 130, 159](#page-127-0) [device-specific error bit, 250](#page-249-0) [enable register, 164](#page-163-0) [error bit, 250](#page-249-0) [execution error bits, 250](#page-249-0) [master state summary \(MSS\), 111](#page-110-0) [message available \(MAV\), 112 - 117](#page-111-0) [parity bits, 176 - 177](#page-175-0) [query error bit, 251](#page-250-0) [query set bits, 163, 165](#page-162-0) [query setting, 172, 179](#page-171-0) [query unmasking, 162, 165](#page-161-0) [request for service bit, 112, 114](#page-111-0) [reset bit, 206](#page-205-0) [setting number of, 172, 178](#page-171-0) [status byte bits, 108](#page-107-0) [status byte summary bits, 107](#page-106-0) [stop bits, 178 - 179](#page-177-0) [summary bits, 105, 162, 165](#page-104-0) [sysfail inhibit bit, 206](#page-205-0) [unmasking, 162 - 164, 166](#page-161-0) [bogus, 88](#page-87-0) [Boolean Parameters, 121](#page-120-0) [BOOT:COLD, 124](#page-123-0) [BOOT\[:WARM\], 125](#page-124-0) [Buffer Input Level, 174 - 175](#page-173-0) [Buffer Input Size, 174 - 175](#page-173-0) [Byte Transfer Protocol, 213 - 215](#page-212-0)

## **C**

[Calendar, query setting, 181](#page-180-0) [Calendar, setting, 181](#page-180-0) [CAUTIONS, 15](#page-14-0) [Certification, 9](#page-8-0) Changing [command module menus, 63](#page-62-0) [Channel List, 72](#page-71-0)

[Check Bits, 128, 130, 159](#page-127-0) [Clear End Key, 78, 85](#page-77-0) [Clear Line Key, 85](#page-84-0) [Clear Status Command, 217](#page-216-0) Clearing [event register, 218](#page-217-0) [interface buffers, 65](#page-64-0) [message available bits, 222](#page-221-0) [Clk In, 18](#page-17-0) [Clk Out, 18](#page-17-0) CLK10 [connectors on faceplate, 18](#page-17-0) [specifications, 237](#page-236-0) **Clock** [real time, 237](#page-236-0) [setting, 182](#page-181-0) [specifications, 237](#page-236-0) [CLR\\_INST Key, 65, 78, 85](#page-64-0) [\\*CLS, 105, 217](#page-104-0) [Command Errors, 250](#page-249-0) Command Module [A16 address space, 260](#page-259-0) [adding interrupt lines, 54](#page-53-0) [annunciators, 17](#page-16-0) [battery, 20, 237](#page-19-0) [changing menus, 63](#page-62-0) [command reference, 119 - 215, 217 - 226, 235](#page-118-0) [configuring, 21 - 60](#page-20-0) [connecting multiple, 58](#page-57-0) [cooling requirements, 238](#page-237-0) [default interrupt line, 54](#page-53-0) [error messages, 249 - 258](#page-248-0) [Flash ROM, 157](#page-156-0) [functional description, 16](#page-15-0) [HP-IB address, primary , 168](#page-167-0) [HP-IB address, reading the, 65](#page-64-0) [installing in mainframe, 19](#page-18-0) [memory available, 20, 237](#page-19-0) [overview, 15 - 20](#page-14-0) [physical description, 17](#page-16-0) [power requirements, 238](#page-237-0) [specifications, 237 - 248](#page-236-0) [system status, 101 - 118](#page-100-0) [trig in port, 101](#page-100-0) [triggering, 101 - 118](#page-100-0) [Command Reference, 119 - 215, 217 - 226, 235](#page-118-0) Commander/Servant Hierarchy [setting, 38 - 39](#page-37-0) [user-defined, 39, 186 - 187](#page-38-0) Commander/Servant Hierarchy Table [creating, 39](#page-38-0) [data format, 41](#page-40-0) [determining size, 40](#page-39-0)

[downloading data into, 41](#page-40-0) [errors associated with, 43](#page-42-0) [linking command module processor, 186](#page-185-0) [query starting address, 187](#page-186-0) [table format, 40](#page-39-0) **Commands** [abbreviated \(SCPI\), 120](#page-119-0) [Begin Normal Operation \(BNO\), 60](#page-59-0) [Common \(\\*\) Commands, 217 - 222](#page-216-0) [DIAGnostic subsystem, 123 - 147](#page-122-0) [executing from terminal interface, 76](#page-75-0) [HP E1328A menu, 95](#page-94-0) [HP E1330A/B menu, 96](#page-95-0) [HP E1332A menu, 97](#page-96-0) [HP E1333A menu, 99](#page-98-0) [implied \(SCPI\), 120](#page-119-0) [ionsrq, 111 - 112, 114](#page-110-0) [ireadstb, 107, 111 - 112, 114](#page-106-0) [iscanf, 112, 114](#page-111-0) [linking other commands, 122](#page-121-0) [multimeter menu, 94](#page-93-0) [OUTPut subsystem, 148 - 156](#page-147-0) [parameters, types of, 121](#page-120-0) [PROGram subsystem, 157 - 160](#page-156-0) [query version of SCPI, 183](#page-182-0) [quick reference, 226, 235](#page-225-0) [quick reference, common \(\\*\), 235](#page-234-0) [quick reference, SCPI, 226](#page-225-0) [SA \(select address\), 84, 263](#page-83-0) [scanning voltmeter menu, 92](#page-91-0) [separator, 120](#page-119-0) [SI \(select instrument\), 83, 263](#page-82-0) [STATus subsystem, 161 - 166](#page-160-0) [switchbox menu, 91](#page-90-0) [system instrument menu, 88](#page-87-0) [SYSTem subsystem, 167 - 183](#page-166-0) [types of, 119](#page-118-0) [using @ character, 72](#page-71-0) [VXI subsystem, 184 - 215](#page-183-0) [word serial commands, 213 - 215](#page-212-0) [Comment Sheet, reader, 13](#page-12-0) Common (\*) Commands [\\*CLS, 105, 217](#page-104-0) [\\*DMC, 217](#page-216-0) [\\*EMC, 217](#page-216-0) [\\*EMC?, 217](#page-216-0) [\\*ESE, 108, 114, 217](#page-107-0) [\\*ESE?, 106, 108, 218](#page-105-0) [\\*ESR?, 108, 218](#page-107-0) [format, 119](#page-118-0) [functional groupings, 216](#page-215-0) [\\*GMC?, 218](#page-217-0) [\\*IDN?, 218](#page-217-0)

[IEEE mandated, 247](#page-246-0) [linking with SCPI commands, 122](#page-121-0) [\\*LMC?, 219](#page-218-0) [\\*LRN?, 219](#page-218-0) [\\*OPC, 220](#page-219-0) [\\*OPC?, 220](#page-219-0) [\\*PMC, 220](#page-219-0) [\\*PSC, 220](#page-219-0)  [\\*PSC?, 220](#page-219-0) [quick reference, 235](#page-234-0) [reference, 216](#page-215-0) [\\*RMC, 221](#page-220-0) [\\*RST, 105, 221](#page-104-0) [\\*SRE, 108, 114, 163, 165, 221](#page-107-0) [\\*SRE?, 108, 221](#page-107-0) [\\*STB?, 107 - 108, 111 - 112, 114, 222](#page-106-0) [\\*TST?, 222](#page-221-0) [\\*WAI, 222](#page-221-0) [COMMunicate:GPIB:ADDRess?, 168](#page-167-0) COMMunicate:SERial [:CONTrol:DTR, 169](#page-168-0) [:CONTrol:DTR?, 169](#page-168-0) [:CONTrol:RTS, 170](#page-169-0) [:CONTrol:RTS?, 170](#page-169-0) [\[:OWNer\], 125](#page-124-0) [\[:OWNer\]?, 126](#page-125-0) [\[:RECeive\]:BAUD, 171](#page-170-0) [\[:RECeive\]:BAUD?, 171](#page-170-0) [\[:RECeive\]:BITS, 172](#page-171-0) [\[:RECeive\]:BITS?, 172](#page-171-0) [\[:RECeive\]:PACE\[:PROTocol\], 173](#page-172-0) [\[:RECeive\]:PACE\[:PROTocol\]?, 173](#page-172-0) [\[:RECeive\]:PACE:THReshold:STARt, 174](#page-173-0) [\[:RECeive\]:PACE:THReshold:STARt?, 174](#page-173-0) [\[:RECeive\]:PACE:THReshold:STOP, 175](#page-174-0) [\[:RECeive\]:PACE:THReshold:STOP?, 175](#page-174-0) [\[:RECeive\]:PARity, 176](#page-175-0) [\[:RECeive\]:PARity:CHECk, 177](#page-176-0) [\[:RECeive\]:PARity:CHECk?, 178](#page-177-0) [\[:RECeive\]:PARity?, 177](#page-176-0) [\[:RECeive\]:SBITs, 178](#page-177-0) [\[:RECeive\]:SBITs?, 179](#page-178-0) [:STORe, 126](#page-125-0) [:TRANsmit:AUTO, 179](#page-178-0) [:TRANsmit:AUTO?, 179](#page-178-0) [:TRANsmit:PACE\[:PROTocol\], 180](#page-179-0) [:TRANsmit:PACE\[:PROTocol\]?, 180](#page-179-0) [Condition Bits, 105](#page-104-0) [Condition Register, 161 - 166](#page-160-0) [bit used, 162](#page-161-0) [description, 104](#page-103-0) [positive transition, 163, 165](#page-162-0) [query state, 161, 164](#page-160-0)

[reading, 104, 161, 164](#page-103-0) [standard operation status group, 109](#page-108-0) [unmasking bit, 163 - 164, 166](#page-162-0) **Configuration** [A16/A24/A32 logical address, 29](#page-28-0) [A24/A32 addresses, 44 - 45, 48 - 51](#page-43-0) [commander/servant hierarchies, 38 - 39](#page-37-0) [dynamic configuration, 23 - 26](#page-22-0) [dynamically configured modules, 22](#page-21-0) [ECL Trigger register, 30](#page-29-0) [interrupt line allocation, 53 - 59](#page-52-0) [interrupt register, 30](#page-29-0) [INTX interrupt register, 30](#page-29-0) [logical addresses, 27 - 29](#page-26-0) [resource manager, with extenders, 47](#page-46-0) [resource manager, without extenders, 46](#page-45-0) [statically configured modules, 22](#page-21-0) [system configuration sequence, 21](#page-20-0) [TTL Trigger register, 30](#page-29-0) [utility register, 31](#page-30-0) [VXI-MXI, 27 - 36](#page-26-0) [CONFigure:CTABle, 186](#page-185-0) [CONFigure:CTABle?, 187](#page-186-0) [CONFigure:DCTable, 187](#page-186-0) [CONFigure:DCTable?, 188](#page-187-0) [CONFigure:DLADdress?, 188](#page-187-0) [CONFigure:DLISt?, 189 - 190, 237](#page-188-0) [CONFigure:DNUMber?, 190](#page-189-0) [CONFigure:ETABle, 191](#page-190-0) [CONFigure:ETABle?, 191](#page-190-0) [CONFigure:HIERarchy:ALL?, 193](#page-192-0) [CONFigure:HIERarchy?, 192](#page-191-0) [CONFigure:INFormation:ALL?, 195](#page-194-0) [CONFigure:INFormation?, 193 - 194](#page-192-0) [CONFigure:ITABle, 195](#page-194-0) [CONFigure:ITABle?, 196](#page-195-0) [CONFigure:LADDress:MEXTender?, 196](#page-195-0) [CONFigure:LADDress?, 196](#page-195-0) [CONFigure:MEXTender:ECLTrg](#page-196-0)*n*, 197 [CONFigure:MEXTender:INTerrupt](#page-197-0)*n*, 198 [CONFigure:MEXTender:TTLTrg](#page-198-0)*n*, 199 [CONFigure:MTABle, 200](#page-199-0) [CONFigure:MTABle?, 201](#page-200-0) [CONFigure:NUMBer:MEXTender?, 201](#page-200-0) [CONFigure:NUMBer?, 201](#page-200-0) [Configuring the Command Module, 21 - 60](#page-20-0) [Conformity, declaration, 11](#page-10-0) [Connecting Command Module to Mainframe, 19](#page-18-0) **Connectors** [clk in, 18](#page-17-0) [clk out, 18](#page-17-0) [CLK10, 18, 237](#page-17-0) [trig in, 18](#page-17-0)

[trig out, 18](#page-17-0) [trigger, 18](#page-17-0) **Control** [bit, 128, 130, 159](#page-127-0) [DTR output lines, 169](#page-168-0) [keys, instrument, 78](#page-77-0) [keys, menu, 77](#page-76-0) [RTS output lines, 170](#page-169-0) [sequence functions, 85](#page-84-0) [Cooling Requirements, 238](#page-237-0) [Correction Codes for RS-232, 262](#page-261-0) [Counter Commands, 242 - 243](#page-241-0) **Creating** [A24/A32 address allocation tables, 48 - 50](#page-47-0) [commander/servant hierarchy tables, user-defi](#page-38-0)ned, 39 [dynamic configuration tables, 23 - 24](#page-22-0) [extender tables, user-defined, 31](#page-30-0) [Flash ROM driver area, 137](#page-136-0) [interrupt line allocation tables, 54 - 57](#page-53-0) [non-volatile RAM areas, 134](#page-133-0) [CTRL Key, 78](#page-77-0)

#### **D**

[D/A Converter Commands, 244](#page-243-0) Data [binary, 261, 263 - 264](#page-260-0) [bits, 128, 130, 159](#page-127-0) [erasing from Flash ROM, 160](#page-159-0) [reading from Flash ROM, 160](#page-159-0) Data Format [A24/A32 address allocation table, 50](#page-49-0) [commander/servant hierarchy table, 41](#page-40-0) [dynamic configuration table, 24](#page-23-0) [extender table, 33](#page-32-0) [interrupt line allocation table, 56 - 57](#page-55-0) [Data Low Register, 53, 60](#page-52-0) [query, 201, 215](#page-200-0) Data Terminal Ready (DTR) [output line, 169](#page-168-0) [query setting, 169](#page-168-0) [DATE, 181](#page-180-0) [DATE?, 181](#page-180-0) [DCL \(device clear\), 223](#page-222-0) [Declaration of Conformity, 11](#page-10-0) **Default** [interrupt line, 54](#page-53-0) [logical address, A16/A24/A32 assignments, 29](#page-28-0) [logical address, MXI-VXI assignments, 28](#page-27-0) [utility register configuration, 31](#page-30-0) [Define Macro Command, 217](#page-216-0) [Definite Block Header, 263](#page-262-0) [Definite Length Arbitrary Block, 121, 157 - 158](#page-120-0)

[Delete Char Key, 78, 85](#page-77-0) [Delete Line Key, 85](#page-84-0) **Deleting** [data from Flash ROM, 160](#page-159-0) **Descriptions** [A24/A32 addresses, 44](#page-43-0) [annunciators, 17](#page-16-0) [CLK10 connectors, 18](#page-17-0) [command parameters \(SCPI\), 121](#page-120-0) [commander, 38](#page-37-0) [commands, types of, 119](#page-118-0) [common \(\\*\) commands, 119, 216](#page-118-0) [dynamically configured modules, 22](#page-21-0) [extraction levers, 18](#page-17-0) [functional, 16](#page-15-0) [HP-IB port, 18](#page-17-0) [interrupt line allocation, 53](#page-52-0) [keys \(terminal interface\), 77](#page-76-0) [physical, 17](#page-16-0) [reset button, 18](#page-17-0) [RS-232 port, 18](#page-17-0) [run/load switch, 18](#page-17-0) [SCPI command format, 119](#page-118-0) [statically configured modules, 22](#page-21-0) [status group, 104](#page-103-0) [system instrument, 119](#page-118-0) [trigger connectors, 18](#page-17-0) [Device Clear \(DCL\), 223](#page-222-0) DIAGnostic Subsystem [DIAG:BOOT:COLD, 124](#page-123-0) [DIAG:BOOT\[:WARM\], 125](#page-124-0) [DIAG:COMM:SER\[:OWN\], 125](#page-124-0) [DIAG:COMM:SER\[:OWN\]?, 126](#page-125-0) [DIAG:COMM:SER:STOR, 126](#page-125-0) [DIAG:DOWN:CHEC\[:MADD\], 127 - 128](#page-126-0) [DIAG:DOWN:CHEC:SADD, 129 - 130](#page-128-0) [DIAG:DOWN\[:MADD\], 131](#page-130-0) [DIAG:DOWN:SADD, 132](#page-131-0) [DIAG:DRAM:AVA?, 133](#page-132-0) [DIAG:DRAM:CRE, 134](#page-133-0) [DIAG:DRAM:CRE?, 134](#page-133-0) [DIAG:DRIV:INST, 135](#page-134-0) [DIAG:DRIV:LIST:FROM?, 135](#page-134-0) [DIAG:DRIV:LIST:RAM?, 135](#page-134-0) [DIAG:DRIV:LIST:ROM?, 135](#page-134-0) [DIAG:DRIV:LIST?, 135](#page-134-0) [DIAG:DRIV:LOAD, 136](#page-135-0) [DIAG:DRIV:LOAD:CHEC, 136](#page-135-0) [DIAG:FROM:AVA?, 137](#page-136-0) [DIAG:FROM:CRE, 137](#page-136-0) [DIAG:FROM:CRE?, 137](#page-136-0) [DIAG:FROM:SIZE?, 138](#page-137-0) [DIAG:INT:ACT, 138](#page-137-0)

[DIAG:INT:PRI, 139](#page-138-0) [DIAG:INT:PRI?, 139](#page-138-0) [DIAG:INT:RESP?, 140](#page-139-0) [DIAG:INT:SET, 141](#page-140-0) [DIAG:INT:SET?, 141](#page-140-0) [DIAG:NRAM:ADDR?, 142](#page-141-0) [DIAG:NRAM:CRE, 142](#page-141-0) [DIAG:NRAM:CRE?, 143](#page-142-0) [DIAG:PEEK?, 143](#page-142-0) [DIAG:POKE, 144](#page-143-0) [DIAG:RDIS:ADDR?, 144](#page-143-0) [DIAG:RDIS:CRE, 145](#page-144-0) [DIAG:RDIS:CRE?, 145](#page-144-0) [DIAG:UPL\[:MADD\]?, 146](#page-145-0) [DIAG:UPL:SADD?, 147](#page-146-0) [Digital I/O Commands, 244 - 245](#page-243-0) Disabling [ECL Triggers, 30](#page-29-0) [receive pacing protocol, 173](#page-172-0) [transmit pacing protocol, 180](#page-179-0) [TTL Triggers, 30](#page-29-0) [Discrete Parameters, 121](#page-120-0) [Display Terminal Interface, 61 - 88, 91 - 92, 94 - 9](#page-60-0)7, [99](#page-60-0) [editing the display, 77 - 78](#page-76-0) [executing commands from, 76](#page-75-0) [menus, 87 - 88, 91 - 92, 94 - 97, 99](#page-86-0) [menus, control keys, 64 - 65](#page-63-0) [menus, multiple command modules, 63](#page-62-0) [menus, select a switchbox, 72](#page-71-0) [menus, select an instrument, 64 - 65](#page-63-0) [menus, select keys, 64 - 65](#page-63-0) [menus, switchbox monitor mode, 75](#page-74-0) [menus, tutorial, 64](#page-63-0)  [menus, using, 62 - 63](#page-61-0) [reading HP-IB address, 65](#page-64-0) [select a switchbox menu, 72](#page-71-0) [select an instrument menu, 64 - 65](#page-63-0) [supported terminals, 79](#page-78-0) [switchbox monitor mode, 75 - 76](#page-74-0) [switchbox monitor mode, display annunciators](#page-75-0), 76 [switchbox monitor mode, reading error messag](#page-75-0)es, 76 [unsupported terminals, 82](#page-81-0) [using terminals without menus, 83](#page-82-0) [\\*DMC, 217](#page-216-0) [Documentation History, 10](#page-9-0) [DOWNload:CHECked\[:MADDress\], 127 - 128](#page-126-0) [DOWNload:CHECked:SADDress, 129 - 130](#page-128-0) [DOWNload\[:MADDress\], 131](#page-130-0) [DOWNload:SADDress, 132](#page-131-0) Downloading [driver block, 136](#page-135-0) [driver over RS-232, 136](#page-135-0)

DRAM [loading instrument driver into, 136](#page-135-0) [querying drivers in table, 135](#page-134-0) [DRAM:AVAilable?, 133](#page-132-0) [DRAM:CREate, 134](#page-133-0) [DRAM:CREate?, 134](#page-133-0) [DRIVer:INSTall, 135](#page-134-0) DRIVer:LIST [:FROM?, 135](#page-134-0) [:RAM?, 135](#page-134-0) [:ROM?, 135](#page-134-0) [DRIVer:LIST?, 135](#page-134-0) [DRIVer:LOAD, 136](#page-135-0) [DRIVer:LOAD:CHECked, 136](#page-135-0) **Drivers** [available in Flash ROM, 135](#page-134-0) [creating area for loading, 134](#page-133-0) [creating Flash ROM driver area, 137](#page-136-0) [downloading a driver block, 136](#page-135-0) [listing, 135](#page-134-0) [loading into DRAM, 136](#page-135-0) [query number in Flash ROM, 137](#page-136-0) [query number loaded, 134](#page-133-0) DTR *See* Data Terminal Ready (DTR) Dynamic Configuration [errors associated with, 26](#page-25-0) [example program, 25](#page-24-0) [identifying modules, 22](#page-21-0) [logical address, 24 - 25, 28](#page-23-0) [table, 23](#page-22-0) [table, data format, 24](#page-23-0) [table, downloading data into, 24](#page-23-0) [table, format, 23](#page-22-0) [table, linking command module processor, 187](#page-186-0) [table, query starting address, 188](#page-187-0) [table, size, 24](#page-23-0) [user-defined, 23 - 26](#page-22-0)

## **E**

ECL Trigger [enabling and setting, 30](#page-29-0) [enabling configuration, 151](#page-150-0) [lines, 101 - 103](#page-100-0) [mainframe extender directing, 197](#page-196-0) [mainframe extender routing, 207](#page-206-0) [pulse, appearing, 149](#page-148-0) [querying driving trigger source, 150](#page-149-0) [querying logic level, 150](#page-149-0) [querying state , 151](#page-150-0) [register configuration, 30](#page-29-0) [selecting driving source, 150](#page-149-0)

[setting logic level, 149](#page-148-0) ECLTrg*n* [:IMMediate, 103, 149](#page-102-0) [:LEVel\[:IMMediate\], 103, 149](#page-102-0) [:LEVel\[:IMMediate\]?, 150](#page-149-0) [:SOURce, 103, 150](#page-102-0) [:SOURce?, 150](#page-149-0) [\[:STATe\], 151](#page-150-0) [\[:STATe\]?, 103, 151](#page-102-0) **Editing** [keys, 78](#page-77-0) [the terminal display, 77 - 78](#page-76-0) [\\*EMC, 217](#page-216-0) [\\*EMC?, 217](#page-216-0) [Enable Macros Command, 217](#page-216-0) [Enable Macros Query, 217](#page-216-0) Enable Register [description, 105](#page-104-0) [\\*ESE common command, 217](#page-216-0) [query state, 108](#page-107-0) [setting bits, 164](#page-163-0) [standard event status group, 108](#page-107-0) [standard operation status group, 109](#page-108-0) Enabling [ECL Triggers, 30](#page-29-0) [ECL Triggers, configuration, 151](#page-150-0) [monitor mode, 75](#page-74-0) [receive pacing protocol, 173](#page-172-0) [transmit pacing protocol, 180](#page-179-0) [trig out port, 102](#page-101-0) [trig out port configuration, 153](#page-152-0) [trigger lines, 102](#page-101-0) [TTL Triggers, 30](#page-29-0) [TTL Triggers, configuration, 156](#page-155-0) [End of Line Key, 85](#page-84-0) [Erasing Data in Flash ROM, 160](#page-159-0) [Error Queue, 249](#page-248-0) [ERRor?, 182, 249, 255](#page-181-0) Errors [A24/A32 address allocation table, 52 - 53](#page-51-0) [command errors, 250](#page-249-0) [commander/servant hierarchy table, 43](#page-42-0) [detecting with SRQ, 114](#page-113-0) [device specific, 250](#page-249-0) [dynamic configuration, 26](#page-25-0) [execution errors, 250](#page-249-0) [extender table, 36 - 37](#page-35-0) [interrupt line allocation table, 59](#page-58-0) [messages and causes, 251 - 255](#page-250-0) [messages, reading, 76, 182, 249 - 258](#page-75-0) [negative error numbers, 250](#page-249-0) [positive error numbers, 250](#page-249-0) [query error queue, 182, 249](#page-181-0)

[query errors, 251](#page-250-0) [start-up errors, 255 - 258](#page-254-0) [types of, 250](#page-249-0) [ESC Key, 64](#page-63-0) [\\*ESE, 108, 114, 217](#page-107-0) [\\*ESE?, 106, 108, 218](#page-105-0) [\\*ESR?, 108, 218](#page-107-0) [Event Register, 162 - 166](#page-161-0) [clearing, 111, 218](#page-110-0) [description, 105](#page-104-0) [\\*ESE common command, 217](#page-216-0) [query set bits, 163, 165](#page-162-0) [query state, 108, 218](#page-107-0) [query unmasked bit, 162, 165, 218](#page-161-0) [reading, 163, 165](#page-162-0) [reading mask, 162, 165](#page-161-0) [standard event status group, 108](#page-107-0) [standard operation status group, 109](#page-108-0) [unmasking bit, 162](#page-161-0) Example Programs [assigning an interrupt line, 57 - 58](#page-56-0) [assigning secondary HP-IB address, 42](#page-41-0) [detecting errors using SRQ, 115 - 117](#page-114-0) [downloading extender table into memory, 35](#page-34-0) [dynamically configuring a module, 25](#page-24-0) [reading the error queue, 249](#page-248-0) [reserving A24 address for VMEbus, 51](#page-50-0) [setting multimeter logical address, 25](#page-24-0) [using MAV bit, 112 - 117](#page-111-0) [Execution Errors, 250](#page-249-0) Extender [directing ECL Trigger, 197](#page-196-0) [directing interrupt line, 198](#page-197-0) [directing TTL Trigger, 199](#page-198-0) [MXI extender device, 27](#page-26-0) [query logical address, 196](#page-195-0) [resource manager, configuration with, 47](#page-46-0) [resource manager, configuration without, 46](#page-45-0) [routing ECL Trigger, 207](#page-206-0) [routing interrupt line, 207](#page-206-0) [routing TTL Trigger, 208](#page-207-0) Extender Table [creating, 31](#page-30-0) [data format, 33](#page-32-0) [determining table size, 33](#page-32-0) [downloading data into, 33](#page-32-0) [downloading into memory, 35](#page-34-0)  [errors associated with, 36 - 37](#page-35-0) [example of, 34](#page-33-0) [linking command module processor, 191](#page-190-0) [query starting address, 191](#page-190-0) [table format, 32](#page-31-0) [table record, 32](#page-31-0)

[user-defined, 31, 191](#page-30-0) EXTernal [:IMMediate, 103, 151](#page-102-0) [:LEVel\[:IMMediate\], 103, 152](#page-102-0) [:LEVel\[:IMMediate\]?, 152](#page-151-0) [:SOURce, 103, 152](#page-102-0) [:SOURce?, 103, 153](#page-102-0) [\[:STATe\], 153](#page-152-0) [\[:STATe\]?, 153](#page-152-0) External Trigger [enabling configuration, 153](#page-152-0) [pulse, appearing, 151](#page-150-0) [querying driving source, 153](#page-152-0) [querying logic level, 152](#page-151-0) [querying state , 153](#page-152-0) [selecting driving source, 152](#page-151-0) [setting logic level, 152](#page-151-0) [Extraction Levers, 18](#page-17-0)

#### **F**

Faceplate [annunciators, 17](#page-16-0) [connectors, 18](#page-17-0) [extraction levers, 18](#page-17-0) [HP-IB port, 18](#page-17-0) [reset button, 18](#page-17-0) [RS-232 port, 18](#page-17-0) [run/load switch, 18](#page-17-0) [Flash ROM, 157](#page-156-0) [creating driver area, 137](#page-136-0) [erasing data from, 160](#page-159-0) [installing drivers, 135](#page-134-0) [query amount available, 137 - 138](#page-136-0) [query number of drivers, 137](#page-136-0) [reading data from, 160](#page-159-0) [writing operating system into, 157](#page-156-0) [writing operating system into, over RS-232 lin](#page-157-0)e, 158 - [159](#page-157-0) Format [binary data for RS-232, 261](#page-260-0) [common \(\\*\) commands, 119](#page-118-0) [SCPI commands, 119](#page-118-0) [FROM:AVAilable?, 137](#page-136-0) [FROM:CREate, 137](#page-136-0) [FROM:CREate?, 137](#page-136-0) [FROM:SIZE?, 138](#page-137-0) Function Keys [instrument, 64](#page-63-0) [switchbox, 72, 77](#page-71-0) [Functional Description, 16](#page-15-0)

### **G**

[General Key Descriptions, 77](#page-76-0) [GET \(Group Execute Trigger\), 224](#page-223-0) [Get Macro Query, 218](#page-217-0) [\\*GMC?, 218](#page-217-0) [Go To Local \(GTL\), 223](#page-222-0) [Group Execute Trigger \(GET\), 224](#page-223-0) [GTL \(Go To Local\), 223](#page-222-0)

#### **H**

[Handling SRQs, 111 - 112](#page-110-0) [Hierarchy Configuration, 192 - 193](#page-191-0) HP E1324A [EEROM lifetime, 126](#page-125-0) [specifying interface card number, 126](#page-125-0) [storing serial communication settings, 168](#page-167-0) HP E1326A/B [confirmed SCPI commands, 240](#page-239-0) [non-SCPI commands, 241](#page-240-0) HP E1328A [confirmed SCPI commands, 244](#page-243-0) [menu levels and content, 95](#page-94-0) [non-SCPI commands, 244](#page-243-0) HP E1330A/B [confirmed SCPI commands, 244](#page-243-0) [menu levels and content, 96](#page-95-0) [non-SCPI commands, 245](#page-244-0) HP E1332A [confirmed SCPI commands, 242](#page-241-0) [menu levels and content, 97](#page-96-0) [non-SCPI commands, 242](#page-241-0) HP E1333A [confirmed SCPI commands, 243](#page-242-0) [menu levels and content, 99](#page-98-0) [non-SCPI commands, 243](#page-242-0) HP-IB [address, assigning secondary, 42](#page-41-0) [address, query primary, 168](#page-167-0) [address, reading, 65](#page-64-0) [interface and RS-232, 263](#page-262-0) [message reference, 223 - 225](#page-222-0) [port on faceplate, 18](#page-17-0) [remote enable line \(REN\), 225](#page-224-0)

## **I**

[IBASIC, 38](#page-37-0) [serial interface allocation, 125](#page-124-0) [Identify Device, 218](#page-217-0) [\\*IDN?, 218](#page-217-0)

IEEE-488.1 Defined Messages [device clear \(DCL\), 223](#page-222-0) [Go To Local, 223](#page-222-0) [Group Execute Trigger, 224](#page-223-0) [Interface Clear, 224](#page-223-0) [Local Lockout, 224](#page-223-0) [Remote, 225](#page-224-0) [selected device clear \(SDC\), 223](#page-222-0) [Serial Poll, 225](#page-224-0) [IFC \(Interface Clear\), 224](#page-223-0) [Implied SCPI Commands, 120](#page-119-0) [In Case of Difficulty, 86](#page-85-0) [Indefinite Block Header, 263](#page-262-0) [Indefinite Length Arbitrary Block, 121, 157 - 158](#page-120-0) Input Buffer [configuring, 174 - 175](#page-173-0) [query setting, 174](#page-173-0) [Insert Line Key, 85](#page-84-0) **Installing** [command module in mainframe, 19](#page-18-0) [drivers in Flash ROM, 135](#page-134-0) **Instrument** [control keys, 78](#page-77-0) [driver, loading, 136](#page-135-0) [error queue, 249](#page-248-0) [in terminal interface menu, 63](#page-62-0) [selecting, 83](#page-82-0) Interface [buffer, clearing, 65](#page-64-0) [buffer, query, 174](#page-173-0) [buffer, setting, 174 - 175](#page-173-0) [clear \(IFC\), 224](#page-223-0) [display terminal, using, 61 - 87](#page-60-0) [parity, 176 - 178](#page-175-0) [RS-232, 263](#page-262-0) Interrupt [enable bits, 30](#page-29-0) [handler, 56](#page-55-0) [line allocation, 53](#page-52-0) [line, allocation table, 54 - 57](#page-53-0) [line, allocation table, data format, 56](#page-55-0) [line, allocation table, downloading data into, 5](#page-56-0)7 [line, allocation table, errors associated with, 59](#page-58-0) [line, allocation table, linking command modul](#page-194-0)e [processor, 195](#page-194-0) [line, allocation table, query starting address, 1](#page-195-0)96 [line, allocation table, table format, 55](#page-54-0) [line, allocation table, table parameters, 55](#page-54-0) [line, allocation table, table size, 56](#page-55-0) [line, allocation table, user-defined, 195 - 196](#page-194-0) [line, assigning additional lines, 57 - 58](#page-56-0) [line, default, 54](#page-53-0) [line, mainframe extender, 198, 207](#page-197-0)

[line, VXIbus backplane, 54, 138](#page-53-0) [line, VXIbus backplane, priority level, 139](#page-138-0) [line, VXIbus backplane, query interrupt ackno](#page-139-0)wledge [response, 140](#page-139-0) [line, VXIbus backplane, query interrupt handl](#page-140-0)ing, 141 [line, VXIbus backplane, query priority level, 1](#page-138-0)39 [line, VXIbus backplane, specifying service rou](#page-140-0)tine, [141](#page-140-0) [register configuration, 30](#page-29-0) [INTerrupt:ACTivate, 138](#page-137-0) [INTerrupt:PRIority, 139](#page-138-0) [INTerrupt:PRIority?, 139](#page-138-0) [INTerrupt:RESPonse?, 140](#page-139-0) [INTerrupt:SETup, 141](#page-140-0) [INTerrupt:SETup?, 141](#page-140-0) INTX Interrupt Register [configuration, 30](#page-29-0) [interrupt enable bits, 30](#page-29-0) [ionsrq Command, 111 - 112, 114](#page-110-0) ireadstb Command [difference from \\*STB?, 107](#page-106-0) [reading status byte, 111 - 112, 114](#page-110-0)

#### **K**

[iscanf Command, 112, 114](#page-111-0)

Keys [backspace, 85](#page-84-0) [clear end, 78, 85](#page-77-0) [clear line, 85](#page-84-0) [CLR\\_INST, 65, 78, 85](#page-64-0) [CTRL, 78](#page-77-0) [delete char, 78, 85](#page-77-0) [delete line, 85](#page-84-0) [descriptions of, 77](#page-76-0) [editing \(terminal interface\), 78](#page-77-0) [end of line, 85](#page-84-0) [ESC, 64](#page-63-0) [function, instrument, 64](#page-63-0) [function, switchbox, 72, 77](#page-71-0) [insert line, 85](#page-84-0) [instrument control, 78](#page-77-0) [left arrow, 78](#page-77-0) [menu control, 64 - 65, 77](#page-63-0) [menu select, 64 - 65](#page-63-0) [MORE, 64, 77](#page-63-0) [PRV\\_MENU, 64, 77](#page-63-0) [RCL\\_MENU, 78, 85](#page-77-0) [RCL\\_NEXT, 77, 85](#page-76-0) [RCL\\_PREV, 77, 85](#page-76-0) [return, 85](#page-84-0) [right arrow, 78](#page-77-0) [RST\\_INST, 65, 78, 85](#page-64-0)

[SEL\\_INST, 64 - 65, 77, 85](#page-63-0) [start of line, 85](#page-84-0) [UTILS, 65](#page-64-0) [VT100 key map, 79](#page-78-0) [VT220 key map, 80](#page-79-0) [WYSE WY-30 key map, 81](#page-80-0)

#### **L**

[Learn Marcos Query, 219](#page-218-0) [Learn Query Command, 219](#page-218-0) [Left Arrow Key, 78](#page-77-0) [Linking Commands, 122](#page-121-0) [LLO \(Local Lockout\), 224](#page-223-0) [\\*LMC?, 219](#page-218-0) [Loader Instrument, using, 72](#page-71-0) Loading [instrument driver in DRAM, 136](#page-135-0) [Local Lockout \(LLO\), 224](#page-223-0) [Logical Address, 22](#page-21-0) [assigning, 27 - 29, 168](#page-26-0) [assigning by resource manager, 22, 28](#page-21-0) [configuration of, 27, 29](#page-26-0) [default, 28 - 29](#page-27-0) [device specified by, 189 - 190](#page-188-0) [dynamically configured, 24 - 25, 28](#page-23-0) [factory setting, 168](#page-167-0) [hierarchy configuration, 192 - 193](#page-191-0) [multiple VMEbus devices, 29](#page-28-0) [query, 188](#page-187-0) [query devices, 196, 209](#page-195-0) [query extender devices, 196](#page-195-0) [sending commands to, 209 - 210](#page-208-0) [sequential, 39](#page-38-0) [specifying, 208](#page-207-0) [static information, 193, 195](#page-192-0) [statically configured, 23](#page-22-0) [switchbox modules, 72](#page-71-0) [user-defined, 31](#page-30-0) [\\*LRN?, 219](#page-218-0)

#### **M**

Mainframe [extender directing ECL trigger, 197](#page-196-0) [extender directing interrupt line, 198](#page-197-0) [extender directing TTL trigger, 199](#page-198-0) [extender routing ECL trigger, 207](#page-206-0) [extender routing interrupt line, 207](#page-206-0) [extender routing TTL trigger, 208](#page-207-0) [installing command module, 19](#page-18-0) [query, extender logical address, 196](#page-195-0) [query, hierarchy configuration, 192 - 193](#page-191-0)

[query, modules installed, 189 - 190, 237](#page-188-0) [query, modules logical address, 196, 209](#page-195-0) [query, number of devices, 201](#page-200-0) [query, number of modules installed, 190](#page-189-0) [query, static information, 193, 195](#page-192-0) [Master State Summary \(MSS\), 107, 111](#page-106-0) [bit, 111](#page-110-0) **Memory** [A16/A24/A32, 29](#page-28-0) [A24/A32 address mapping, 44 - 45](#page-43-0) [command module, 20, 237](#page-19-0) [downloading extender table into, 35](#page-34-0) [reset configuration, 124](#page-123-0) [specifications, 237](#page-236-0) [VMEbus reserved memory location, 30](#page-29-0) [VXIbus device, 29](#page-28-0) [windows, user defined, 31](#page-30-0) [windows, user-defined, 31](#page-30-0) Menu [control keys, 77](#page-76-0) [HP E1328A D/A Converter, 95](#page-94-0) [HP E1330A/B Digital I/O, 96](#page-95-0) [HP E1332A Counter/Totalizer, 97](#page-96-0) [HP E1333A Universal Counter, 99](#page-98-0) [multimeter \(stand-alone\), 94](#page-93-0) [scanning voltmeter, 92](#page-91-0) [switchbox, 91](#page-90-0) [system instrument, 88](#page-87-0) Message [available \(MAV\) bits, clearing, 222](#page-221-0) [available \(MAV\) bits, setting, 114 - 117](#page-113-0) [available \(MAV\) bits, using, 112 - 114](#page-111-0) [based instruments, programming, 63](#page-62-0) [based instruments, receive messages from, 203](#page-202-0) [string, sending, 211](#page-210-0) [MODID, 22](#page-21-0) Module [dynamically configured, 22](#page-21-0) [identification bus \(MODID\), 22](#page-21-0) [number in switchbox, 72, 168](#page-71-0) [query, extender logical address, 196](#page-195-0) [query, hierarchy configuration, 192 - 193](#page-191-0) [query, logical address, 196, 209](#page-195-0) [query, number installed in mainframe, 190](#page-189-0) [query, specific devices, 189 - 190, 237](#page-188-0) [query, static information, 193, 195](#page-192-0) [statically configured, 22](#page-21-0) Monitor Mode [enabling, 75](#page-74-0) [status annunciators, 76](#page-75-0) [switchbox, 75 - 76](#page-74-0) [MORE Key, 64, 77](#page-63-0) **Multimeter** 

[assigning interrupt lines, 57](#page-56-0) [assigning secondary HP-IB address, 42](#page-41-0) [confirmed commands, 240](#page-239-0) [confirmed SCPI commands, 240](#page-239-0) [menu levels and content, 94](#page-93-0) [non-SCPI commands, 241](#page-240-0) [setting logical address dynamically, 25](#page-24-0) [Multiple Command Modules, using, 63](#page-62-0) [MXI-VXI Configuration, 27 - 36](#page-26-0) [logical addresses, default, 28](#page-27-0) [logical addresses, setting, 27](#page-26-0)

#### **N**

**Negative** [error numbers, 250](#page-249-0) [transitions \(NTR\), 105](#page-104-0) [transitions \(NTR\), setting mask, 163, 166](#page-162-0) Non-SCPI Commands [HP E1328A, 244](#page-243-0) [HP E1330A/B, 245](#page-244-0) [HP E1332A, 242](#page-241-0) [HP E1333A, 243](#page-242-0) [multimeter, 241](#page-240-0) [switchbox, 239](#page-238-0) [system instrument, 247](#page-246-0) Non-Volatile Memory [resetting configurations, 124](#page-123-0) [serial communications parameters, 126](#page-125-0) Non-Volatile RAM [allocating for user-defined table, 142](#page-141-0) [loading instrument drivers, 134](#page-133-0) [querying size, 134, 143](#page-133-0) [querying starting address, 142](#page-141-0) [writing data to, 127 - 132](#page-126-0) [NRAM:ADDRess?, 142](#page-141-0) [NRAM:CREate, 142](#page-141-0) [NRAM:CREate?, 143](#page-142-0) [Number of Devices, 201](#page-200-0) [Numeric Parameters, 121](#page-120-0)

## **O**

[\\*OPC, 220](#page-219-0) [\\*OPC?, 220](#page-219-0) [Operation Complete Command, 220](#page-219-0) [Operation Complete Query, 220](#page-219-0) [Operation Status Group, 109](#page-108-0) [condition register, 109, 161](#page-108-0) [enable register, 109](#page-108-0) [event register, 109, 162 - 163](#page-108-0) [in status register system, 106](#page-105-0) [negative transition mask, 163](#page-162-0)

[positive transition mask, 164](#page-163-0) [OPERation:CONDition?, 161](#page-160-0) [OPERation:ENABle, 162](#page-161-0) [OPERation:ENABle?, 162](#page-161-0) [OPERation\[:EVENt\]?, 163](#page-162-0) [OPERation:NTRansition, 163](#page-162-0) [OPERation:PTRansition, 164](#page-163-0) [Optional SCPI Parameters, 122](#page-121-0) OUTPut Subsystem OUTP:ECLTrg*n*[:IMM, 103, 149](#page-102-0) OUTP:ECLTrg*n*[:LEV\[:IMM\], 103, 149](#page-102-0) OUTP:ECLTrg*n*[:LEV\[:IMM\]?, 150](#page-149-0) OUTP:ECLTrg*n*[:SOUR, 103, 150](#page-102-0) [OUTP:ECLTrg](#page-149-0)*n*:SOUR?, 150 [OUTP:ECLTrg](#page-150-0)*n*[:STAT], 151 OUTP:ECLTrg*n*[\[:STAT\]?, 103, 151](#page-102-0) [OUTP:EXT:IMM, 103, 151](#page-102-0) [OUTP:EXT:LEV\[:IMM\], 103, 152](#page-102-0) [OUTP:EXT:LEV\[:IMM\]?, 152](#page-151-0) [OUTP:EXT:SOUR, 103, 152](#page-102-0) [OUTP:EXT:SOUR?, 103, 153](#page-102-0) [OUTP:EXT\[:STAT\], 153](#page-152-0) [OUTP:EXT\[:STAT\]?, 153](#page-152-0) [OUTP:TTLTrg](#page-153-0)*n*:IMM, 154 OUTP:TTLTrg*n*[:LEV\[:IMM\], 103, 154](#page-102-0) OUTP:TTLTrg*n*[:LEV\[:IMM\]?, 103, 155](#page-102-0) OUTP:TTLTrg*n*[:SOUR, 103, 155](#page-102-0) [OUTP:TTLTrg](#page-154-0)*n*:SOUR?, 155 [OUTP:TTLTrg](#page-155-0)*n*[:STAT], 156 [OUTP:TTLTrg](#page-155-0)*n*[:STAT]?, 156

### **P**

**Parameters** [arbitrary block program data, 121, 157 - 158](#page-120-0) [boolean, 121](#page-120-0) [discrete, 121](#page-120-0) [numeric, 121](#page-120-0) [optional, 122](#page-121-0) [serial interface, communications, 126](#page-125-0) [serial interface, resetting, 124](#page-123-0) [types of \(SCPI\), 121](#page-120-0) **Parity** [bits, 176 - 177](#page-175-0) [configuring, 176](#page-175-0) [query, 177 - 178](#page-176-0) [PEEK?, 143](#page-142-0) [Physical Description, 17](#page-16-0) [\\*PMC, 220](#page-219-0) [POKE, 144](#page-143-0) [Polling, 124](#page-123-0) **Ports** [HP-IB, 18](#page-17-0)

[RS-232, 18](#page-17-0) [trig out, 102](#page-101-0) [trigger, 102 - 103](#page-101-0) **Positive** [error numbers, 250](#page-249-0) [transitions \(PTR\), 105](#page-104-0) [transitions \(PTR\), setting mask, 164, 166](#page-163-0) [Power Requirements, 238](#page-237-0) [Power-on Status Clear Command, 220](#page-219-0) [Power-on Status Clear Query, 220](#page-219-0) [PRESet, 164](#page-163-0) PROGram Subsystem [PROG\[:SELected\]:DEFine, 157](#page-156-0) [PROG\[:SELected\]:DEFine:CHECked, 158 - 1](#page-157-0)59 [PROG\[:SELected\]:DEFine:CHECked?, 160](#page-159-0) [PROG\[:SELected\]:DEFine?, 160](#page-159-0) [PROG\[:SELected\]:DELete, 160](#page-159-0) **Programming** [message-based instruments, 63](#page-62-0) [status registers, 104](#page-103-0) [status system, 104](#page-103-0) [status system, examples, 111 - 117](#page-110-0) [trigger lines, 102 - 103](#page-101-0) [trigger ports, 102 - 103](#page-101-0) [PRV\\_MENU Key, 64, 77](#page-63-0) [\\*PSC, 220](#page-219-0) [\\*PSC?, 220](#page-219-0) Pulse (trigger) [immediate, 149, 154](#page-148-0) [sending, 103, 149, 154](#page-102-0) [sending, to trig out port, 151](#page-150-0) [trig out port, 151](#page-150-0) [Purge Macros Command, 220](#page-219-0)

## **Q**

**Query** [address, A24/A32 allocation table, 201](#page-200-0) [address, commander/servant hierarchy table, 1](#page-186-0)87 [address, dynamic configuration table, 188](#page-187-0) [address, extender table, 191](#page-190-0) [address, interrupt line allocation table, 196](#page-195-0) [available Flash ROM \(FROM\), 137 - 138](#page-136-0) [baud rate, 171](#page-170-0) [condition register state, 161, 164](#page-160-0) [data in Flash ROM, 160](#page-159-0) [data low register, 201, 215](#page-200-0) [DTR line control, 169](#page-168-0) [ECL Trigger, driving trigger source, 150](#page-149-0) [ECL Trigger, logic level, 150](#page-149-0) [ECL Trigger, state, 151](#page-150-0) [errors, 251](#page-250-0) [event register set bits, 163, 165](#page-162-0)

[event register state, 108, 218](#page-107-0) [event register unmasked bits, 162, 165, 218](#page-161-0) [External Trigger, driving source, 153](#page-152-0) [External Trigger, logic level, 152](#page-151-0) [External Trigger, state, 153](#page-152-0) [Flash ROM drivers in FROM, 135](#page-134-0) [hierarchy configuration, 192 - 193](#page-191-0) [input buffer size, 174 - 175](#page-173-0) [interrupt acknowledge response, 140](#page-139-0) [interrupt handling, 141](#page-140-0) [interrupt priority level, 139](#page-138-0) [logical addresses, 196, 209](#page-195-0) [modules installed, 189 - 190, 237](#page-188-0) [modules logical address, 188](#page-187-0) [non-volatile RAM, areas, 134](#page-133-0) [non-volatile RAM, current or allowable size, 1](#page-142-0)43 [non-volatile RAM, starting address, 142](#page-141-0) [number of bits, 172, 179](#page-171-0) [number of drivers loaded, 134](#page-133-0) [number of Flash ROM drivers, 137](#page-136-0) [number of system devices, 201](#page-200-0) [parity, 177 - 178](#page-176-0) [primary HP-IB address, 168](#page-167-0) [RAM drivers in DRAM, 135](#page-134-0) [receive pacing protocol, 173](#page-172-0) [ROM drivers in table, 135](#page-134-0) [RTS line control, 170](#page-169-0) [SCPI version, 183](#page-182-0) [serial interface "owner", 126](#page-125-0) [static information, 193, 195](#page-192-0) [stop bits, 179](#page-178-0) [system calendar, 181](#page-180-0) [system drivers, 135](#page-134-0) [system time, 183](#page-182-0) [transmit pacing mode, 179](#page-178-0) [transmit pacing protocol, 180](#page-179-0) [trig out port driving source, 153](#page-152-0) [trig out port logic level, 152](#page-151-0) [trig out port state, 153](#page-152-0) [trigger level, 103](#page-102-0) [trigger source, 103](#page-102-0) [trigger state, 103](#page-102-0) [TTL Trigger, driving trigger source, 155](#page-154-0) [TTL Trigger, logic level, 155](#page-154-0) [TTL Trigger, state, 156](#page-155-0) [word serial commands, 215](#page-214-0) [QUERy?, 201](#page-200-0) Questionable Data Group [description, 110](#page-109-0) [event register, 165](#page-164-0) [in status register system, 106](#page-105-0) [negative transition mask, 166](#page-165-0) [positive transition mask, 166](#page-165-0)

[query condition register, 164](#page-163-0) [QUEStionable:CONDition?, 164](#page-163-0) QUEStionable:ENABle [QUEStionable\[:EVENt\]?, 165](#page-164-0) [QUEStionable:NTRansition, 166](#page-165-0) [QUEstionable:PTRansition, 166](#page-165-0) Quick Reference [common \(\\*\) commands, 235](#page-234-0) [SCPI commands, 226](#page-225-0)

#### **R**

RAM [creating non-volatile areas, 134](#page-133-0) [querying non-volatile, areas, 134](#page-133-0) [querying non-volatile, current or allowable siz](#page-142-0)e, 143 [querying non-volatile, starting address, 142](#page-141-0) [writing data to, 127 - 132](#page-126-0) [RCL\\_MENU Key, 78, 85](#page-77-0) [RCL\\_NEXT Key, 77, 85](#page-76-0) [RCL\\_PREV Key, 77, 85](#page-76-0) [RDISk:ADDRess?, 144](#page-143-0) [RDISk:CREate, 145](#page-144-0) [RDISk:CREate?, 145](#page-144-0) [READ?, 202](#page-201-0) [Reader Comment Sheet, 13](#page-12-0) Reading [A16 address space, 202, 212](#page-201-0) [condition registers, 104, 161, 164](#page-103-0) [data from Flash ROM, 160](#page-159-0) [data low registers, 201](#page-200-0) [error messages, 76, 182, 249](#page-75-0) [event register, 163, 165](#page-162-0) [event register mask, 162, 165](#page-161-0) [HP-IB address, 65](#page-64-0) [instruments error queue, 249](#page-248-0) [primary HP-IB address, 168](#page-167-0) [register contents, 204](#page-203-0) [status byte, 107, 111](#page-106-0) [to a device register, 260](#page-259-0) [Real Time Clock, 237](#page-236-0) [Rebooting, 124 - 125](#page-123-0) Receive Pacing Protocol [enabling/disabling, 173](#page-172-0) [query setting, 173](#page-172-0) [RECeive\[:MESSage\]?, 203](#page-202-0) [Receiving a Message, 203](#page-202-0) [Recharging Battery, 20, 237](#page-19-0) [REGister:READ?, 204](#page-203-0) [REGister:WRITe, 205](#page-204-0) **Registers** [accessing, 202, 212](#page-201-0) [addressing, 260](#page-259-0)

[condition register, 104, 109, 161 - 166](#page-103-0) [data low register, 53, 60, 201, 215](#page-52-0) [device register, 260](#page-259-0) [ECL Trigger register, 30](#page-29-0) [enable register, 105, 108 - 109, 164, 217](#page-104-0) [event register, 105, 108 - 109, 111, 162 - 166,](#page-104-0) 217 [event register, clearing, 218](#page-217-0) [event register, query set bits, 163, 165](#page-162-0) [event register, query state, 108, 218](#page-107-0) [event register, query unmasked bits, 162, 165,](#page-161-0) 218 [event register, reading, 163, 165](#page-162-0) [event register, reading mask, 162, 165](#page-161-0) [interrupt register, 30](#page-29-0) [offset, 260](#page-259-0) [reading A16 address space, 202, 212](#page-201-0) [reading contents, 204](#page-203-0) [response register, 53](#page-52-0) [standard event registers, 108](#page-107-0) [status byte enable register, 108](#page-107-0) [status byte register, 108, 162, 165](#page-107-0) [status byte register, query, 222](#page-221-0) [status register, 104](#page-103-0) [status register, enable query, 221](#page-220-0) [status register, programming, 104](#page-103-0) [transition filter, 105](#page-104-0) [TTL Trigger register, 30](#page-29-0) [utility register, 31](#page-30-0) [writing to, 205](#page-204-0) [Remote \(HP-IB message\), 225](#page-224-0) [Remove Individual Macro Command, 221](#page-220-0) [Request for Service \(RQS\), 107, 111](#page-106-0) [bit, 112, 114](#page-111-0) Request To Send (RTS) [output line, 170](#page-169-0) [query setting, 170](#page-169-0) [Required Status Groups, 106](#page-105-0) [Reserving A24/A32 Address Space, 48 - 51](#page-47-0) [for VMEbus device, 51](#page-50-0) [Reset, 206](#page-205-0) [bit, 206](#page-205-0) [button, 18](#page-17-0) [configuration in non-volatile memory, 124](#page-123-0) [instrument key \(RST\\_INST\), 65](#page-64-0) [RS-232 configuration, 124](#page-123-0) [serial interface parameters, 124](#page-123-0) [soft, 206](#page-205-0) [using \\*RST command, 221](#page-220-0) [VXIbus devices, 206](#page-205-0) [RESet?, 206](#page-205-0) Resource Manager [A24/A32 address allocation, 44 - 45](#page-43-0) [assigning logical addresses, 22, 28](#page-21-0) [assigning servant modules, 38](#page-37-0)

[BNO command, 60](#page-59-0) [configure A24/A32 memory, 29](#page-28-0) [overriding, 27](#page-26-0) [query number of devices, 201](#page-200-0) [system configuration sequence, 21](#page-20-0) [with extenders, 47](#page-46-0) [without extenders, 46](#page-45-0) [Response Register, 53](#page-52-0) [Return Key, 85](#page-84-0) [Right Arrow Key, 78](#page-77-0) [\\*RMC, 221](#page-220-0) [ROUTe:ECLTrg](#page-206-0)*n*, 207 [ROUTe:INTerrupt](#page-206-0)*n*, 207 [ROUTe:TTLTrg](#page-207-0)*n*, 208 RQS *See* Request for Service [RS-232 correction codes, 262](#page-261-0) [downloading device driver, 136](#page-135-0) [interface, 263](#page-262-0) [port on faceplate, 18](#page-17-0) [reading data from Flash ROM, 160](#page-159-0) [reset configuration, 124](#page-123-0) [transmitting binary data, 261](#page-260-0) [writing into Flash ROM, 158 - 159](#page-157-0) [\\*RST, 105, 221](#page-104-0) [RST\\_INST Key, 65, 78, 85](#page-64-0) RTS *See* Request To Send (RTS) [Run/Load Switch, 18](#page-17-0)

## **S**

[SA, terminal interface command, 83, 263](#page-82-0) [Safety Warnings, 10, 15](#page-9-0) Scanning Multimeter *See* Scanning Voltmeter Scanning Voltmeter [menu levels and content, 92](#page-91-0) SCPI Commands [abbreviated, 120](#page-119-0) [arbitrary block program data parameters, 121,](#page-120-0) 157 - [158](#page-120-0) [boolean parameters, 121](#page-120-0) [conformance information, 238](#page-237-0) [DIAGnostic commands, 124 - 145, 147](#page-123-0) [discrete parameters, 121](#page-120-0) [format, 119](#page-118-0) [HP E1328A, 244](#page-243-0) [HP E1330A/B, 244](#page-243-0) [HP E1332A, 242](#page-241-0) [HP E1333A, 243](#page-242-0) [implied, 120](#page-119-0) [linking, 122](#page-121-0)

[lower case letters, 120](#page-119-0) [multimeter, 240](#page-239-0) [numeric parameters, 121](#page-120-0) [optional parameters, 122](#page-121-0) [OUTPut commands, 149 - 156](#page-148-0) [parameter types, 121](#page-120-0) [PROGram commands, 157 - 160](#page-156-0) [query version of SCPI, 183](#page-182-0) [quick reference, 226](#page-225-0) [reference, 122](#page-121-0) [separator, 120](#page-119-0) [square brackets, 120, 122](#page-119-0) [STATus commands, 161 - 166](#page-160-0) [subsystem, example of, 119](#page-118-0) [switchbox, 239](#page-238-0) [SYST:ERR?, 255](#page-254-0) [SYSTem commands, 168 - 183](#page-167-0) [system instrument, 246](#page-245-0) [upper case letters, 120](#page-119-0) [VXI commands, 184 - 215](#page-183-0) [word serial commands, 213 - 215](#page-212-0) [SDC \(Selected Device Clear\), 223](#page-222-0) [SEL\\_INST Key, 64 - 65, 77, 85](#page-63-0) [SELect, 208](#page-207-0) [Select an Instrument Prompt, 84, 263](#page-83-0) [SELect?, 209](#page-208-0) [Selected Device Clear \(SDC\), 223](#page-222-0) Selecting [a switchbox from menu, 72](#page-71-0) [an instrument from menu, 64 - 65](#page-63-0) [ECL Trigger, driving source, 150](#page-149-0) [External Trigger, driving source, 152](#page-151-0) [instruments using commands, 83](#page-82-0) [trig out port driving source, 152](#page-151-0) [TTL Trigger, driving source, 155](#page-154-0) [Self-Test Command, 222](#page-221-0) [SEND:COMMand, 209](#page-208-0) [SEND:COMMand?, 210](#page-209-0) [SEND\[:MESSage\], 211](#page-210-0) Sending [binary data over RS-232, 263 - 264](#page-262-0) [commands to logical address, 209 - 210](#page-208-0) [message string, 214](#page-213-0) [message strings, 211](#page-210-0) [trigger pulse, 103, 149, 154](#page-102-0) [trigger pulse, to trig out port, 151](#page-150-0) [Separator, SCPI commands, 120](#page-119-0) **Serial** [interface, command module, 125](#page-124-0) [interface, communications parameters, 126](#page-125-0) [interface, configure input buffer, 174 - 175](#page-173-0) [interface, IBASIC, 125](#page-124-0) [interface, NONE, 125](#page-124-0)

[interface, parity, 176 - 178](#page-175-0) [interface, query "owner", 126](#page-125-0) [interface, query input buffer size, 174 - 175](#page-173-0) [interface, resetting parameters, 124](#page-123-0) [poll \(SPOLL\), 124](#page-123-0) [poll \(SPOLL\), description, 222, 225](#page-221-0) [Service Request \(SRQ\), 221](#page-220-0) [defining SRQ handler, 111, 114](#page-110-0) [detecting errors with, 114](#page-113-0) [generating, 107, 111 - 112, 114, 163, 165](#page-106-0) [handling, 111 - 112](#page-110-0) [querying, 221](#page-220-0) **Setting** [A16/A24/A32 logical address, 29](#page-28-0) [commander/servant hierarchies, 38 - 39](#page-37-0) [ECL Trigger directions, 30](#page-29-0) [ECL Trigger, logic level, 149](#page-148-0) [enable register bits, 164](#page-163-0) [External Trigger, logic level, 152](#page-151-0) [logical address, 168, 208](#page-167-0) [logical address, dynamically, 24 - 25, 28](#page-23-0) [logical address, HP E1412A Multimeter, 25](#page-24-0) [logical address, primary HP-IB, 168](#page-167-0) [logical address, resource manager, 22, 28](#page-21-0) [logical address, statically, 23](#page-22-0) [MXI-VXI logical address, 27 - 28](#page-26-0) [negative transition mask, 163, 166](#page-162-0) [number of bits, 172, 178](#page-171-0) [positive transition mask, 164, 166](#page-163-0) [reset bit, 206](#page-205-0) [serial port baud rate, 171](#page-170-0) [sysfail inhibit bit, 206](#page-205-0) [system calendar, 181](#page-180-0)  [system clock, 182](#page-181-0) [transmit pacing mode, 179](#page-178-0) [trigger level, 103](#page-102-0) [trigger source, 103](#page-102-0) [TTL Trigger directions, 30](#page-29-0) [TTL Trigger, logic level, 154](#page-153-0) [VXI-MXI configuration, 27 - 36](#page-26-0) [Shock Hazard, 15](#page-14-0) [SI, terminal interface command, 83, 263](#page-82-0) [Soft Reset, 206](#page-205-0) [Specifications, 237 - 248](#page-236-0) [SPOLL \(Serial Poll\), 222, 225](#page-221-0) [\\*SRE, 108, 114, 163, 165, 221](#page-107-0) [\\*SRE?, 108, 221](#page-107-0) SRQ *See* Service Request (SRQ) **Standard** [event group, 106](#page-105-0) [event registers, 108](#page-107-0) [event status group, 108](#page-107-0)

[operation status group, 106, 109](#page-105-0) [Start of Line Key, 85](#page-84-0) [Start-up Error Messages, 255 - 258](#page-254-0) [Starting System Operation, 60](#page-59-0) **Static** [electricity, 15](#page-14-0) [information, 193, 195](#page-192-0) [Statically Configured Modules, 22](#page-21-0) [logical address, 22](#page-21-0) **Status** [byte, bits, 108](#page-107-0) [byte, enable registers, 108](#page-107-0) [byte, group, 106 - 107](#page-105-0) [byte, query register, 222](#page-221-0) [byte, reading, 107, 111](#page-106-0) [byte, register, 108, 162, 165](#page-107-0) [byte, summary bit, 107](#page-106-0) [enable register command, 217](#page-216-0) [enable register query, 218](#page-217-0) [event register query, 218](#page-217-0) [group, description of, 104](#page-103-0) [group, required, 106](#page-105-0) [registers, enable query, 221](#page-220-0) [registers, model of, 104](#page-103-0) [registers, programming, 104](#page-103-0) [system, programming, 104](#page-103-0) [system, programming examples, 111 - 117](#page-110-0) STATus Subsystem [STATus:OPERation:CONDition?, 161](#page-160-0) [STATus:OPERation:ENABle, 162](#page-161-0) [STATus:OPERation:ENABle?, 162](#page-161-0) [STATus:OPERation\[:EVENt\]?, 163](#page-162-0) [STATus:OPERation:NTRansition, 163](#page-162-0) [STATus:OPERation:PTRansition, 164](#page-163-0) [STATus:PRESet, 164](#page-163-0) [STATus:QUEStionable:CONDition?, 164](#page-163-0) [STATus:QUEStionable:ENABle, 165](#page-164-0) [STATus:QUEStionable:ENABle?, 165](#page-164-0) [STATus:QUEStionable\[:EVENt\]?, 165](#page-164-0) [STATus:QUEStionable:NTRansition, 166](#page-165-0) [STATus:QUEstionable:PTRansition, 166](#page-165-0) [\\*STB?, 107 - 108, 111 - 112, 114, 222](#page-106-0) [Stop Bits, 178 - 179](#page-177-0) Subsystems [DIAGnostic, 123 - 147](#page-122-0) [example of, 119](#page-118-0) [OUTPut, 148 - 156](#page-147-0) [PROGram, 157 - 160](#page-156-0) [STATus, 161 - 166](#page-160-0) [SYSTem, 167 - 183](#page-166-0) [VXI, 184 - 215](#page-183-0) [Summary Bits, 105](#page-104-0) [sending to status byte register, 162, 165](#page-161-0)

[status byte, 107](#page-106-0) **Switchbox** [card number, 72](#page-71-0) [channel list, 72](#page-71-0) [confirmed SCPI commands, 239](#page-238-0) [function keys, 72, 77](#page-71-0) [logical address, 72](#page-71-0) [menu keys, 72, 75 - 76](#page-71-0) [menu levels and content, 91](#page-90-0) [modules, 238](#page-237-0) [monitor mode, 75 - 76](#page-74-0) [non-SCPI commands, 239](#page-238-0) [reading error messages, 76](#page-75-0) [selecting, 72](#page-71-0) [Syntax, variable command, 121](#page-120-0) [Sysfail Inhibit Bit, 206](#page-205-0) [SYSFAIL\\* Line, 60](#page-59-0) System [configuration sequence, 21](#page-20-0) [operation, starting, 60](#page-59-0) [query number of devices, 201](#page-200-0) [status and triggering, 101 - 118](#page-100-0) System Instrument [calendar, query setting, 181](#page-180-0) [calendar, setting, 181](#page-180-0) [clock, setting, 182](#page-181-0) [commands, 246 - 247](#page-245-0) [confirmed SCPI commands, 246](#page-245-0) [description of, 119](#page-118-0) [error messages, 249](#page-248-0) [menu keys, 64 - 65](#page-63-0) [menu levels and content, 88](#page-87-0) [non-SCPI commands, 247](#page-246-0) [time, query setting, 183](#page-182-0) SYSTem Subsystem [SYST:COMM:GPIB:ADDR?, 168](#page-167-0) [SYST:COMM:SER:CONT:DTR, 169](#page-168-0) [SYST:COMM:SER:CONT:DTR?, 169](#page-168-0) [SYST:COMM:SER:CONT:RTS, 170](#page-169-0) [SYST:COMM:SER:CONT:RTS?, 170](#page-169-0) [SYST:COMM:SER\[:REC\]:BAUD, 171](#page-170-0) [SYST:COMM:SER\[:REC\]:BAUD?, 171](#page-170-0) [SYST:COMM:SER\[:REC\]:BITS, 172](#page-171-0) [SYST:COMM:SER\[:REC\]:BITS?, 172](#page-171-0) [SYST:COMM:SER\[:REC\]:PACE\[:PROT\], 17](#page-172-0)3 [SYST:COMM:SER\[:REC\]:PACE\[:PROT\]?, 1](#page-172-0)73 [SYST:COMM:SER\[:REC\]:PACE:THR:STAR](#page-173-0), 174 [SYST:COMM:SER\[:REC\]:PACE:THR:STAR](#page-173-0)?, 174 [SYST:COMM:SER\[:REC\]:PACE:THR:STOP](#page-174-0), 175 [SYST:COMM:SER\[:REC\]:PACE:THR:STOP](#page-174-0)?, 175 [SYST:COMM:SER\[:REC\]:PAR, 176](#page-175-0) [SYST:COMM:SER\[:REC\]:PAR:CHEC, 177](#page-176-0) [SYST:COMM:SER\[:REC\]:PAR:CHEC?, 178](#page-177-0)

[SYST:COMM:SER\[:REC\]:PAR?, 177](#page-176-0) [SYST:COMM:SER\[:REC\]:SBIT, 178](#page-177-0) [SYST:COMM:SER\[:REC\]:SBIT?, 179](#page-178-0) [SYST:COMM:SER:TRAN:AUTO, 179](#page-178-0) [SYST:COMM:SER:TRAN:AUTO?, 179](#page-178-0) [SYST:COMM:SER:TRAN:PACE\[:PROT\], 1](#page-179-0)80 [SYST:COMM:SER:TRAN:PACE\[:PROT\]?, 1](#page-179-0)80 [SYST:DATE, 181](#page-180-0) [SYST:DATE?, 181](#page-180-0) [SYST:ERR?, 182, 249, 255](#page-181-0) [SYST:TIME, 182](#page-181-0) [SYST:TIME?, 183](#page-182-0) [SYST:VERS?, 183](#page-182-0)

### **T**

## Tables

[A24/A32 address allocation, 48 - 50](#page-47-0) [A24/A32 address allocation table, linking com](#page-199-0)mand [module processor, 200](#page-199-0) [A24/A32 address allocation table, query startin](#page-200-0)g [address, 201](#page-200-0) [A24/A32 address allocation, data format, 50](#page-49-0) [A24/A32 address allocation, downloading data](#page-49-0) into, 50 [A24/A32 address allocation, table format, 48 -](#page-47-0) 49 [A24/A32 address allocation, table size, 49](#page-48-0) [commander/servant hierarchy, 39 - 41](#page-38-0) [commander/servant hierarchy table, 41](#page-40-0) [commander/servant hierarchy table, download](#page-40-0)ing data [into, 41](#page-40-0) [commander/servant hierarchy, creating, 39](#page-38-0) [commander/servant hierarchy, data format, 41](#page-40-0) [commander/servant hierarchy, linking comma](#page-185-0)nd [module processor, 186](#page-185-0) [commander/servant hierarchy, query starting a](#page-186-0)ddress, [187](#page-186-0) [commander/servant hierarchy, table format, 40](#page-39-0) [commander/servant hierarchy, table size, 40](#page-39-0) [common \(\\*\) commands quick reference, 235](#page-234-0) [control sequence functions, 85](#page-84-0) [dynamic configuration, 23 - 24](#page-22-0) [dynamic configuration, data format, 24](#page-23-0) [dynamic configuration, downloading data into](#page-23-0), 24 [dynamic configuration, linking command mod](#page-186-0)ule [processor, 187](#page-186-0) [dynamic configuration, query starting address,](#page-187-0) 188 [dynamic configuration, table format, 23](#page-22-0) [dynamic configuration, table size, 24](#page-23-0) [error messages and causes, 251 - 255](#page-250-0) [extender table, 31 - 35](#page-30-0) [extender table, data format, 33](#page-32-0) [extender table, downloading data into, 33](#page-32-0) [extender table, downloading into memory, 35](#page-34-0)

[extender table, example of, 34](#page-33-0) [extender table, linking command module proc](#page-190-0)essor, [191](#page-190-0) [extender table, query starting address, 191](#page-190-0) [extender table, table record, 32](#page-31-0) [extender table, table size, 33](#page-32-0) [in case of difficulty, 86](#page-85-0) [instrument names for SI command, 84](#page-83-0) [interrupt line allocation table, 54 - 57](#page-53-0) [interrupt line allocation table, data format, 56](#page-55-0) [interrupt line allocation table, downloading da](#page-56-0)ta into, [57](#page-56-0) [interrupt line allocation table, errors associated](#page-58-0) with, [59](#page-58-0) [interrupt line allocation table, linking comman](#page-194-0)d [module processor, 195](#page-194-0) [interrupt line allocation table, query starting ad](#page-195-0)dress, [196](#page-195-0) [interrupt line allocation table, table format, 55](#page-54-0) [interrupt line allocation table, table parameters](#page-54-0), 55 [interrupt line allocation table, table size, 56](#page-55-0) [monitor mode display annunciators, 76](#page-75-0) [negative error numbers, 250](#page-249-0) [RS-232 correction codes, 262](#page-261-0) [SCPI commands quick reference, 226](#page-225-0) [start-up error messages, 255 - 258](#page-254-0) [status byte bit definitions, 108](#page-107-0) [utility register default configuration, 31](#page-30-0) Terminal Interface [commands, SA, 83, 263](#page-82-0) [commands, SI, 83, 263](#page-82-0) [control sequence functions, 85](#page-84-0) [editing the display, 77 - 78](#page-76-0) [executing commands from, 76](#page-75-0) [features, 62](#page-61-0) [in case of difficulty, 86](#page-85-0) [menus, 87 - 88, 91 - 92, 94 - 97, 99](#page-86-0) [menus, control keys, 64 - 65](#page-63-0) [menus, multiple command modules, 63](#page-62-0) [menus, select a switchbox, 72](#page-71-0) [menus, select an instrument, 64 - 65](#page-63-0) [menus, select keys, 64 - 65](#page-63-0) [menus, switchbox monitor mode, 75](#page-74-0) [menus, tutorial, 64](#page-63-0) [menus, using, 62 - 63](#page-61-0) [reading error messages, 76, 182, 249](#page-75-0) [reading HP-IB address, 65](#page-64-0) [select a switchbox menu, 72](#page-71-0) [select an instrument menu, 64 - 65](#page-63-0) [supported terminals, 79](#page-78-0) [switchbox monitor mode, 75 - 76](#page-74-0) [switchbox monitor mode, display annunciators](#page-75-0), 76 [switchbox monitor mode, reading error messag](#page-75-0)es, 76

[unsupported terminals, 82](#page-81-0) [using terminals without menus, 83](#page-82-0) **Terminals** [HP 700/22, 79 - 81](#page-78-0) [supported, 79](#page-78-0) [testing for compatibility, 82](#page-81-0) [unsupported, 82](#page-81-0) [using without menus, 83](#page-82-0) [WYSE WY-30, 81](#page-80-0) [TIME, 182](#page-181-0) [TIME?, 183](#page-182-0) [Transition Filter, 105](#page-104-0) [Transmit Pacing Mode, 179](#page-178-0) [query state of receive, 179](#page-178-0) Transmit Pacing Protocol [enabling/disabling, 180](#page-179-0) [query current setting, 180](#page-179-0) [Trig In, 18](#page-17-0) [connector driving ECL Trigger, 150](#page-149-0) [connector driving TTL Trigger, 155](#page-154-0) [Trig Out, 18](#page-17-0) [enabling, 102](#page-101-0) [port, enabling configuration, 153](#page-152-0) [port, logic level, 152](#page-151-0) [port, query logic level, 152](#page-151-0) [port, querying driving source, 153](#page-152-0) [port, querying state, 153](#page-152-0) [port, selecting driving source, 152](#page-151-0) [sending trigger pulse to, 151](#page-150-0) **Trigger** [connectors on faceplate, 18](#page-17-0) [ECL Trigger, enabling configuration, 151](#page-150-0) [ECL Trigger, mainframe extender, 197, 207](#page-196-0) [ECL Trigger, querying driving trigger source,](#page-149-0) 150 [ECL Trigger, querying logic level, 150](#page-149-0) [ECL Trigger, querying state, 151](#page-150-0) [ECL Trigger, selecting driving source, 150](#page-149-0) [ECL Trigger, setting logic level, 149](#page-148-0) [External Trigger, enabling configuration, 153](#page-152-0) [External Trigger, querying driving source, 153](#page-152-0) [External Trigger, querying state, 153](#page-152-0) [External Trigger, selecting driving source, 152](#page-151-0) [input, specifications, 237](#page-236-0) [level, setting, 103](#page-102-0) [lines, programming, 102 - 103](#page-101-0) [lines, VXIbus backplane, 101 - 103](#page-100-0) [ports, programming, 102 - 103](#page-101-0) [pulse, appearing, 149, 151, 154](#page-148-0) [pulse, sending, 103, 149, 151, 154](#page-102-0) [query level, 103](#page-102-0) [query source, 103](#page-102-0) [query state, 103](#page-102-0) [source, setting, 103](#page-102-0)

[trig out port, querying logic level, 152](#page-151-0) [trig out port, setting logic level, 152](#page-151-0) [TTL Trigger, enabling configuration, 156](#page-155-0) [TTL Trigger, mainframe extender, 199, 208](#page-198-0) [TTL Trigger, querying driving trigger source,](#page-154-0) 155 [TTL Trigger, querying logic level, 155](#page-154-0) [TTL Trigger, querying state, 156](#page-155-0) [TTL Trigger, selecting driving source, 155](#page-154-0) [TTL Trigger, setting logic level, 154](#page-153-0) [Triggering and System Status, 101 - 118](#page-100-0) [\\*TST?, 222](#page-221-0) TTL Trigger [enabling and setting, 30](#page-29-0) [enabling configuration, 156](#page-155-0) [lines, 101 - 103](#page-100-0) [mainframe extender directing, 199](#page-198-0) [mainframe extender routing, 208](#page-207-0) [pulse, appearing, 154](#page-153-0) [querying driving trigger source, 155](#page-154-0) [querying logic level, 155](#page-154-0) [querying state , 156](#page-155-0) [register configuration, 30](#page-29-0) [selecting driving source, 155](#page-154-0) [setting logic level, 154](#page-153-0) TTLTrg*n* [:IMMediate, 154](#page-153-0) [:LEVel\[:IMMediate\], 103, 154](#page-102-0) [:LEVel\[:IMMediate\]?, 103, 155](#page-102-0) [:SOURce, 103, 155](#page-102-0) [:SOURce?, 155](#page-154-0) [\[:STATe\], 156](#page-155-0) [\[:STATe\]?, 156](#page-155-0) [Tutorial, terminal interface menus, 64](#page-63-0)

#### **U**

[UPLoad\[:MADDress\]?, 146](#page-145-0) [UPLoad:SADDress?, 147](#page-146-0) User-Defined Tables [A24/A32 address allocation table, 48 - 50, 200](#page-47-0) - 201 [commander/servant hierarchy, 39 - 41, 186 - 1](#page-38-0)87 [dynamic configuration table, 23 - 26, 187 - 18](#page-22-0)8 [extender table, 31 - 35, 191](#page-30-0) [interrupt line allocation table, 54 - 57, 195 - 19](#page-53-0)6 Using [@ in command, 72](#page-71-0) [backplane trigger lines, 101 - 103](#page-100-0) [backplane trigger ports, 101 - 103](#page-100-0) [display terminal interface, 61 - 87](#page-60-0) [display terminal menus, 62 - 63](#page-61-0) [HP VIC, 15](#page-14-0) [loader instrument, 72](#page-71-0) [message available \(MAV\) bits, 112 - 117](#page-111-0)

[service request \(SRQ\), 114](#page-113-0) [SRQ to detect errors, 114](#page-113-0) [supported terminals, 79](#page-78-0) [switchbox menu, 72](#page-71-0) [system instrument menu, 65](#page-64-0) [terminals without menus, 83](#page-82-0) [unsupported terminals, 82](#page-81-0) [Utility Register Configuration, 31](#page-30-0) [UTILS Key, 65](#page-64-0)

#### **V**

[Variable SCPI Command Syntax, 121](#page-120-0) [VERSion?, 183](#page-182-0) VMEbus [address space, 45](#page-44-0) [allocating address space, 45](#page-44-0) [interrupt lines, 54](#page-53-0) [logical addresses, 29](#page-28-0) [reserved memory location, 30](#page-29-0) [reserving A24/A32 address space, 48](#page-47-0) [reserving A24/A32 addresses, 48 - 51](#page-47-0) VT100 [key map, 79](#page-78-0) [mode, 80](#page-79-0) VT220 [key map, 80](#page-79-0) [mode, 81](#page-80-0) VXI Subsystem [VXI:CONF:CTAB, 186](#page-185-0) [VXI:CONF:CTAB?, 187](#page-186-0) [VXI:CONF:DCT, 187](#page-186-0) [VXI:CONF:DCT?, 188](#page-187-0) [VXI:CONF:DLAD?, 188](#page-187-0) [VXI:CONF:DLIS?, 189 - 190, 237](#page-188-0) [VXI:CONF:DNUM?, 190](#page-189-0) [VXI:CONF:ETAB, 191](#page-190-0) [VXI:CONF:ETAB?, 191](#page-190-0) [VXI:CONF:HIER:ALL?, 193](#page-192-0) [VXI:CONF:HIER?, 192](#page-191-0) [VXI:CONF:INF:ALL?, 195](#page-194-0) [VXI:CONF:INF?, 193 - 194](#page-192-0) [VXI:CONF:ITAB, 195](#page-194-0) [VXI:CONF:ITAB?, 196](#page-195-0) [VXI:CONF:LADD:MEXT?, 196](#page-195-0) [VXI:CONF:LADD?, 196](#page-195-0) [VXI:CONF:MEXT:ECLTrg](#page-196-0)*n*, 197 [VXI:CONF:MEXT:INT](#page-197-0)*n*, 198 [VXI:CONF:MEXT:TTLTrg](#page-198-0)*n*, 199 [VXI:CONF:MTAB, 200](#page-199-0) [VXI:CONF:MTAB?, 201](#page-200-0) [VXI:CONF:NUMB:MEXT?, 201](#page-200-0) [VXI:CONF:NUMB?, 201](#page-200-0)

[VXI:QUER?, 201](#page-200-0) [VXI:READ?, 202](#page-201-0) [VXI:REC\[:MESS\], 203](#page-202-0) [VXI:REG:READ?, 204](#page-203-0) [VXI:REG:WRIT, 205](#page-204-0) [VXI:RESet, 206](#page-205-0) [VXI:RESet?, 206](#page-205-0) [VXI:ROUT:ECLTrg](#page-206-0)*n*, 207 [VXI:ROUT:INT](#page-206-0)*n*, 207 [VXI:ROUT:TTLTrg](#page-207-0)*n*, 208 [VXI:SELect, 208](#page-207-0) [VXI:SELect?, 209](#page-208-0) [VXI:SEND:COMM, 209](#page-208-0) [VXI:SEND:COMM?, 210](#page-209-0) [VXI:SEND\[:MESS\], 211](#page-210-0) [VXI:WRITe, 212](#page-211-0) [VXI:WSProtocol:COMMand, 213](#page-212-0) [VXI:WSProtocol:MESSage:RECeive?, 214](#page-213-0) [VXI:WSProtocol:MESSage:SEND, 214](#page-213-0) [VXI:WSProtocol:QUERy?, 215](#page-214-0) [VXI:WSProtocol:RESPonse?, 215](#page-214-0) [VXI-MXI Configuration, 27 - 36](#page-26-0) [logical addresses, default, 28](#page-27-0) [logical addresses, setting, 27](#page-26-0) VXIbus [assigning different addresses, 48](#page-47-0) [backplane, ECL trigger lines, 101 - 103](#page-100-0) [backplane, interrupt lines, 54, 138](#page-53-0) [backplane, interrupt lines, priority level, 139](#page-138-0) [backplane, interrupt lines, query interrupt](#page-139-0) [acknowledge response, 140](#page-139-0) [backplane, interrupt lines, query interrupt hand](#page-140-0)ling, [141](#page-140-0) [backplane, interrupt lines, query priority level,](#page-138-0) 139 [backplane, interrupt lines, specifying service r](#page-140-0)outine, [141](#page-140-0) [backplane, trigger ports, 101 - 103](#page-100-0) [backplane, TTL trigger lines, 101 - 103](#page-100-0) [interrupt lines, 54](#page-53-0) [memory location, 29](#page-28-0) [resetting device, 206](#page-205-0) [SYSFAIL\\* Line, 60](#page-59-0)

#### **W**

[\\*WAI, 222](#page-221-0) [Wait-to-Continue Command, 222](#page-221-0) [WARNINGS, 10, 15](#page-9-0) [Warranty, 9](#page-8-0) Word Serial [commands, 213 - 215](#page-212-0) [protocol, 213 - 215](#page-212-0) [queries, 215](#page-214-0)

[WRITe, 212](#page-211-0) **Writing** [data to non-volatile RAM, 127 - 132](#page-126-0) [into Flash ROM, 157](#page-156-0) [into Flash ROM, over RS-232 line, 158 - 159](#page-157-0) [to a device register, 260](#page-259-0) [to registers, 205, 212](#page-204-0) [WSProtocol:COMMand, 213](#page-212-0) [WSProtocol:MESSage:RECeive?, 214](#page-213-0) [WSProtocol:MESSage:SEND, 214](#page-213-0) [WSProtocol:QUERy?, 215](#page-214-0) [WSProtocol:RESPonse?, 215](#page-214-0) [WYSE WY-30 Key Map, 81](#page-80-0)

## **X**

[XON/XOFF Protocol, 173, 180](#page-172-0)